JP1 Version 8 JP1/Script Windows(R)

3020-3-K55-20

# **HITACHI**

P-2412-3F84 JP1/Script 08-00 OS Windows Server 2003 x64 64 Windows Server 2003 IPF Windows Server 2003 Windows XP P-2812-3F84 JP1/Script 08-00 OS 64 Windows Server 2003 IPF P-2A12-3F84 JP1/Script 08-00 OS Windows Vista Business Edition/Enterprise Edition/Ultimate Edition Windows Vista x64 Business Edition/Enterprise Edition/Ultimate Edition

## Itanium は, アメリカ合衆国 おおところ こうしょうかい しゅうしゅう しゅうしゅうしゅう しゅうしゅうしゅうしゅうしゅうしゅうしゅうしゅうしゅうしょく

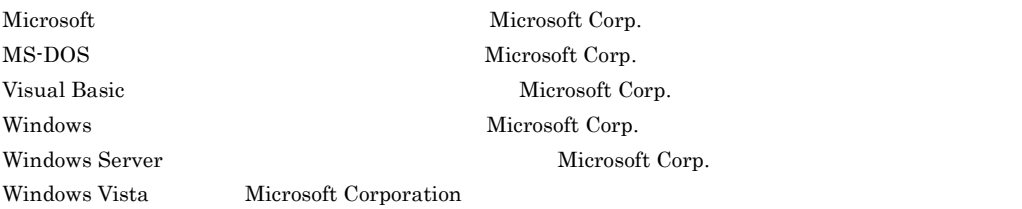

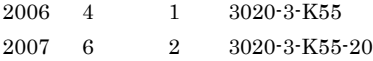

All Rights Reserved. Copyright (C) 2006, 2007, Hitachi, Ltd.

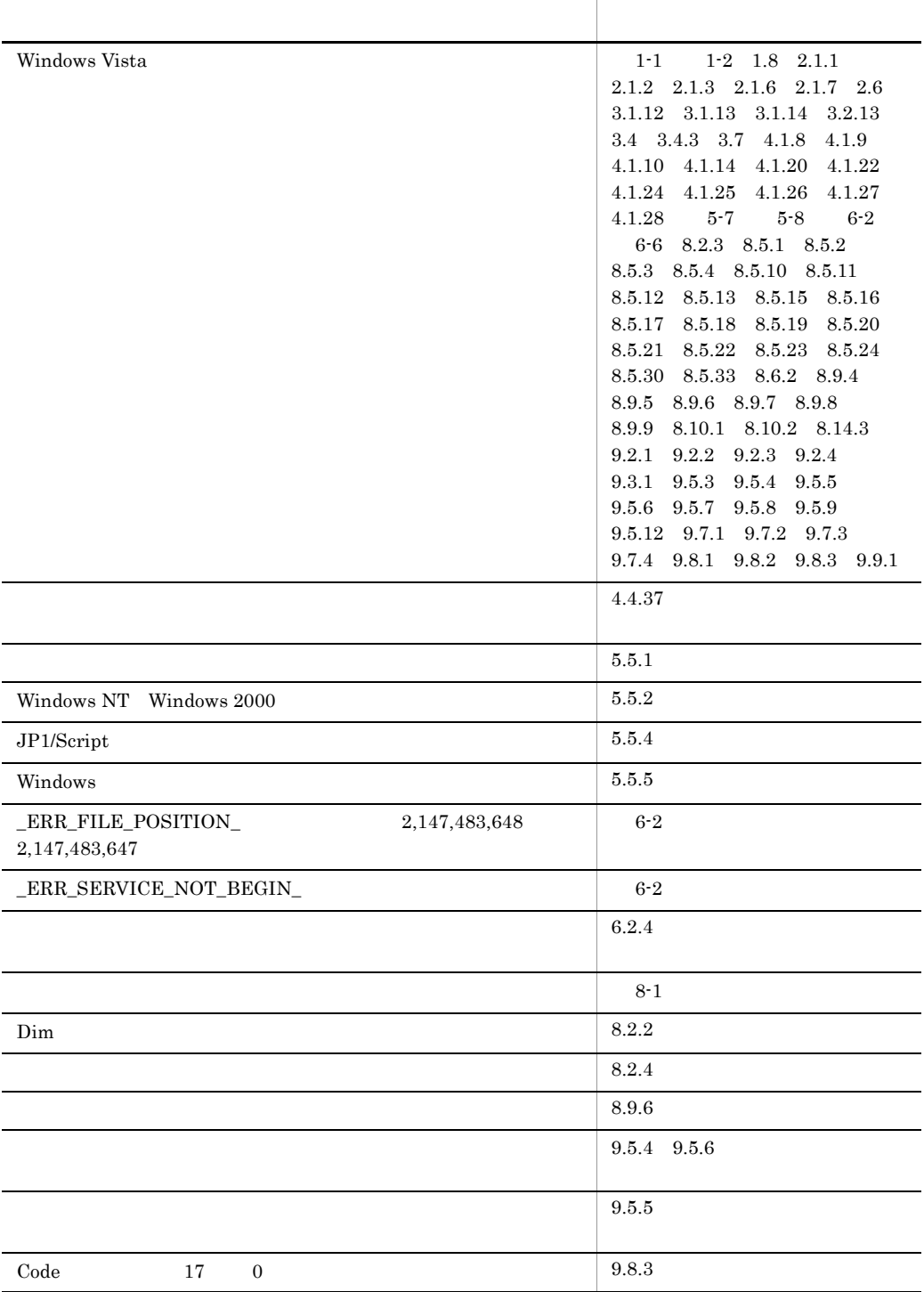

## 変更内容 (3020-3-K55-20) JP1/Script 08-00

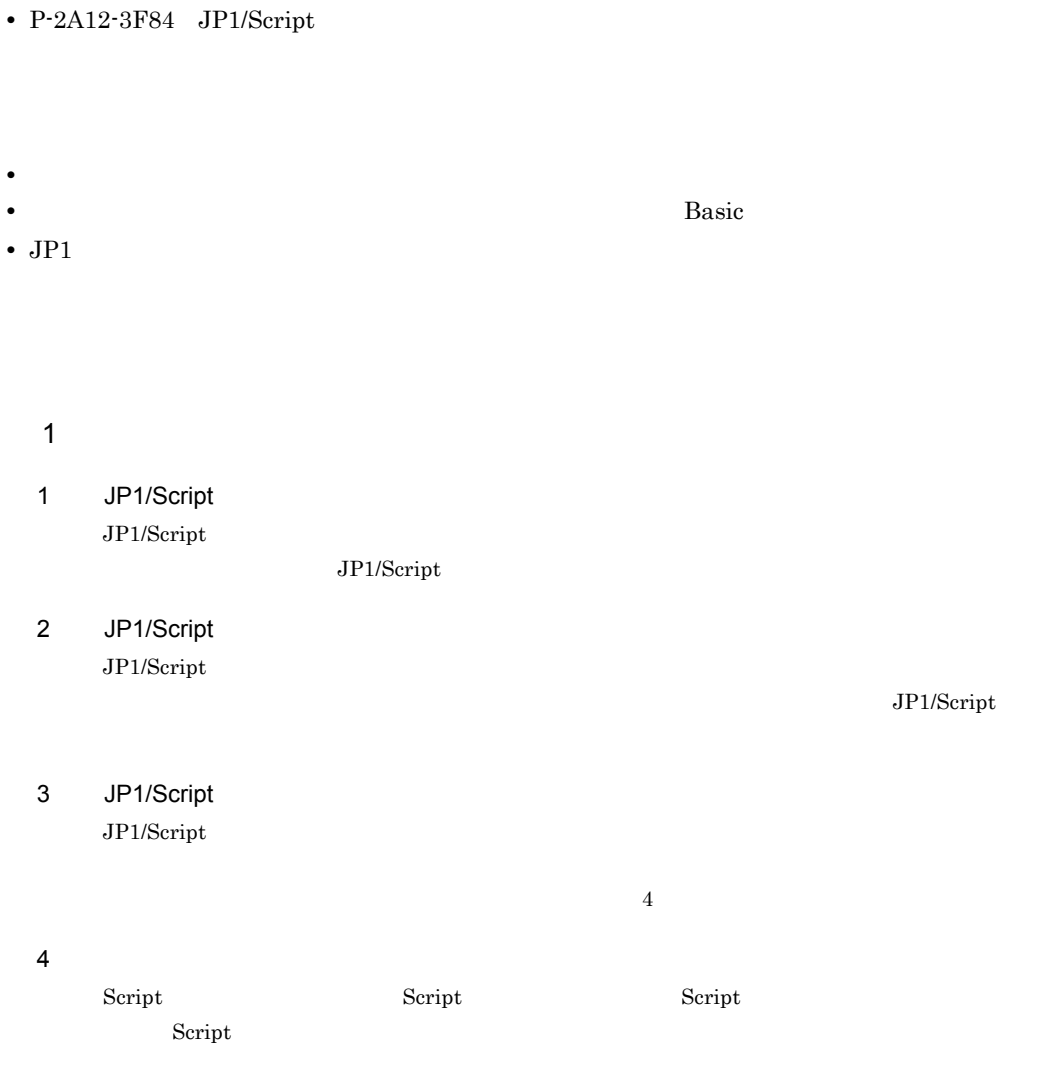

## $5$

 $JP1/Script$ 

**•** P-2412-3F84 JP1/Script **•** P-2812-3F84 JP1/Script and the control of the control of the control of the control of the control of the control of the control of the

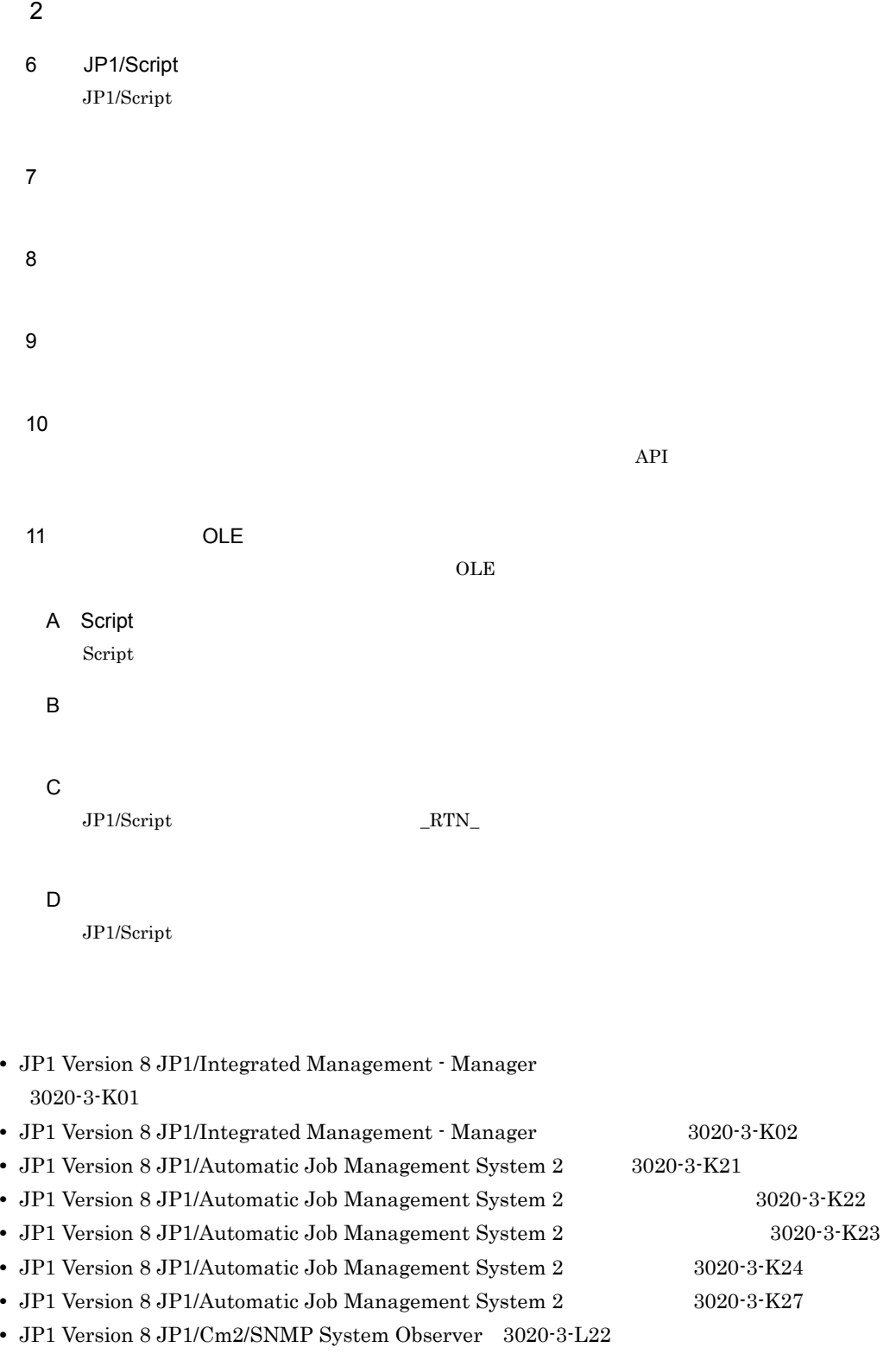

- **•** JP1 Version 7i JP1/Performance Management/SNMP System Observer 3020-3-F69
- JP1 Version 6 2000-3-749

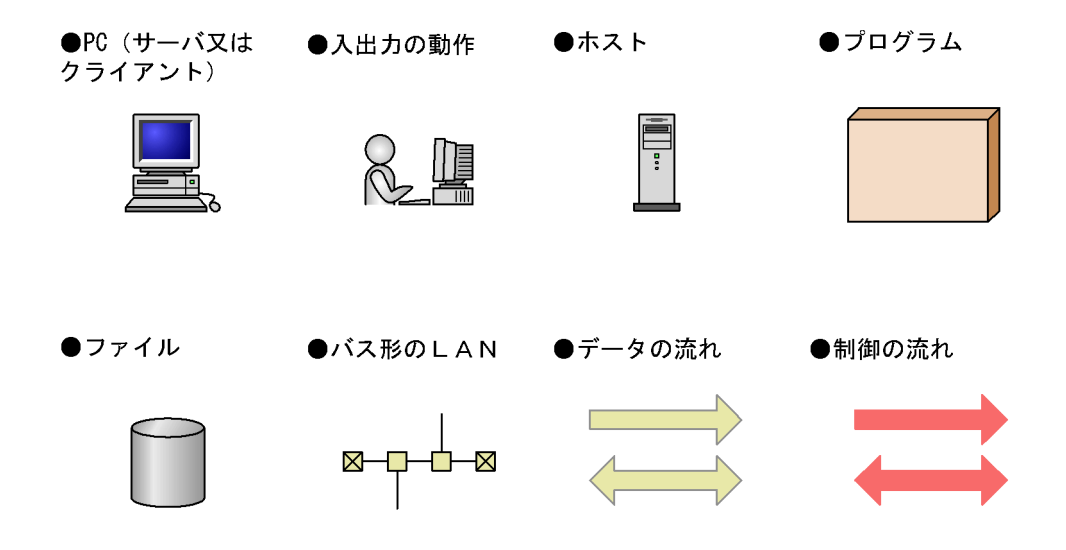

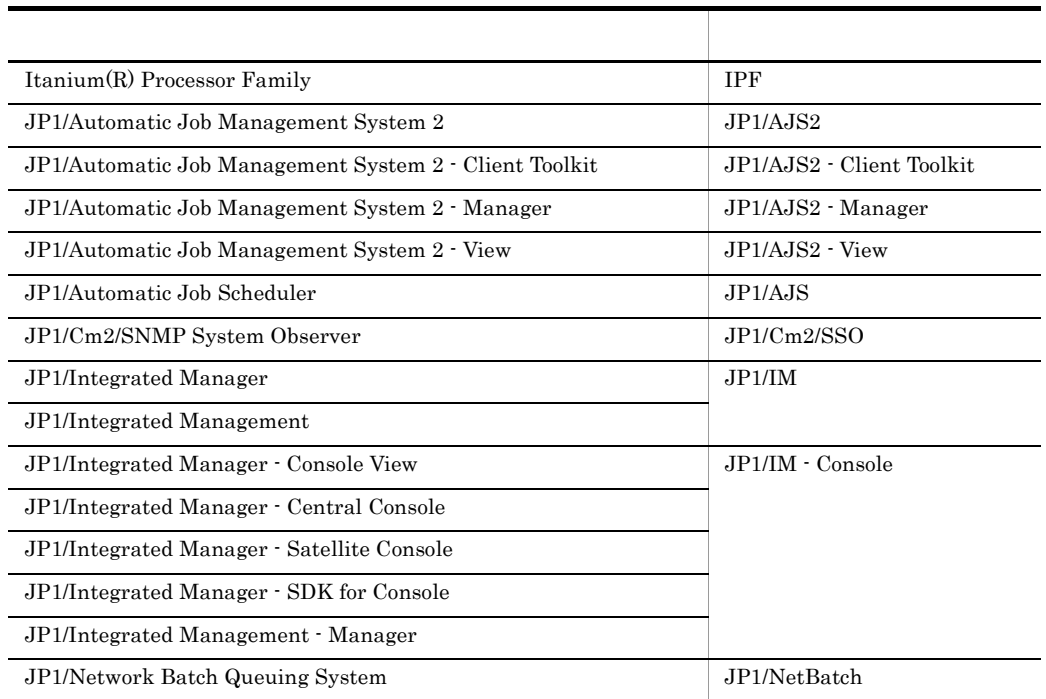

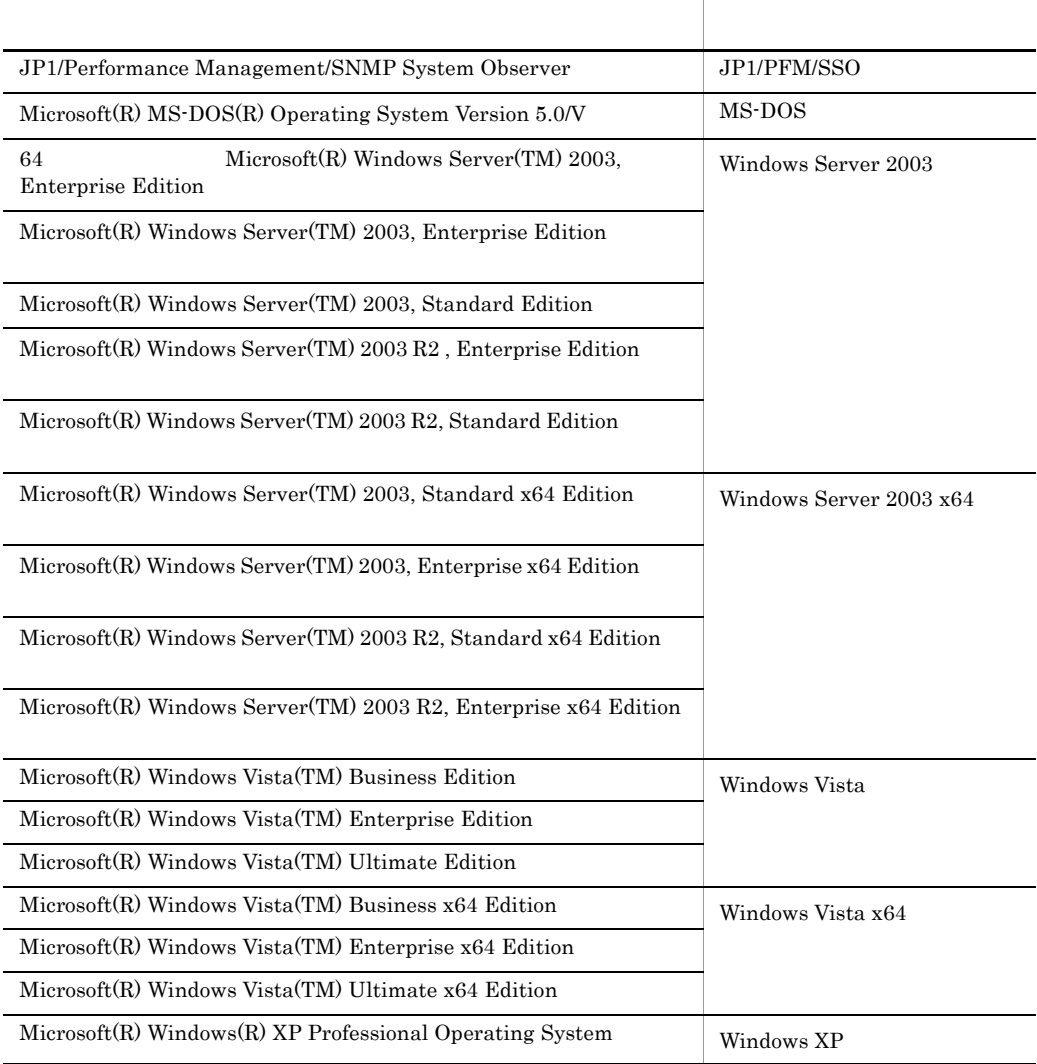

Windows Server 2003 Windows Server 2003 x64 Windows Vista Windows Vista x64,および Windows XP を合わせて Windows と表記し Windows Server 2003 Windows Server 2003 x64 Windows Server 2003 Windows Vista Windows Vista x64 Windows Vista

로 대한 대학 대학 대학 대학 대학 대학 대학 대학 대학 대학 [ ] ウィンドウのボタン,またはメニューを示します。

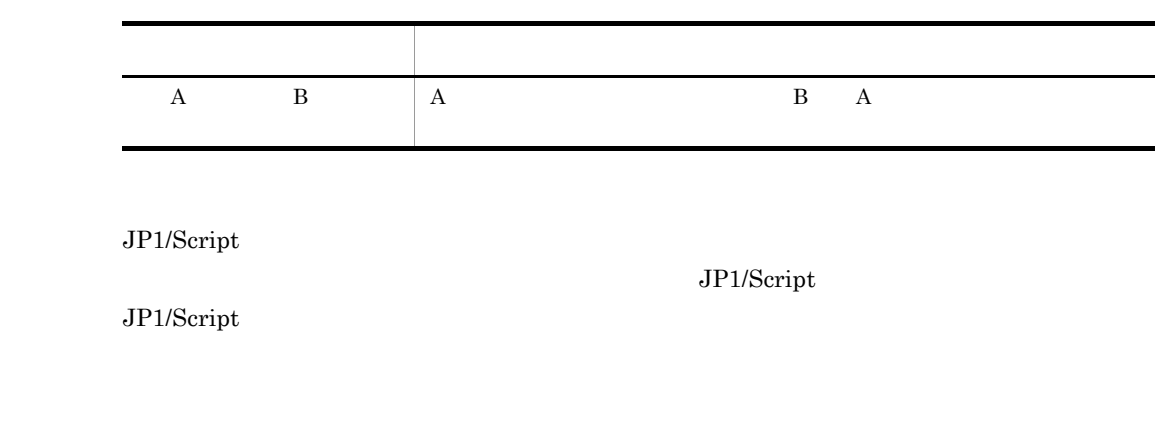

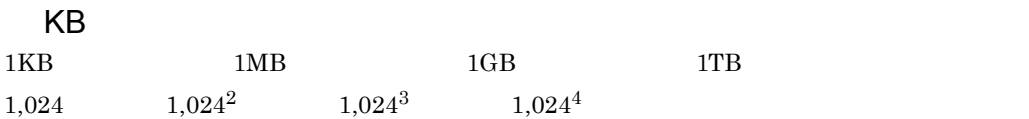

 $\overline{\phantom{a}}$  1

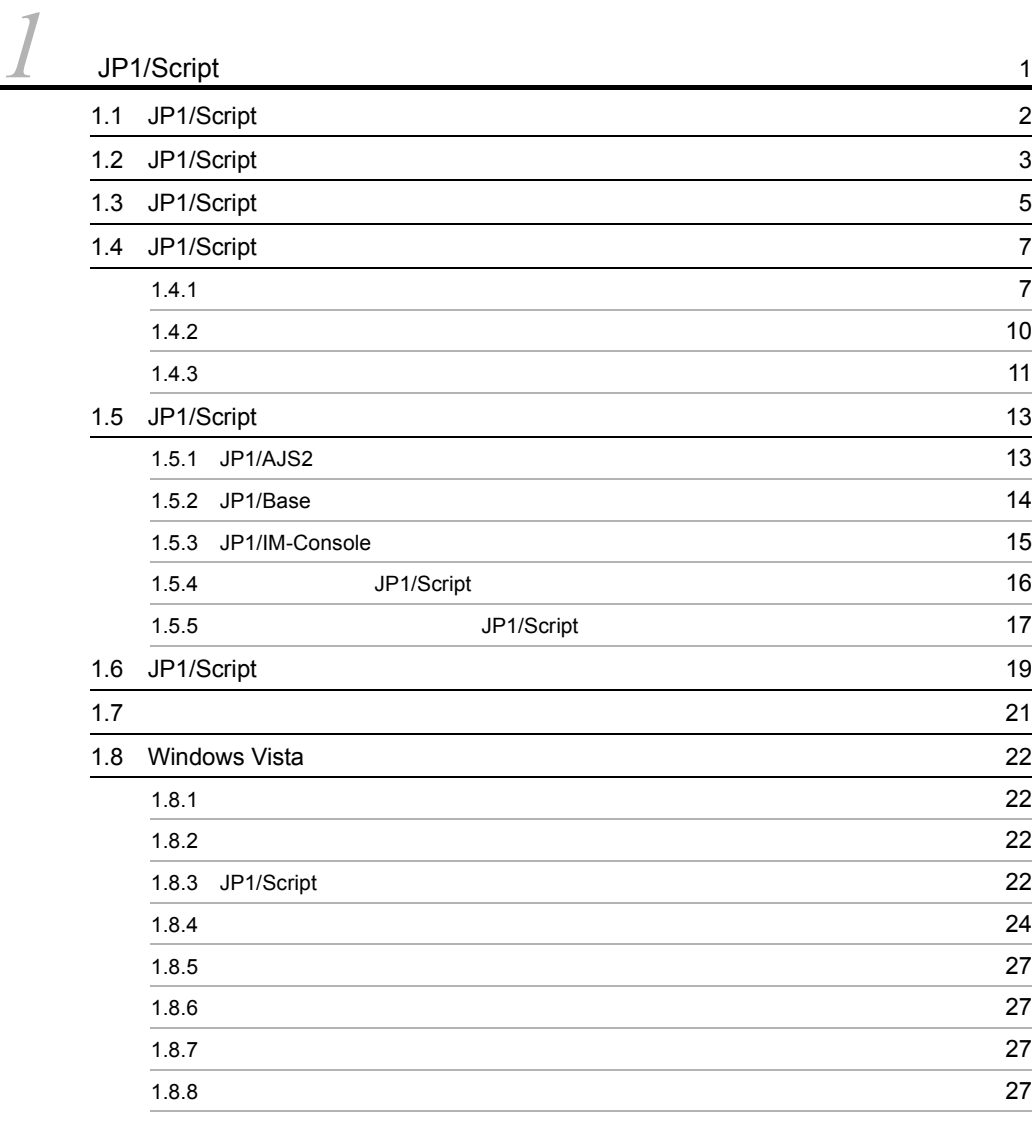

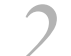

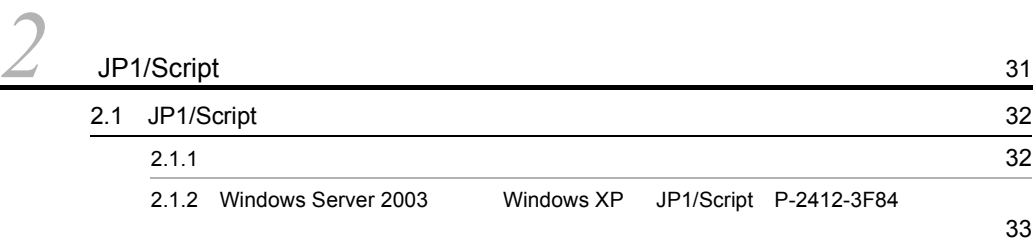

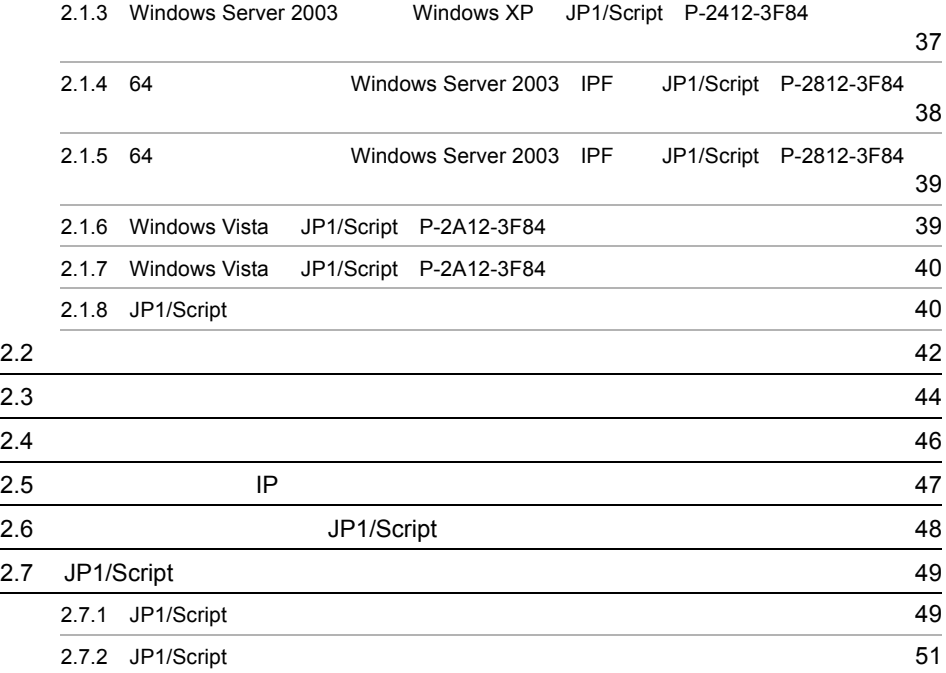

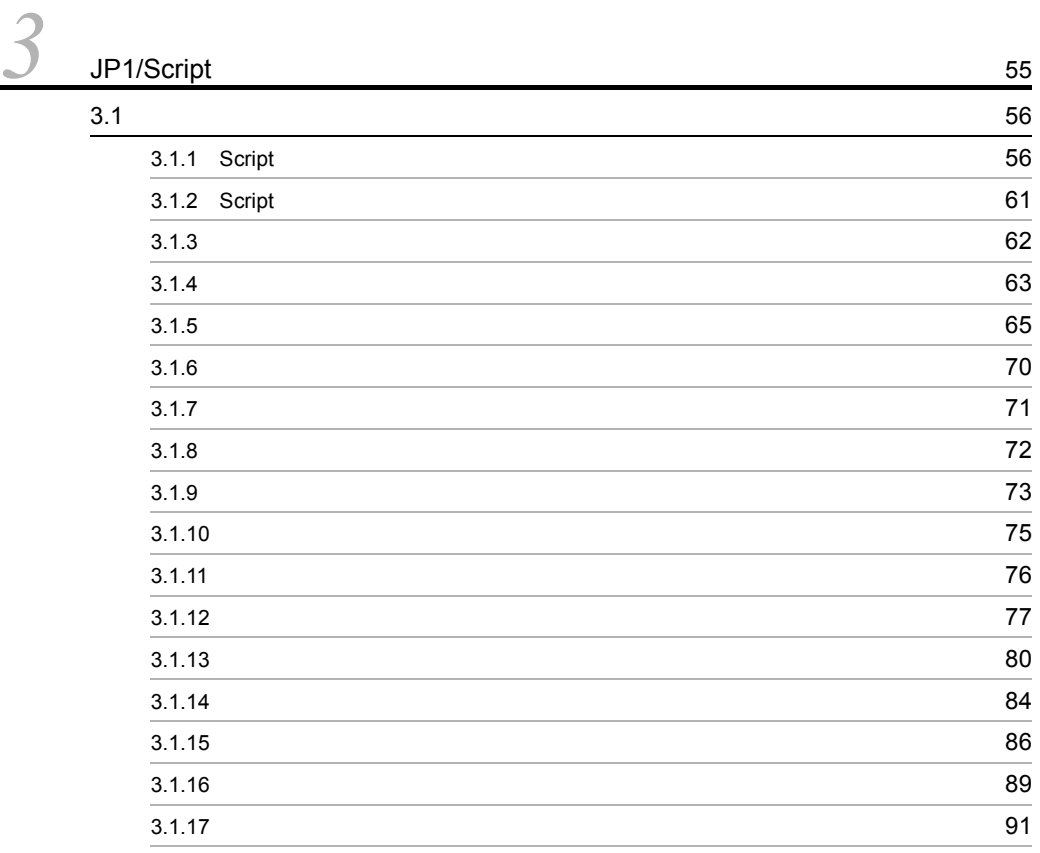

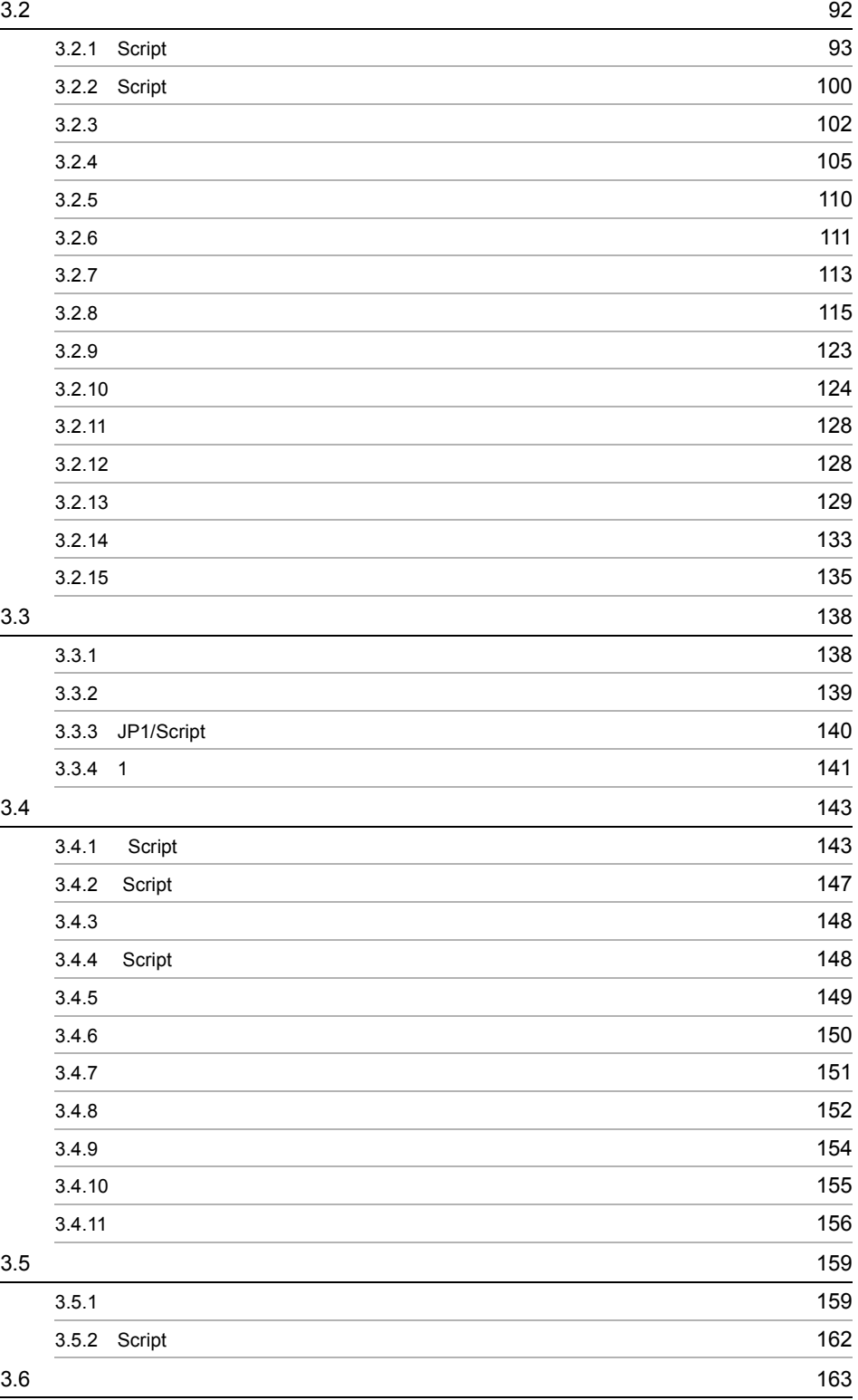

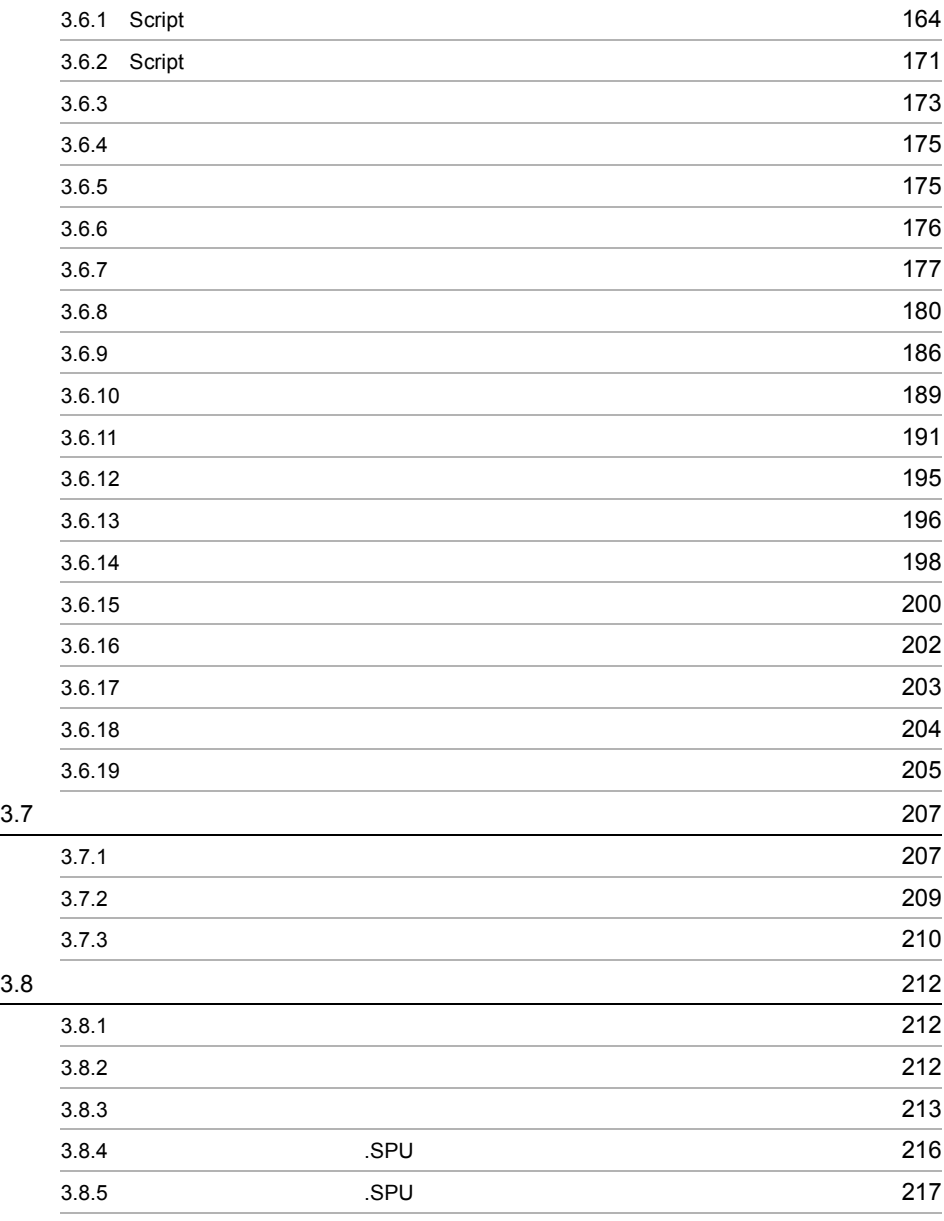

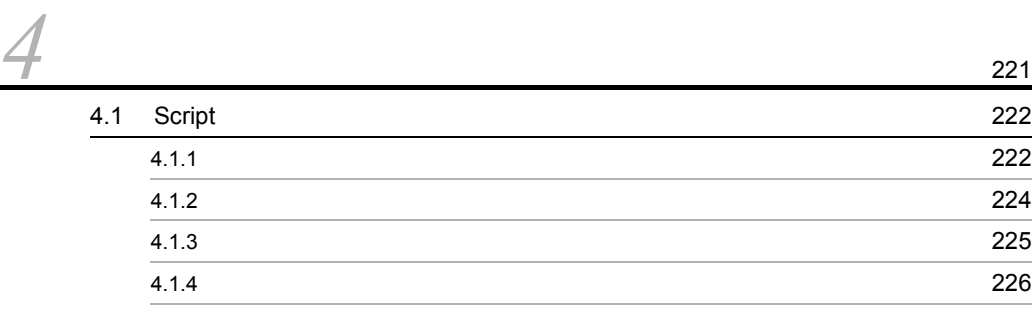

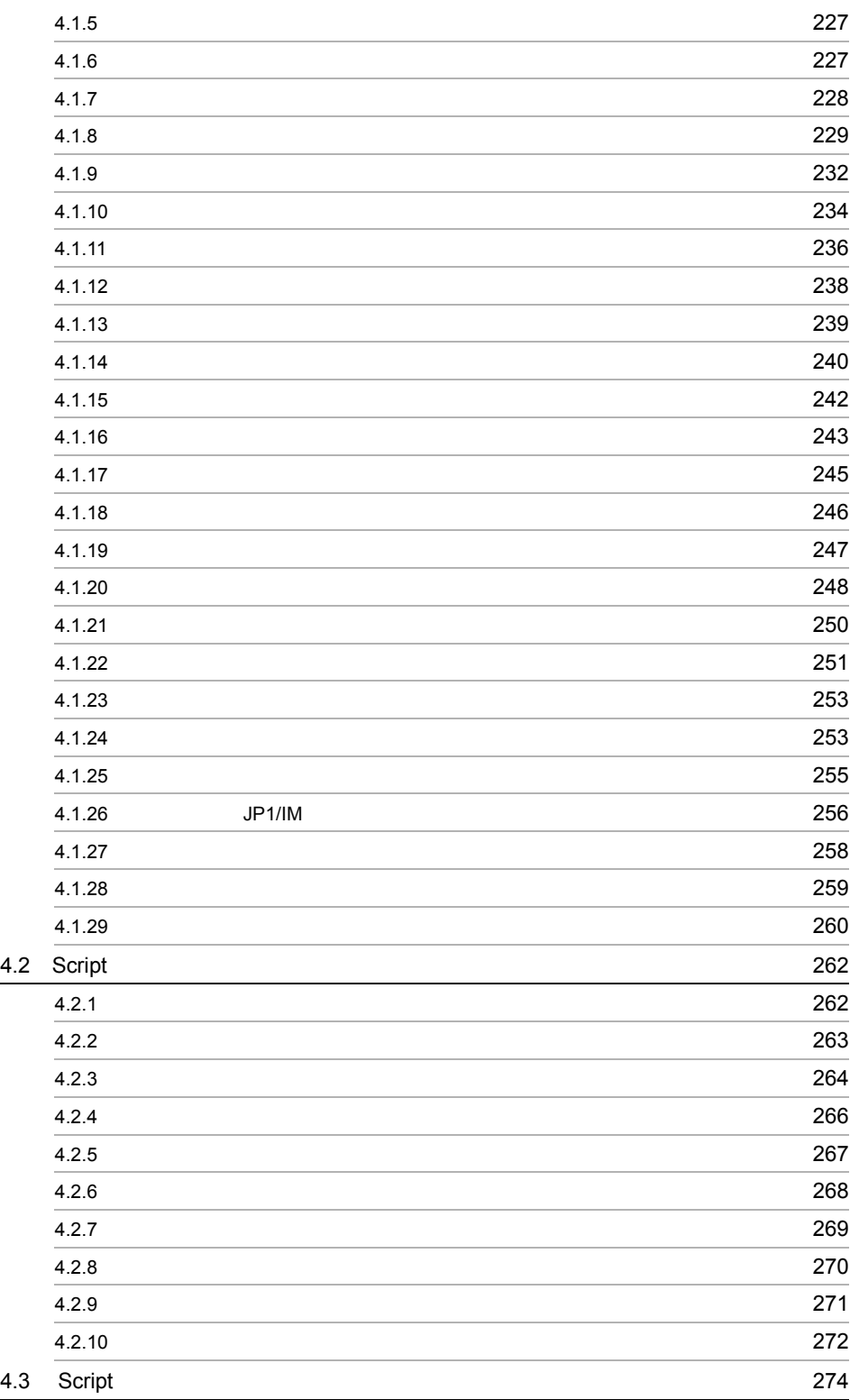

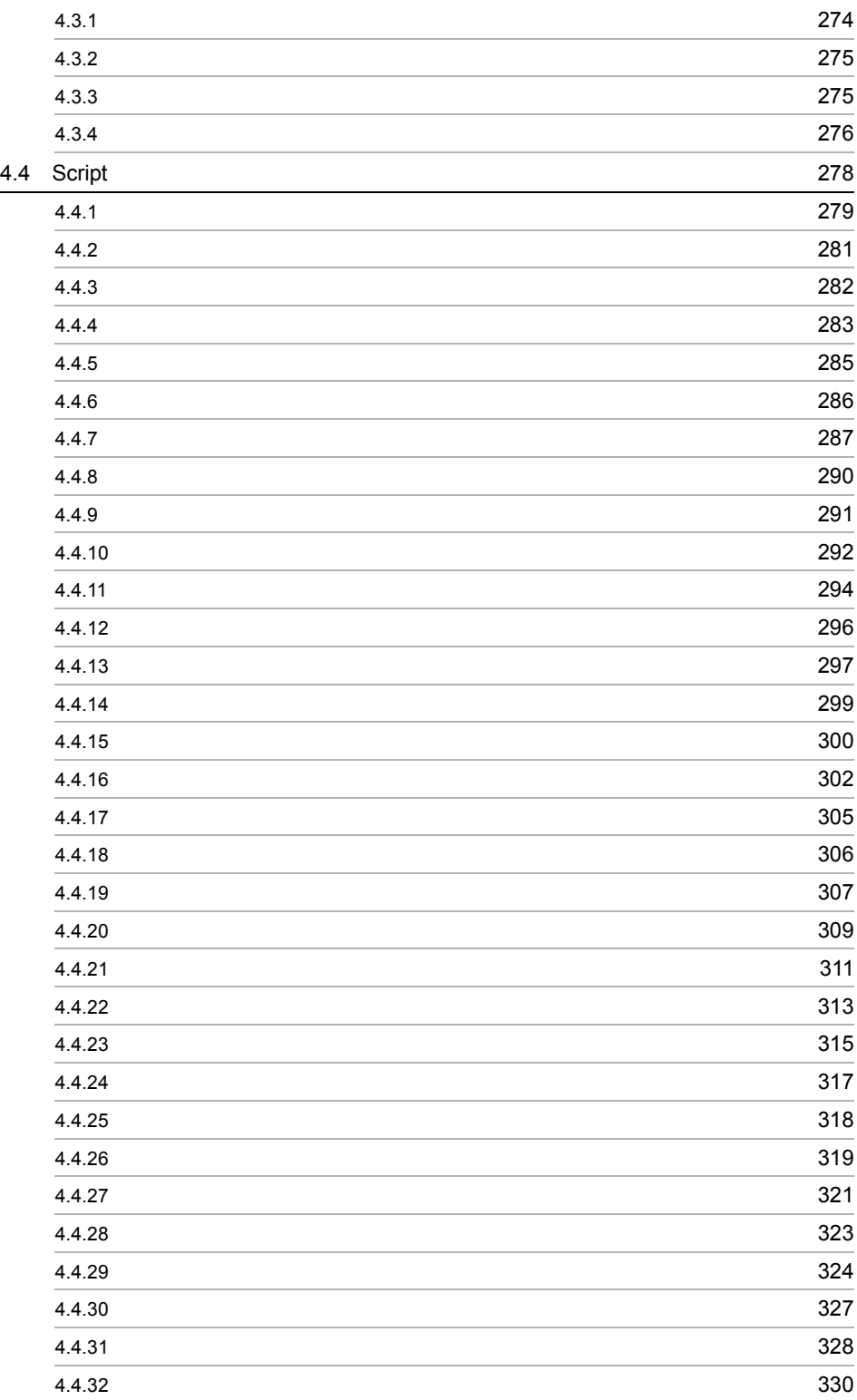

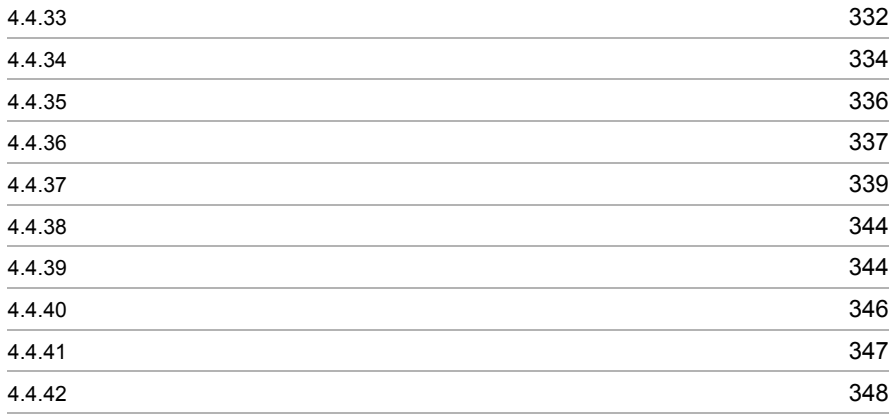

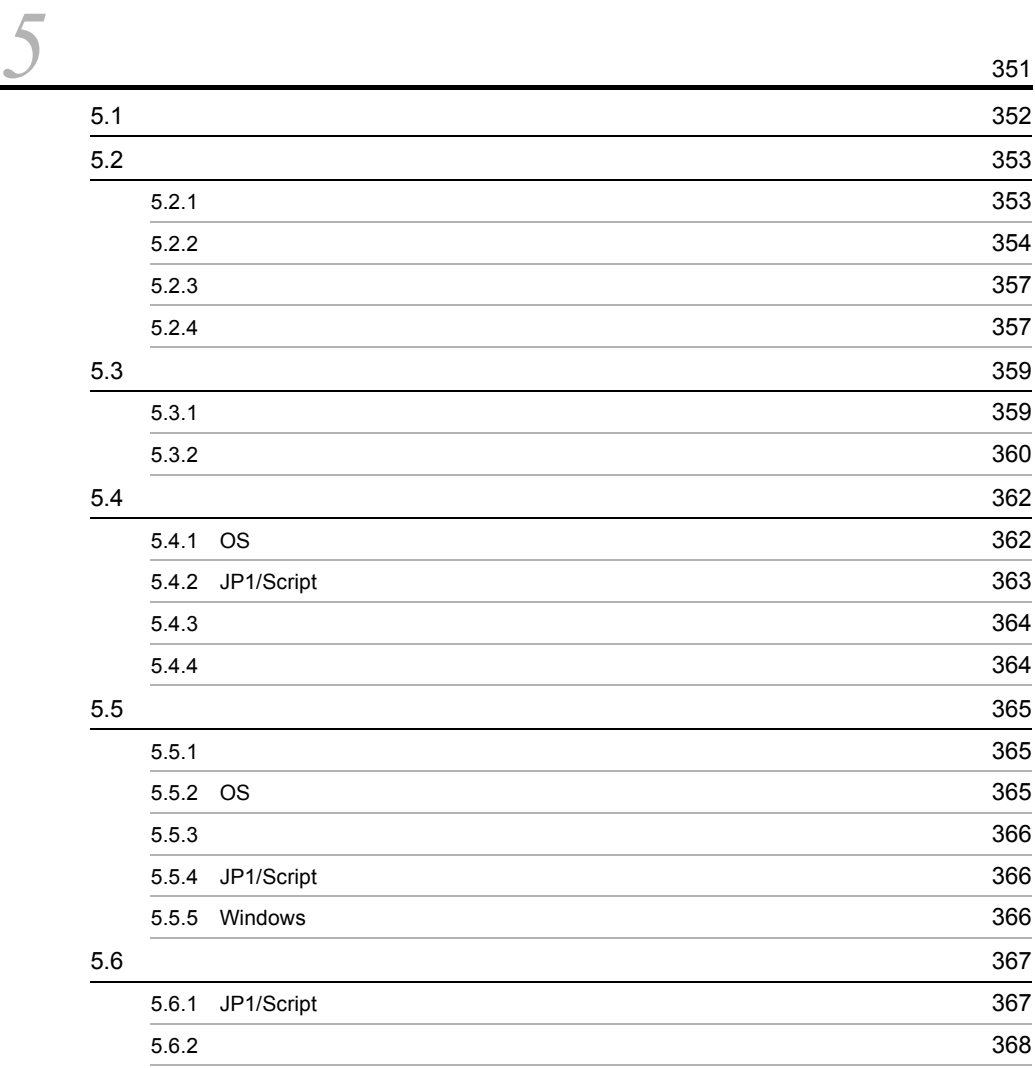

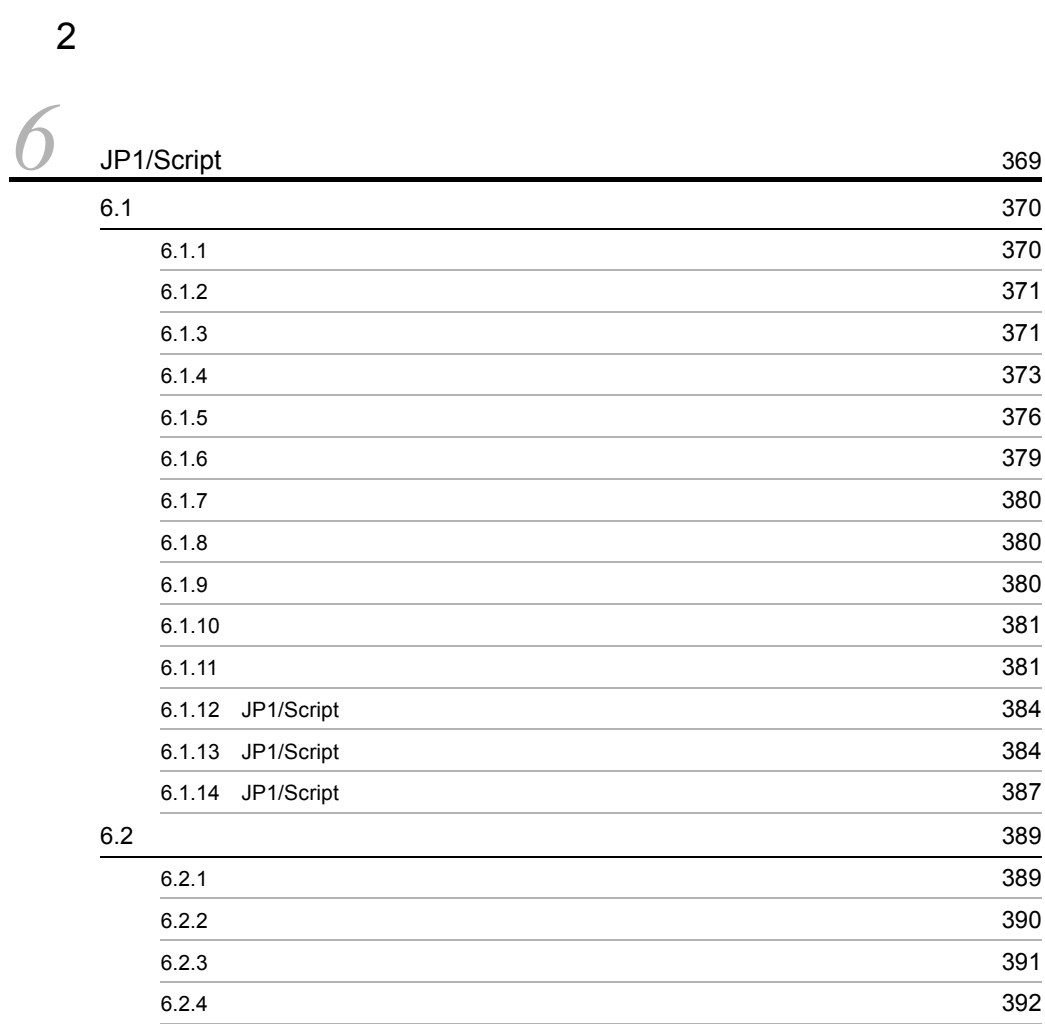

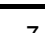

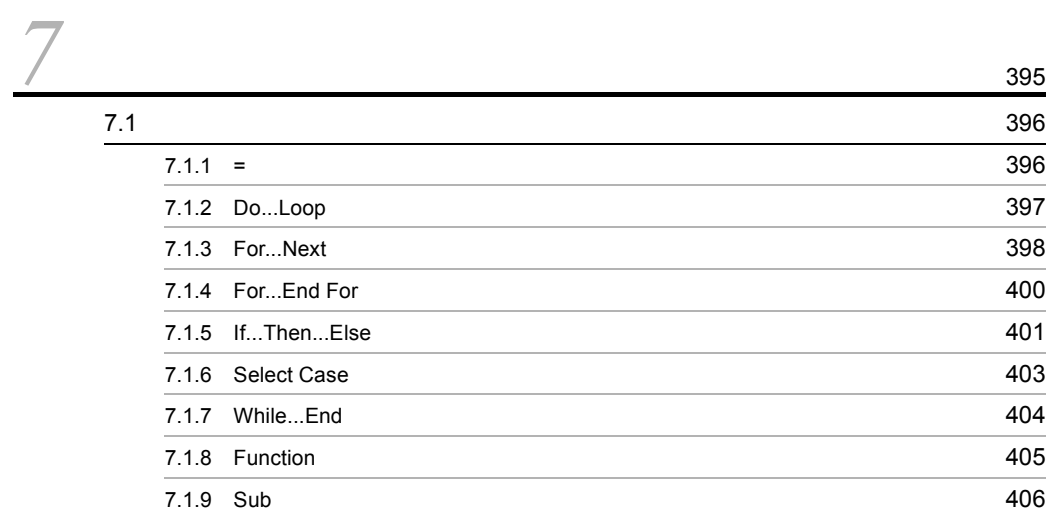

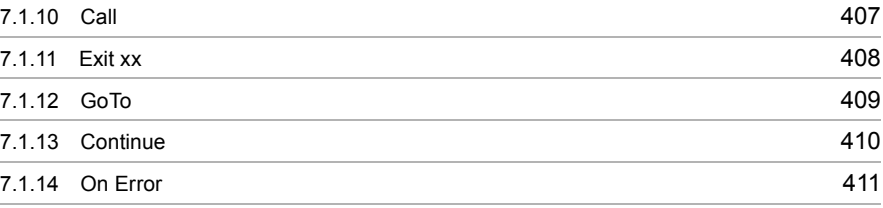

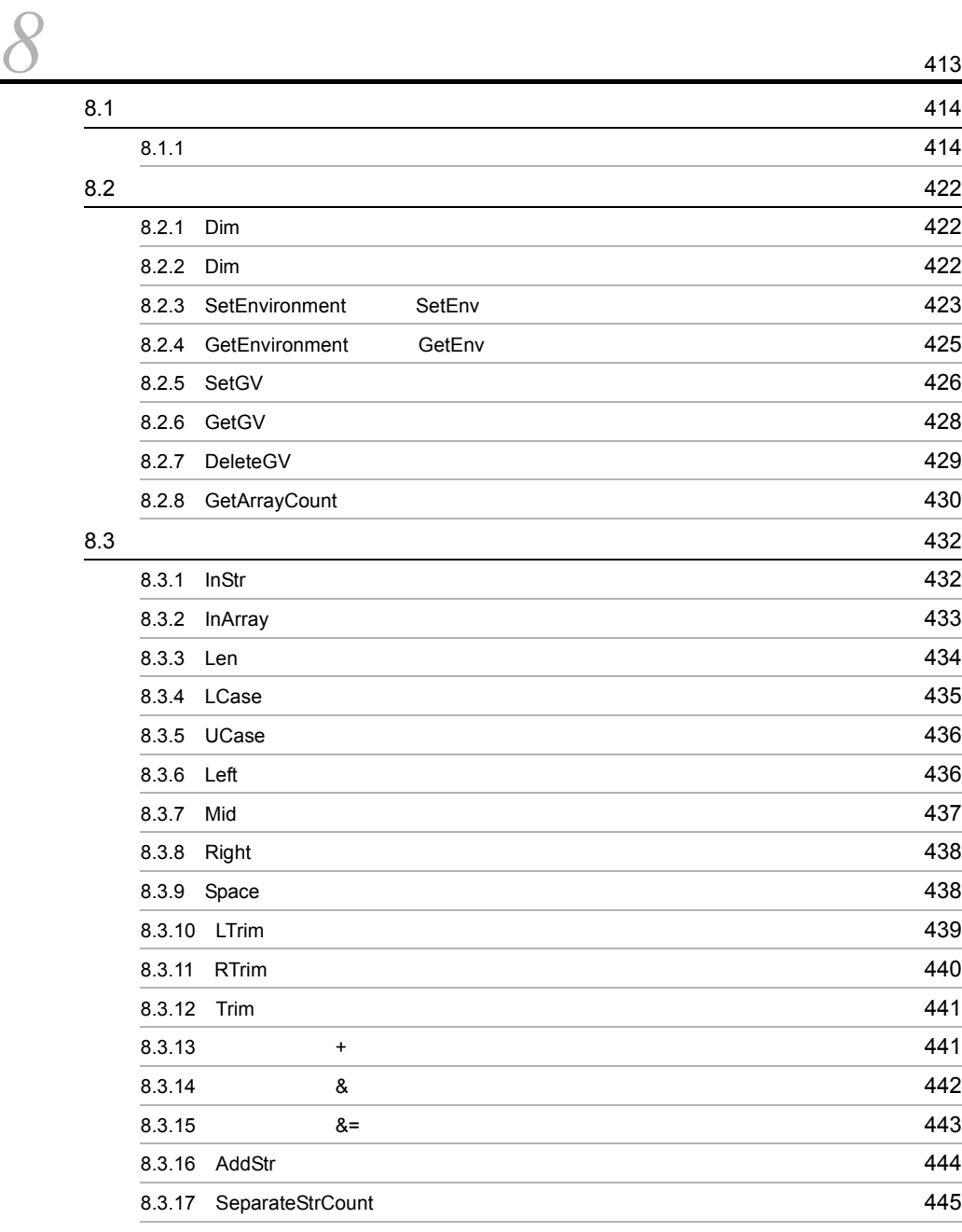

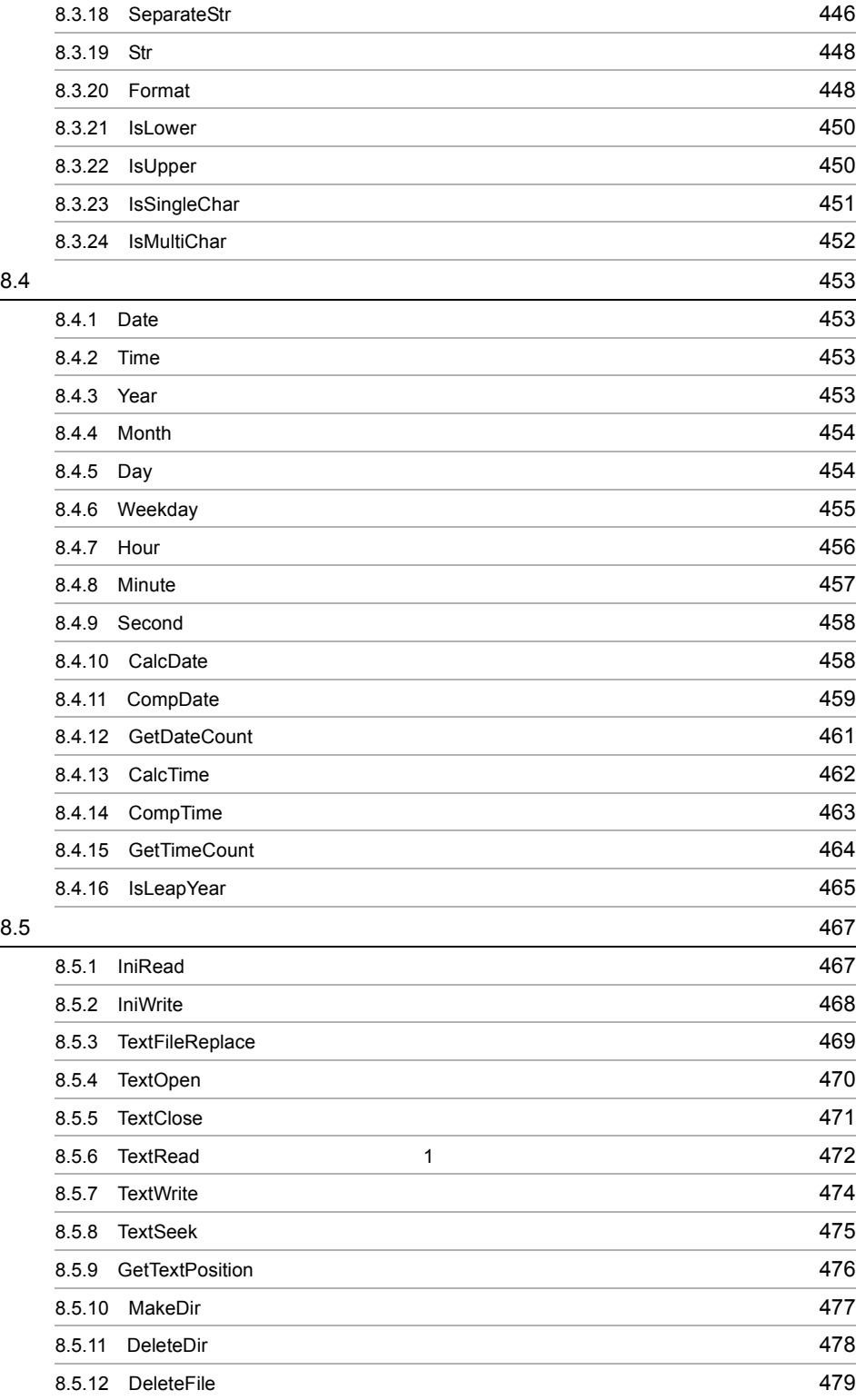

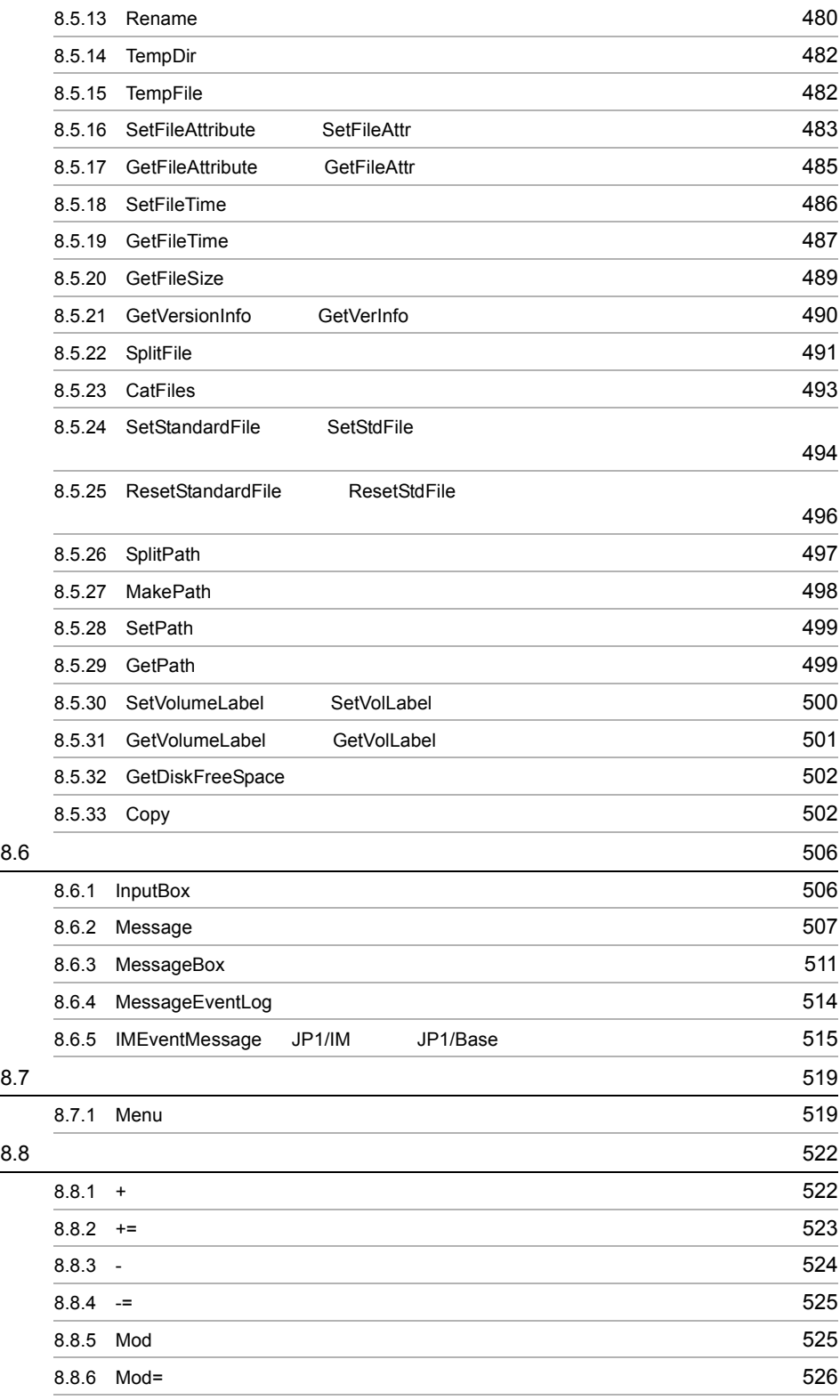

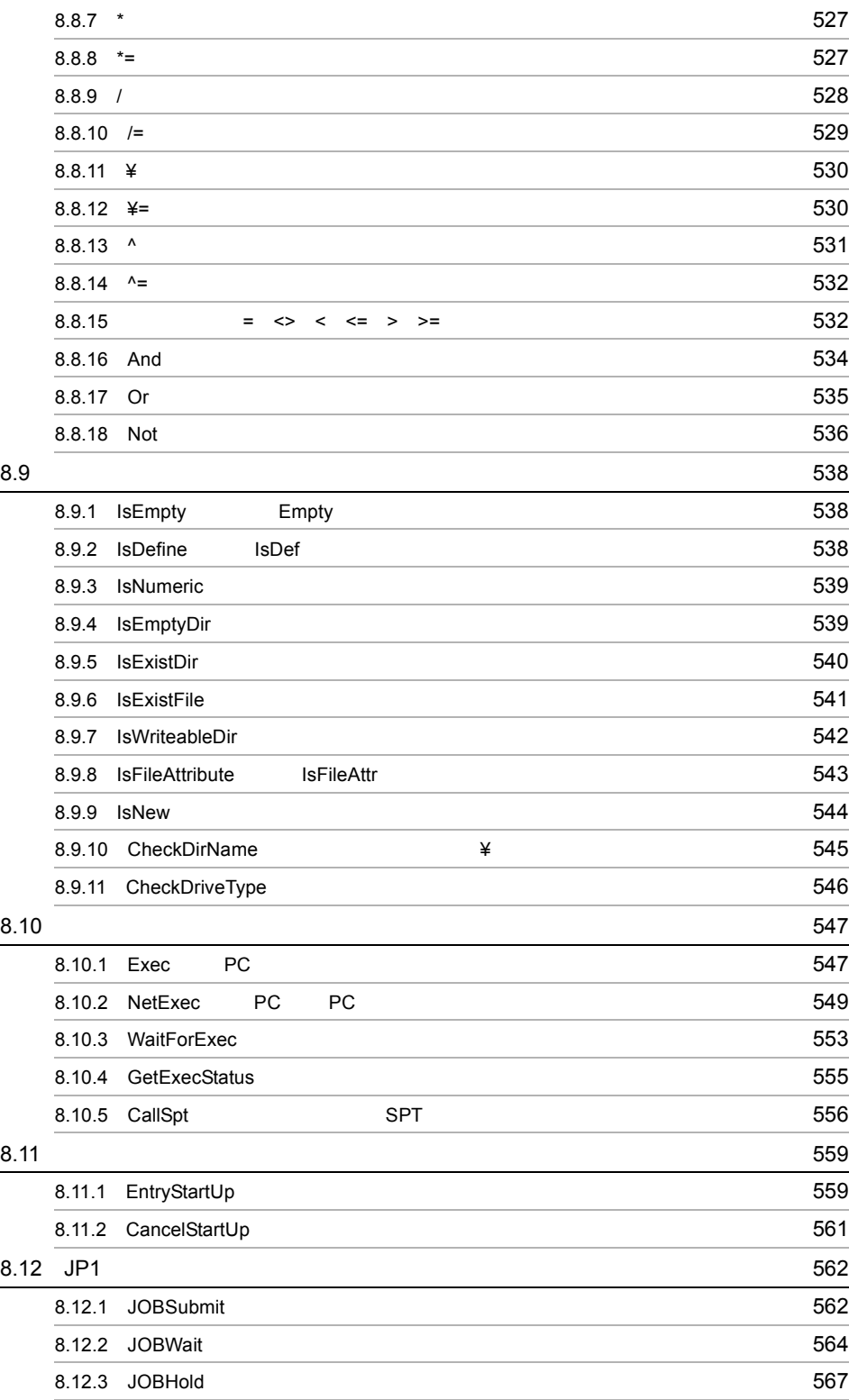

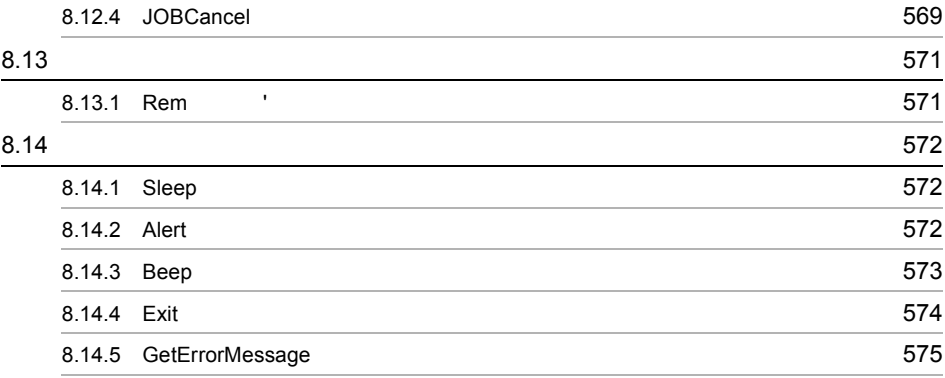

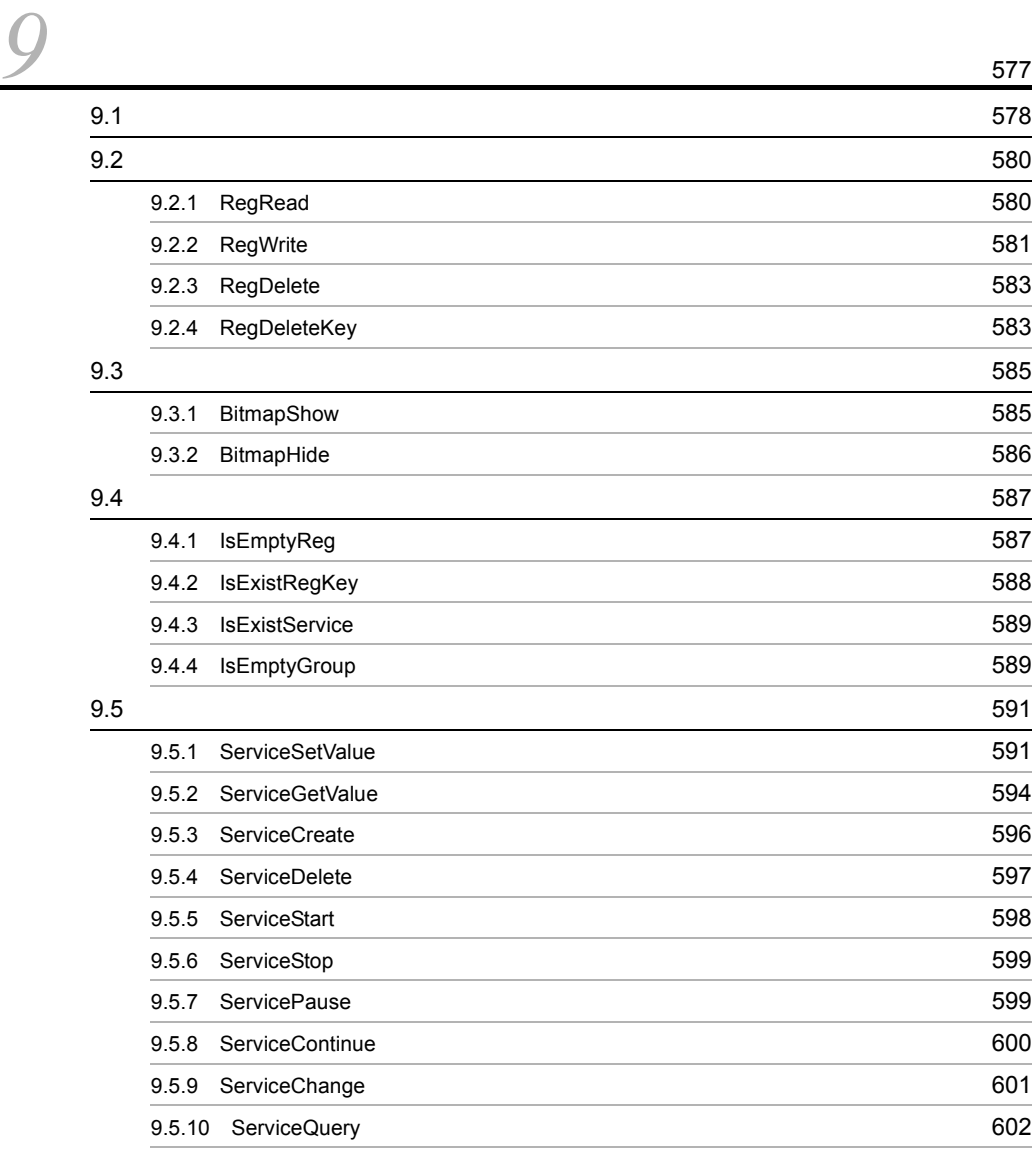

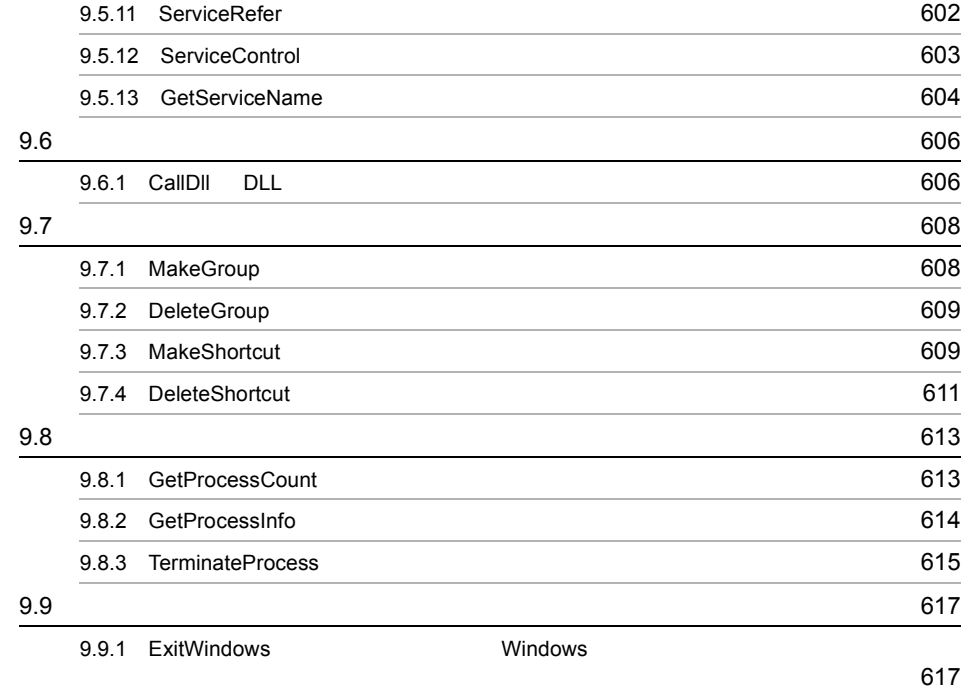

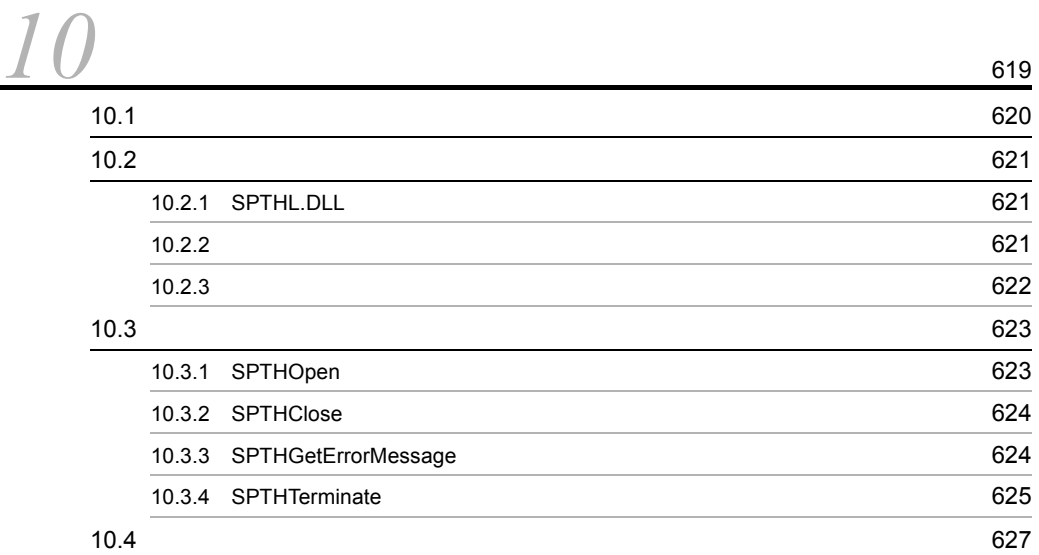

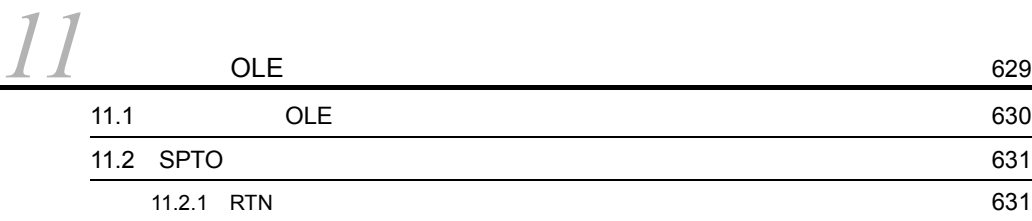

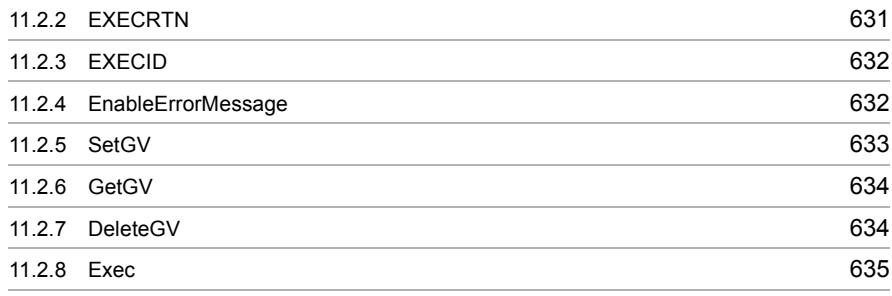

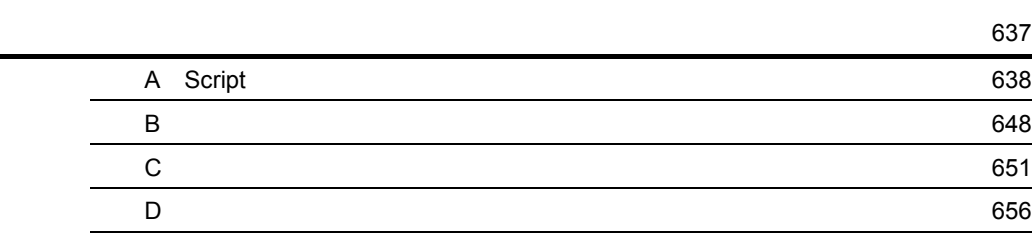

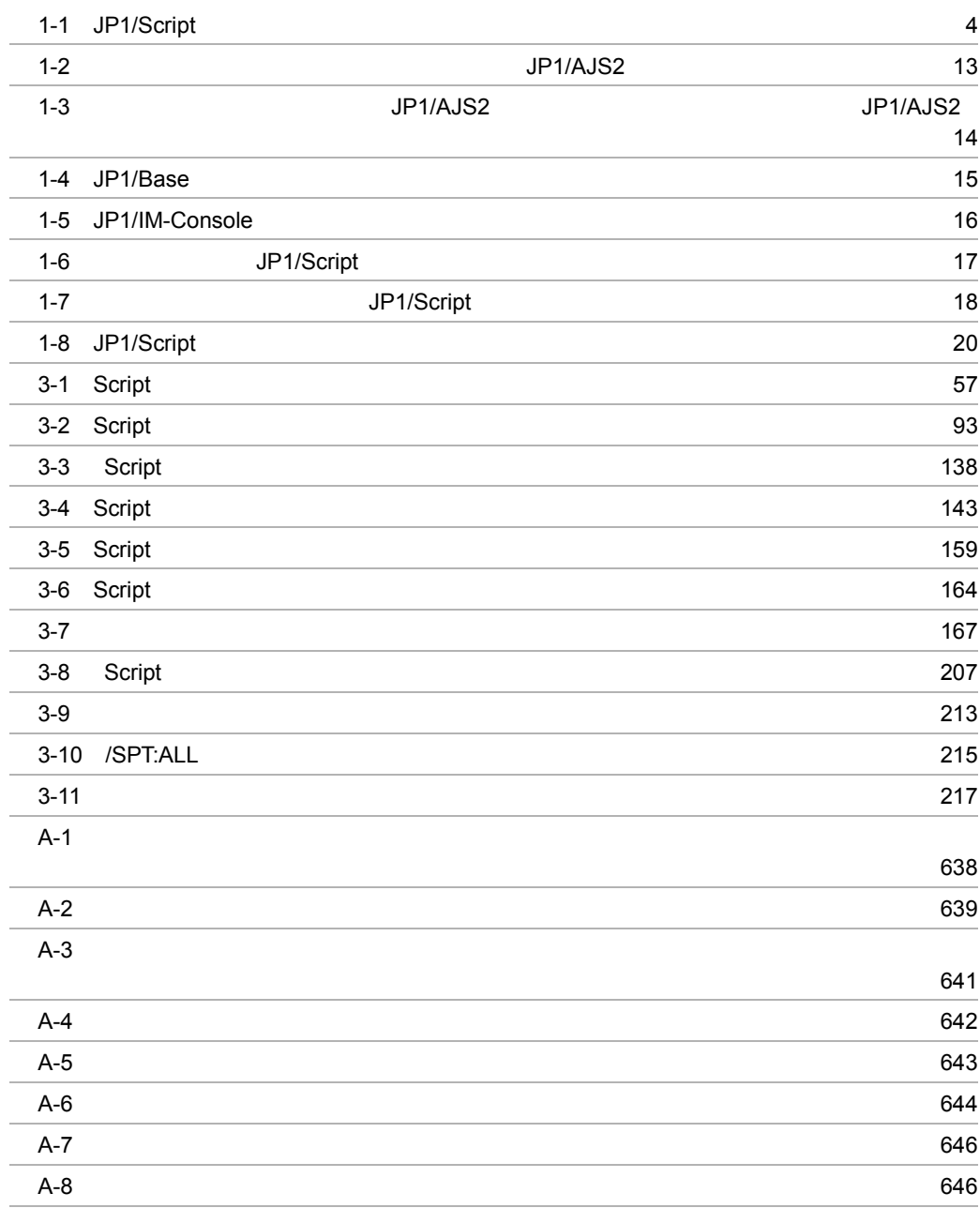

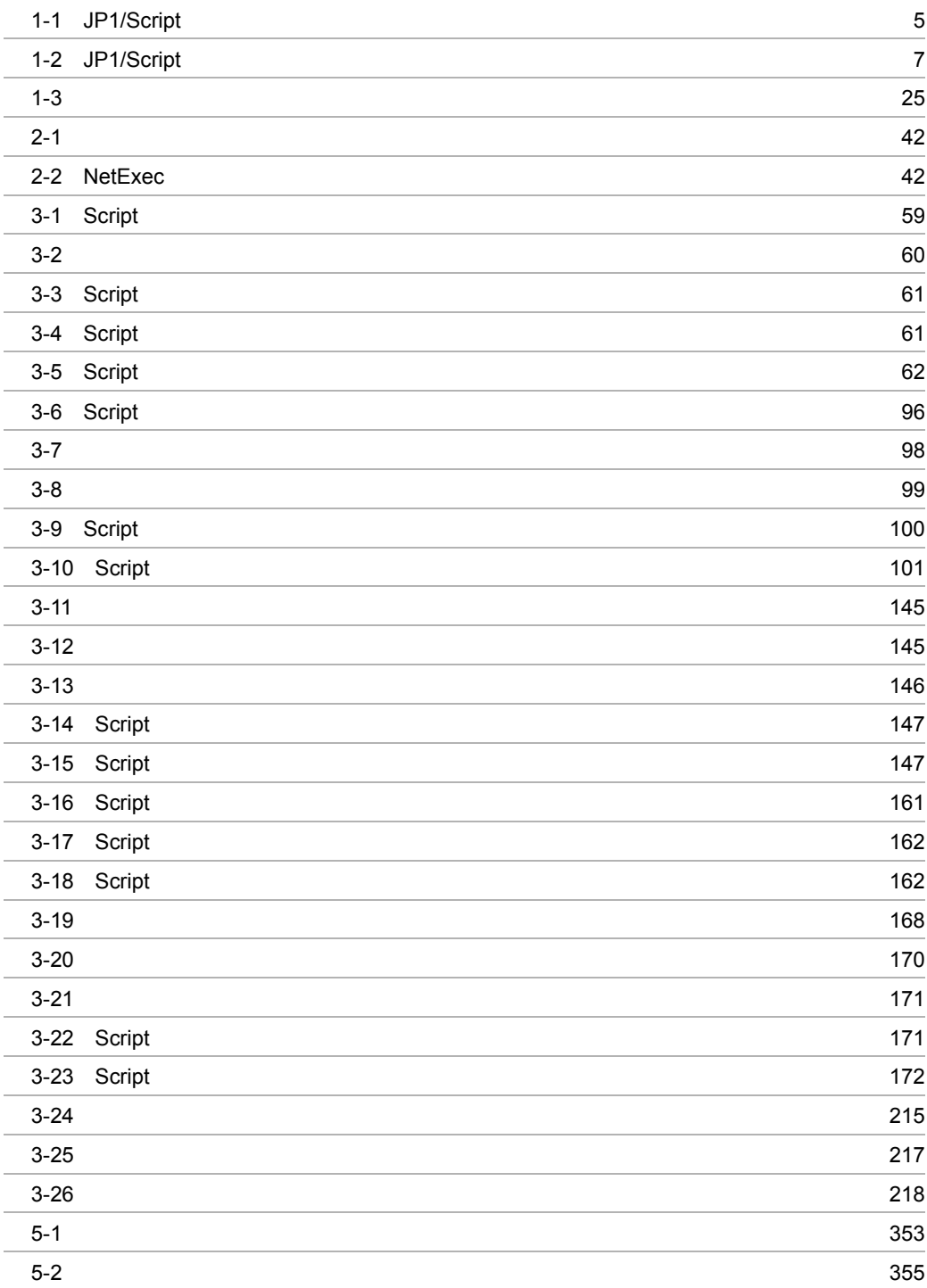

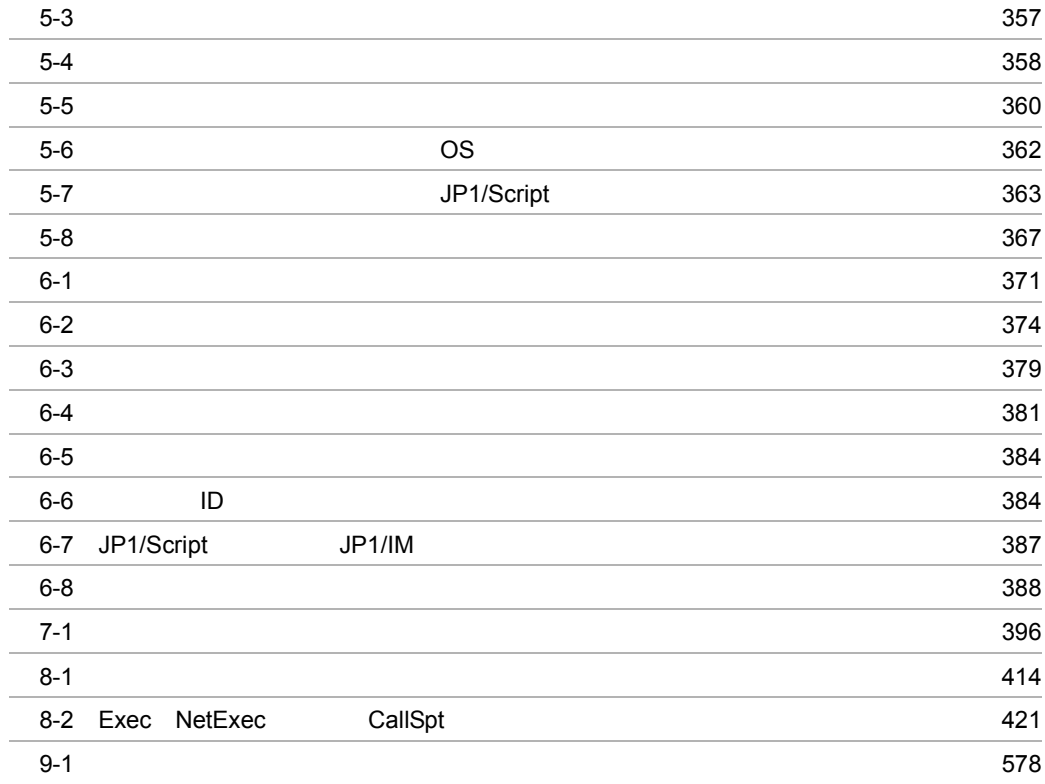

# <span id="page-28-1"></span><span id="page-28-0"></span>1<br>JP1/Script

JP1/Script Windows

 $JP1/Script$ 

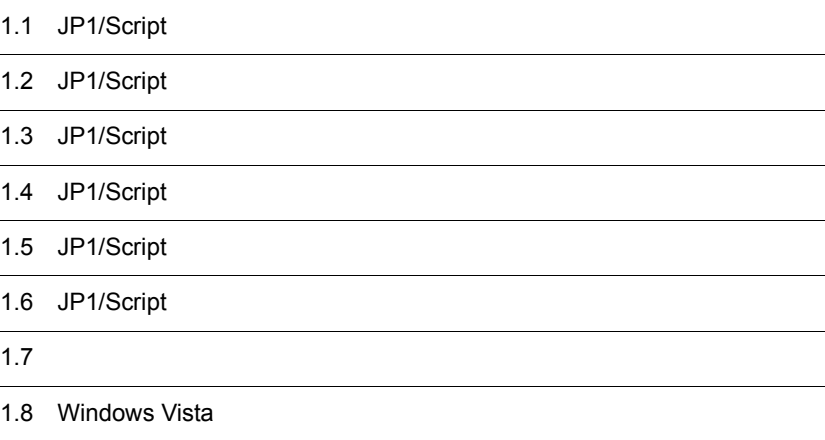

# <span id="page-29-0"></span>1.1 JP1/Script

JP1/Script Windows

JP1/Script

## Windows

1.  $\blacksquare$ 

JP1/Script Basic

 $2.$ 

JP1/Script

 $3.$ 

 $JPI/Script$ Windows

 $4.$ 

JP1/Script

 $5.$ 

JP1/Script

 $JPI$ 

# <span id="page-30-0"></span>1.2 JP1/Script

1-1 JP1/Script

1-1 JP1/Script

<span id="page-31-0"></span>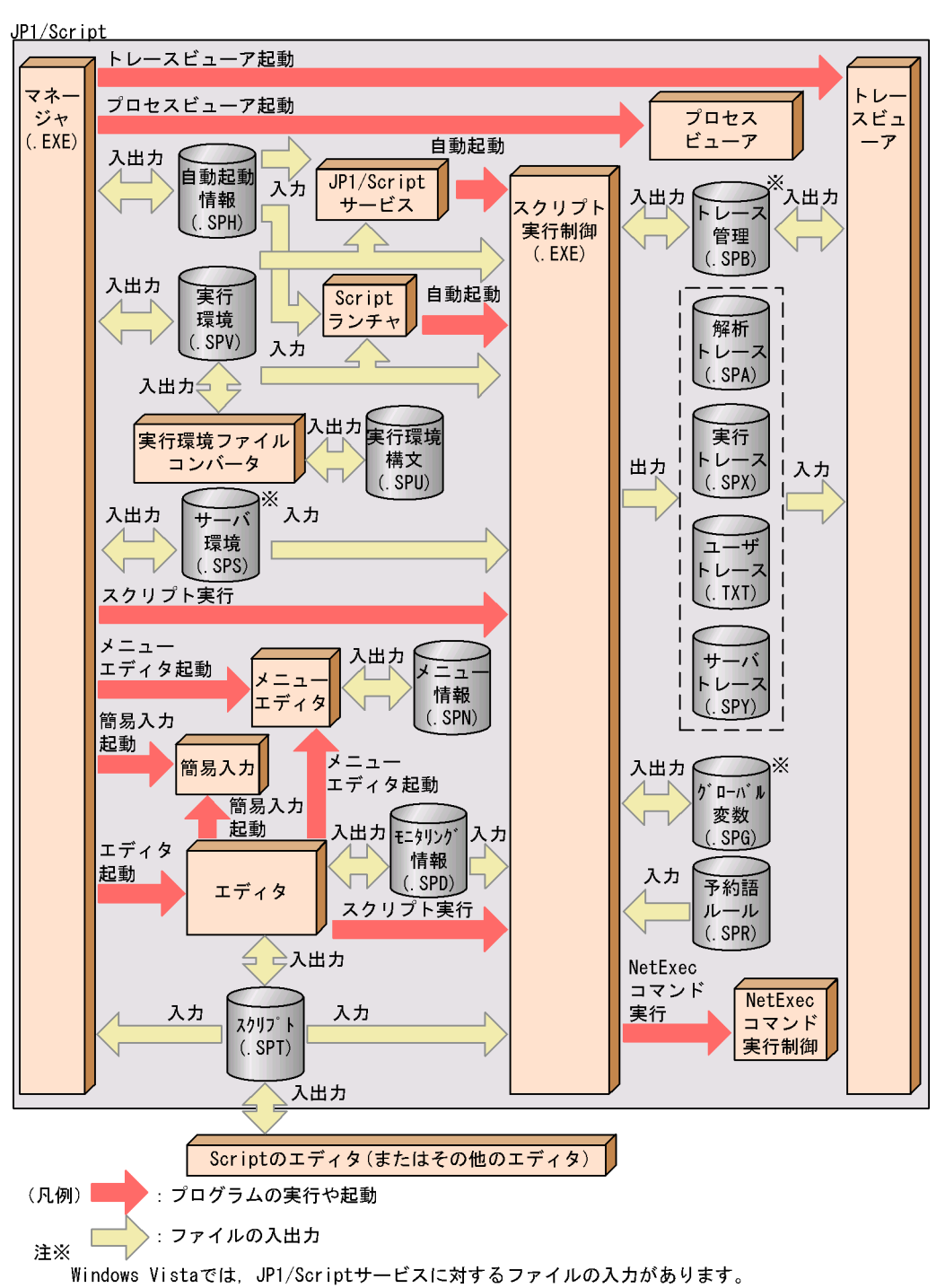

# <span id="page-32-0"></span>1.3 JP1/Script

 $JP1/Script$  1-1

 $1.2$  JP1/Script

1-1 JP1/Script

<span id="page-32-1"></span>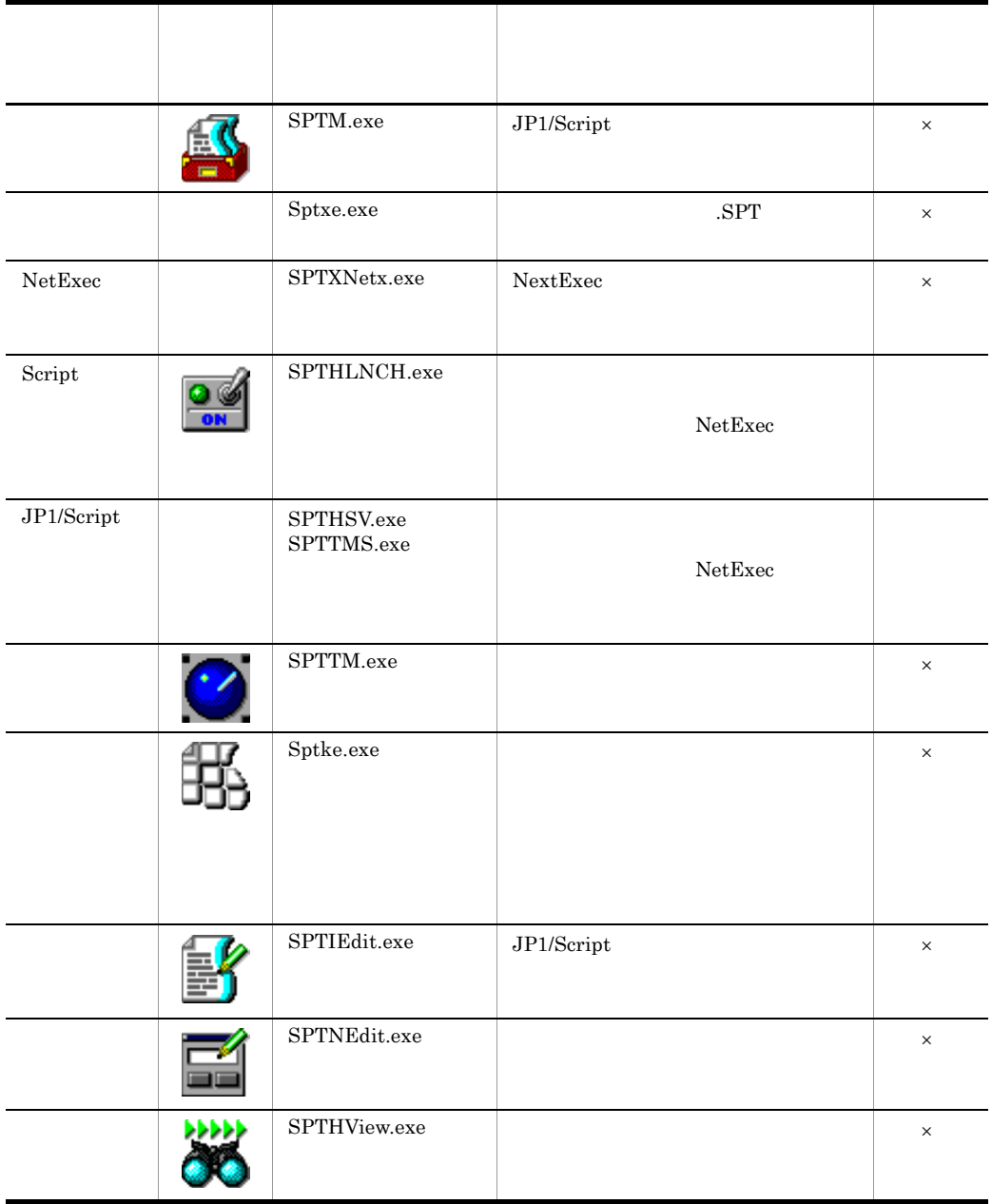

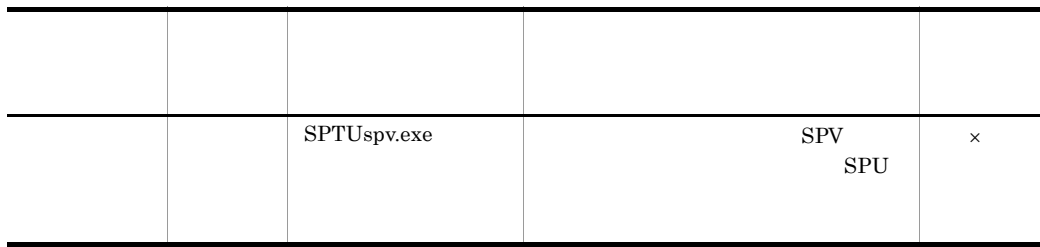

 $\times$ 

JP1/PFM/SSO JP1/Script

 $2.6$ 

JP1/Script

# <span id="page-34-0"></span>1.4 JP1/Script

## <span id="page-34-1"></span> $1.4.1$

JP1/Script 1-2

 $1.4.2$ 

A Script

1-2 JP1/Script

<span id="page-34-2"></span>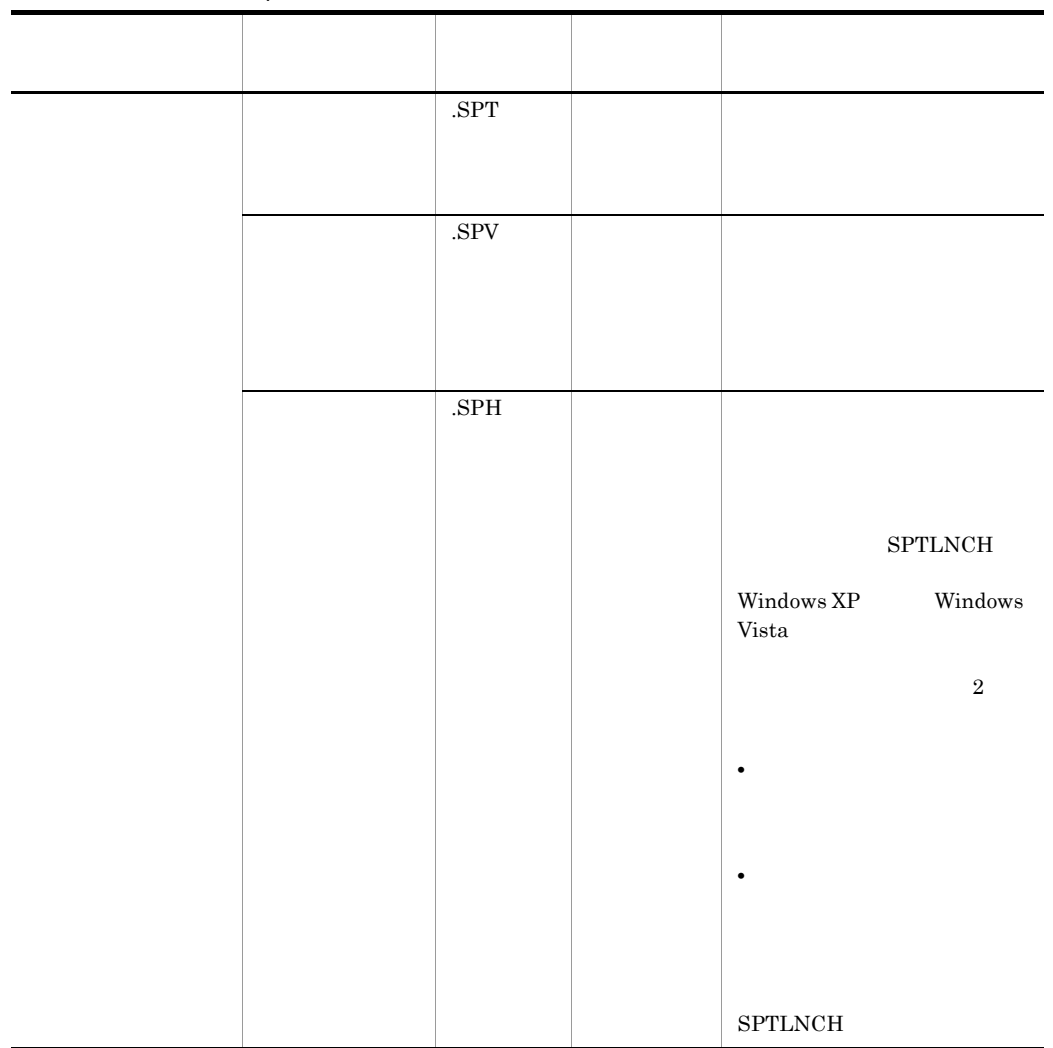

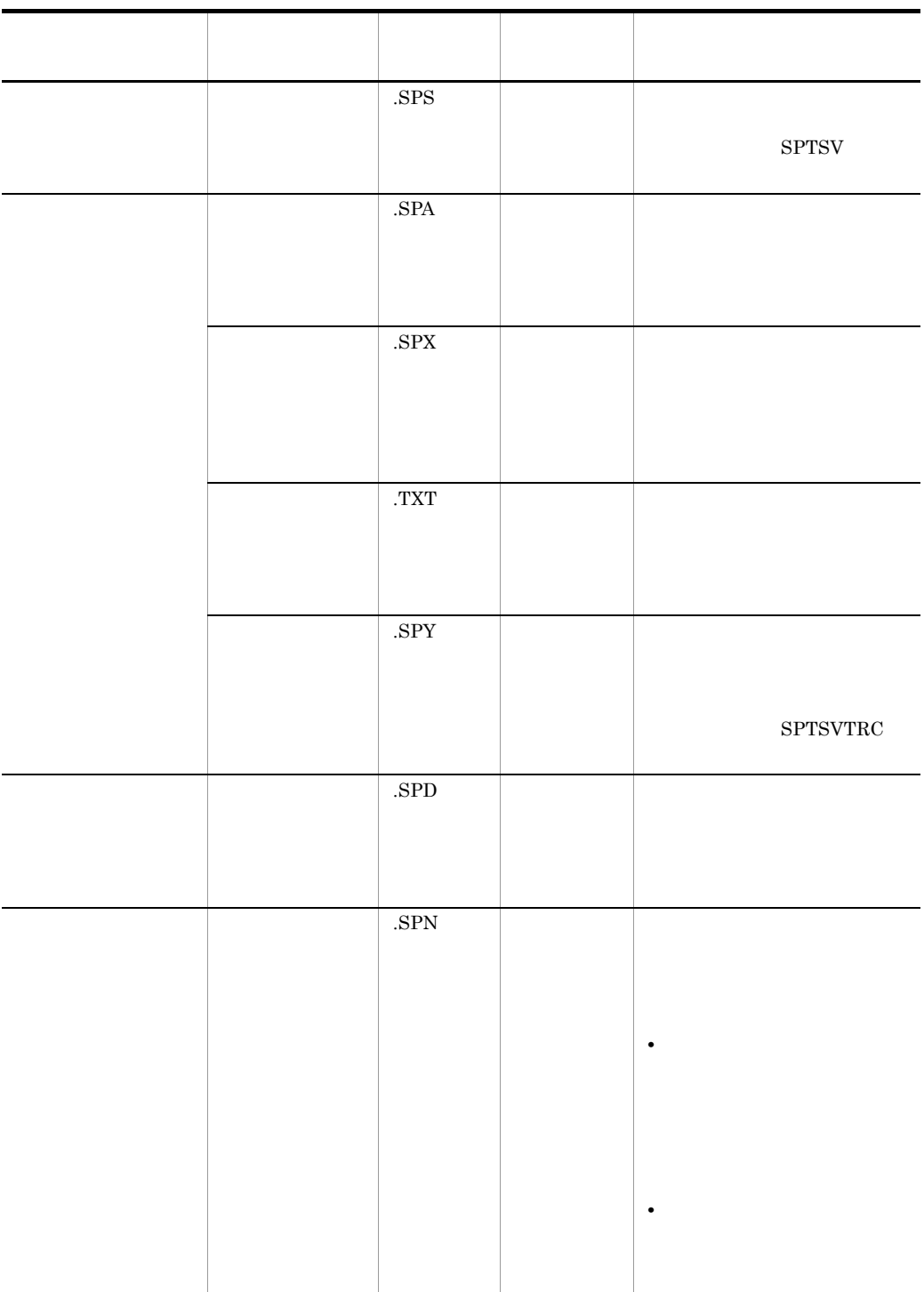
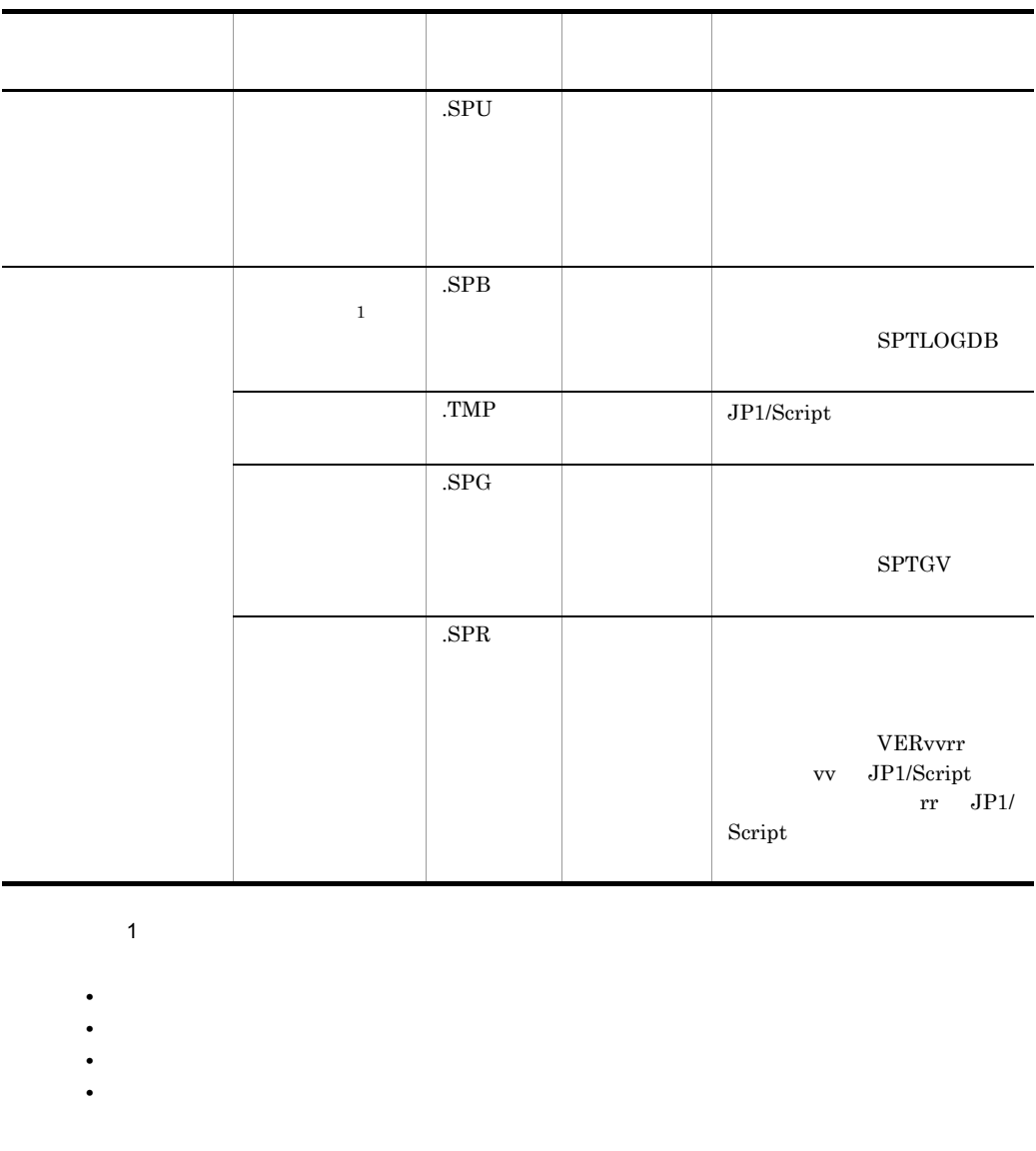

• Message Target Target\_File

• **•** *•*  $\mathbf{r} = \mathbf{r} \times \mathbf{r}$  $\mathbf{r} = \mathbf{r} \times \mathbf{r}$  $\mathbf{r} = \mathbf{r} \times \mathbf{r}$ 

Message Target Target\_File

Message OutputName 2018 Message Target Target\_File

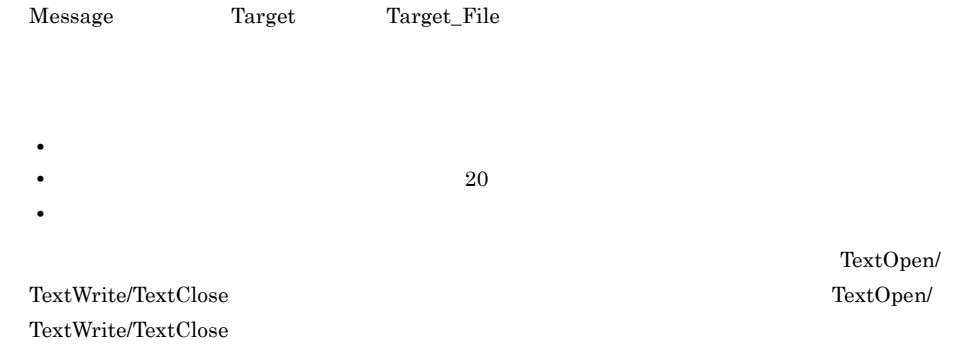

## $1.4.2$

JP1/Script

.SPT

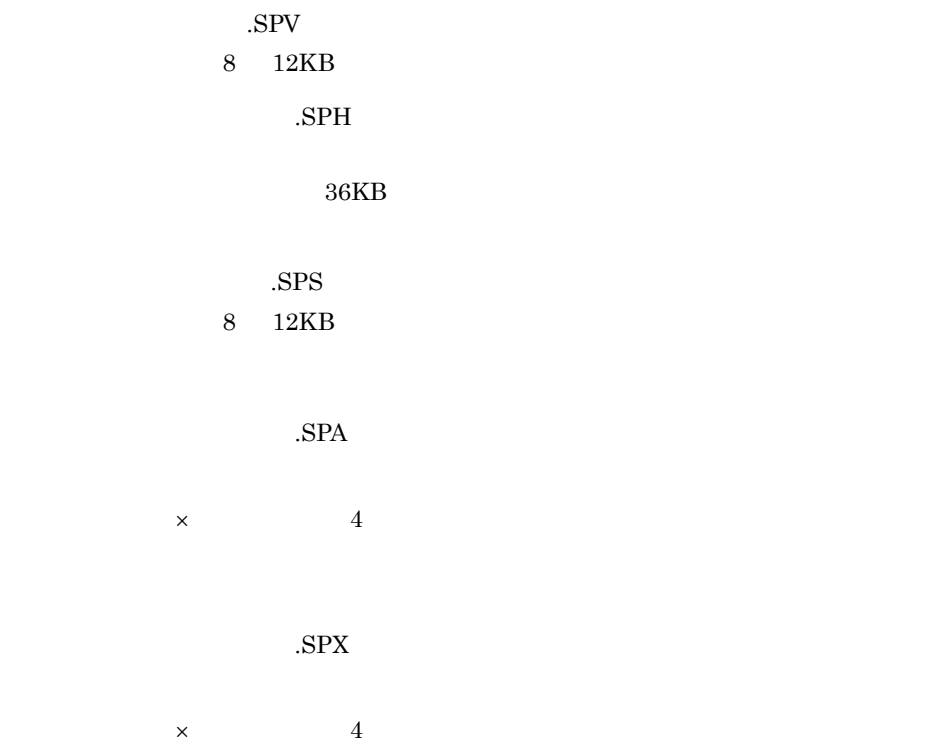

TextOpen/ TextOpen/

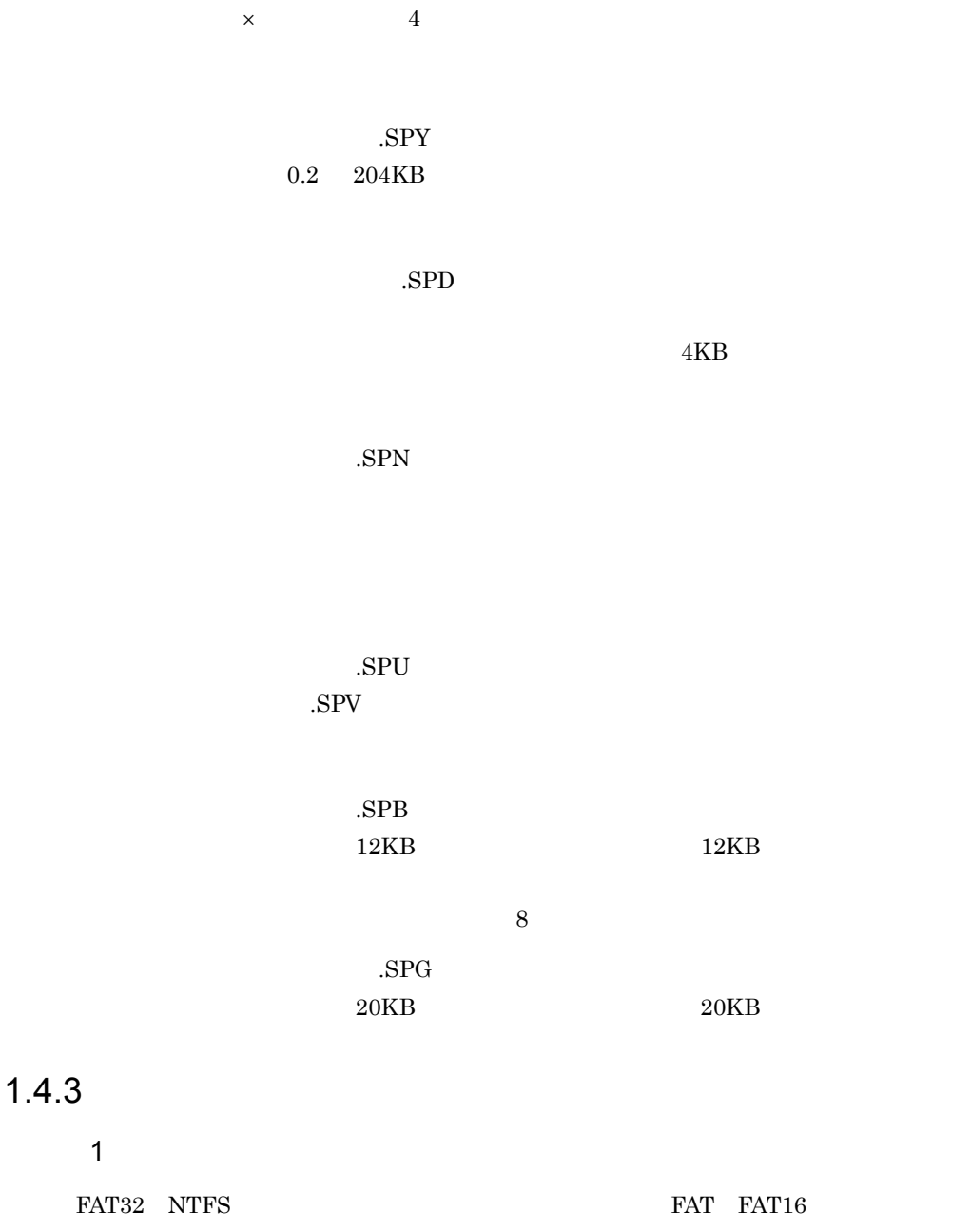

.TXT

11

#### $2 \overline{ }$

NTFS 8EB 9,223,372,036,854,775,807 FAT32 3.9GB 4,294,967,295

 $3$ 

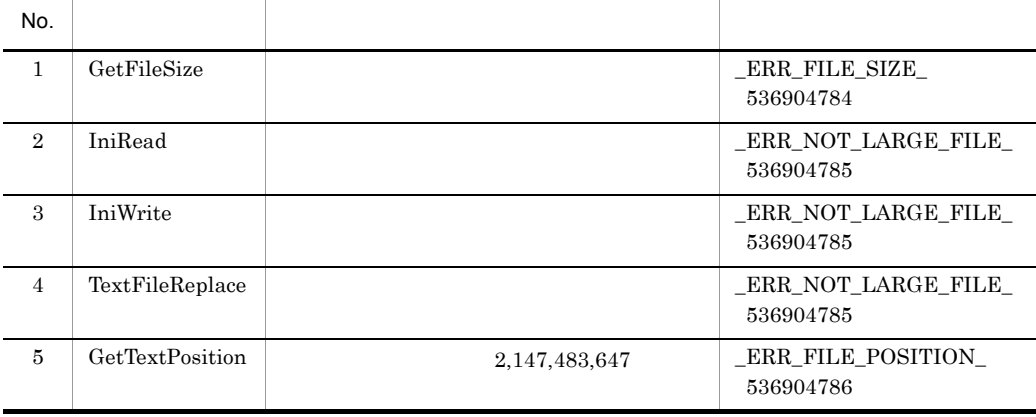

JP1/Script

## 1.5.1 JP1/AJS2

1  $\blacksquare$ 

 $JP1/AJS2$ 

JP1/AJS2 JP1/Script

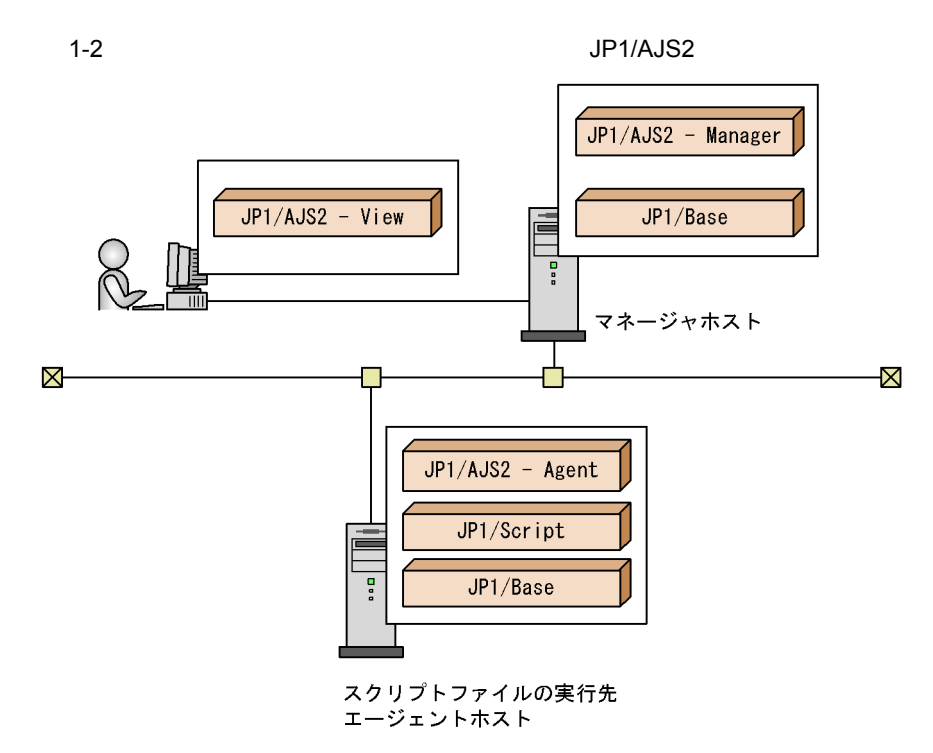

JP1/AJS2

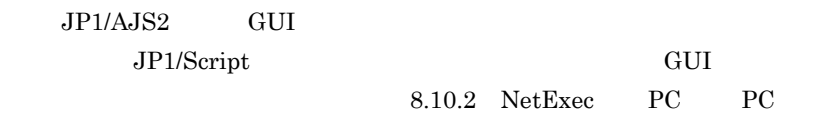

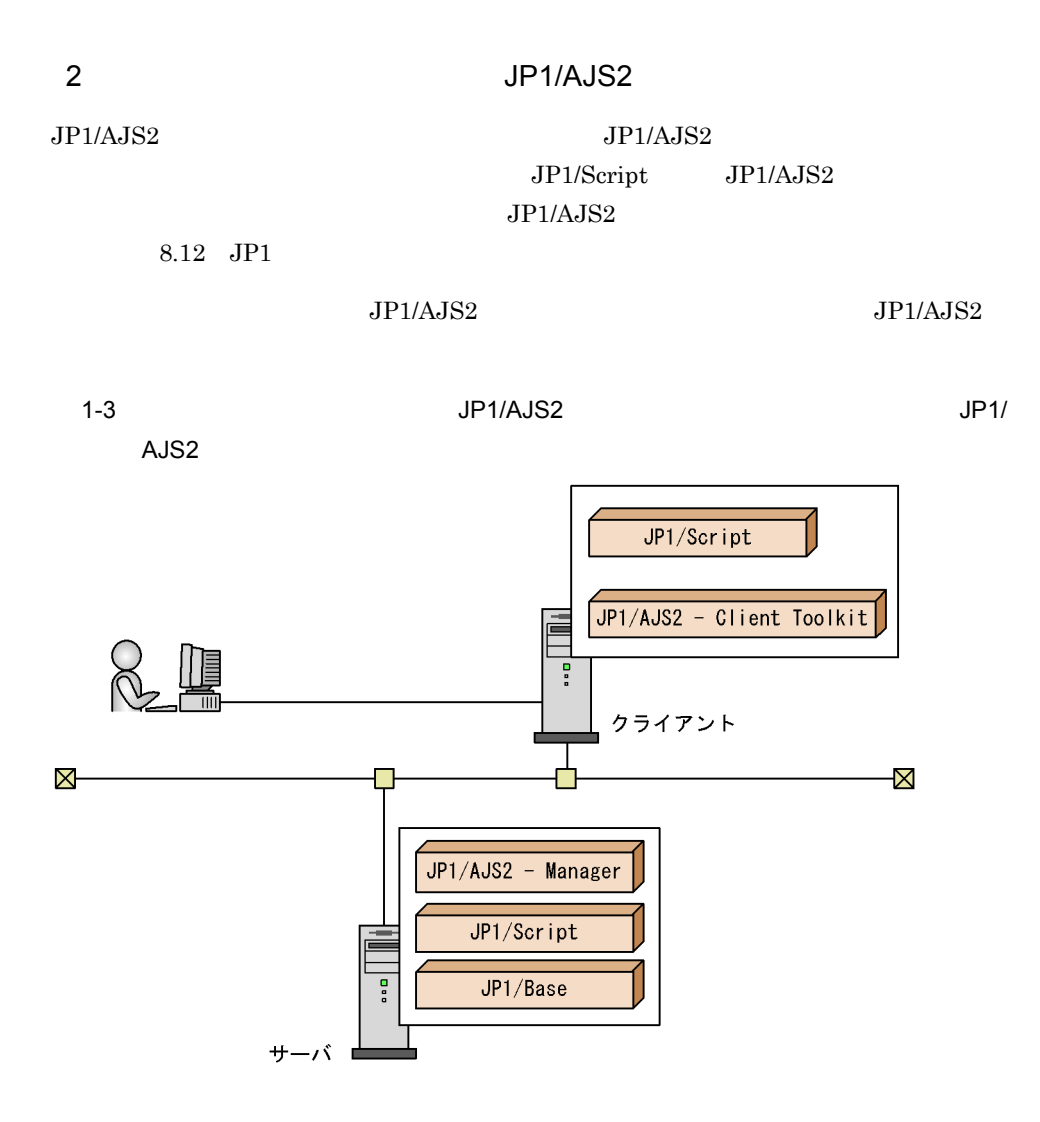

## $1.5.2$  JP1/Base

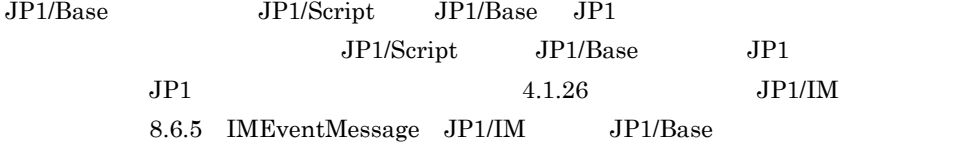

#### $JP1/B$ ase

1-4 JP1/Base JP1/Script ē  $\boxtimes$ Ż. JP1/Base JP1/IM-Console JP1/IM - Console View 팋

## 1.5.3 JP1/IM-Console

 $\rm JP1/IM\mbox{-}Console$ 

 $JPI$ 

 $JP1/Script$ 

JP1/IM-Console

1-5 JP1/IM-Console

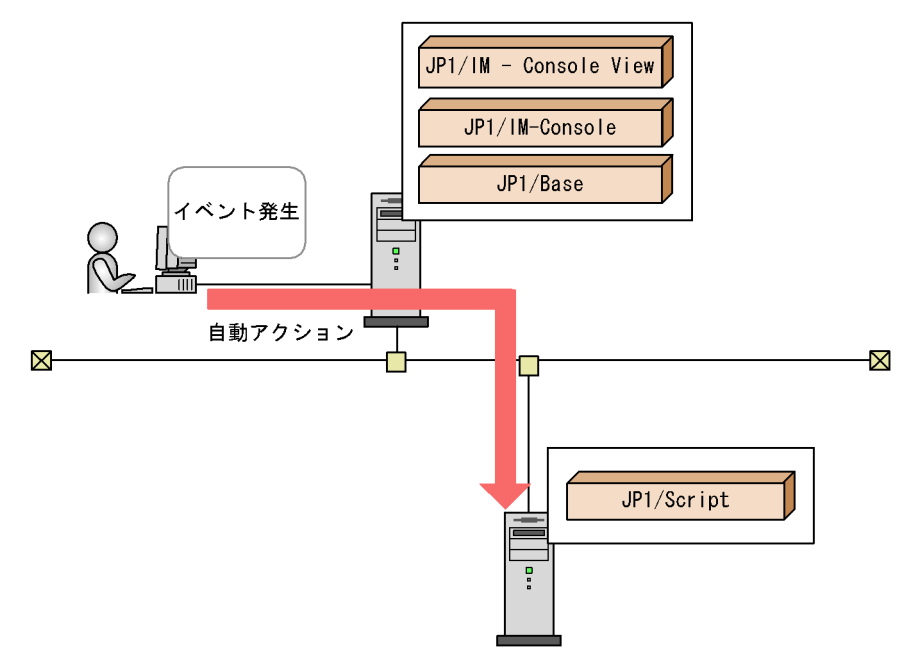

1.5.4 JP1/Script

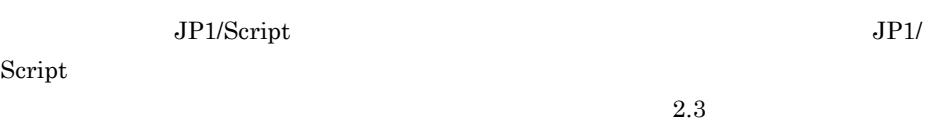

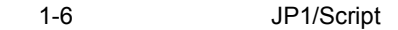

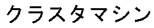

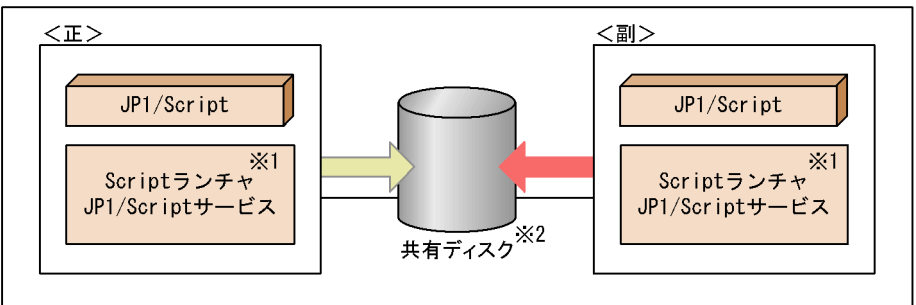

注※1 ScriptランチャおよびJP1/Scriptサービスはアクティブホスト上で稼働します。 注※2 JP1/Scriptの管理ファイルを格納します。

## 1.5.5 JP1/Script

JP1/Script

JP1/Script JP1/Script

 $2.4$ 

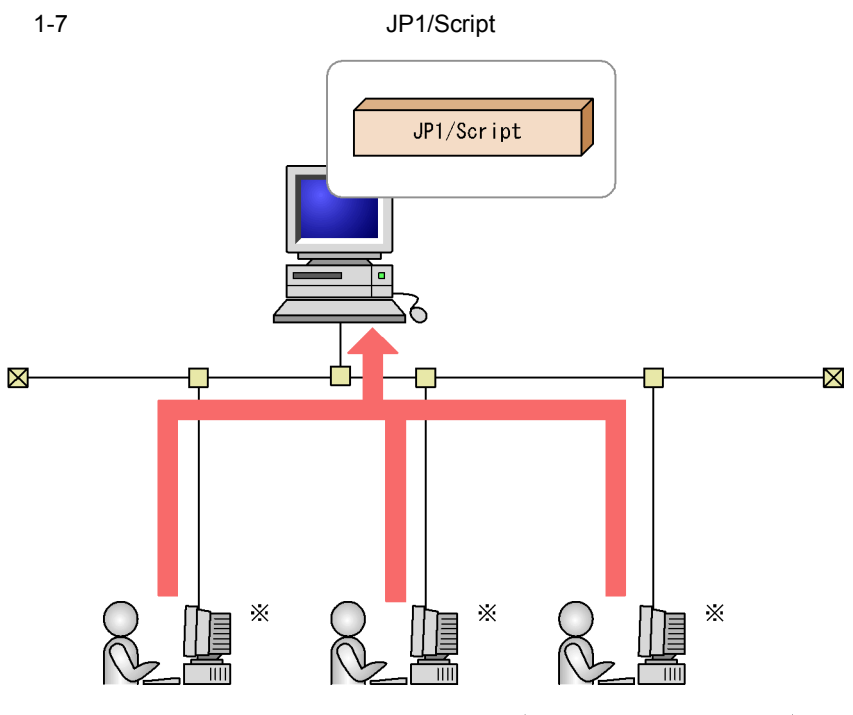

注※ P-F2412-3F841, または P-F2812-3F841 JP1/Scriptアクセスライセンスを 購入する必要があります。

#### 1-8 JP1/Script

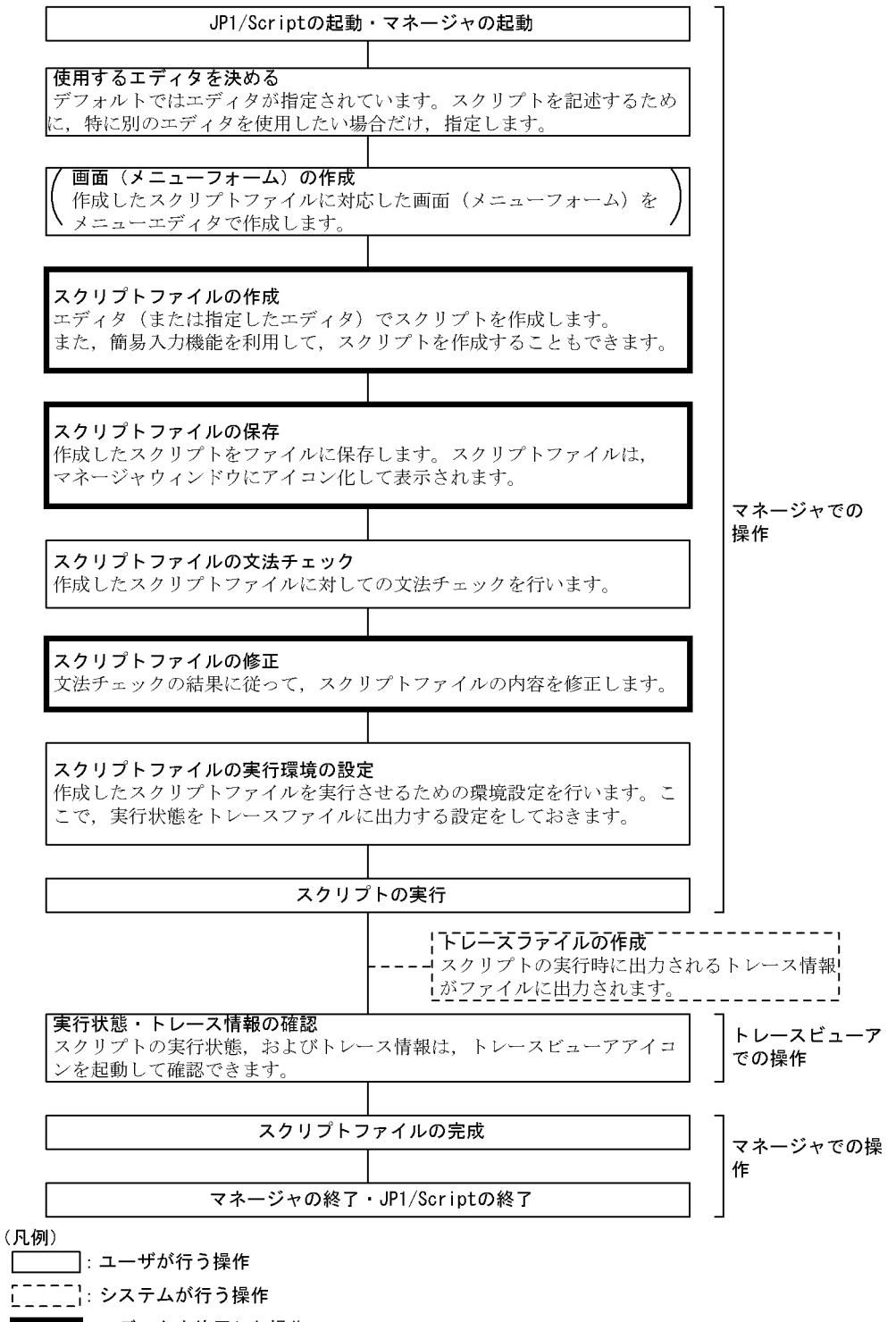

■:エディタを使用した操作

## $1.7$

#### 1 Message

Message Target Target File •<br>
• <u>The State and State and State and State and State and State and State and State and State and State and State and State and State and State and State and State and State and State and State and State and State and St</u> • 20 • **•** <u>• コマンドの実行がメモリ</u> TextOpen/TextWrite/TextClose TextOpen/TextWrite/TextClose

 $2$ 

 $RTN$ 

## 3 NetExec

 $\rm{NetExec}$   $\rm{NetExec}$ 

 $N$ etExec  $N$ 

 $\rm{NetExec}$ 

## 4 CallSpt

CallSPT CallSPT CallSPT

 $2 \t 3$ 

# 1.8 Windows Vista

#### Windows Vista で実装された機能や変更された機能により,Windows Server 2003 およ

Windows XP

Windows Vista OS

## $1.8.1$

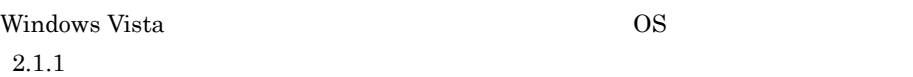

• **•** *•*  $\mathbf{r} = \mathbf{r} \times \mathbf{r}$  *<i>•*  $\mathbf{r} = \mathbf{r} \times \mathbf{r}$  *•*  $\mathbf{r} = \mathbf{r} \times \mathbf{r}$  *•*  $\mathbf{r} = \mathbf{r} \times \mathbf{r}$ • **•** The Table of Table of Table of Table of Table of Table of Table of Table of Table of Table of Table of Table of Table of Table of Table of Table of Table of Table of Table of Table of Table of Table of Table of Table • SetGV SPTGV.SPG

• NetExec

## 1.8.2

Windows Vista OS

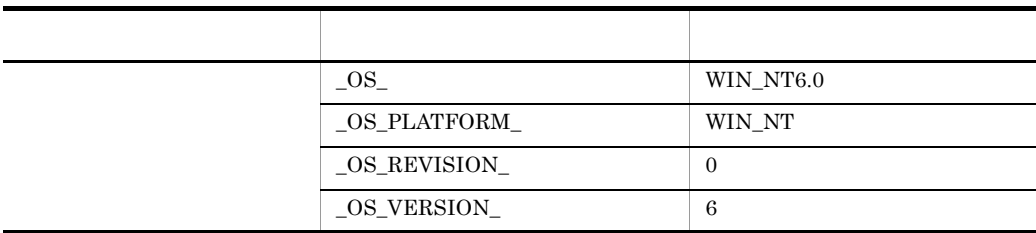

## 1.8.3 JP1/Script

#### 1 JP1/Script

Windows Vista JP1/Script

JP1/Script

JP1/Script

JP1/Script

ID 96 JP1/Script Message/EntryStartUp/CancelStartUp/ JP1/Script JP1/Script JP1/Script Target\_File Target\_SPAFile Target\_SPXFile Messgase EntryStartUp CancelStartUp JP1/Script TV- $\_ERR\_SERVICE\_NOT\_BEGIN\_536903968$ TerminateProcess  $ID$ True JP1/Script JP1/Script JP1/Script  $JPI/Script$ JP1/Script  $JPI/Script$ JP1/Script

JP1/Script JP1/Script  $JPI/Script$ 

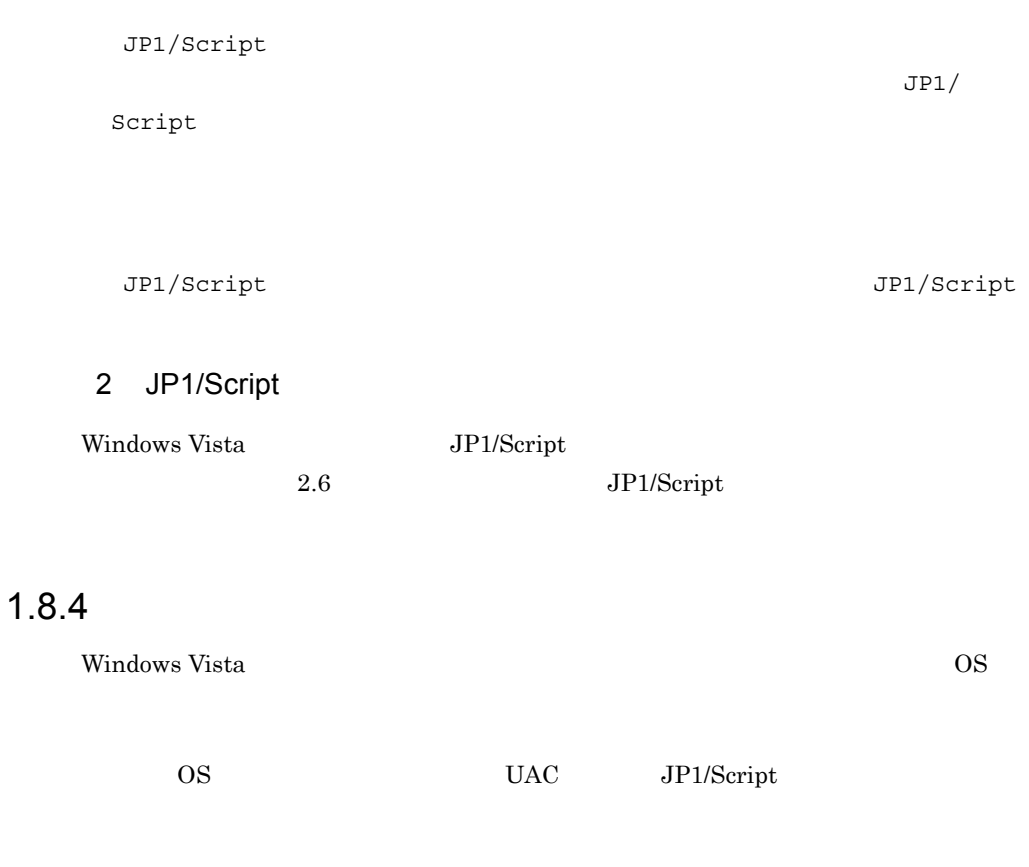

- **•**  $\mathbf{r} = \mathbf{r} \times \mathbf{r}$
- **•** *Property and*  $\mathbf{r}$
- Exec NetExec
- TerminateProcess
- GetProcessInfo

 $1$ 

 $1-3$ 

 $0005:$ 

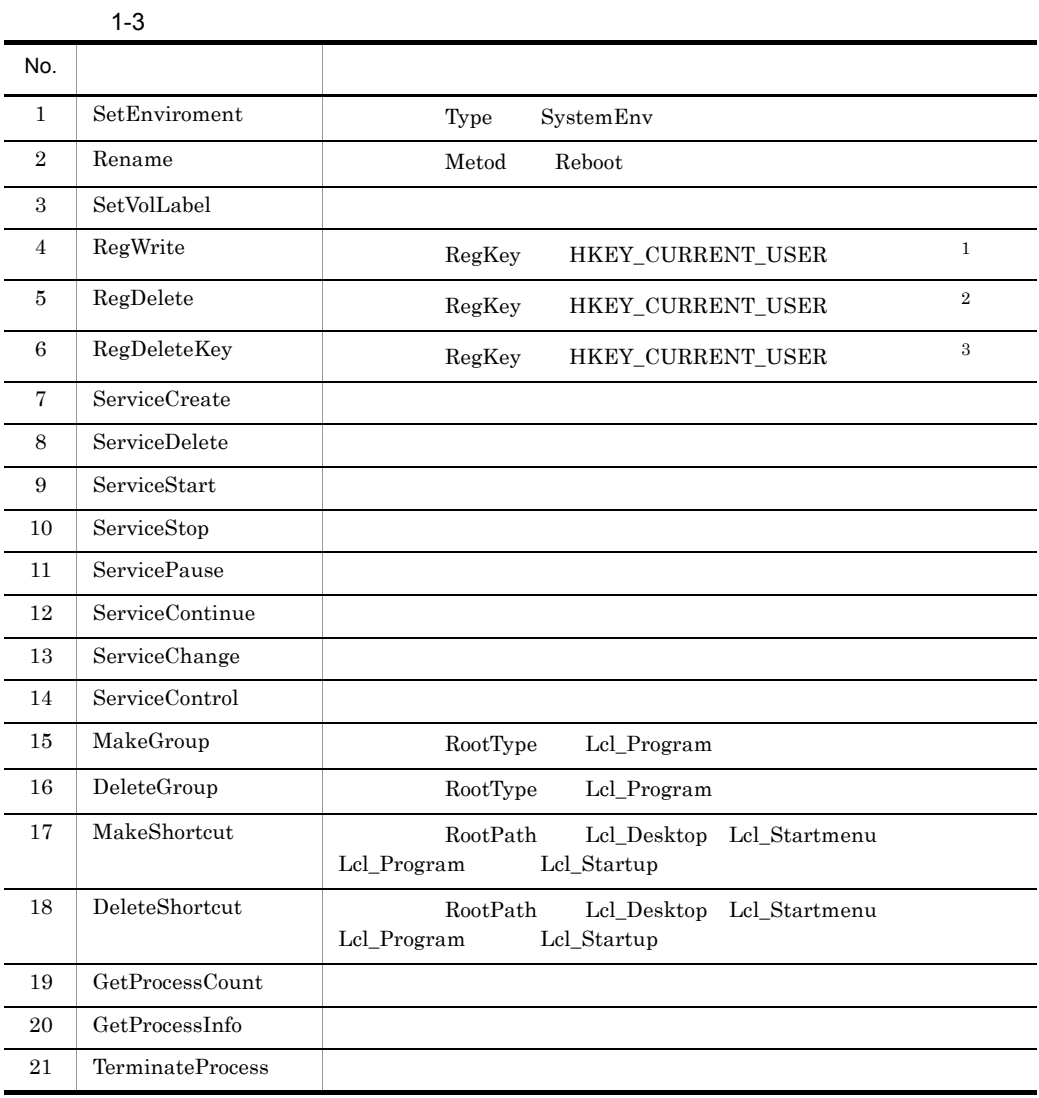

 $\,1$ 

 ${\bf RegKey} \qquad {\bf HKEY\_LOCAL\_MACHINE} \qquad \qquad {\bf SubKey}$ Software  $\rm HKEY\_CURRENT\_USER4S of twice 4Classes4V virtual Store 4Machine4S of twice 1C.$ 

RegWrite

RegRead

 $\overline{2}$ 

Software

 $\overline{3}$ 

 $Software$ 

 $2 \overline{ }$ 

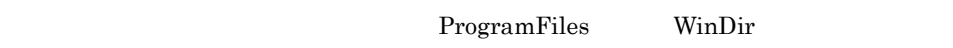

LocalAppData

VirtualStore

 $1.8.8$ 

#### 3 Exec NetExec

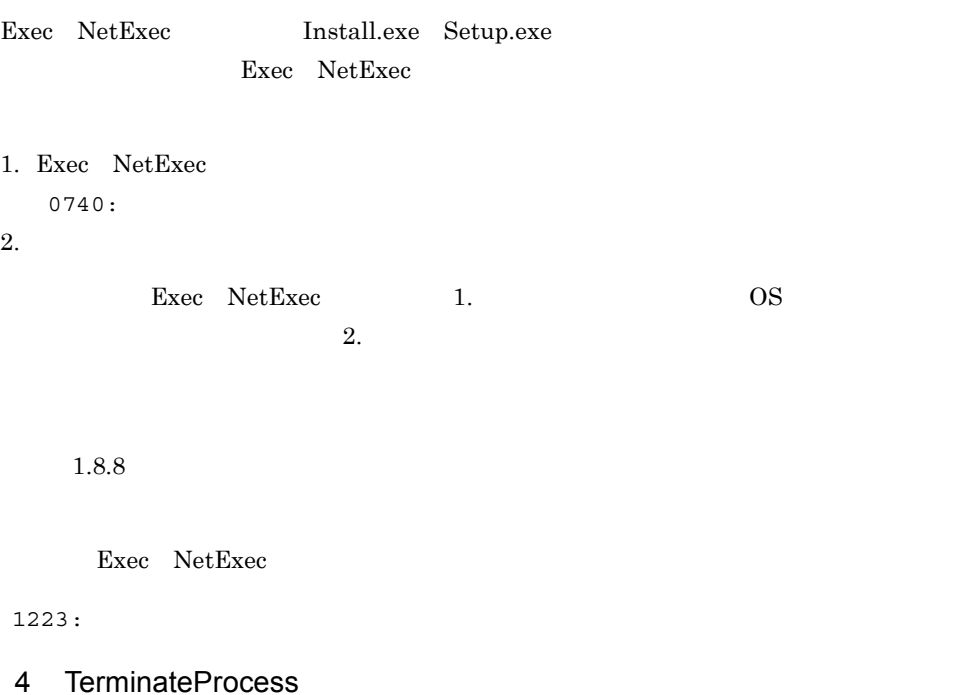

#### 5 GetProcessInfo

## $1.8.5$

Windows Vista

 $1.8.8$ 

## $1.8.6$

Windows Vista HKEY\_LOCAL\_MACHINE¥SOFTWARE¥HITACHI¥JP1/Script

## $1.8.7$

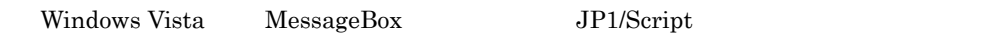

## $1.8.8$

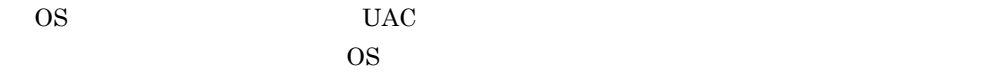

 $a$  [except  $\geq$  ]  $b$  [except  $\geq$  ]  $b$ 

1  $\sim$ 

1.  $\blacksquare$ 

2. $\blacksquare$  $3.$  $\mathsf b$ 1.  $\blacksquare$  $2.$  $3.$  $\sim$  2.  $2\overline{ }$  $a$ 1. JP1/Script **and Spice.exe**  $2.$  $3.$  $\sim$  2.  $\mathbf b$ 1. JP1/Script **and Spice.exe** sptxe.exe 2.  $\blacksquare$ 3. https://www.exe.org/windows.com/sptxe.exe of the sptxe.exe of the spin $4.$ sptxe.exe

 $5.$ 

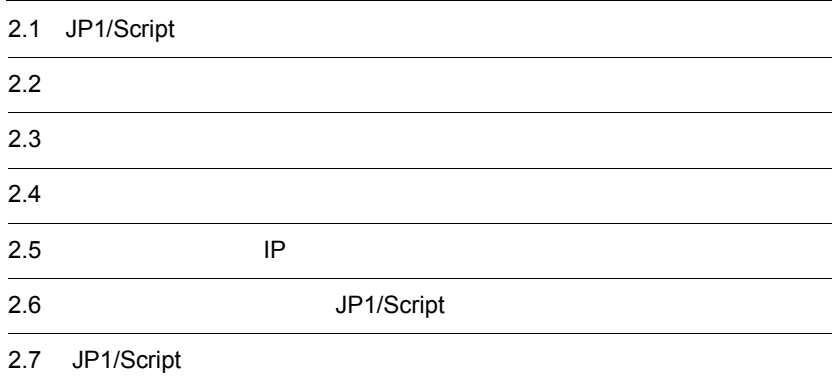

JP1/Script

## $2.1.1$

JP1/Script

1 Windows Server 2003 Windows XP

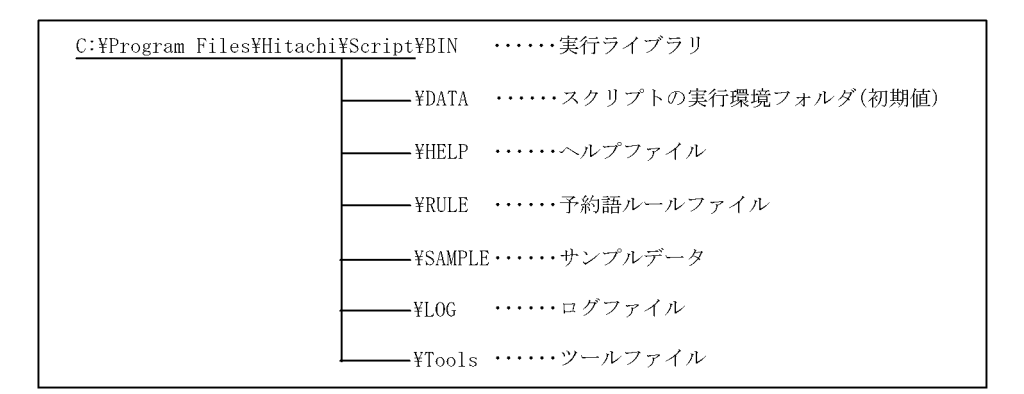

Windows C:

2 Windows Vista

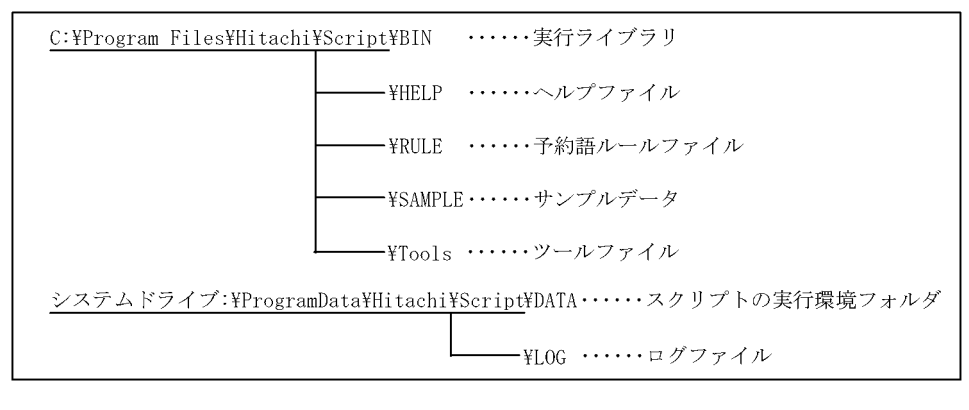

Windows C:

スクリプトの実行環境フォルダ(¥DATA)およびログファイル(¥LOG)は,無条件に

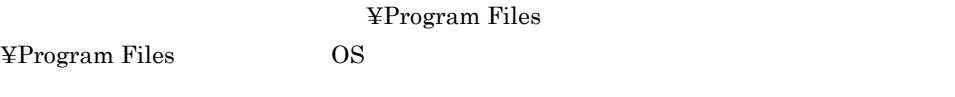

## 2.1.2 Windows Server 2003 Windows XP JP1/ Script P-2412-3F84

JP1/Script

- 1. CD-ROM CD-ROM 1. 2. CD-ROM INSTALL.EXE
- JP1/Script

 $3.$ 

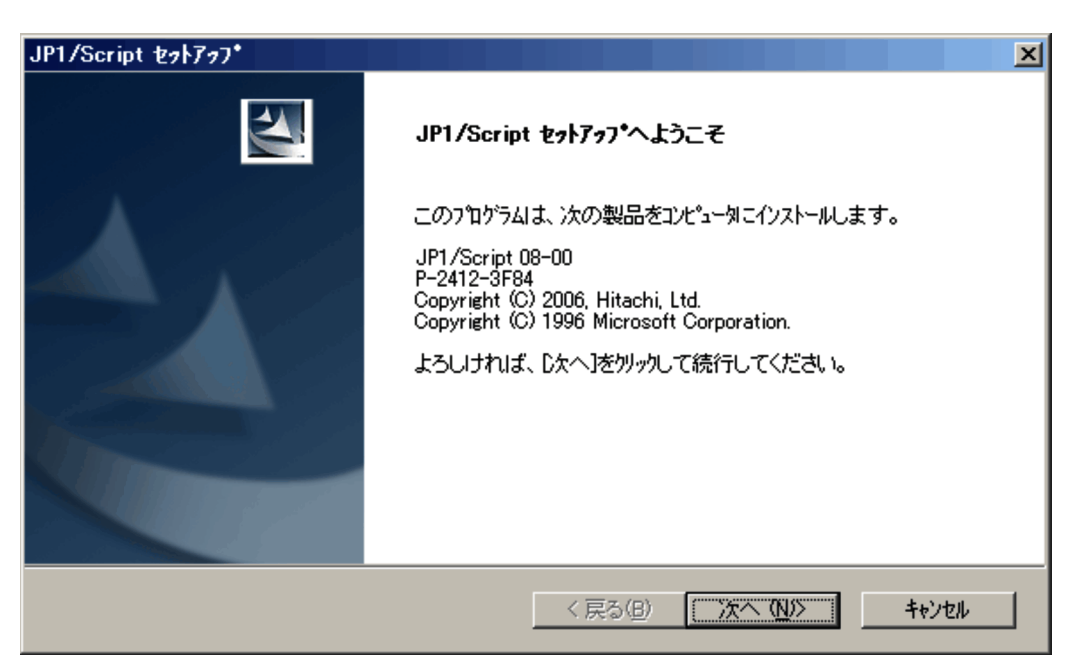

 $4.$ 

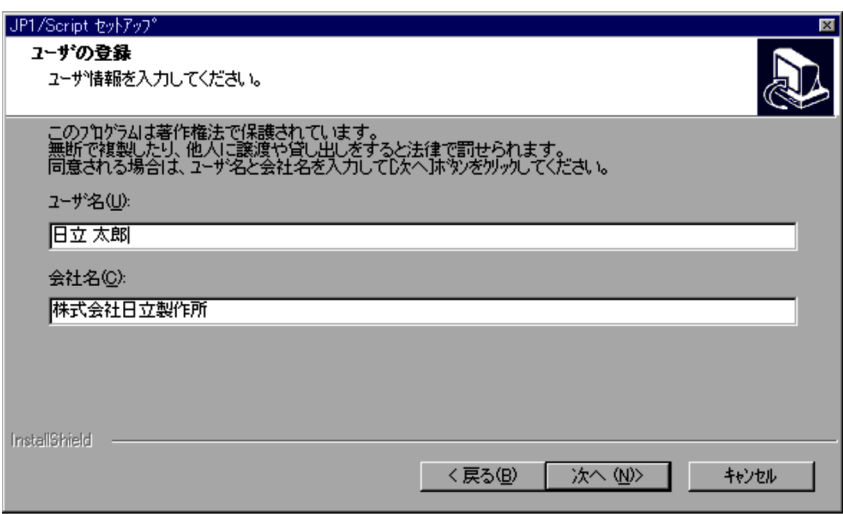

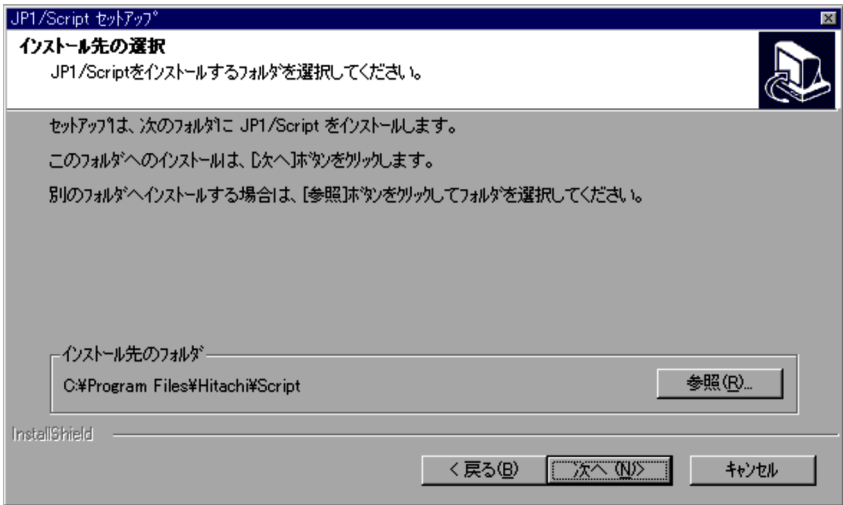

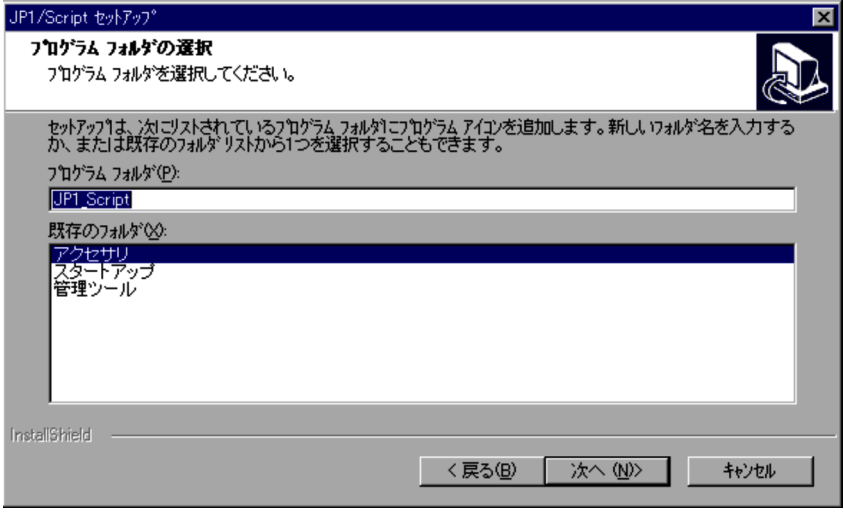

7. 4. 6.

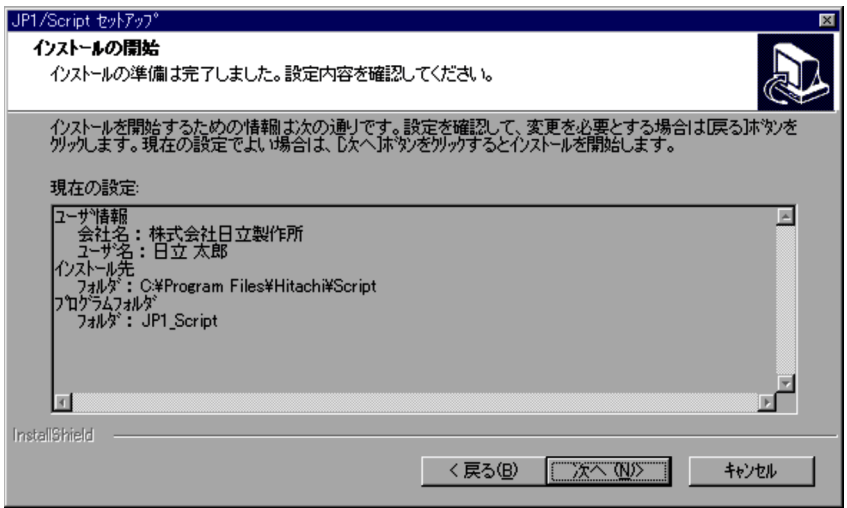

 $8.$ 

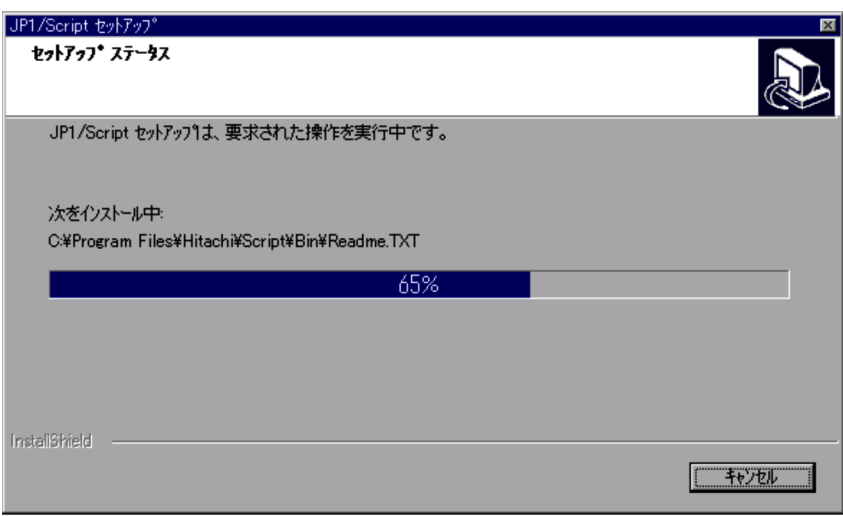

9. JP1/Script 0K

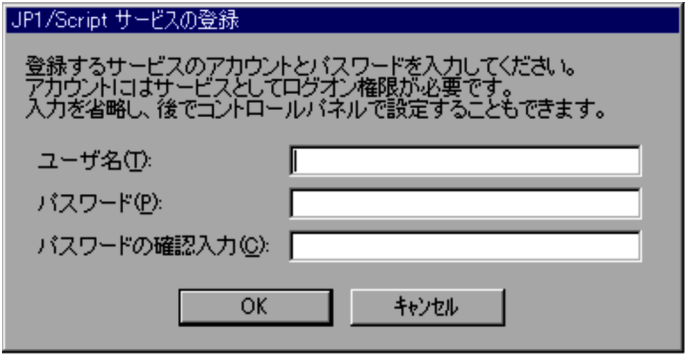

10. README

README

 $README$ 

11. $\blacksquare$ 

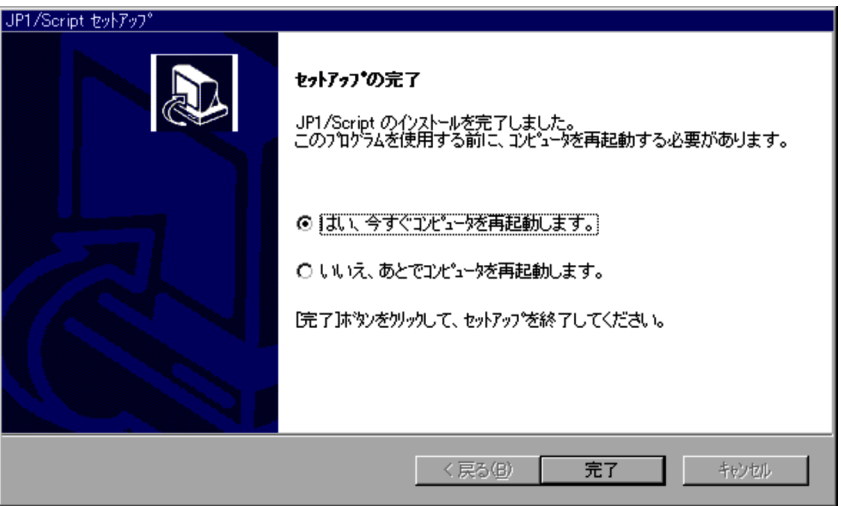

10. README JP1/Script README

## 2.1.3 Windows Server 2003 Windows XP JP1/ Script P-2412-3F84

JP1/Script

JP1/Script

 ${\rm SetGV-GetGV-DeleteGV-NetExec}$ JP1/Script

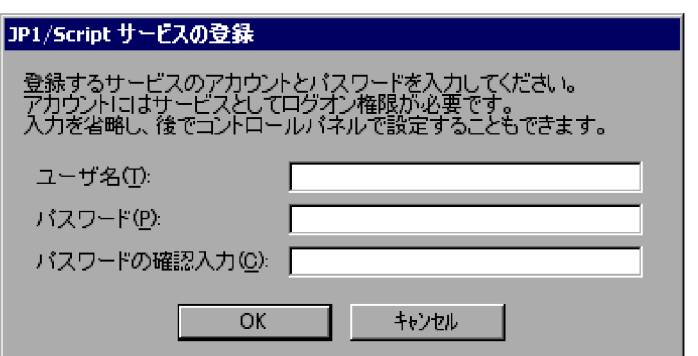

OK

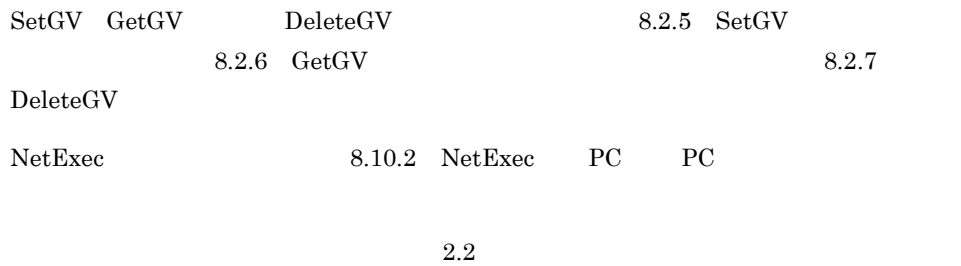

## 2.1.4 64 Windows Server 2003 IPF JP1/Script P-2812-3F84

JP1/Script

1. CD-ROM

**•** ユーザ情報

2. Windows

• **•**  $\mathbf{r} = \mathbf{r} \cdot \mathbf{r} + \mathbf{r} \cdot \mathbf{r} + \mathbf{r} \cdot \mathbf{r} + \mathbf{r} \cdot \mathbf{r} + \mathbf{r} \cdot \mathbf{r} + \mathbf{r} \cdot \mathbf{r} + \mathbf{r} \cdot \mathbf{r} + \mathbf{r} \cdot \mathbf{r} + \mathbf{r} \cdot \mathbf{r} + \mathbf{r} \cdot \mathbf{r} + \mathbf{r} \cdot \mathbf{r} + \mathbf{r} \cdot \mathbf{r} + \mathbf{r} \cdot \mathbf{r} + \mathbf{r} \cdot \mathbf{r$ 

## 2.1.5 64 Windows Server 2003 IPF JP1/Script P-2812-3F84

JP1/Script

JP1/Script SetGV GetGV DeleteGV NetExec JP1/Script

 $2.2$ 

## 2.1.6 Windows Vista JP1/Script P-2A12-3F84

JP1/Script

1. CD-ROM

- 
- **•** ユーザ情報
- **•**  $\mathbf{r} = \mathbf{r} \cdot \mathbf{r} + \mathbf{r} \cdot \mathbf{r} + \mathbf{r} \cdot \mathbf{r} + \mathbf{r} \cdot \mathbf{r} + \mathbf{r} \cdot \mathbf{r} + \mathbf{r} \cdot \mathbf{r} + \mathbf{r} \cdot \mathbf{r} + \mathbf{r} \cdot \mathbf{r} + \mathbf{r} \cdot \mathbf{r} + \mathbf{r} \cdot \mathbf{r} + \mathbf{r} \cdot \mathbf{r} + \mathbf{r} \cdot \mathbf{r} + \mathbf{r} \cdot \mathbf{r} + \mathbf{r} \cdot \mathbf{r$ 2. Windows

## 2.1.7 Windows Vista JP1/Script P-2A12-3F84

JP1/Script

 ${\small \bf JP1/Script} \hspace{25pt} {\small \bf SetGV \hspace{25pt} GetGV \hspace{25pt} DeleteGV \hspace{25pt} NetExec}$ JP1/Script  $2.2$ 

## 2.1.8 JP1/Script

 $JP1/Script$ 

1.  $\blacksquare$ 

2. JP1/Script

 $3.$ 

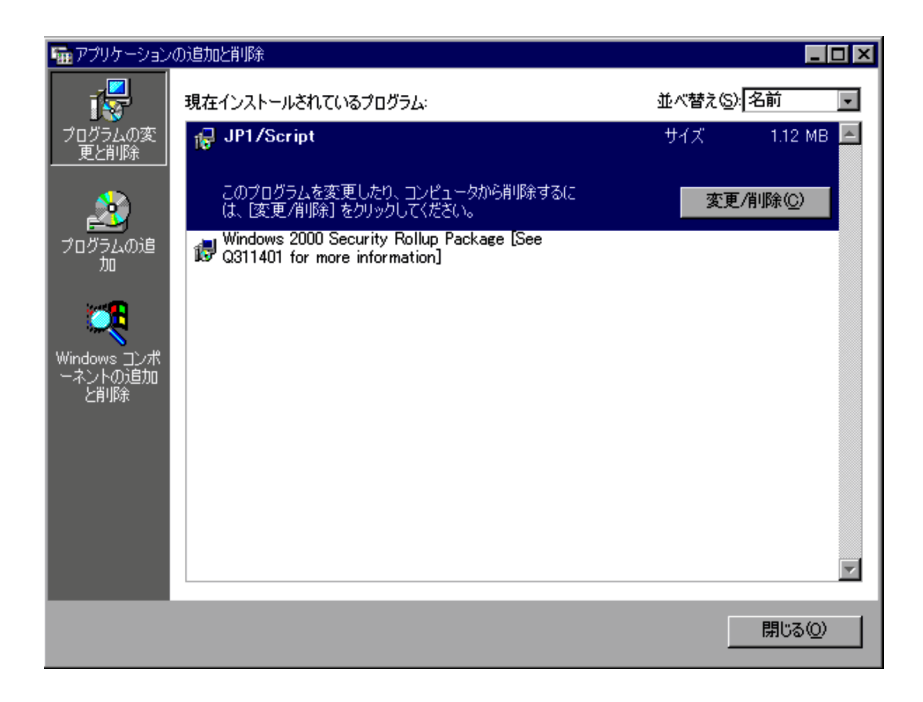

- JP1/Script
- JP1/Script
- *• •*  $\sim$  7.000  $\sim$  7.000  $\sim$  7.000  $\sim$  7.000  $\sim$  7.000  $\sim$  7.000  $\sim$  7.000  $\sim$  7.000  $\sim$  7.000  $\sim$  7.000  $\sim$  7.000  $\sim$  7.000  $\sim$  7.000  $\sim$  7.000  $\sim$  7.000  $\sim$  7.000  $\sim$  7.000  $\sim$  7.000  $\sim$  7.000  $\sim$

#### $\operatorname{SetGV-GetGV-DeletGV-NetExec}$

 $2-1$ 

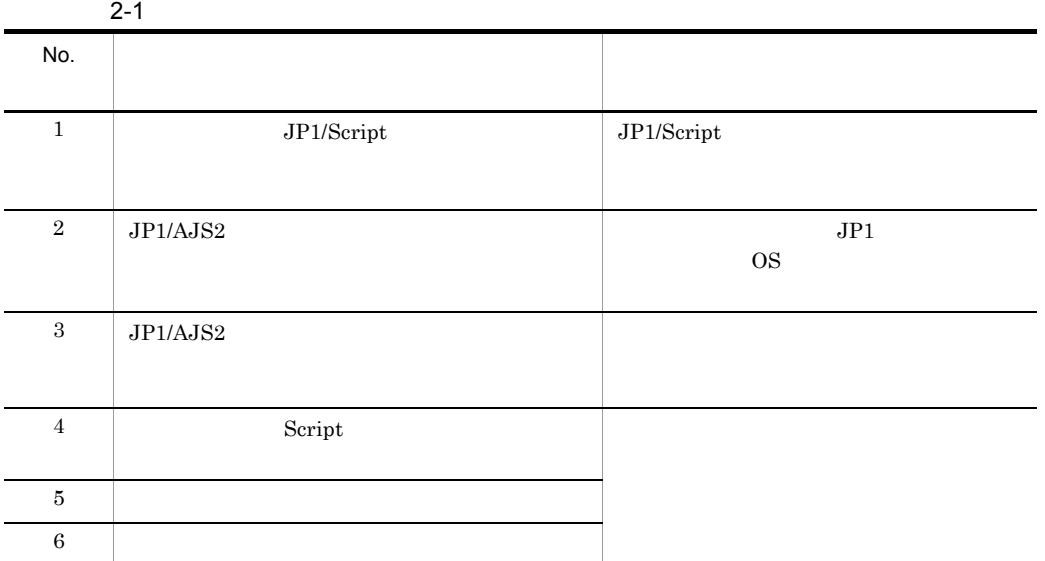

 $\rm{NetExec}$ 

 $2-2$ 

2-2 NetExec

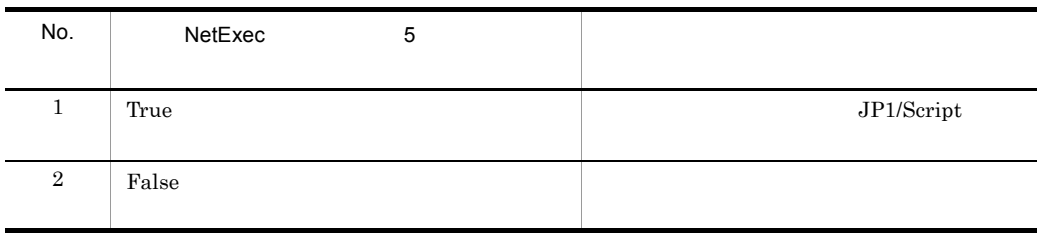

 $\begin{array}{lllll} \mathrm{SetGV} & \mathrm{GetGV} & \mathrm{DeleteGV} & \mathrm{8.2.5} & \mathrm{SetGV} \end{array}$  $8.2.6 \quad \text{GetGV}$   $8.2.7$  $DeleteGV$ 

42

 ${\rm NetExec} \hspace{1.5cm} 8.10.2 \hspace{1.5cm}{\rm NetExec} \hspace{1.5cm} \mathrm{PC} \hspace{1.5cm} \mathrm{PC}$ 

1. JP1/Script  $JP1/Script$ 

- 2. JP1/Script
	- $JPI/Script$

Windows  $2000$ 

3. Script

Script Script 3. The Script Script Script 3. Script 3. Script 3. Script 3. Script 3. Script 3. Script 3. Script 3. Script 3. Script 3. Script 3. Script 3. Script 3. Script 3. Script 3. Script 3. Script 3. Script 3. Script JP1/Script "SPTHSTP.exe" "/INST" Script  $4.$ 7. JP1/Script  $5.$ 6.  $\blacksquare$  $1$ ,  $\ldots$ 2 IP

 $\mathbf 1$ 

IP I

44
3 Script

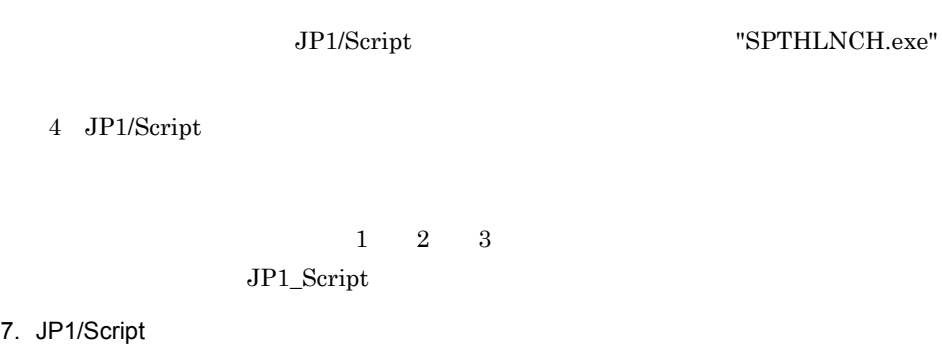

 $4.$ 

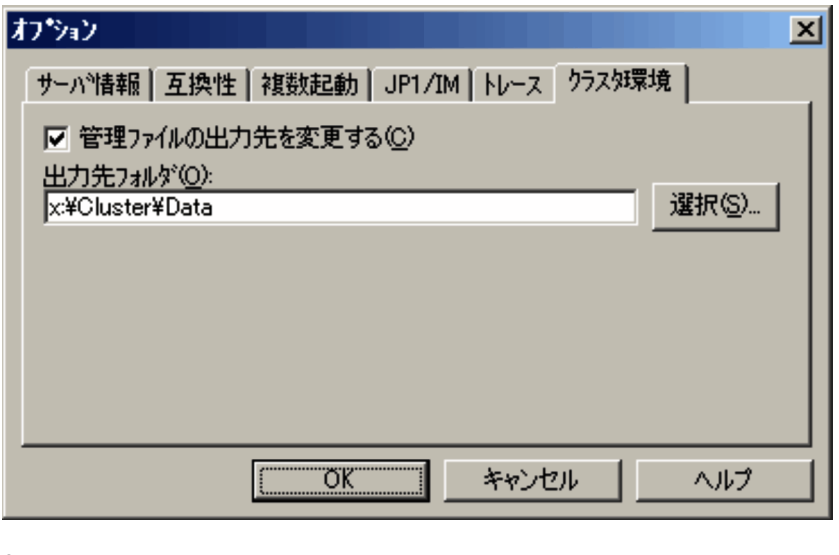

 $8.$ 

 $7.$ 

 $4. \hspace{1.5cm} 6. \hspace{1.5cm}$ 

 $JP1/Script$ 

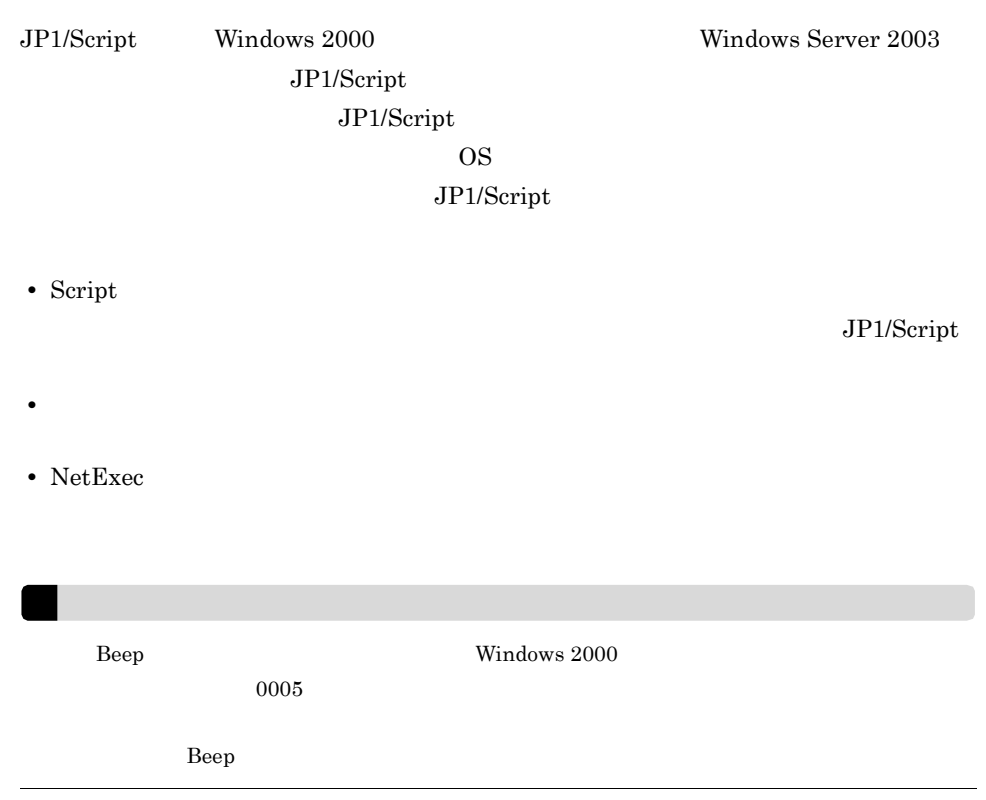

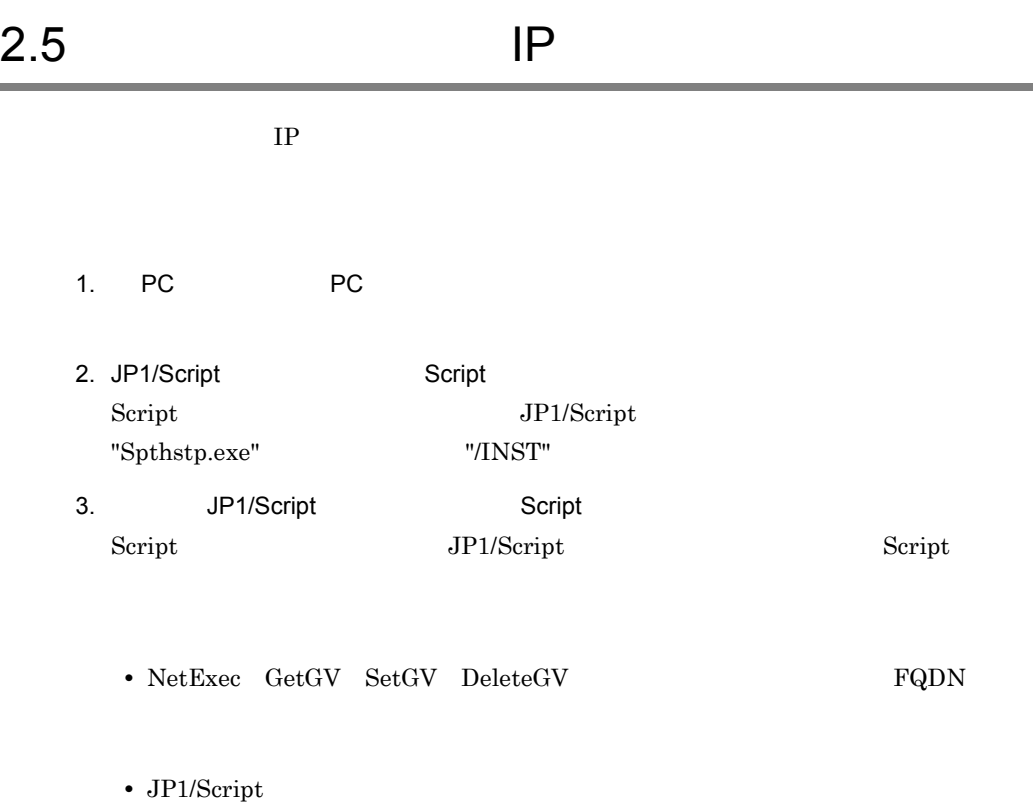

# 2.6 JP1/Script

#### JP1/Script

#### $JP1/Cm2/SSO$

- AP JP1/Script V8.0(Windows)
- JP1/Script(Windows)
- 2

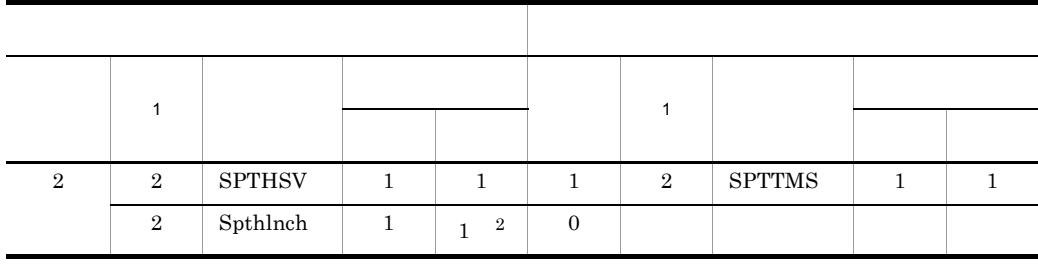

 $\frac{1}{2}$  1  $\frac{2}{3}$  $2$ 

#### JP1/Cm2/SSO JP1 Version 8 JP1/Cm2/SNMP

System Observer

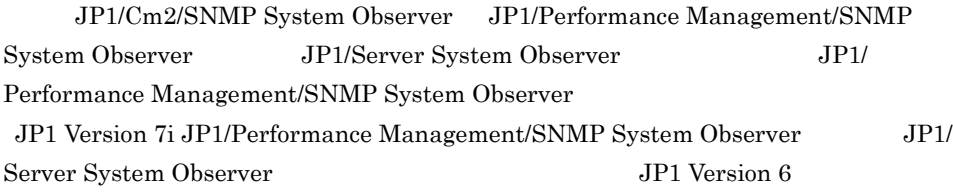

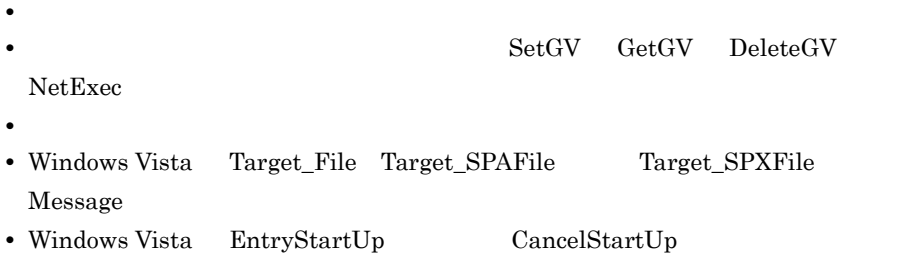

• Windows Vista

# 2.7 JP1/Script

JP1/Script

# 2.7.1 JP1/Script

 $JP1/Script$ 

1  $\sim$   $\sim$   $\sim$   $\sim$   $\sim$ 

JP1/Script

JP1/Script

1. Contractor in the contractor of the UP1/Script

2. JP1/Script

 $3.1.1$  Script

- 2  $\sim$ a) *a*) *a*
- 1. Contractor in the set of the UP1/Script

2. JP1/Script

- b)  $\overline{a}$
- 
- 1.  $2^{\frac{1}{2}}$
- $2.$

c) ドラックアンドドロックアンドドロック

#### 2. JP1/Script

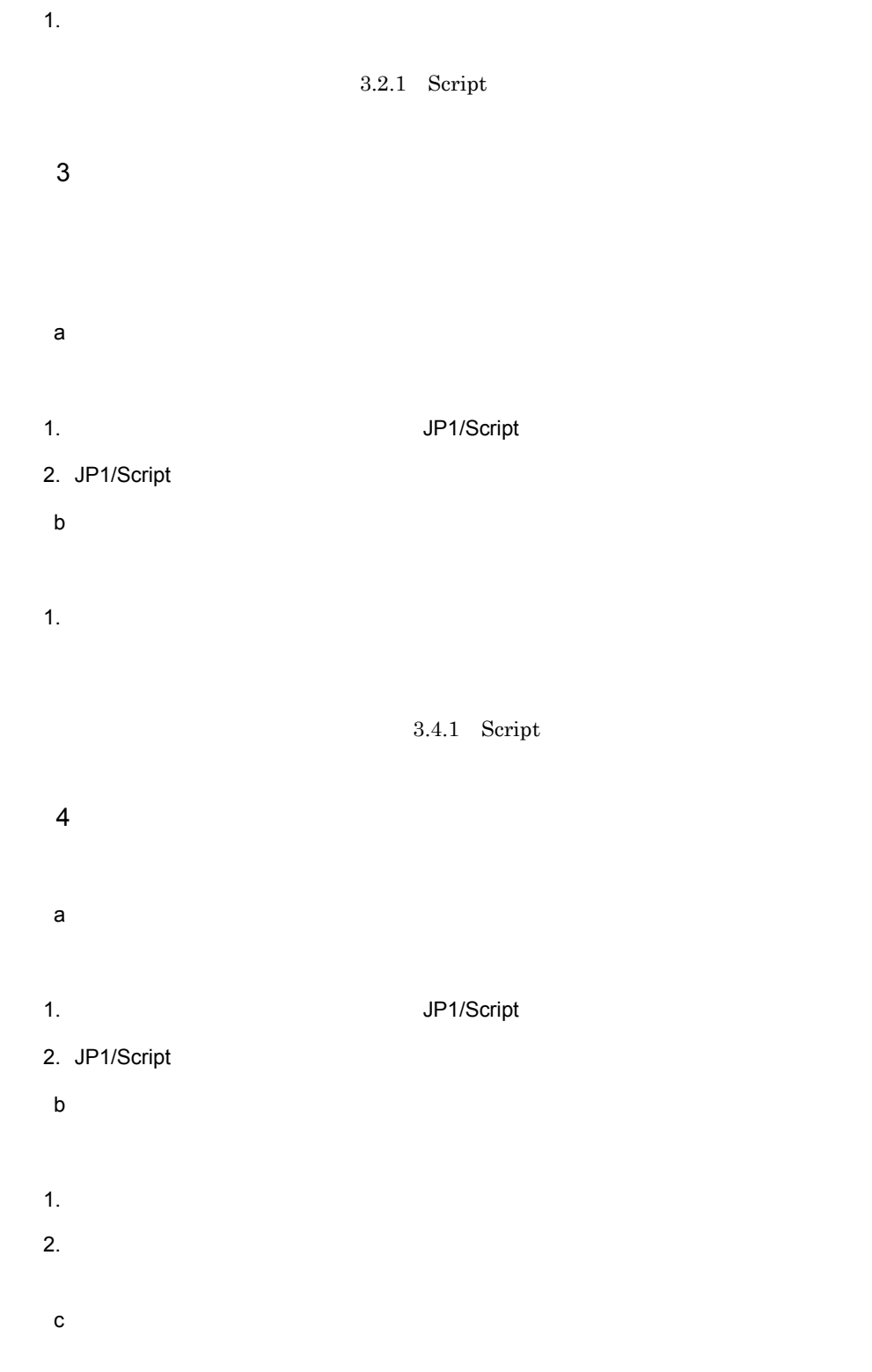

#### 2. JP1/Script

- 1.  $\blacksquare$ d)ドラッグアンドドロップでの起動方法
- 1.  $\blacksquare$
- e) コンプローランスプローラング
- $1.$
- $2.$

#### 3.6.1 Script

- $5$
- $JP1/Script$ 
	- **•**  $\mathbf{F} = \mathbf{F} \mathbf{F} \mathbf{F} + \mathbf{F} \mathbf{F} \mathbf{F} + \mathbf{F} \mathbf{F} \mathbf{F} + \mathbf{F} \mathbf{F} \mathbf{F} \mathbf{F} + \mathbf{F} \mathbf{F} \mathbf{F} \mathbf{F} + \mathbf{F} \mathbf{F} \mathbf{F} \mathbf{F} + \mathbf{F} \mathbf{F} \mathbf{F} \mathbf{F} + \mathbf{F} \mathbf{F} \mathbf{F} \mathbf{F} \mathbf{F} \mathbf{F} \mathbf{F} \mathbf{F} \mathbf$ • **•**  $\mathbb{P}^{\mathbb{P}^{\mathbb{P$ 
		-

 $3.1.14$ 

# 2.7.2 JP1/Script

JP1/Script  $\,$ 

1  $\sim$   $\sim$   $\sim$   $\sim$   $\sim$   $\sim$ 

1. Script

2  $\sim$ 

1. Script

 $3$ 

1. Script

 $4$ 

1. Script

 $5$ 

#### 6 JP1/AJS2 JP1/Script

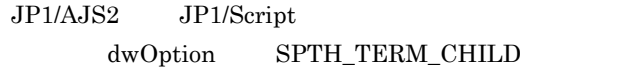

JP1/Script JP1/Script

 $3$ 

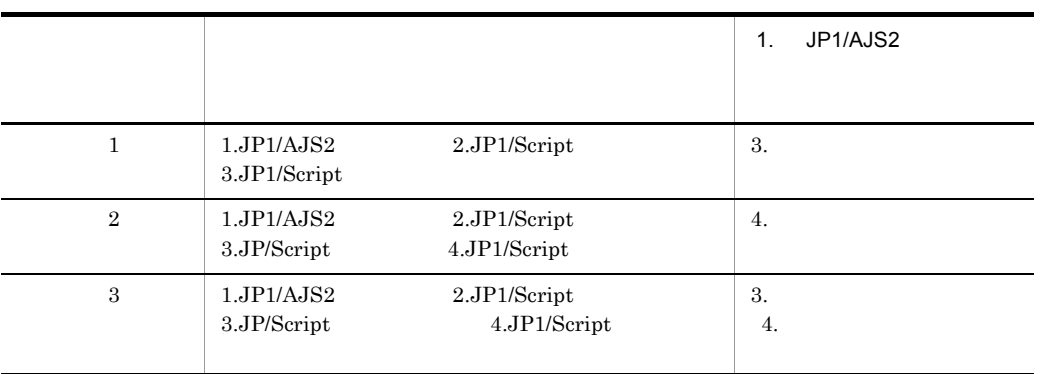

 $JP1/AJS2$  30  $JP1/Script$ 

Win32 API TerminateProcess JP1/Script

SPTHTerminate  $JP1/Script$ 

TerminateProcess 2.JP1/Script

2. JP1/Script

# 3 JP1/Script

 $JP1/Script$ 

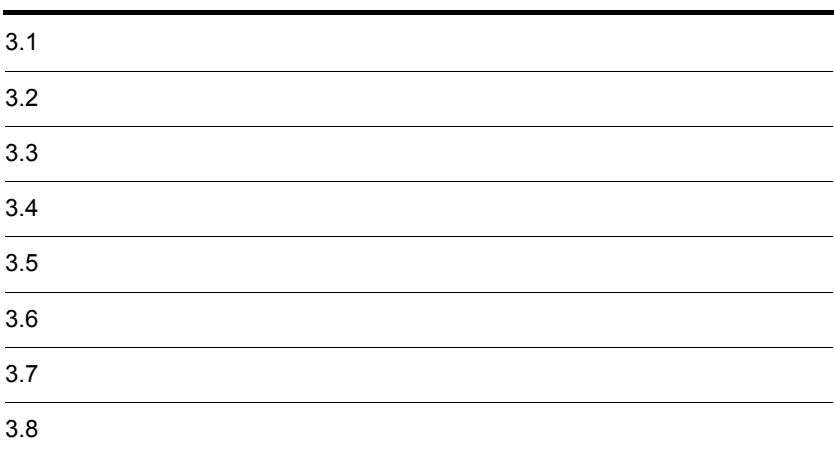

#### 3. JP1/Script

# $3.1$

Script

- **•** 使用するエディタを決める
- **•**  $\mathbf{r} = \mathbf{r} \cdot \mathbf{r} + \mathbf{r} \cdot \mathbf{r} + \mathbf{r} \cdot \mathbf{r} + \mathbf{r} \cdot \mathbf{r} + \mathbf{r} \cdot \mathbf{r} + \mathbf{r} \cdot \mathbf{r} + \mathbf{r} \cdot \mathbf{r} + \mathbf{r} \cdot \mathbf{r} + \mathbf{r} \cdot \mathbf{r} + \mathbf{r} \cdot \mathbf{r} + \mathbf{r} \cdot \mathbf{r} + \mathbf{r} \cdot \mathbf{r} + \mathbf{r} \cdot \mathbf{r} + \mathbf{r} \cdot \mathbf{r$
- **• •** *•*  $\mathbf{a} = \mathbf{b}$
- **•** スクリプトを編集する
- **•**  $\mathbf{r} = \mathbf{r} \times \mathbf{r}$
- **•** スクリプトを複写する
- **•** スクリプトを追加する
- **•** スクリプトを削除する
- 
- **•**  $\mathbf{z} = \mathbf{z} \cdot \mathbf{z}$
- **•**  $\mathbf{r} = \mathbf{r} \cdot \mathbf{r}$
- **•** スクリプトの実行環境(各項目)を設定する
- **•**  $\mathbf{r} = \mathbf{r} \cdot \mathbf{r}$
- **•** スクリプトを実行する
- **•**  $\mathbf{z} = \mathbf{z} + \mathbf{z}$
- **•** マネージャを終了する
- **•** フォルダを変更する
- **•** ツールバーの表示・非表示を切り替える
- **•**  $\mathbf{r} = \mathbf{r} \times \mathbf{r}$
- **•**  $\overline{a}$
- **•**  $\overline{\phantom{a}}$
- **•** クライアントエリアを最新の情報に更新する

#### Windows

3.1.1 Script

JP1/Script

 $S$ cript  $\mathcal S$ 

ていた。マネージャを見るということができると、それは、マネージャクストランドウについています。<br>マネージャクストランドウについています。

1 Script

Script  $3-1$ 

#### 3-1 Script

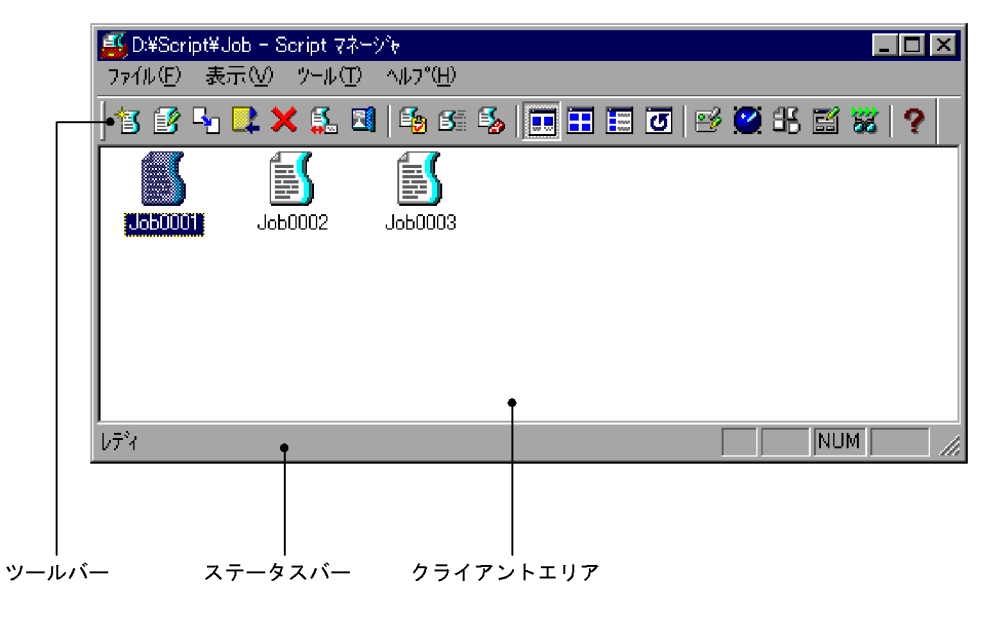

a)

Script マネージャウィンドウストのツールバーには、次のコマンドのボタンドのツールバーには、次のコマンドのボタンドのボタンドのボタンは、次のコマンドのボタンは、

3. JP1/Script

 $JP1/Script$ 

b and  $\mathbf b$ 

c) クライアントエリア

 $Script$ 

#### 3. JP1/Script

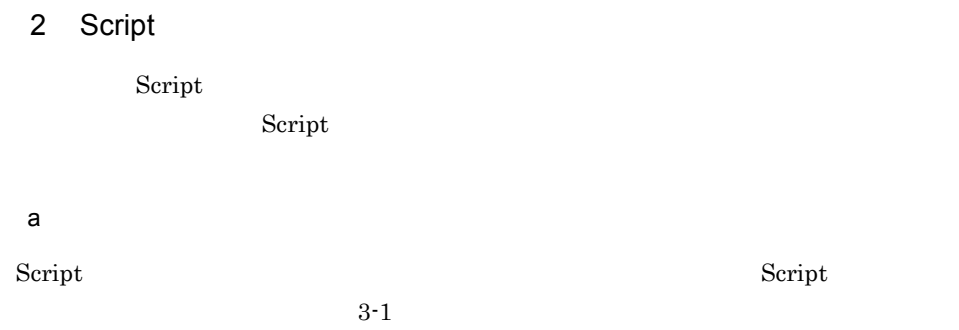

3-1 Script

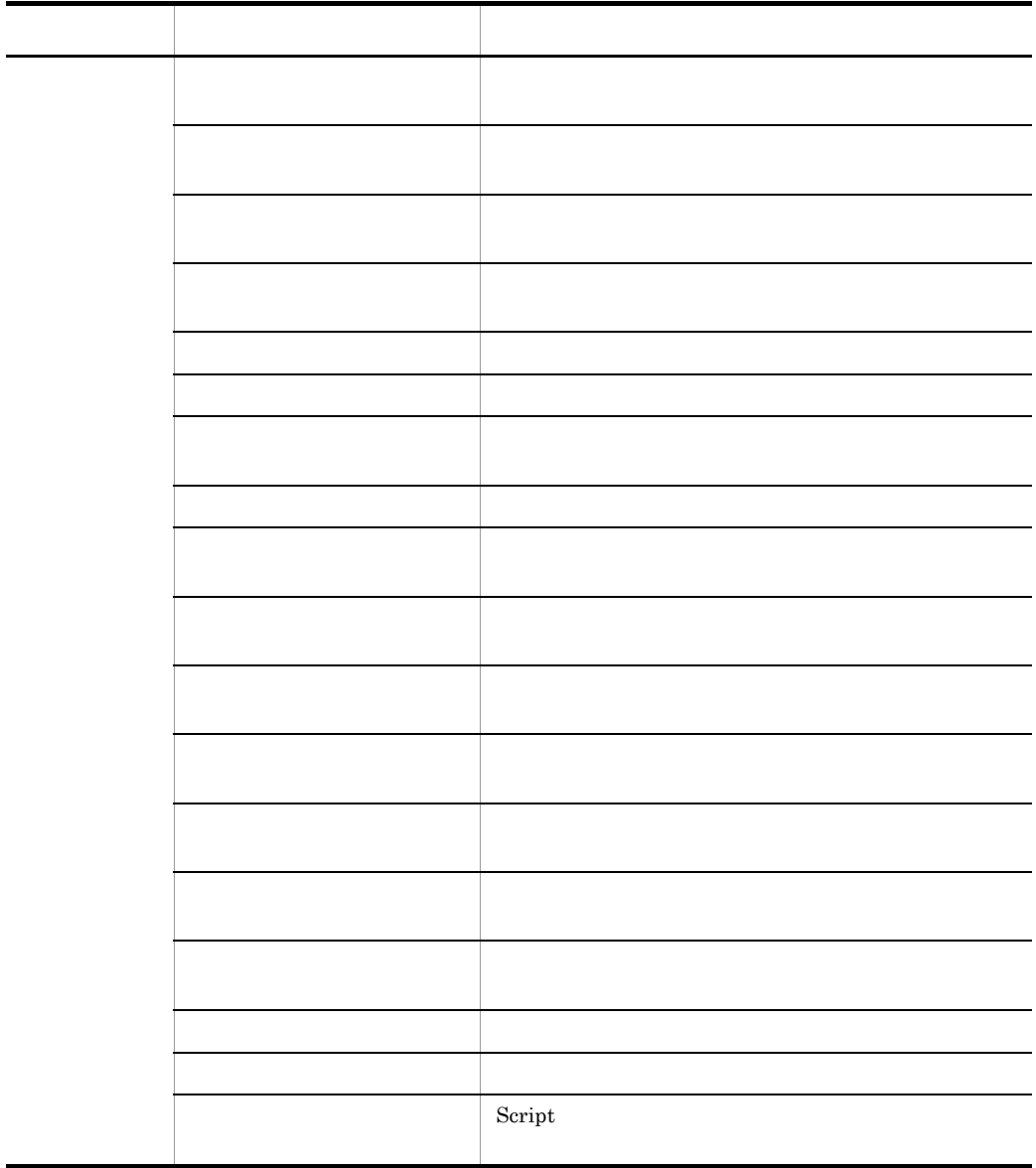

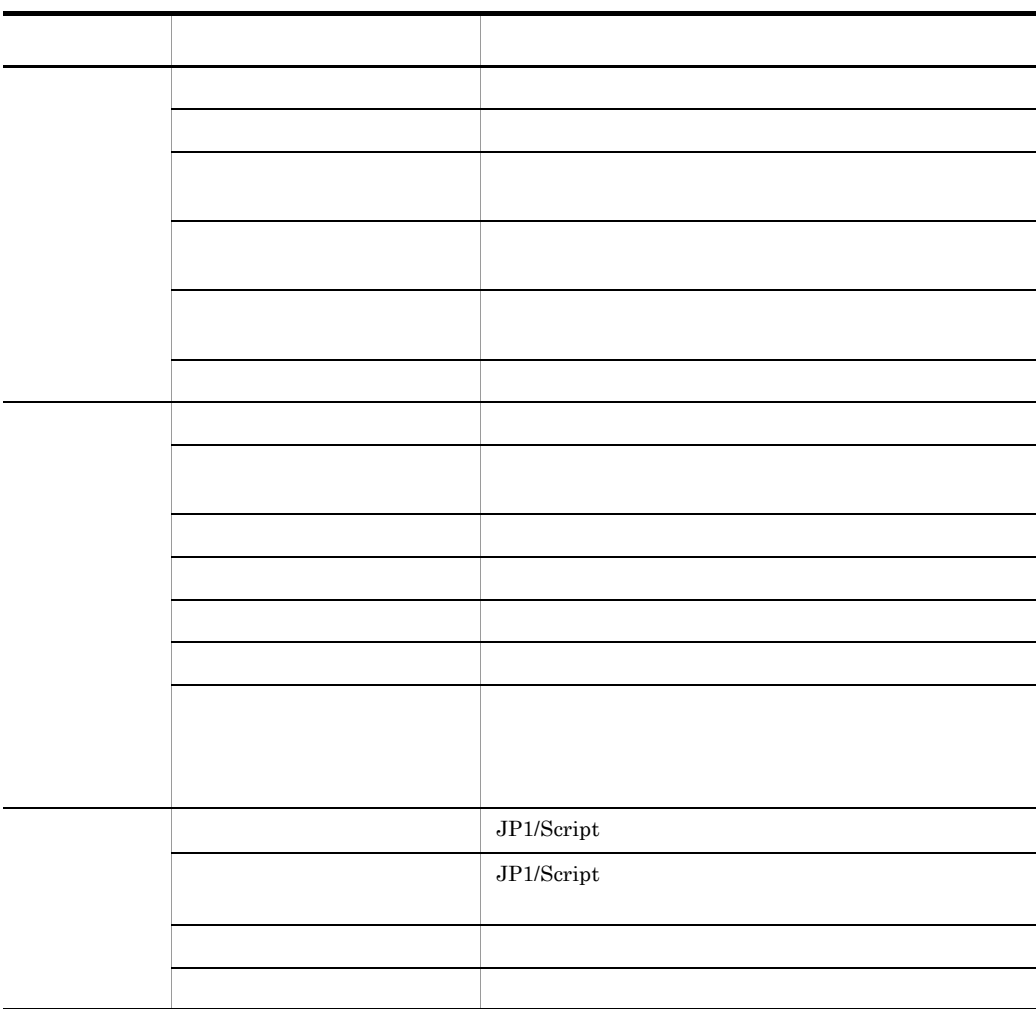

b) and the state  $\sim$ 

Script マネージャウィンドウスのうち マンドマンドウス こうしゃ アイディンドウ マンドライブ

 $Script$ 

 $3-2$ 

 $3-2$   $3-2$ オップス しゅうしゅう しゅうしゅう しゅうしゅう [新規作成] スクリプトファイルを新規に作成します。 [編集] スクリプトファイルを編集します。 [複写] 現在表示されているフォルダのスクリプトファイルを,別のフォルダ [追加] 別のフォルダのスクリプトファイルを,現在表示されているフォルダ

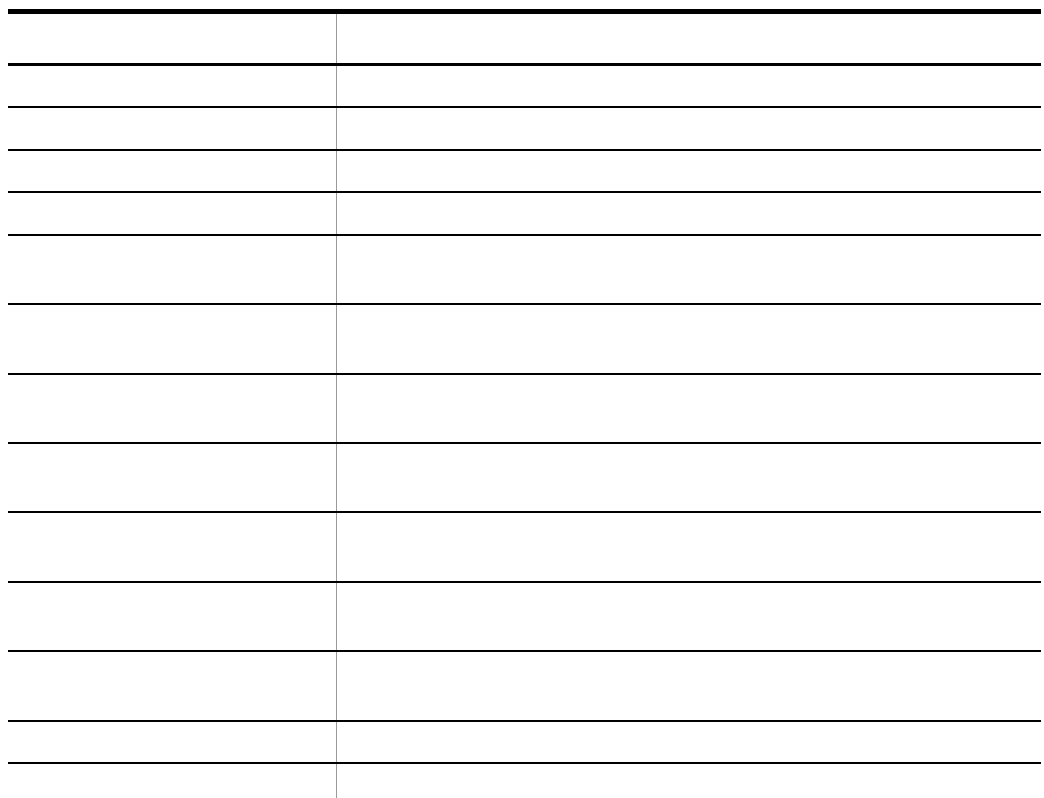

# 3.1.2 Script

 $\overline{\phantom{0}}$ 

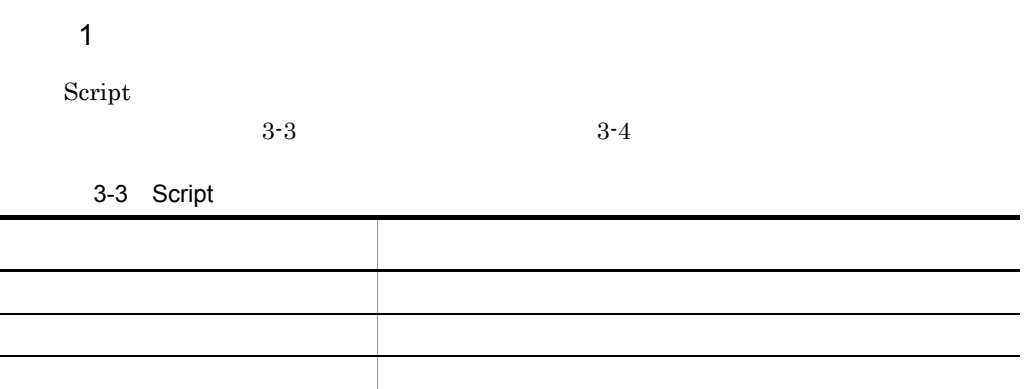

3-4 Script

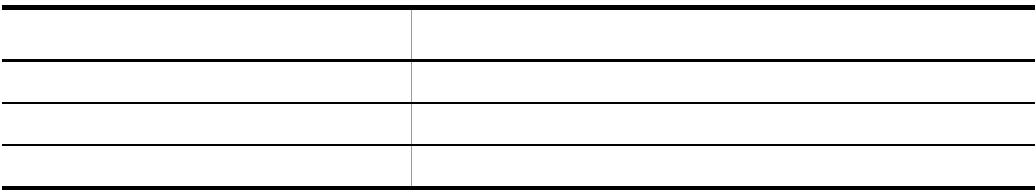

 $\overline{\phantom{0}}$ 

## $\overline{2}$

Script マネージャウィンドウのタライアントエリアでのキー<br>コントエリアでのキー<br>コントエリアでのキーディアでのキー

3-5 Script

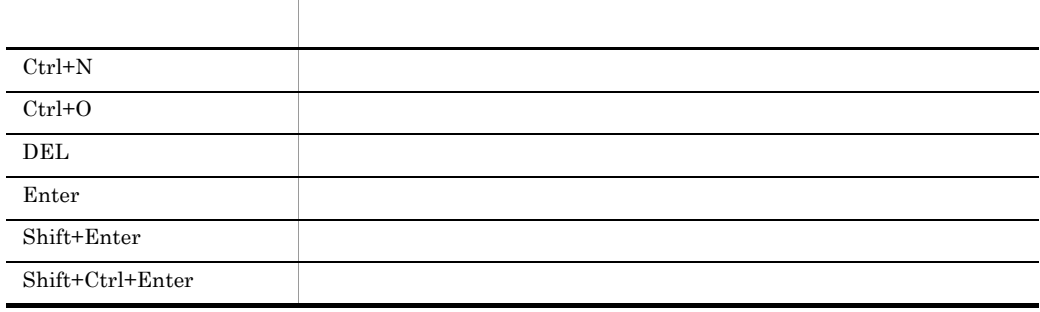

# $3.1.3$

 $JPI/Script$ 

1.  $\blacksquare$ 

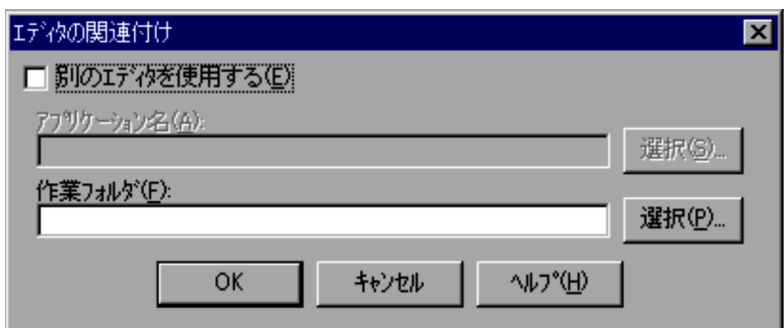

 $4.1.21$ 

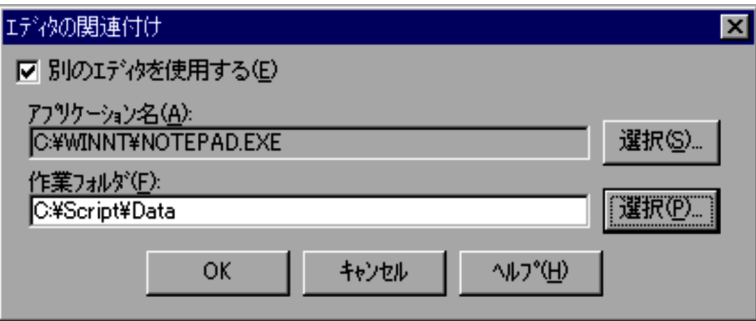

3. OK

Windows

 $\sim$  2.

 $\frac{3}{2}$ 

# $3.1.4$

 $3.1.3$ 

 $1.$ 

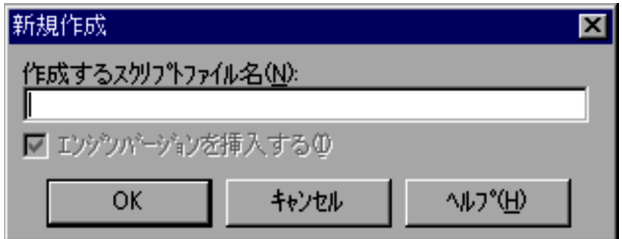

 $4.1.1$ 

2. the  $\sim$   $\sim$  OK]  $\sim$  OK]  $\sim$  OK]  $\sim$ 

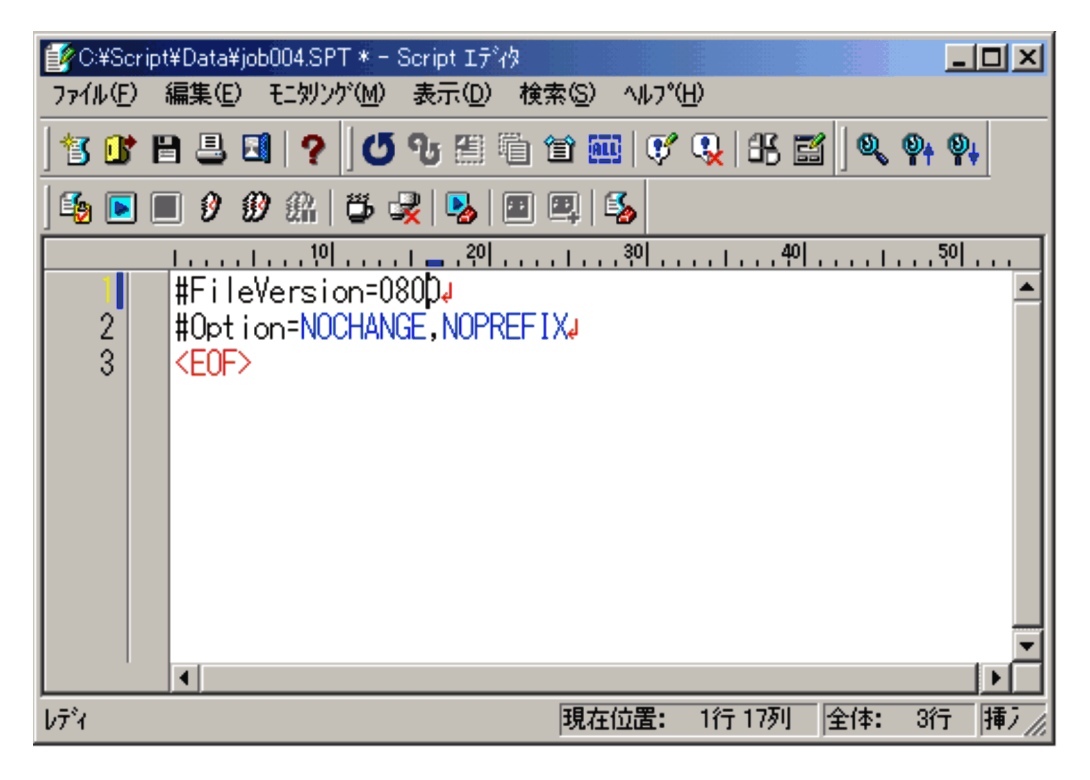

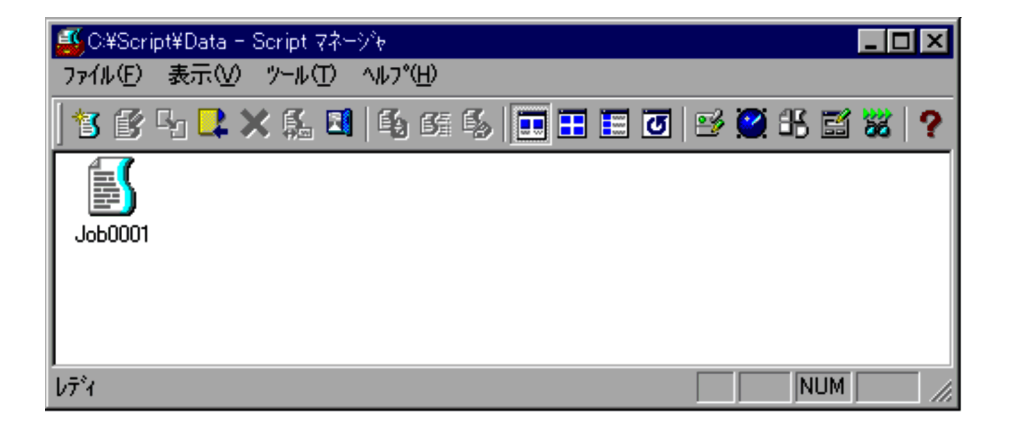

Windows **Example 2018** 

 $3.1.3$ 

 $SPT$ 

## $3.1.5$

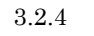

1.  $\blacksquare$ 

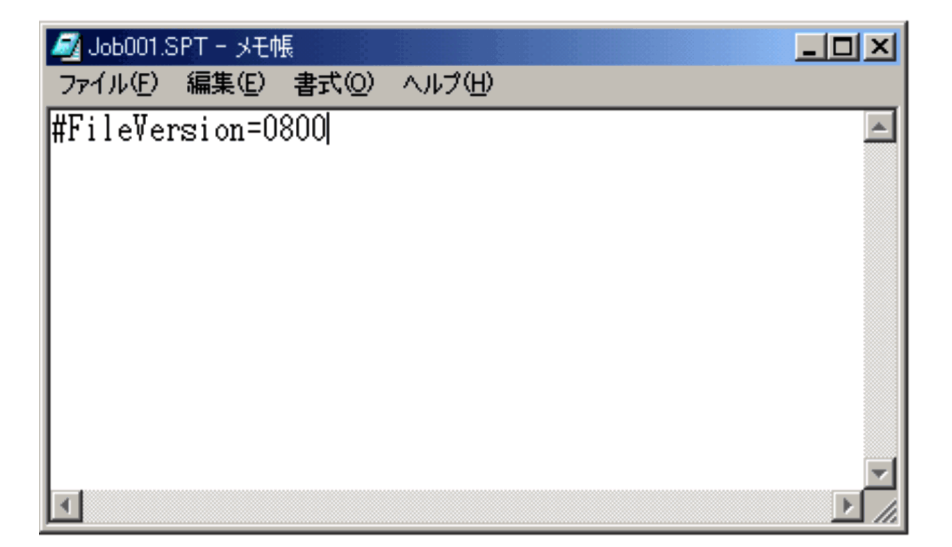

2. JP1/Script

Script

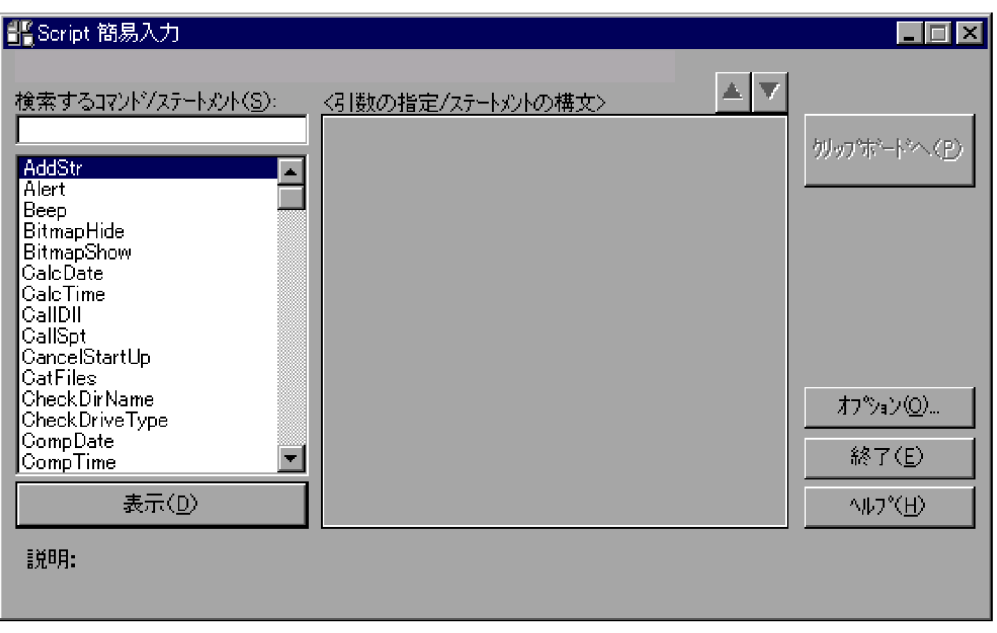

 $3.3$ 

 $3.$ 

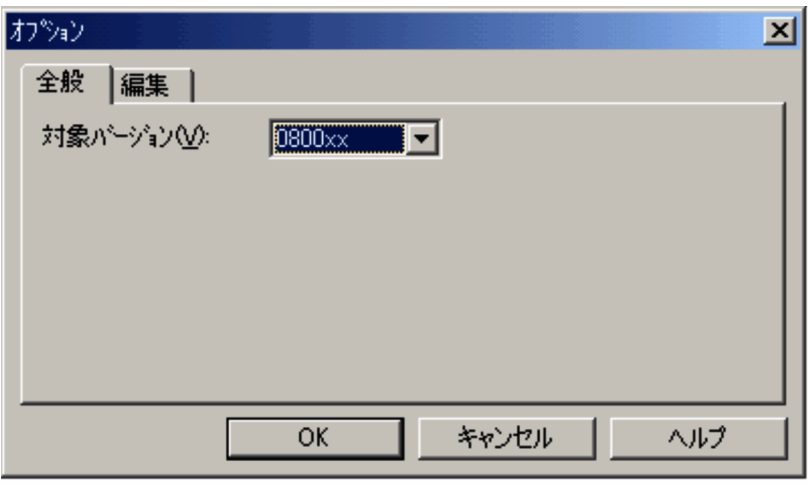

#### 3.3.3 JP1/Script

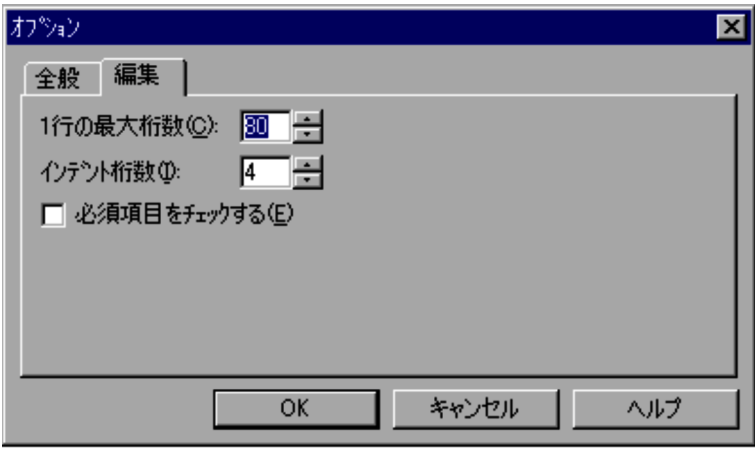

 $3.3.4$  1

5. OK

Script

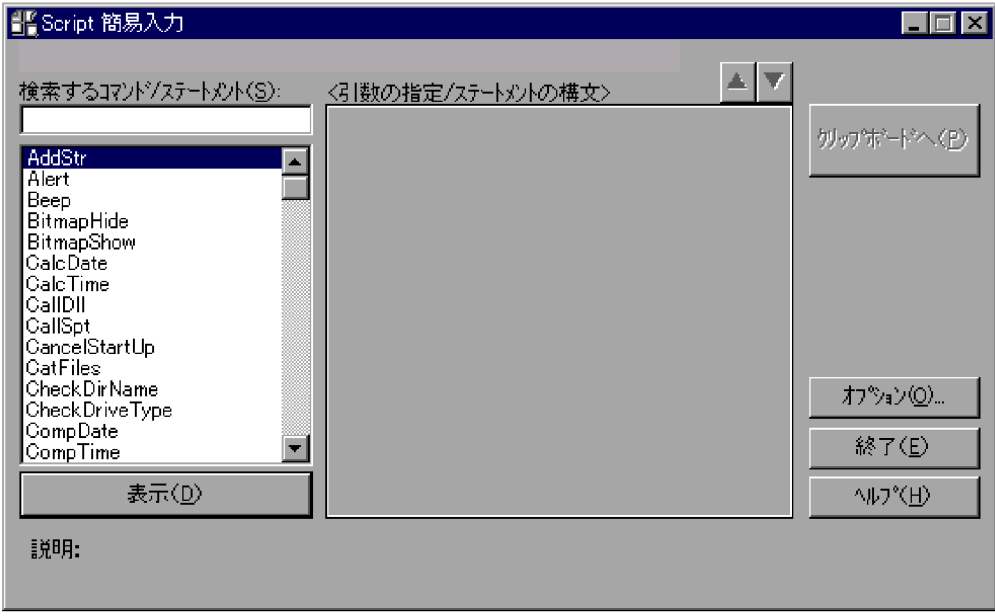

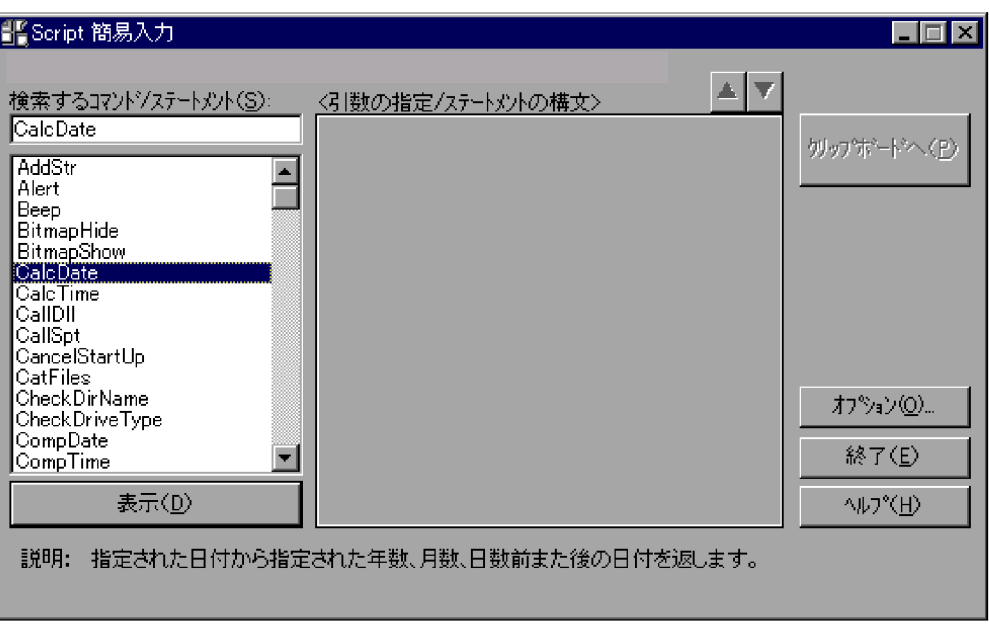

 $\mathcal{A}$ 

 $7.$ 

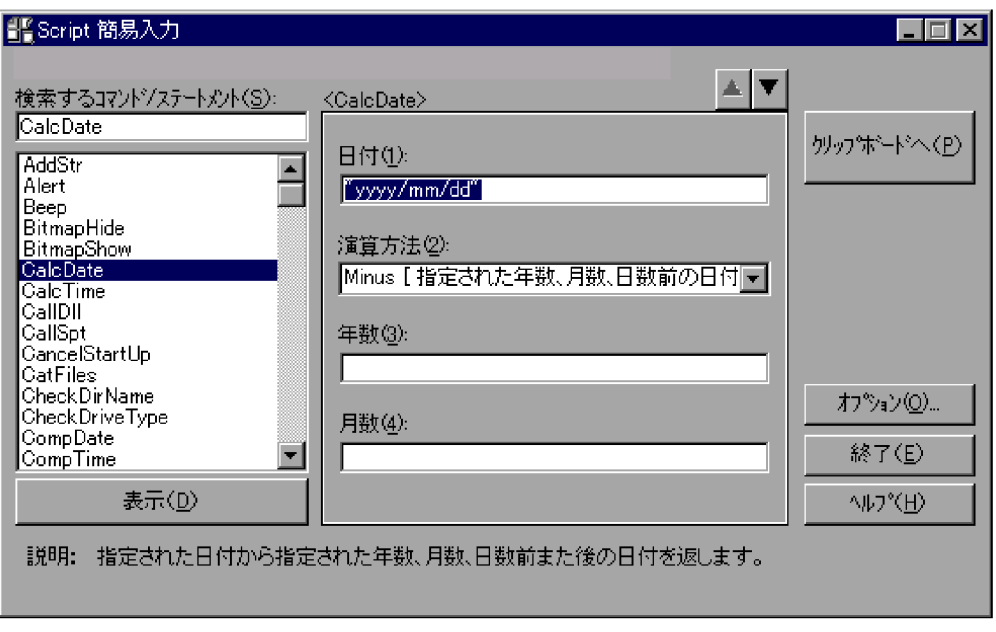

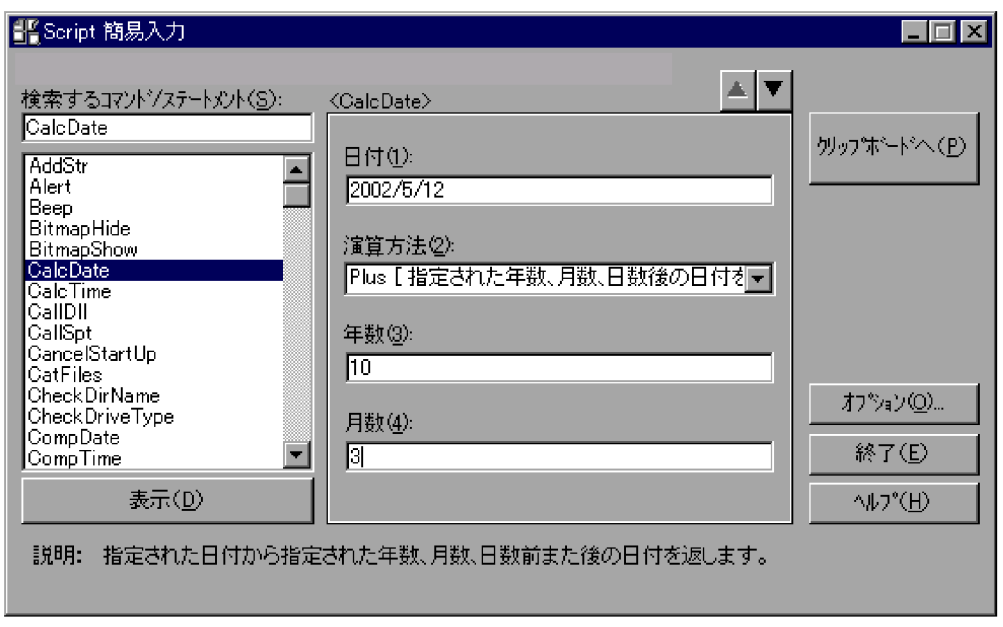

 $\mathcal{A}$ 

 $9.$ 

 $10.$ 

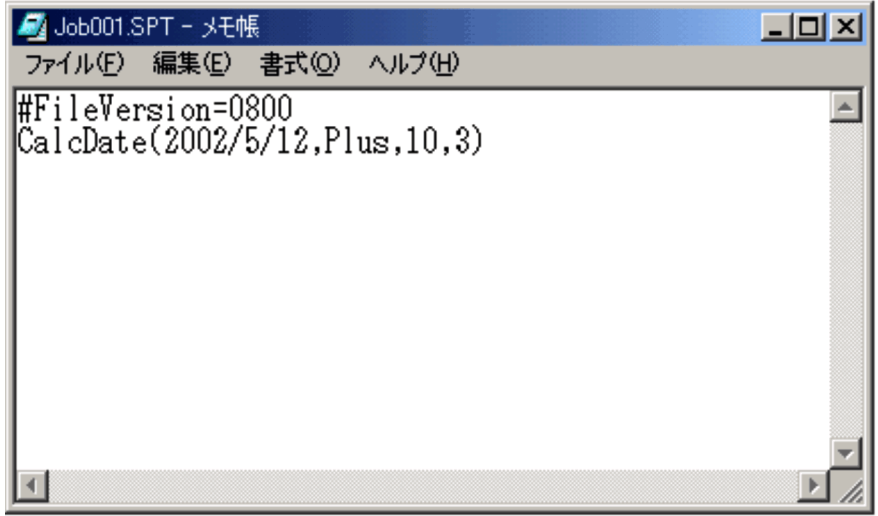

- **•**「検索するコマンド / ステートメント」の一覧(リストボックス)で,コマンド名,ま
- 7.  $\sqrt{2}$

69

# $3.1.6$

1.  $\blacksquare$ 

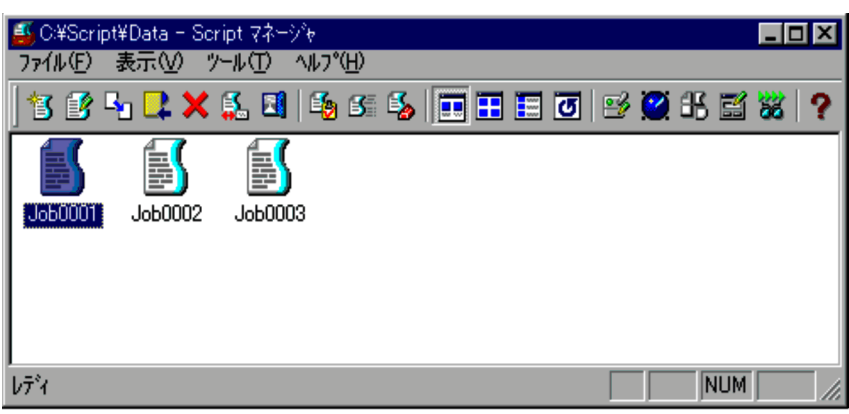

 $2.$ 

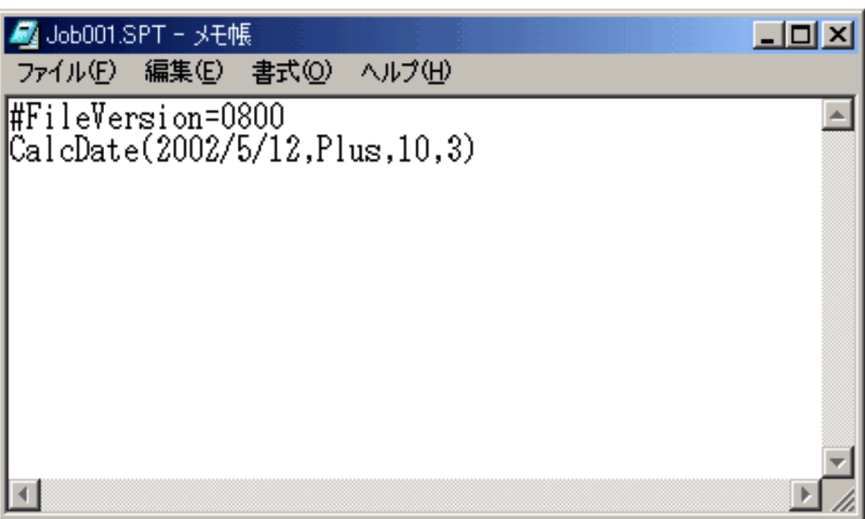

 $3.$ 

Windows

 $3.1.3$ 

 $3.1.7$ 

1.  $\blacksquare$ 

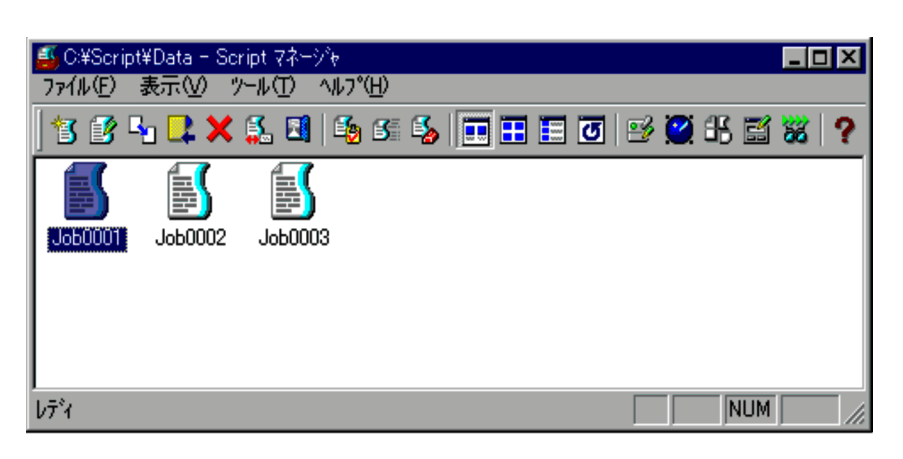

 $2.$ 

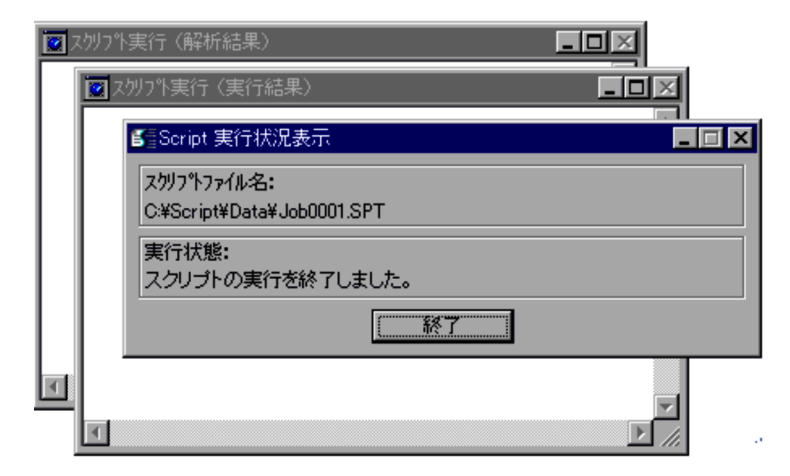

- 3. JP1/Script
	- $4.$

 $3.4.10$ 

 $3.1.8$ 

1.  $\blacksquare$ 

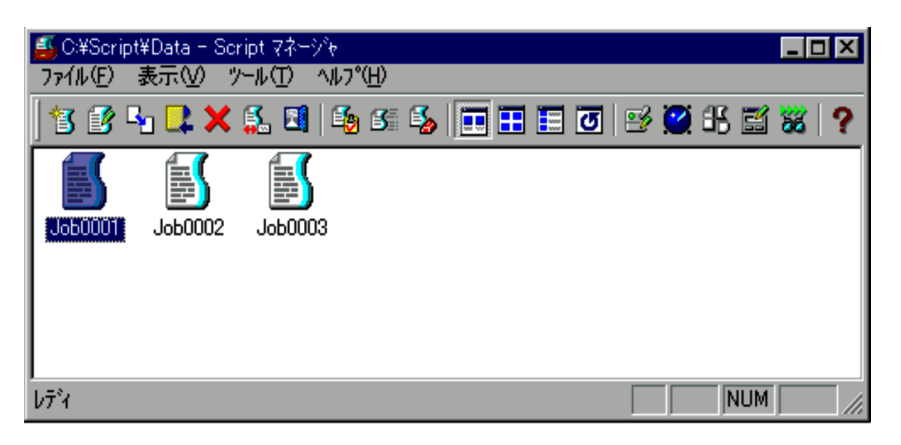

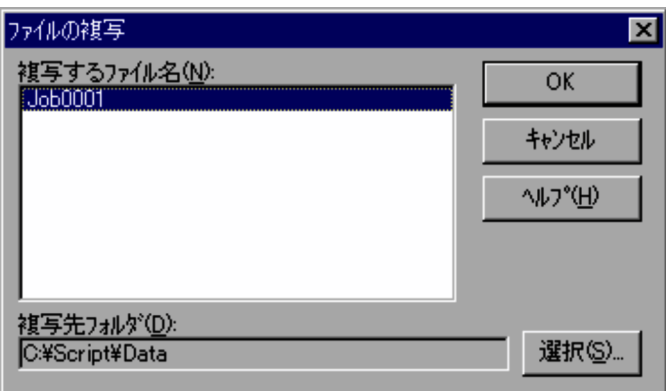

 $4.1.2$ 

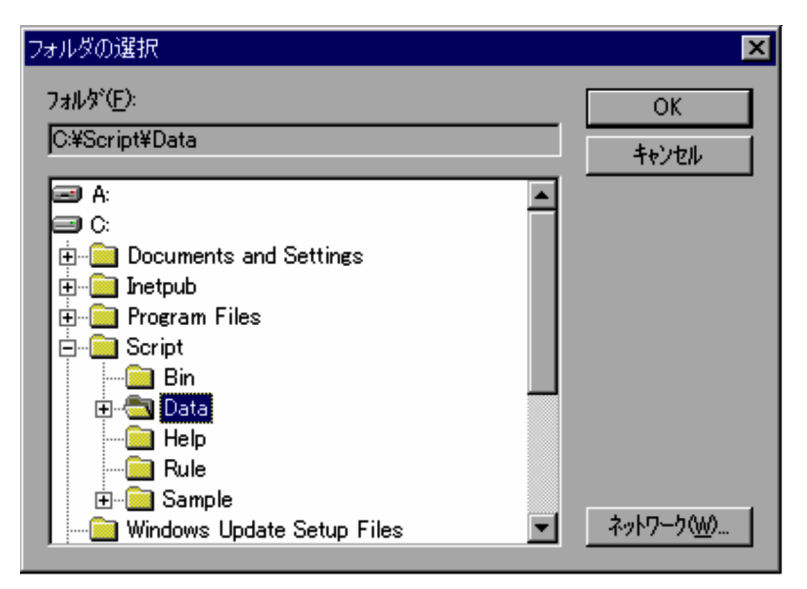

 $4.1.29$ 

4. OK

 $\bf 4.$ 

## $3.1.9$

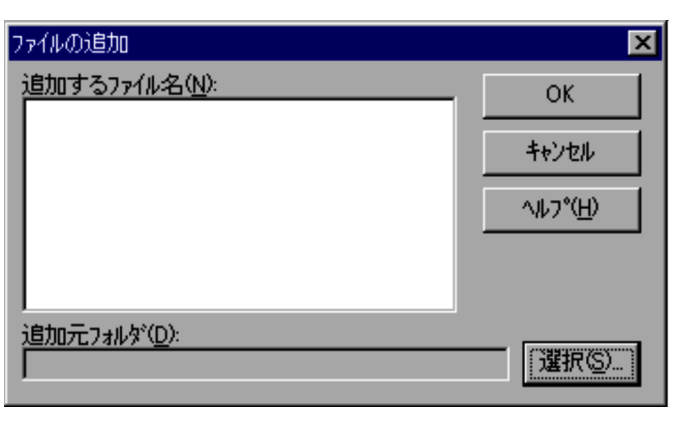

 $4.1.3$ 

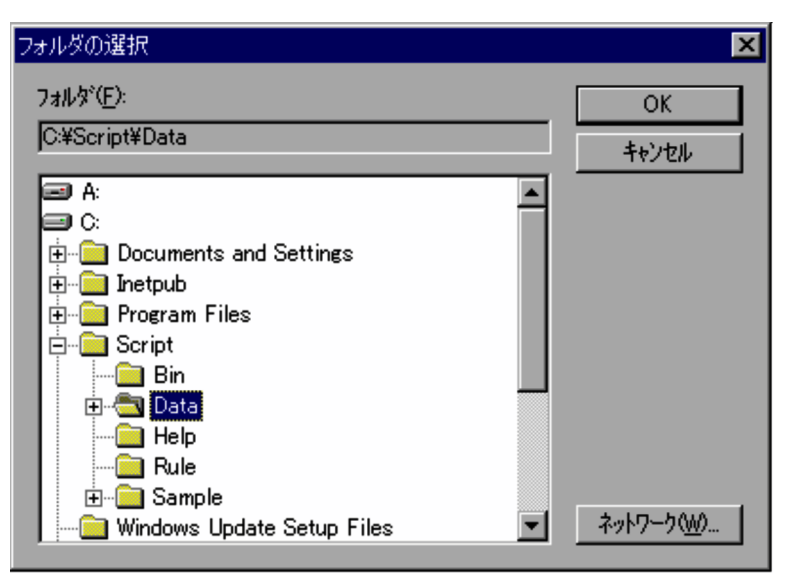

 $4.1.29$ 

 $3.$ 

4. OK

 $\ddot{ }$ 

## $3.1.10$

1.  $\blacksquare$ 

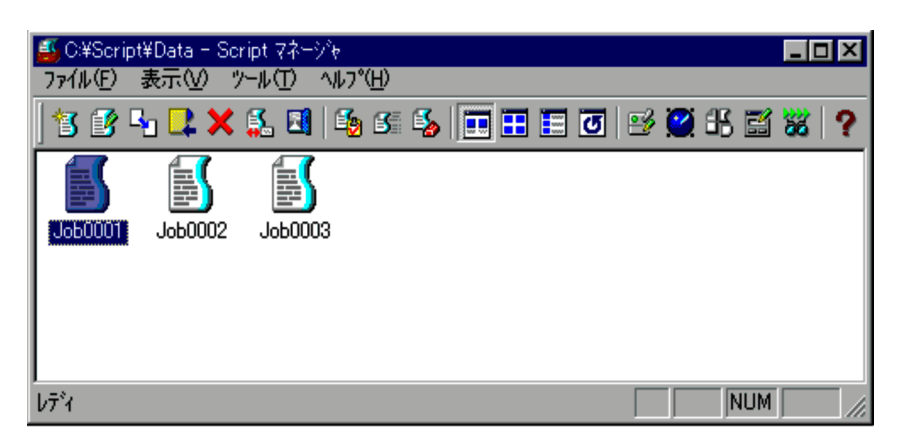

 $2.$ 

| ファイルの削除の確認               |                           |
|--------------------------|---------------------------|
| 削除するファイル名(D):<br>1060001 | はいい                       |
|                          | すべて削除(A)                  |
|                          | いいえw                      |
|                          | キャンセル                     |
|                          | <b>ヘルフ<sup>*</sup>(H)</b> |

 $4.1.5$ 

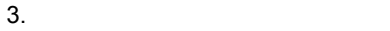

 $\overline{3}$ .  $\overline{3}$ 

 $\frac{3}{2}$ 

 $3.1.11$ 

1.  $\blacksquare$ 

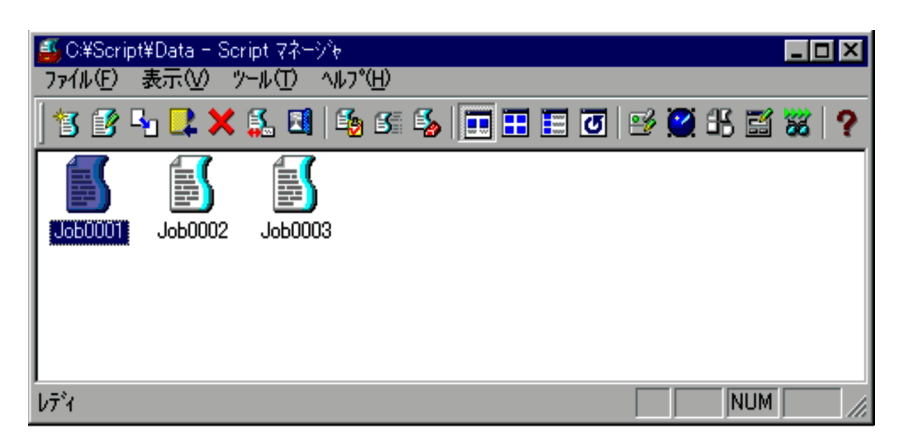

 $2.$ 

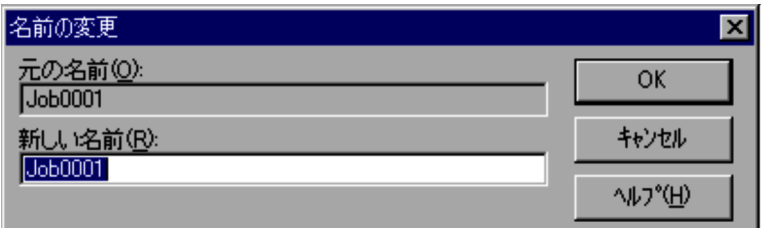

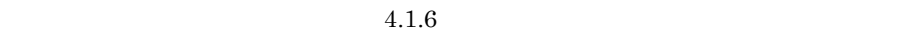

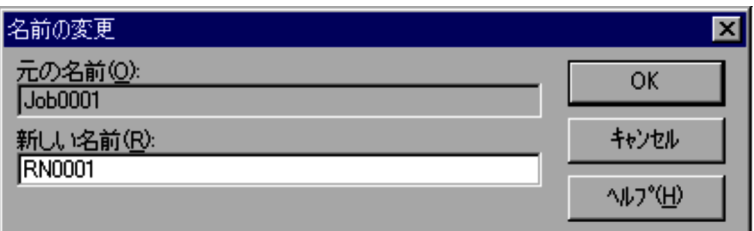

4. OK

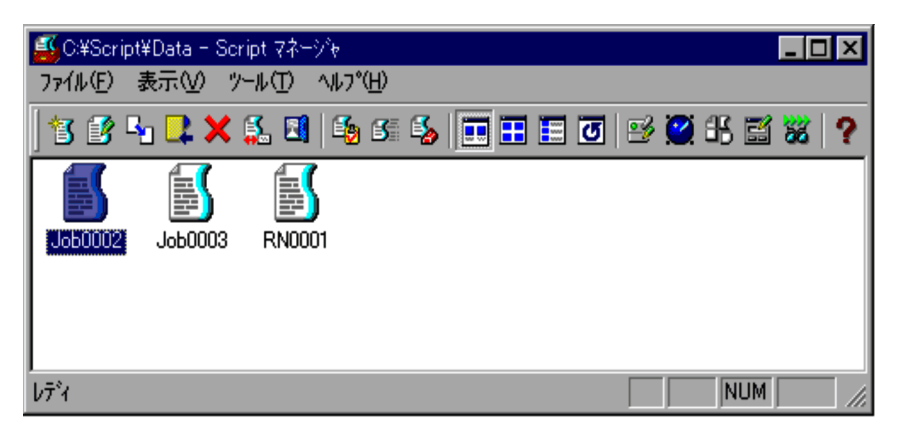

 $\bf 4.$ 

## $3.1.12$

 $3.2.13$ 

Script

1.  $\blacksquare$ 

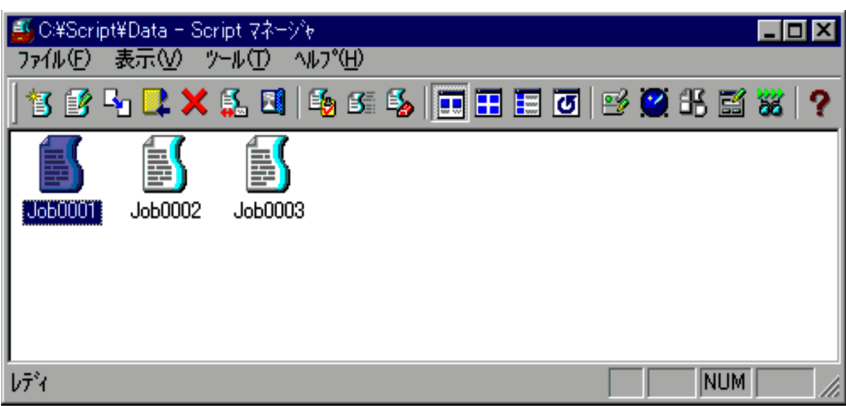

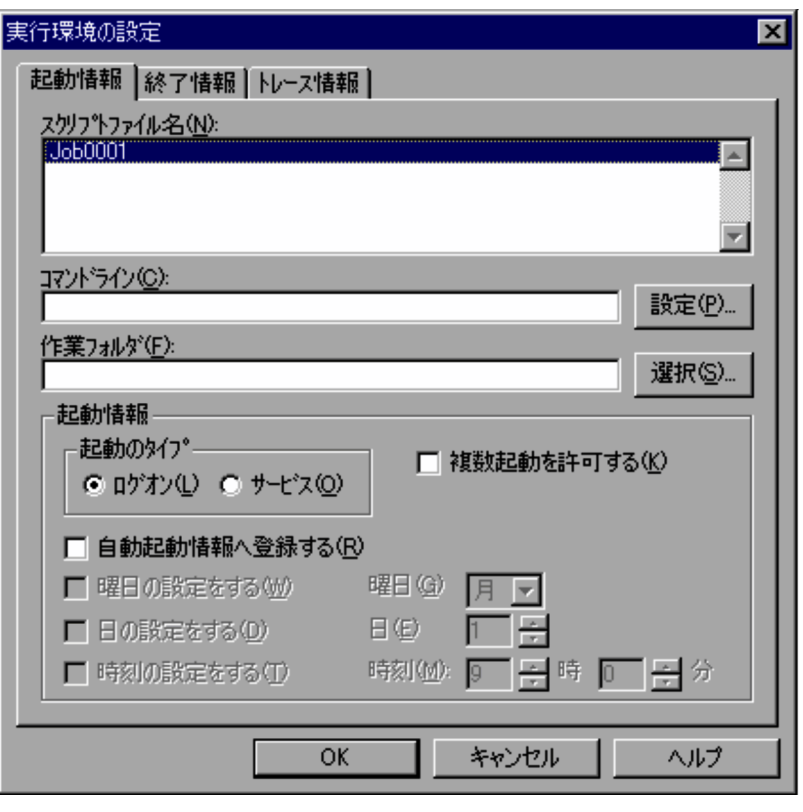

 $4.1.8$ 

 $4.$ 

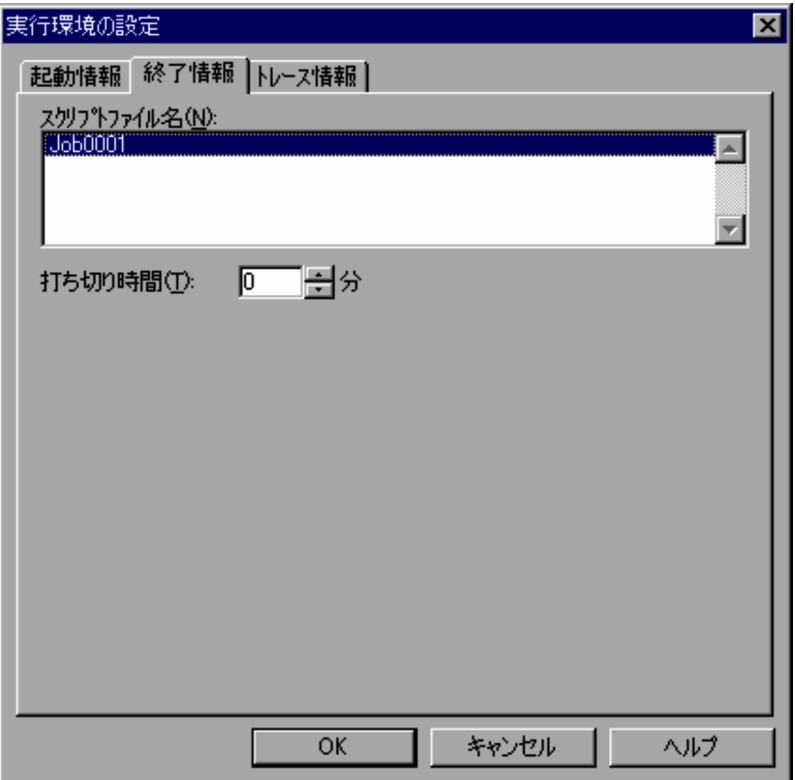

 $4.1.9$ 

 $5.$ 

 $\overline{0}$ 

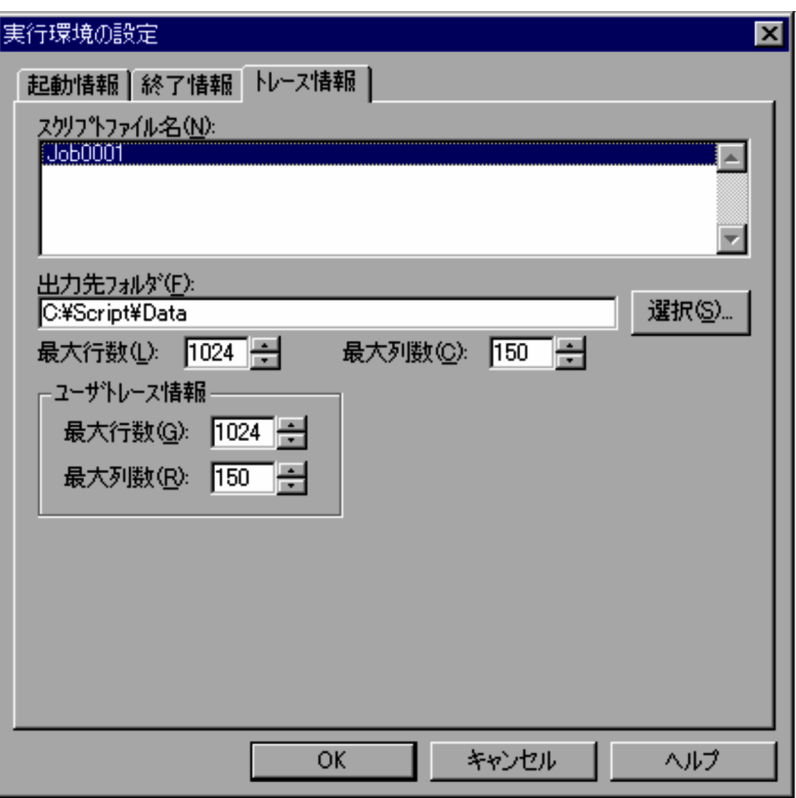

 $4.1.10$ 

8. OK

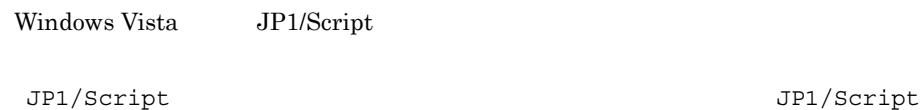

# $3.1.13$

1.  $\blacksquare$
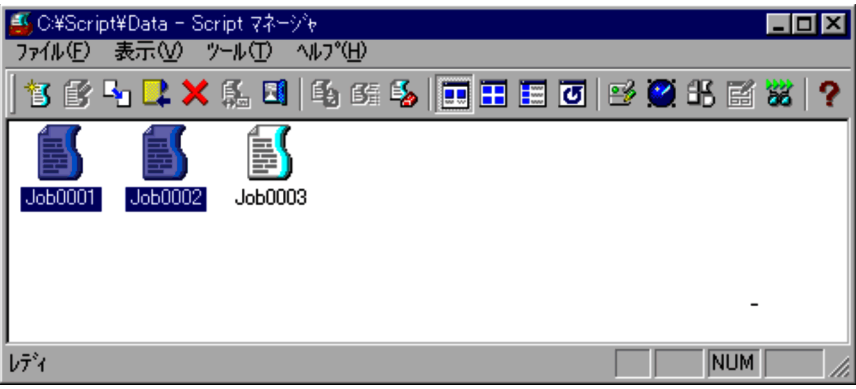

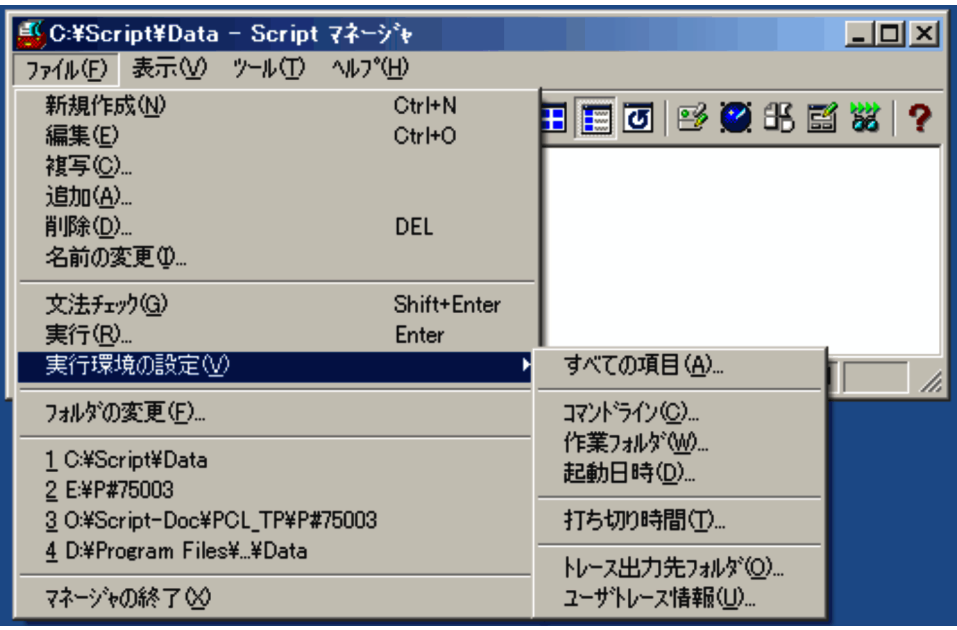

- **•**  $\overline{\phantom{a}}$
- **•** *•*  $\mathbf{r} = \mathbf{r} \cdot \mathbf{r}$
- **•** 起動日時
- 
- **•** 打ち切り時間

•<br>|**|** 

• **•** *• <sub>1</sub>*  $\mathbf{L}$  +  $\mathbf{L}$  +  $\mathbf{L}$  +  $\mathbf{L}$  +  $\mathbf{L}$  +  $\mathbf{L}$  +  $\mathbf{L}$ 

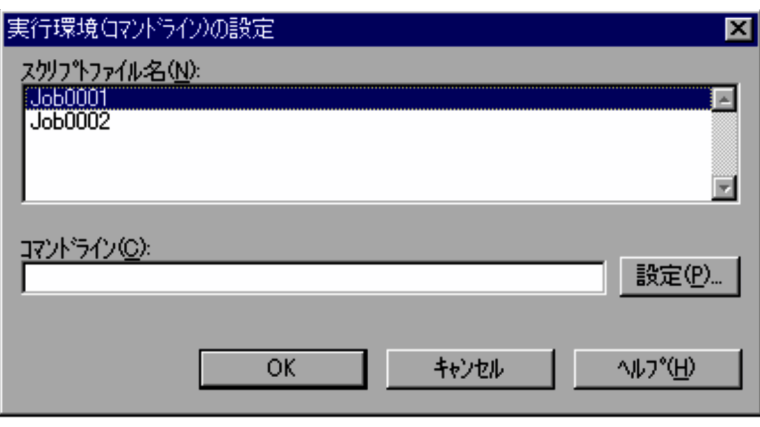

 $4.1.11$ 

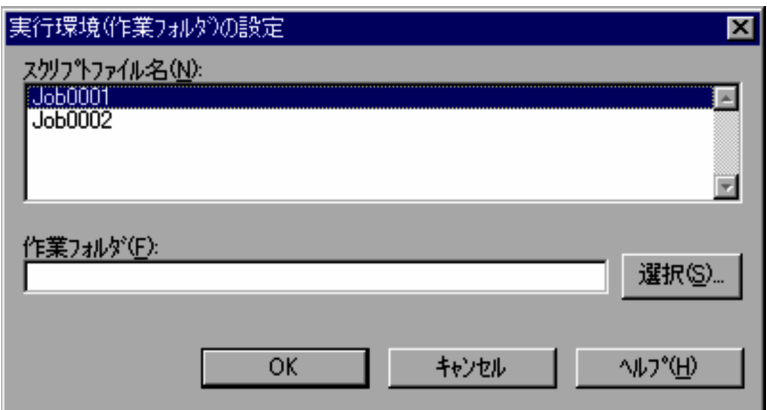

•**b•** 

**•**[起動日時]を選択した場合

 $4.1.13$ 

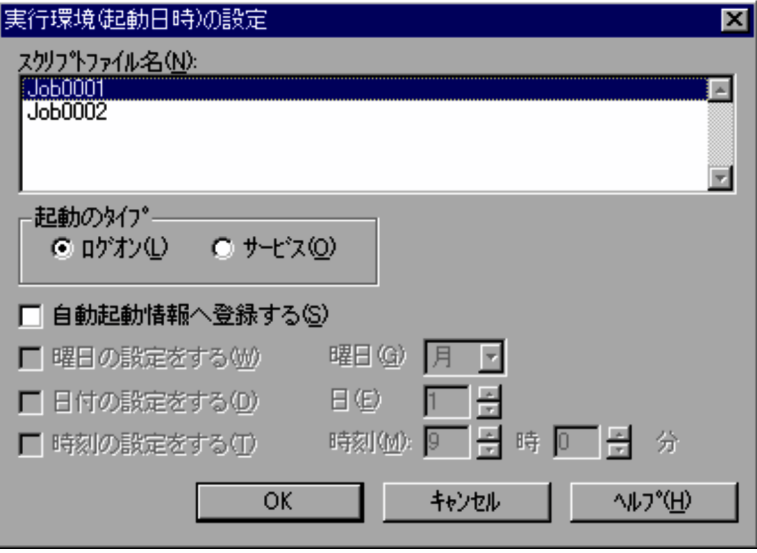

 $4.1.14$ 

Windows Vista JP1/Script

•<br>**•** 

•<br>•<br>トレース出力法フォルダ】

JP1/Script  $JPI/Script$ 

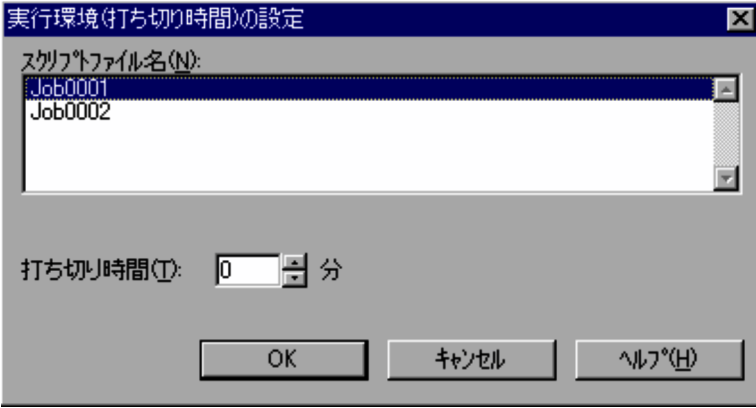

 $4.1.15$ 

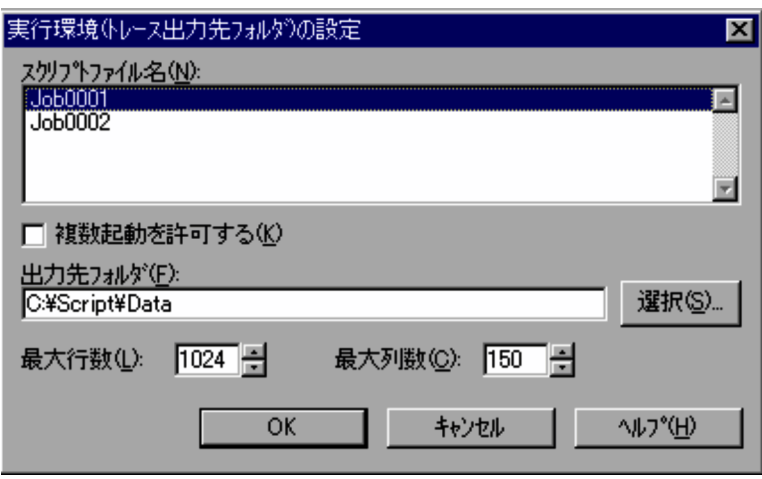

 $4.1.16$ 

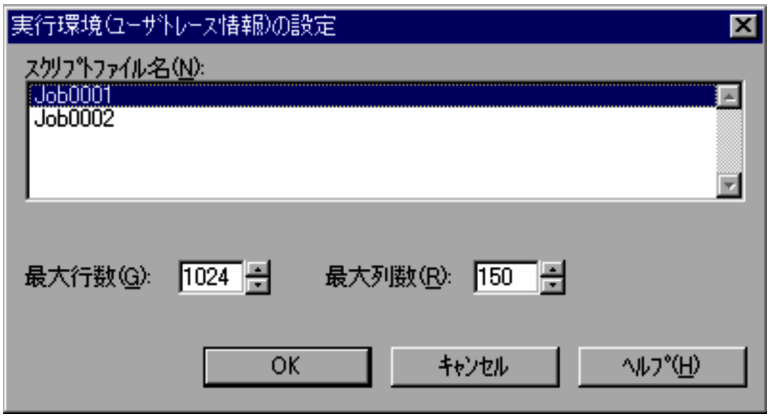

•<br>•<br>【ユーザトレース情報】

 $4.1.17$ 

1.  $\blacksquare$ 

2. OK

# $3.1.14$

| 自動起動の設定                                                                                  |                                                                                           | 区                 |
|------------------------------------------------------------------------------------------|-------------------------------------------------------------------------------------------|-------------------|
| スツリットファイル名<br>C:¥Script¥Data¥Job0001<br>C:¥Script¥Data¥Job0002<br>C:¥Script¥Data¥Job0003 | 時刻<br>打切り<br>起動<br>8<br>ロゲオン<br>×<br>×<br>×<br>ロゲオン<br>×<br>×<br>×<br>ロゲオン<br>×<br>X<br>× | 追加(A)<br>すべて追加(B) |
| ↓                                                                                        |                                                                                           |                   |
| 自動起動するスツワトファイル名                                                                          | 打切り<br>時刻<br>起動<br>A                                                                      | 削除(D)<br>すべて削除(C) |
| OK                                                                                       | <b>ND'(H)</b><br>キャンセル                                                                    |                   |

 $4.1.20$ 

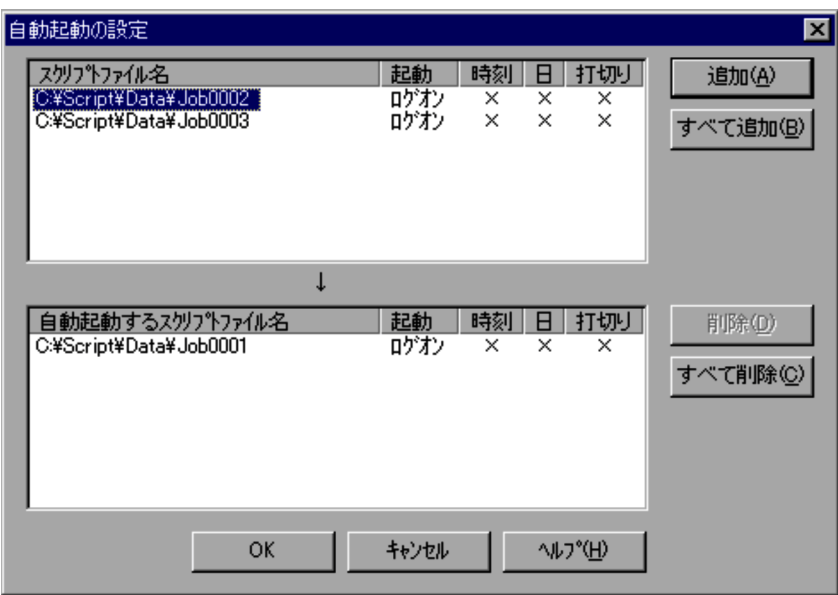

3. OK

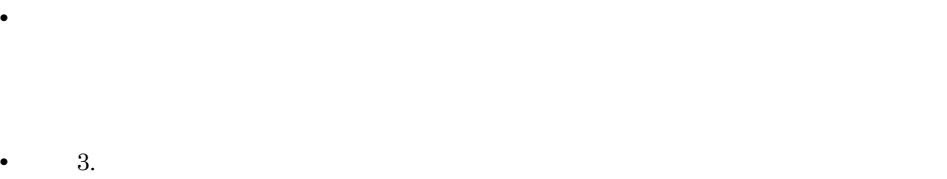

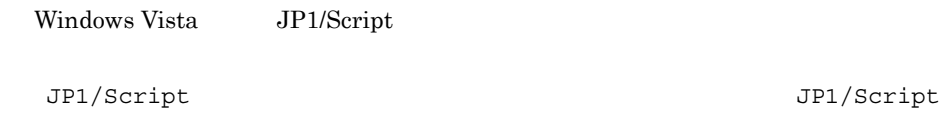

# $3.1.15$

Script マネージャウィンドウ マネージャウィンドウ しゅうしゅうしゅう しゅうしゅうしゅう

1.  $\blacksquare$ 

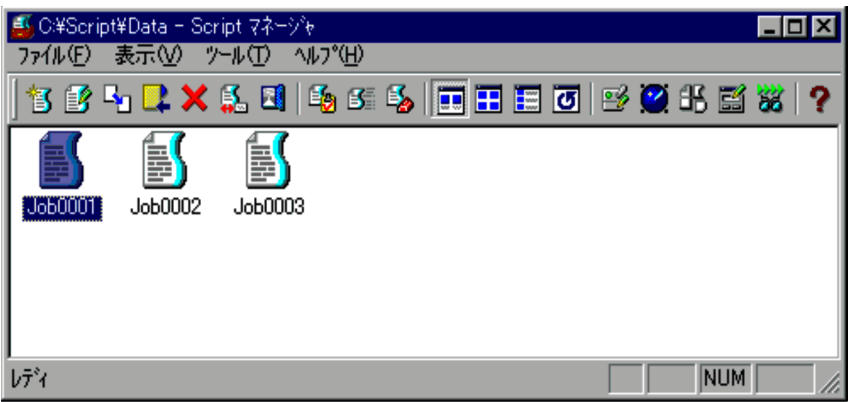

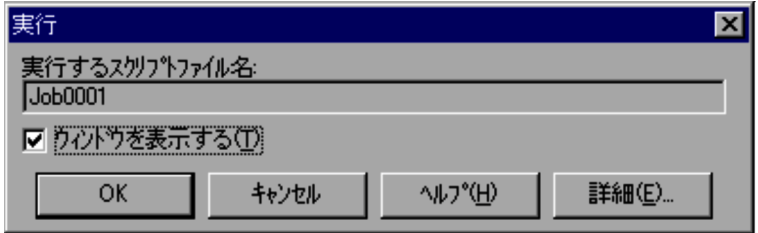

 $4.1.7$ 

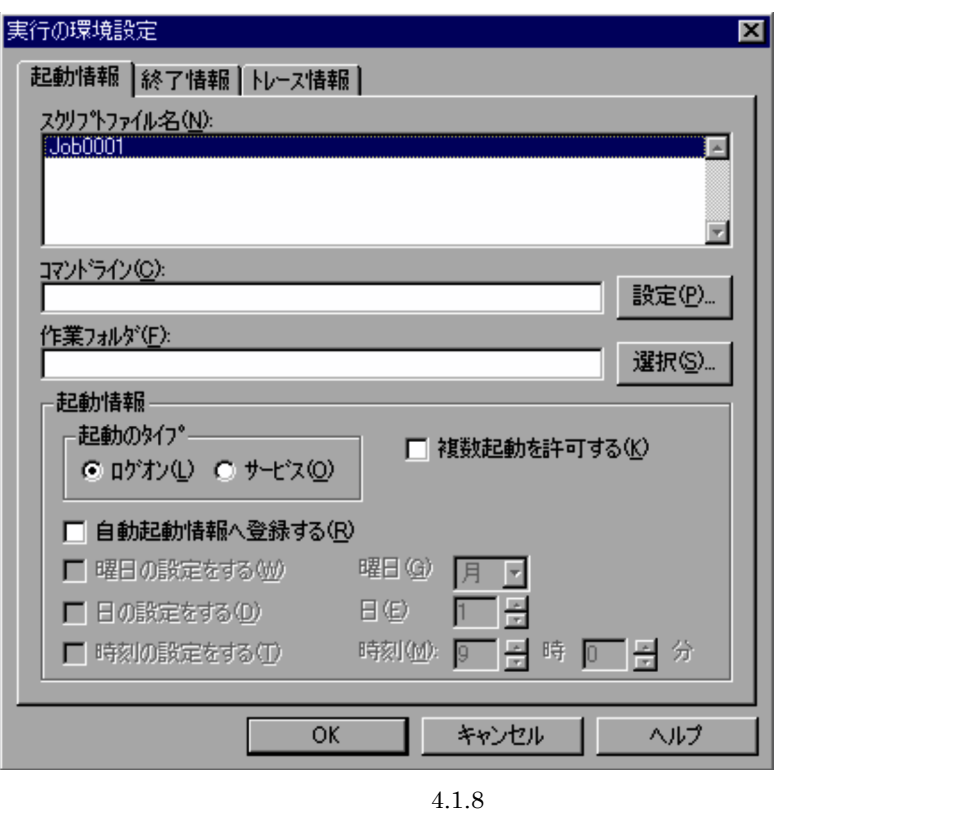

4. COK

図スクリプ実行 (解析結果)  $\Box$ ol $\times$ 77 スクリット実行 (実行結果)  $\Box$ D $\times$ 5 Script 実行状況表示  $\Box$   $\Box$   $\times$ スツリットファイル名: C:¥Script¥Data¥Job0001.SPT 実行状態: スクリプトの実行を終了しました。 終了  $\left| \cdot \right|$  $\overline{\mathcal{A}}$ 

- $5.$  $6.$ 
	- Script  $\overline{\phantom{a}}$
	- $3.4.10$ •  $4.$
- **•** 実行状況,実行トレース,解析トレースを表示するウィンドウを表示させたい場合は,

## $3.1.16$

1.  $\blacksquare$ 

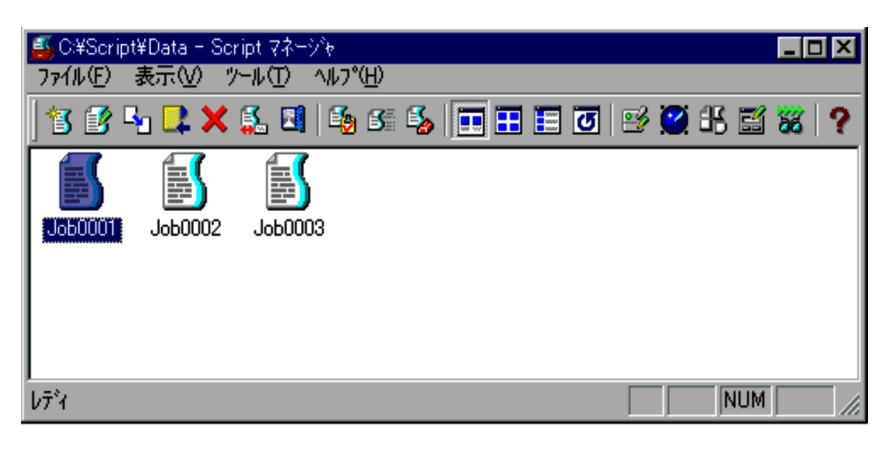

 $2.$ 

Script

 $S$ cript  $S$ 

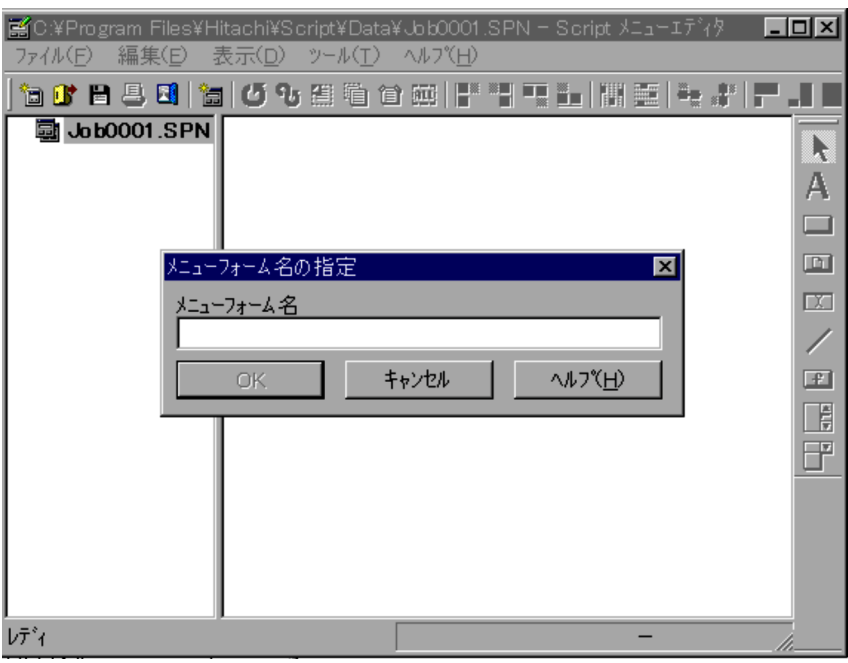

メニューフォームが作成されている場合は,操作4 . に進んでください。

フォームビューに新しいメニューフォームが表示されます。操作5 . に進んでくださ

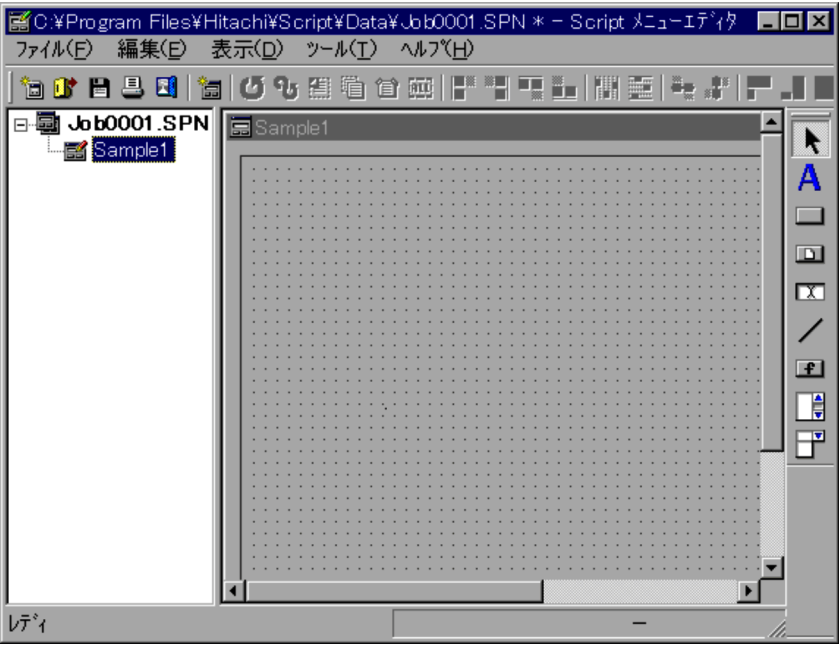

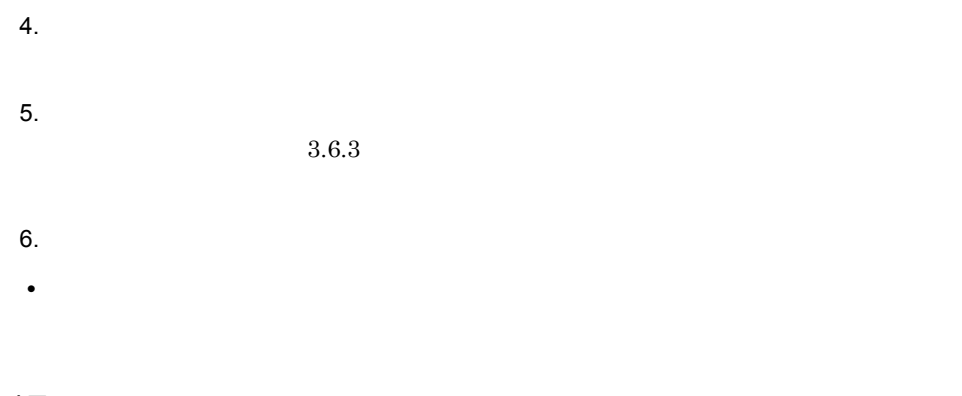

 $3.1.17$ 

2. Script

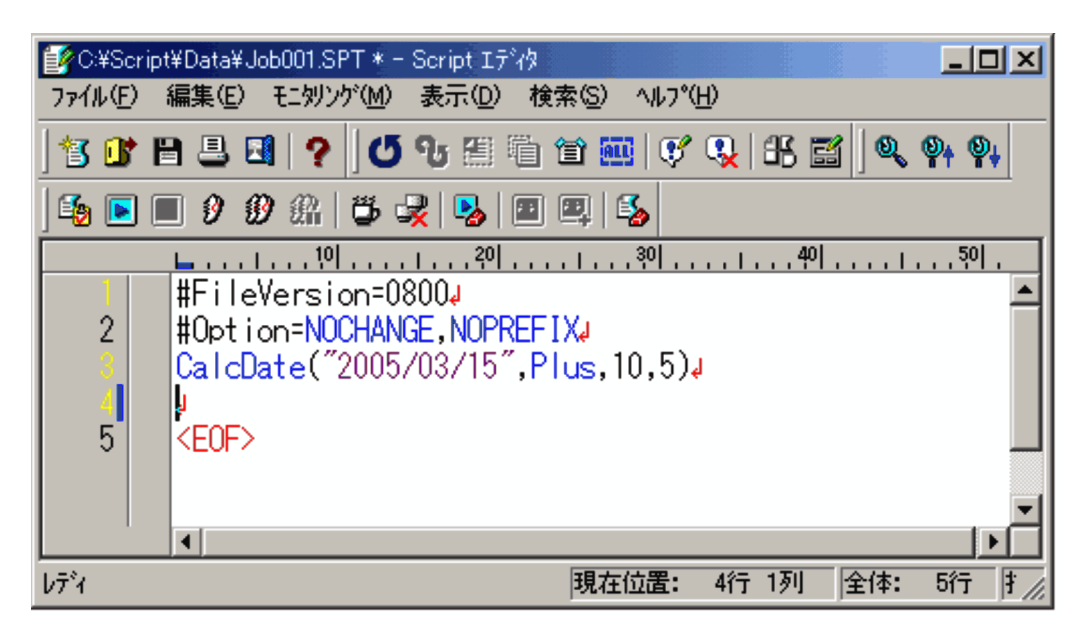

Script エキィクトランドウストランドウストランドウストランドウストランドウストランドウストランドウストランドウストランドウストランドウストランドウストランドウストランド

## 3. JP1/Script

# $3.2$

Script

- 
- **•** コメント行を設定・解除する **•** 簡易入力機能を使う
- 
- Script
- **•** エディタの動作環境を設定する
- **•**  $\mathbf{r} = \mathbf{r} \times \mathbf{r}$
- **•** モニタリングを実行・中止する
- 
- **•**  $\overline{\phantom{a}}$
- **•**  $\mathbf{r} = \mathbf{r} \cdot \mathbf{r} + \mathbf{r} \cdot \mathbf{r} + \mathbf{r} \cdot \mathbf{r} + \mathbf{r} \cdot \mathbf{r} + \mathbf{r} \cdot \mathbf{r} + \mathbf{r} \cdot \mathbf{r} + \mathbf{r} \cdot \mathbf{r} + \mathbf{r} \cdot \mathbf{r} + \mathbf{r} \cdot \mathbf{r} + \mathbf{r} \cdot \mathbf{r} + \mathbf{r} \cdot \mathbf{r} + \mathbf{r} \cdot \mathbf{r} + \mathbf{r} \cdot \mathbf{r} + \mathbf{r} \cdot \mathbf{r$
- **•** モニタリング実行時の動作環境を設定する
- **•** ウォッチへ変数を追加する
- **•** スクリプトファイルの実行環境を設定する
- **•** 文字列を検索する
- **•** 文字列を置換する
- **• •** The Total State of the Total State of the Total State of the Total State of the Total State of the Total State of the Total State of the Total State of the Total State of the Total State of the Total State of the
- 
- **•**  $\mathbf{r} = \mathbf{r} \cdot \mathbf{r}$
- **•**  $\mathbf{r} = \mathbf{r} \cdot \mathbf{r} + \mathbf{r} \cdot \mathbf{r} + \mathbf{r} \cdot \mathbf{r} + \mathbf{r} \cdot \mathbf{r} + \mathbf{r} \cdot \mathbf{r} + \mathbf{r} \cdot \mathbf{r} + \mathbf{r} \cdot \mathbf{r} + \mathbf{r} \cdot \mathbf{r} + \mathbf{r} \cdot \mathbf{r} + \mathbf{r} \cdot \mathbf{r} + \mathbf{r} \cdot \mathbf{r} + \mathbf{r} \cdot \mathbf{r} + \mathbf{r} \cdot \mathbf{r} + \mathbf{r} \cdot \mathbf{r$
- **•**  $\mathbf{r} = \mathbf{r} \cdot \mathbf{r} + \mathbf{r} \cdot \mathbf{r} + \mathbf{r} \cdot \mathbf{r} + \mathbf{r} \cdot \mathbf{r} + \mathbf{r} \cdot \mathbf{r} + \mathbf{r} \cdot \mathbf{r} + \mathbf{r} \cdot \mathbf{r} + \mathbf{r} \cdot \mathbf{r} + \mathbf{r} \cdot \mathbf{r} + \mathbf{r} \cdot \mathbf{r} + \mathbf{r} \cdot \mathbf{r} + \mathbf{r} \cdot \mathbf{r} + \mathbf{r} \cdot \mathbf{r} + \mathbf{r} \cdot \mathbf{r$
- **•**  $\mathbf{r} = \mathbf{r} \times \mathbf{r}$
- 
- **• •**  $\mathbf{r} = \mathbf{r} \cdot \mathbf{r} + \mathbf{r} \cdot \mathbf{r} + \mathbf{r} \cdot \mathbf{r} + \mathbf{r} \cdot \mathbf{r} + \mathbf{r} \cdot \mathbf{r} + \mathbf{r} \cdot \mathbf{r} + \mathbf{r} \cdot \mathbf{r} + \mathbf{r} \cdot \mathbf{r} + \mathbf{r} \cdot \mathbf{r} + \mathbf{r} \cdot \mathbf{r} + \mathbf{r} \cdot \mathbf{r} + \mathbf{r} \cdot \mathbf{r} + \mathbf{r} \cdot \mathbf{r} + \mathbf{r} \cdot \$
- **• •**  $\blacksquare$
- •<br>• Particular of the Second Second Second Second Second Second Second Second Second Second Second Second Second
- **•** 選択した文字列をクリップボードにコピーする
- **•** クリップボードの文字列を指定の位置に貼り付ける
- **•** すべての文字列を選択する
- 
- **•**  $\mathbb{R}^n \times \mathbb{R}^n \times \mathbb{R$
- **•** ツールバーの表示・非表示を切り替える
- **•**  $\mathbf{r} = \mathbf{r} \times \mathbf{r}$
- <sub>Pro</sub>vidence in the set of the set of the set of the set of the set of the set of the set of the set of the set of the set of the set of the set of the set of the set of the set of the set of the set of the set of the se
- **•** ルーラーの表示・非表示を切り替える
- **•**  $\mathbf{r} = \mathbf{r} \times \mathbf{r}$
- **•** 行番号の表示・非表示を切り替える
- 
- **•** ファイルの先頭を表示する
- **•** *•*  $\mathbf{r}$ *</sup>*  $\mathbf{r}$  $\mathbf{r}$  *\math*
- **•** ウォッチウィンドウの表示・非表示を切り替える
- **•** ヘルプを表示する

#### 3. JP1/Script

Windows

## 3.2.1 Script

 $\text{Script}$ 

### 1 Script

 $Script \t3-2$ 

3-2 Script

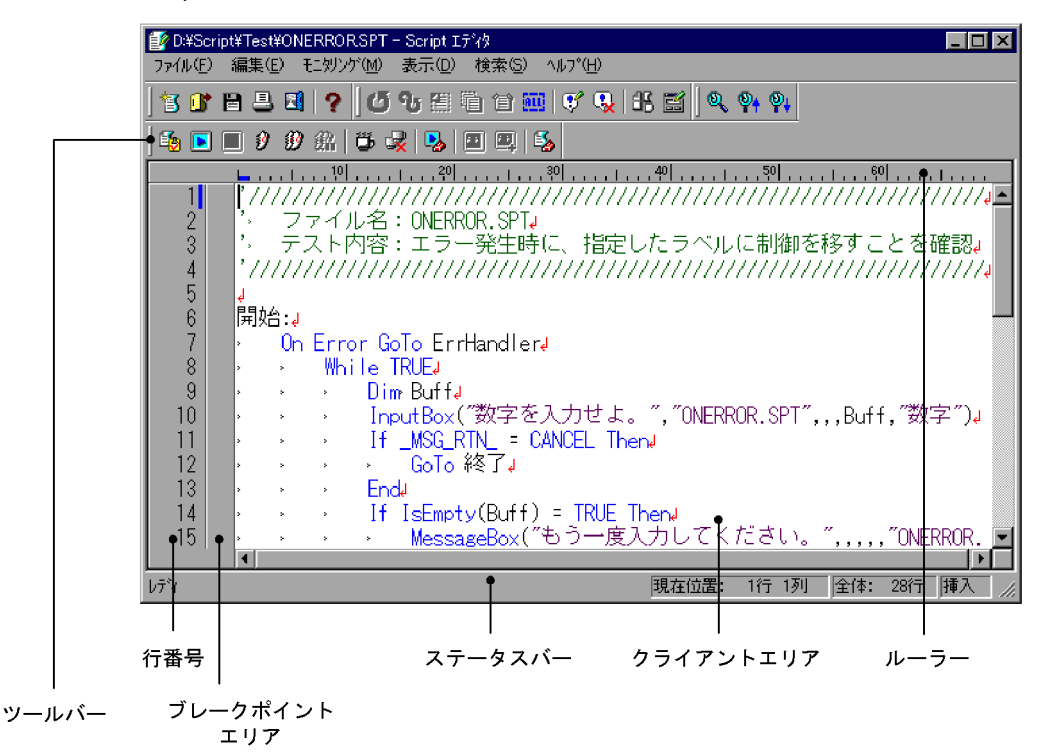

a)

Script エディタウィンドウのツールバーには、スタンドのツールバーには、スタンドのジャンドのボタンは、スタンドのボタンは、スタンドのボタンは、スタンドのボタンは、

Script

 $JP1/Script$ 

## 3. JP1/Script

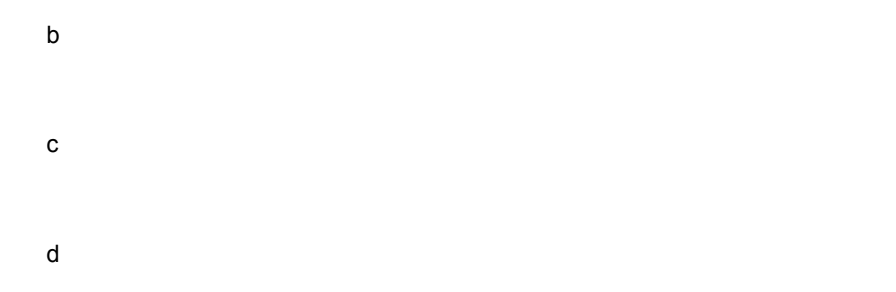

ブレークポイントを示す記号( )と,次に実行する位置を示す記号( )を表示す

95

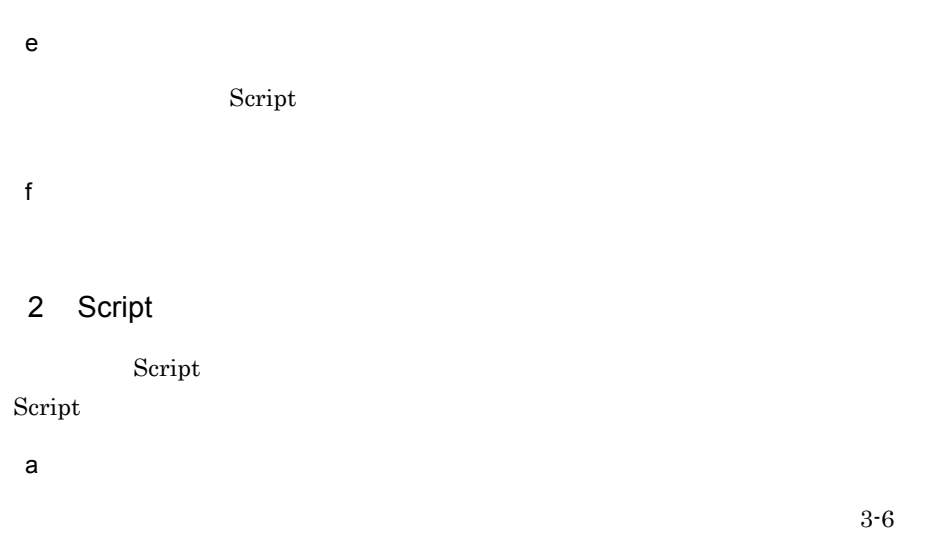

## 3-6 Script

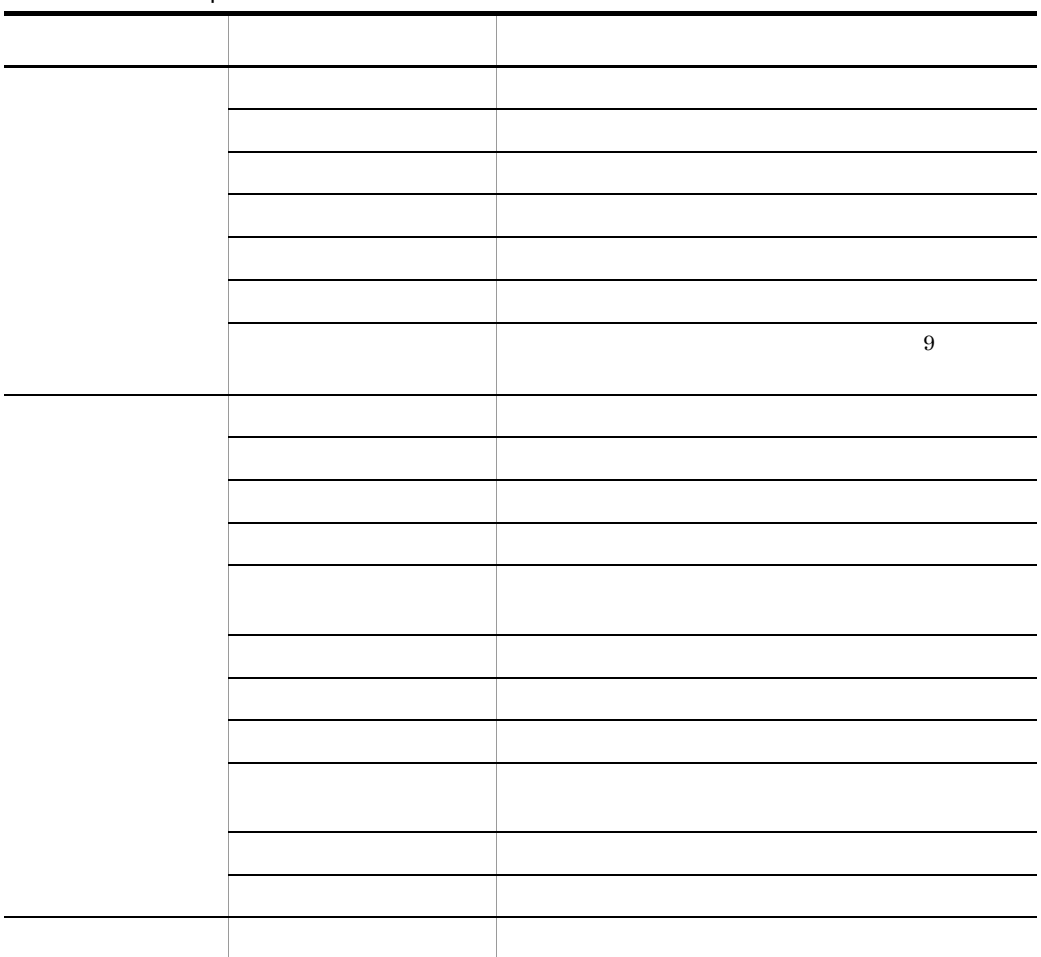

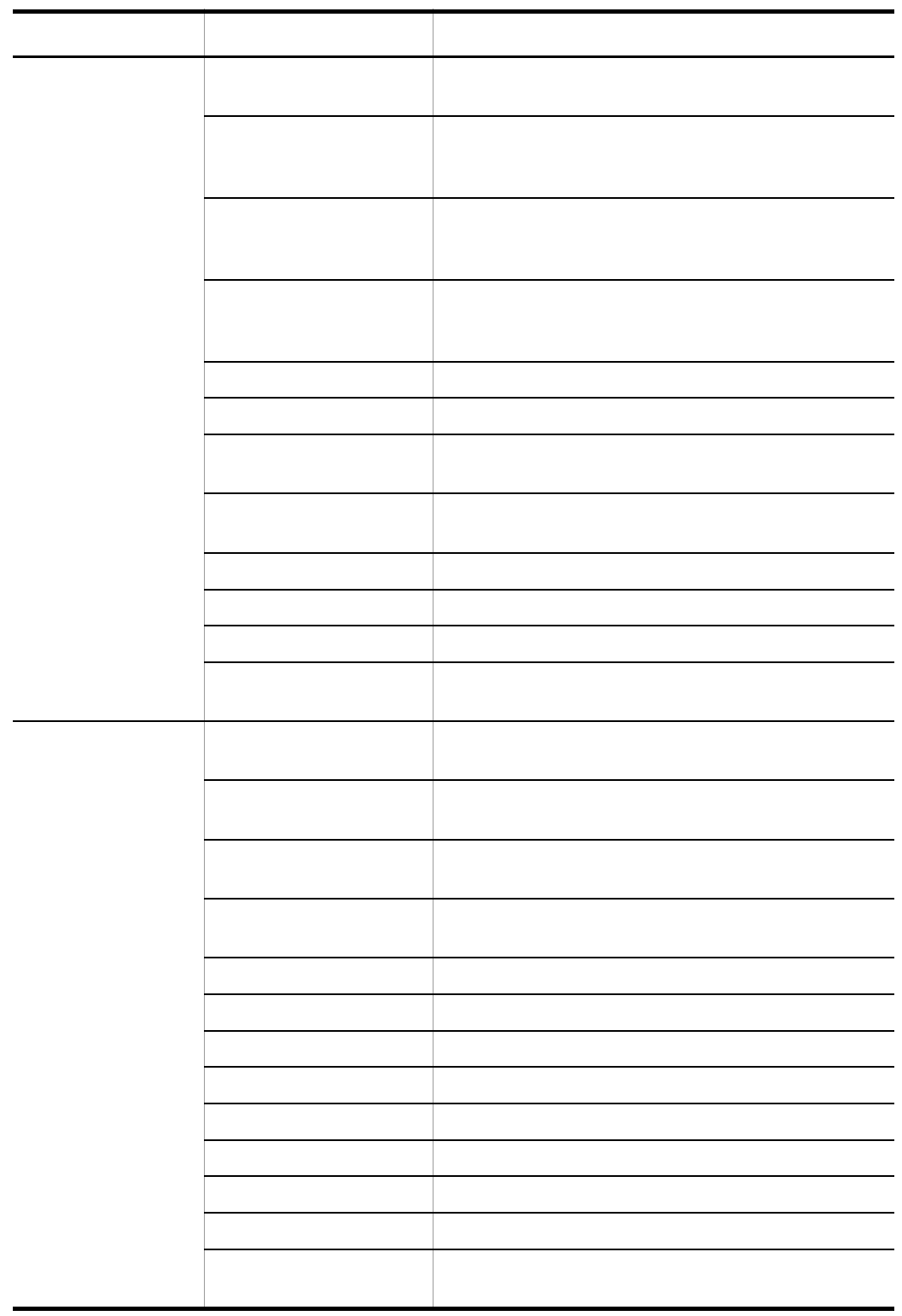

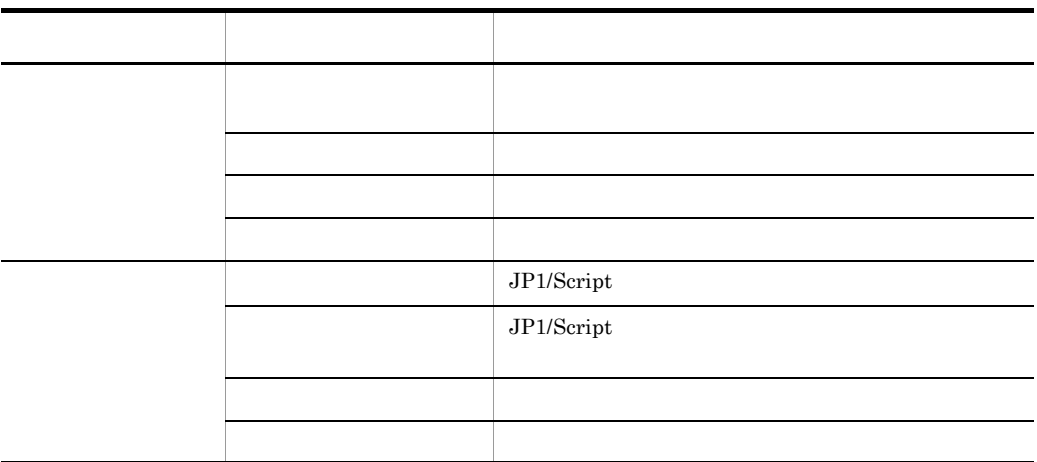

b) and the state  $\sim$ 

Script エディタウィンドウのクライアントエリアでマウスの右ボタンをクリックすると, これは

 $3-7$ 

 $3 - 8$ 

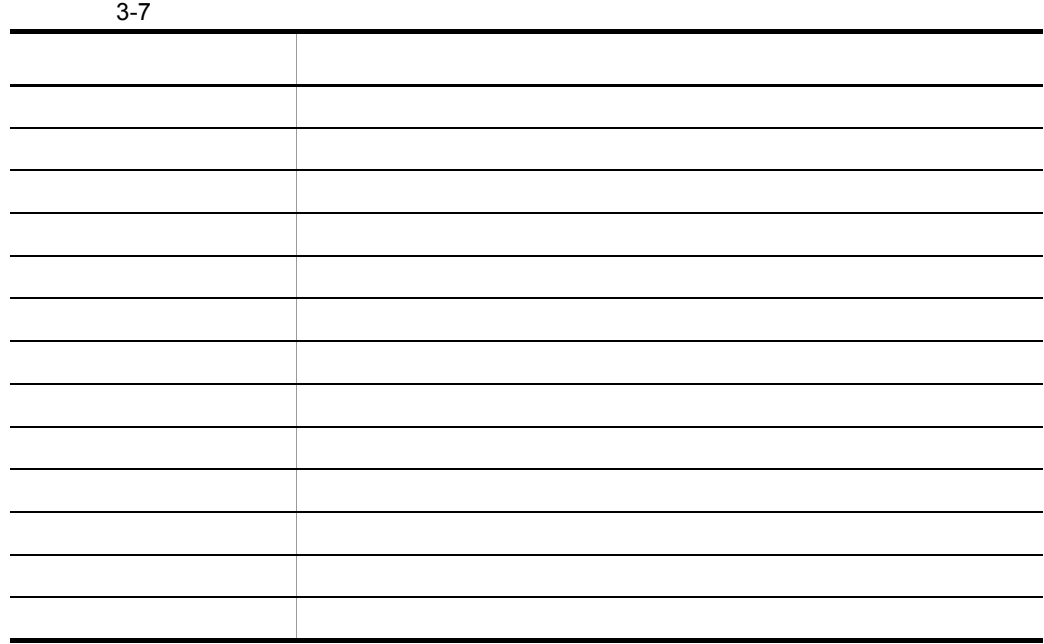

98

## 3. JP1/Script

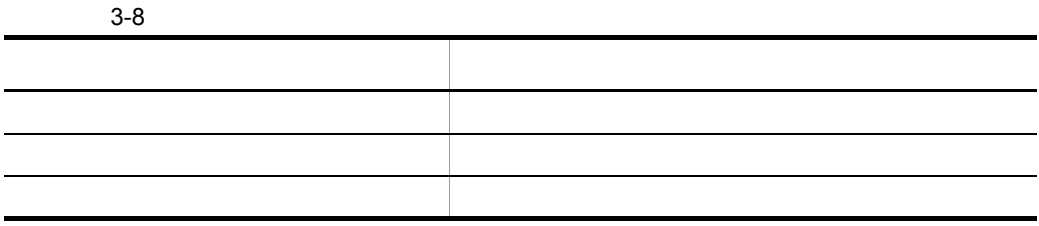

3 エラークス

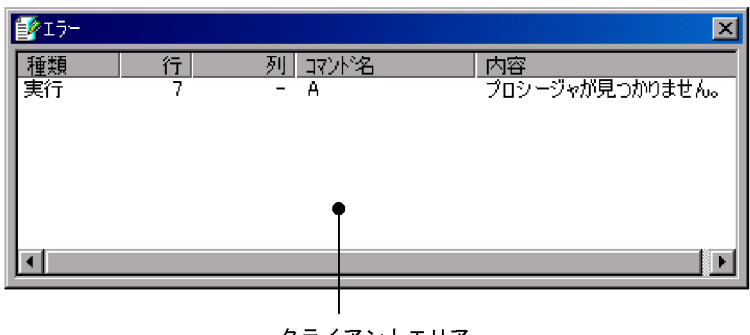

クライアントエリア

a) *a*) and a set  $\mathcal{P}$ 

b<sub>2</sub>

**•** ジャンプ

## 4 **d**

#### $3.2.12$

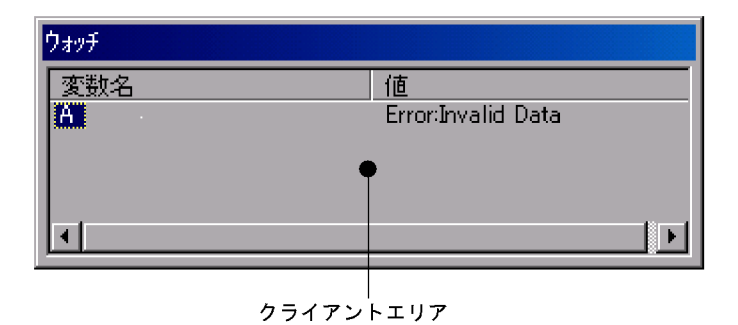

a) *a*) and a set  $\mathcal{P}$ 

ErrorInvalid Data

## ErrorInvalid Data

3.2.2 Script

**•** 値の更新

**•** 変数名の削除

1  $\sim$ 

Script スティンドウのタライアントエリアでのマウス線に関するようになっています。

3-9 Script

b)ウォッチウィンドウの操作

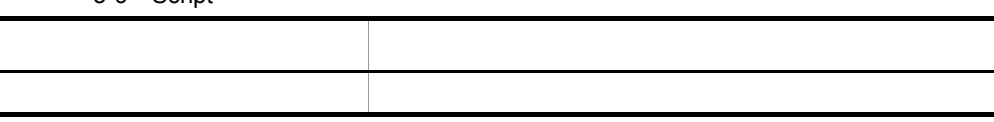

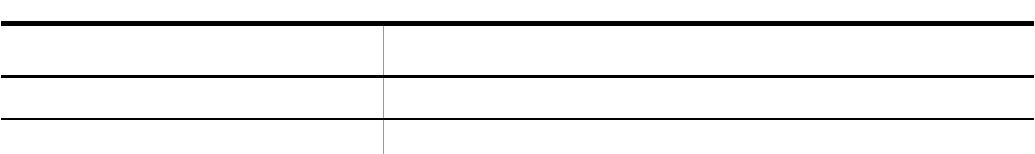

 $\overline{2}$ 

Script エディタウィンドウ ファイアントエリアでのキーを、モードごとの場合を、モードごとの場合を、モードごとの場合を、モードごとの場合を、モードごとの様になっています。

 $3 - 10$ 

3-10 Script

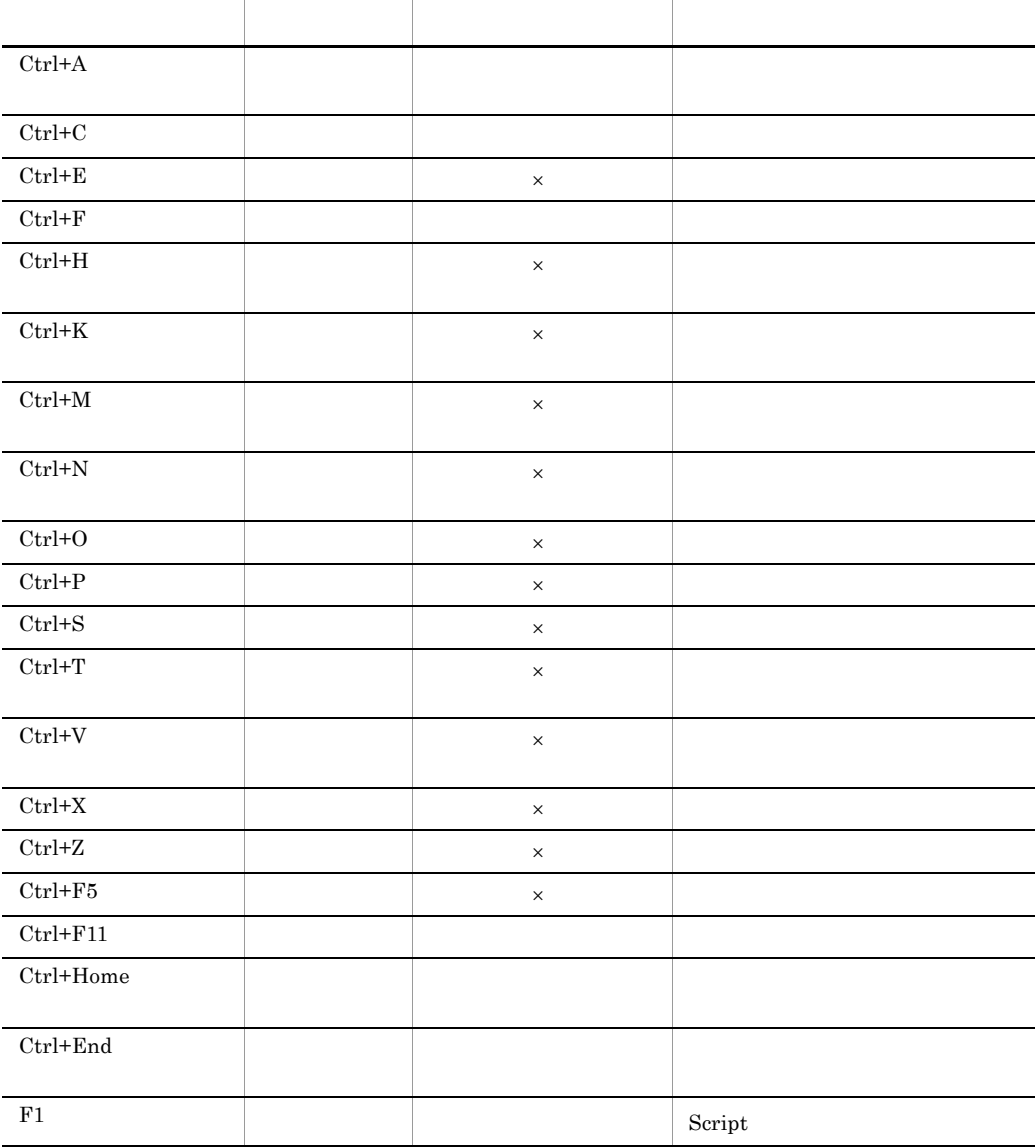

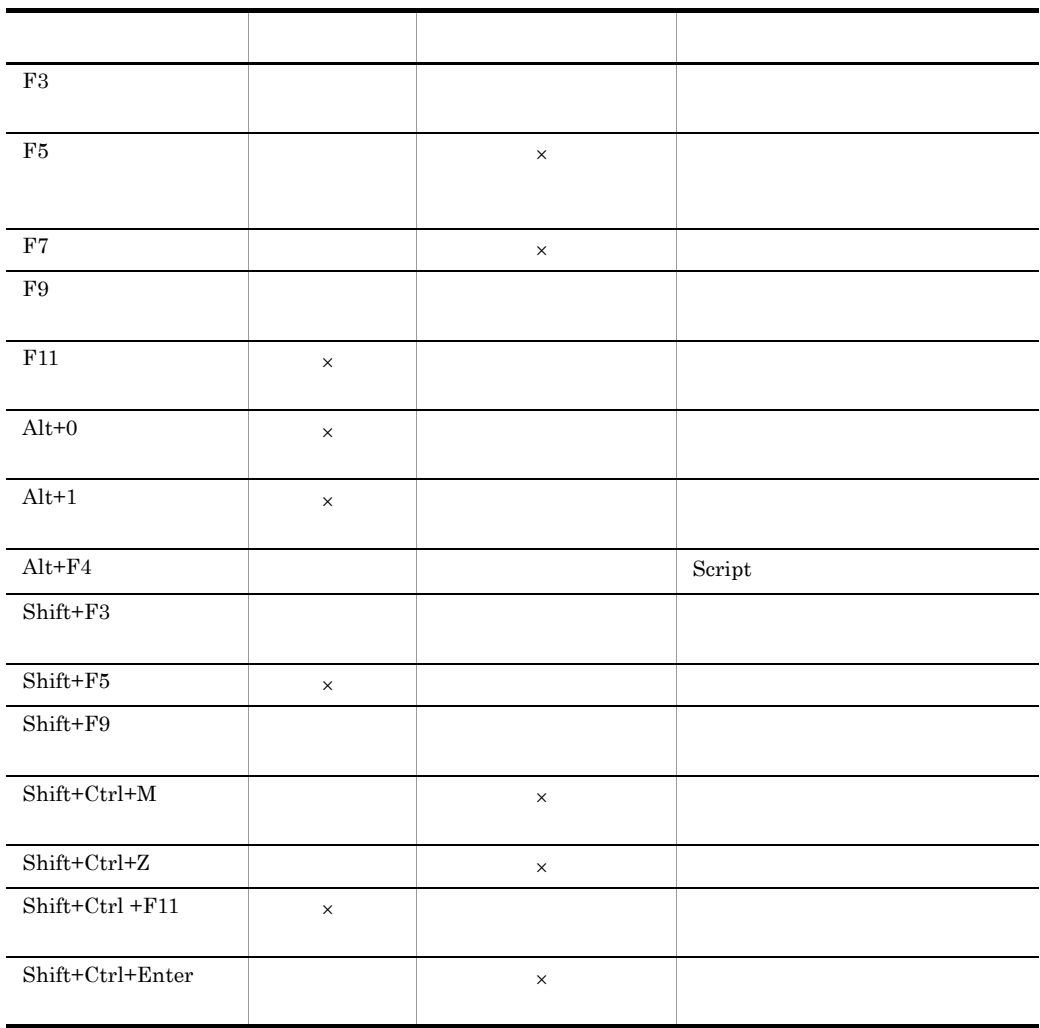

 $F1$ 

 $3.2.3$ 

 $1.$ 

 $\times$ 

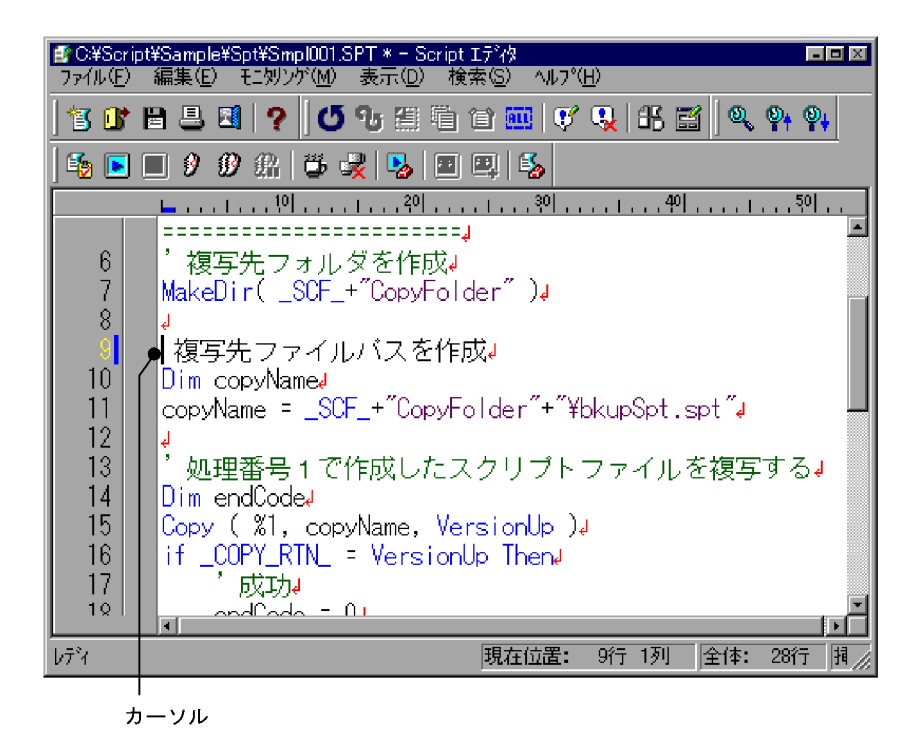

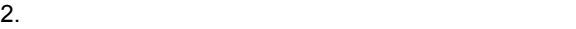

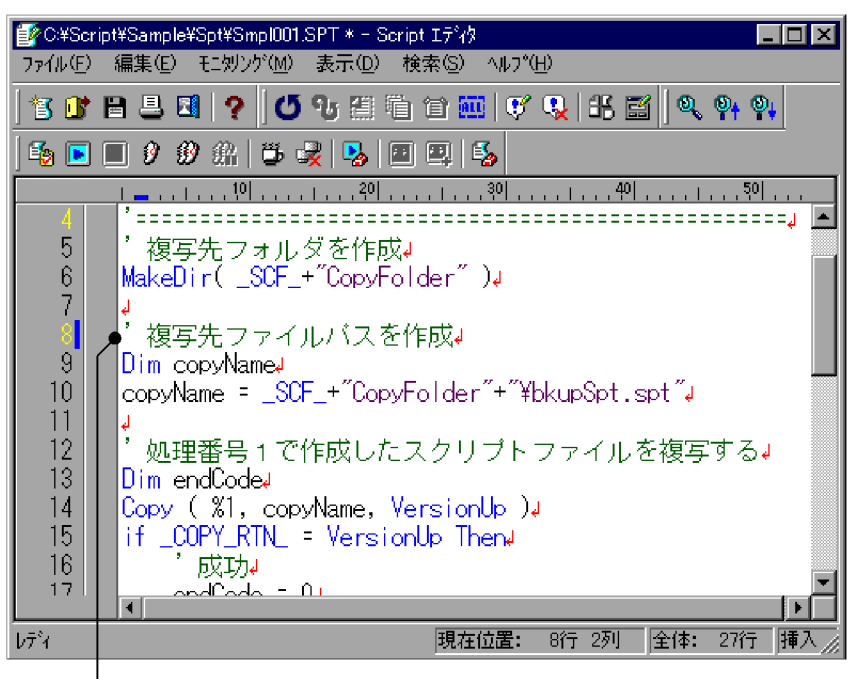

コメントを表すアポストロフィ (') が付く

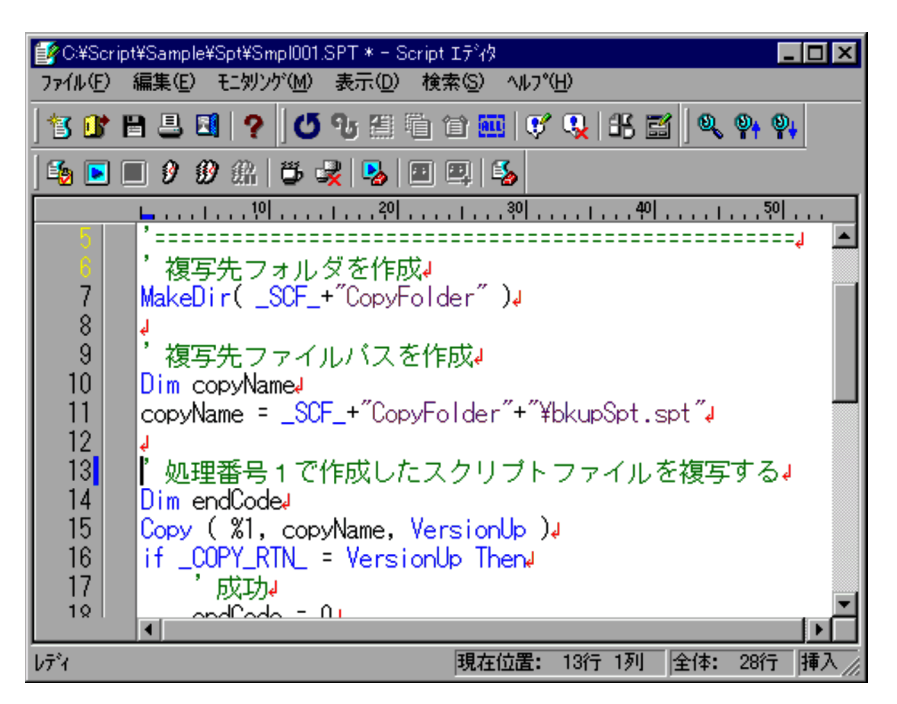

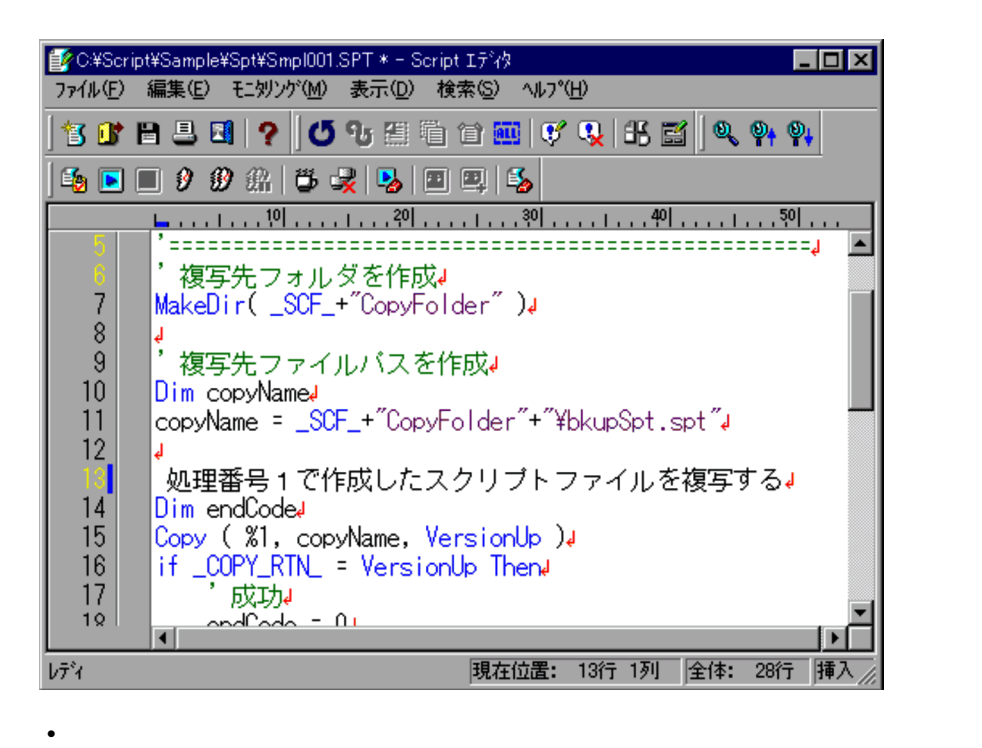

• <u>• セニュー スカリング</u>モードの場合は,メニューがグレーアウトされて

 $3.2.4$ 

 $1.$ Script

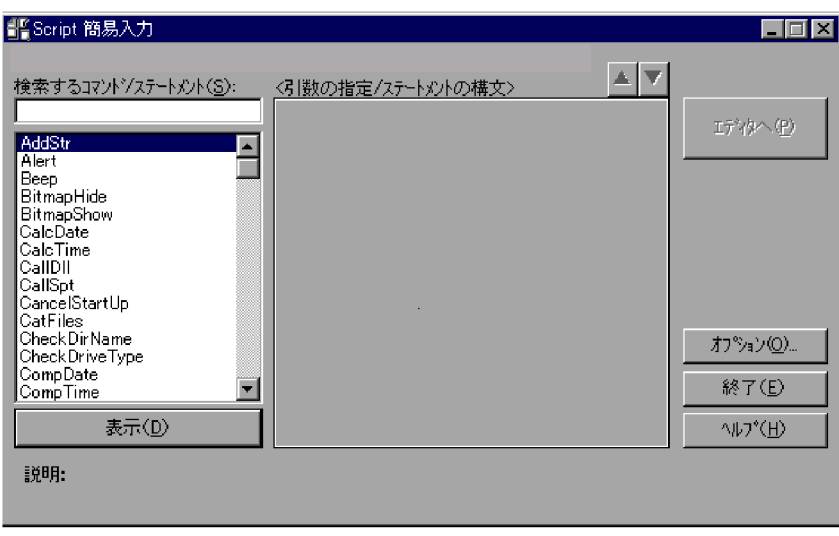

 $2.$ 

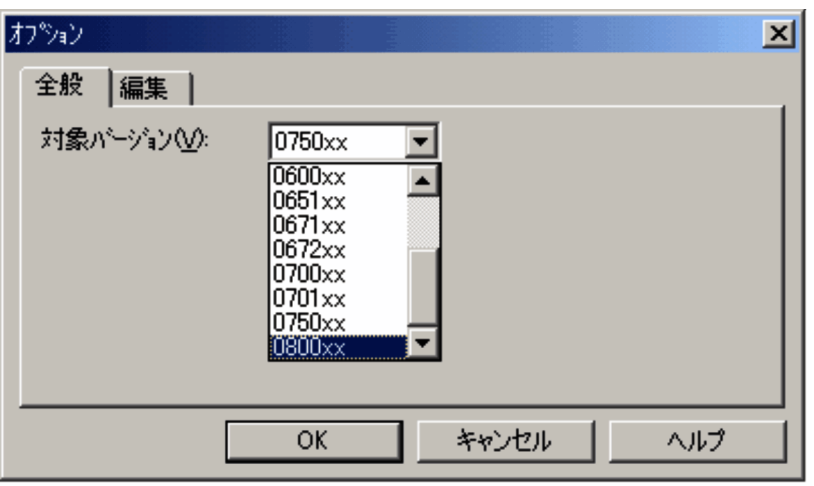

3.3.3 JP1/Script

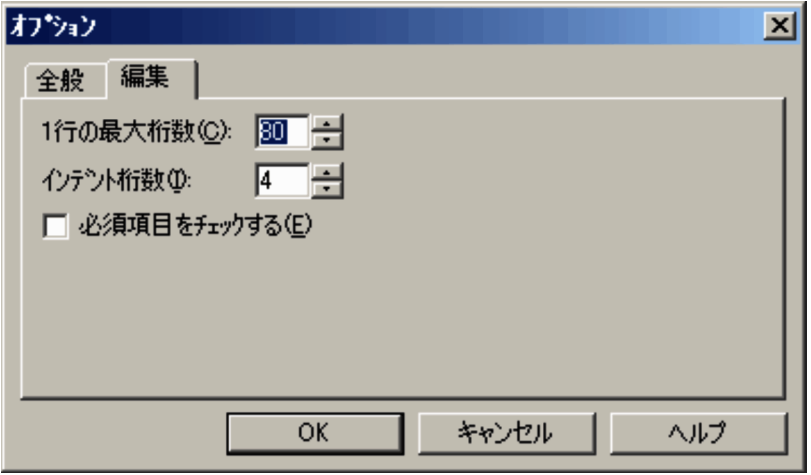

 $3.3.4$  1

4. OK

Script

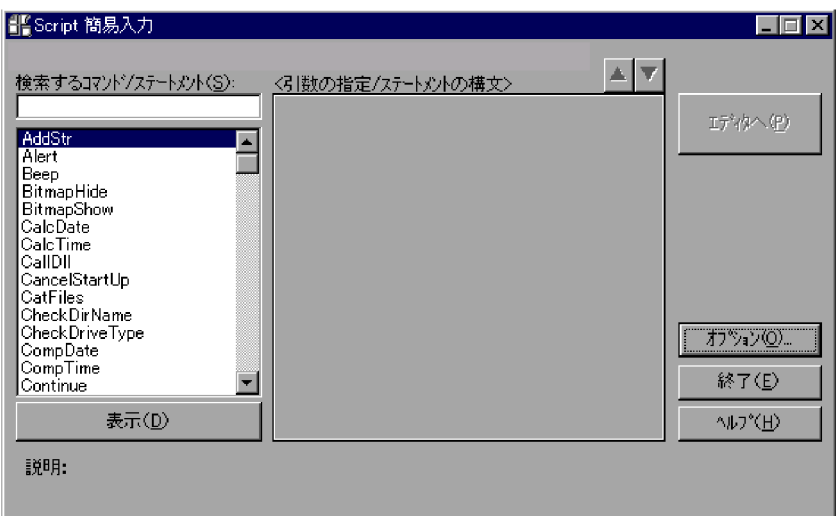

 $5.$ 

CalcTime

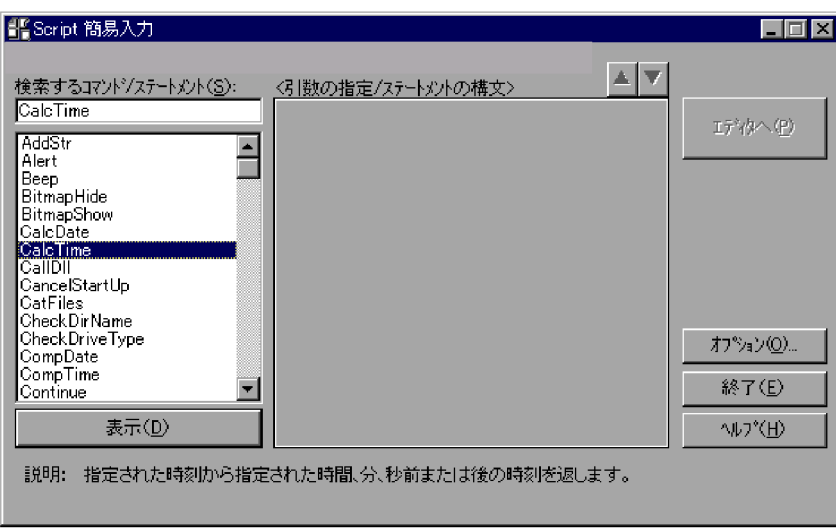

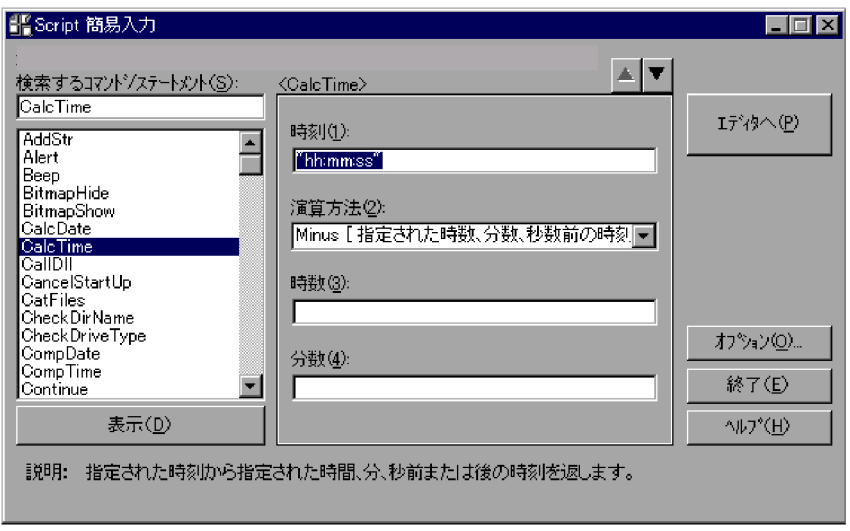

 $\mathcal{A}$ 

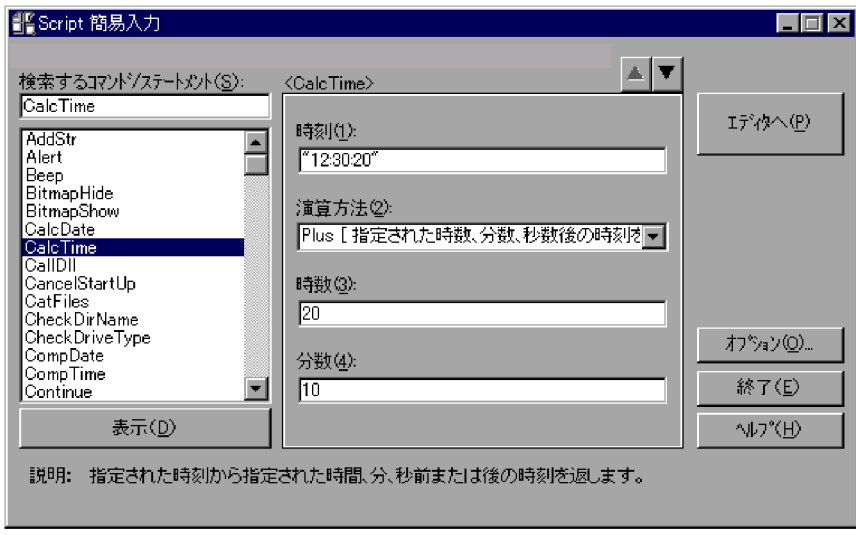

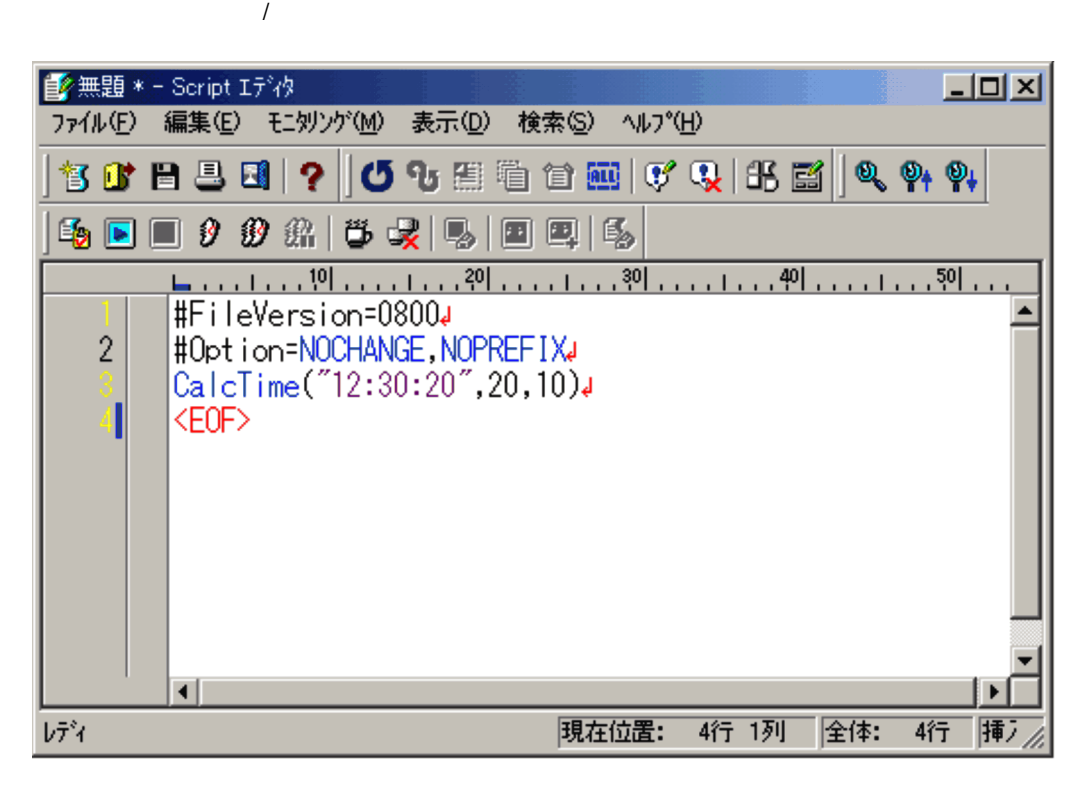

**•**「検索するコマンド / ステートメント」の一覧(リストボックス)で,コマンド名,ま

• 5.  $\hspace{1cm}$ 

# $3.2.5$

1.  $\blacksquare$ 

Script

 $Script$ 

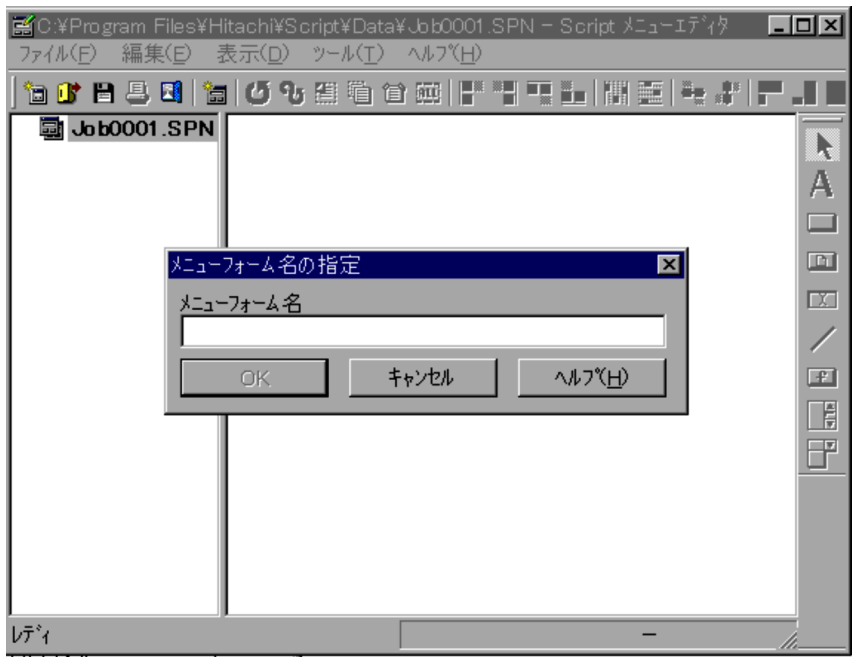

 $3.$ 

 $2.$ 

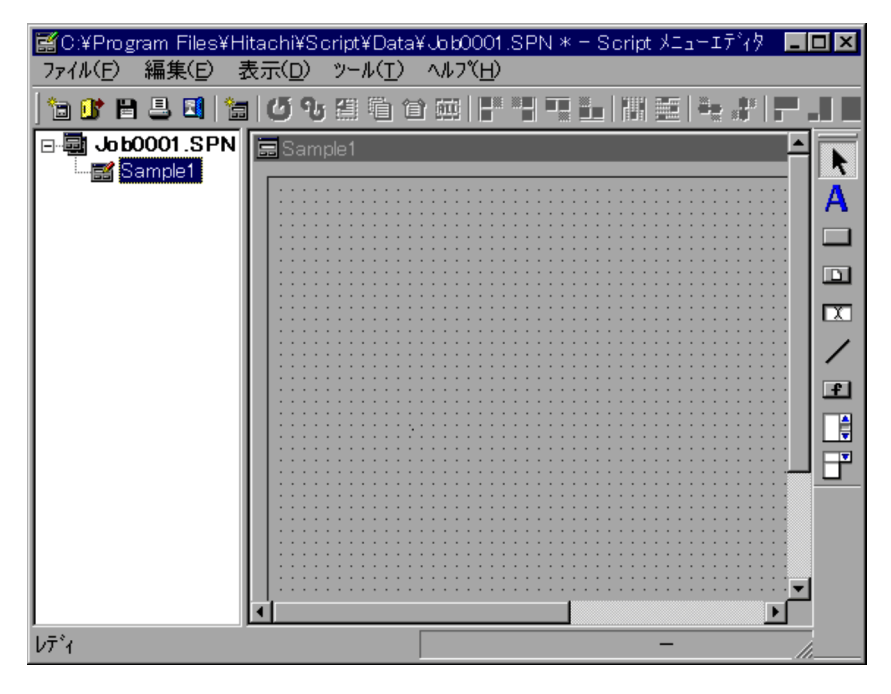

• コンピュータのサービ<del>スの場合は,[編集]-[メニューエディタ]-[</del>

- $3.$
- $4.$  $3.6.3$
- $5.$

 $3.2.6$ 

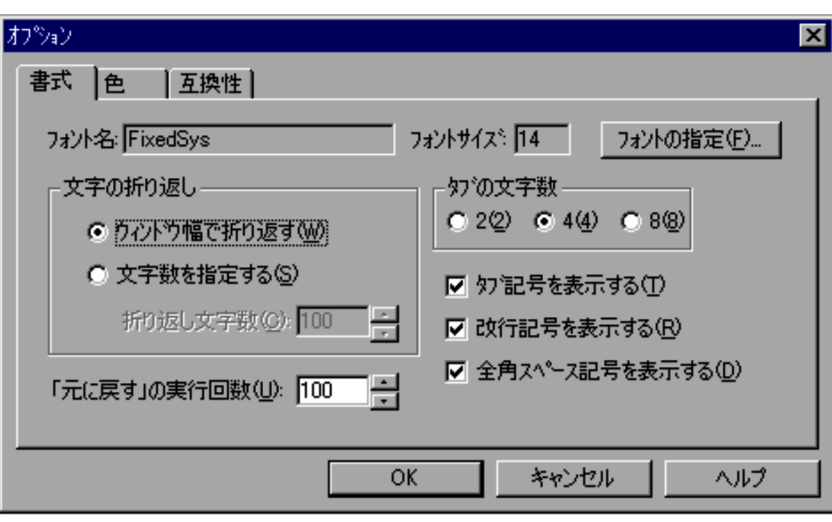

 $4.2.2$ 

 $3.$ 

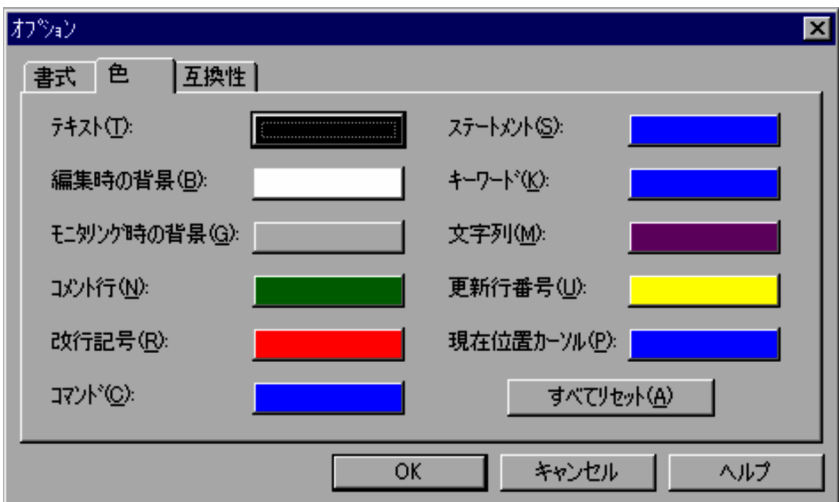

 $4.$ 

 $4.2.3$ 

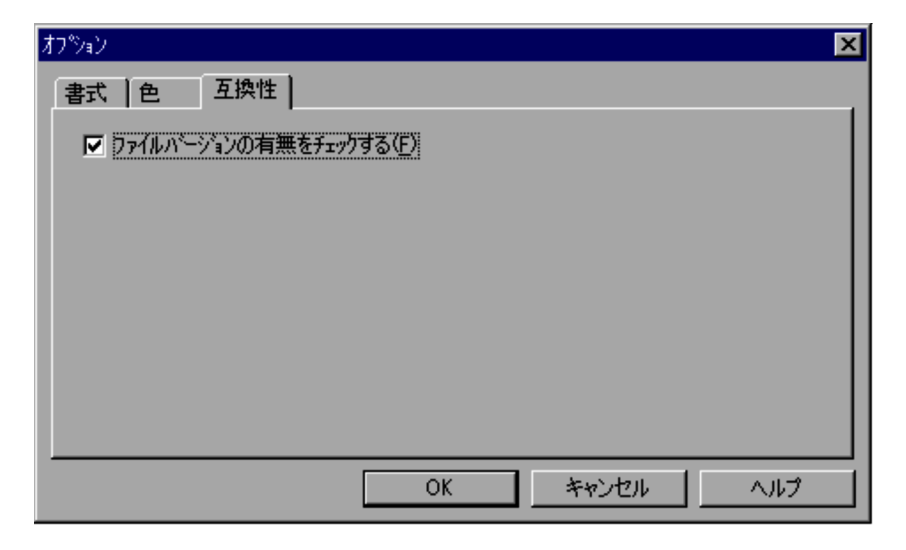

 $4.2.4$ 

7. OK

# $3.2.7$

1.  $\blacksquare$ 

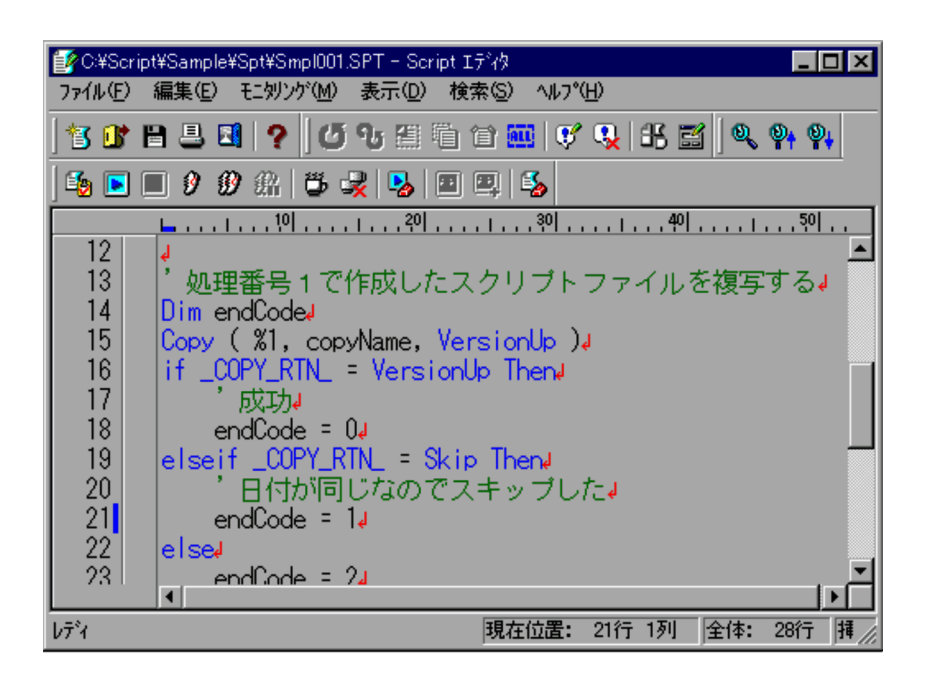

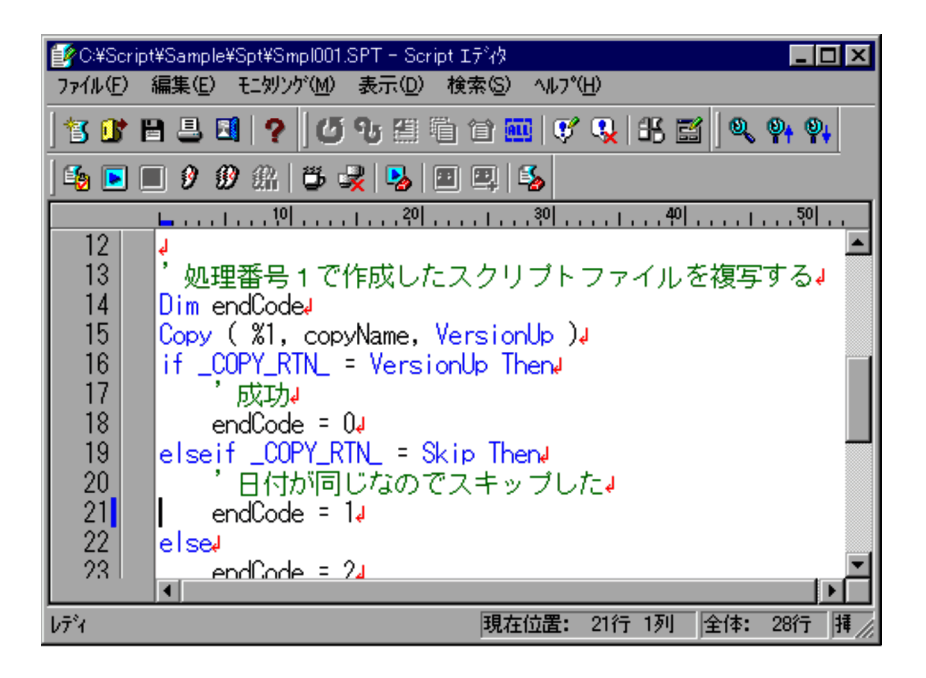

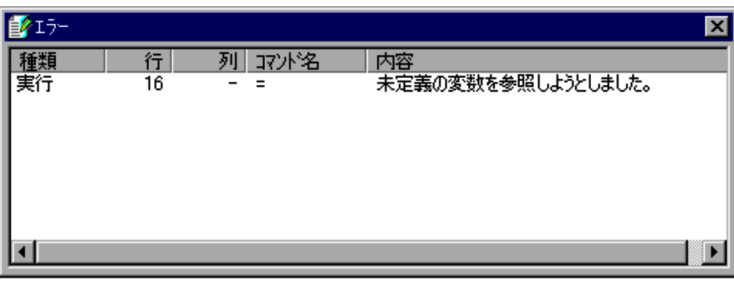

**•** モニタリングモードのときは,メニューがグレーアウトされて[モニタリング]-

- **•**  $\bullet$
- スクリプトファイルの内容がある場合は,

 $3.2.8$ 

 $3$ 

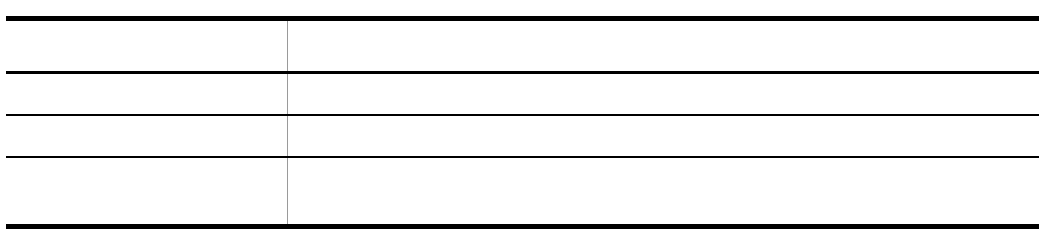

1.  $\blacksquare$ 

Script  $\frac{1}{2}$ 

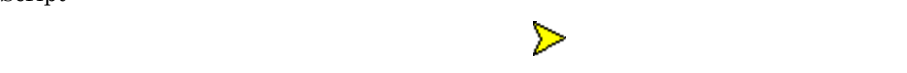

ブレークポイント( )の指定されている行まで実行されると,実行が一時的に停

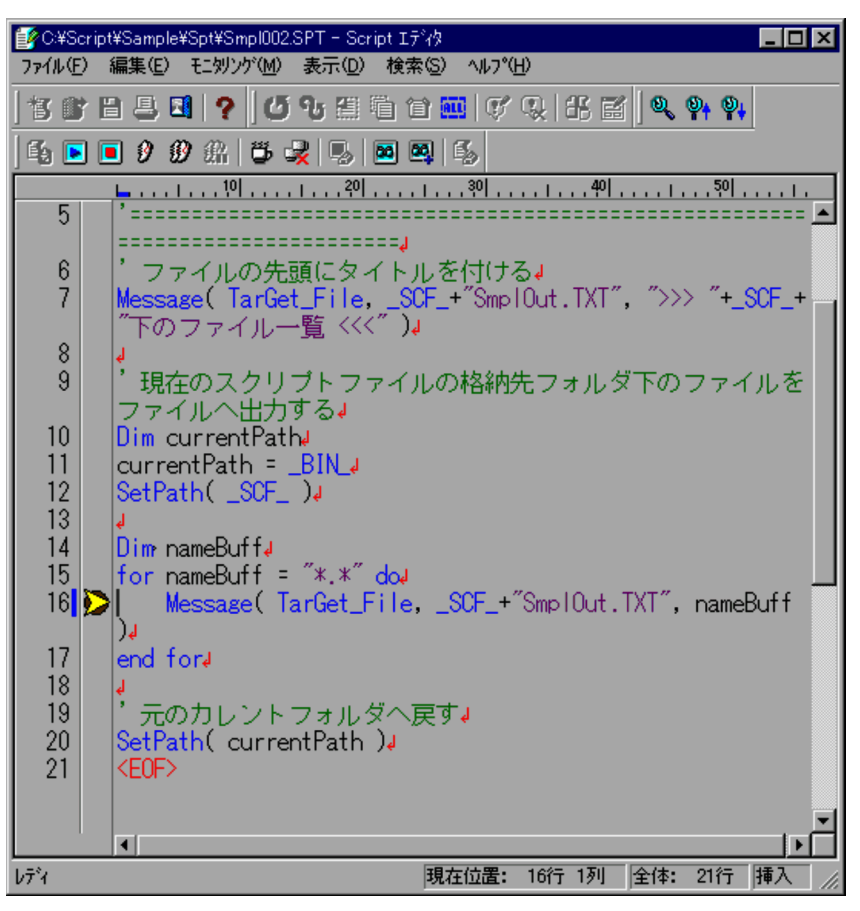

 $3.2.10$
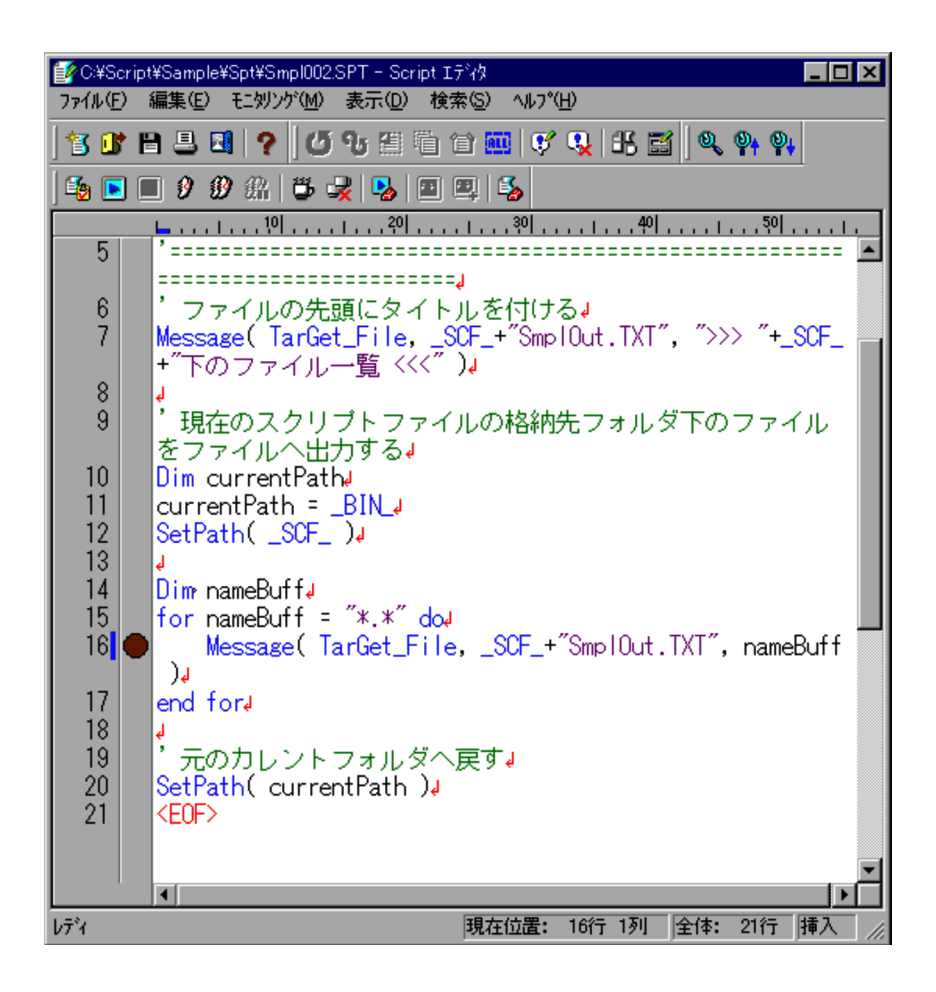

1.  $\blacksquare$ 

には,実行する位置を示す

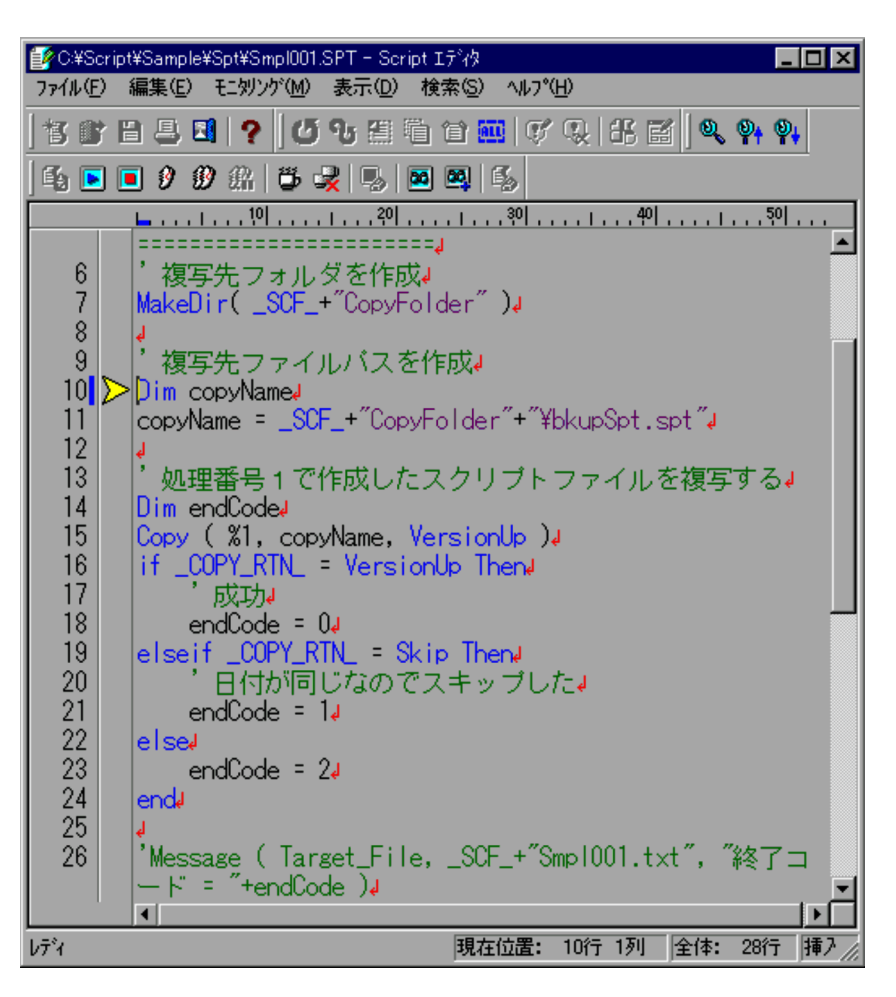

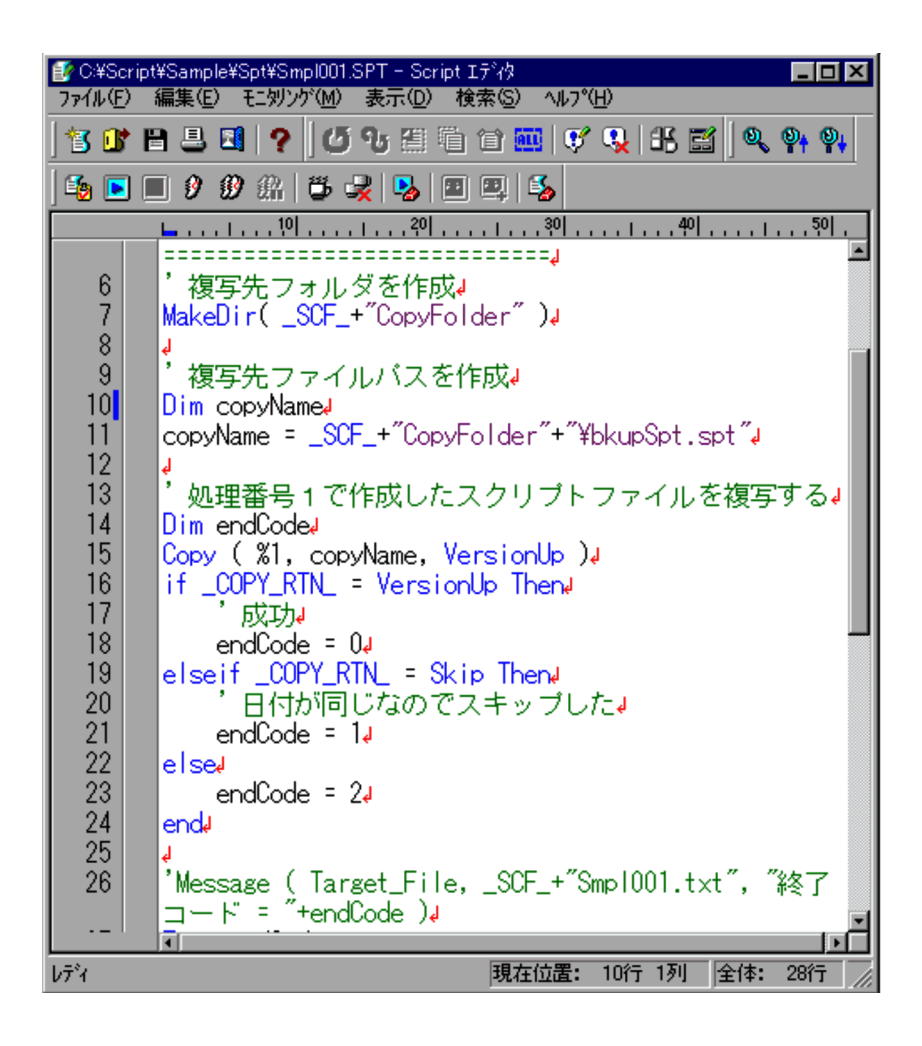

には,実行する位置を示す

1.  $\blacksquare$ 

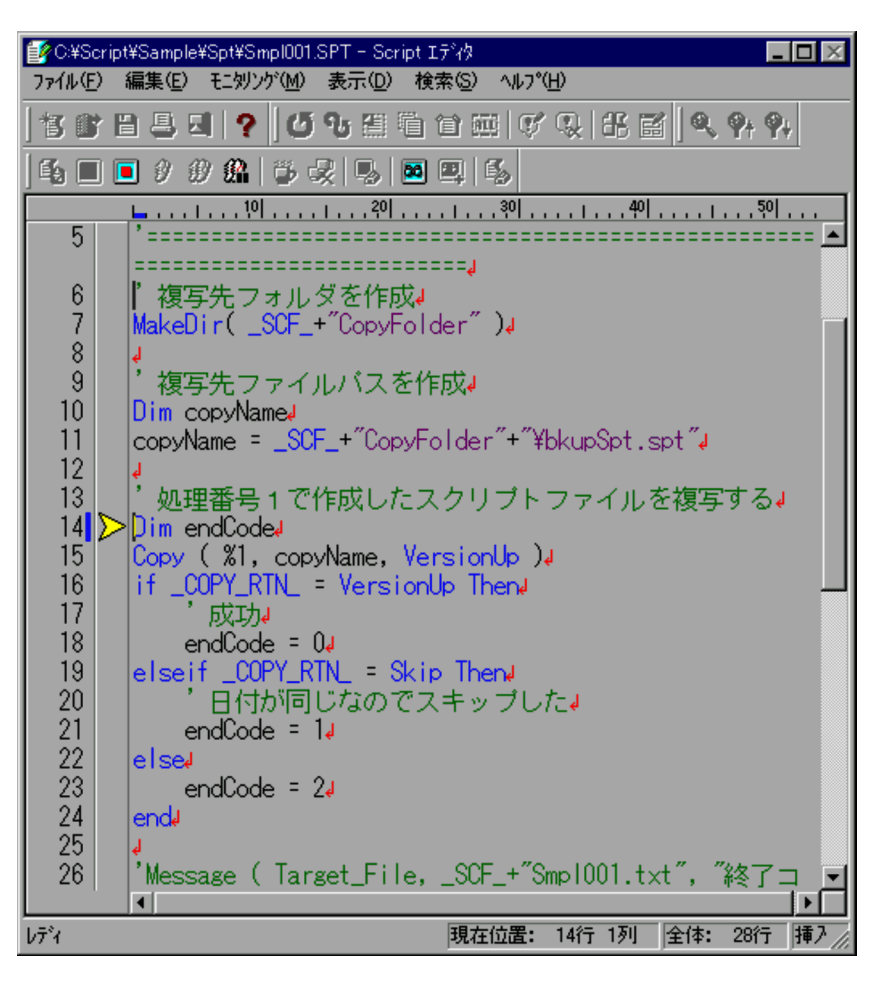

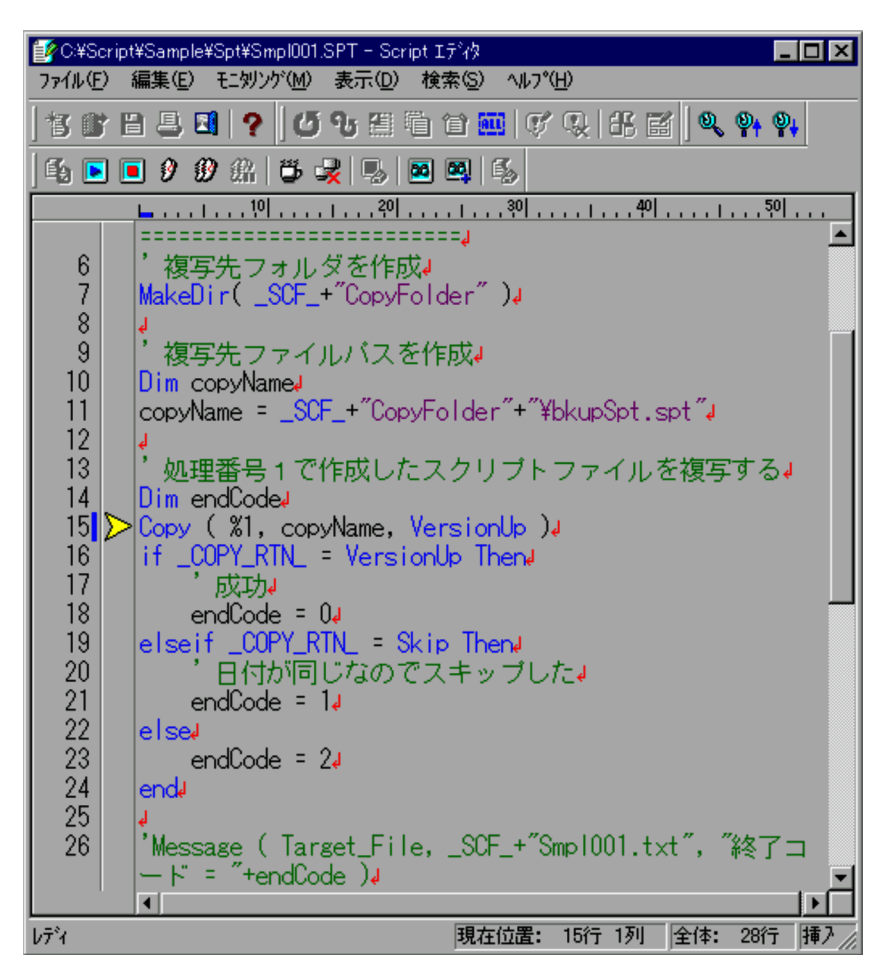

Le C:¥Script¥Sample¥Spt¥Smpl001.SPT - Script 1ディク  $\Box$ o $\boxtimes$ ファイル(E) 編集(E) モニタリソバ(M) 表示(D) 検索(S) ヘルプ(H) 45 0 0 0 0 m 5 5 5 6 0 0 0 0  $\blacktriangle$  $6\overline{6}$ 複写先フォルダを作成。 MakeDir( \_SCF\_+"CopyFolder")  $\overline{\mathcal{L}}$ 8 ķ. 9 複写先ファイルバスを作成。  $10$ Dim copyNamed  $11$ copyName = \_SCF\_+"CopyFolder"+"\bkupSpt.spt"+  $12$ ↓<br>'処理番号1で作成したスクリプトファイルを複写する↓<br>Dim endCode↓ 13  $14$ Dim endCoded  $15$ Copy (%1, copyName, VersionUp )4  $16$ if \_COPY\_RTN\_ = VersionUp ThenJ  $17$ 成功↓ 18 endCode =  $0d$ 19 |elseif \_COPY\_RTN\_ = Skip ThenJ 20 日付が同じなのでスキッブした。 21 endCode =  $14$ 22 lelse  $\overline{23}$ endCode =  $2J$ 24 end 25 ā 'Message ( Target\_File, \_SCF\_+"Smpl001.txt", "終了コ 26  $F =$  "+endCode)  $\blacksquare$  $\overline{\phantom{a}}$ |現在位置: 15行 1列 全体: 28行 |挿7 レディ

• **•**  $\frac{1}{2}$ 

• **•**  $\mathbb{P}^{\mathbb{P}^{\mathbb{P$ 

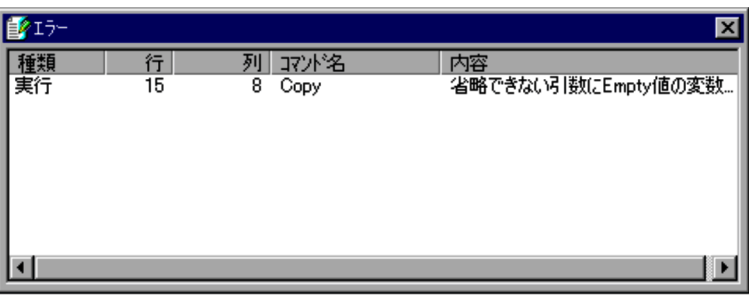

**•** ウォッチウィンドウを表示したい場合は,モニタリング実行中に[表示]-[ウォッ

• **•** <u>• Transference</u>,  $\mathbf{r}$ 

• スクリプトファイルの内容がある場合は,

• セコングではないので,[編集]-[*Day]-[*ウォッチウィンドウ]

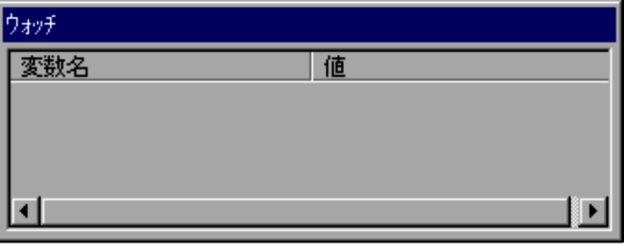

 $3.2.9$ 

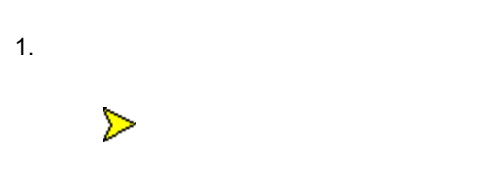

## $3.2.10$

1.  $\blacksquare$ 

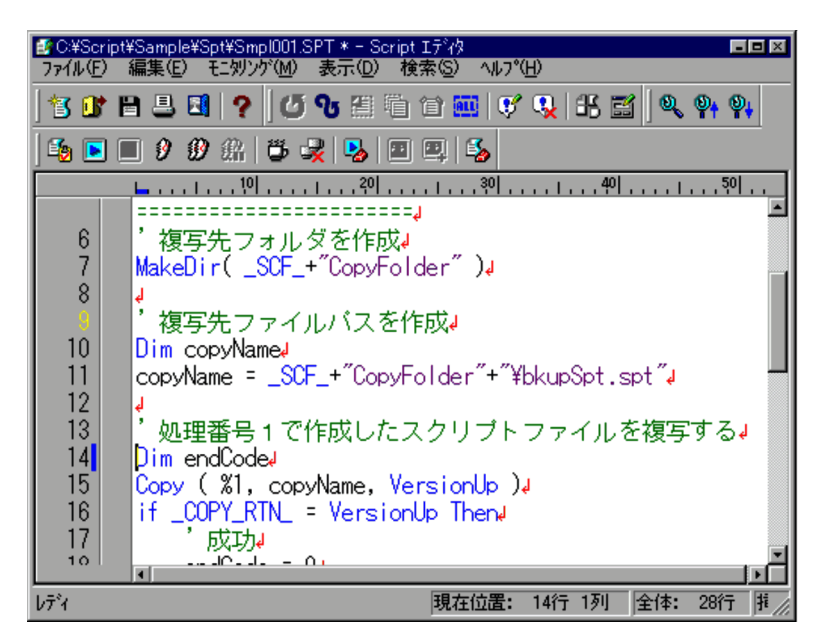

 $2.$ 

ものに でんしょう

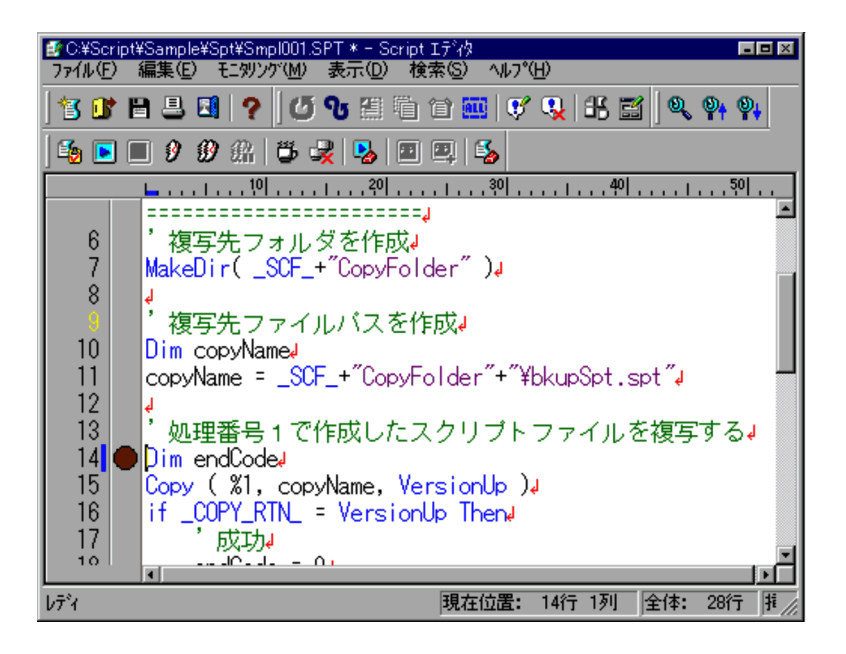

1.  $\blacksquare$ 

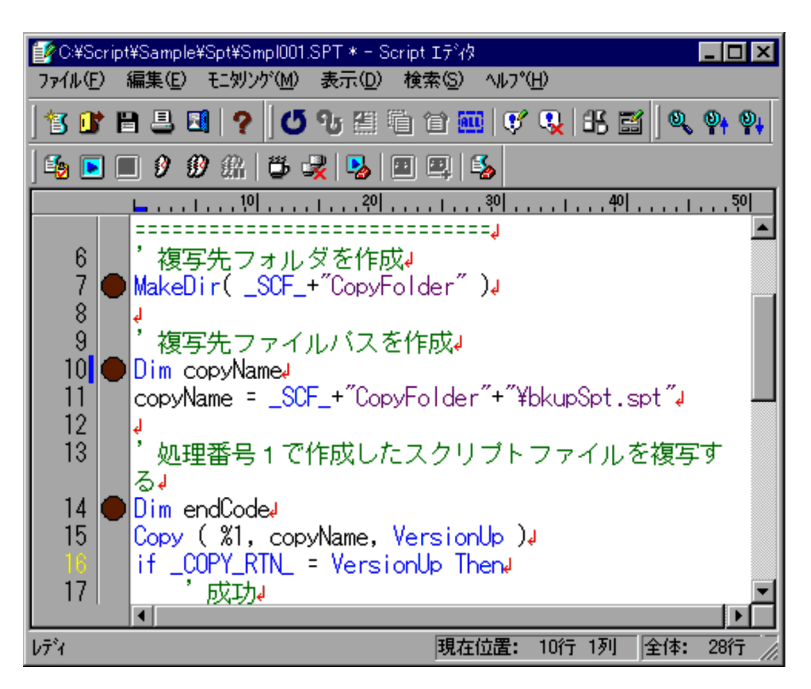

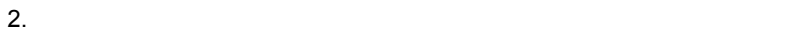

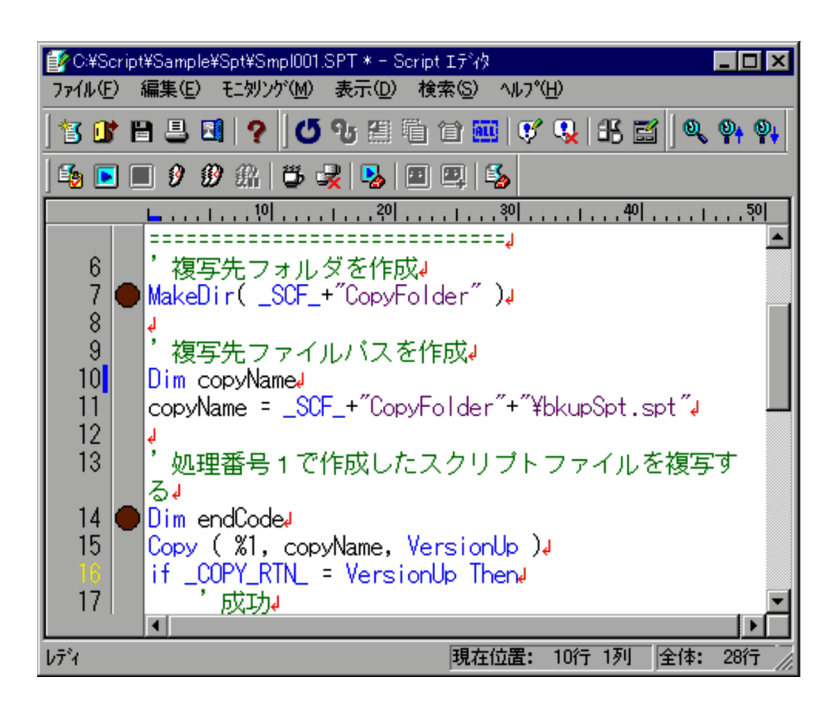

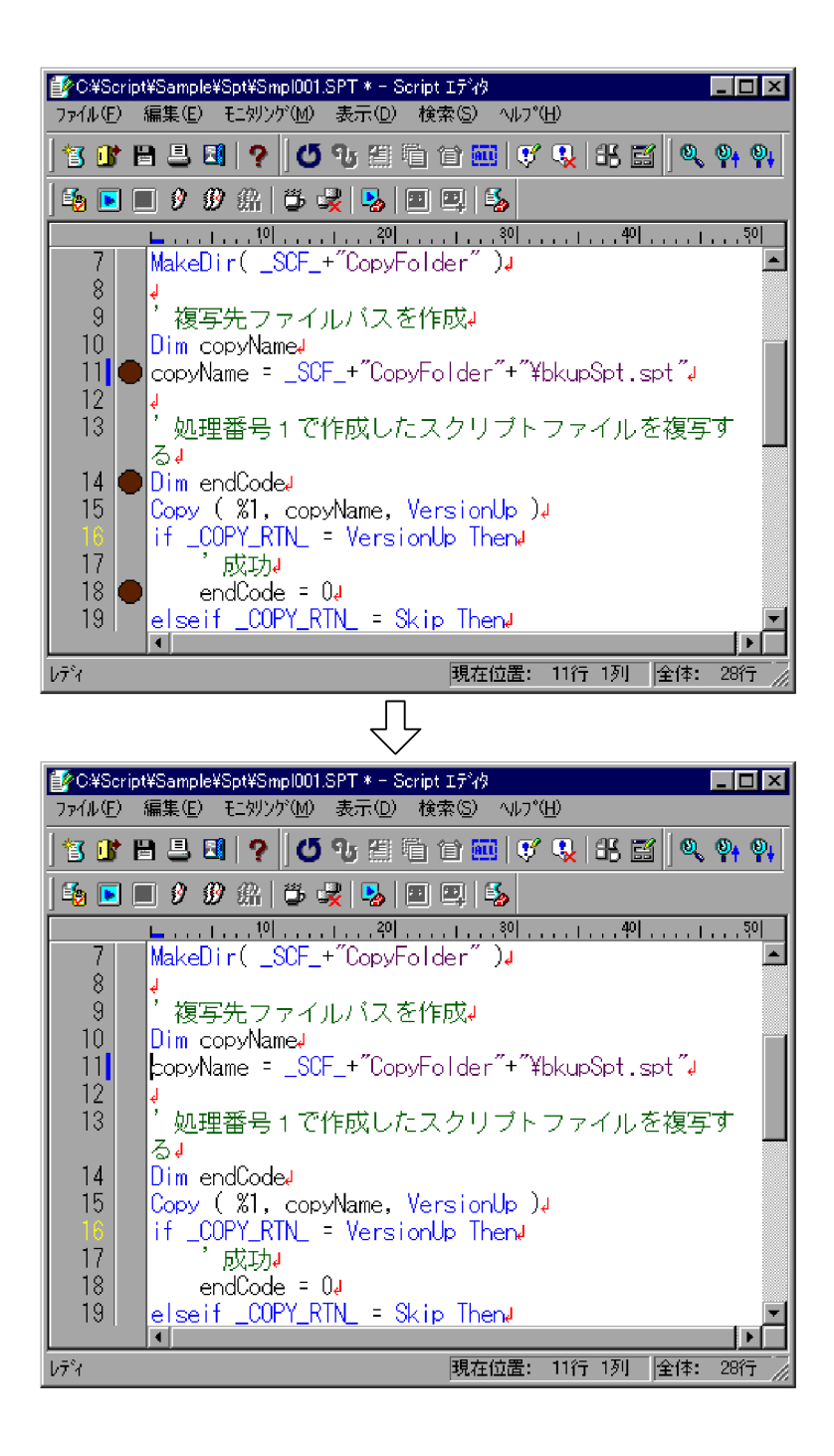

• **•**  $\bullet$ 

• **•**  $\overline{\phantom{a}}$   $\overline{\phantom{a}}$ 

127

# $3.2.11$

1.  $\blacksquare$ 

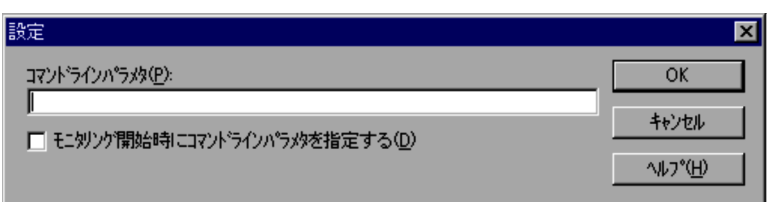

 $4.2.5$ 

2.  $\sim$ 

3. OK

# $3.2.12$

1.  $\blacksquare$ 

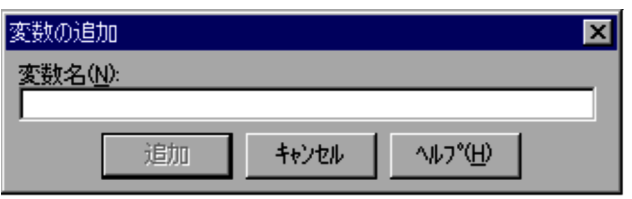

 $4.2.10$ 

 $2.$ 

 $99$ 

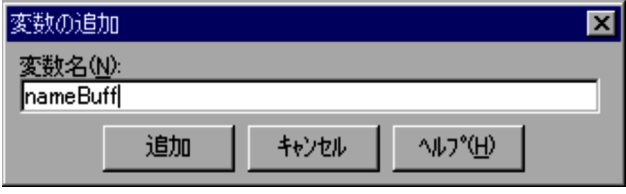

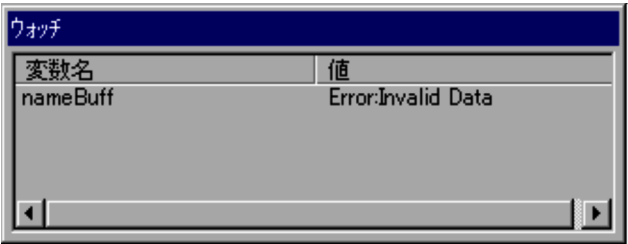

 $4.$ 

- **Example 2019** Script エディターズ エディターズ エディターズ エディターズ エディターズ エディターズ エディターズ エディターズ エディターズ
- 
- **•** 追加した変数をウォッチウィンドウから削除する場合は,変数名を右クリックし,[変

# $3.2.13$

 $\rm Script$ 

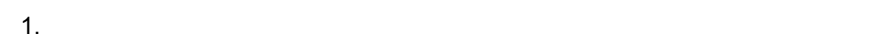

- 
- •<br>•<br>|*|*|アイル||<sub>|</sub>||開く||ポール|
- **•**  $\mathbf{r} = \mathbf{r} \cdot \mathbf{r} + \mathbf{r} \cdot \mathbf{r} + \mathbf{r} \cdot \mathbf{r} + \mathbf{r} \cdot \mathbf{r} + \mathbf{r} \cdot \mathbf{r} + \mathbf{r} \cdot \mathbf{r} + \mathbf{r} \cdot \mathbf{r} + \mathbf{r} \cdot \mathbf{r} + \mathbf{r} \cdot \mathbf{r} + \mathbf{r} \cdot \mathbf{r} + \mathbf{r} \cdot \mathbf{r} + \mathbf{r} \cdot \mathbf{r} + \mathbf{r} \cdot \mathbf{r} + \mathbf{r} \cdot \mathbf{r$
- **•** マネージャの新規作成,編集でエディタを起動した状態で,エクスプローラからア

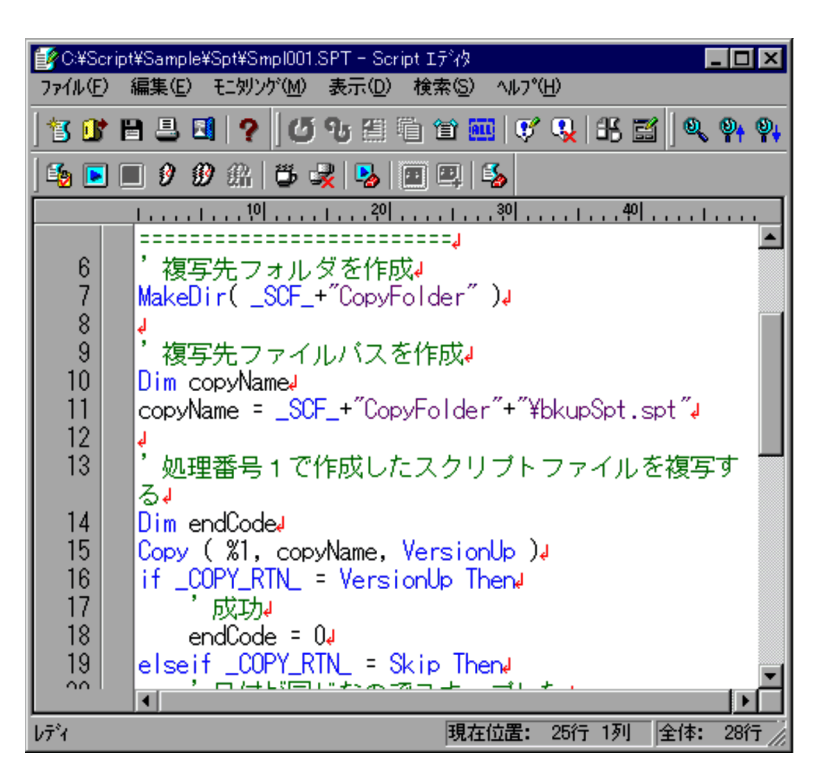

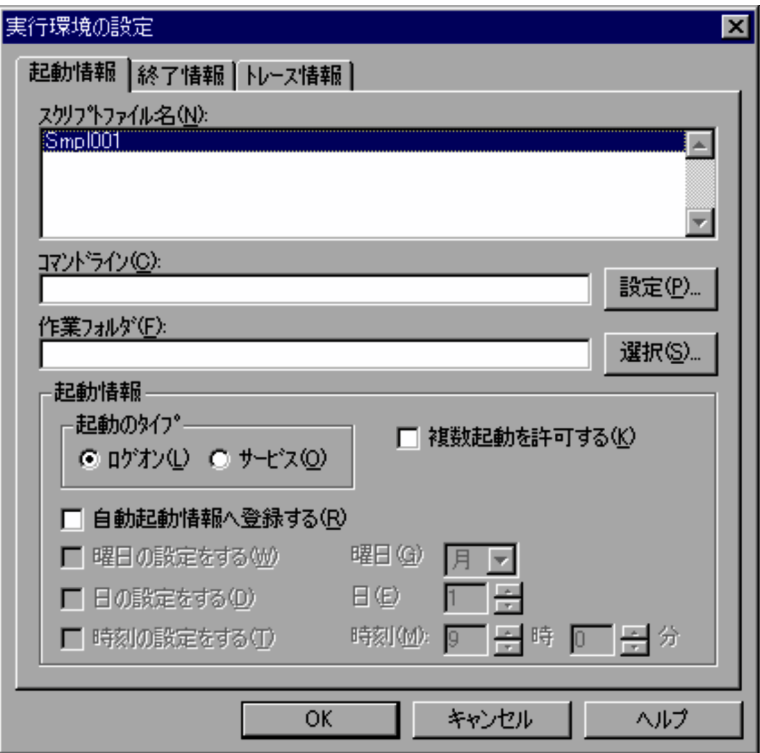

 $4.1.8$ 

 $6.2$ 

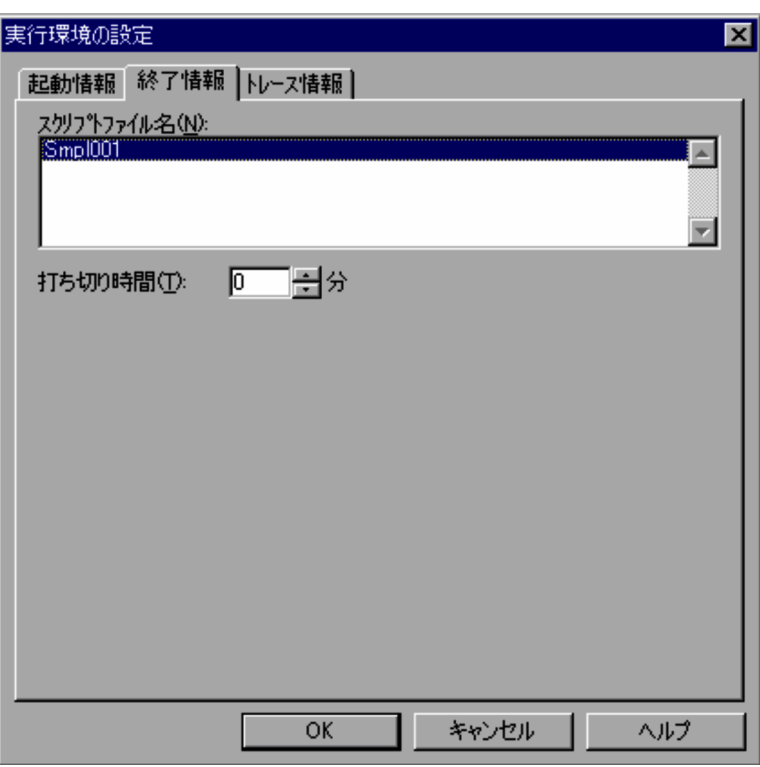

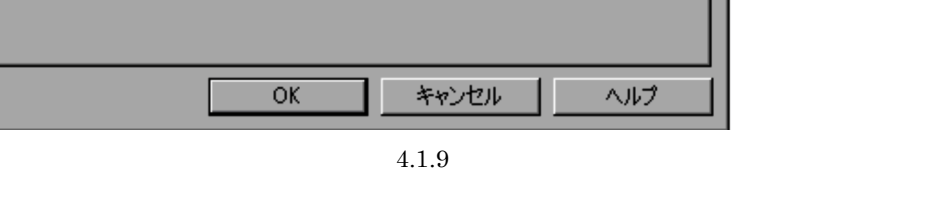

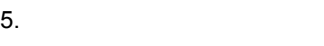

 $\overline{0}$ 

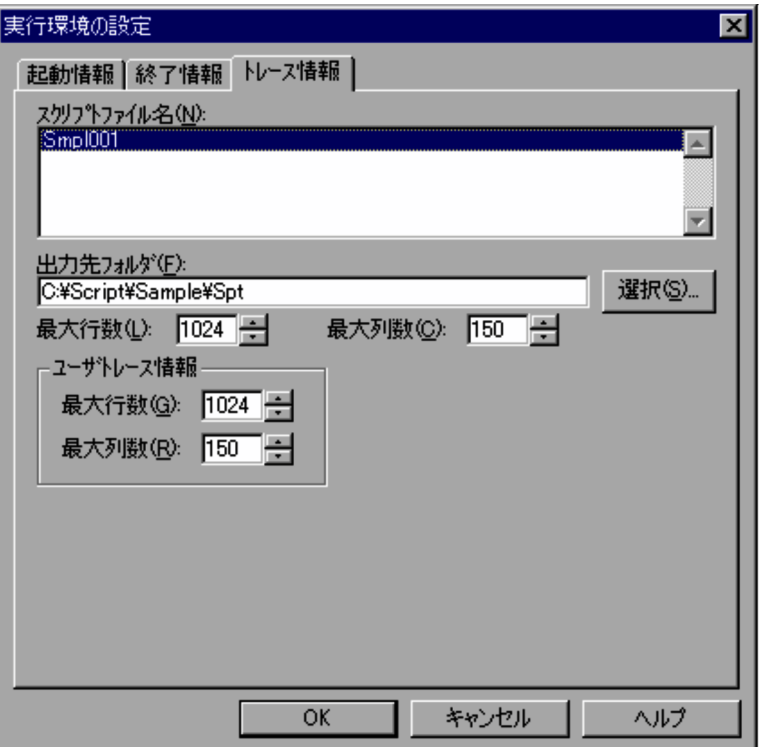

 $4.1.10$ 

8. OK

Windows Vista JP1/Script

JP1/Script  $JPI/Script$ 

## $3.2.14$

1.  $\blacksquare$ 

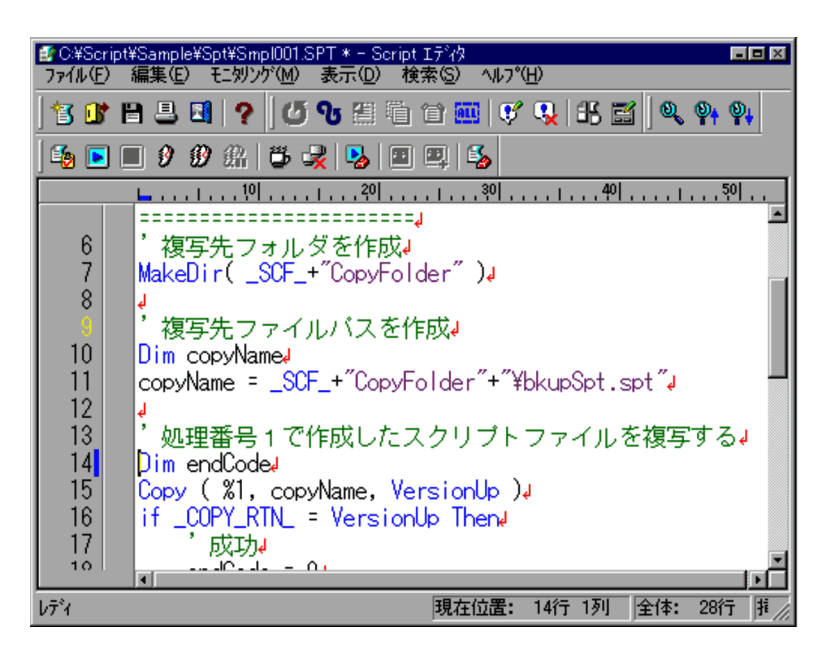

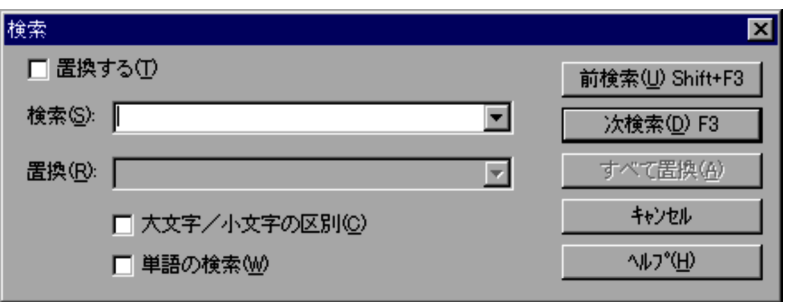

 $4.2.6$ 

 $3.$ 

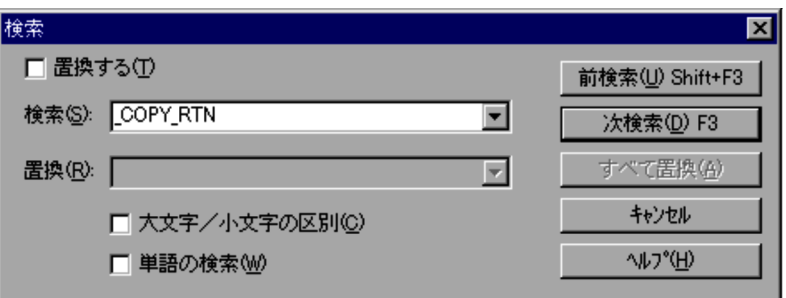

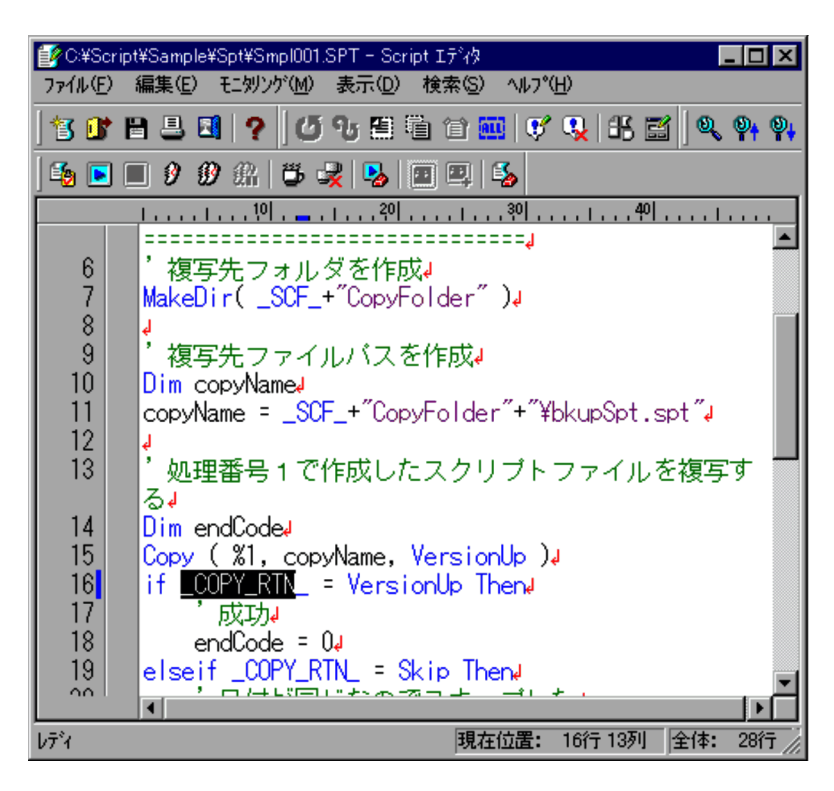

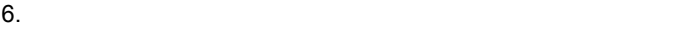

 $3.2.15$ 

1.  $\blacksquare$ 

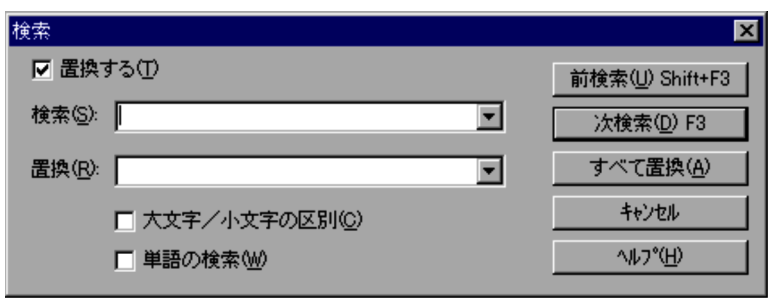

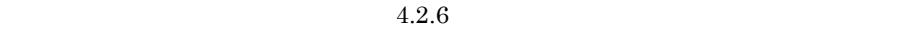

 $4.$ 

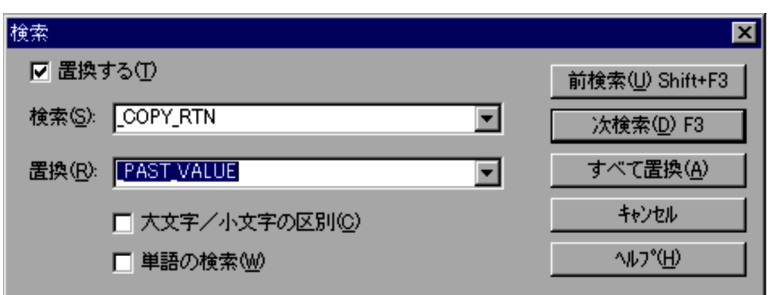

 $5.$ 

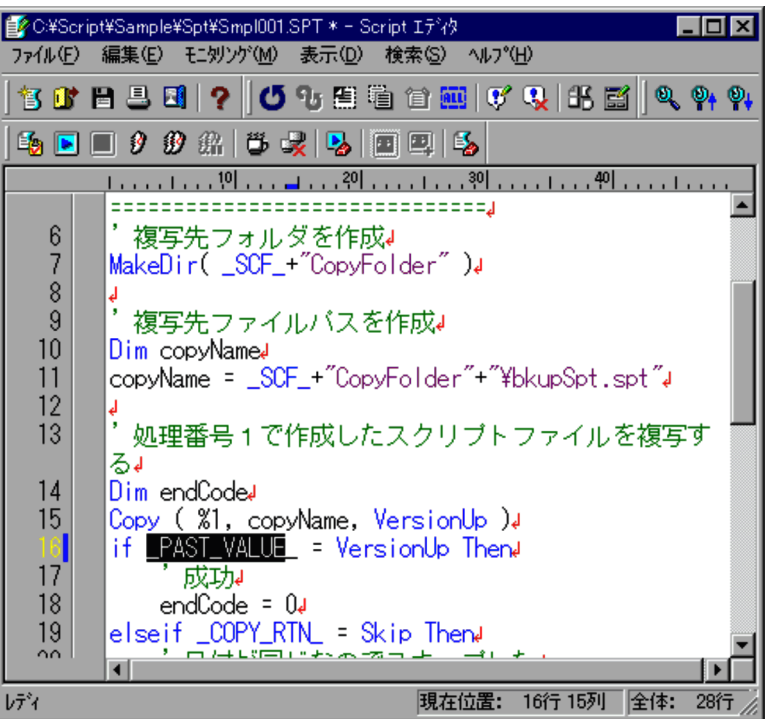

# $3.3.1$

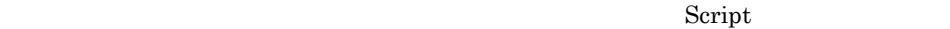

Script 3-3

3-3 Script

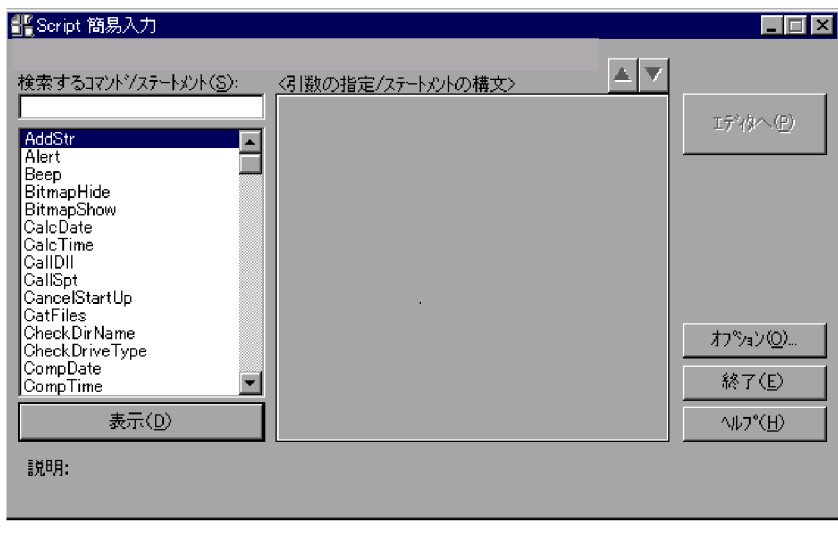

a)処理対象バージョン

 $/$ 

b  $/$ 

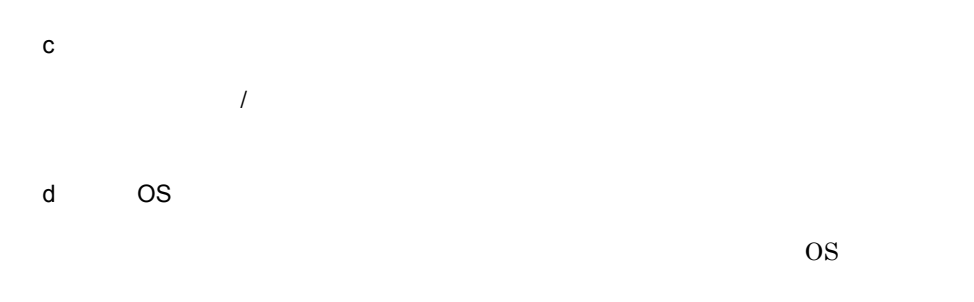

e /  $\sqrt{2}$  $\mathcal T$ 

#### Script

 $\mathcal{N}$ 

 $\mathcal{A}$ 

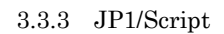

Script

 $3.3.2$ 

 $CalcDate$ 

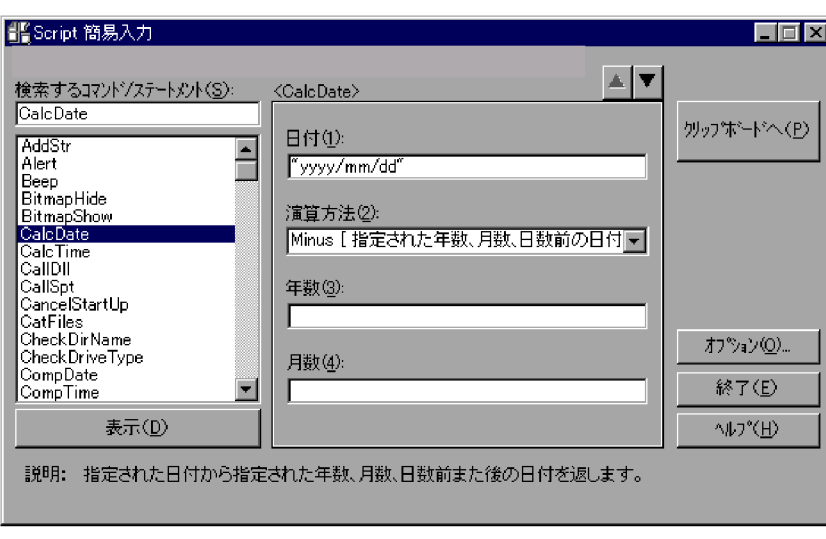

- $\overline{1}$ **•**[表示]ボタンを選択すると,「引数の指定 / ステートメントの構文」に,選択された •
- **•**[終了]ボタンを選択すると, Script 簡易入力]ダイアログを閉じます。

# 3.3.3 JP1/Script

Script  $S(\mathcal{T})$ 

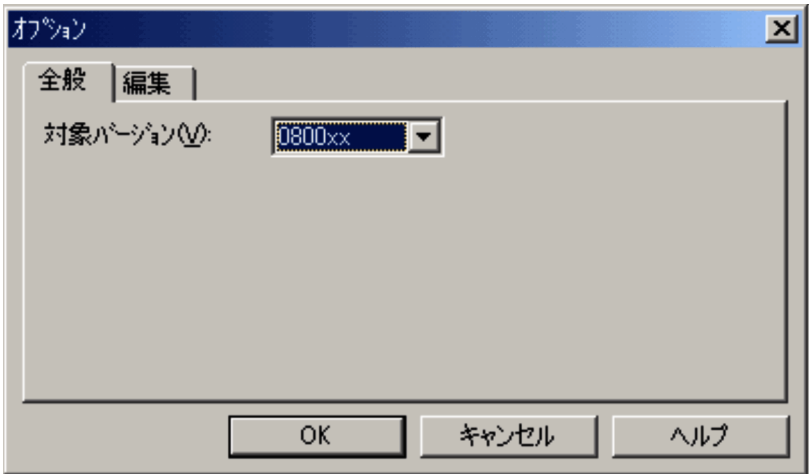

 $\overline{1}$ 

 $JP1/Script$ 

JP1/Script

- $\frac{2}{10}$
- OK
- **•**[キャンセル]ボタンを選択すると,内容を変更しないでダイアログを閉じます。

## $3.3.4$  1

Script  $S(\mathcal{T})$ 

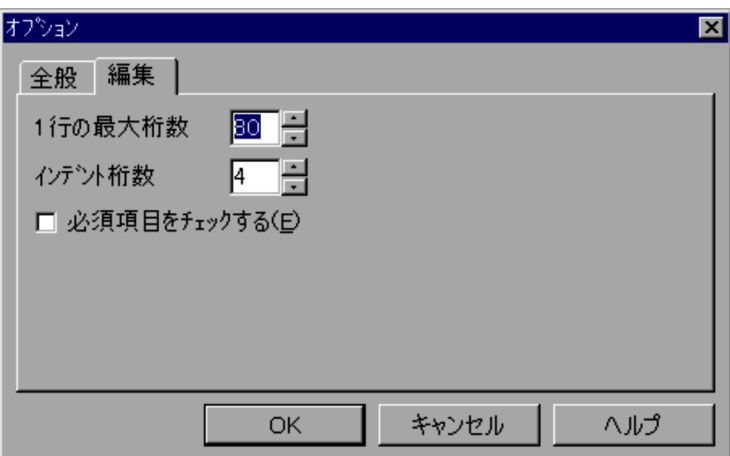

### $\overline{1}$

 $\overline{1}$ 

 $Script$  1 64 999 の範囲で指定してください。デフォルトでは「80」が設定されています。 0 16  $4$ 

 $\frac{2}{\sqrt{2}}$ • OK

**•**[キャンセル]ボタンを選択すると,内容を変更しないでダイアログを閉じます。

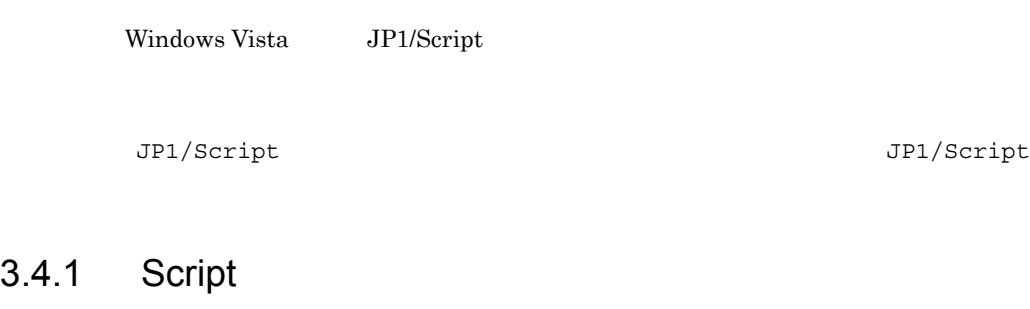

トレースビューアを起動すると表示される Script トレースビューアウィンドウ,および

1 Script

Script **1999** 

#### 3-4 Script

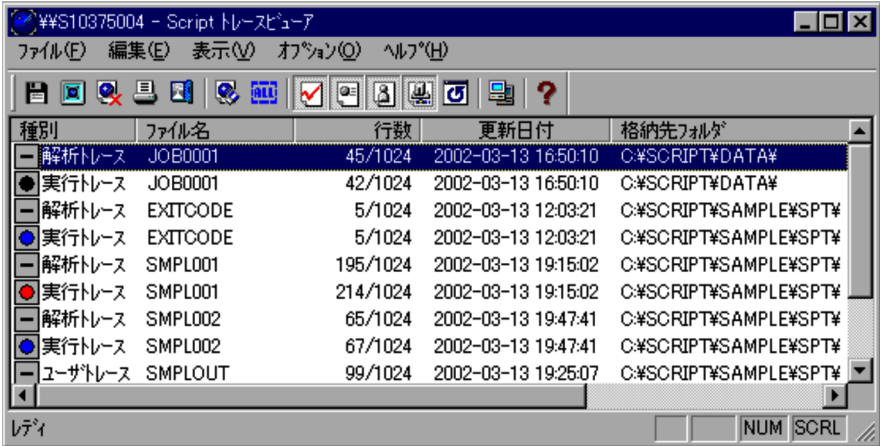

#### 3. JP1/Script

Script トレースビューター トレースビューター しゅうしゅうしゅう しゅうしゅうしゅう しゅうしゅうしゅうしゅう

 $JP1/Script$ 

 $0$ 

b and  $\mathbf b$ 

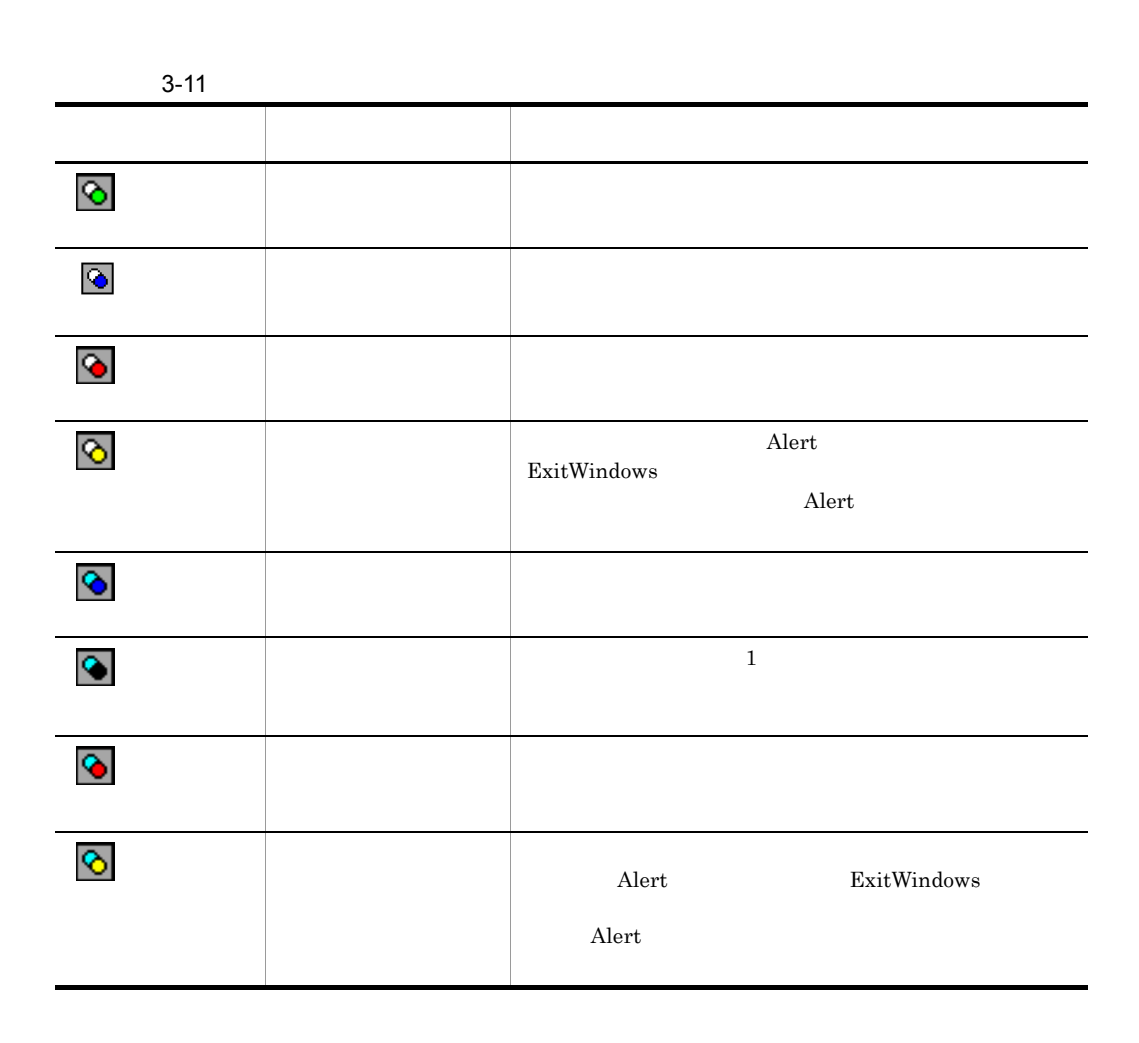

c) クライアントエリア

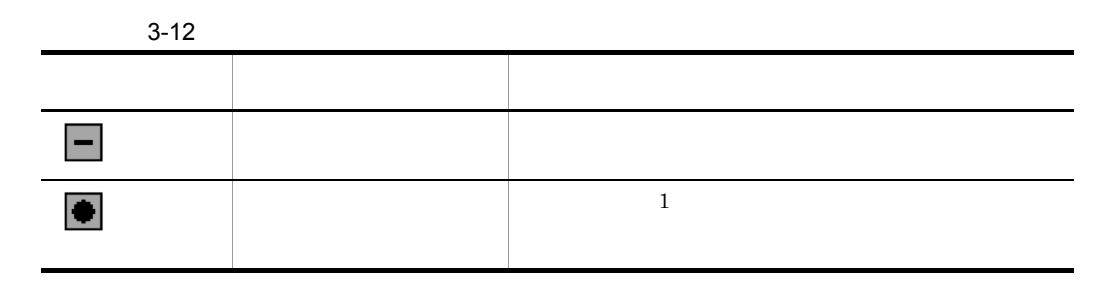

145

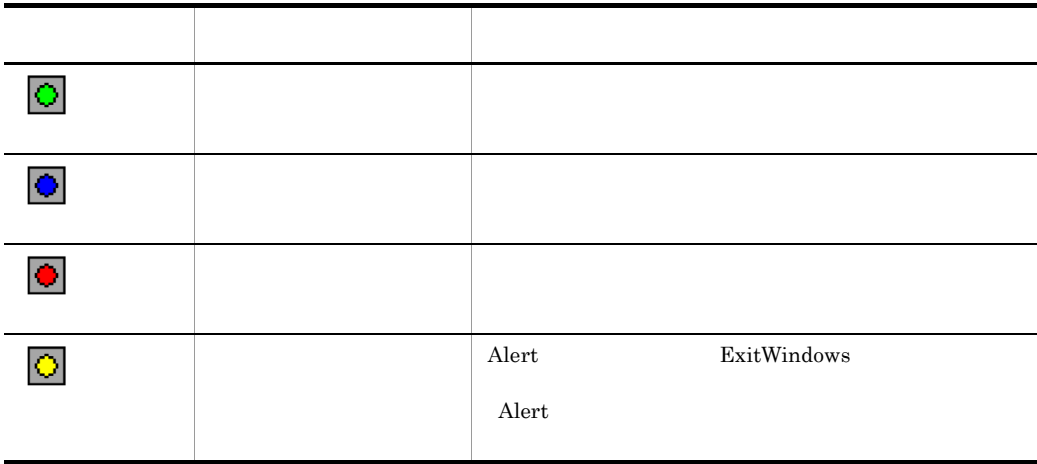

## 2 Script

 $3\mathchar`-13$ 

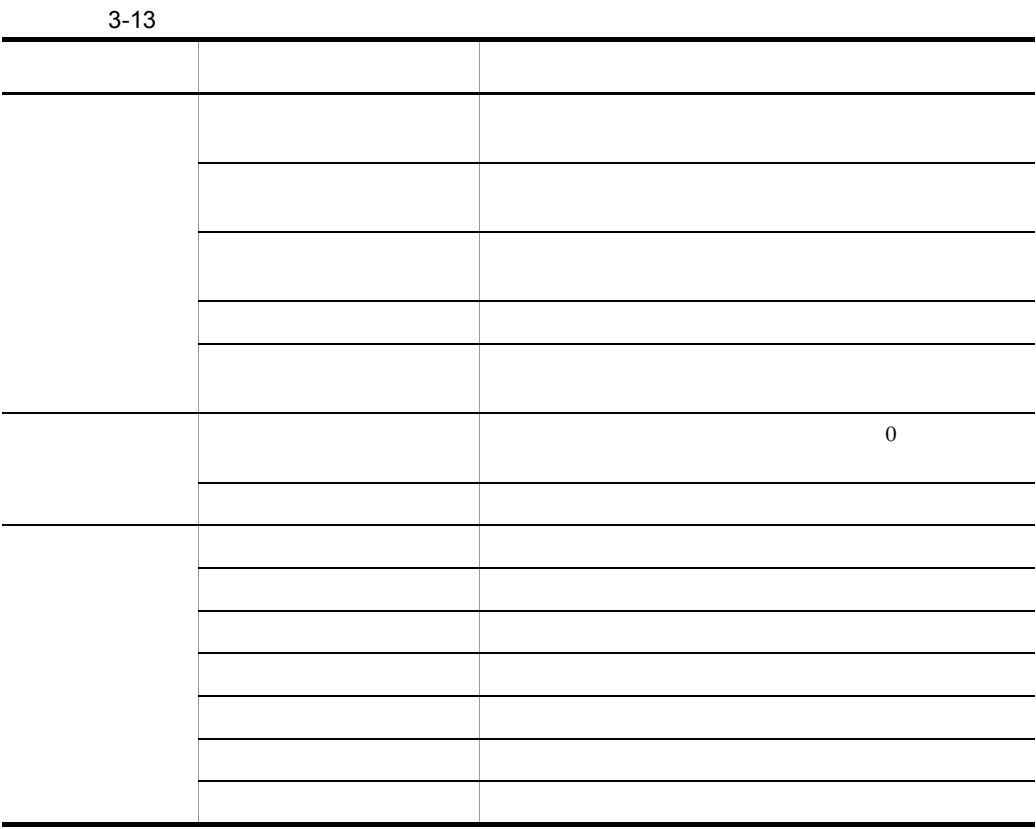

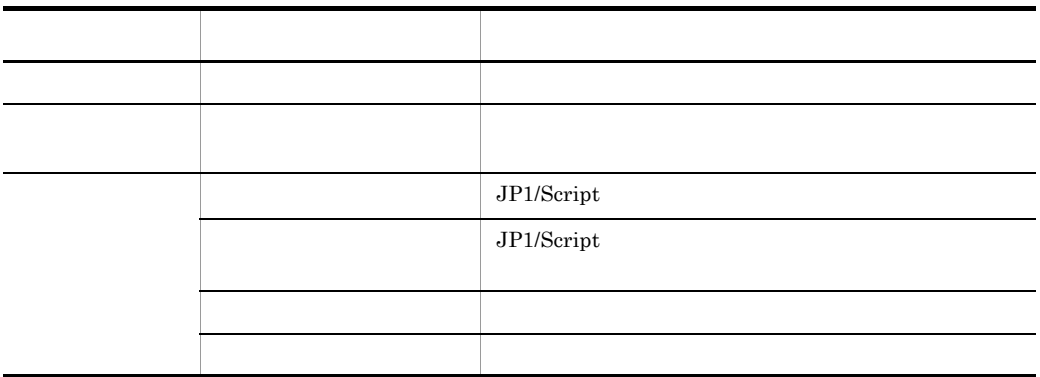

# 3.4.2 Script

Script トレースピュータ トレース しゅうしゅう しゅうしゅう しゅうしゅう しゅうしゅう しゅうしゅうしゅう

1  $\sim$ 

 $Script \t3-14$ 

3-14 Script

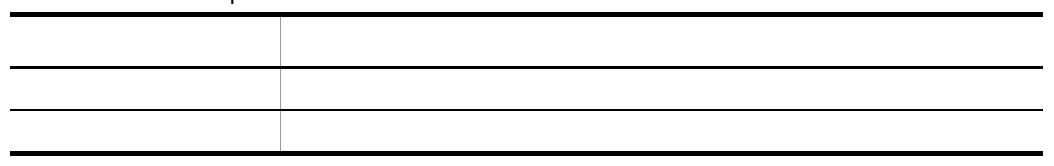

 $\overline{2}$ 

 $Script \t3-15$ 

#### 3-15 Script

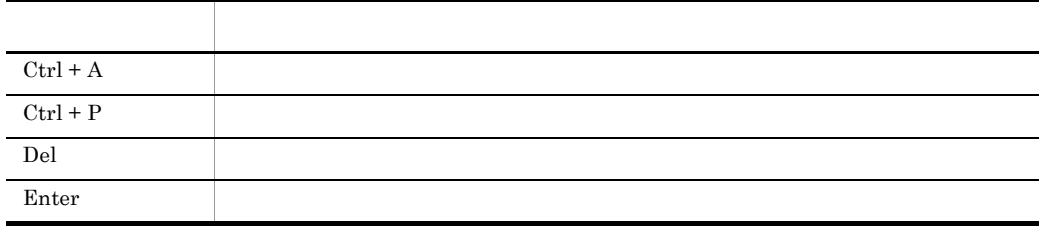

## $3.4.3$

1  $\sim$  $2$  $\overline{a}$ 1. The state of the state of the UP1/Script of the UP1/Script of the UP1/Script of the UP1/Script of the UP1/Script of the UP1/Script of the UP1/Script of the UP1/Script of the UP1/Script of the UP1/Script of the UP1/Scrip Script トレースビューティンドウ トレースファイル しゅうしゅうしゅぎょう しゅうしゅうしゅう しゅうしょく しゅうしゅうしゅうしゅうしょく Windows Vista JP1/Script JP1/Script  $JPI/Script$ b Script 1. Script Windows Vista JP1/Script JP1/Script JP1/Script +  $JPI/Script$  $2$ 

Script

# 3.4.4 Script

Script トレースビューアウィンドウ(およびトレースファイルの表示ウィンドウ)でで

- **• •**  $\mathbf{L} = \mathbf{L} \times \mathbf{L}$
- **•** *• h*  $\sim$  *h*  $\sim$  *h*  $\sim$  *h*  $\sim$  *h*  $\sim$  *h*  $\sim$  *h*  $\sim$  *h*  $\sim$  *h*  $\sim$  *h*  $\sim$  *h*  $\sim$  *h*  $\sim$  *h*  $\sim$  *h*  $\sim$  *h*  $\sim$  *h*  $\sim$  *h*  $\sim$  *h*  $\sim$  *h*  $\sim$  *h*  $\sim$  *h*  $\sim$  *h*  $\sim$  *h*  $\sim$  *h*
- **•** *•*  $\mathbf{L} = \mathbf{L} \times \mathbf{L}$
- **•**  *<sub>1</sub>*  $\mathbf{L}$
- **•**  *<sub>1</sub>*  $\mathbf{L}$
- **•** トレースファイルをクリアする
- **•** *• h*  $\mathbf{L}$
- **•** ツールバーの表示・非表示を切り替える
- **•** ステータスバーの表示・非表示を切り替える
- **• •**  $\mathbf{r} = \mathbf{r} \cdot \mathbf{r} + \mathbf{r} \cdot \mathbf{r} + \mathbf{r} \cdot \mathbf{r} + \mathbf{r} \cdot \mathbf{r} + \mathbf{r} \cdot \mathbf{r} + \mathbf{r} \cdot \mathbf{r} + \mathbf{r} \cdot \mathbf{r} + \mathbf{r} \cdot \mathbf{r} + \mathbf{r} \cdot \mathbf{r} + \mathbf{r} \cdot \mathbf{r} + \mathbf{r} \cdot \mathbf{r} + \mathbf{r} \cdot \mathbf{r} + \mathbf{r} \cdot \mathbf{r} + \mathbf{r} \cdot \$
- •<br>• *Production of the production of the production* of the production of the production of the production of the production of the production of the production of the production of the production of the production of the
- **•** クライアントエリアに表示するトレースファイルの接続先コンピュータ名を設定する
- 
- •<br>• トレースファイルの表示ウを用いているファイルの表示ウを用いている
- **• h**  $\mathbf{L}$
- **•** トレースファイルの表示ウィンドウを縦(または横)に並べる

Windows

## $3.4.5$

 $Script$ 

- 1.  $\sim$
- $2.$
- $3.$
- 
- 
- 
- $4.$

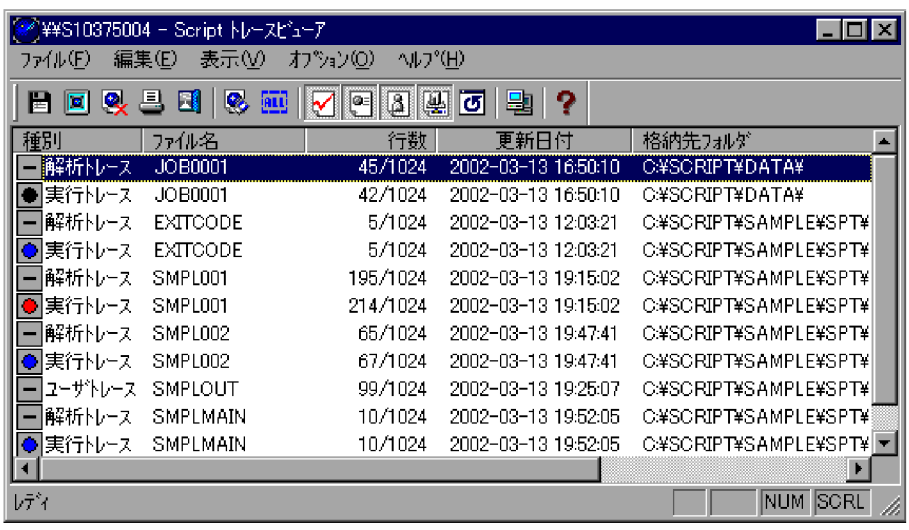

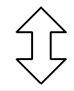

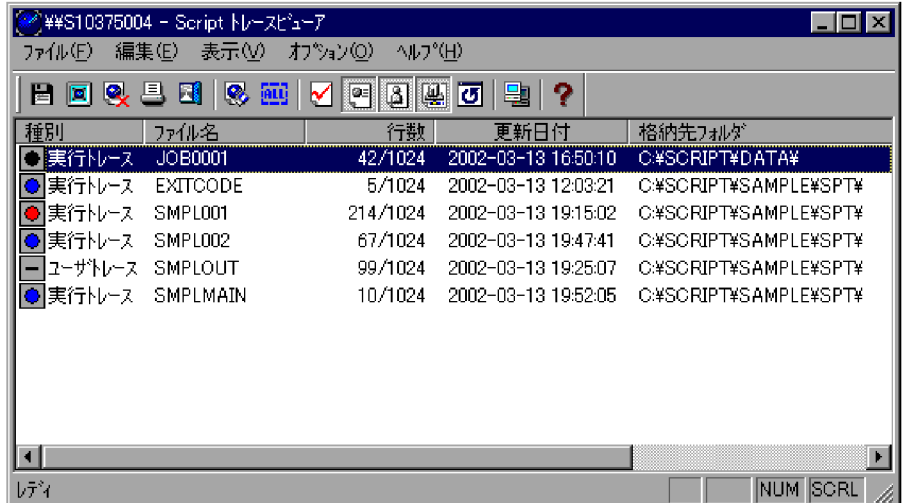

## $3.4.6$

Script トレースコースコースファイルの中にはトレースファイルの中にはトレースファイルの中にはトレースファイルの中にはトレースファイルの中にはトレースファイルの中にはトレースファイルの中にはトレースファイルの中にはト

1. Script

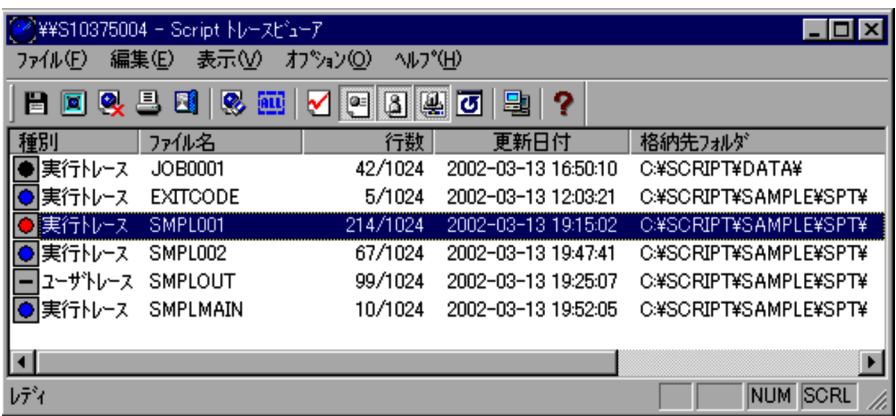

Script トレースの中に、トレースの中に、トレースの中に、トレースの中に、トレースファイルの中に、トレースファイルの中に、トレースファイルの中に、トレースファイルの中に、トレースファイルの中には、

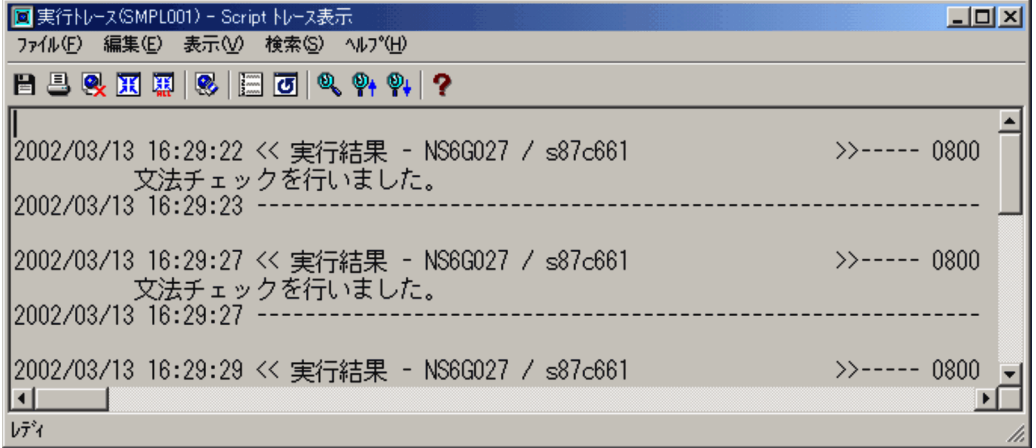

3. Script

Script トレースのキャランド トレースのおよび トレースピュータ トレースピュータ トレースピュータ トレースピュータ トレースピュータ トレースビュータ トレースピュータ トレースピュータ トレースピュータ トレースピュータ

• Script *•* Script *•*  $\mathbb{R}$  +  $\mathbb{R}$  +  $\mathbb{R}$  +  $\mathbb{R}$  +  $\mathbb{R}$  +  $\mathbb{R}$  +  $\mathbb{R}$  +  $\mathbb{R}$  +  $\mathbb{R}$  +  $\mathbb{R}$  +  $\mathbb{R}$  +  $\mathbb{R}$  +  $\mathbb{R}$  +  $\mathbb{R}$  +  $\mathbb{R}$  +  $\mathbb{R}$  +  $\mathbb{R}$  +  $\mathbb{R}$ 

 $2.$ 

Script

 $3.4.7$ 

1. Script

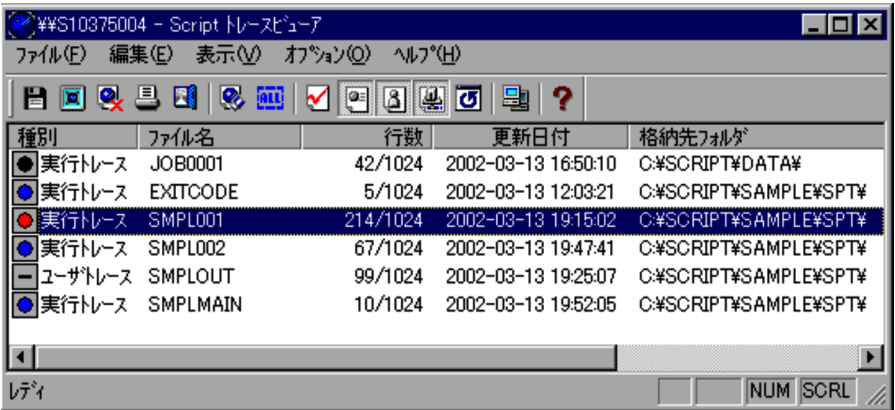

 $2.$ 

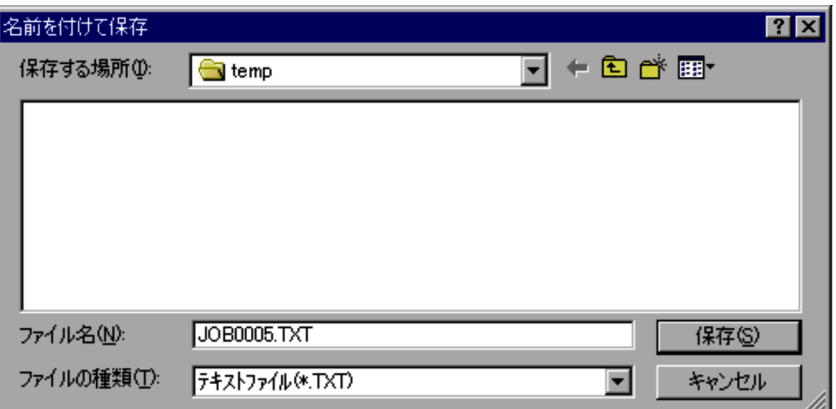

• 2.  $\hspace{1cm}$ 

## $3.4.8$

Script トレースピュータ・トレースファイルを削除します。トレースファイルを削除します。トレースファイルを削除します。トレースファイルを削除します。トレースファイルを削除します。

1. Script
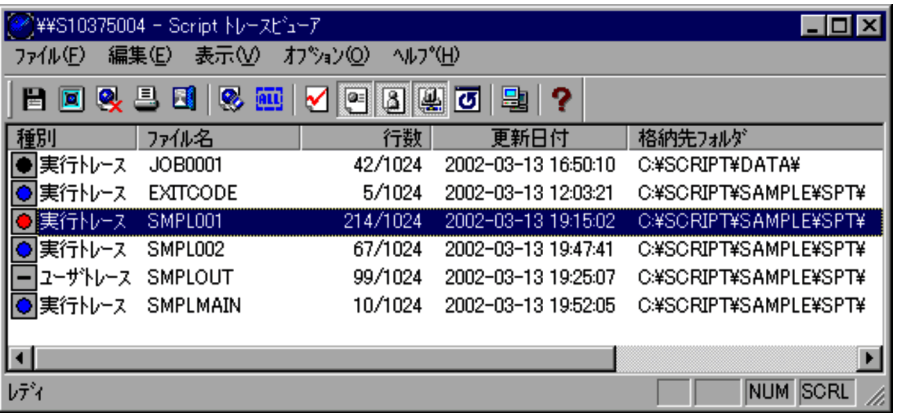

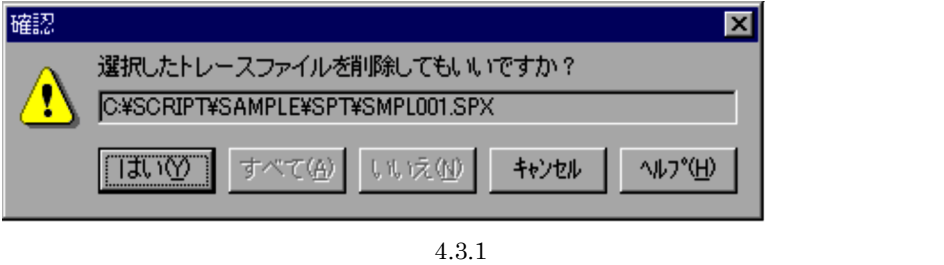

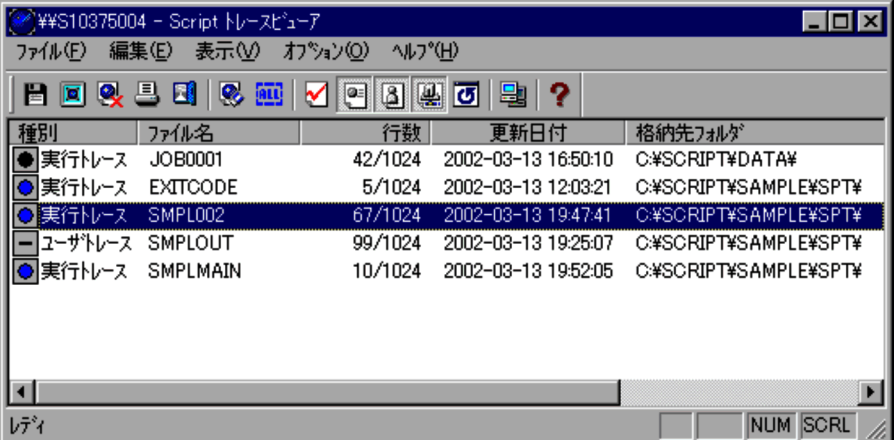

- 3.  $\sim$  3.
- 3.  $\sim$  3.

## $3.4.9$

Script トレースピュータ・コンドウで選択されているトレースファイルを受けているトレースファイルを空についているトレースファイルを空についているトレースファイルを空

 $\overline{0}$ 

1. Script

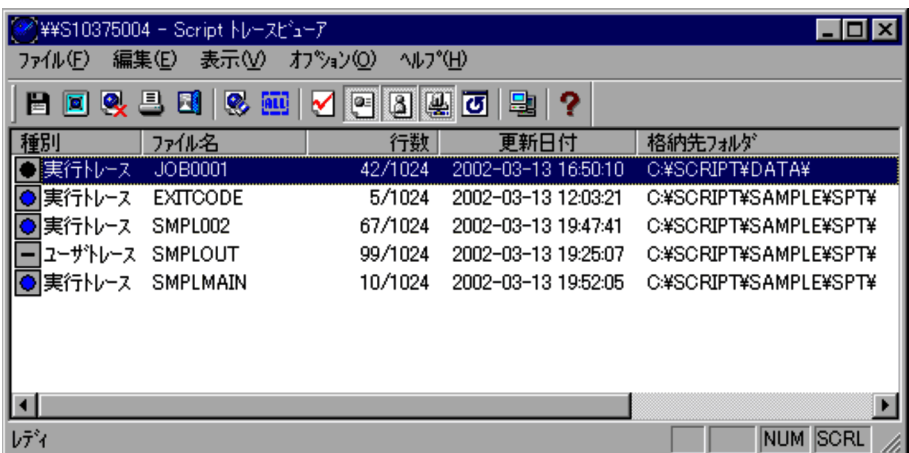

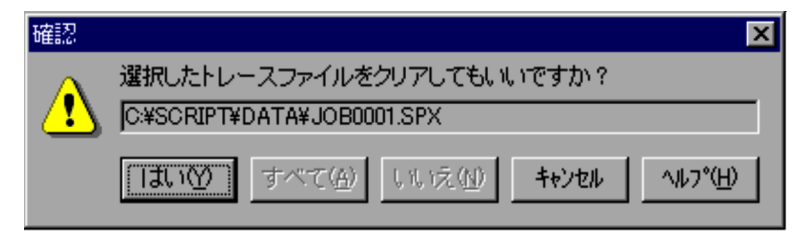

 $4.3.2$ 

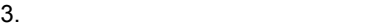

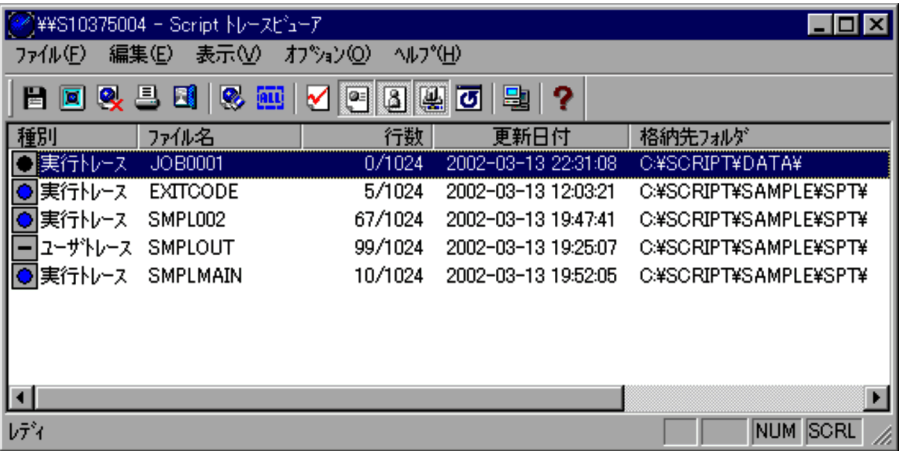

- 3.
- 3.  $\sim$  3.

## $3.4.10$

Script トレースコアウィンドウで選択したトレースファイルの中で選択します。<br>コミュースファイルの中で選択します。

1. Script

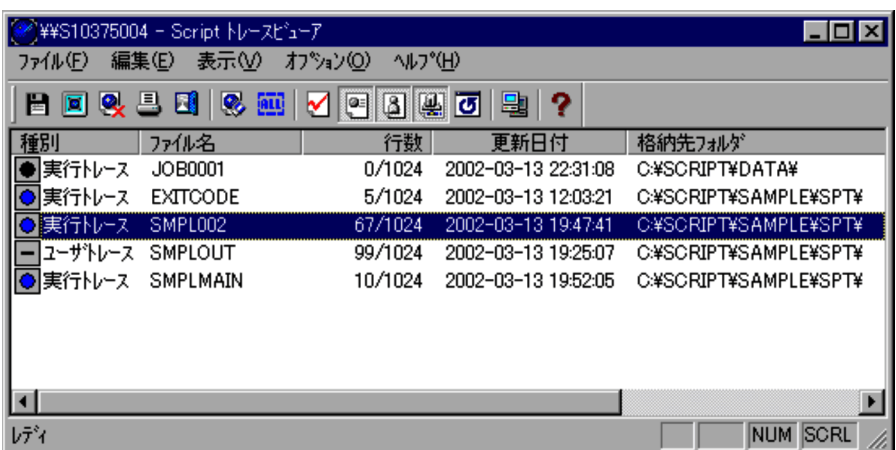

- 3. OK
- 3.  $\hspace{1.6cm}$  3.
- **4**
- **•** 指定された用紙の範囲に収まらない場合は,折り返して印刷します。

# $3.4.11$

1. Script

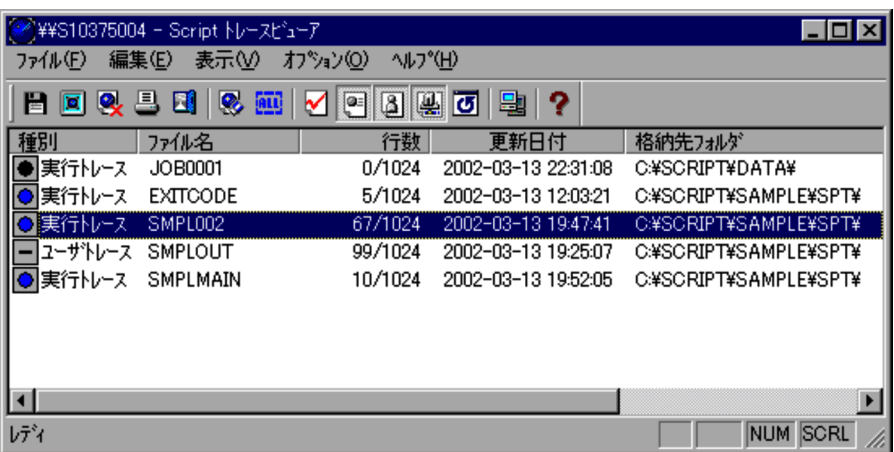

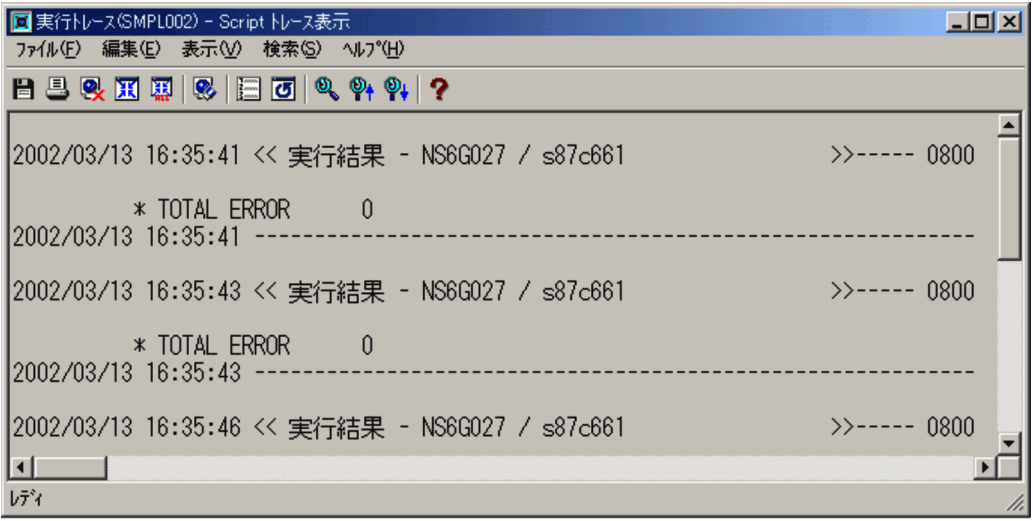

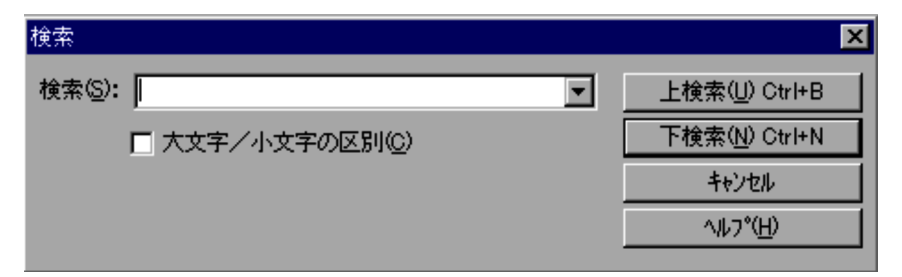

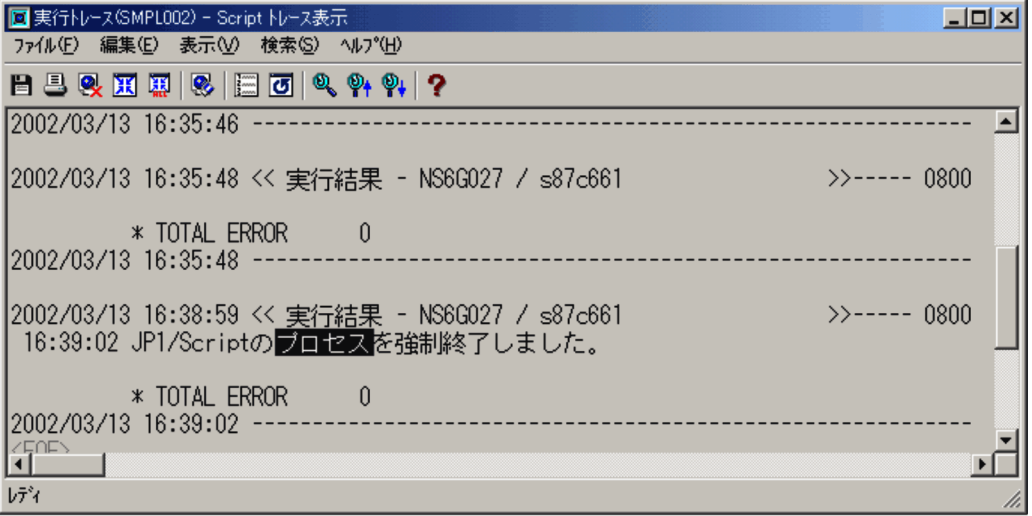

**•** 検索文字列を指定しないで検索を実行しようとすると,ビープ音がなります。

• 3. <sup>e</sup>

### $3.5.1$

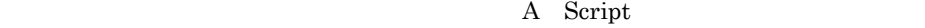

## 1 Script

Script トレースピュータ・トレースファイルを受けるトレースファイルを受けるトレースファイルを受けるトレースファイルを受けるトレースファイルを受けるトレースファイルを

<u>Script トレースを与えるようになっています。</u><br>ウェイスをつけているものですが、Script トレースをつけているようになっています。

 $3-5$ 

## 3-5 Script

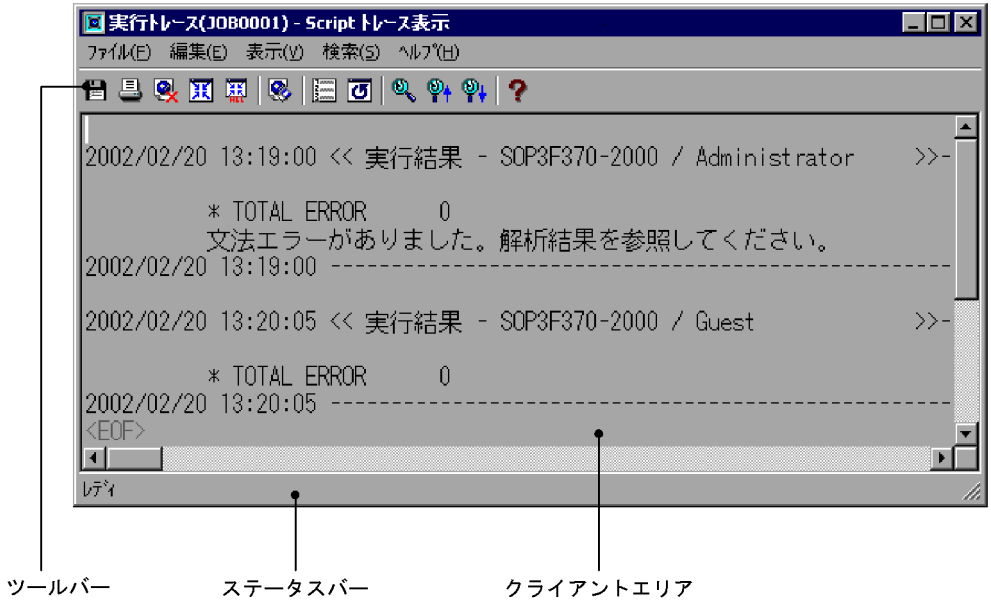

a)

Script トレースをついています。トレースをつけては、スページをつけています。

 $Script$ 

 $0$ 

 $JP1/Script$ 

b and  $\mathbf b$ 

c) クライアントエリア

#### HKEY\_CURRENT\_USER¥SOFTWARE¥HITACHI¥JP1/Script¥SPTTM¥TraceWindow

Font( ) FontSize(DWORD)

### 2 Script

السواب المستخدمة بالتقاعد المستخدمة المستخدمة المستخدمة المستخدمة المستخدمة المستخدمة المستخدمة المستخدمة المستخدمة

 $3-16$ 

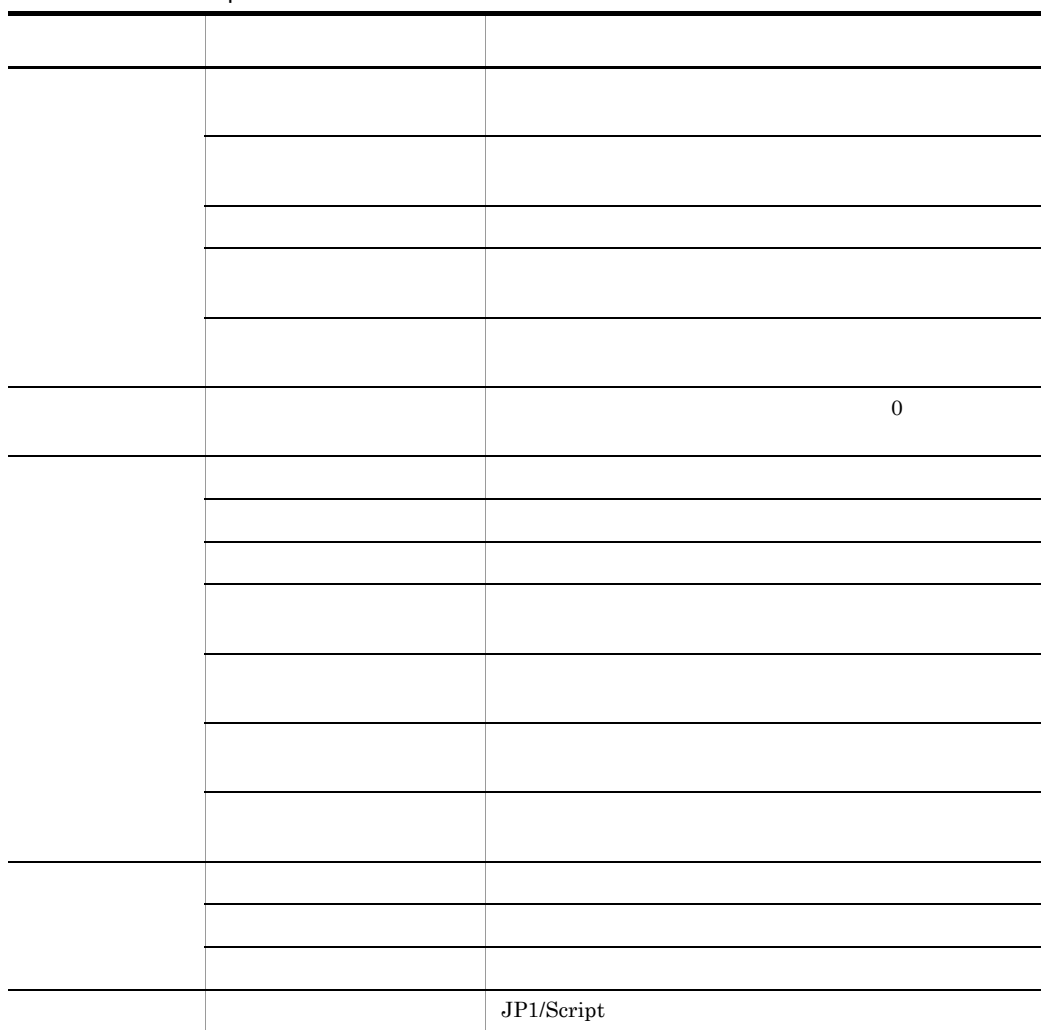

3-16 Script

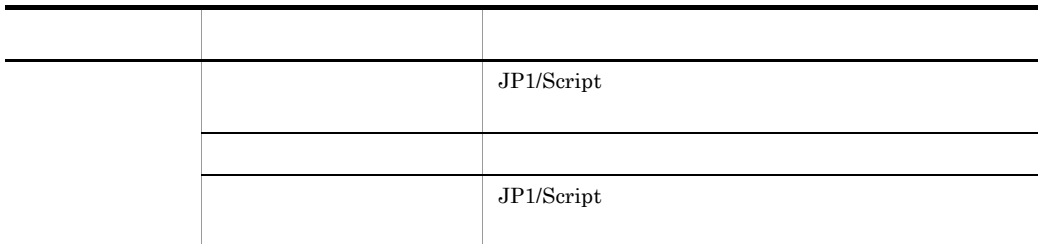

# 3.5.2 Script

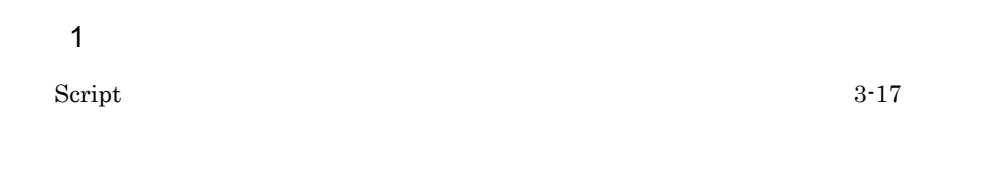

3-17 Script

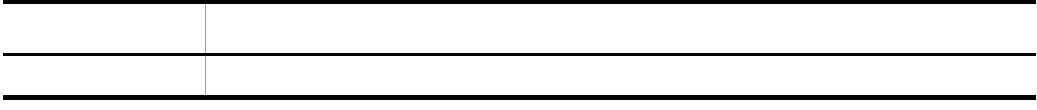

 $\overline{2}$ 

Script トレースを持っています。トレースをキーのマウスとキーのマウスとキーのマウスとキーのマウスとキーのマウスとキーのマウスとキーのマウスとキーの子ど

 $3 - 18$ 

3-18 Script

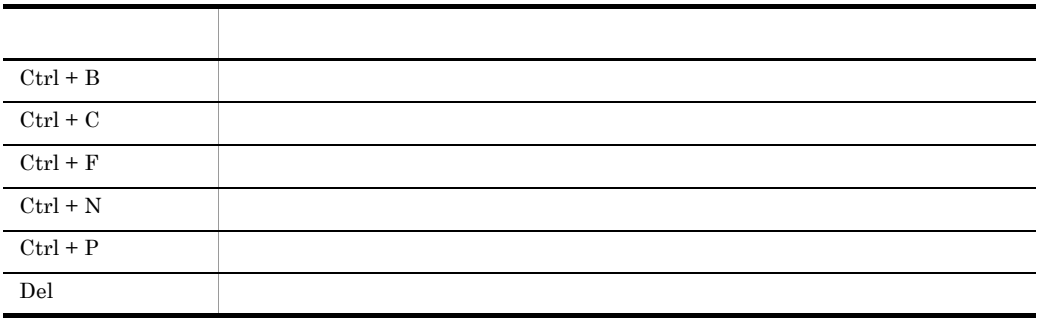

Script  $\overline{\text{Script}}$ 

- **• •**  $\mathbf{r} = \mathbf{r} \cdot \mathbf{r} + \mathbf{r} \cdot \mathbf{r} + \mathbf{r} \cdot \mathbf{r} + \mathbf{r} \cdot \mathbf{r} + \mathbf{r} \cdot \mathbf{r} + \mathbf{r} \cdot \mathbf{r} + \mathbf{r} \cdot \mathbf{r} + \mathbf{r} \cdot \mathbf{r} + \mathbf{r} \cdot \mathbf{r} + \mathbf{r} \cdot \mathbf{r} + \mathbf{r} \cdot \mathbf{r} + \mathbf{r} \cdot \mathbf{r} + \mathbf{r} \cdot \mathbf{r} + \mathbf{r} \cdot \$
- **•** メニューフォームをコピーする
- **•**  $\mathbf{r} = \mathbf{r} \cdot \mathbf{r} + \mathbf{r} \cdot \mathbf{r} + \mathbf{r} \cdot \mathbf{r} + \mathbf{r} \cdot \mathbf{r} + \mathbf{r} \cdot \mathbf{r} + \mathbf{r} \cdot \mathbf{r} + \mathbf{r} \cdot \mathbf{r} + \mathbf{r} \cdot \mathbf{r} + \mathbf{r} \cdot \mathbf{r} + \mathbf{r} \cdot \mathbf{r} + \mathbf{r} \cdot \mathbf{r} + \mathbf{r} \cdot \mathbf{r} + \mathbf{r} \cdot \mathbf{r} + \mathbf{r} \cdot \mathbf{r$
- **•** メニューフォームを削除する
- **•** コントロールの属性を一括して変更する
- 
- **•** コントロールを一列に並べる
- コントロールを引きる場合<br>コントロール
- **•** <u>• コントロールとメニュース</u>
- コントロールの大きさを<mark>•</mark>
- **•** <u>• The Theory of the Theory of the Theory of the Theory of the Theory of the Theory of the Theory of the Theory of the Theory of the Theory of the Theory of the Theory of the Theory of the Theory of the Theory of the</u>
- **•**  $\mathcal{A} = \{ \mathcal{A} \mid \mathcal{A} \leq \mathcal{A} \}$
- **•**  $\mathbf{P} = \{ \mathbf{P}_i \mid i = 1, 2, \ldots, n\}$
- **•** 選択したコントロールを前面に移動する
- **•** 選択したコントロールを背面に移動する
- **• January 2006**
- **•** メニューフォームをテスト表示する
- **•**  $\mathbf{r} = \mathbf{r} \cdot \mathbf{r} + \mathbf{r} \cdot \mathbf{r} + \mathbf{r} \cdot \mathbf{r} + \mathbf{r} \cdot \mathbf{r} + \mathbf{r} \cdot \mathbf{r} + \mathbf{r} \cdot \mathbf{r} + \mathbf{r} \cdot \mathbf{r} + \mathbf{r} \cdot \mathbf{r} + \mathbf{r} \cdot \mathbf{r} + \mathbf{r} \cdot \mathbf{r} + \mathbf{r} \cdot \mathbf{r} + \mathbf{r} \cdot \mathbf{r} + \mathbf{r} \cdot \mathbf{r} + \mathbf{r} \cdot \mathbf{r$
- **•** The Table of the Table of the Table of the Table of the Table of the Table of the Table
- **•**  $\mathbf{r} = \mathbf{r} \cdot \mathbf{r} + \mathbf{r} \cdot \mathbf{r} + \mathbf{r} \cdot \mathbf{r} + \mathbf{r} \cdot \mathbf{r} + \mathbf{r} \cdot \mathbf{r} + \mathbf{r} \cdot \mathbf{r} + \mathbf{r} \cdot \mathbf{r} + \mathbf{r} \cdot \mathbf{r} + \mathbf{r} \cdot \mathbf{r} + \mathbf{r} \cdot \mathbf{r} + \mathbf{r} \cdot \mathbf{r} + \mathbf{r} \cdot \mathbf{r} + \mathbf{r} \cdot \mathbf{r} + \mathbf{r} \cdot \mathbf{r$
- **•**  $\mathbf{r} = \mathbf{r} \cdot \mathbf{r} + \mathbf{r} \cdot \mathbf{r} + \mathbf{r} \cdot \mathbf{r} + \mathbf{r} \cdot \mathbf{r} + \mathbf{r} \cdot \mathbf{r} + \mathbf{r} \cdot \mathbf{r} + \mathbf{r} \cdot \mathbf{r} + \mathbf{r} \cdot \mathbf{r} + \mathbf{r} \cdot \mathbf{r} + \mathbf{r} \cdot \mathbf{r} + \mathbf{r} \cdot \mathbf{r} + \mathbf{r} \cdot \mathbf{r} + \mathbf{r} \cdot \mathbf{r} + \mathbf{r} \cdot \mathbf{r$
- **•**  $\mathcal{L} = \{ \mathcal{L} \mid \mathcal{L} \}$
- **•** 直前の編集作業を無効にする
- **•** *•*  $\mathbf{a} = \mathbf{a} \cdot \mathbf{b}$
- **• •**  $\mathbf{P} = \mathbf{P} \mathbf{P}$
- **•** The Second Second Second Second Second Second Second Second Second Second Second Second Second Second Second
- **•** クリップボードのコントロールをメニューフォームに貼り付ける
- 
- **•**  $\mathcal{A} = \{ \mathcal{A} \mid \mathcal{A} \leq \mathcal{A} \}$
- **•** 選択したコントロールを削除する
- <sub>•</sub>
- **•** ステータスバーの表示/非表示を切り替える
- コントロールボックスの表示/#<br>コントロールボックスの表示/#
- **•** The contract  $\mathcal{L}$  and  $\mathcal{L}$  and  $\mathcal{L}$
- **•** The state  $\overline{z}$  and  $\overline{z}$  and  $\overline{z}$  an
- **•** ヘルプを表示する

Windows

## 3.6.1 Script

 $\rm{Script}$ 

1 Script

Script  $3-6$ 

3-6 Script

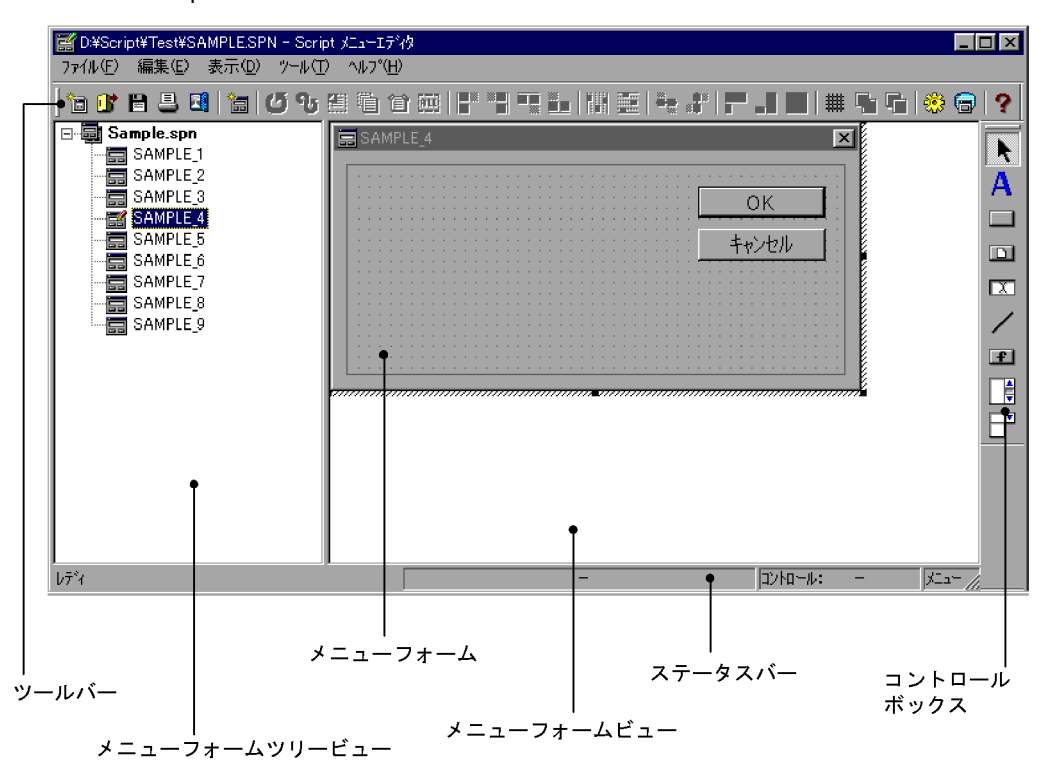

a)

Script  $S$ 

 $JP1/Script$ 

b and  $\mathbf b$ 

c) メニューフォーム

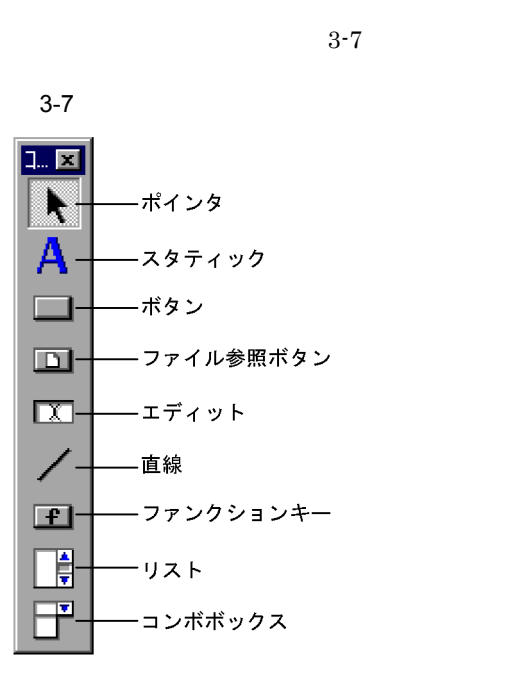

d) ショーバー

e) and  $\mathcal{A}$ 

f and the state  $\sim$ 

## 2 Script

Script  $\overline{\mathcal{S}}$ Script  $\overline{\text{Script}}$ 

a) variation variation variation variation variation variation variation variation variation variation variatio

 $3-19$   $3-20$ 

 $3-19$ 

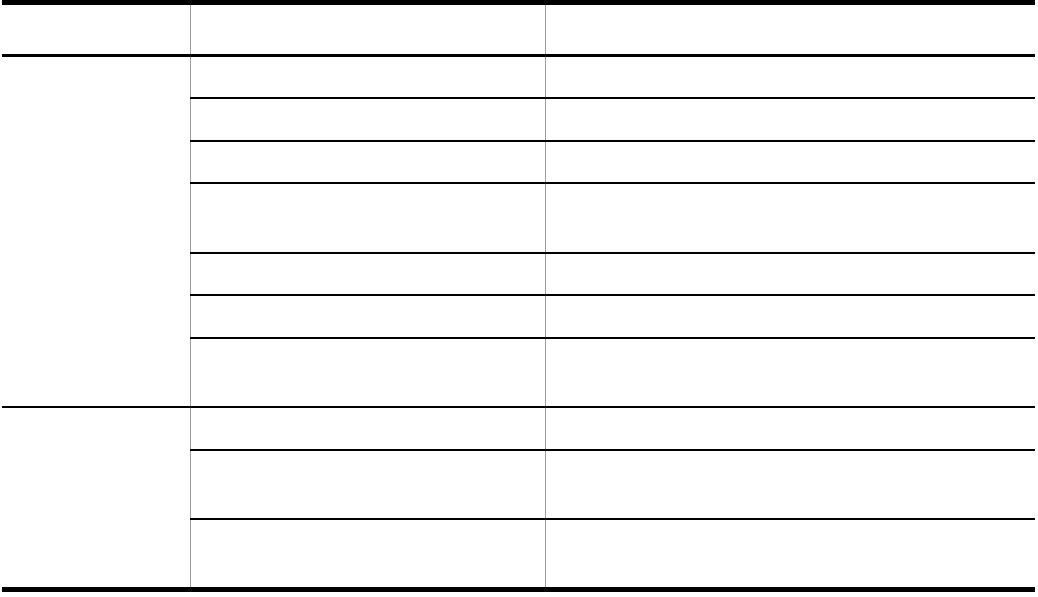

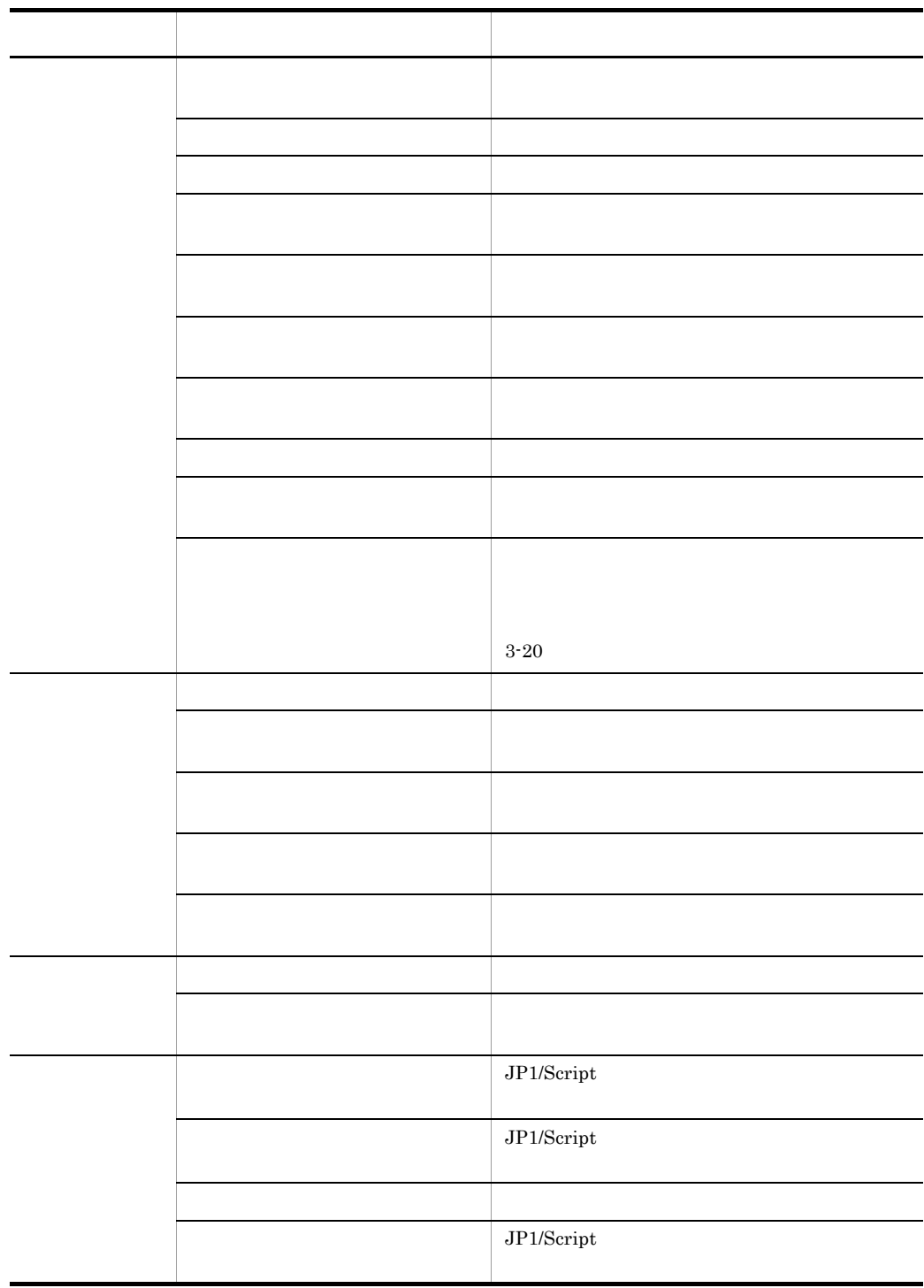

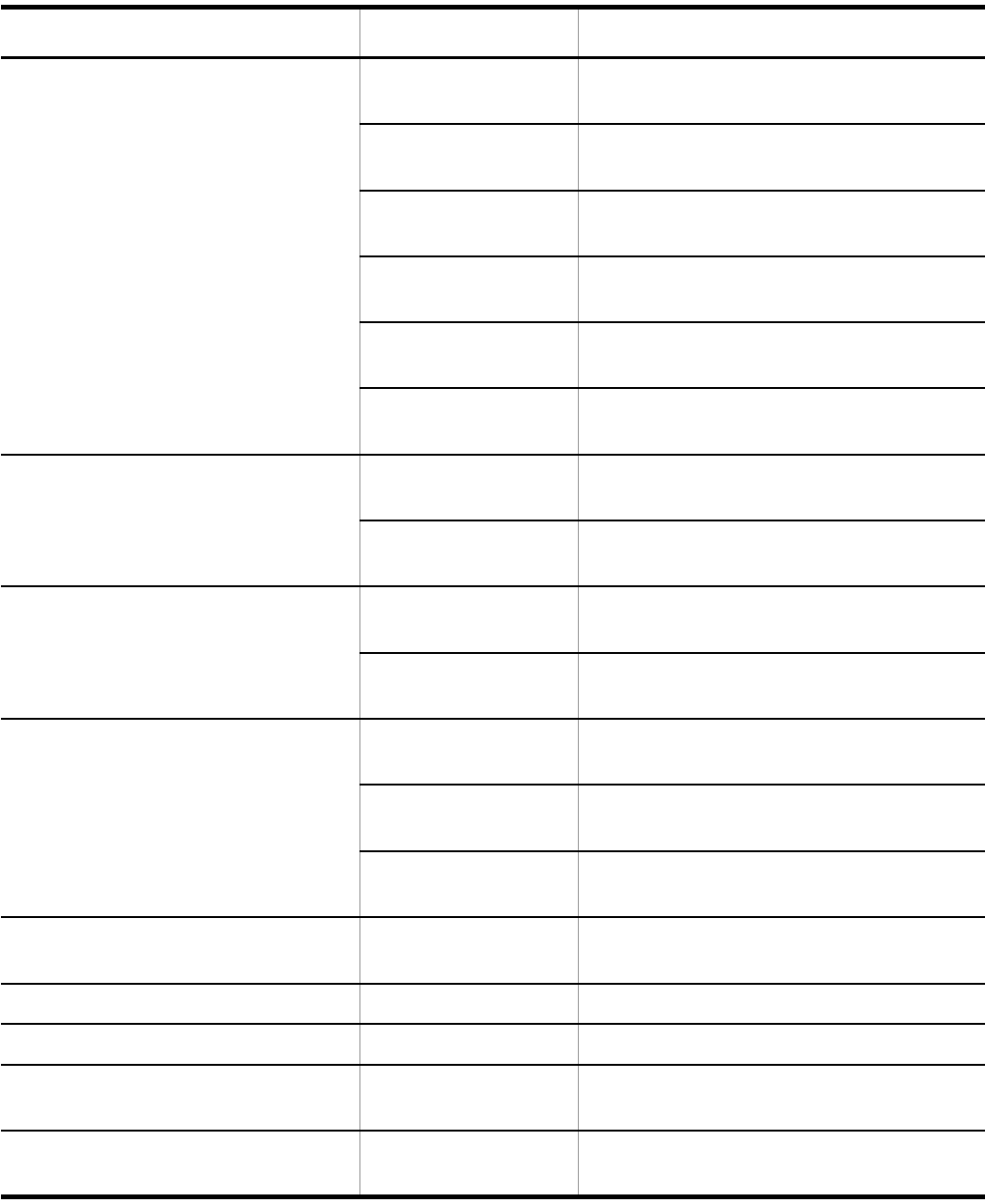

 $3-20$ 

3. JP1/Script

b) and the state  $\sim$ 

Script  $S$ 

 $S$ cript  $S$ 

 $3-21$ 

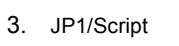

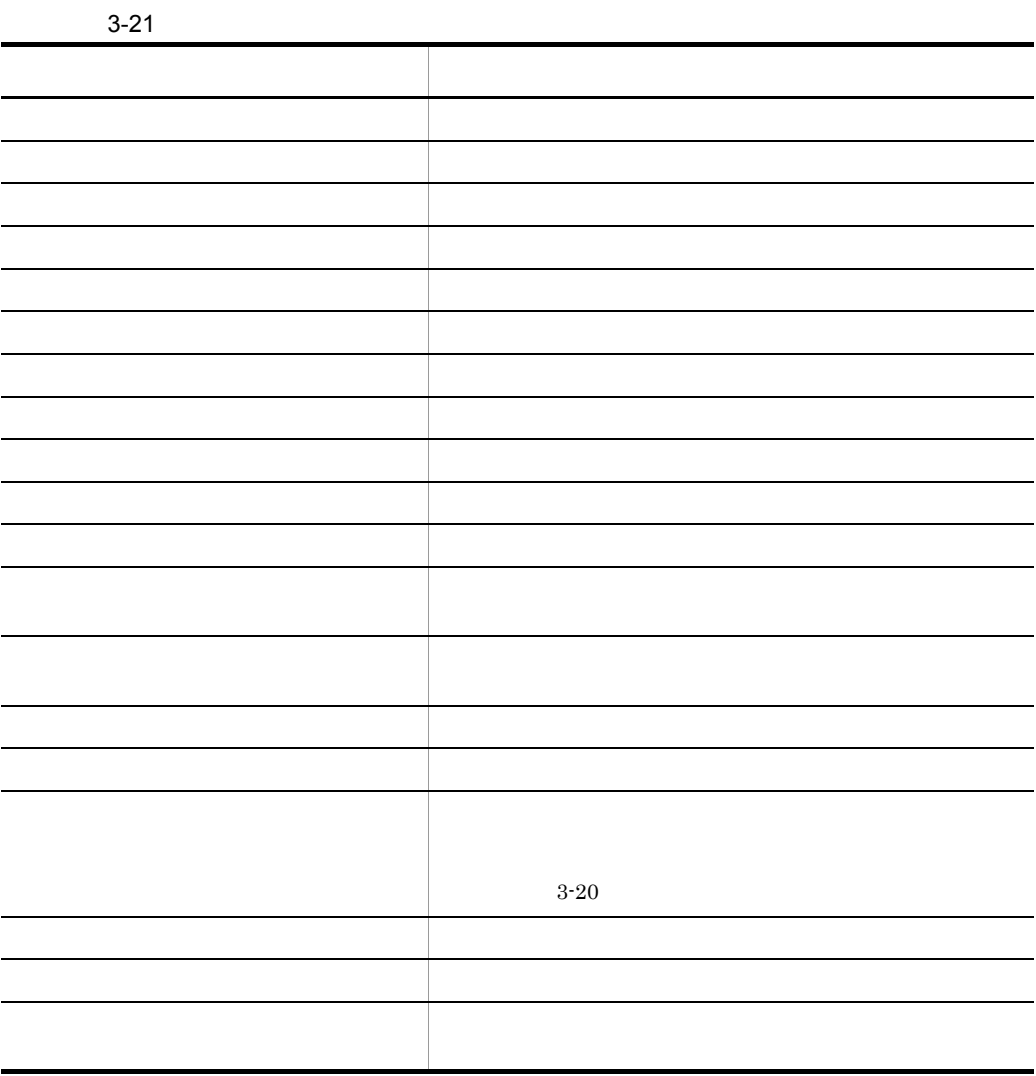

# 3.6.2 Script

1  $\sim$ 

 $3-22$ 

3-22 Script

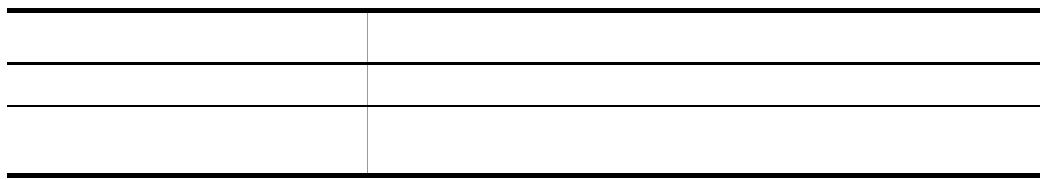

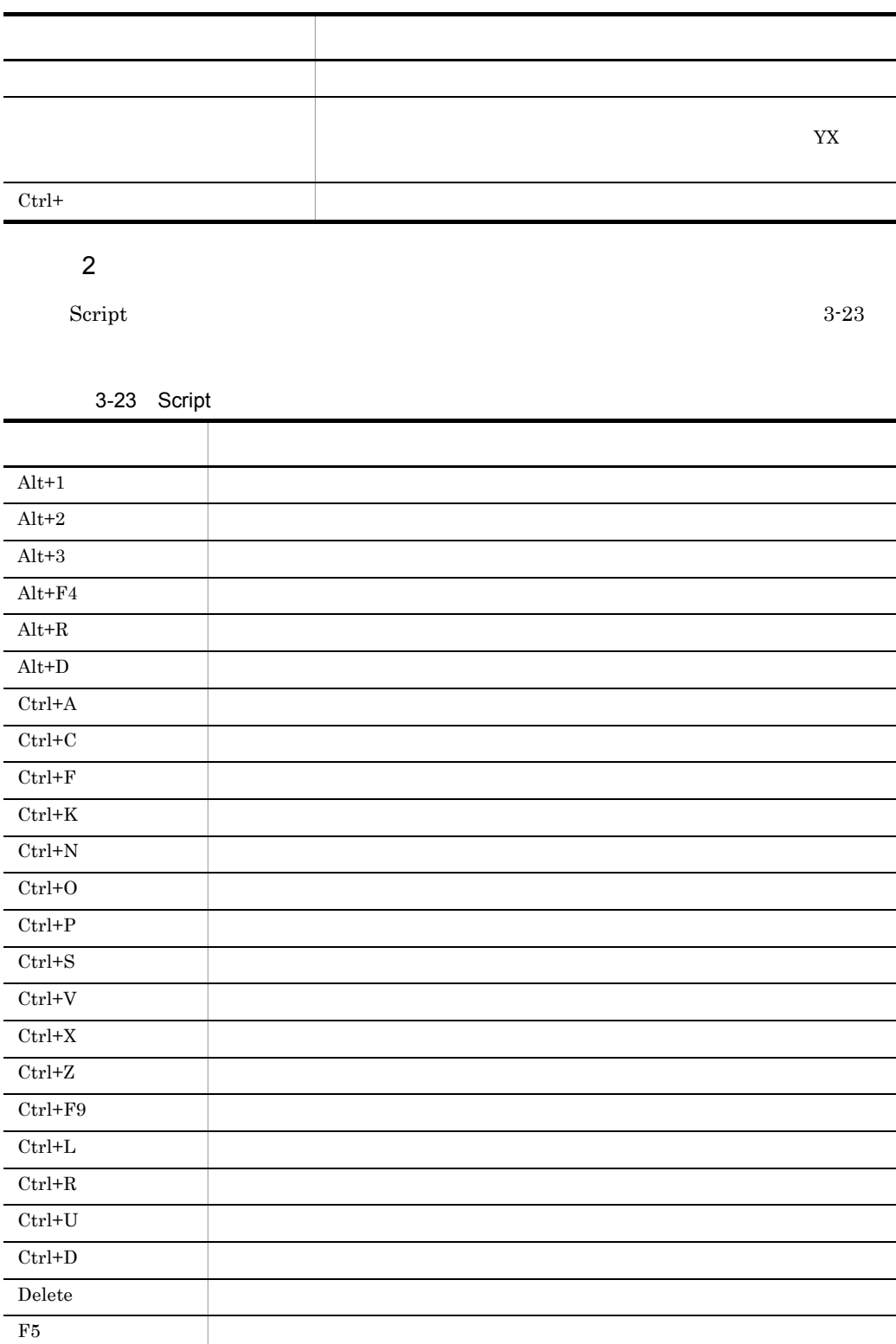

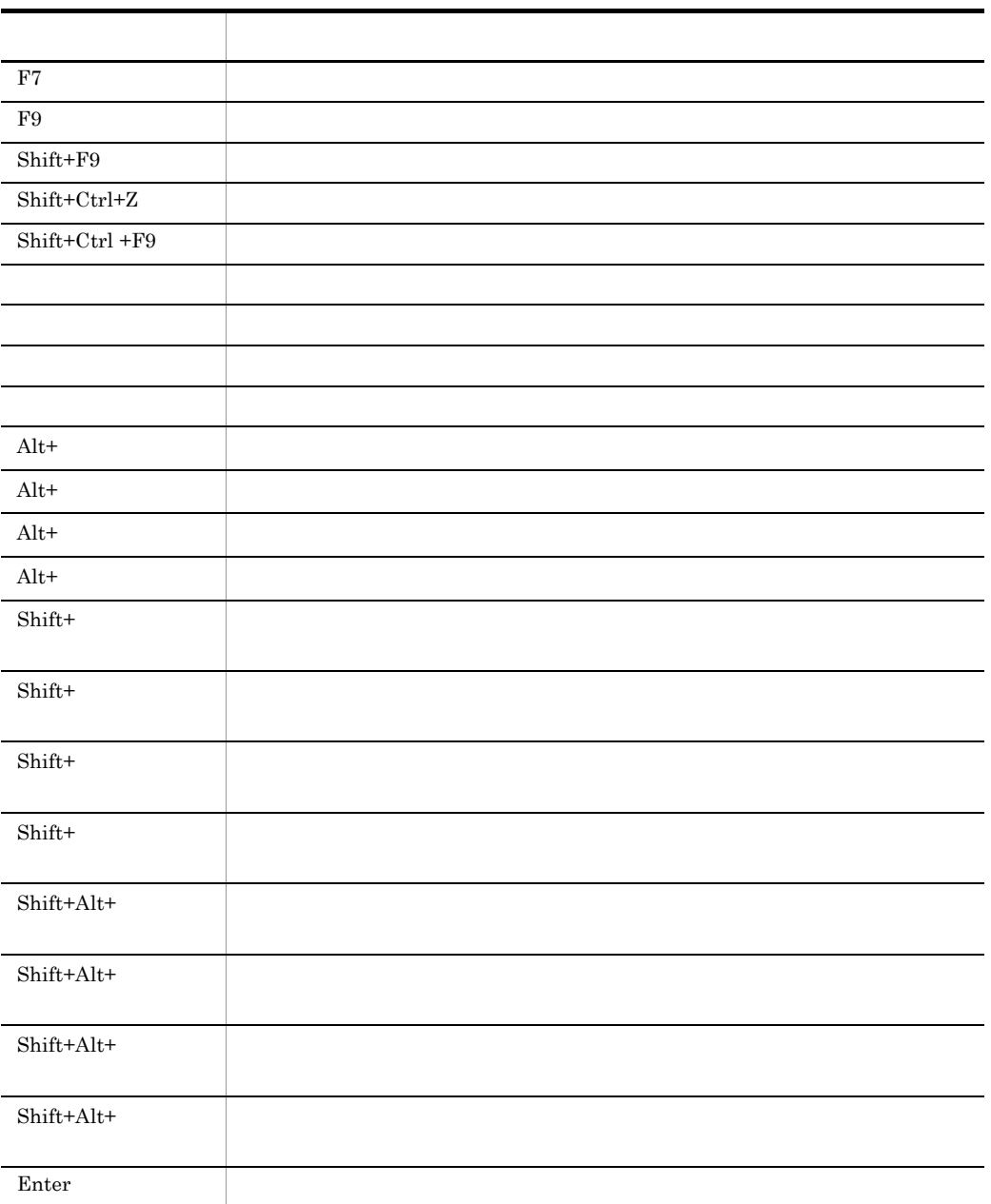

 $3.6.3$ 

1.  $\blacksquare$ 

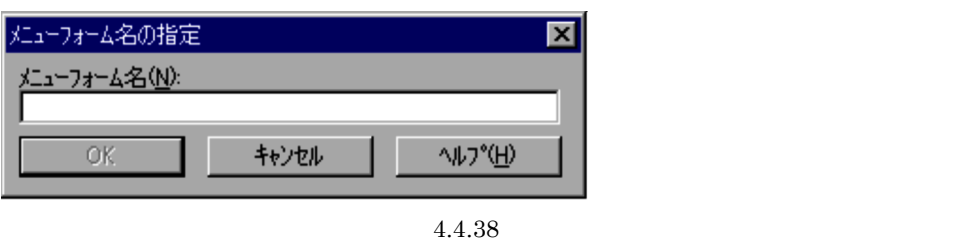

 $2.$ 

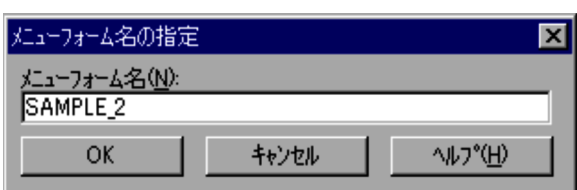

3. OK

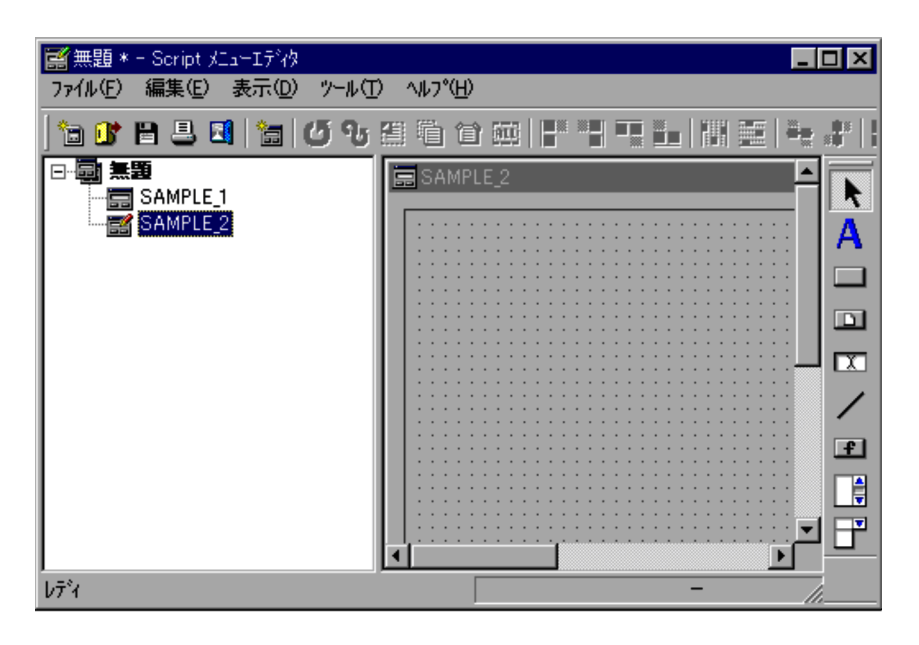

 $3.6.4$ 

 $1.$ 

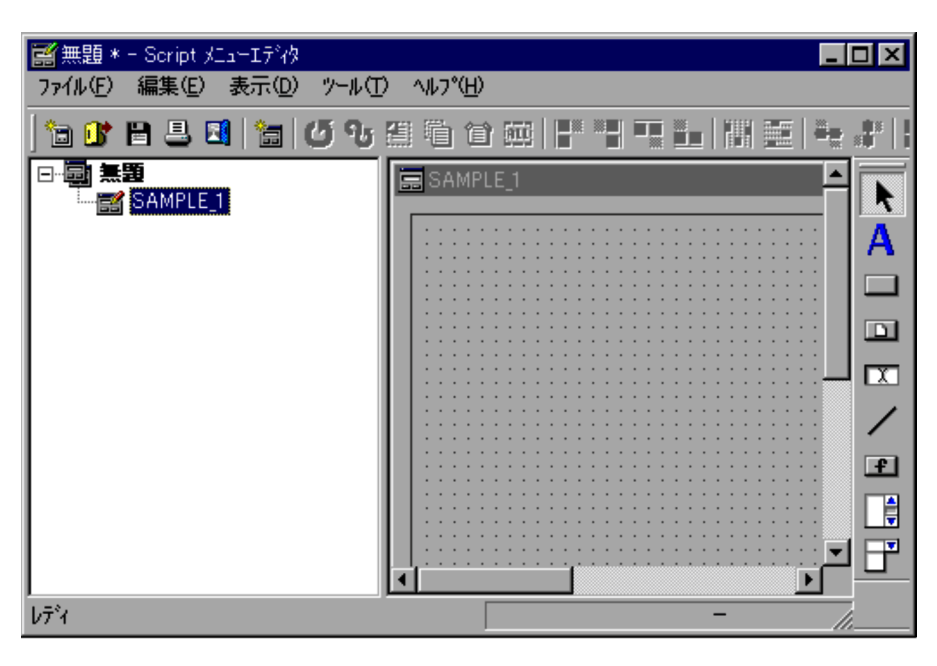

1.  $\blacksquare$ 

 $2.$ 

 $3.6.5$ 

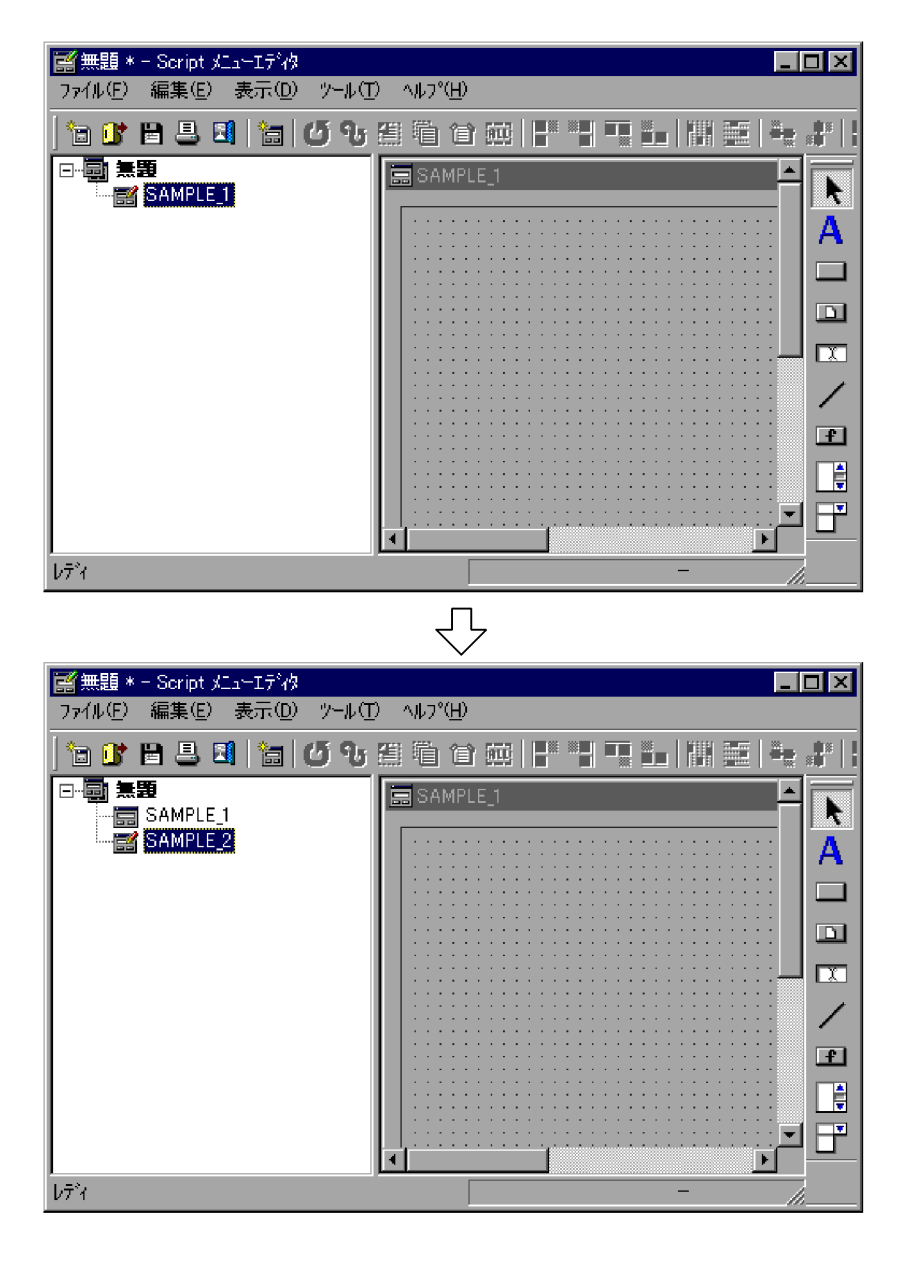

1 Name Name1 Name1 Name2

 $3.6.6$ 

1.  $\blacksquare$ 

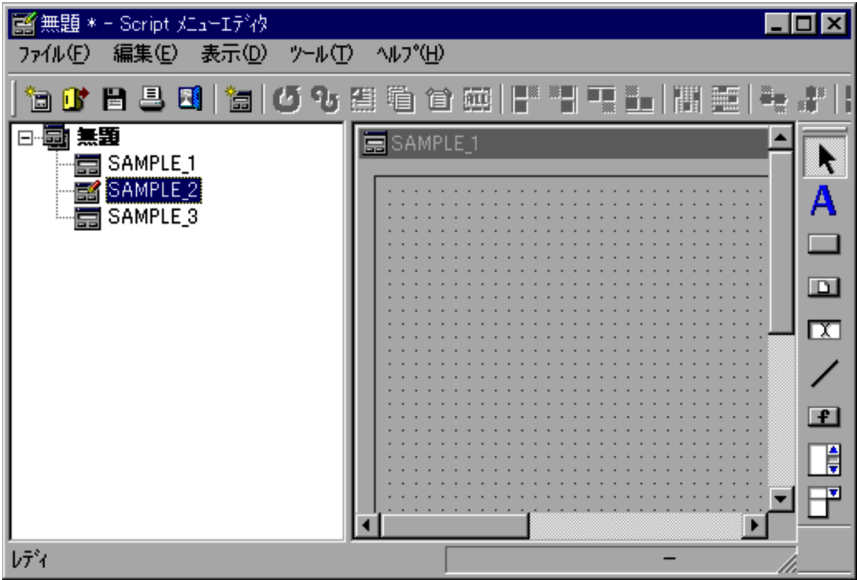

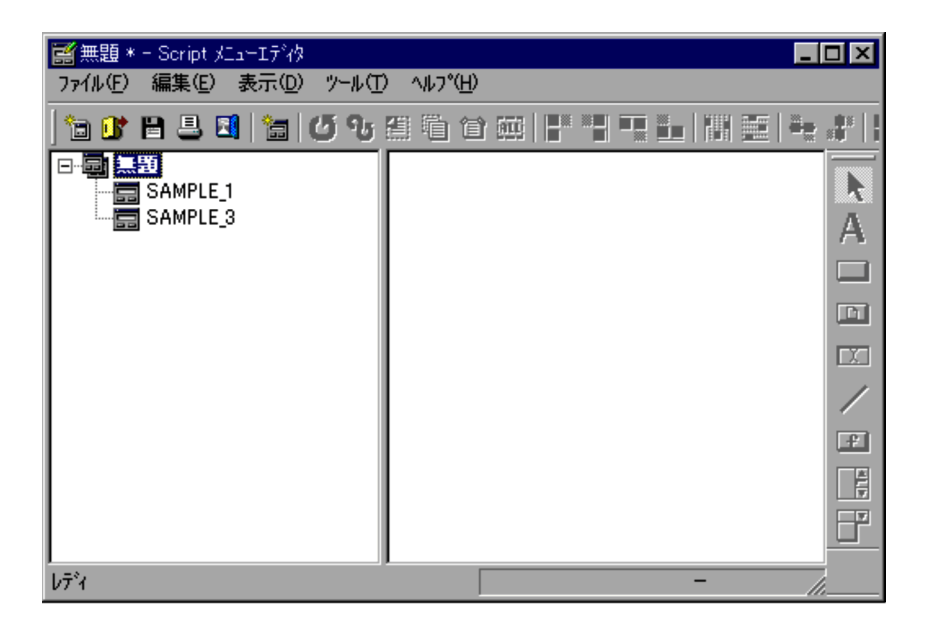

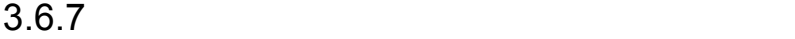

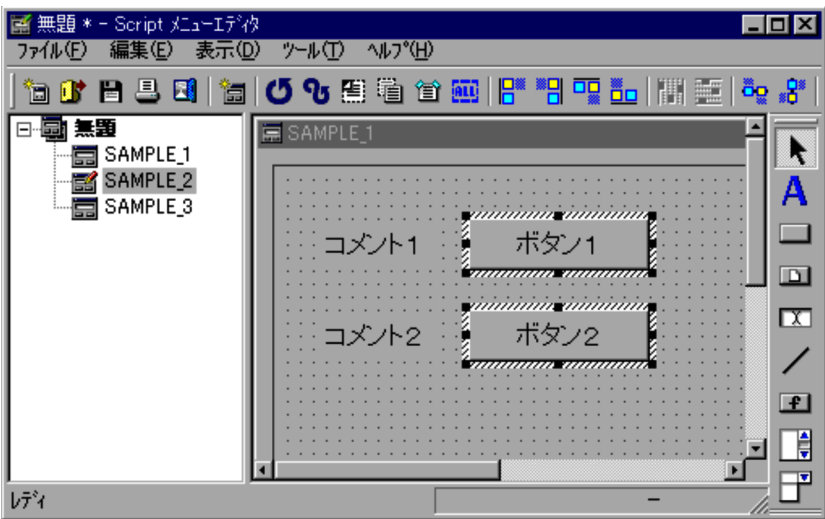

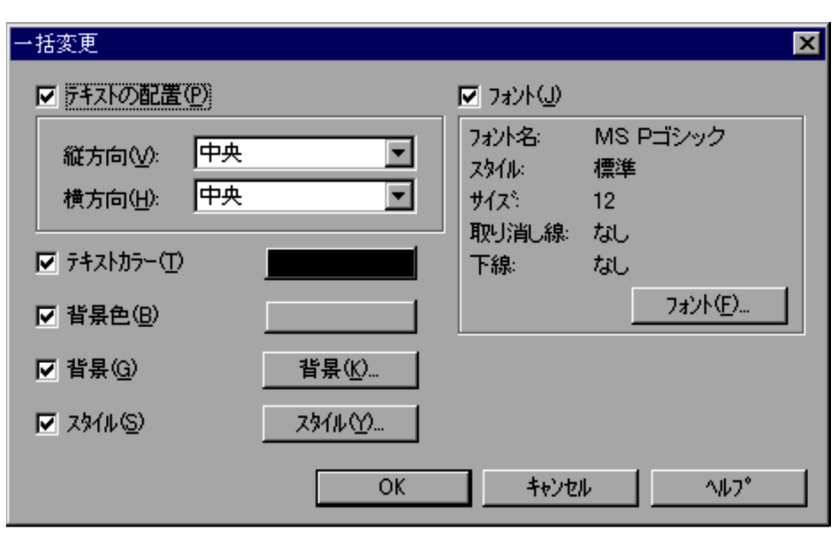

 $4.4.39$ 

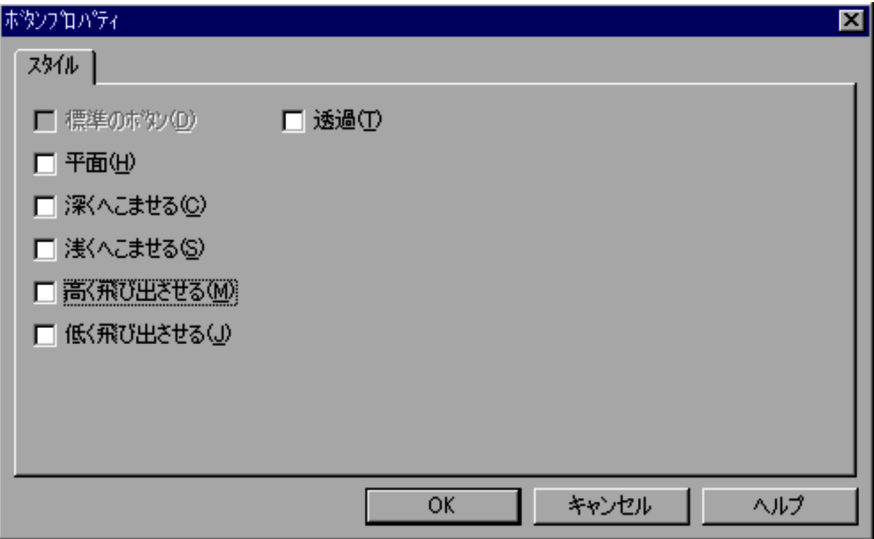

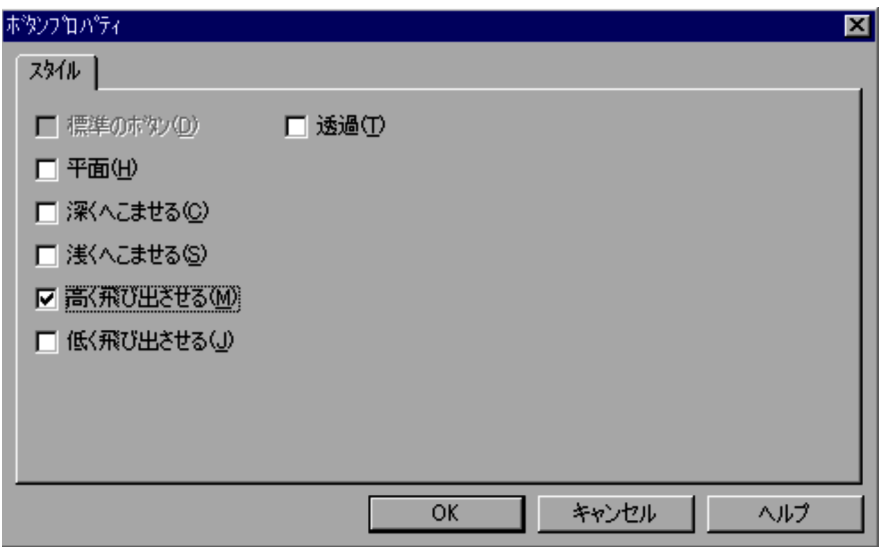

5. OK

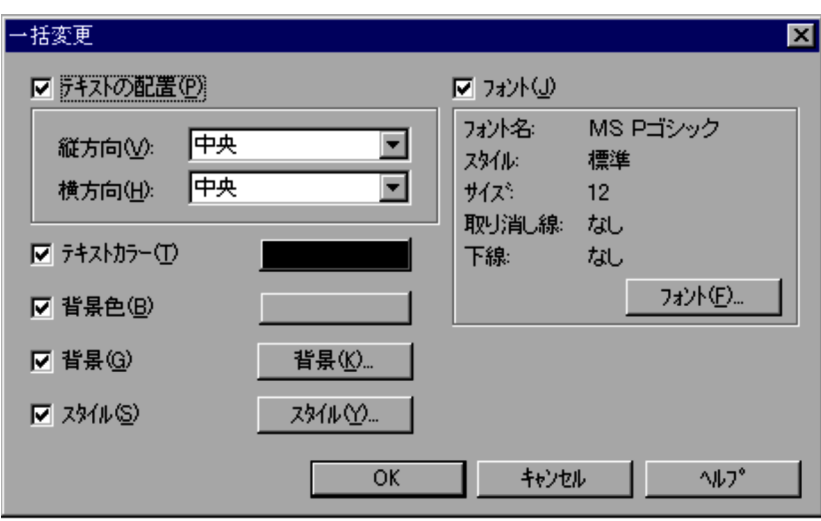

- 6. OK
	- $3.$

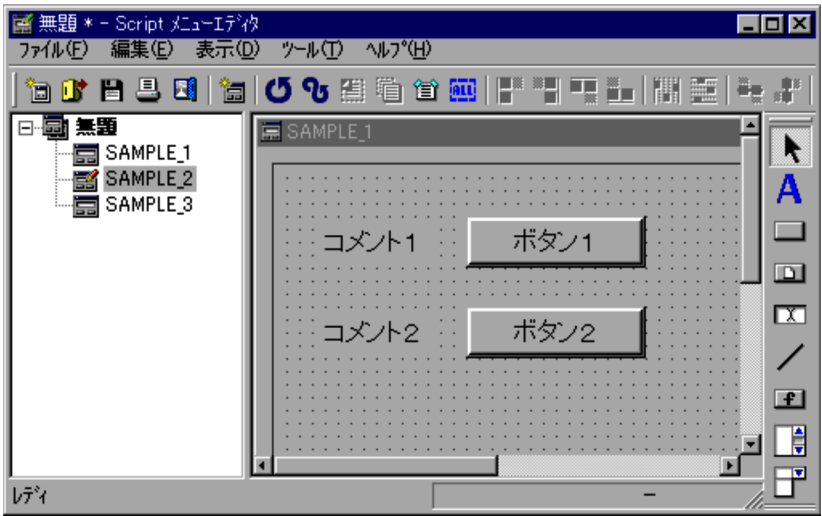

• コントロールが選択されていないと,メニューを選択されていないと,

**•** 選択されたコントロールに直線が含まれる場合にはメニューがグレーアウトされてメ

## $3.6.8$

 $2$ 

1.  $2$  $2.$ 

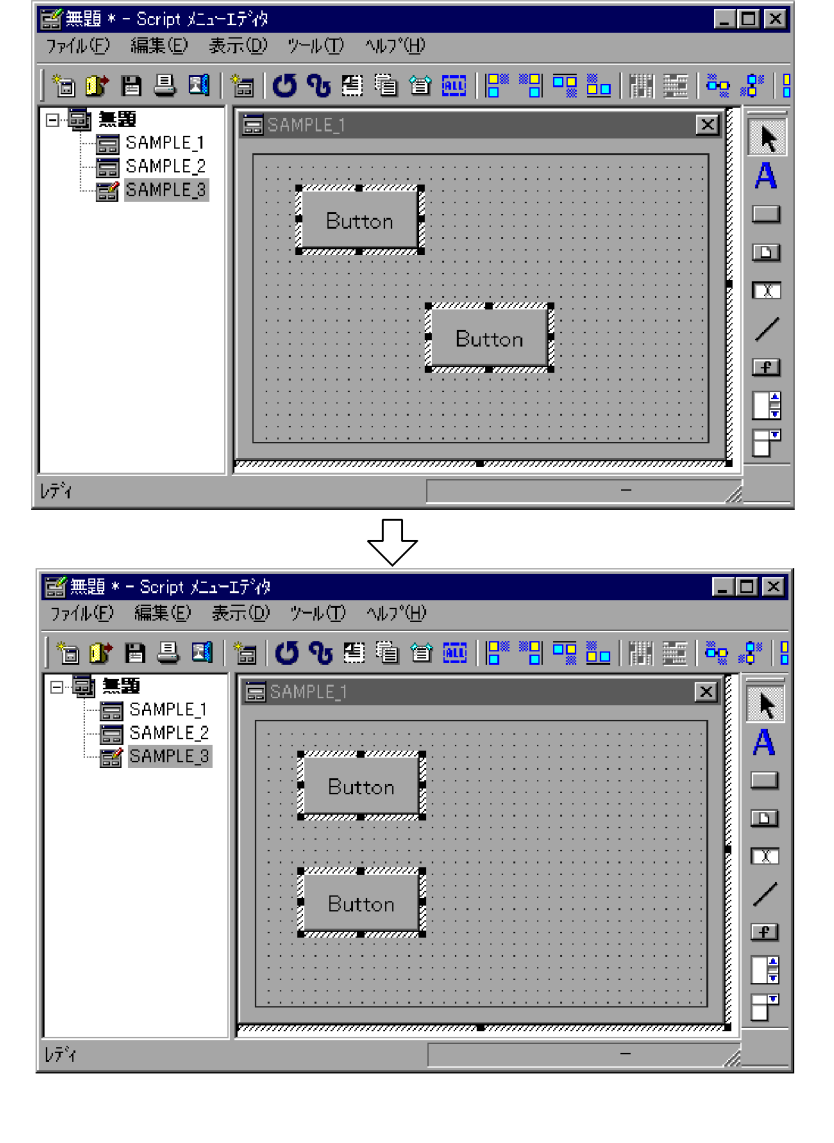

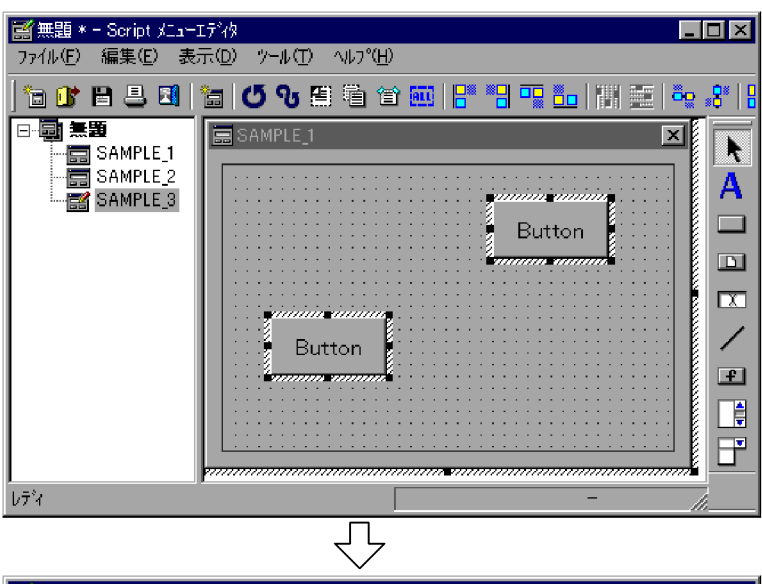

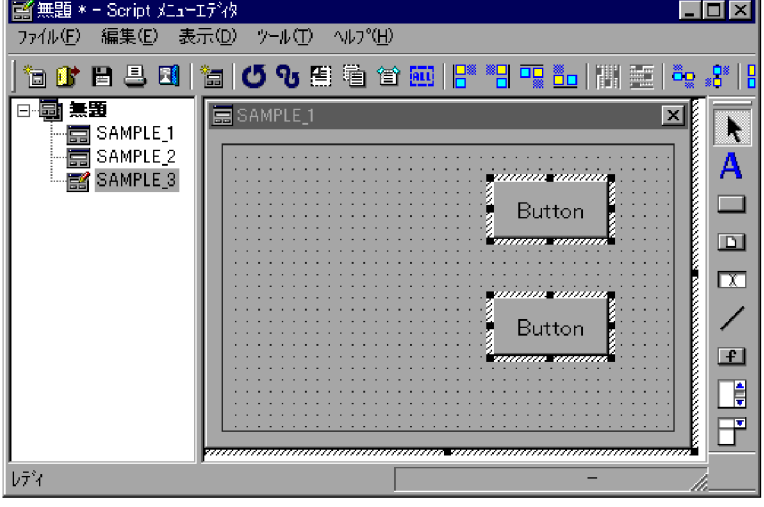

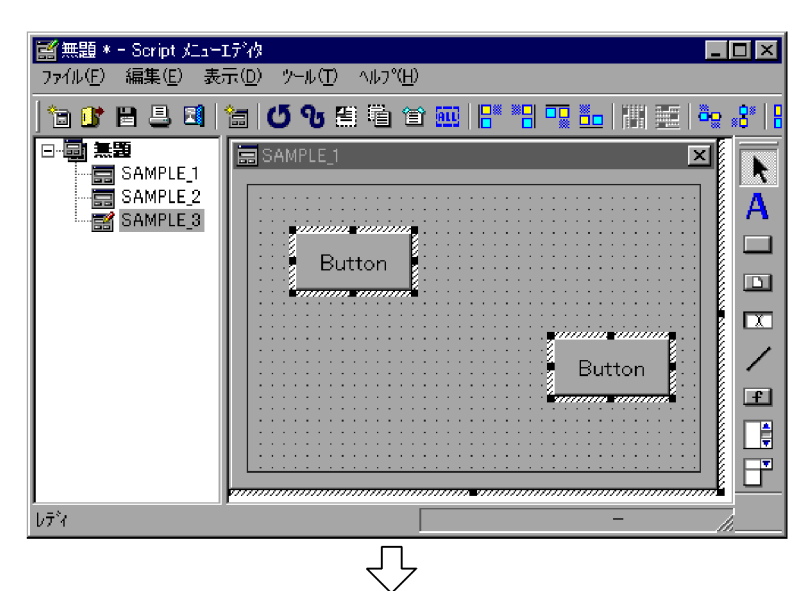

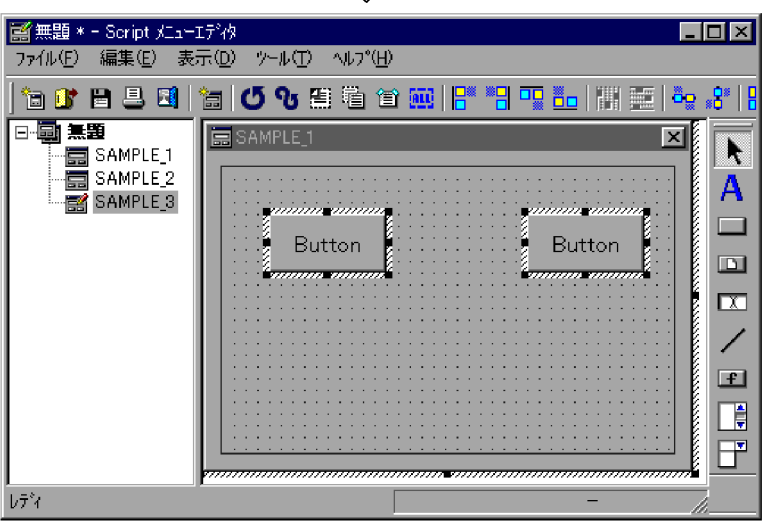

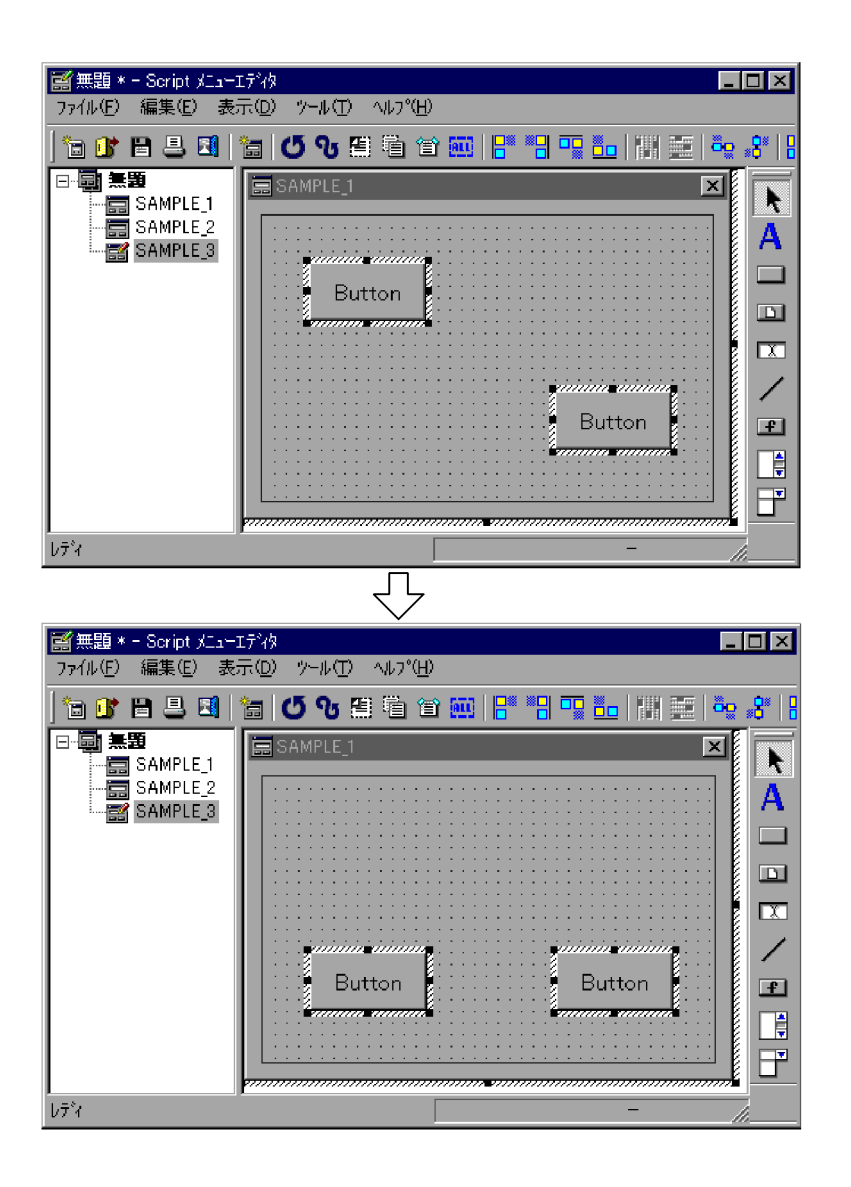

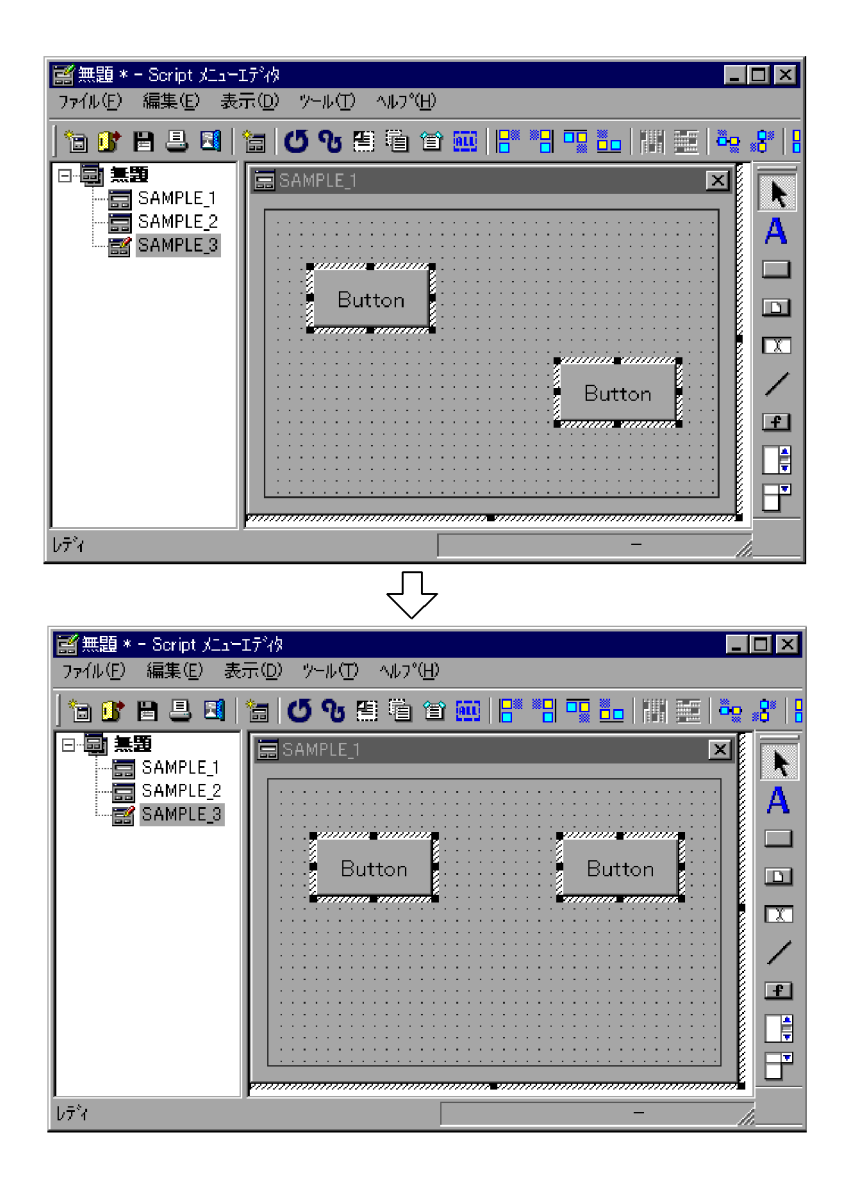

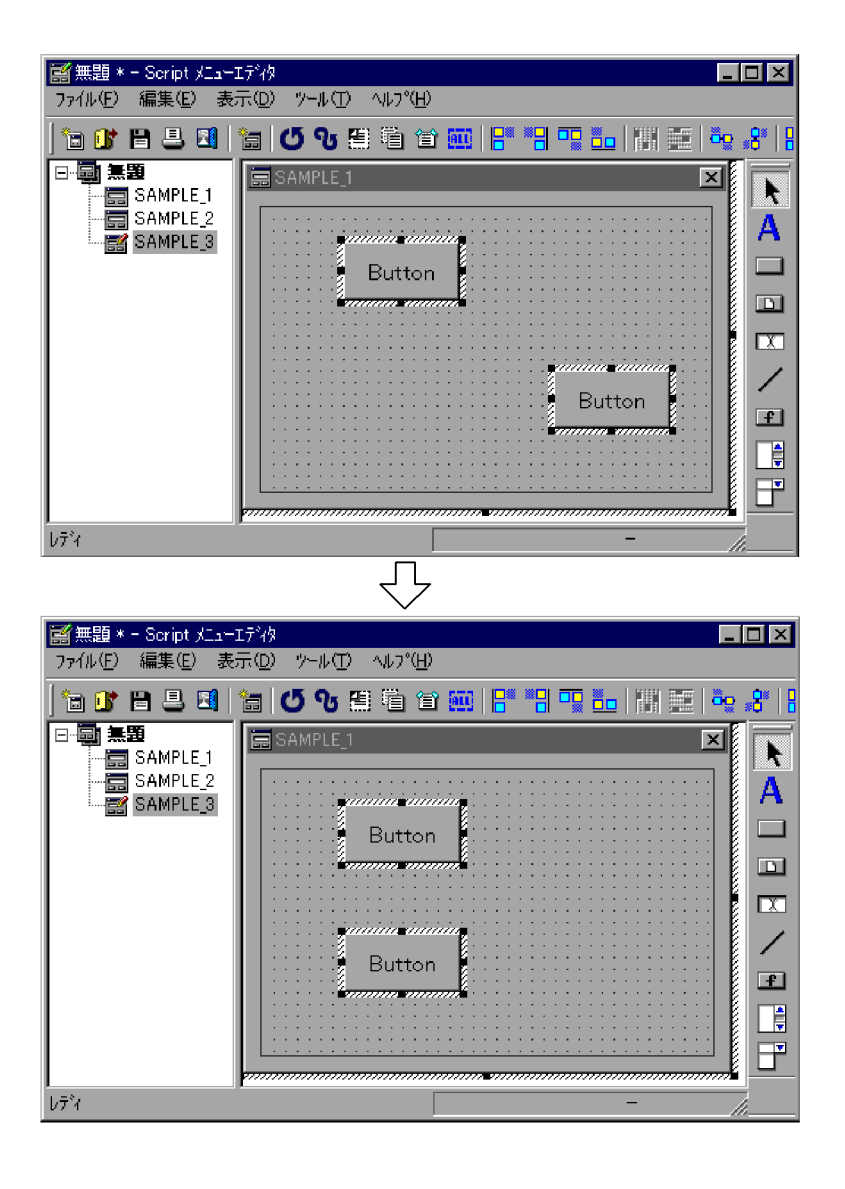

• 2 **2**  $\leq$ 

 $3.6.9$ 

 $3$ 

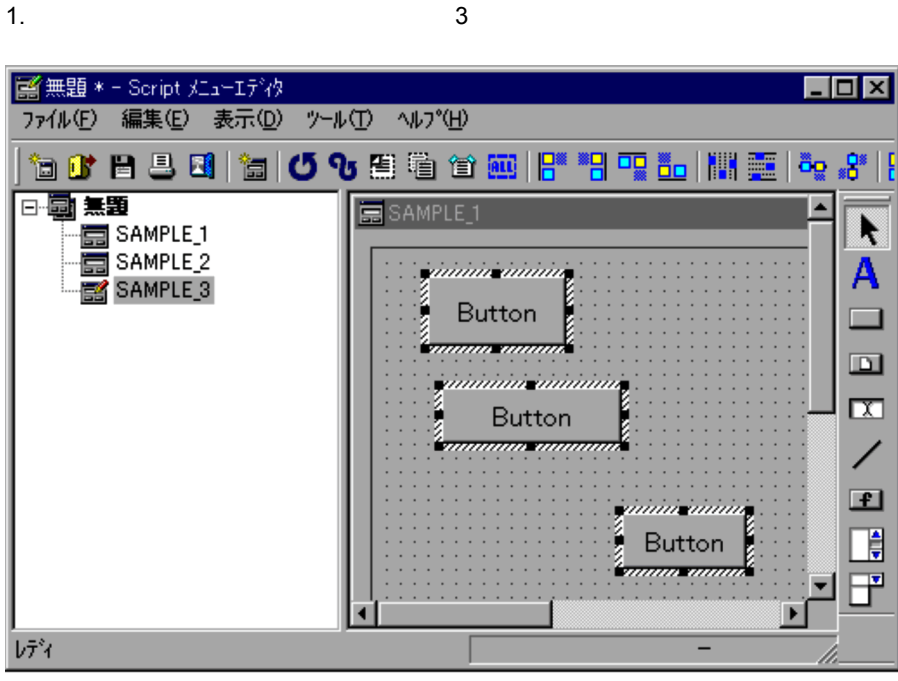

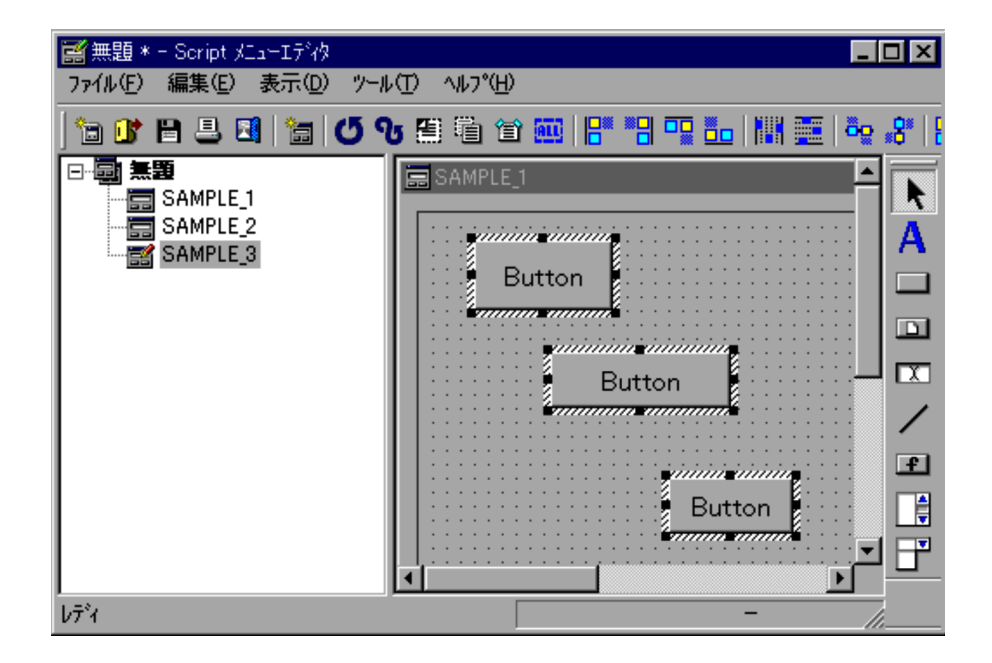

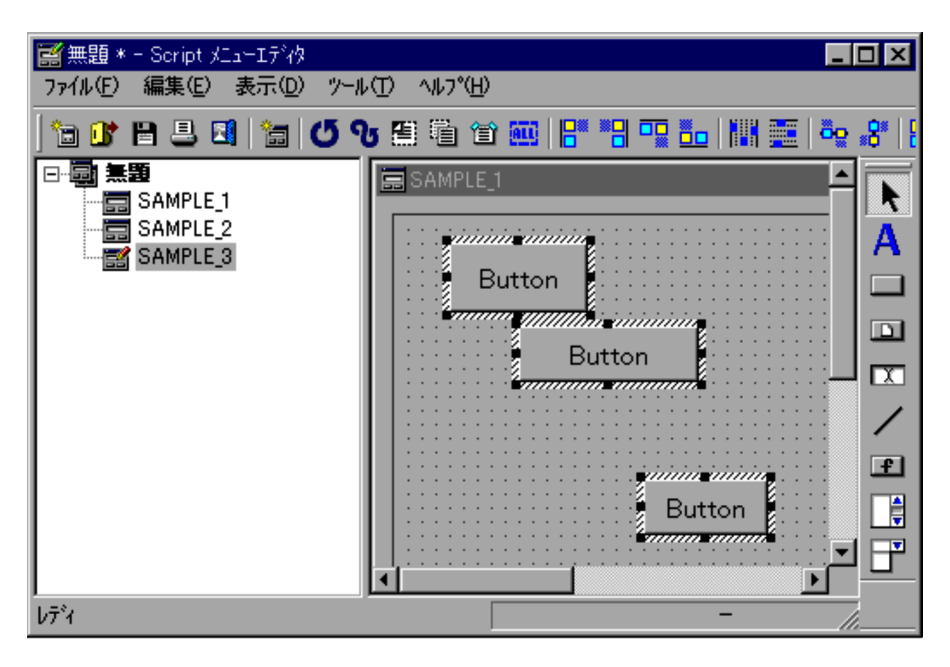

 $2.$ 

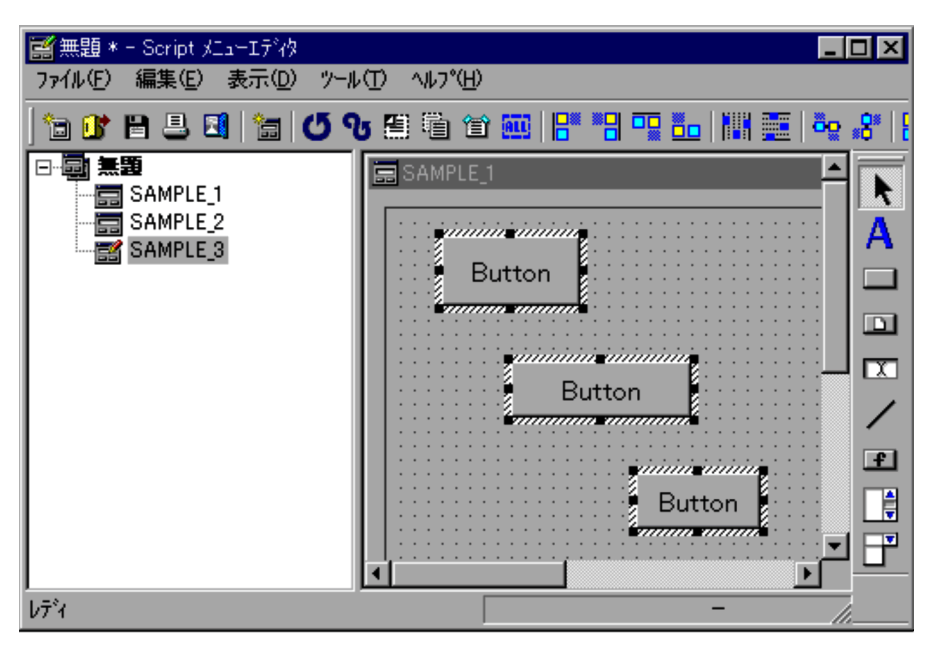

• **3** 3 and  $\frac{3}{2}$
$3.6.10$ 

#### $1.$

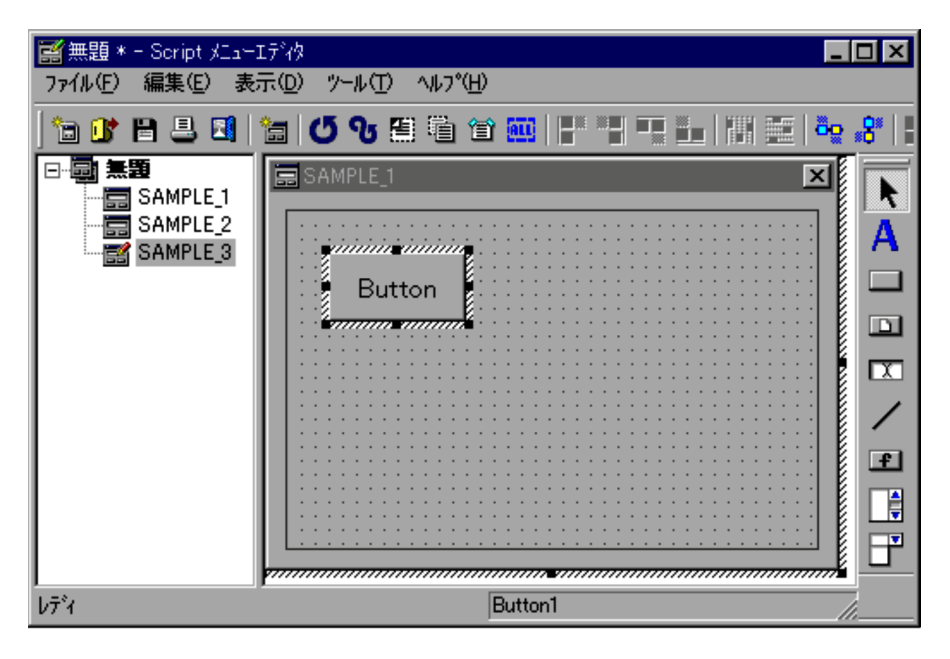

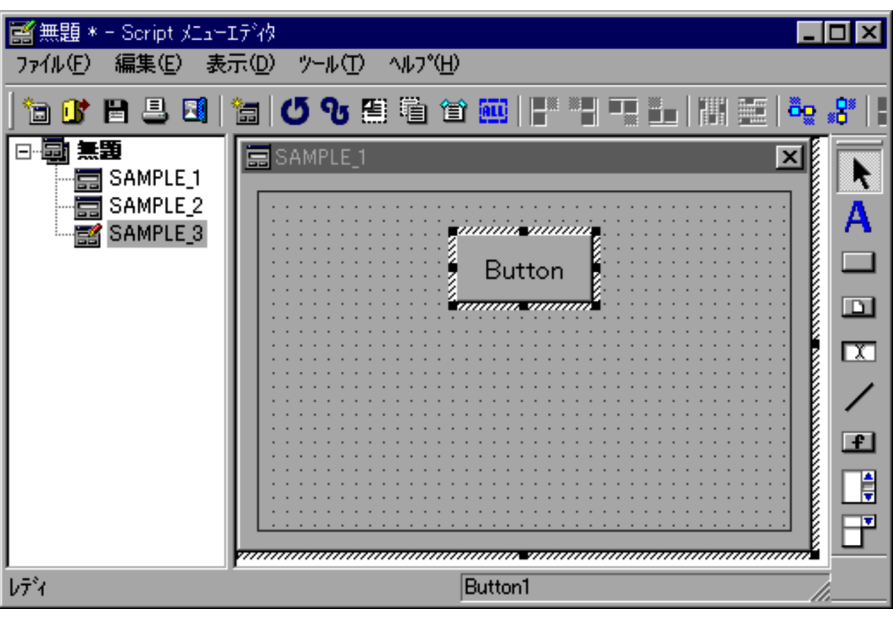

1.  $\blacksquare$ 

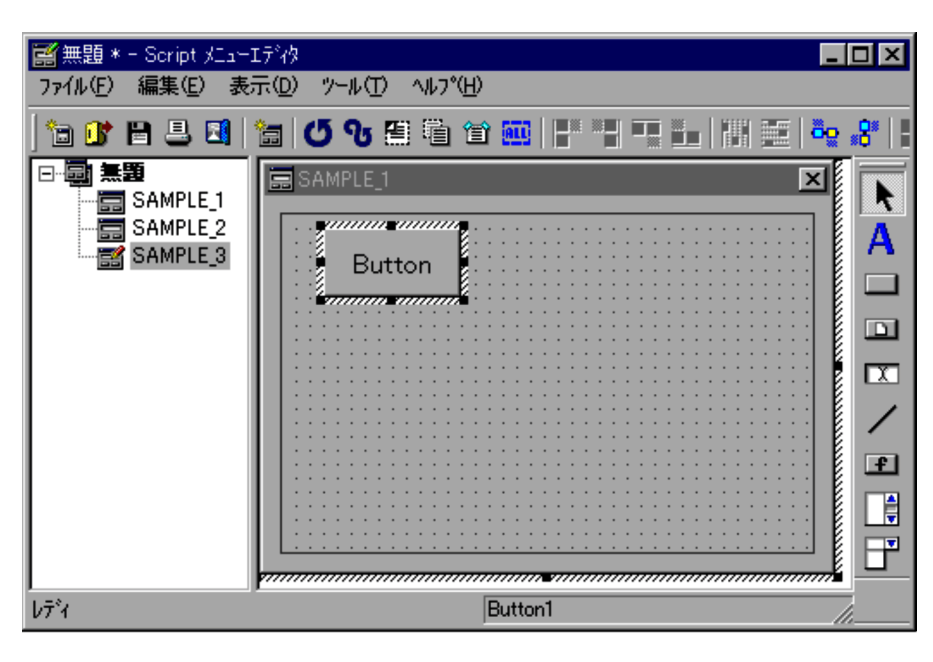

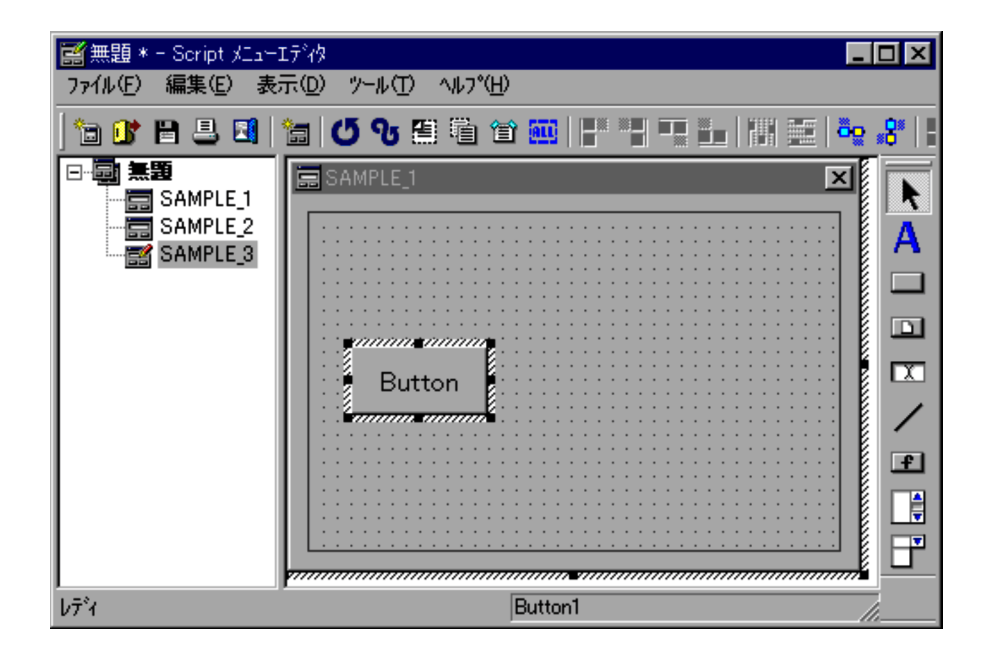

 $3.6.11$ 

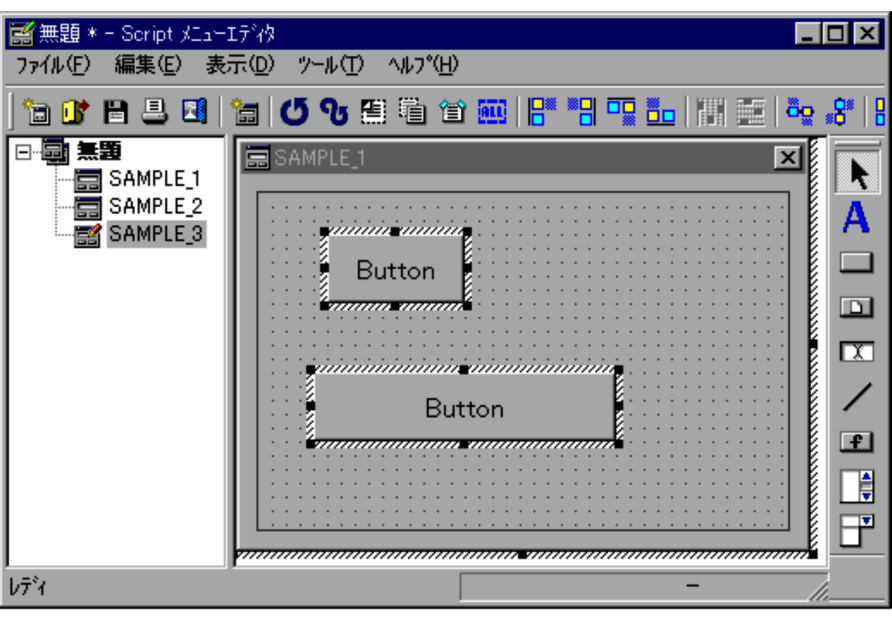

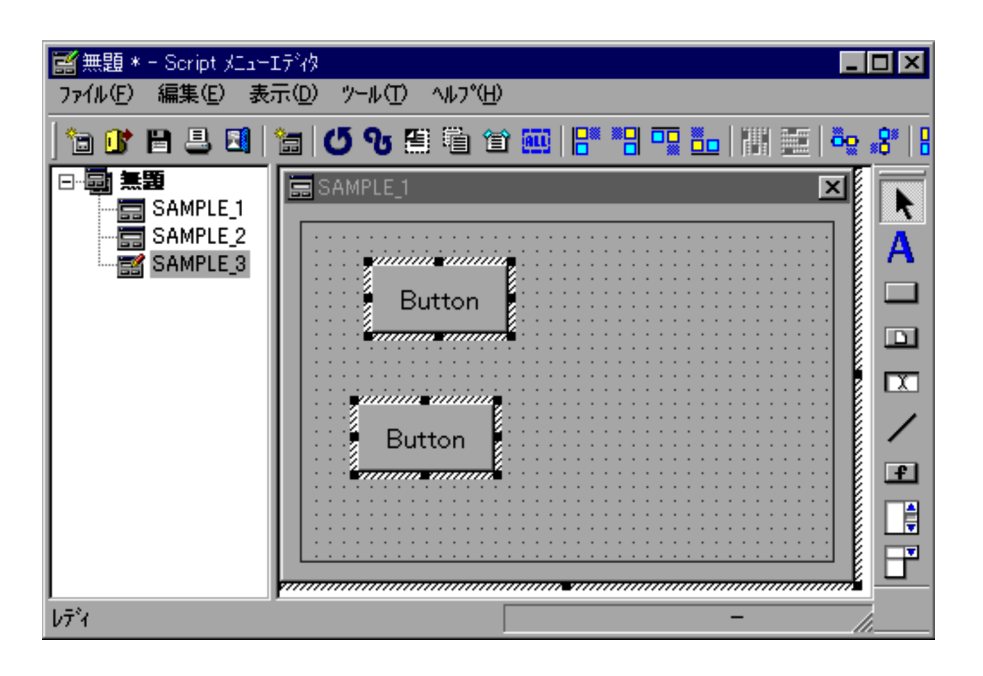

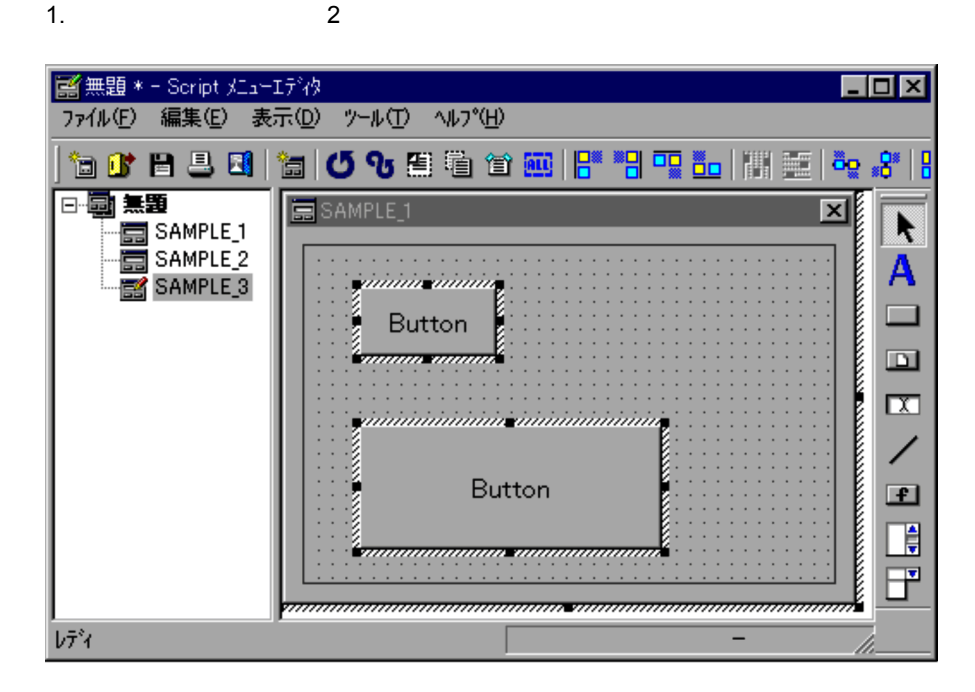

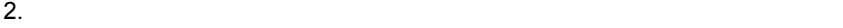

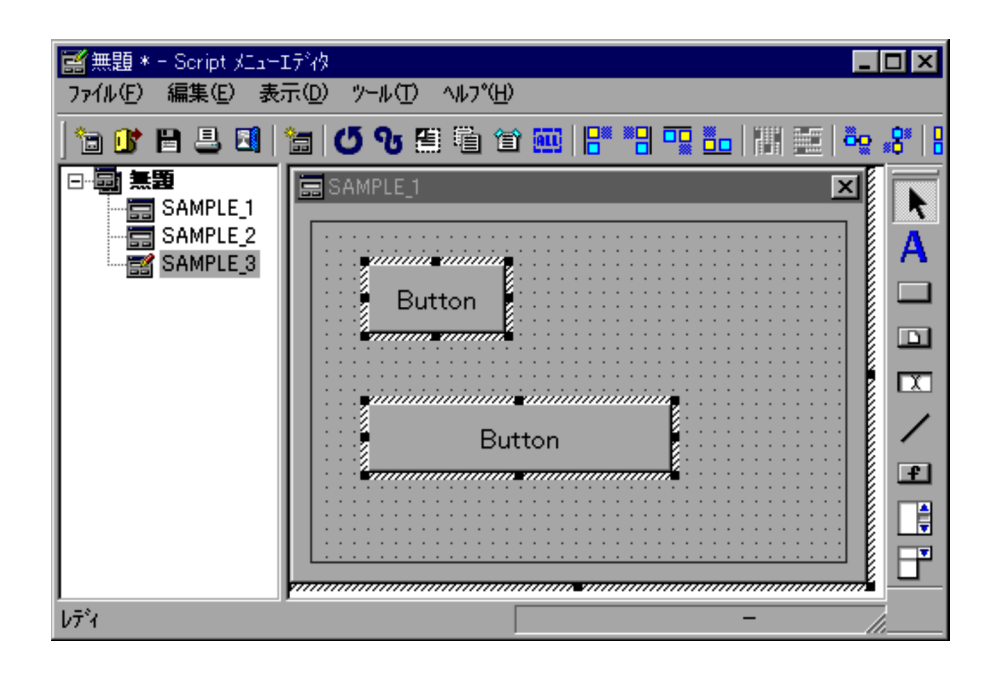

■無題 \* - Script メニューエディタ  $\Box$ o $\times$ ファイル(E) 編集(E) 表示(D) ツール(T) ヘルプ(H) **g** w h s a h s b c t a b c t a d a m ög sö 国 日画無題 Im SAMPLE\_1 R ·图 SAMPLE\_1 高 SAMPLE<sub>2</sub> Α SAMPLE<sub>3</sub> yininin inininin  $\Box$ ň Button <u> 'maanomaan'</u>  $\Box$ **Ⅲ** yininininininin mininininininin ╱ **Service Manager** Button  $F$ ţ F レディ

 $2.$ 

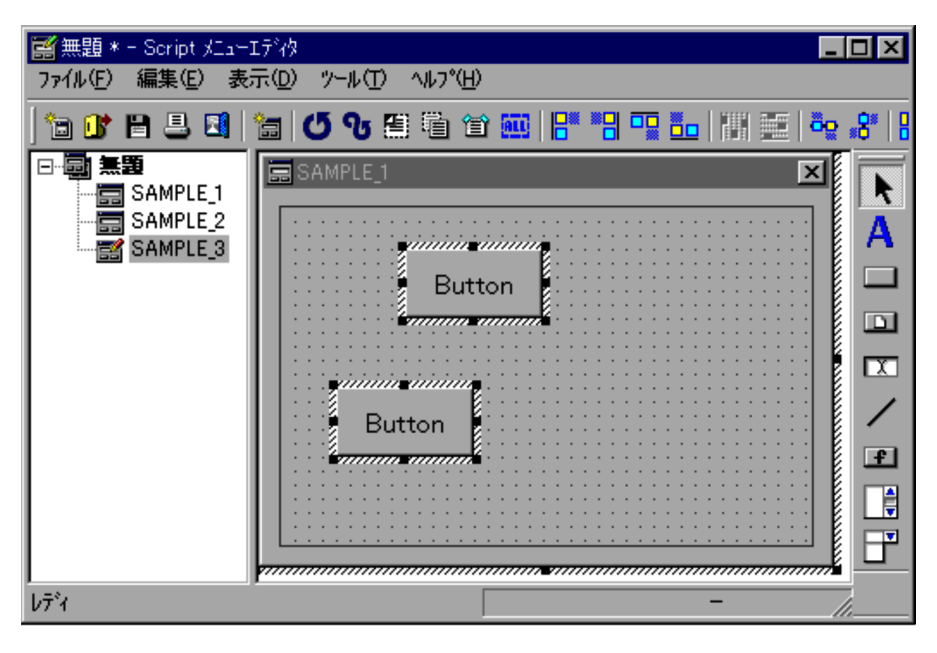

• 2 **2**  $\leq$ 

## $3.6.12$   $3.6.12$

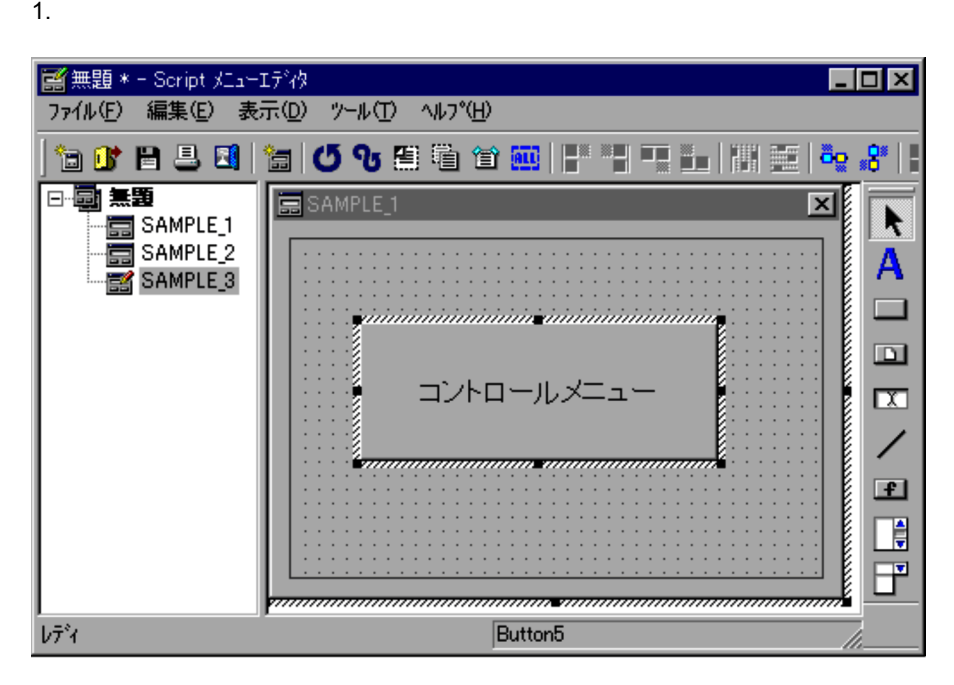

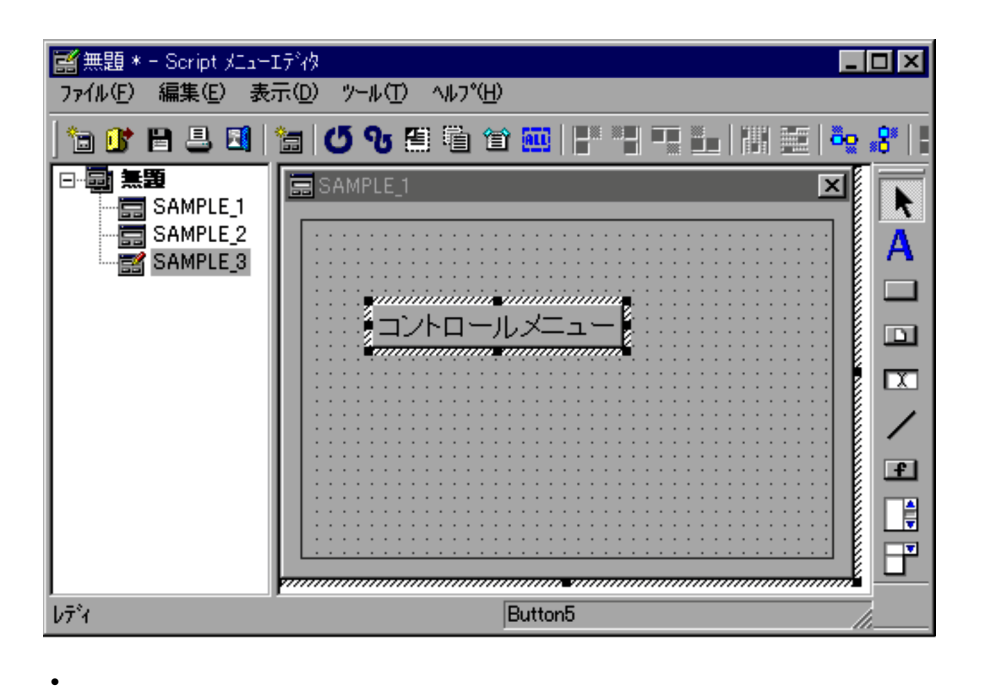

• <sub>\*</sub><br>|<br>|アメリカのコントロール, スタティックコントロール, スタティックコントロール, スタティックコントロール,

 $3.6.13$ 

1.  $\blacksquare$ 

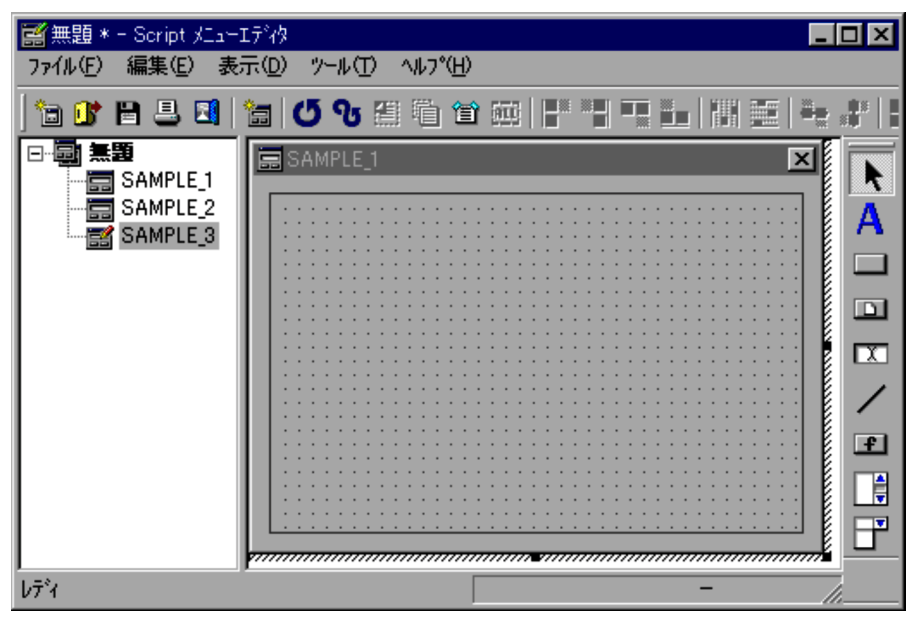

 $4.4.40$ 

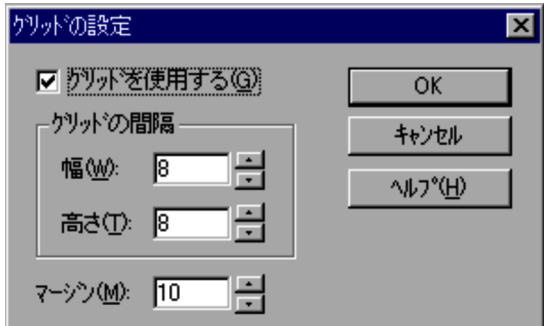

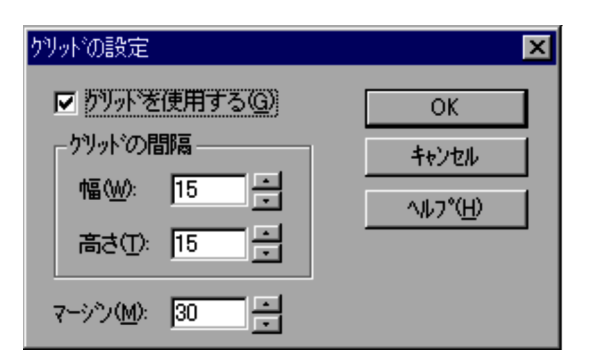

4. OK

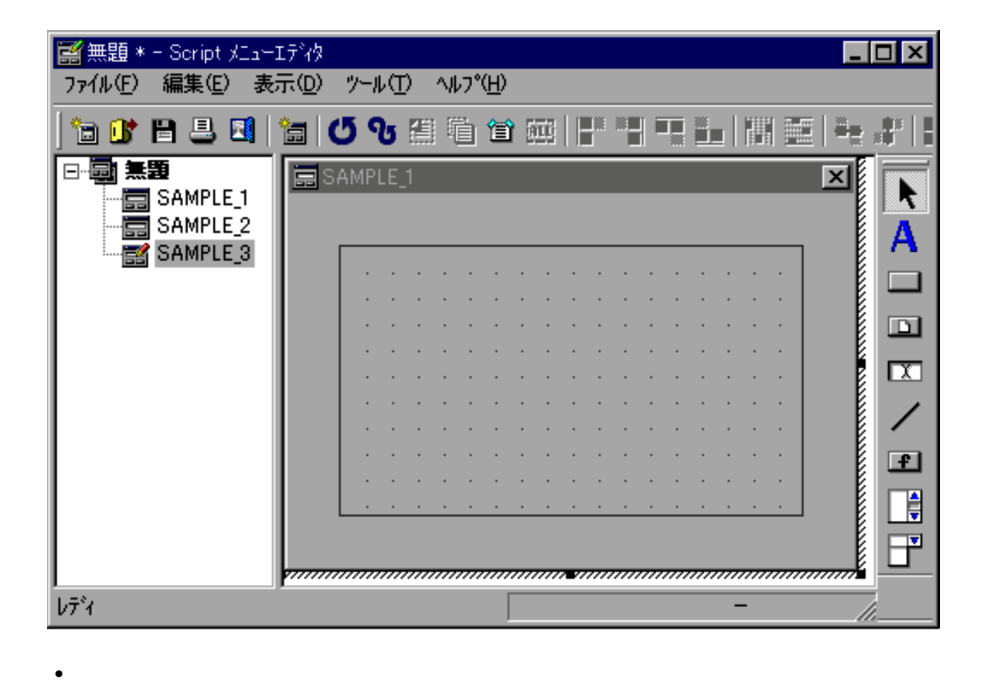

 $\mathop{\mathrm{Alt}}$ 

• Shift  $\overline{\phantom{a}}$ 

**•** グリッドを表示させたくない場合は,「グリッドを使用する」のチェックを外してくだ

 $3.6.14$ 

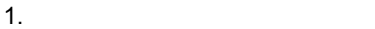

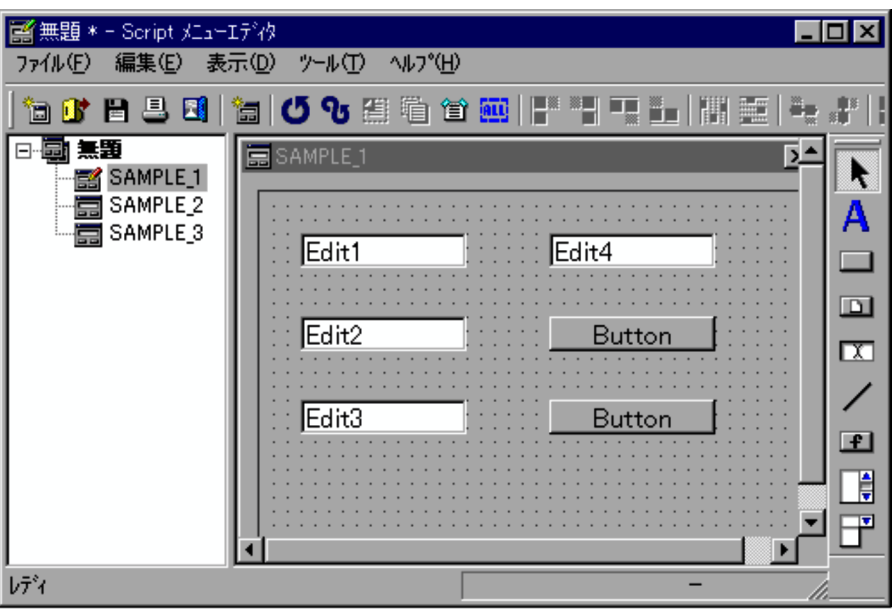

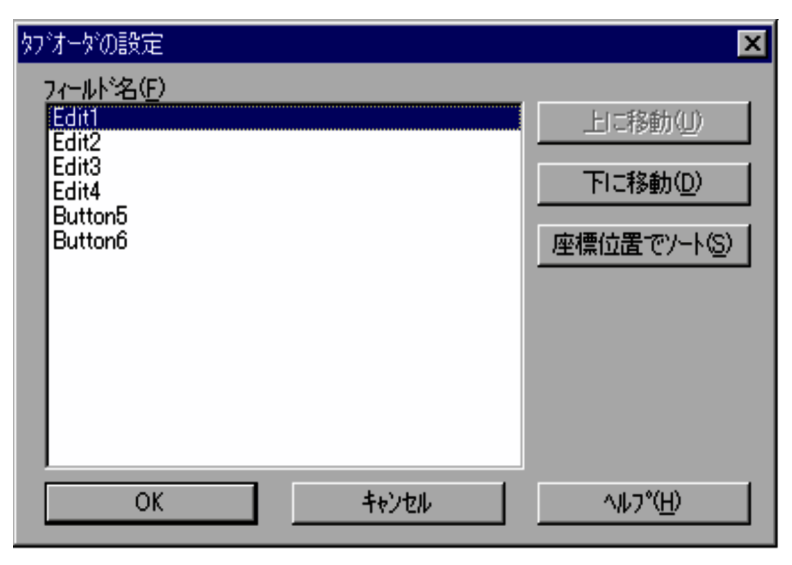

 $4.4.41$ 

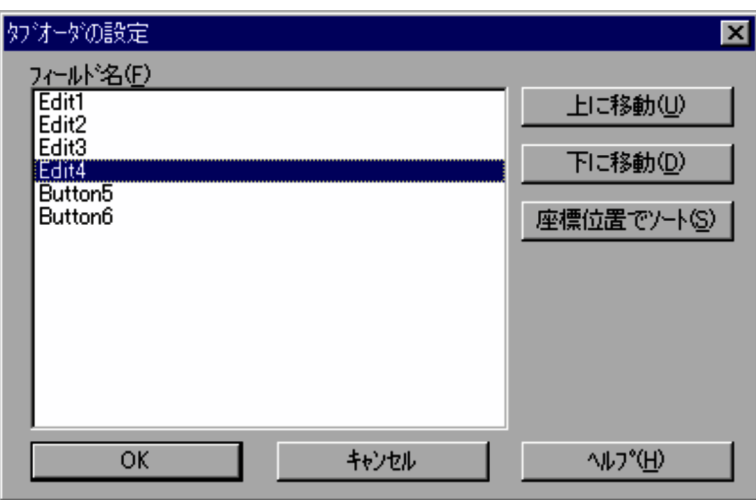

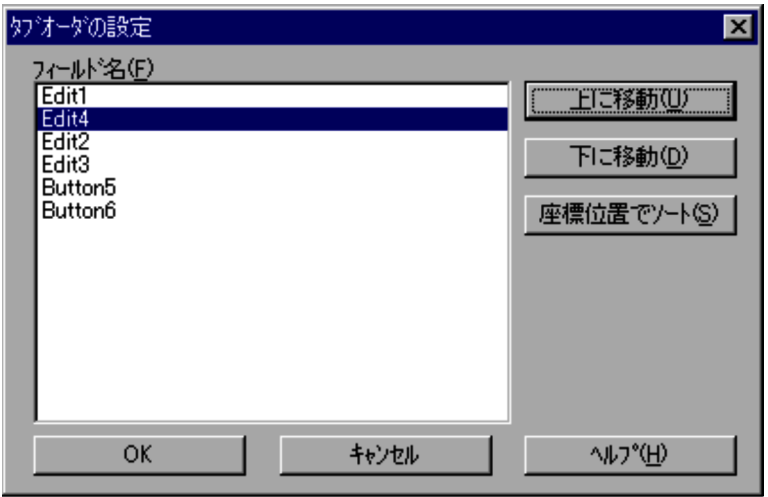

## 5. OK

# $3.6.15$

1.  $\blacksquare$ 

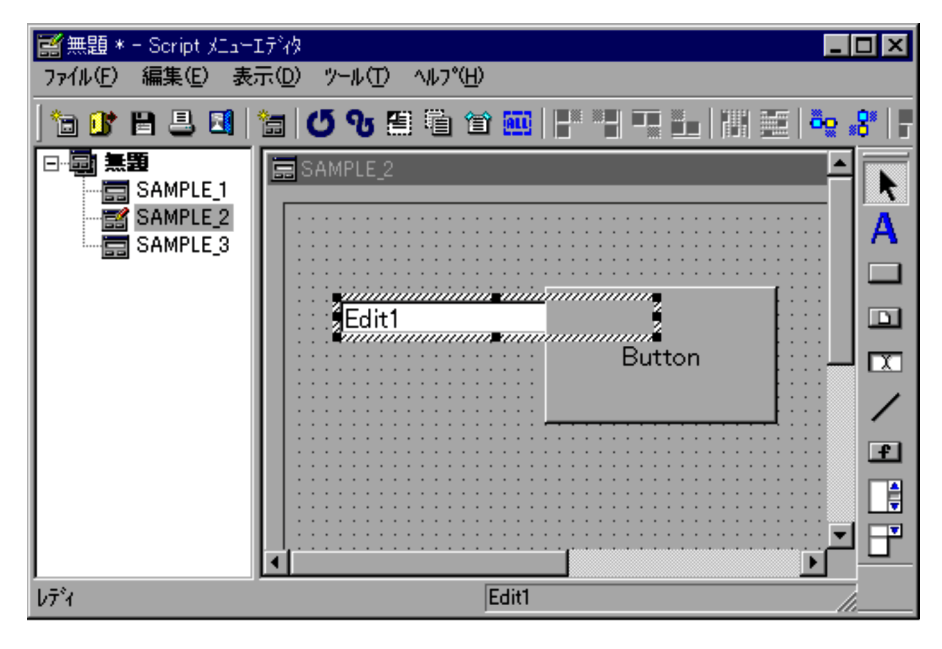

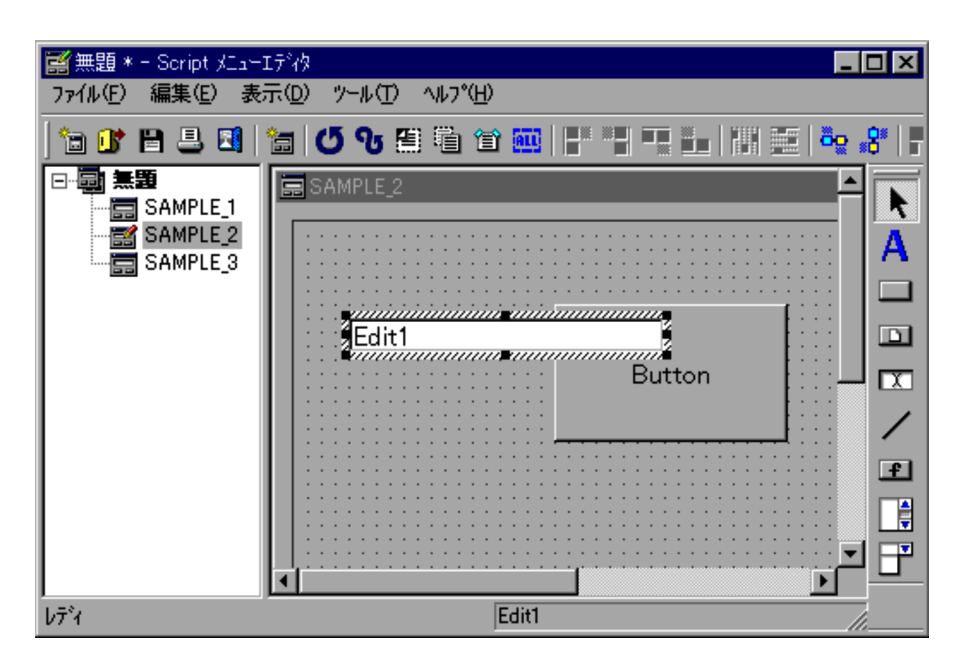

• コントロールが選択されていないと,

# $3.6.16$

1.  $\blacksquare$ 

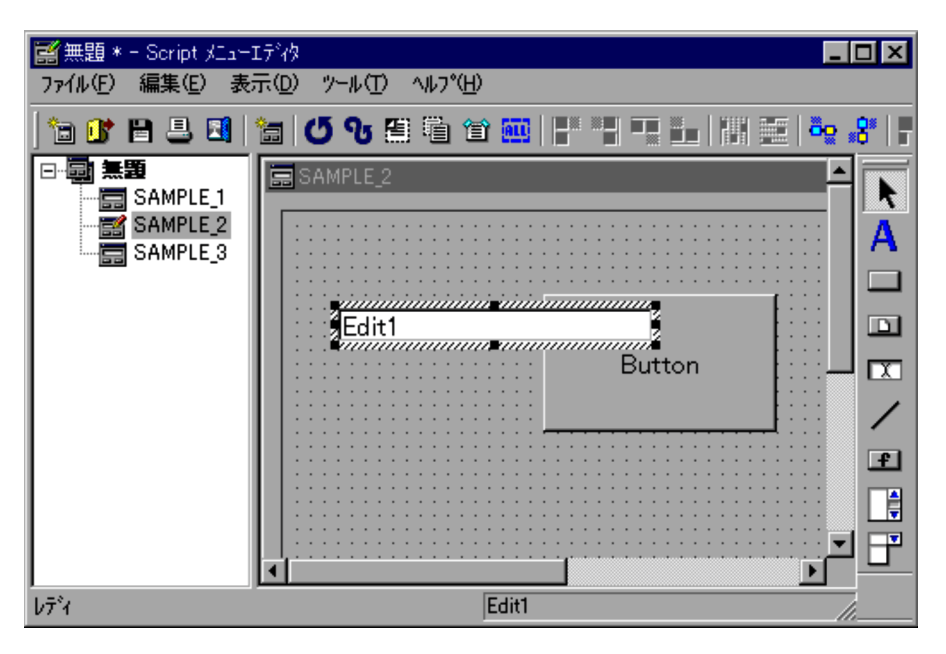

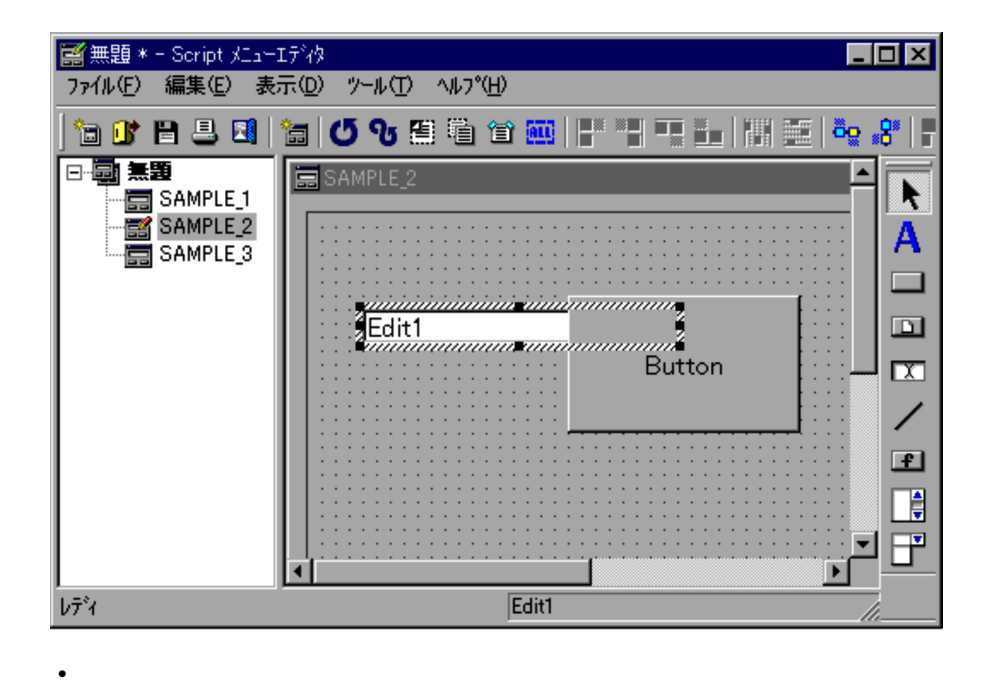

 $3.6.17$ 

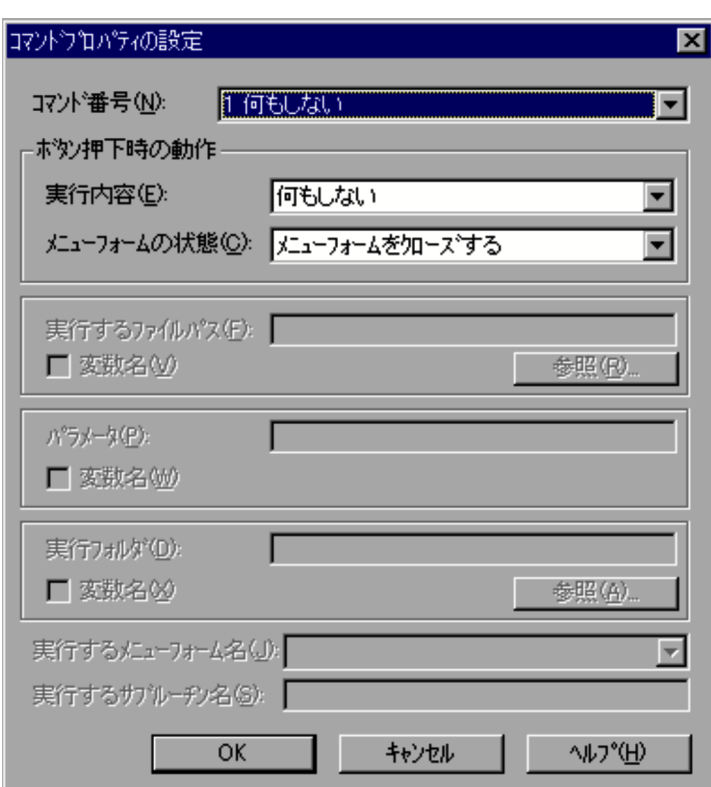

 $4.4.37$ 

3. OK

 $3.6.18$ 

1.  $\blacksquare$ 

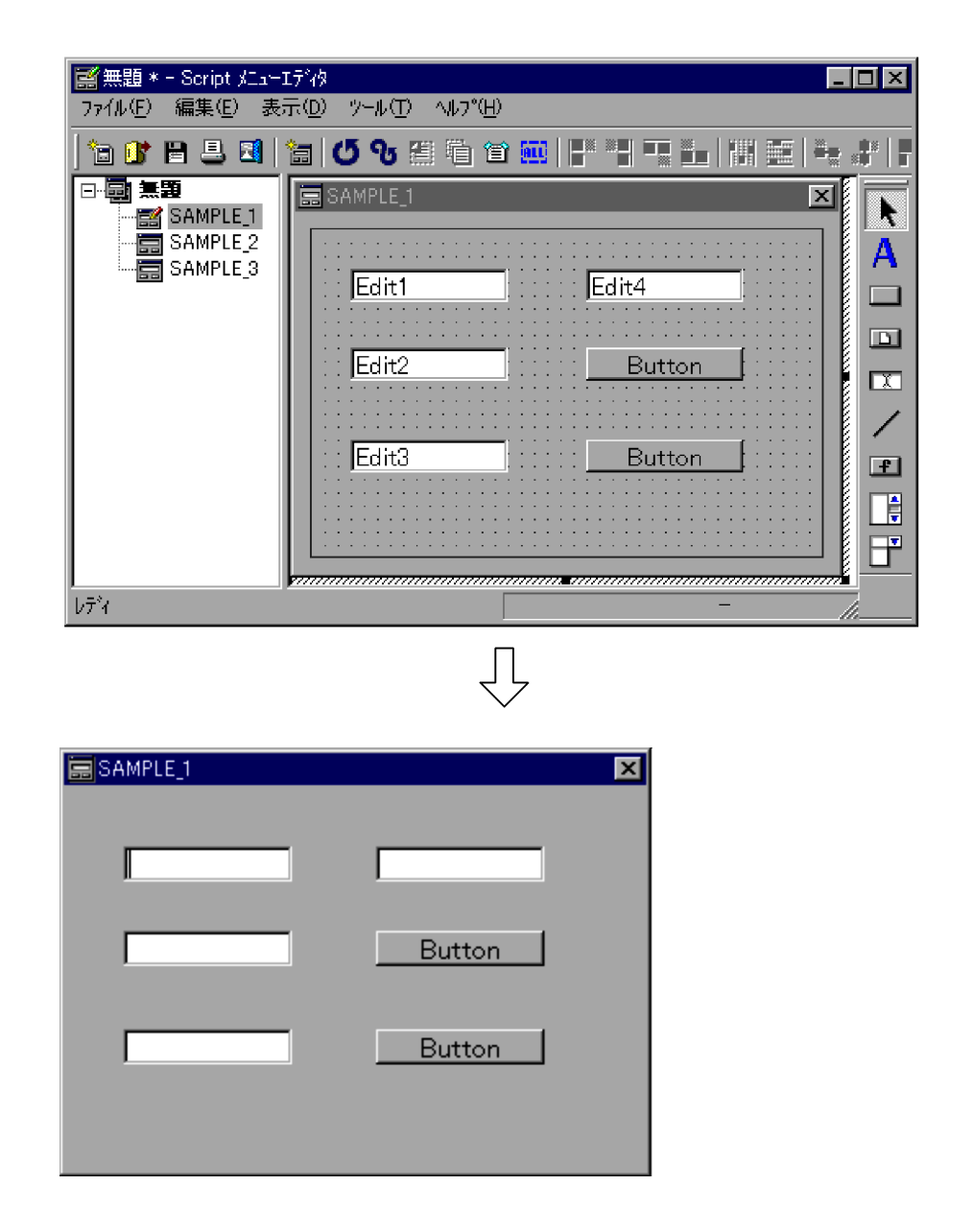

## $3.6.19$

- 3. JP1/Script
	- $2.$
	- $3.$
	- 3.

Windows Vista JP1/Script

JP1/Script

# $3.7.1$

### $\rm{Script}$

 $Script$   $3-8$ 

3-8 Script

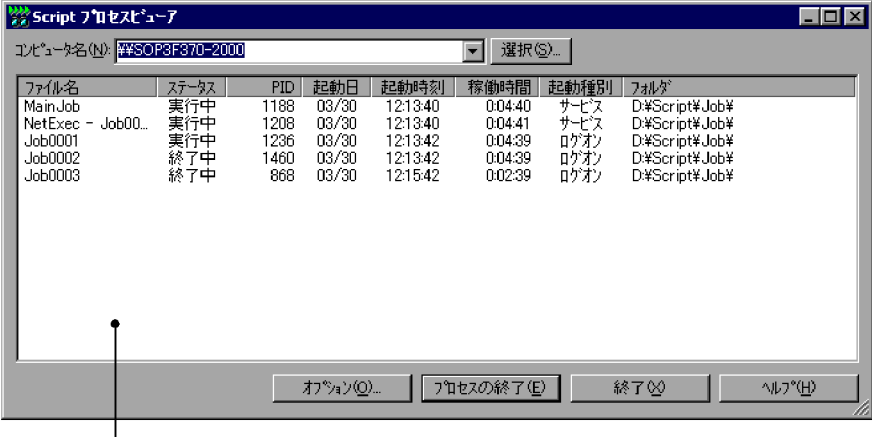

|<br>|<br>|クライアントエリア

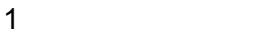

2  $\sim$ 

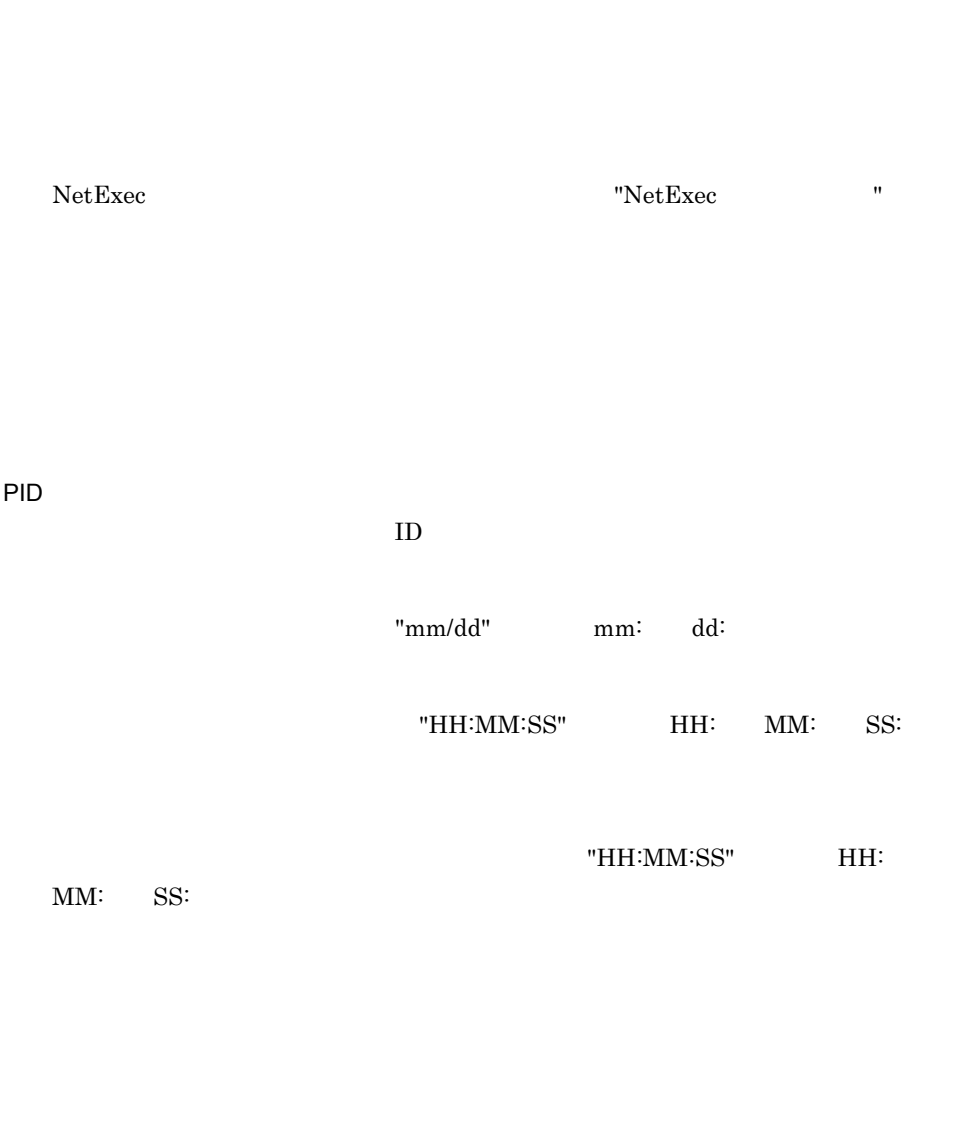

Script  $\overline{\text{Script}}$ 

60

 $\mathbf 1$ 

## 3. JP1/Script

 $JP1/Script$ 

 $\mathbf 1$ 

## HKEY\_LOCAL\_MACHINE¥SOFTWARE¥HITACHI¥JP1/ Script¥SPTHView¥Option

TermButton(DWORD)

 $0$ 

1 [プロセスの終了]ボタンを無効にする

Script

Script  $\overline{\text{Script}}$ 

 $3.7.2$ 

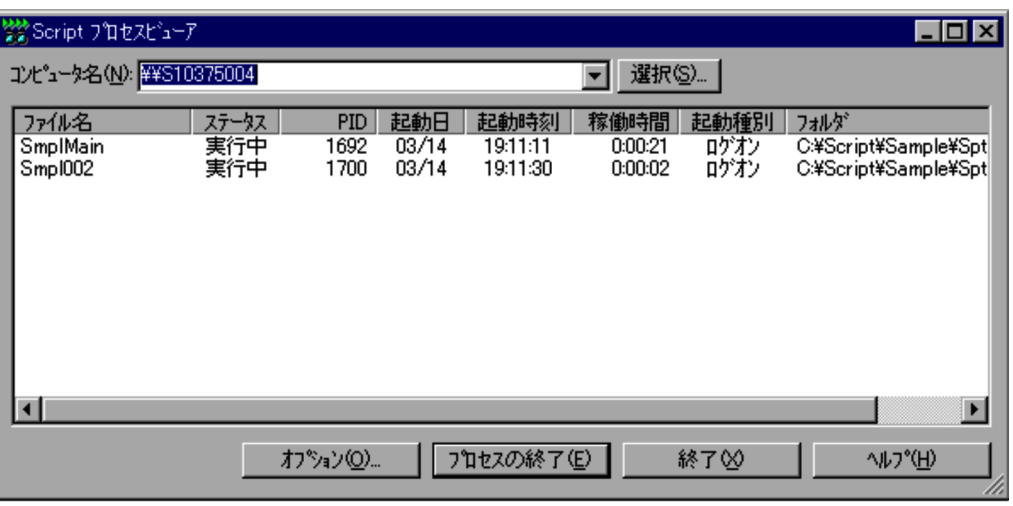

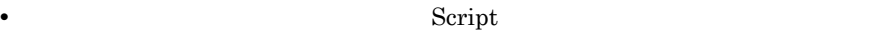

• **•** The contract the contract term  $\mathbf{r} = \mathbf{r}$ 

 $3.7.3$ 

**•**[終了]ボタンを選択すると, Script プロセスビューア]メッセージボックスを

## $3.7.3$

Script  $S$ 

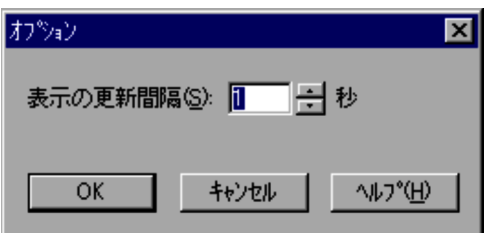

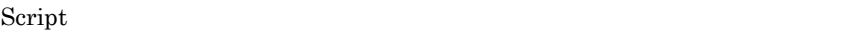

 $1 \t60$   $1$ 

## 3. JP1/Script

- OK Script  $\overline{\text{Script}}$
- **•**[キャンセル]ボタンを選択すると,内容を変更しないで[Script プロセスビュー

# $3.8.1$

UNIX JP1/Script

# $3.8.2$

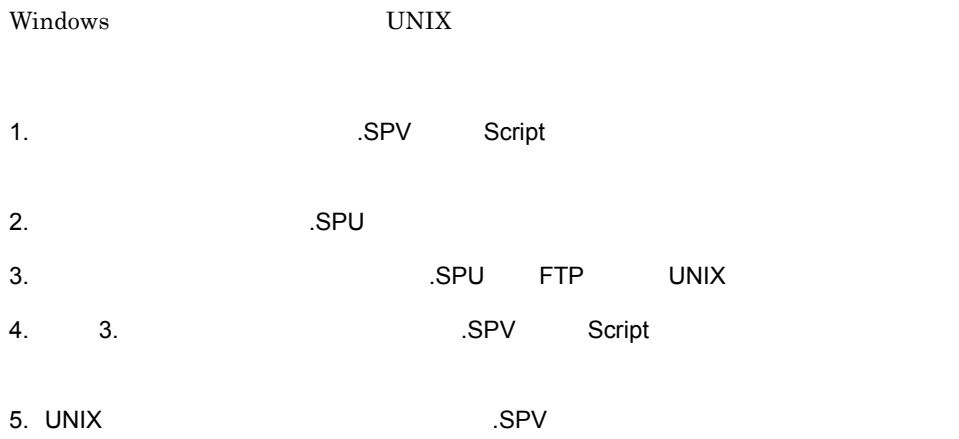

#### 3. JP1/Script

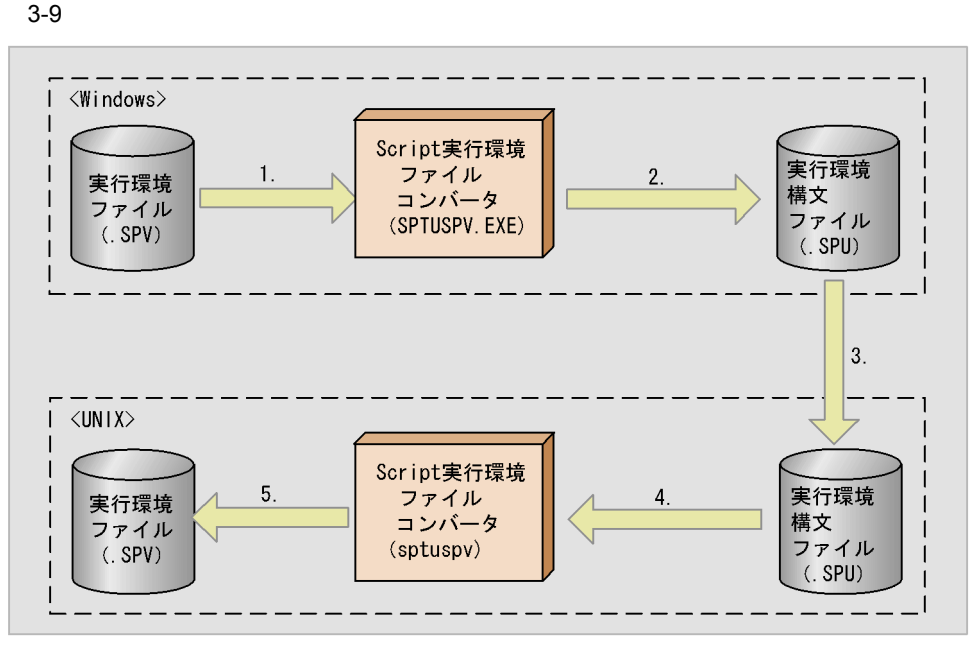

(凡例)

実行環境ファイル:スクリプトの実行環境が設定されているファイル。 実行環境構文ファイル:スクリプトの実行環境が設定されているファイル。

 $3.8.3$ 

1 SPV .SPV .SPV  $SPV$ sptuspv /i *fromFileName*( /o *toDirName*) *fromFileName*  $SPU$   $SPV$ .SPU ... SPV

*toDirName*

2 SPU .SPU  $SPU$ sptuspv /i *fromFileName*( /o *toDirName*)( *operand*) *fromFileName*  $SPV$  .  $SPU$ .SPU ... SPV *toDirName*  $SPV$ *operand* /SPT:ALL  $\rm SPU$  $\text{LSPT}$  toDirName toDirName fromFileName /SPT:ALL  $\,$ /SPT:ALL

 $SPV$ 

214

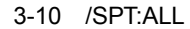

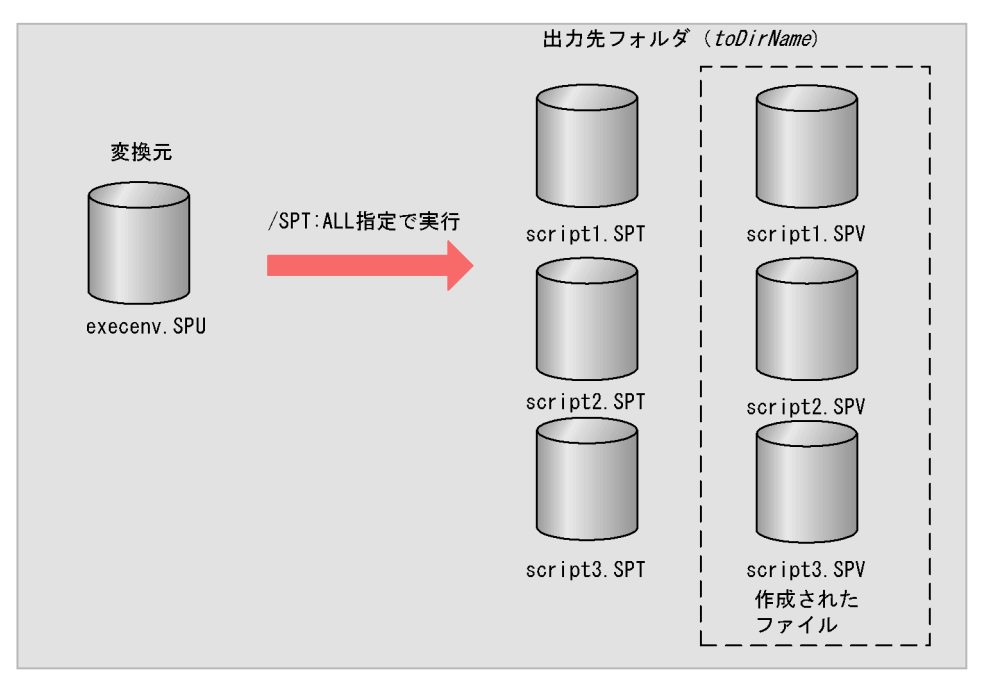

変換元ファイルにexecenv. SPU, 出力先フォルダにDir, オペランド/SPT:ALLを指定して実行した 場合、出力先に存在したscript1~script3. SPTに対して、実行環境ファイルscript1~script3. SPVがe xecenv. SPUの内容で作成されます。 オペランドに/SPT: ALLを指定しない場合は、出力先フォルダにexecenv. SPUだけが作成されます。

 $0$ 

 $sptuspv$   $3-24$ 

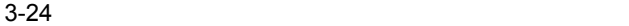

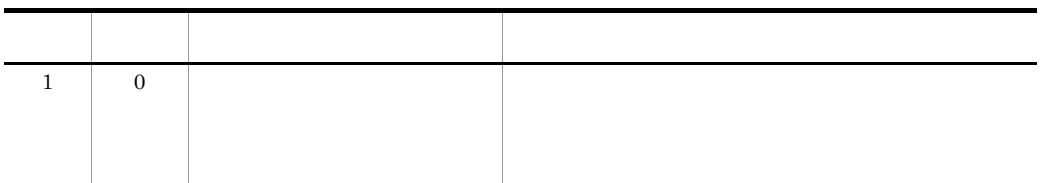

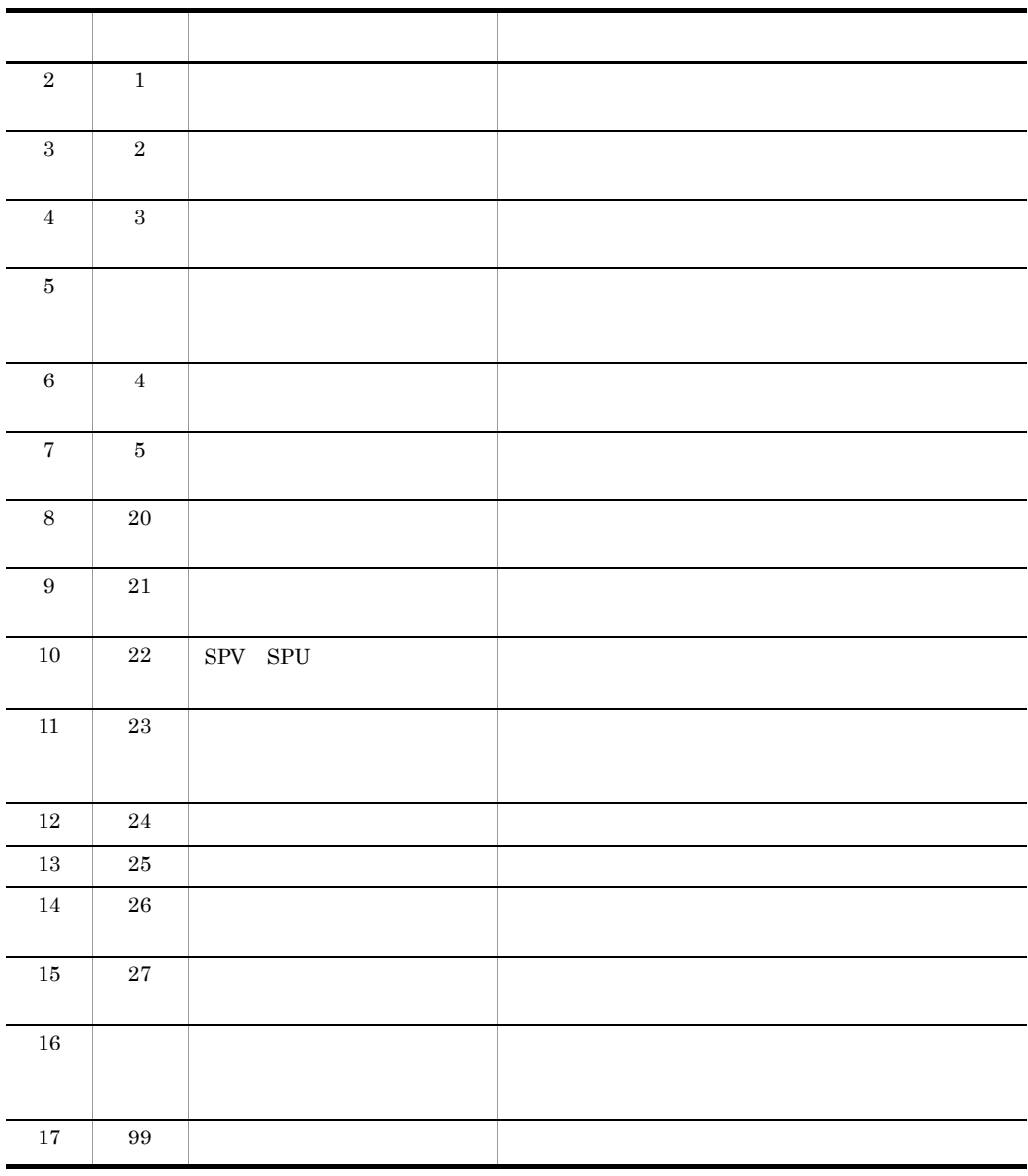

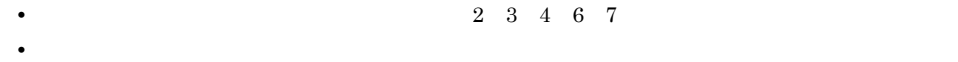

• 2 3 4 6 7

•  $2 \t3 \t4 \t6 \t7$ 

 $3.8.4$   $\qquad \qquad$  .SPU

 $\overline{SPU}$ 

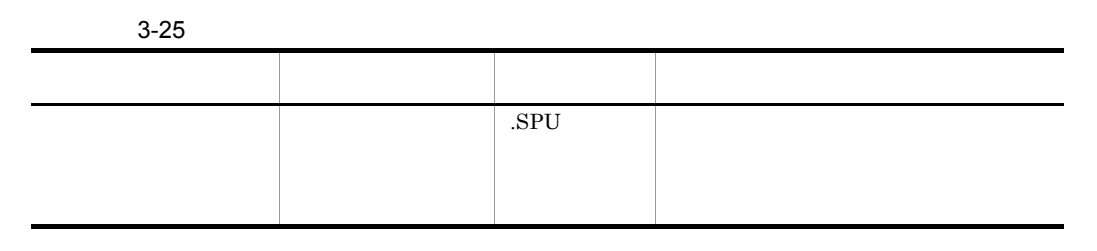

# $3.8.5$   $. SPU$

 $3-11$ 

 $3 - 11$ 

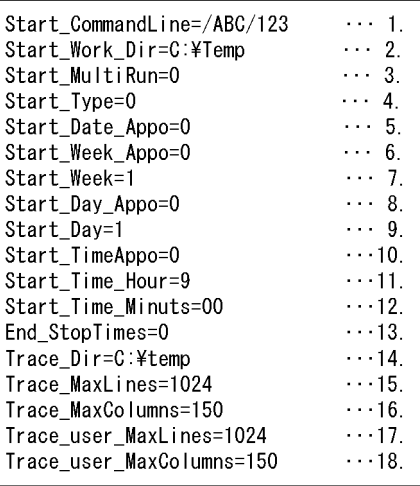

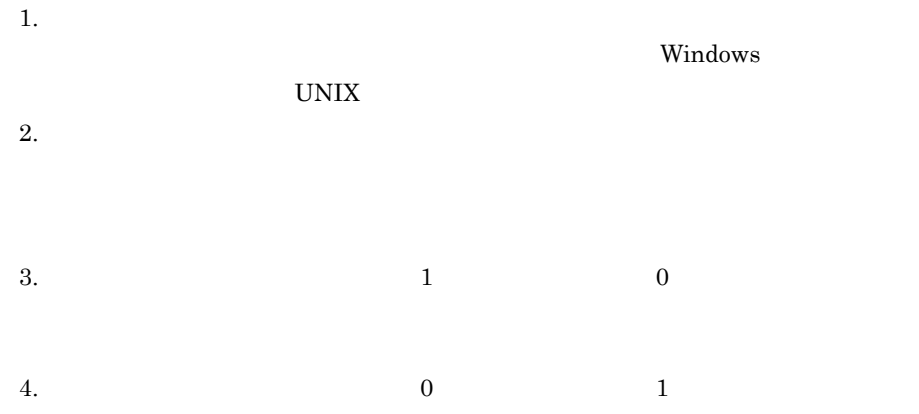

Windows Script 5.  $\qquad \qquad \qquad 1$  $\overline{0}$ Windows Script 6.  $1$  0 Windows Script 7. 1 7 Windows Script  $3 - 26$ 

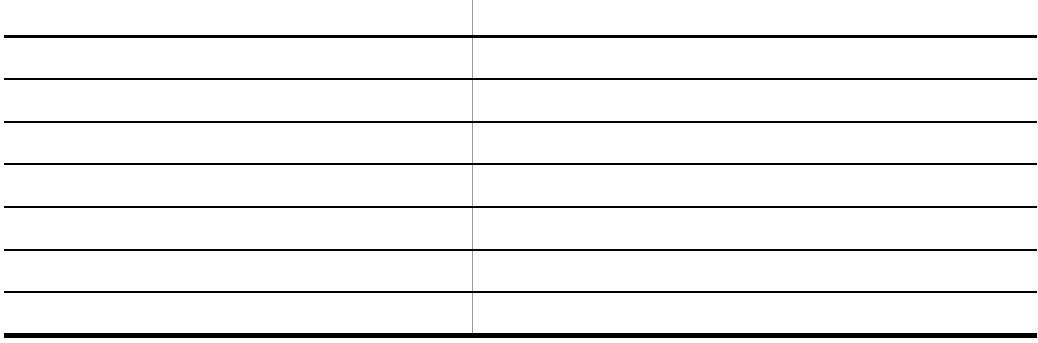

8.  $1$  0

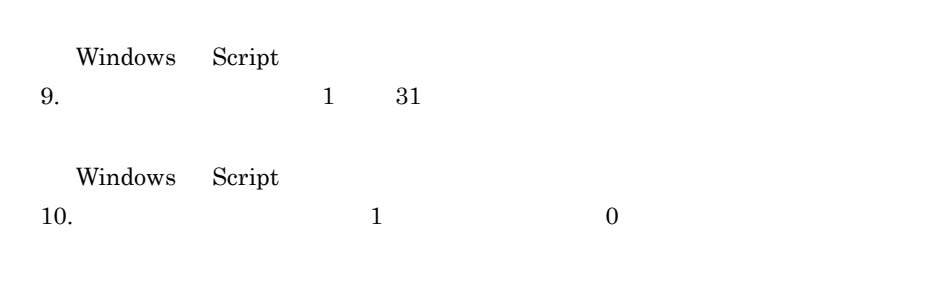

Windows Script

11.  $0 \t 23$ 

Windows Script

## 3. JP1/Script

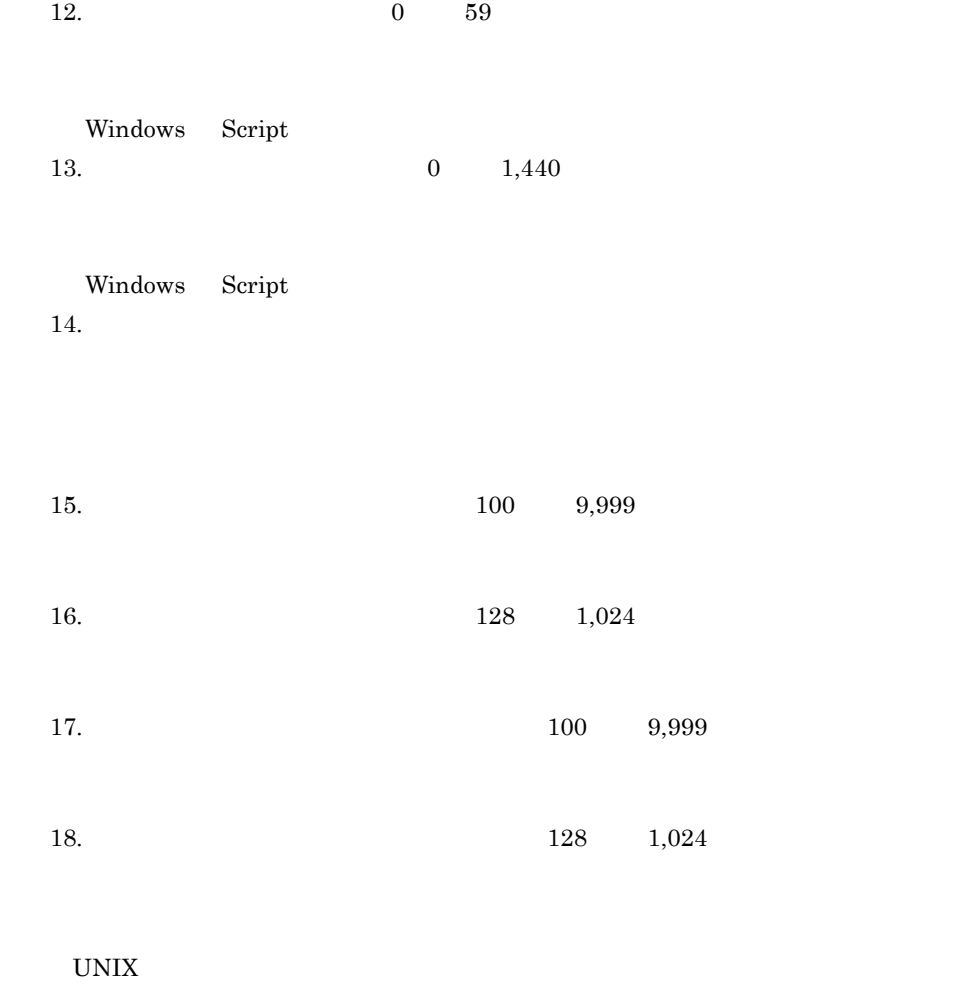

## .SPV

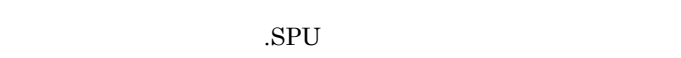

- **•**  $\bullet$
- 
- **•** [*new left ]* [*new left ]* [*new left ]* [*new left* ] [*new left*]
- **• •**  $\mathbf{r} = \mathbf{r} \cdot \mathbf{r} + \mathbf{r} \cdot \mathbf{r} + \mathbf{r} \cdot \mathbf{r} + \mathbf{r} \cdot \mathbf{r} + \mathbf{r} \cdot \mathbf{r} + \mathbf{r} \cdot \mathbf{r} + \mathbf{r} \cdot \mathbf{r} + \mathbf{r} \cdot \mathbf{r} + \mathbf{r} \cdot \mathbf{r} + \mathbf{r} \cdot \mathbf{r} + \mathbf{r} \cdot \mathbf{r} + \mathbf{r} \cdot \mathbf{r} + \mathbf{r} \cdot \mathbf{r} + \mathbf{r} \cdot \$
- **•** 行の先頭に "#" を記述することによって,その行はコメントとして扱えます。

# *4* ダイアログの説明

Script Script Script T Script

Script

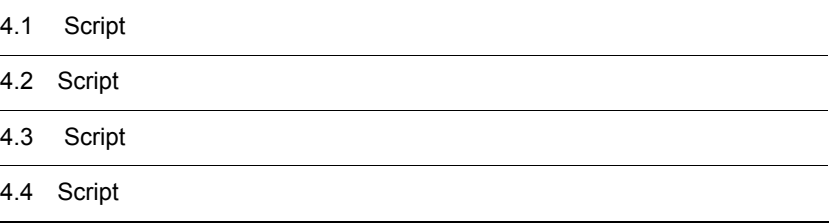

# 4.1 Script

Script マネージャウィンドウの操作中に表示されるダイアログの一覧を,次に示します。

 $4.1.1$ 

- **•** 新規作成ダイアログ
- **•** *•*  $\mathbf{r}$ *</sup>*  $\mathbf{r}$  $\mathbf{r}$  *\math*
- **•** *•*  $\mathbf{r}$ *</sup> <i>•*  $\mathbf{r}$  *•*  $\mathbf{r}$  *<i>•*  $\mathbf{r}$  *•*  $\mathbf{r}$  *•*  $\mathbf{r}$  *•*  $\mathbf{r}$  **•**  $\mathbf{r}$
- 
- **•** *• \mathbf{r} = \mathbf{r} \cdot \mathbf{r} + \mathbf{r} \cdot \mathbf{r} + \mathbf{r} \cdot \mathbf{r} + \mathbf{r} \cdot \mathbf{r} + \mathbf{r} \cdot \mathbf{r} + \mathbf{r} \cdot \mathbf{r} + \mathbf{r} \cdot \mathbf{r} + \mathbf{r} \cdot \mathbf{r} + \mathbf{r} \cdot \mathbf{r} + \mathbf{r} \cdot \mathbf{r} + \mathbf{r} \cdot \mathbf{r} + \mathbf{r} \cdot \mathbf{r} + \mathbf{r} \cdot \mathbf{r} + \mathbf{r} \cdot*
- **•** *•*  $\mathbf{r}$  *<i>•*  $\mathbf{r}$   $\mathbf{r}$  *(•*  $\mathbf{r}$  *•*  $\mathbf{r}$  *•*  $\mathbf{r}$  *•*  $\mathbf{r}$  *•*  $\mathbf{r}$  *•*  $\mathbf{r}$  *•*  $\mathbf{r}$  *•*  $\mathbf{r}$  *•*  $\mathbf{r}$  *•*  $\mathbf{r}$  *•*  $\mathbf{r}$  *•*  $\mathbf{r}$  *•*  $\mathbf{r}$  *•*  $\$
- **•**  $\overline{\phantom{a}}$
- **•** 実行ダイアログ
- •<br>•<br> **•**  $\mathbb{P}^{(1)}$
- •<br>• <sub>The state of the state of the state of the state of the state of the state of the state of the state of the</sub>
- •<br>• <sub>The st</sub>reet of the street of the street of the street of the street of the street of the street of the street
- **•** 実行環境(コマンドライン)の設定ダイアログ
- **•**  $\overline{\phantom{a}}$
- •<br>• <sub>The st</sub>rategies of the strategies of the strategies of the strategies of the strategies of the strategies of the
- 
- •<br>• <sub>The st</sub>rategies of the strategies of the strategies of the strategies of the strategies of the strategies of the •<br>• <sub>The transformer in the transformer in the transformer in the transformer in the transformer in the transformer</sub>
- 
- **•**  $\mathbf{r} = \mathbf{r} \cdot \mathbf{r}$
- **•**  $\mathbb{P}^{\mathbb{P}^{\mathbb{P$
- **•** *•*  $\mathbf{r}$ *</sup>*  $\mathbf{r}$  $\mathbf{r}$  *\math*
- *•*  $\overline{\phantom{a}}$
- **• • •**  $\mathbf{r} = \mathbf{r} \times \mathbf{r}$
- **•**  $\mathbf{r} = \mathbf{r} \cdot \mathbf{r}$
- **•** オプション(サーバ情報)ダイアログ
- **•** 更新情報ダイアログ
- **•** オプション(互換性)ダイアログ
- **•**  $\overline{\phantom{a}}$ • **JP1/IM**
- **•**  $\overline{\phantom{a}}$
- **•** オプション(クラスタ環境)ダイアログ
- **•** *•*  $\mathbf{r}$ *</sup>*  $\mathbf{r}$  $\mathbf{r}$  *\math*

# $4.1.1$

Script マネージャウィンドウで[*Triggerright ]-*<br>Script

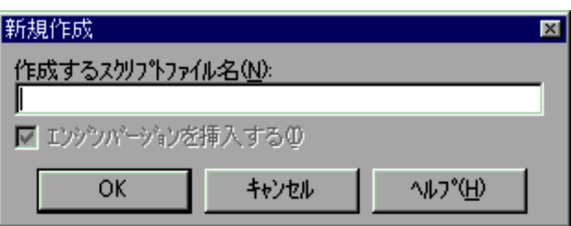

1  $\blacksquare$ 

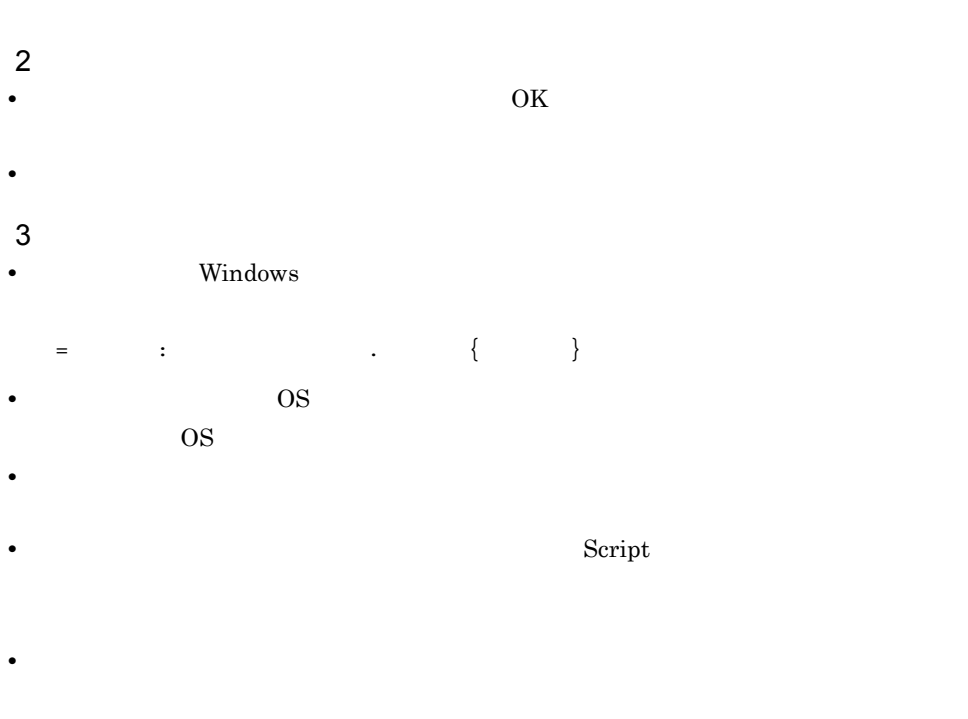

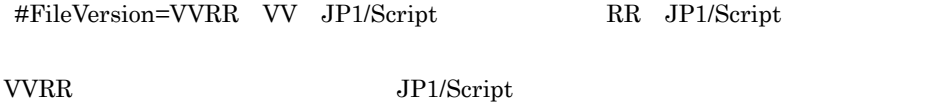

Script  $\overline{\text{Script}}$ 

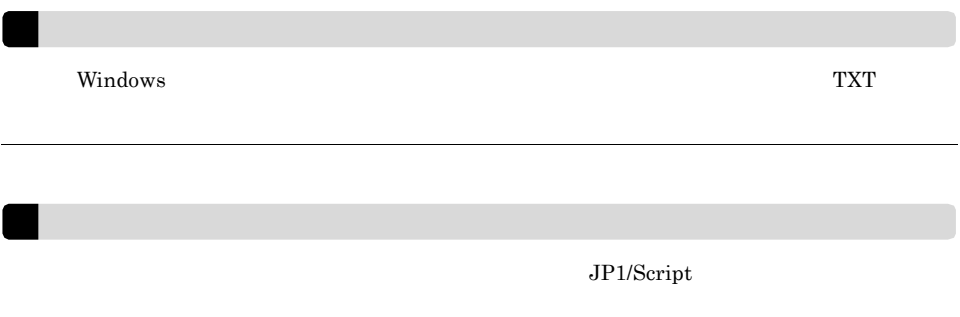

# $4.1.2$

Script  $S$ 

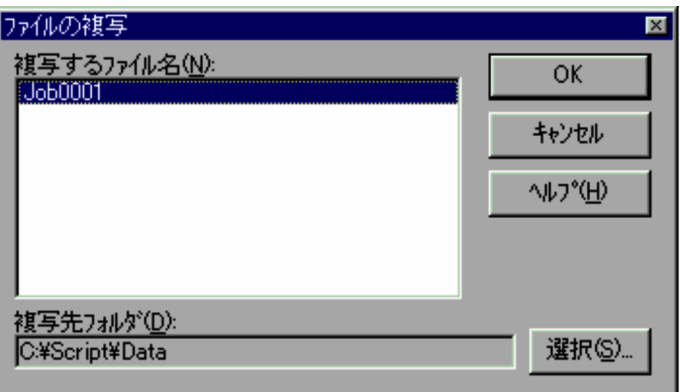

 $1$
- 2  $\overline{\phantom{a}}$ • **•**  $\bullet$ • OK $\overline{\phantom{a}}$  $3$ • **•**  $\bullet$
- **•**  $\sim$  7.000  $\sim$  7.000  $\sim$  7.000  $\sim$  7.000  $\sim$  7.000  $\sim$  7.000  $\sim$  7.000  $\sim$

Script  $S$ 

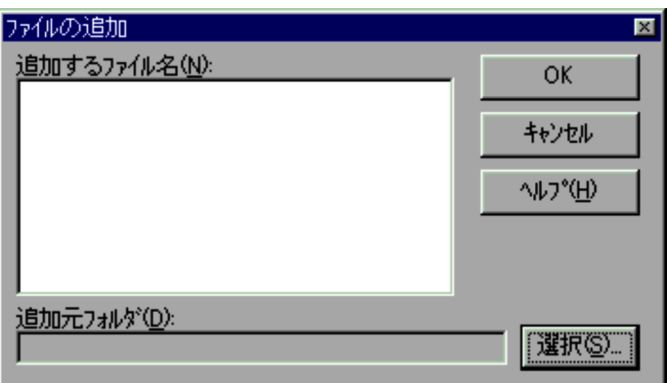

1  $\blacksquare$ 

- $2 \overline{z}$ • **•**  $\bullet$
- OK
- $3$
- 
- **•** 追加処理中は進捗ダイアログに追加状況が表示されます。 • <sub>•</sub> コ<sub>マイ</sub> シャール こうしょう アイ・プライト しゅうしょう アイ・プライト

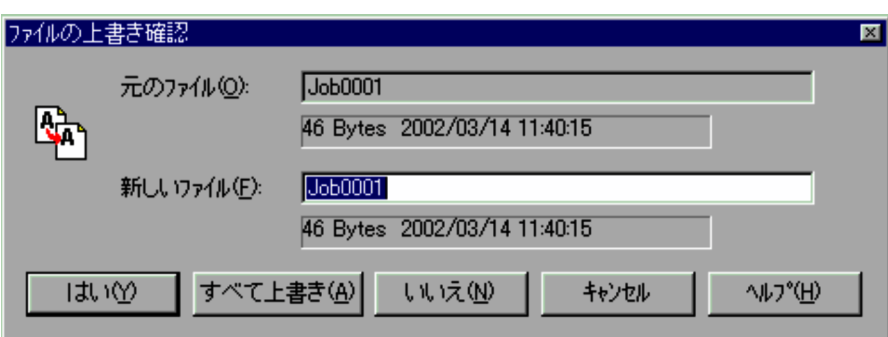

**•**[いいえ]ボタンをクリックするとファイルは上書きされないで処理が続行されます。

 $1$ 

 $Script$ 

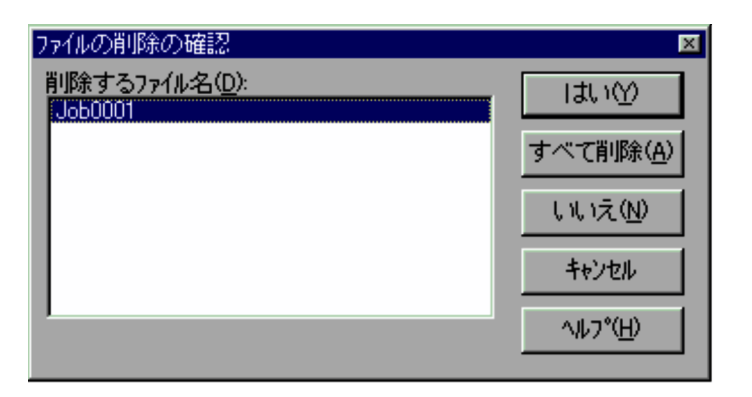

**•**[キャンセル]ボタンをクリックすると処理は中断されます。

1  $\blacksquare$ 

Script  $\frac{1}{2}$ 

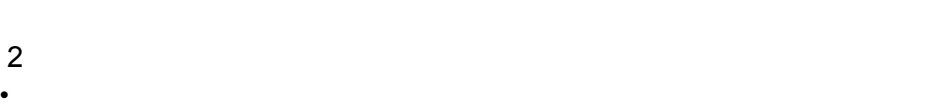

 $S$ cript  $\overline{S}$ 

- •<br>•<br>「すべて」は、<sub>は</sub>「すべて」は、<sub>「</sub>「すべ」名の一覧に表示されているから、削除すべて」ということに
- **•**[いいえ]ボタンを選択すると,ファイルは削除されません。複数のファイルを選択し
- •<br>•<br>

 $4.1.6$ 

Script マネージャウィンドウであらかじめ選択したスクリプトファイルの名前を別の名

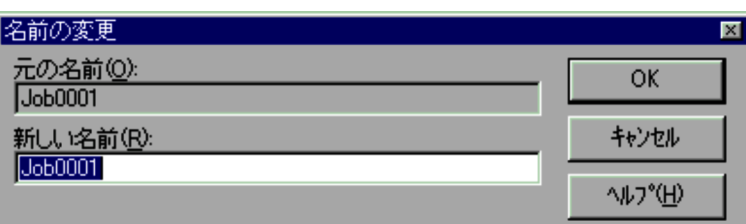

 $1$ 

Script  $\frac{1}{2}$ 

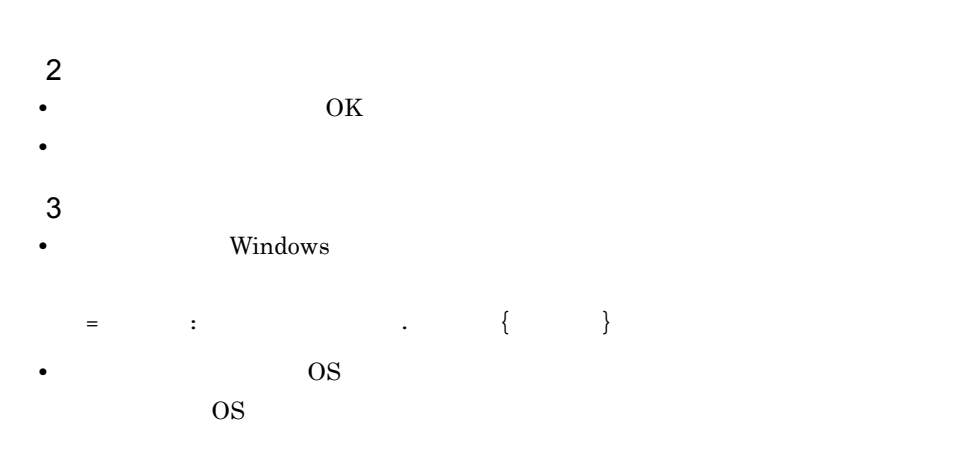

#### 4.1.7

Script  $\overline{S}$ 

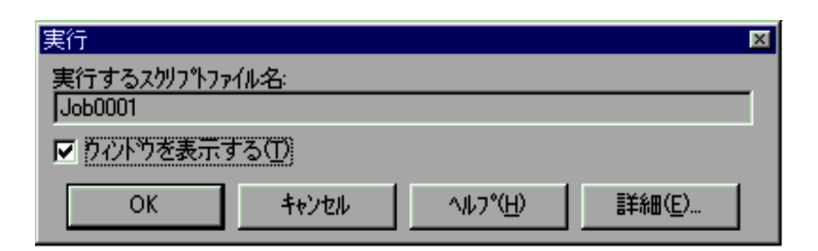

 $1$ 

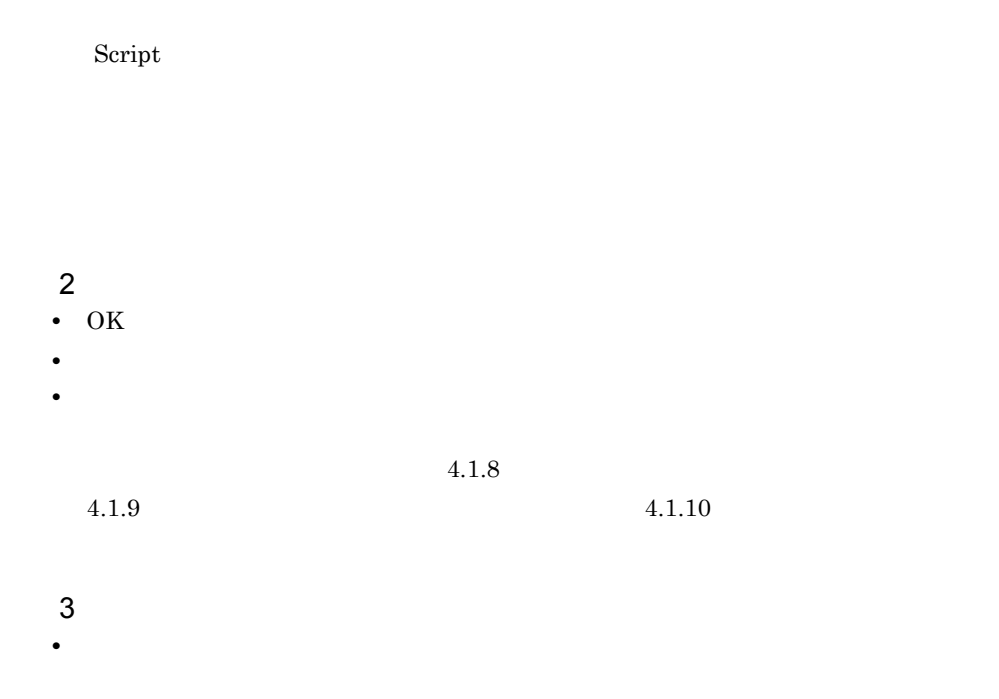

Script マネージャウィンドウでアイコンとしています。<br>マネージャウィンドウでアイコンとしては、または、または、または、または、このまたは、それは、このまたは、または、このまたは、このまたは、このまたは、このまたは、

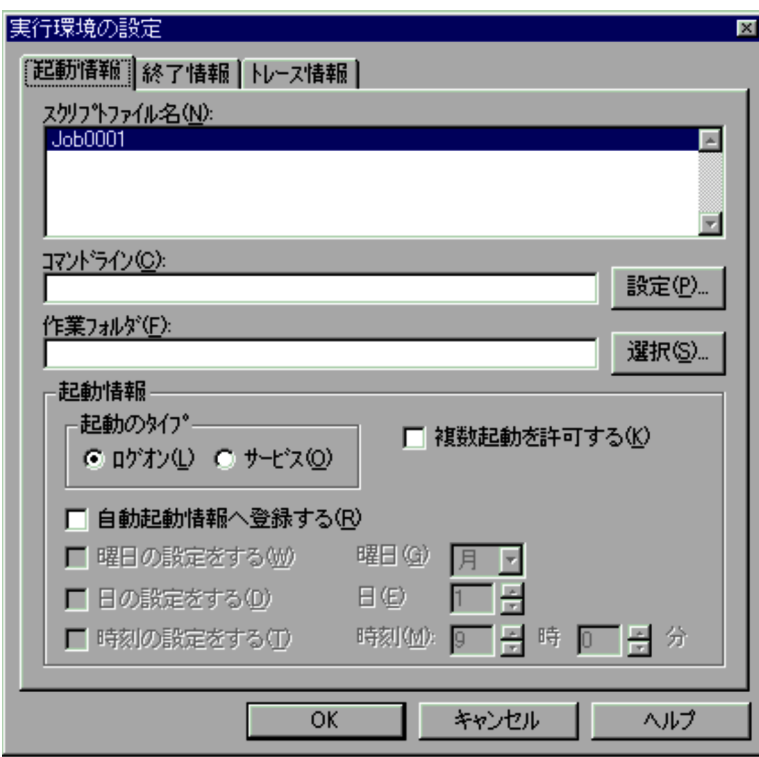

Windows Vista JP1/Script

 $JPI/Script$ 

 $1$ 

Script マネージャウィンドウ

 $6.2$ 

OS

 $OS$ 

 $4.1.25$ 

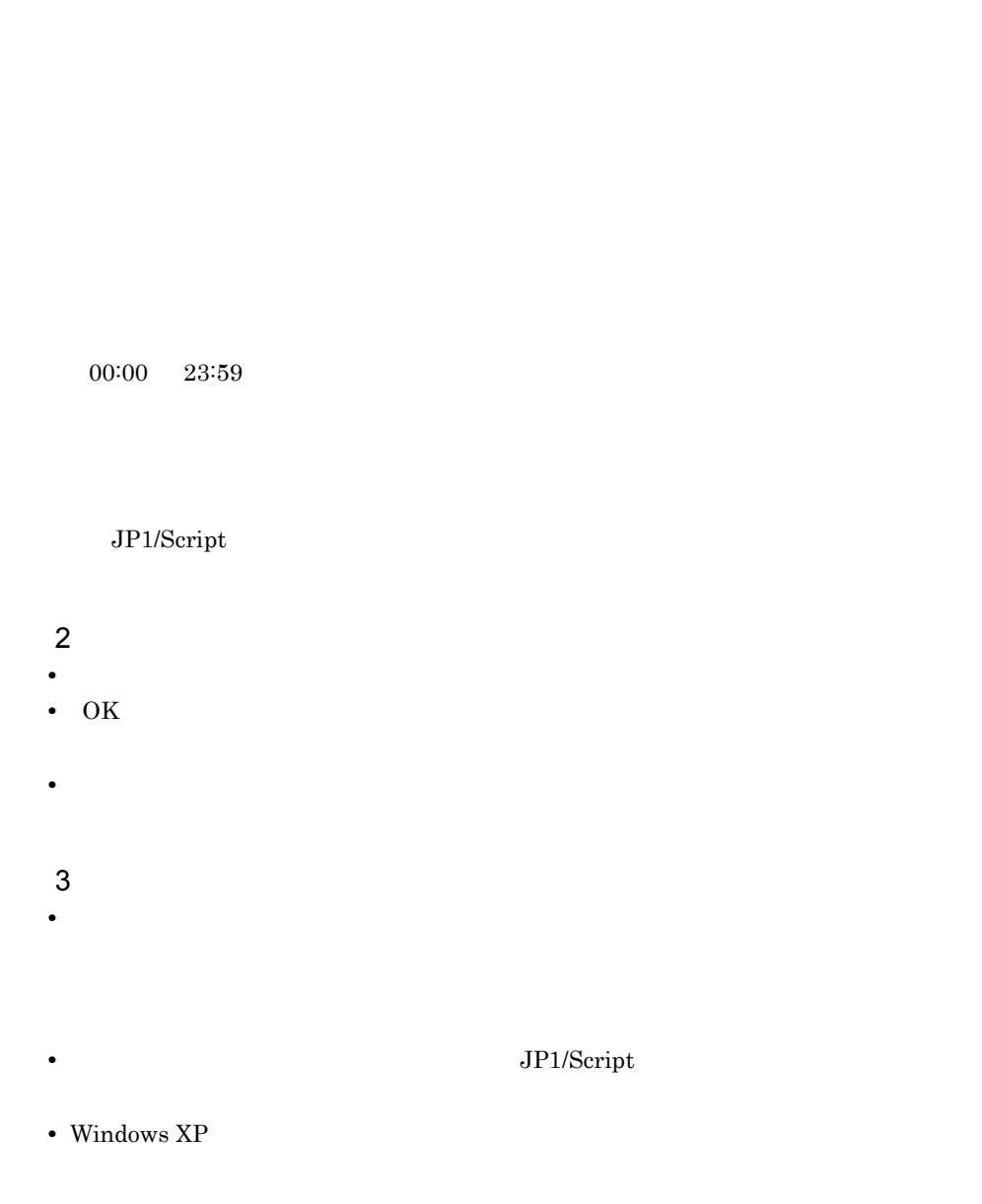

 $1 \t31$   $31$   $31$   $31$ 

#### $4.1.9$

Script  $S$ 

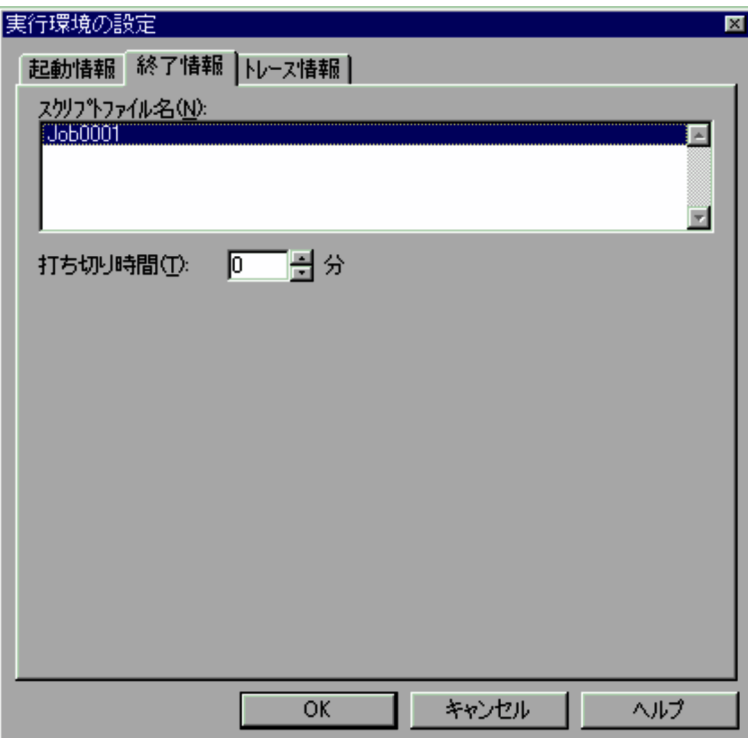

Windows Vista JP1/Script

JP1/Script  $JPI/Script$ 

1  $\blacksquare$ 

Script  $\frac{1}{2}$ 

 $0 \t 1,440 \t 0$ 

- $2 \overline{z}$
- **•**  $\mathcal{L} = \{x_i\}_{i=1}^K$
- OK
- •<br>•<br>Press *and the second complete state press and the second complete state press and the second complete state press*
- $3$
- 
- **•** アイコンを複数選択した場合の各項目のデフォルトでは,「スクリプトファイル名」の
- •「打ちり時間」ということになります。<br>「打ちり時間の場合は、特定の時間内に終了するはずの場合は、特定の場合は<sub>可能が</sub>
- 

## $4.1.10$

Script マネージャウィンドウでアイコンとしています。<br>マネージャウィンドウでアイコンとしては、または、または、または、または、このまたは、それは、このまたは、それは、このまたは、このまたは、このまたは、このまたは、

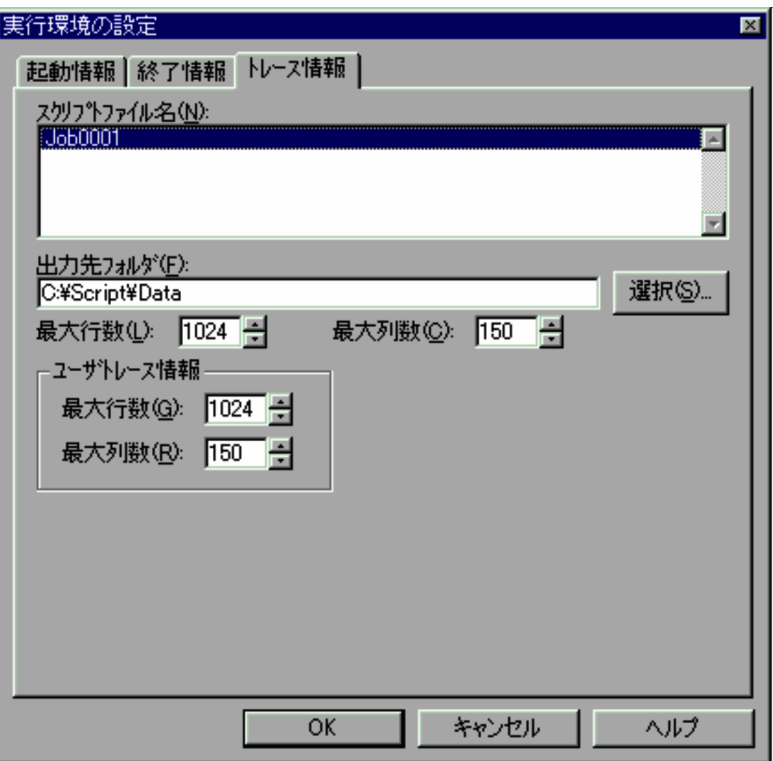

Windows Vista JP1/Script

 $JPI/Script$ 

1  $\blacksquare$ 

Script マネージャウィンドウ

- $100 \t 9,999$  $128$  1,024
	- $100$  9,999
	- $128$  1,024
- 2  $\overline{\phantom{a}}$
- **•**  $\mathcal{L} = \{x_i\}_{i=1}^N$
- OK
- •<br>•<br>Press *and the second complete state press and the second complete state press and the second complete state press*
- $\mathfrak{3}$ **•** アイコンを複数選択した場合の各項目のデフォルトでは,「スクリプトファイル名」の
- 

Script  $S$ 

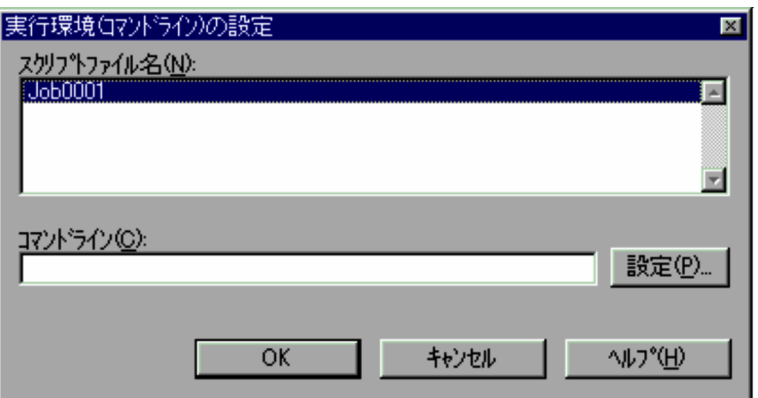

1  $\blacksquare$ 

Script  $\overline{C}$ 

 $6.2$ 

- 2  $\sim$
- **•**  $\mathcal{L} = \{x_i\}_{i=1}^n$ • OK
- **•**[キャンセル]を選択すると,各実行環境ファイルを変更しないでダイアログを閉じま
- 
- $\overline{3}$ **•** アイコンを複数選択した場合の各項目のデフォルトでは,「スクリプトファイル名」の

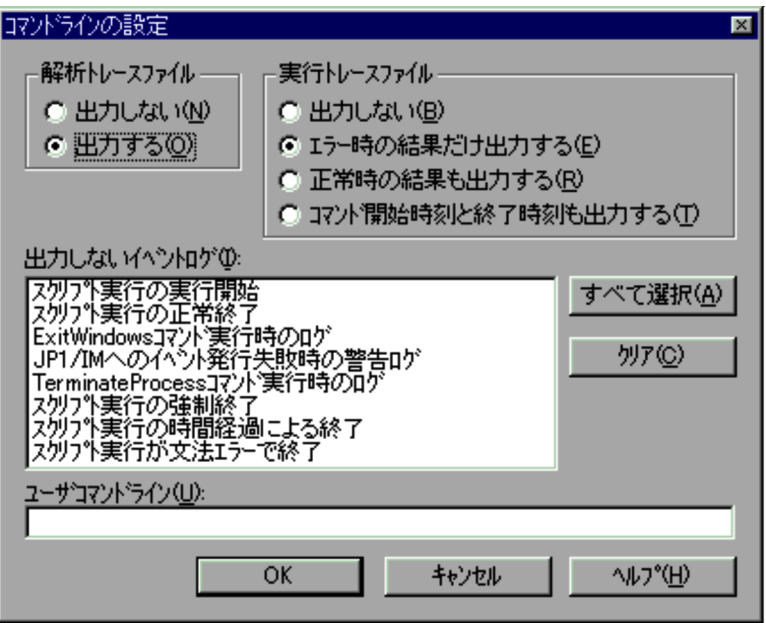

 $1$ 

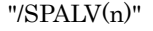

" $\gamma$ spalv(n)"

" $\gamma$ SPXLV(n)"  $\gamma$  "/spxlv(n)"

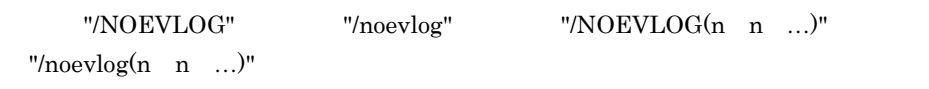

- 2  $\sim$
- OK
- OK
- •<br>•<br>Protocologie
- •「出力しないイベントログ」のリストには、生活時には、生活時に出力されるイベントログのうちログは、生活時に出力されるイベントログのうちログは、生活時に出力されるイベントログのうち

Script  $S$ 

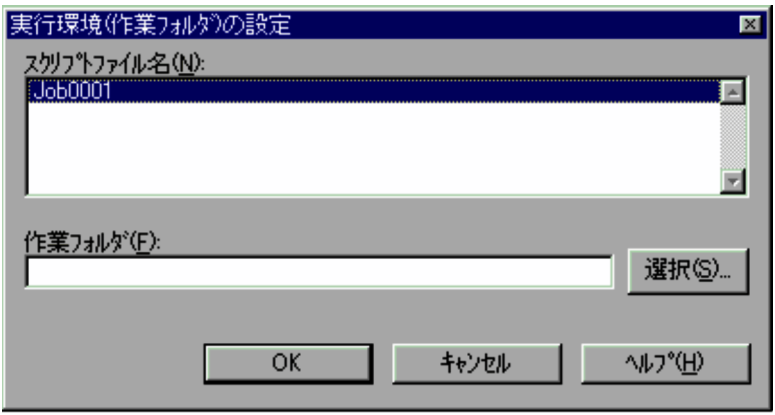

1  $\blacksquare$ 

Script  $\frac{1}{2}$ 

- 2  $\overline{\phantom{a}}$
- **•**  $\mathcal{L} = \{x_i\}_{i=1}^N$ • OK
- **•**[キャンセル]を選択すると,各実行環境ファイルを変更しないでダイアログを閉じま
- $3$
- **•** アイコンを複数選択した場合の各項目のデフォルトでは,「スクリプトファイル名」の

Script マネージャウィンドウでアイコンとしています。<br>マネージャウィンドウでアイコンとしては、または、または、または、または、このまたは、それは、このまたは、それは、このまたは、このまたは、このまたは、このまたは、

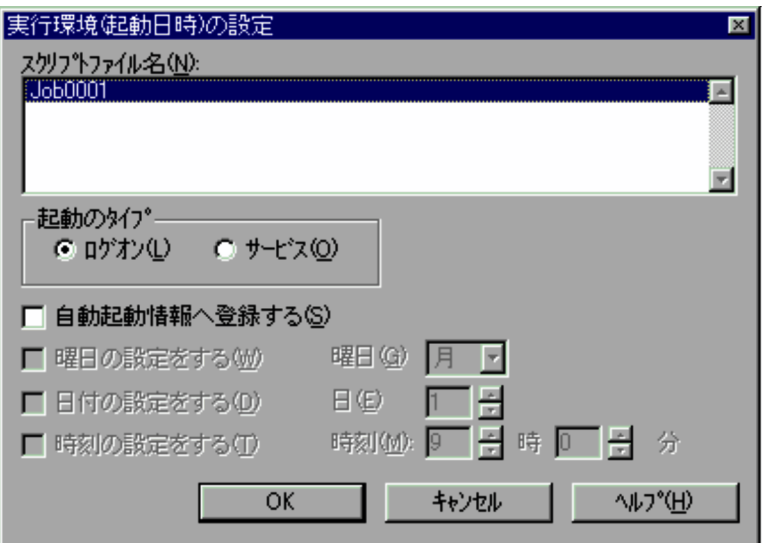

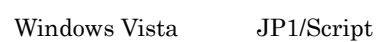

 $JPI/Script$ 

1  $\blacksquare$ 

Script マネージャウィンドウ

 $1 \t31$   $31$   $31$   $31$ 

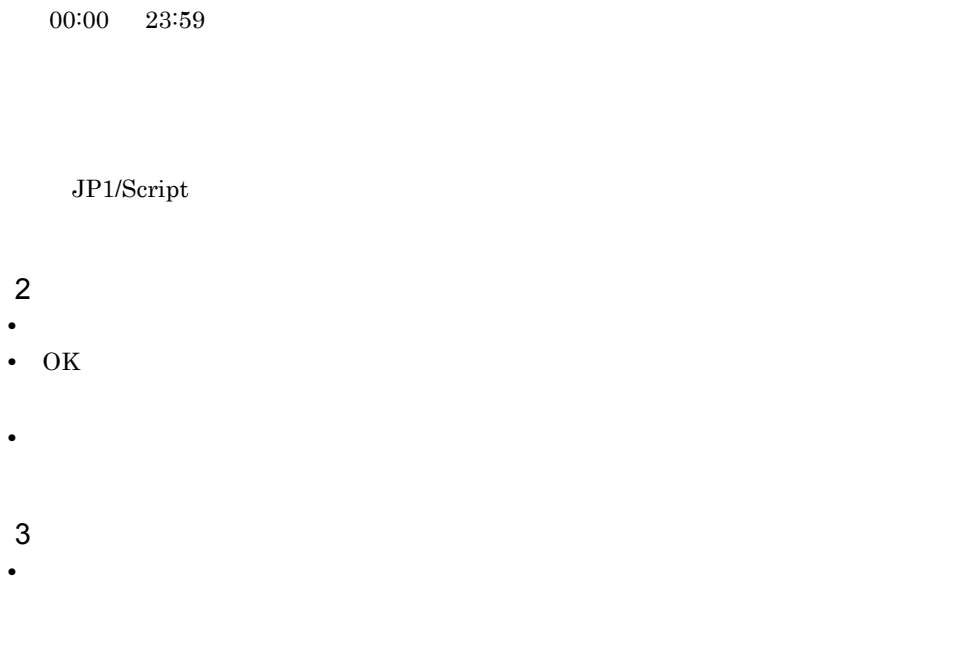

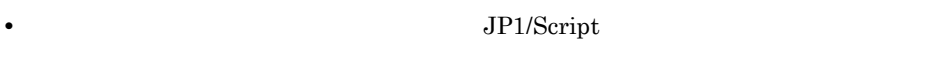

Script マネージャウィンドウでアイコンとしています。<br>マネージャウィンドウでアイコンとしては、または、または、または、または、このまたは、それは、このまたは、または、このまたは、このまたは、このまたは、このまたは、

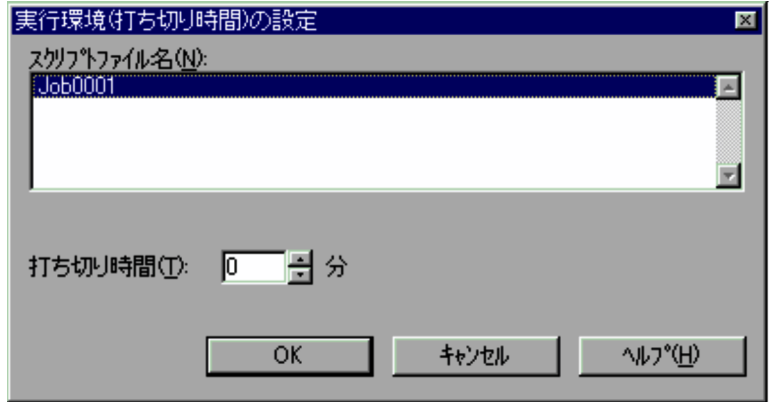

Script  $\frac{1}{2}$ 

1  $\blacksquare$ 

 $0 \qquad 1,440 \qquad \qquad 0$ 

- 2  $\sim$
- **•**  $\mathcal{L} = \{x_i\}_{i=1}^n$ • OK
- **•**[キャンセル]を選択すると,各実行環境ファイルを変更しないでダイアログを閉じま
- $\mathbf{3}$
- **•** アイコンを複数選択した場合の各項目のデフォルトでは,「スクリプトファイル名」の
- •「打ちり時間」ということになります。<br>「打ちり時間の場合は、特定の時間内に終了するはずの場合は、特定の場合は<sub>可能が</sub>

# $4.1.16$

Script マネージャウィンドウでアイコンとしています。<br>マネージャウィンドウでアイコンとしては、または、または、または、または、このまたは、それは、このまたは、または、このまたは、このまたは、このまたは、このまたは、

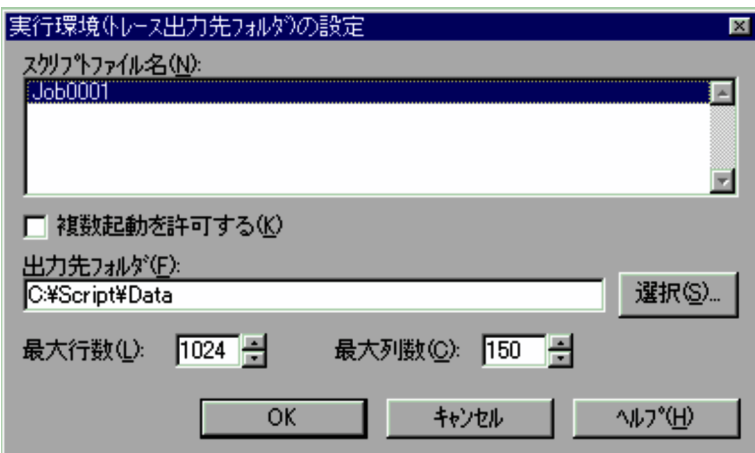

 $1$ 

Script  $\frac{1}{2}$ 

 $100$  9,999

 $128$   $1,024$ 2  $\sim$ • **•**  $\mathcal{L} = \{x_i\}_{i=1}^K$ • OK **•**[キャンセル]を選択すると,各実行環境ファイルを変更しないでダイアログを閉じま  $\mathbf{3}$ **•** アイコンを複数選択した場合の各項目のデフォルトでは,「スクリプトファイル名」の

## $4.1.17$

Script  $S$ 

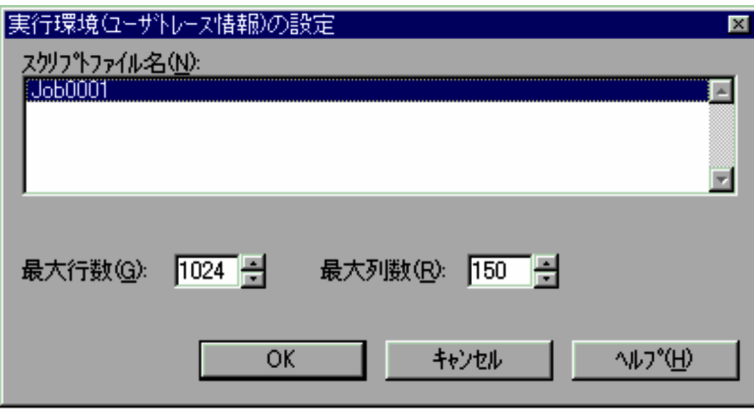

1  $\blacksquare$ 

Script  $\frac{1}{2}$ 

100 9,999

 $128$  1,024

2  $\overline{\phantom{a}}$ 

• **•**  $\mathcal{L} = \{x_i\}_{i=1}^K$ 

• OK

**•**[キャンセル]を選択すると,各実行環境ファイルを変更しないでダイアログを閉じま

**•** アイコンを複数選択した場合の各項目のデフォルトでは,「スクリプトファイル名」の

4.1.18

 $3$ 

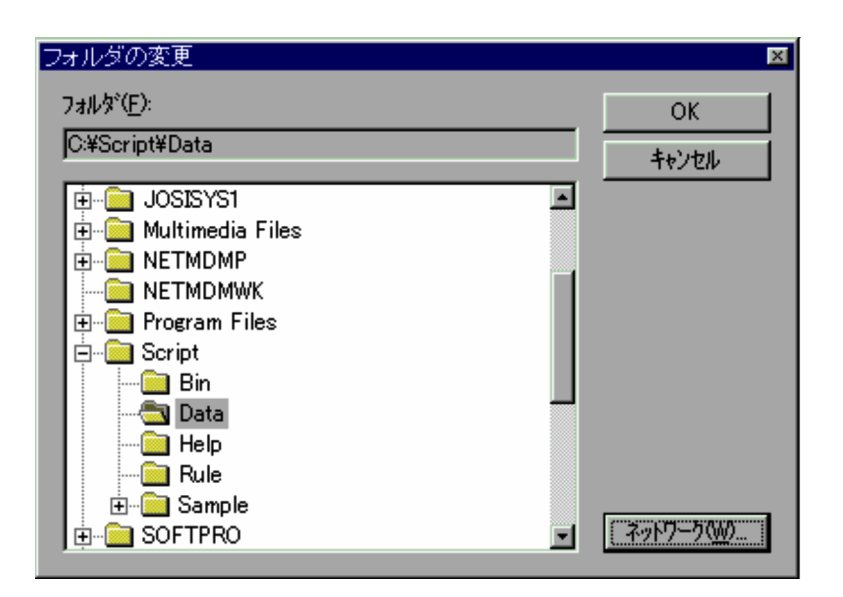

1  $\blacksquare$ 

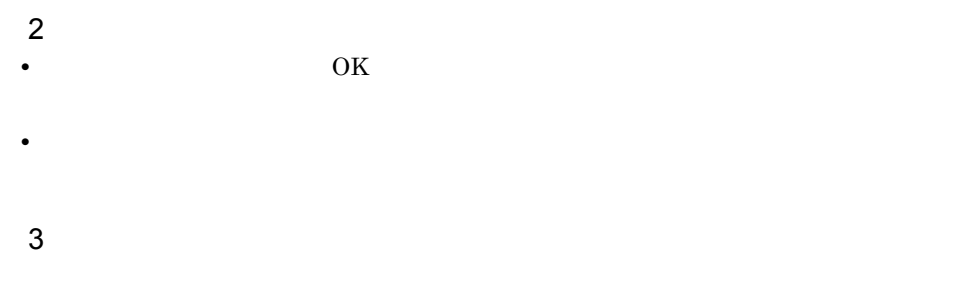

#### 4.1.19

Script  $\overline{C}$ 

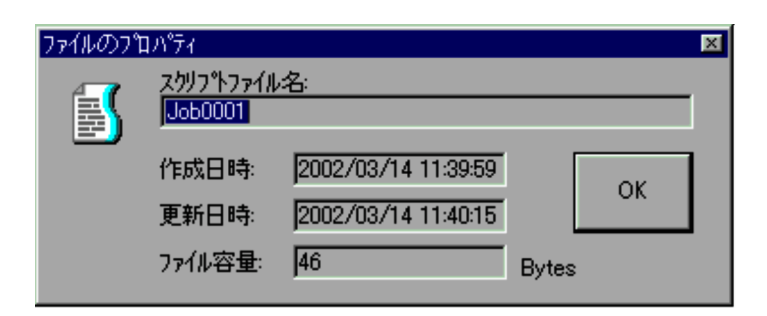

 $1$ 

#### 4.1.20

Script マネージャウィンドウで,[Period]-[Berian]-[Berian]-[Berian]-[Berian]-[Berian]-[Berian]-[Berian]-[Berian]-[Berian]-[Berian]-[Berian]-[Berian]-[Berian]-[Berian]-[Berian]-[Berian]-[Berian]-[Berian]-[Berian]-[Berian]-[Berian]-[Beri

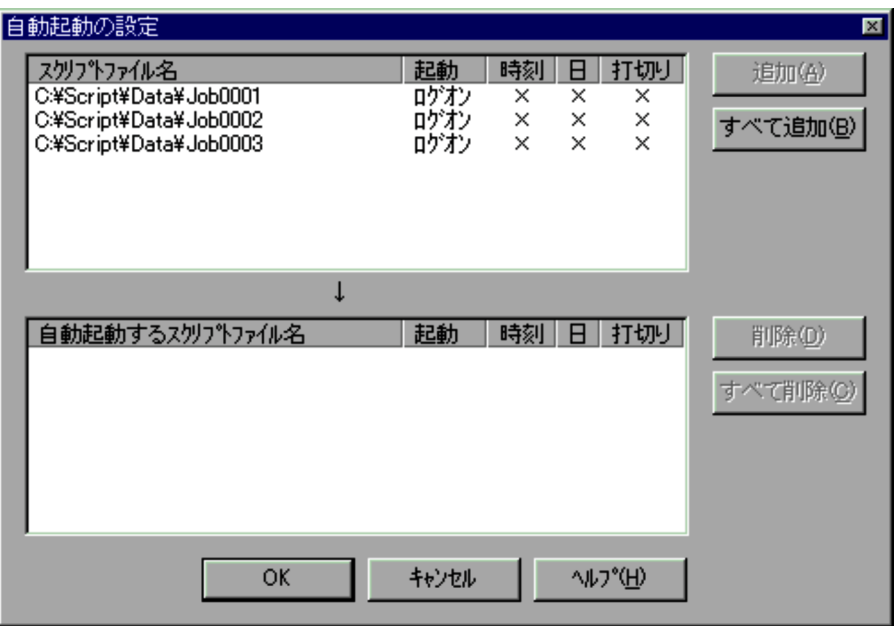

Windows Vista JP1/Script

 $JPI/Script$ 

1  $\blacksquare$ 

- $2 \overline{z}$ • **•**
- 
- •<br>
•<br>
•
- **•**「自動起動するスクリプトファイル名」のリストボックスからファイルを選択して[削
- •<br>
•<br>
•
- 
- OK **•**[キャンセル]ボタンを選択すると,自動起動情報ファイルを出力しないでダイアログ
- 
- $\mathfrak{3}$ • **•**  $\mathbb{R}$
- **\***  $\times$
- **•**  $\bullet$  $\overline{\text{OK}}$
- Windows XP

Script マネージャウィンドウで,[Web||エディタの関連付け]-[エディタ]-[エディタ]-[エディタ]-[エディタ]-[エディタ]-[エディタ]-[エディタ]-[エディタ]-[エディタ]-[エ

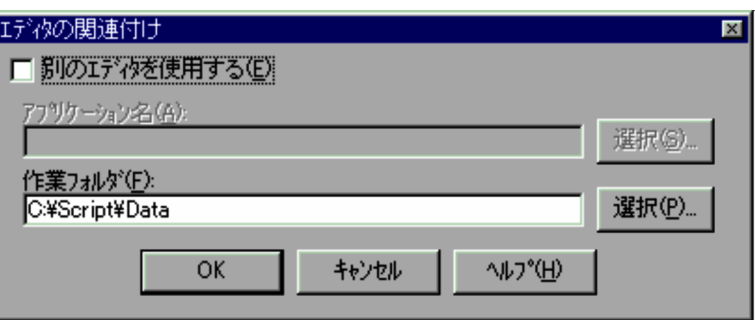

1  $\blacksquare$ 

Script

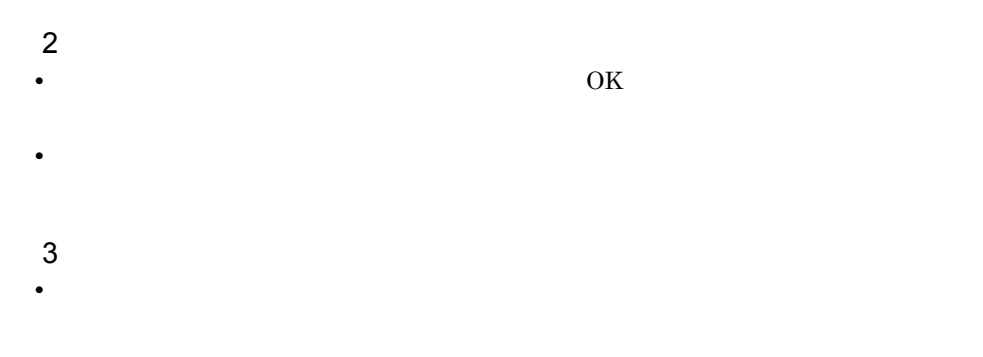

#### 4.1.22

Script  $S$ 

#### $JPI/IM$

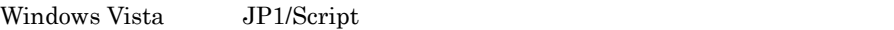

 $\times$ 

JP1/Script  $JPI/Script$ 

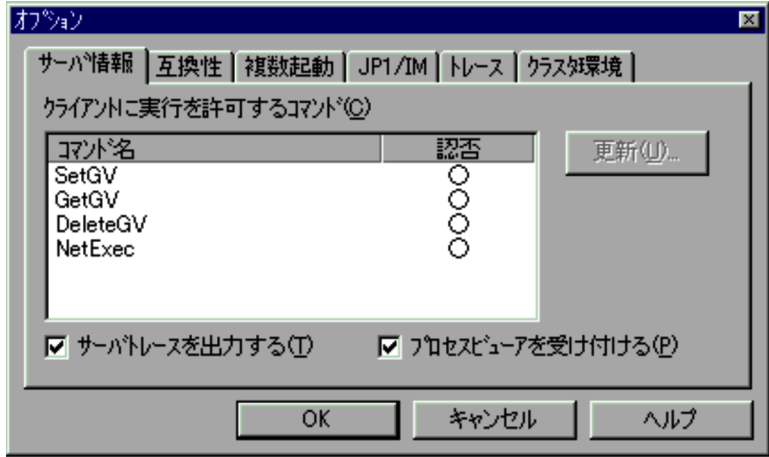

 $1$ 

"DATA" "SPTSVTRC.SPY"

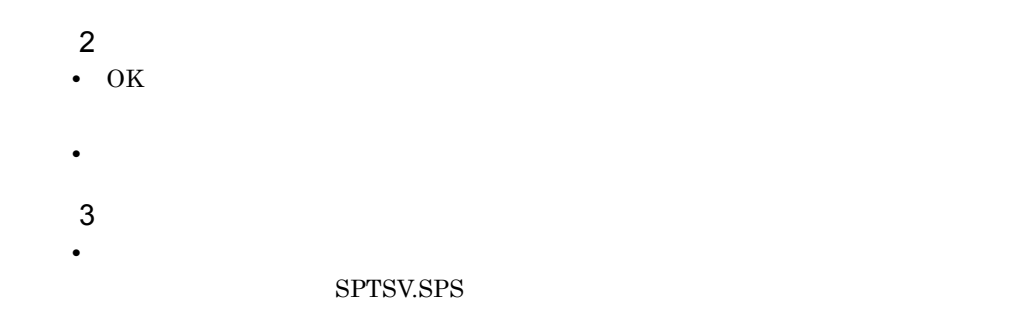

 $4.1.23$ 

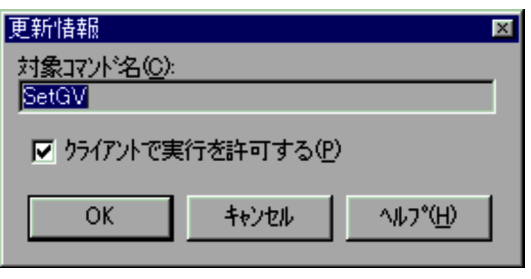

1  $\blacksquare$ 

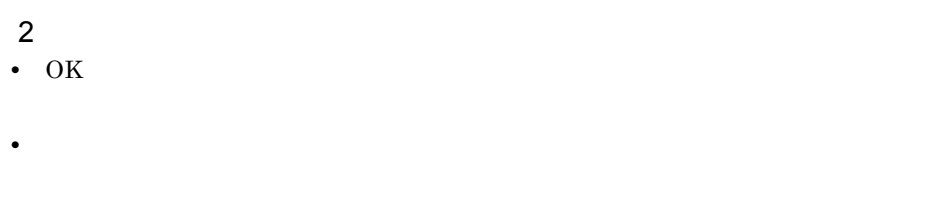

 $4.1.24$ 

Script  $\overline{S}$ 

 $\rm JP1/IM$ 

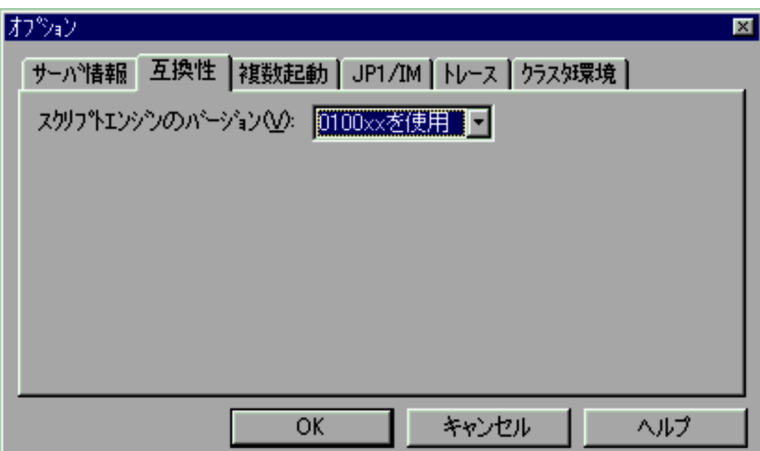

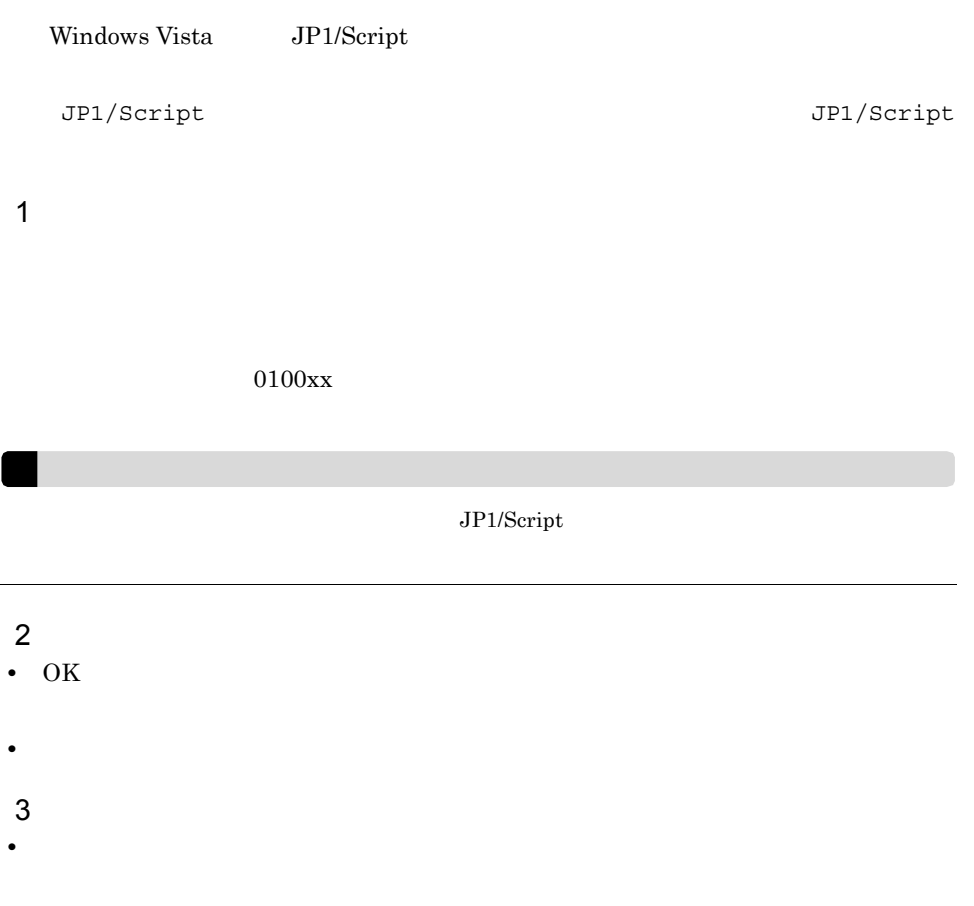

Script  $\overline{S}$ 

 $\rm JP1/IM$ 

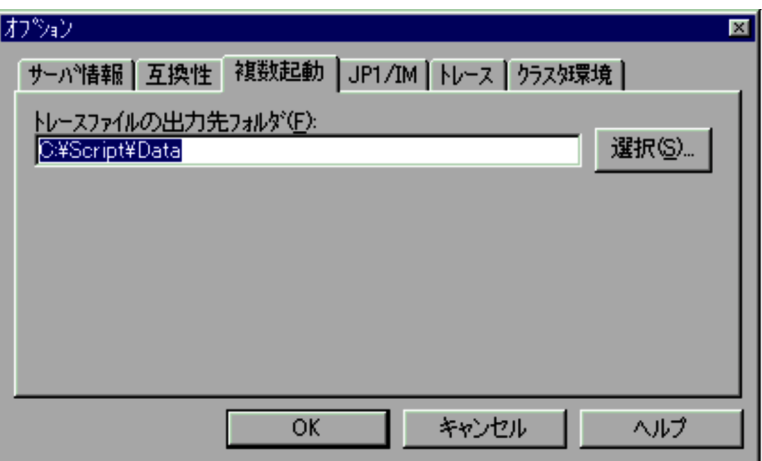

Windows Vista JP1/Script

JP1/Script  $JPI/Script$ 

1  $\blacksquare$ 

JP1/Script インストールディレクトリ)¥DATA¥」が設定されています。

**•**[キャンセル]ボタンを選択すると,内容を変更しないでダイアログを閉じます。

2  $\sim$ • OK

 $4.$ 

#### $3$ •<br>|*|*|サーバー||オプション(クラスタールの出力先を受ける)|

#### 4.1.26 JP1/IM

Script  $\overline{S}$ 

 $\rm JP1/IM$ 

#### $JP1/IM$   $JP1/IM$

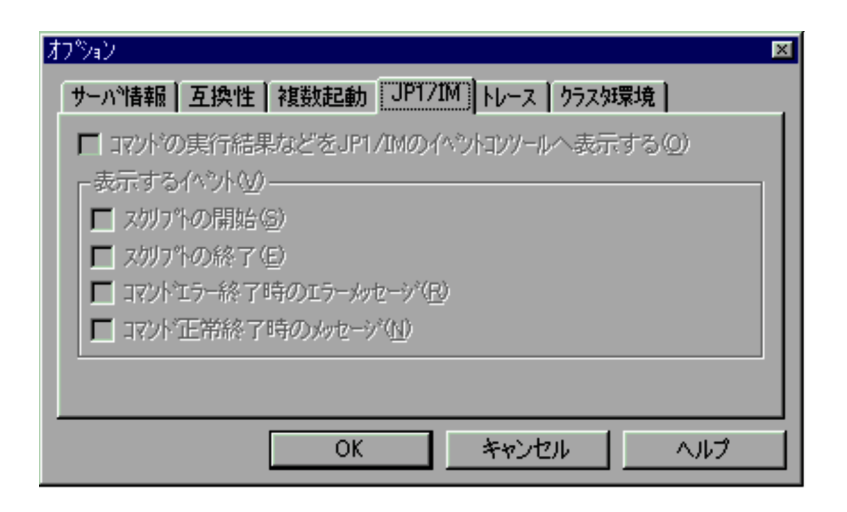

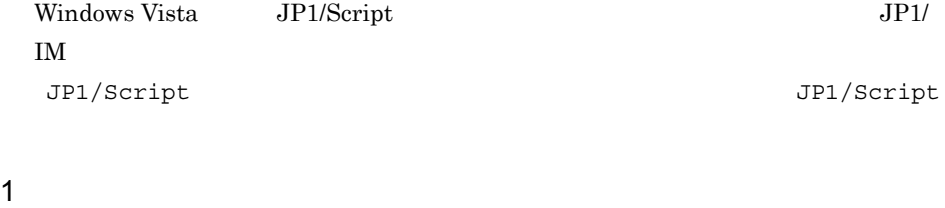

 $JPI/IM$ 

 $JP1/IM$ 

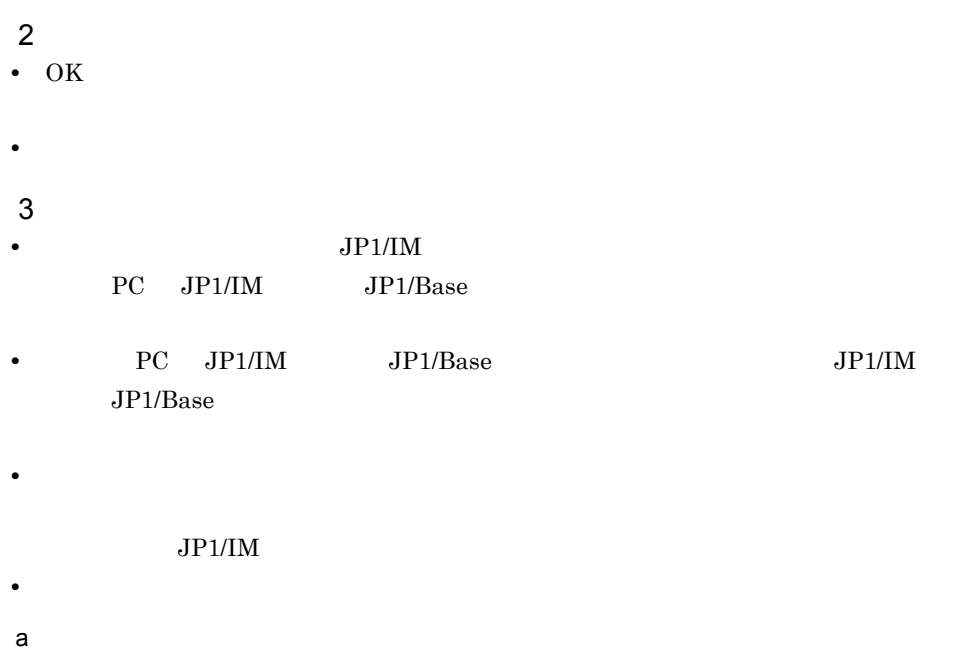

TextOpen TextClose MakeDir DeleteDir DeleteFile Rename SetFileAttribute GetFileAttribute SetFileTime GetFileTime GetFileSize GetVersionInfo SplitFile CatFiles SetStandardFile ResetStandardFile SetVolumeLabel GetVolumeLabel Copy Exec NetExec WaitForExec EntryStartUp CancelStartUp JOBSubmit JOBWait JOBHold JOBCancel

b<sub>2</sub>

ServiceCreate ServiceDelete ServiceStart ServiceStop ServicePause ServiceContinue ServiceChange ServiceControl CallDll MakeGroup DeleteGroup MakeShortcut DeleteShortcut TerminateProcess ExitWindows

Script  $\overline{S}$ 

 $\rm JP1/IM$ 

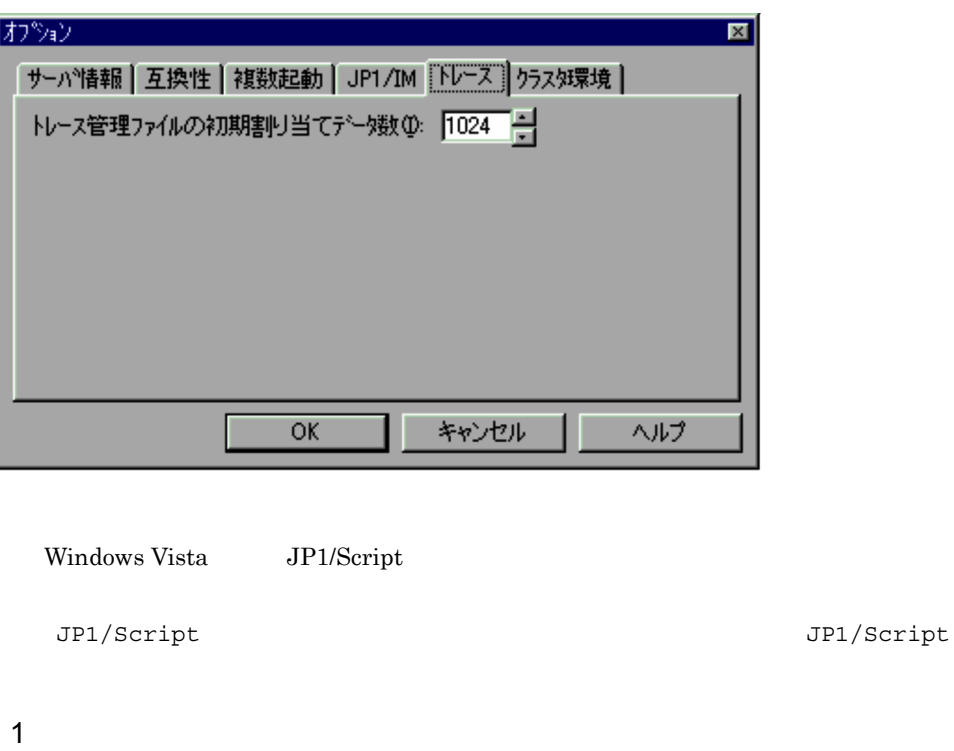

 $16 \t 32,000 \t 1024$ 

- $\frac{2}{100}$ • OK
- **•**[キャンセル]ボタンを選択すると,内容を変更しないでダイアログを閉じます。  $\overline{3}$ • **• •** *•*  $\mathbb{S}\mathrm{PTLOGDB}.\mathbb{S}\mathrm{PB}$

Script  $\overline{S}$ 

 $\rm JP1/IM$ 

 $4.$ 

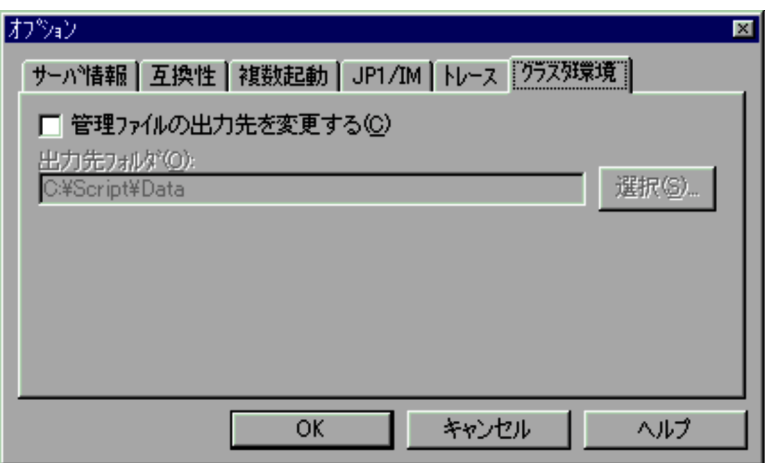

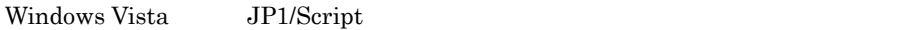

 $JPI/Script$ 

1  $\blacksquare$ 

"DATA"

 $\rm JP1/Script$ 

#### "DATA"

"Trace"  $\,$ 

- 2  $\overline{\phantom{a}}$ • OK **•**[キャンセル]ボタンを選択すると,内容を変更しないでダイアログを閉じます。
- $3$ • *• JP1/Script*

 $2.3$ 

- **•** このダイアログで管理ファイルの出力先を変更した場合,新しい設定を有効にするた
- **•** " in the contract of the contract of the contract of the contract of the contract of the contract of the contract of the contract of the contract of the contract of the contract of the contract of the contract of the
- 
- •「出力法」に出力されたファイルはコンピュータがある。<br>「出力法」には、コンピュータがあることには、コンピュータがあることを
- **•**「管理ファイルの出力先を変更する」がチェックされている場合,複数起動時に出力す
- **Example 20** is the extending the set of the SPTLOGDB.SPB
- 

4.1.29
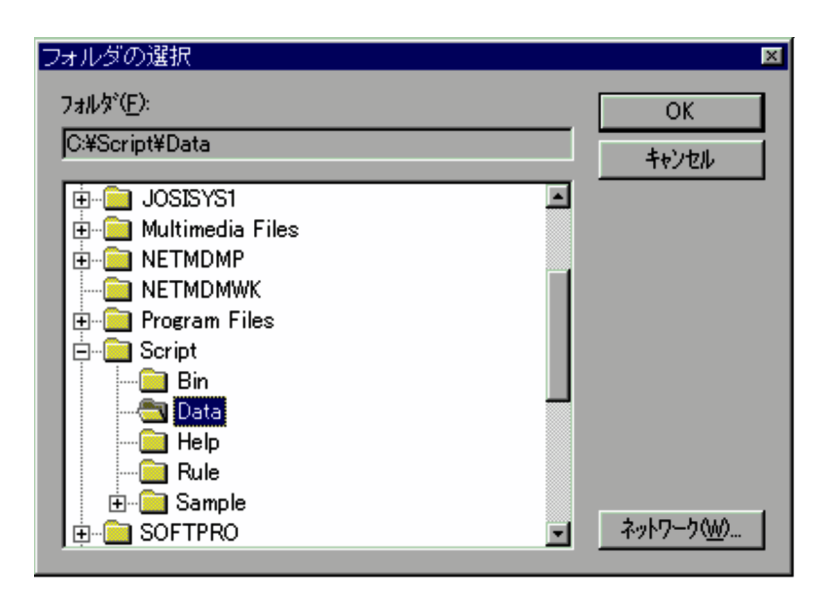

•<br>•<br>Philosophysical product in the product of the product of the product of the product of the product of the prod

1  $\blacksquare$ 

2  $\sim$ • OK

# 4.2 Script

#### Script エディタウィンドウの操作中に基本がある。

 $4.2.1$ 

- **• •**  $\mathbf{p} = \mathbf{p} \cdot \mathbf{p}$
- **•**  $\overline{\phantom{a}}$
- **•**  $\overline{\phantom{a}}$
- 
- **•**  $\overline{\phantom{a}}$
- **•** 設定ダイアログ
- **•** 検索ダイアログ
- **•** *•*  $\mathbf{r}$ *</sup>*  $\mathbf{r}$  $\mathbf{r}$  *\math*
- **•** <u>• *Transference*</u>
- **•**  $\overline{\phantom{a}}$
- **•** 変数の追加ダイアログ

# $4.2.1$

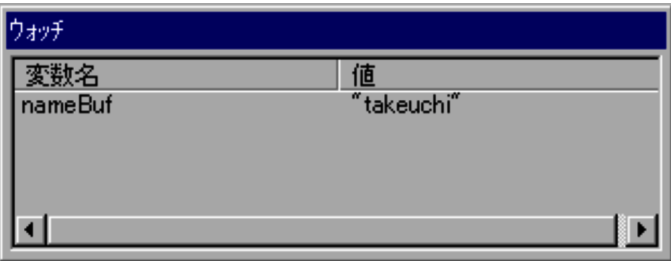

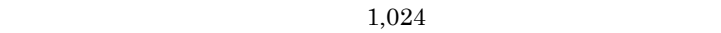

- 2  $\overline{\phantom{a}}$
- •<br>•<br>「<sub>要对</sub>法人的是人物的模式」が
- **•**[キャンセル]ボタンを選択すると,変数の値を更新しないでダイアログを閉じます。

Script エディタウィンドウで,[#生産]-[オプション]メーターを選択すると,

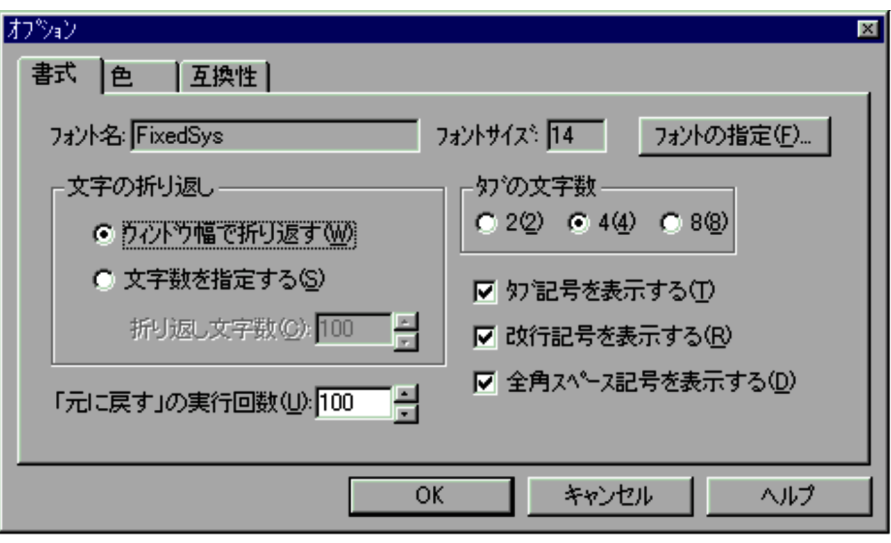

1  $\blacksquare$ 

FixedSys

 $20 \quad 512$ 

 $\overline{4}$ 

 $10 \t 999 \t 100$ 

#### $2 \overline{z}$

- OK
- •<br>•<br><sub>·</sub>

## $4.2.3$

Script エディタウィンドウで,[#生産]-[オプション]メーターを選択すると,

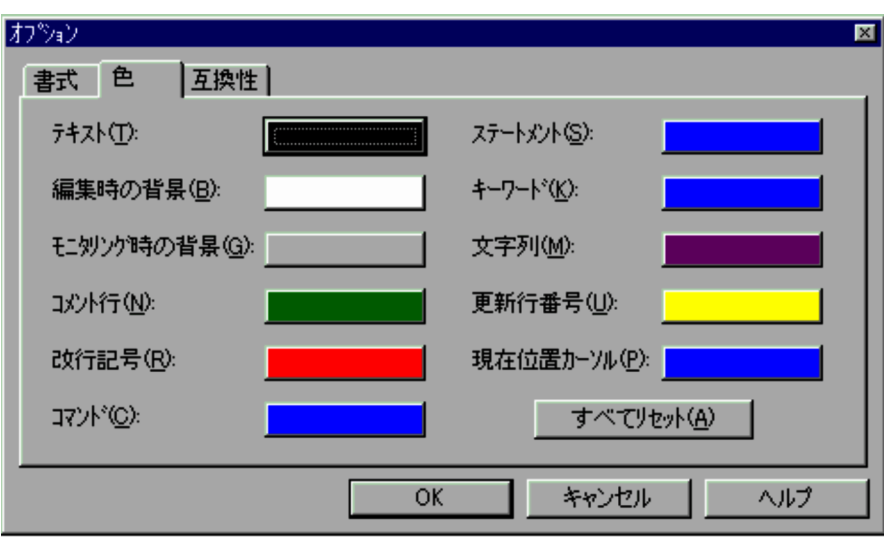

 $\blacksquare$ 

 $2 \overline{z}$ 

**•**[すべてリセット]以外の各項目のボタンを選択すると,[色の設定]ダイアログが表

• OK

•<br>•<br>
•

# $4.2.4$

Script エディタウィンドウで,[#生産]-[オプション]メーターを選択すると,

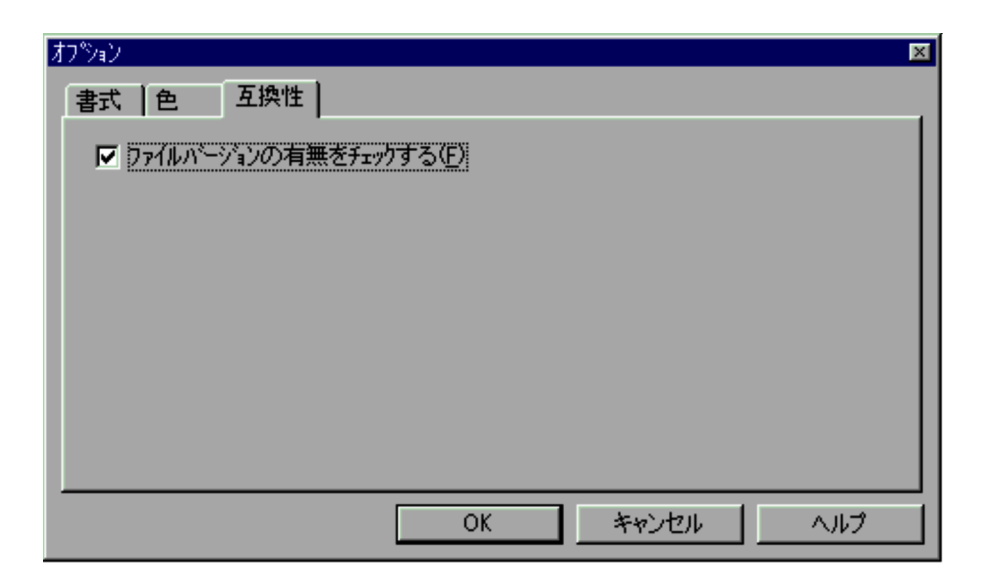

4.

1  $\blacksquare$ 

2  $\sim$ • OK

 $4.2.5$ 

 $Script$ 

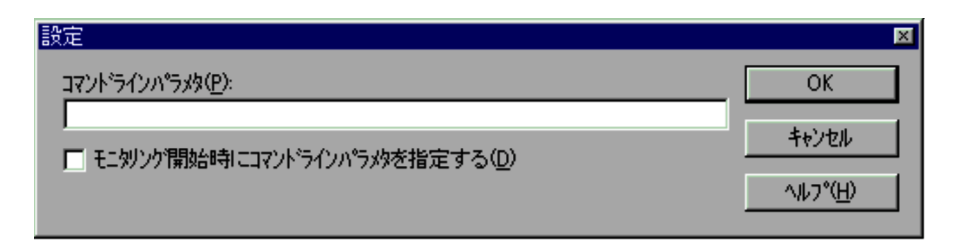

**•**[キャンセル]ボタンを選択すると,内容を変更しないでダイアログを閉じます。

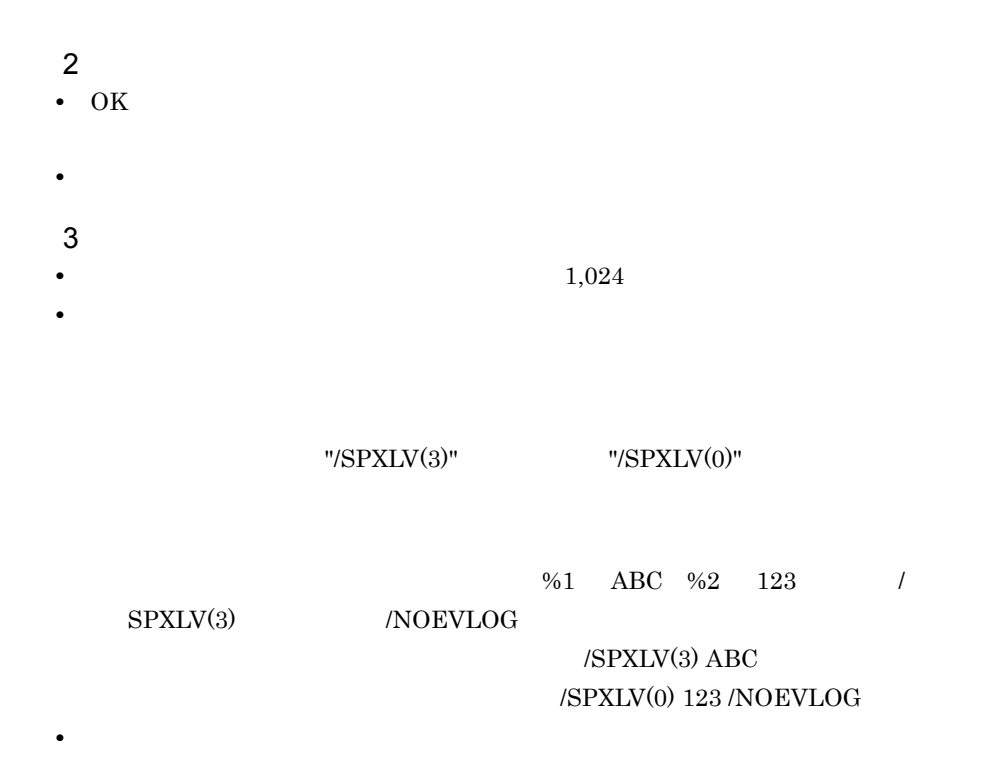

Script エディタウィンドウで,[機器]-[機器]-[機器]-[機器]-[機器]-[機器|

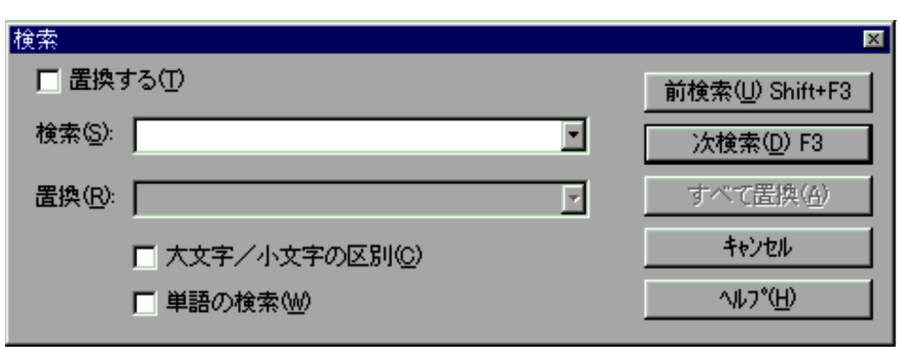

1  $\blacksquare$ 

- 
- 2  $\sim$
- **•**[前検索]ボタンを選択すると,検索文字列を上方向に検索します。
- **•**[次検索]ボタンを選択すると,検索文字列を下方向に検索します。 **•**[すべて置換]ボタンを選択すると,スクリプトファイル中にあるすべての検索文字列
- •<br>•<br>
- $\overline{3}$ • **10**
- **• •**  $\mathbf{C}$

# $4.2.7$

Script エキュタウィンドウで,コマンドウで,コマンドウで,コマンドウで,コマンドウで,コマンドウで,コマンドウ

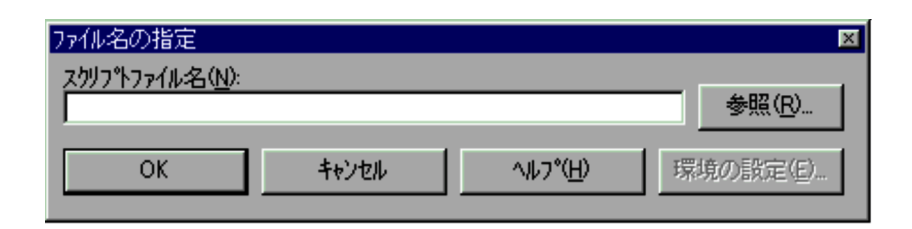

4.

- $1$
- 2  $\overline{\phantom{a}}$
- **•**[参照]ボタンを選択すると,[ファイルを開く]ダイアログが表示されます。
- OK
- •<br>•<br>
- 
- **•**[環境の設定]ボタンを選択すると,[実行環境の設定]ダイアログが表示されます。

- **•**  $\overline{a}$
- **•**  $\overline{a}$

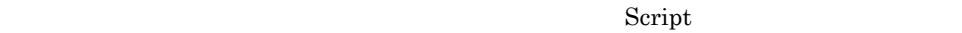

- $a \sim$  $\mathbf b$ c.  $\mathbf d$
- $e$ 
	- $f$  $g$
	- h  $\mathbf h$
- $i$

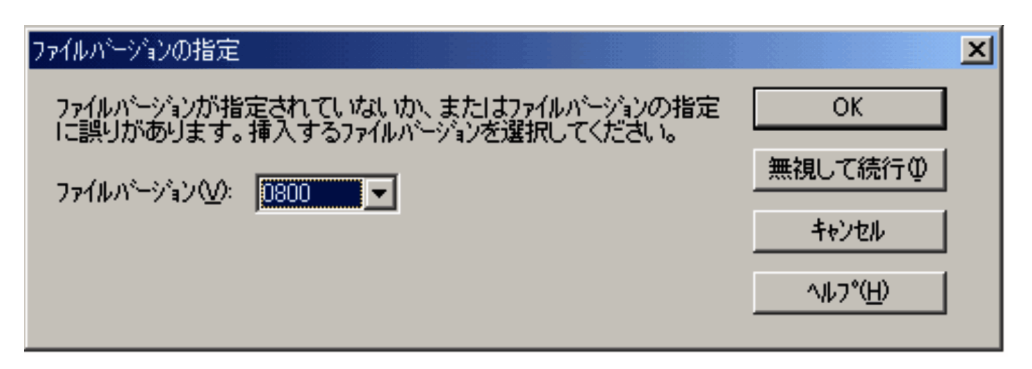

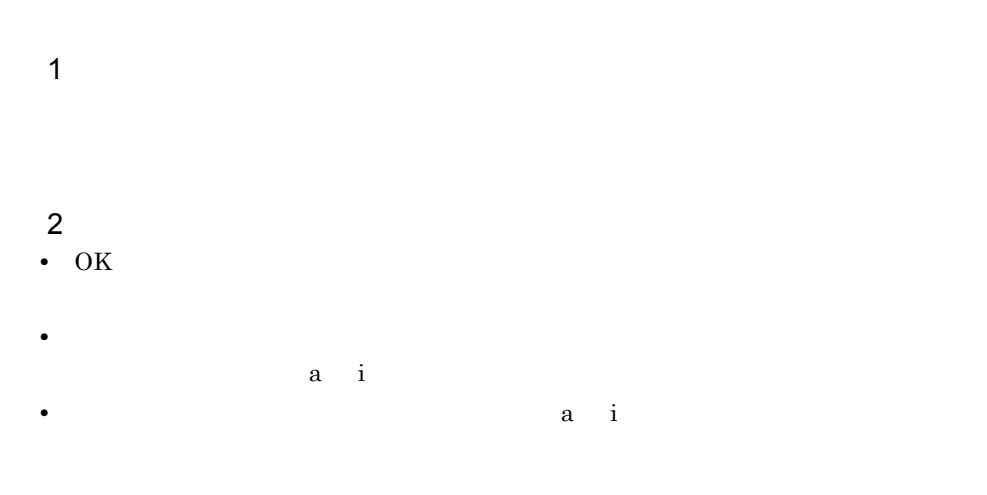

Script エディタウィンドウで,[モニタ]-[記定]メータリング]-[設定]

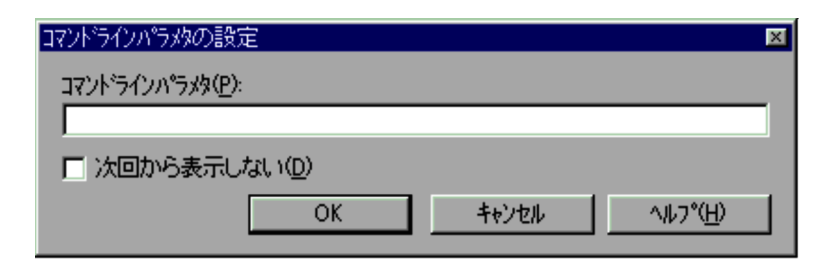

1  $\blacksquare$ 

2  $\overline{\phantom{a}}$ • OK

**•**[キャンセル]ボタンを選択すると,内容を変更しないでダイアログを閉じ,モニタリ

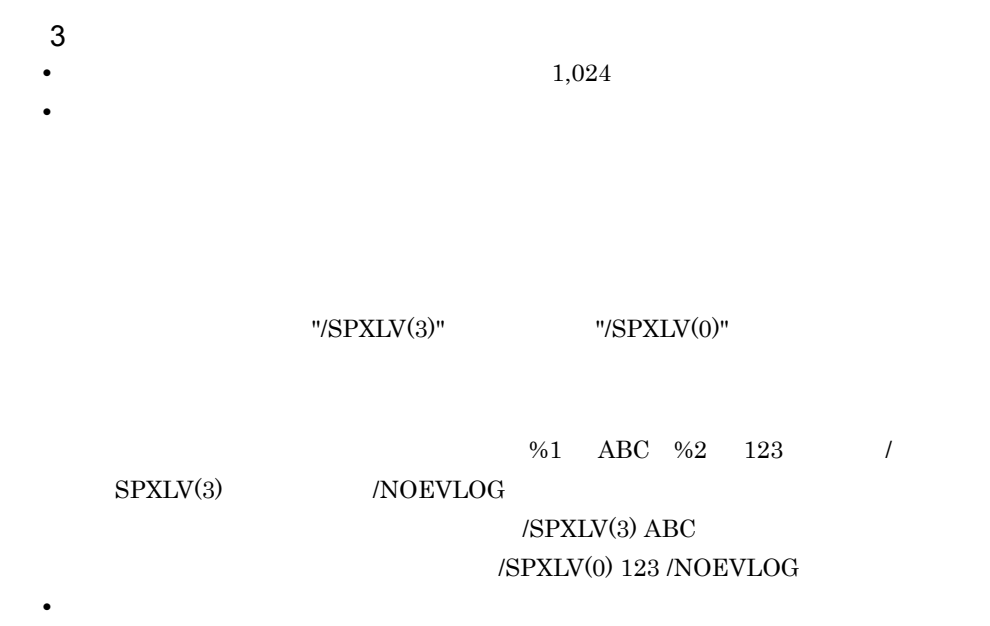

Script エディタウィンドウで,[モニタ]-[ウォッチング]-[ウォッチング]-[ウォッチング]-[ウォッチング]-[ウォッチング]-[ウォッチング]-[ウォッチング]-[ウォッチング]-[ウォッチング]-[ウォッチング]

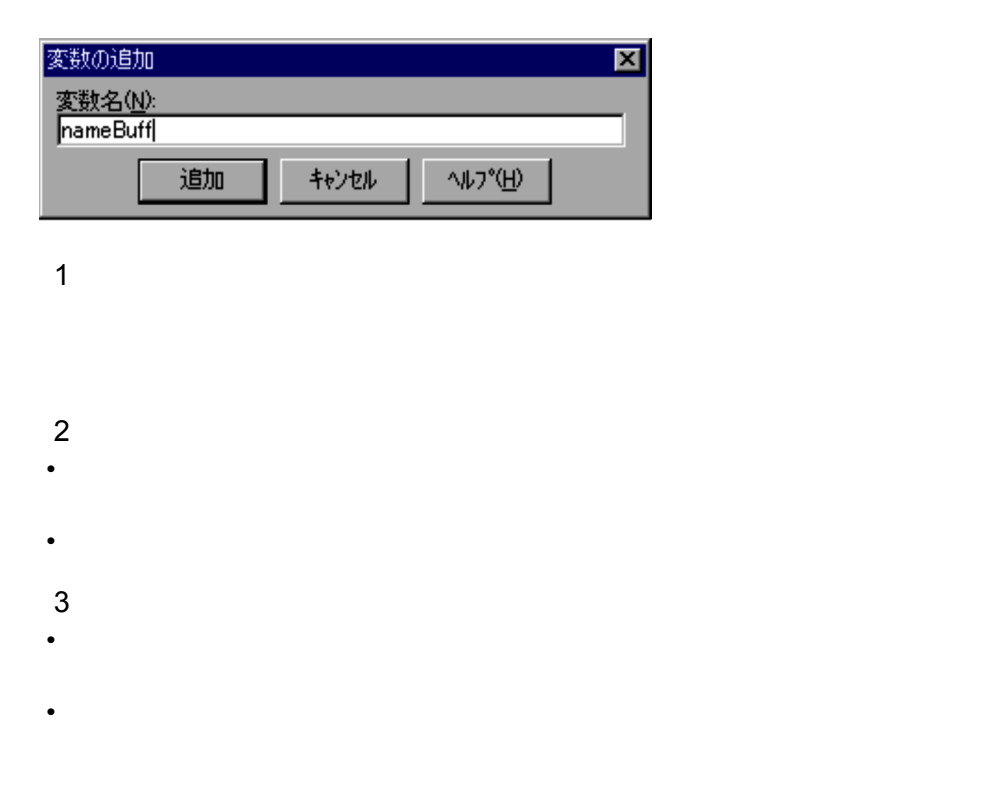

273

4.

# 4.3 Script

Script トレースビューアウィンドウのメインドウのメインドウストレースビューアウィンドウのダイアログト

 $4.3.1$ 

 $4.3.1$ 

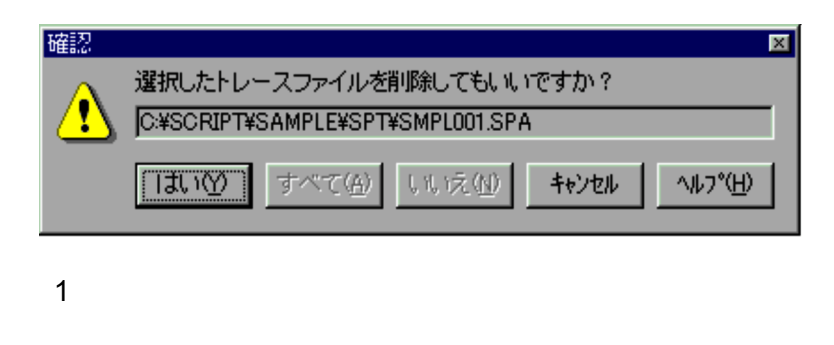

- 2  $\overline{\phantom{a}}$
- **•**[はい]ボタンを選択すると,表示されているトレースファイルが削除されます。複数
- 
- •<br>•<br><sub>[</sub> two wards the state wards the state wards the state wards the state wards the state wards the state wards the
- **•**[いいえ]ボタンを選択すると,表示されているトレースファイルを削除しません。複
- •<br>•<br>

4.3.2

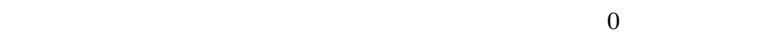

 $4.$ 

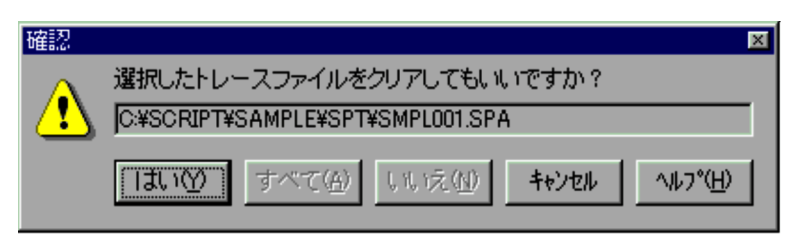

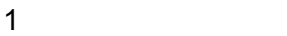

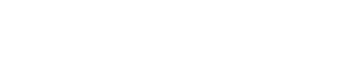

- 2  $\sim$
- **•**[はい]ボタンを選択すると,表示されているトレースファイルがクリアされます。複
- •<br>•<br><sub>[</sub> two wards the state of the state of the state of the state of the state of the state of the state of the state of the state of the state of the state of the state of the state of th
- **•**[いいえ]ボタンを選択すると,表示されているトレースファイルをクリアしません。
- **•**[キャンセル]ボタンをクリックすると,ファイルのクリアを中止してダイアログを閉

 $4.3.3$ 

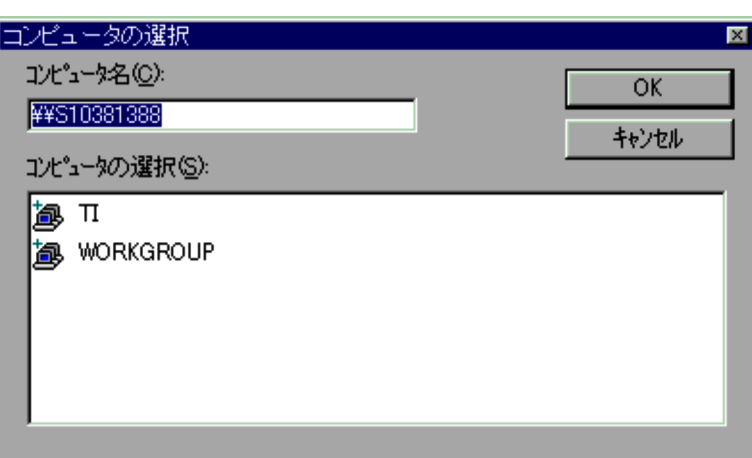

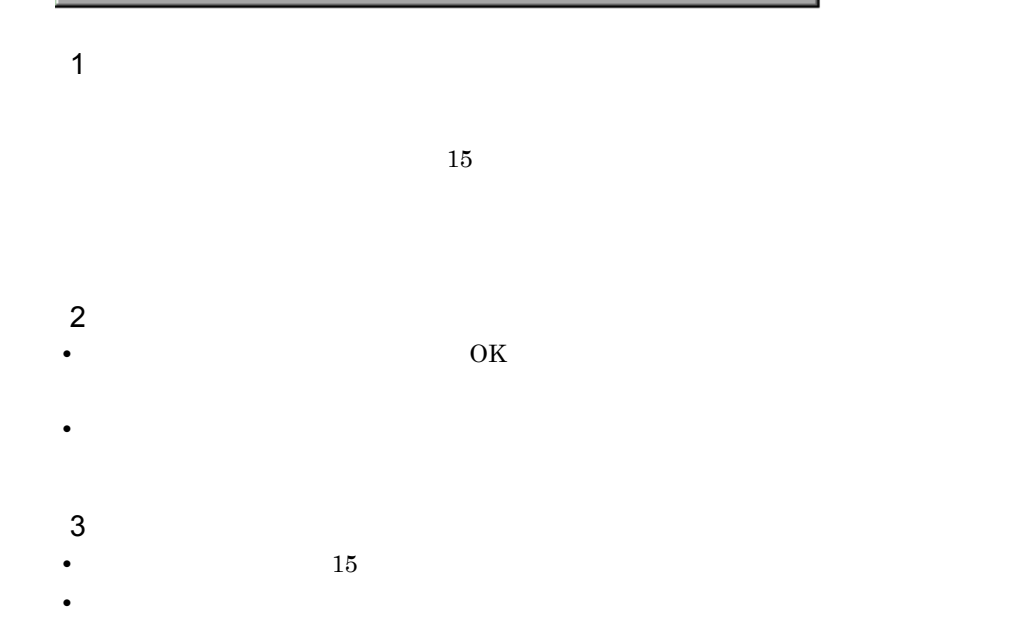

4.3.4

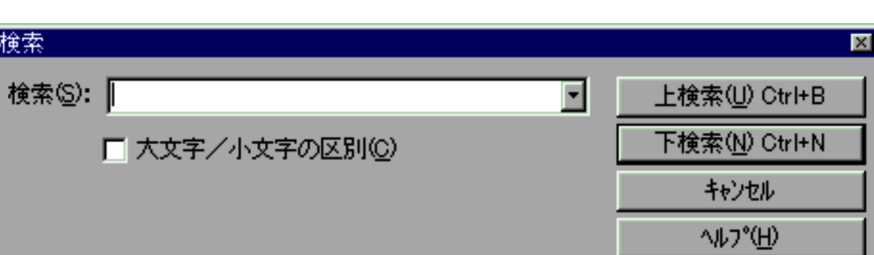

4.

1  $\blacksquare$ 2  $\overline{\phantom{a}}$ **•** 検索する文字列を指定して[上検索]ボタンをクリックすると,現在の位置から上に

検索

- **•**[キャンセル]ボタンをクリックすると,検索を実行しないでダイアログを閉じます。  $3$
- **•** 表示中の文字列を選択している状態で[検索]メニューを選択すると,選択中の文字

# 4.4 Script

4.

#### Script  $S$

 $4.4.1$ 

- **•**  $\mathcal{A} = \{ \mathcal{A} \mid \mathcal{A} \leq \mathcal{A} \}$
- **•**  $\mathcal{A} = \{ \mathcal{A} \mid \mathcal{A} \leq \mathcal{A} \}$
- **•**  $\mathcal{A} = \{ \mathcal{A} \mid \mathcal{A} \leq \mathcal{A} \}$
- 
- **•**  $\mathcal{A} = \{ \mathcal{A} \mid \mathcal{A} \leq \mathcal{A} \}$
- **•**  $\mathcal{A} = \{ \mathcal{A} \mid \mathcal{A} \leq \mathcal{A} \}$
- •<br>• <u>The Sandy Community of Sandy Community</u>
- •<br>• <u>The Sandy State Community of the Sandy State Community</u>
- •<br>• <u>The Sandy State State State State State State State State State State State State State State State State State State State State State State State State State State State State State State State State State State Sta</u>
- 
- **•** スタティックプロパティ(スタイル)ダイアログ
- **•**  $\mathbf{r} = \mathbf{r} \cdot \mathbf{r}$
- **•** ボタンプロパティ(共通)ダイアログ
- **•**  $\mathbf{r} = \mathbf{r} \cdot \mathbf{r}$
- **•**  $\mathbf{r} = \mathbf{r} \cdot \mathbf{r}$
- •<br>• <sub>•</sub>
- **•** <u>• Transference</u>
- **•** <u>• Transference</u>
- **•** <u>• Transference</u>
- 
- **•** <u>• Transference</u>
- **•**  $\overline{a}$
- **•** The state  $\mathbf{r}$  and  $\mathbf{r}$  and  $\mathbf{r}$  and  $\mathbf{r}$  and  $\mathbf{r}$  and  $\mathbf{r}$  and  $\mathbf{r}$  and  $\mathbf{r}$  and  $\mathbf{r}$  and  $\mathbf{r}$  and  $\mathbf{r}$  and  $\mathbf{r}$  and  $\mathbf{r}$  and  $\mathbf{r}$  and  $\mathbf{r}$  and  $\mathbf{r}$  an
- **•** The Table of the Table of the Table of the Table of the Table of the Table of the Table of the Table of the Table of the Table of the Table of the Table of the Table of the Table of the Table of the Table of the Tabl
- **•** The state  $\mathbf{r}$  is the state  $\mathbf{r}$  is the state  $\mathbf{r}$  is the state  $\mathbf{r}$
- **•** The Terms of Terms of Terms of Terms of Terms of Terms of Terms of Terms of Terms of Terms of Terms of Terms
- **•**  $\blacksquare$
- **•** <u>• Transference</u>
- **•** <u>• Transference</u>
- **•**  $\overline{X}$
- 
- **•**  $\frac{1}{2}$   $\frac{1}{2}$   $\frac{1}{$
- **•**  $\frac{1}{2}$   $\frac{1}{2}$   $\frac{1}{$
- **•**  $\mathbf{S} = \mathbf{S} \mathbf{S} + \mathbf{S} \mathbf{S} +$
- **•**  $\mathbf{S} = \mathbf{S} \mathbf{S} + \mathbf{S} \mathbf{S} +$
- **•**  $\overline{\phantom{a}}$
- **•**  $\overline{\phantom{a}}$
- **•**  $\overline{\phantom{a}}$
- **•**  $\overline{\phantom{a}}$
- **•**  $\overline{\phantom{a}}$
- **•**  $\overline{\phantom{a}}$
- **•**  $\mathcal{A} = \{ \mathcal{A} \mid \mathcal{A} \leq \mathcal{A} \}$
- **•** 一括変更ダイアログ
- **•**  $\mathcal{P}(\mathcal{P}(\mathcal{P})) = \mathcal{P}(\mathcal{P}(\mathcal{P}(\mathcal{P})))$
- **•**  $\overline{\phantom{a}}$
- **•**  $\mathbf{z} = \mathbf{z} \cdot \mathbf{z} + \mathbf{z} \cdot \mathbf{z} + \mathbf{z} \cdot \mathbf{z} + \mathbf{z} \cdot \mathbf{z} + \mathbf{z} \cdot \mathbf{z} + \mathbf{z} \cdot \mathbf{z} + \mathbf{z} \cdot \mathbf{z} + \mathbf{z} \cdot \mathbf{z} + \mathbf{z} \cdot \mathbf{z} + \mathbf{z} \cdot \mathbf{z} + \mathbf{z} \cdot \mathbf{z} + \mathbf{z} \cdot \mathbf{z} + \mathbf{z} \cdot \mathbf{z} + \mathbf{z} \cdot \mathbf{z$

### $4.4.1$

Script  $S$ 

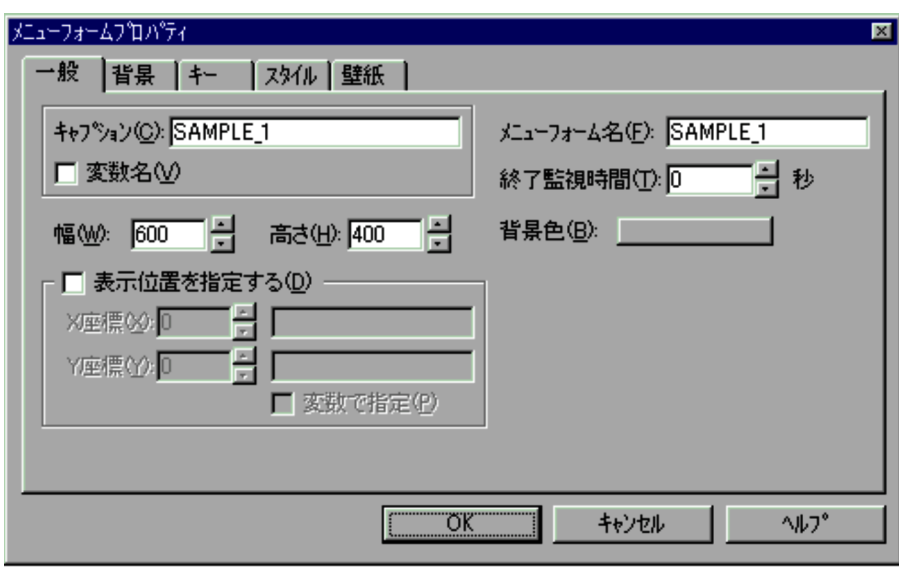

1  $\blacksquare$ 

- OK
- $2 \overline{z}$
- $X \t Y$  $X \t Y$
- $X \hspace{1.6cm} Y \hspace{1.6cm} 0$
- X Y
- 
- $22 \qquad 9.999 \qquad \qquad 400$

**•**[キャンセル]ボタンを選択すると,内容を変更しないでダイアログを閉じます。

- $115$  9,999 600
- $0\qquad 86,400\qquad \qquad 0$
- 

4.

- 
- 

 ${\bf X} \hspace{1.5cm} {\bf Y}$ 

- 
- 
- 
- -
- 
- 
- 

 $3$ •

#### $4.4.2$

Script  $S$ 

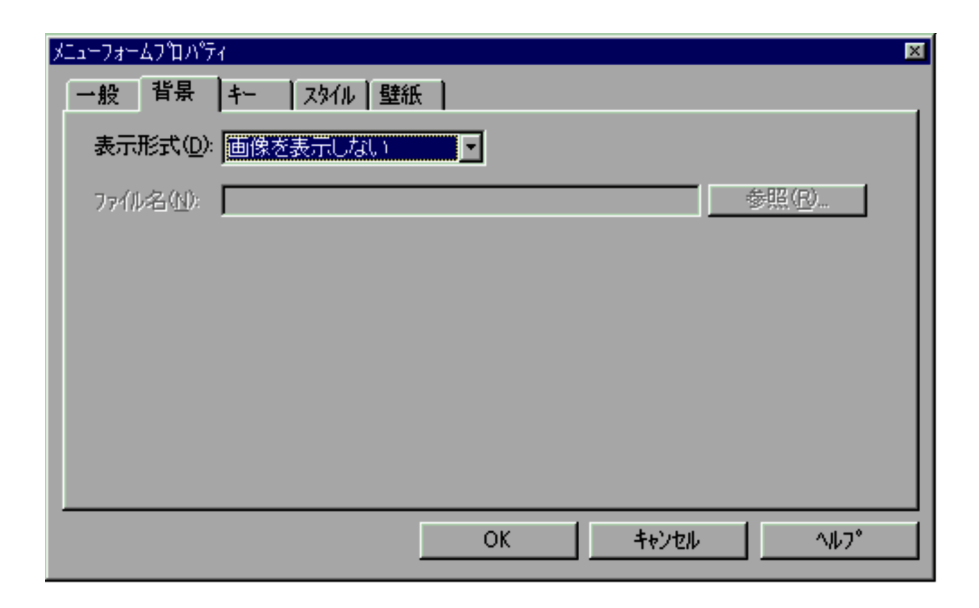

1  $\blacksquare$ 

2  $\overline{\phantom{a}}$ 

• OK $\overline{\phantom{a}}$ 

**•**[キャンセル]ボタンを選択すると,内容を変更しないでダイアログを閉じます。

#### $4.4.3$

Script  $S$ 

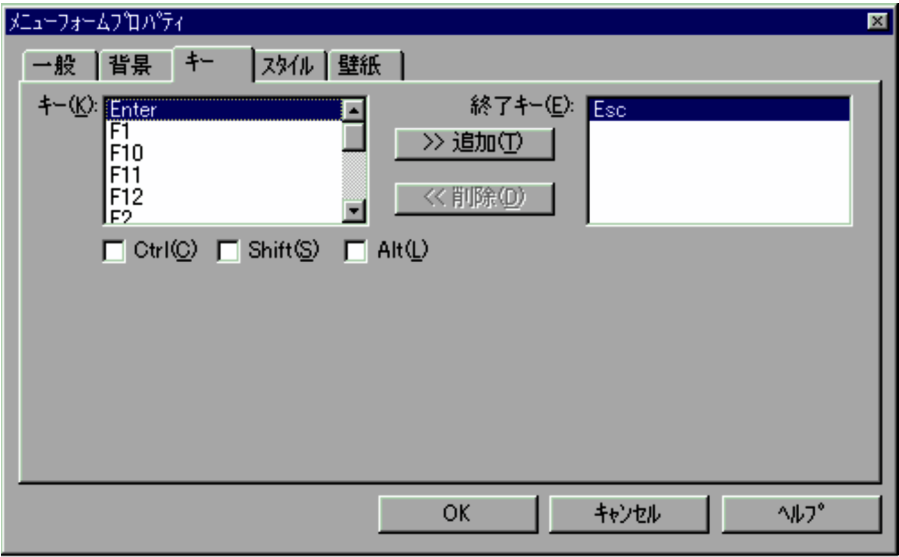

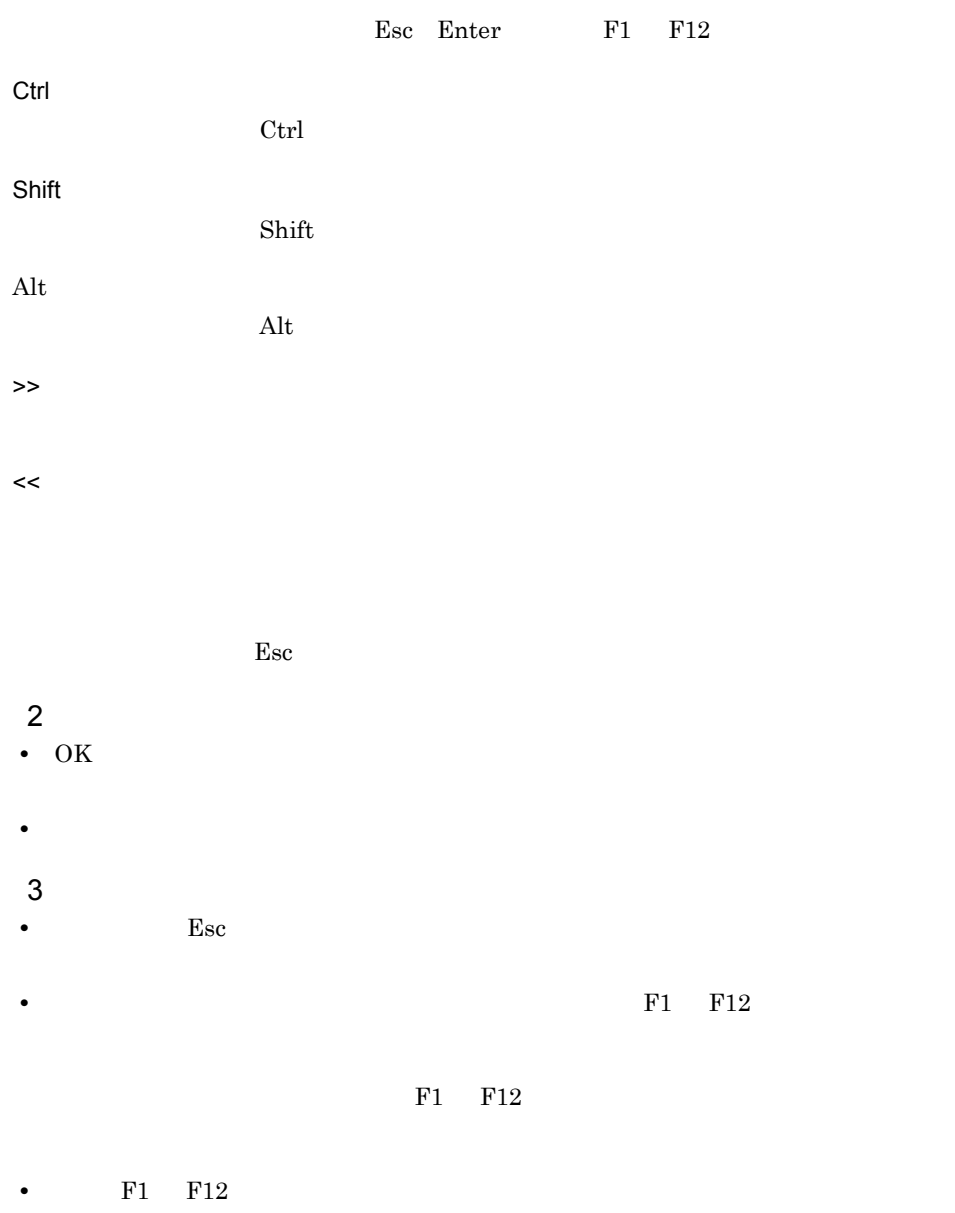

• JP1/Script 06-71

F1 F12

### $4.4.4$

Script  $S$ 

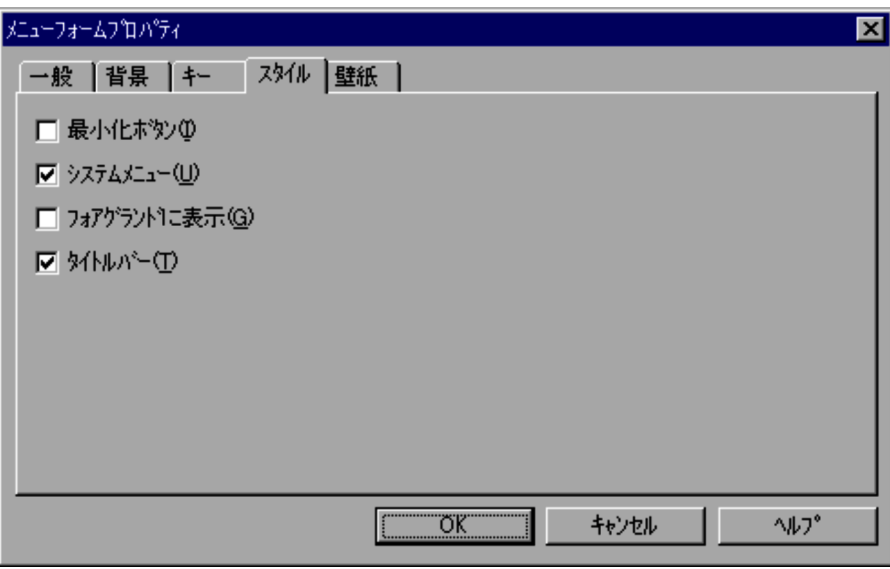

#### $4.4.5$

Script  $S$ 

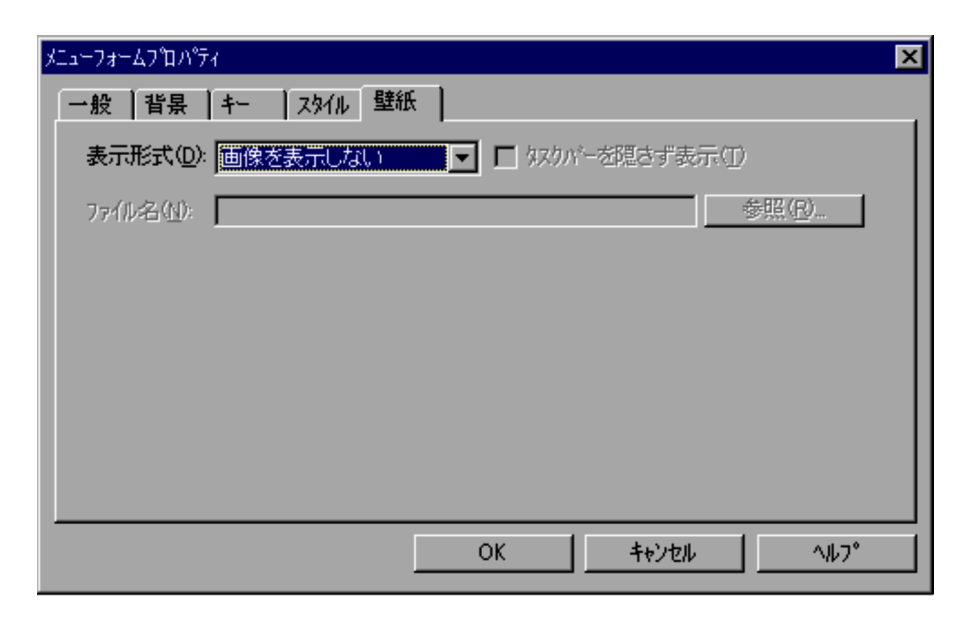

**•**[キャンセル]ボタンを選択すると,内容を変更しないでダイアログを閉じます。

1  $\blacksquare$ 

4.

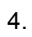

# $2 \overline{z}$ • OK

#### $4.4.6$

Script  $S$ 

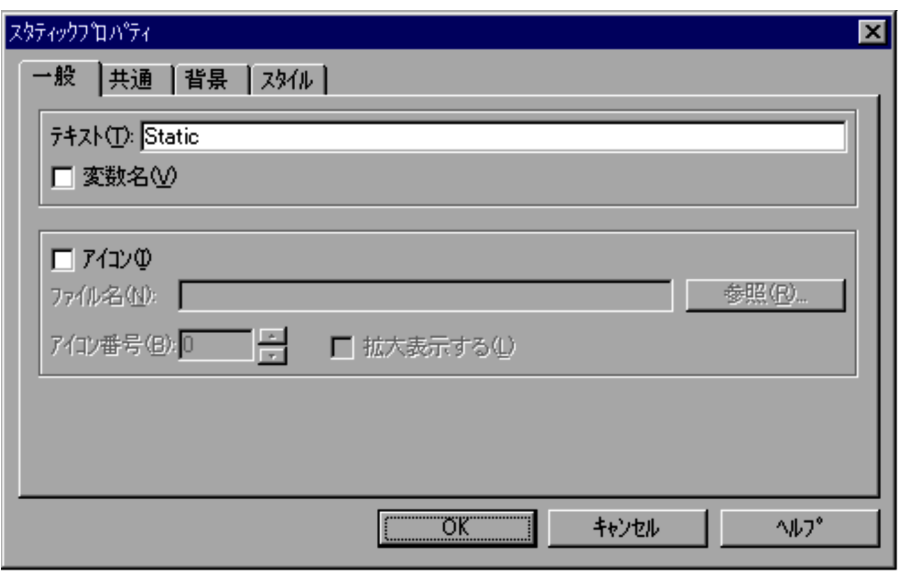

**•**[キャンセル]ボタンを選択すると,内容を変更しないでダイアログを閉じます。

# $2$ 2  $\sim$ • OK

 $0$ 

**•**[キャンセル]ボタンを選択すると,内容を変更しないでダイアログを閉じます。

## $4.4.7$

Script  $S$ 

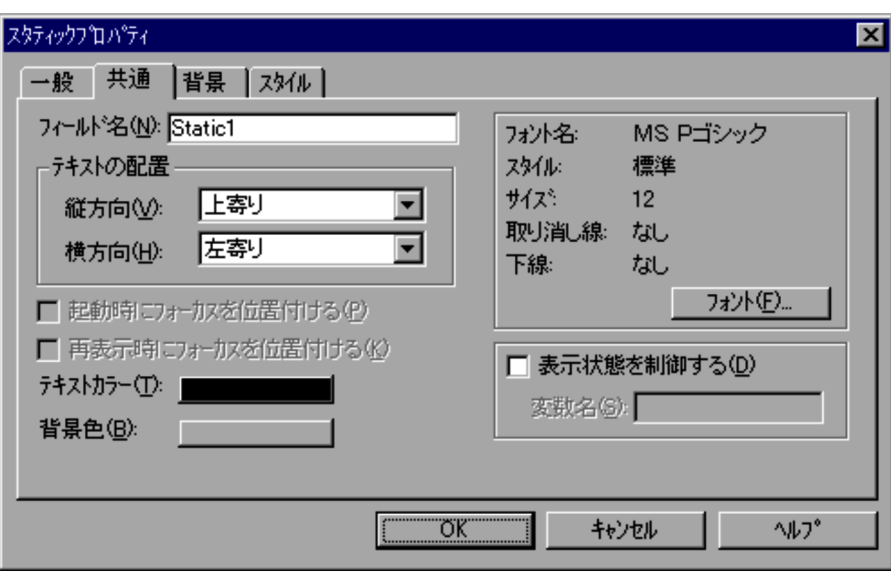

 $12$ 

DISABLE

HIDE

JP1/Script  $06-71$ 

2  $\sim$ 

• OK

**•**[キャンセル]ボタンを選択すると,内容を変更しないでダイアログを閉じます。

4.

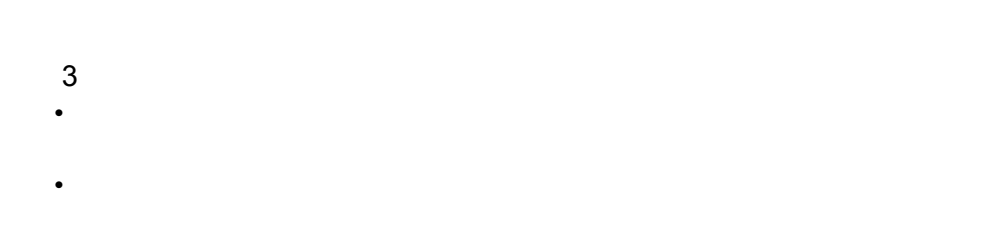

#### $4.4.8$

4.

Script  $S$ 

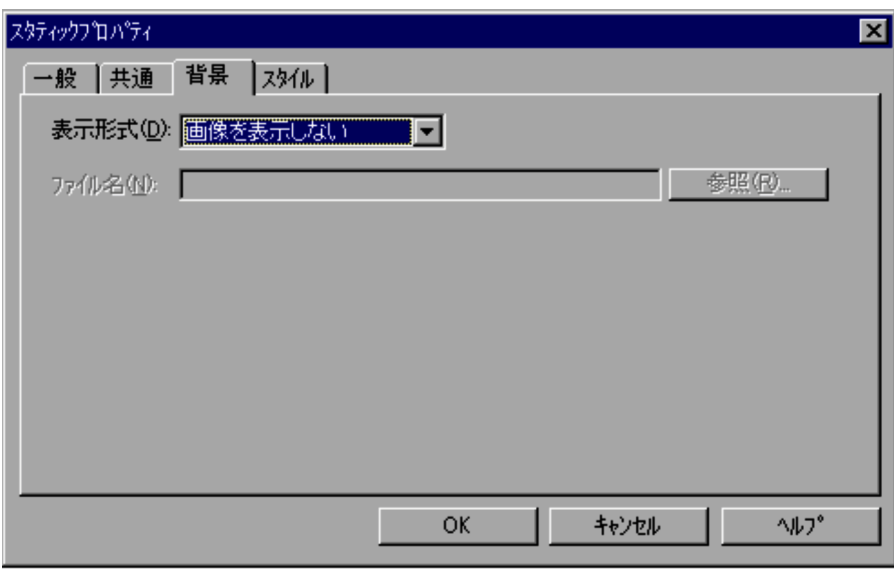

 $\frac{2}{10}$ • OK

 $4.4.9$ 

Script  $S$ 

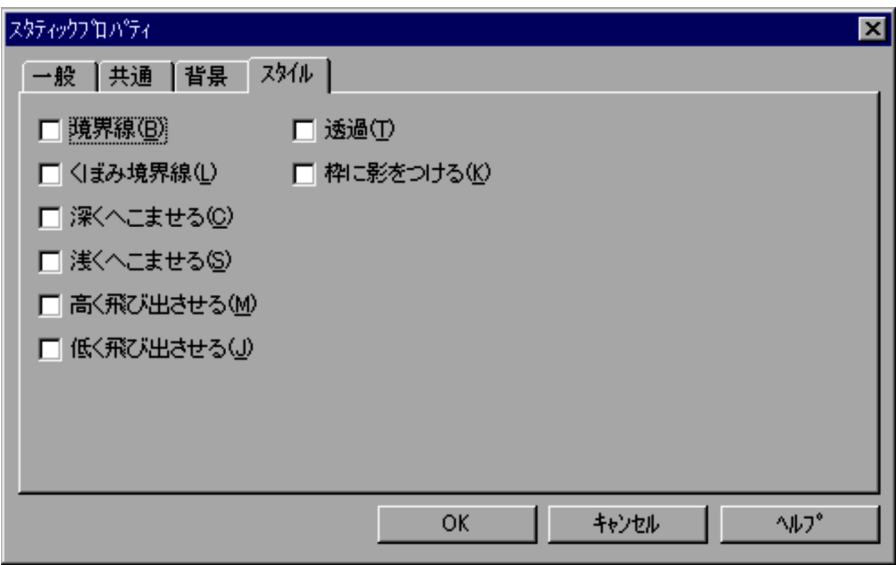

**•**[キャンセル]ボタンを選択すると,内容を変更しないでダイアログを閉じます。

1  $\blacksquare$ 

 $2 \overline{z}$ 

- OK
- **•**[キャンセル]ボタンを選択すると,内容を変更しないでダイアログを閉じます。

# 4.4.10

Script  $S$ 

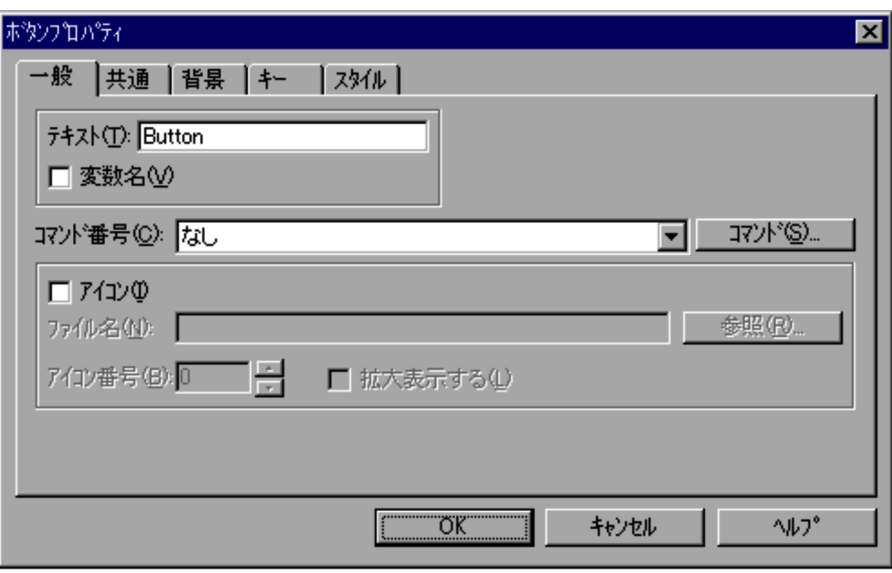

4.

 $\blacksquare$ 

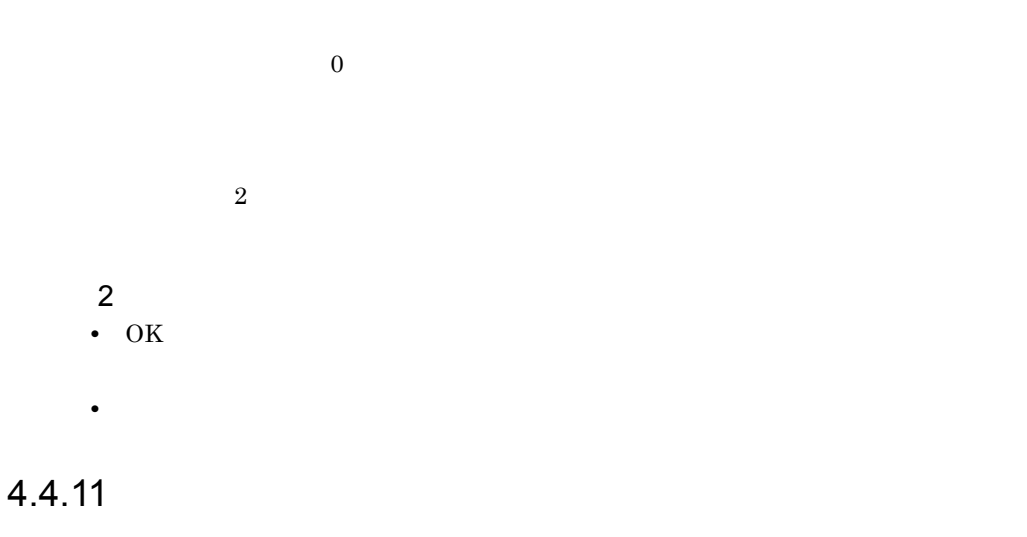

Script  $S$ 

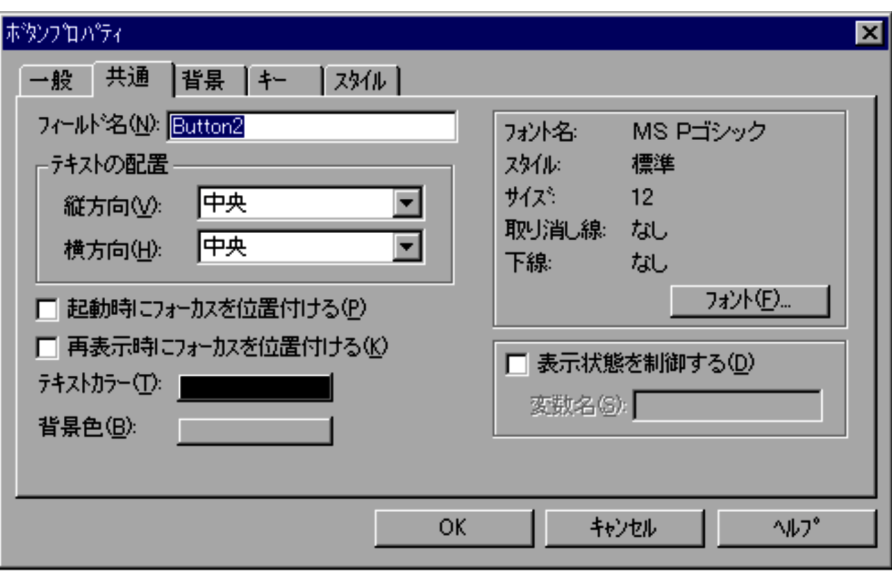

MS P

 $12$ 

4.

#### DISABLE

HIDE

#### 2  $\overline{\phantom{a}}$

- OK
- **•**[キャンセル]ボタンを選択すると,内容を変更しないでダイアログを閉じます。
- $3$
- •
- **•** テスト表示では「表示状態を制御する」の指定は無効になります。

## 4.4.12

Script  $S$
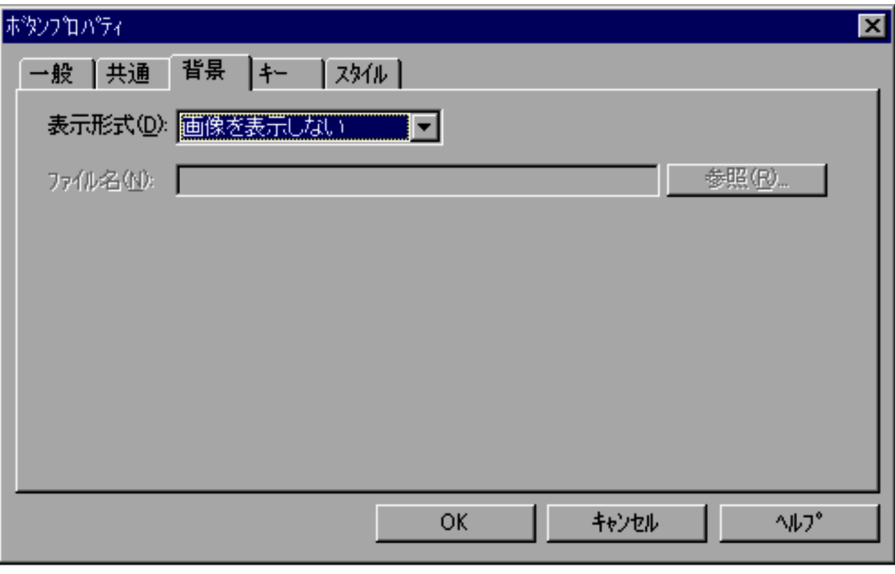

1  $\blacksquare$ 

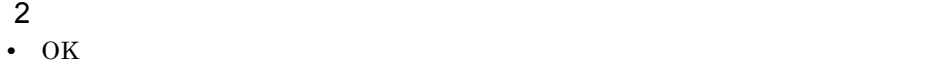

**•**[キャンセル]ボタンを選択すると,内容を変更しないでダイアログを閉じます。

# 4.4.13

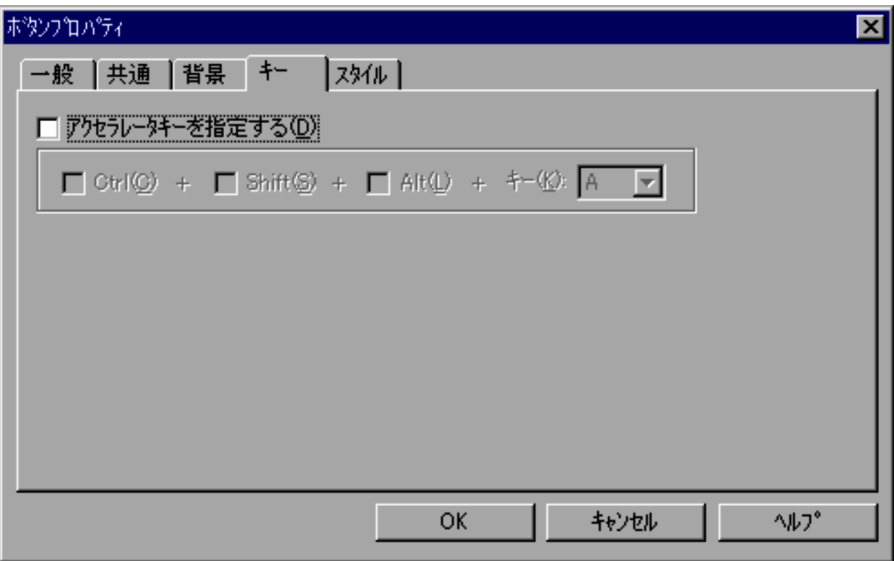

 $1$ 

Ctrl  $\operatorname{Ctrl}$ Shift  $\text{Shift}$ Alt  $\rm Alt$ 

 $\frac{2}{100}$ • OK

**•**[キャンセル]ボタンを選択すると,内容を変更しないでダイアログを閉じます。

## 4.4.14

Script  $S$ 

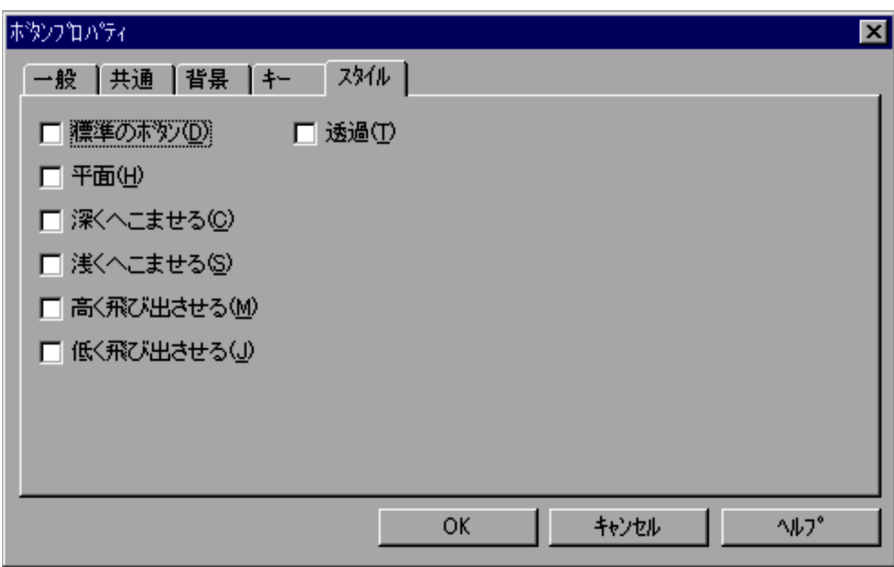

 $3D$ 

#### 2  $\overline{\phantom{a}}$

- OK
- **•**[キャンセル]ボタンを選択すると,内容を変更しないでダイアログを閉じます。

# $4.4.15$

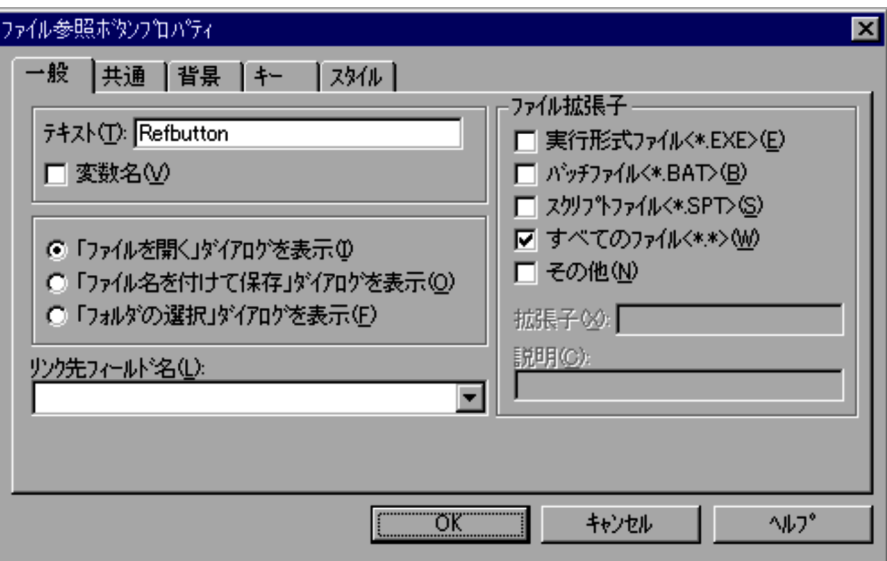

1  $\blacksquare$ 

 $\langle$ \*.EXE>

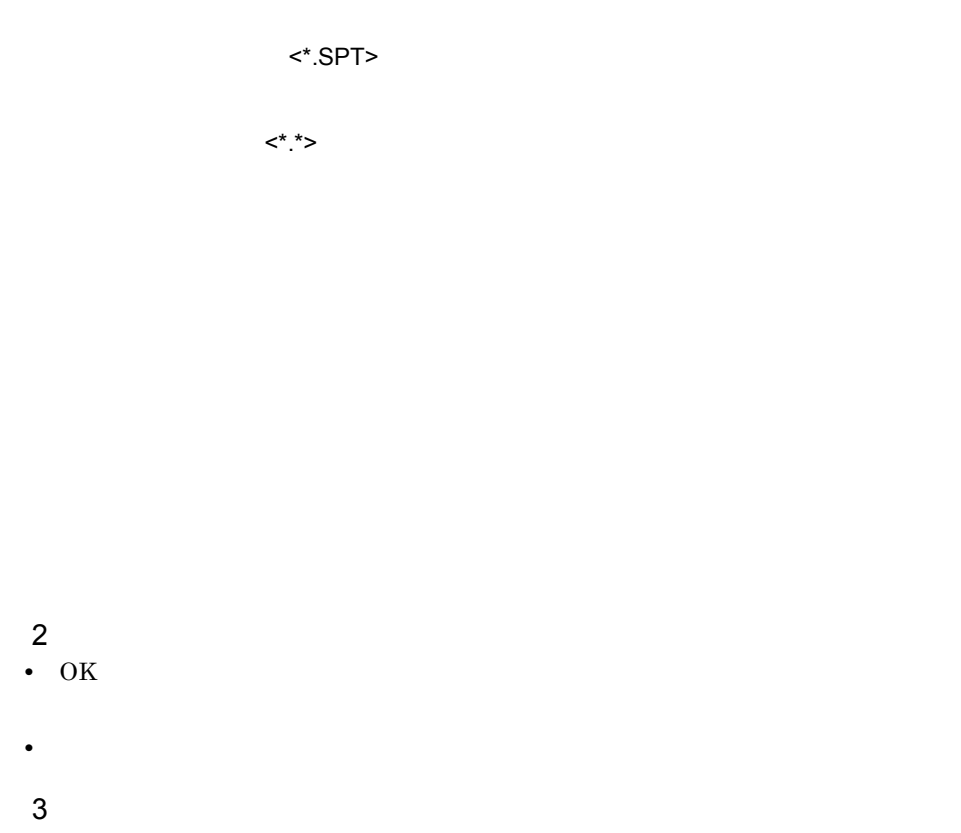

<\*.BAT>

• **•** The state of the state of the state of the state of the state of the state of the state of the state of the state of the state of the state of the state of the state of the state of the state of the state of the stat  $"Y''$   $"''$ 

#### $4.4.16$

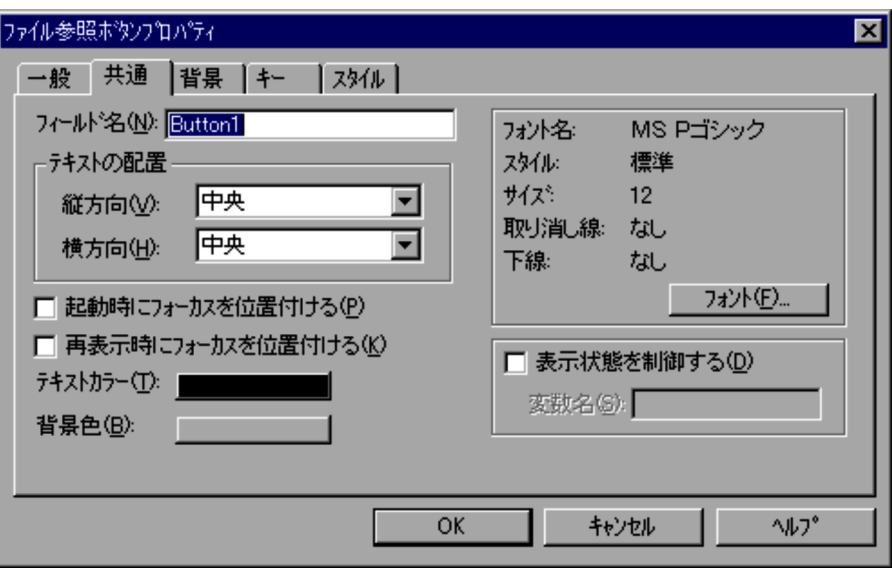

 $\blacksquare$ 

4.

 $MS P$ 

 $12$ 

**•**[キャンセル]ボタンを選択すると,内容を変更しないでダイアログを閉じます。

DISABLE

HIDE

#### 2  $\overline{\phantom{a}}$

• OK

- 4.
- $3$ **•**「表示状態を制御する」がチェックされていない場合,コントロールはメニューフォー **•** テスト表示では「表示状態を制御する」の指定は無効になります。

Script  $S$ 

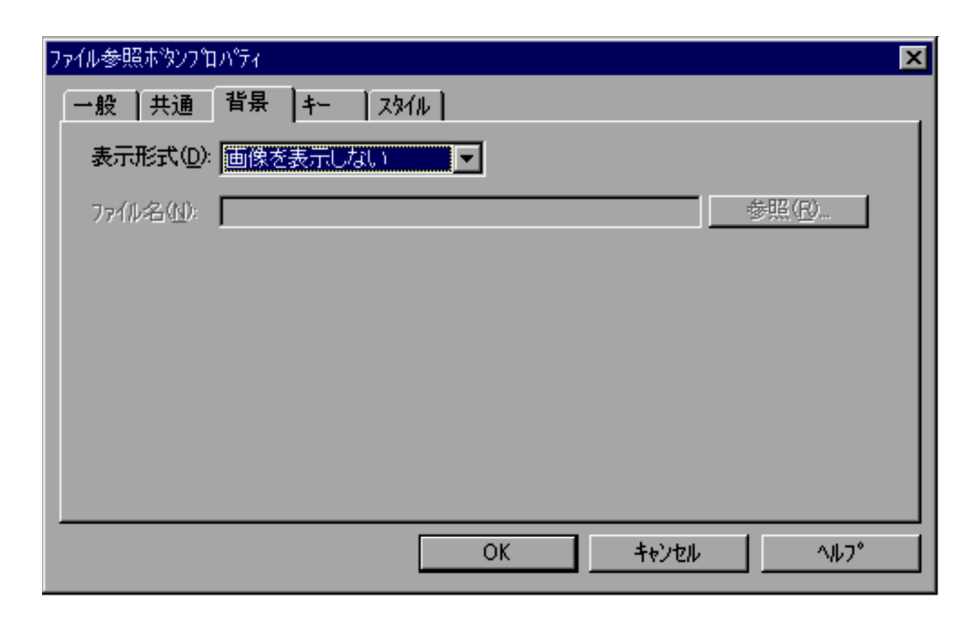

 $\frac{2}{100}$ • OK

**•**[キャンセル]ボタンを選択すると,内容を変更しないでダイアログを閉じます。

### $4.4.18$

Script  $S$ 

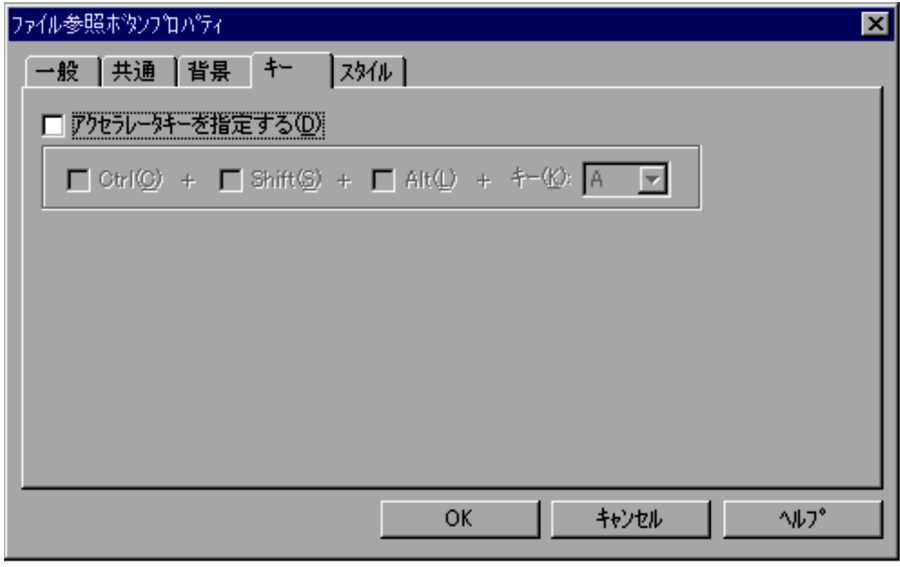

Ctrl  $\operatorname{Ctrl}$ 

Shift  $\text{Shift}$ 

Alt

 $\rm Alt$ 

2  $\sim$ • OK

**•**[キャンセル]ボタンを選択すると,内容を変更しないでダイアログを閉じます。

4.4.19

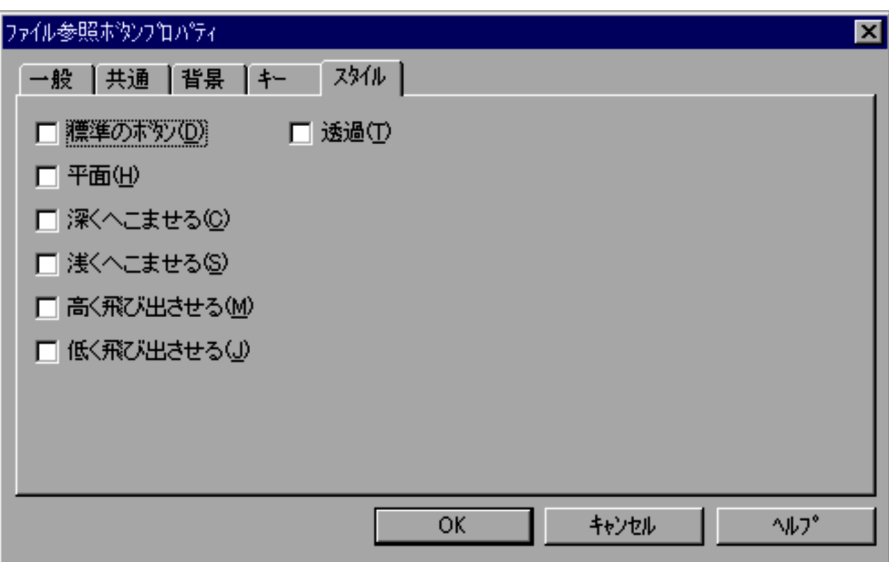

 $1$ 

 $3D$ 

 $\frac{2}{\cdot}$  OK • OK

Script  $\frac{1}{2}$ 

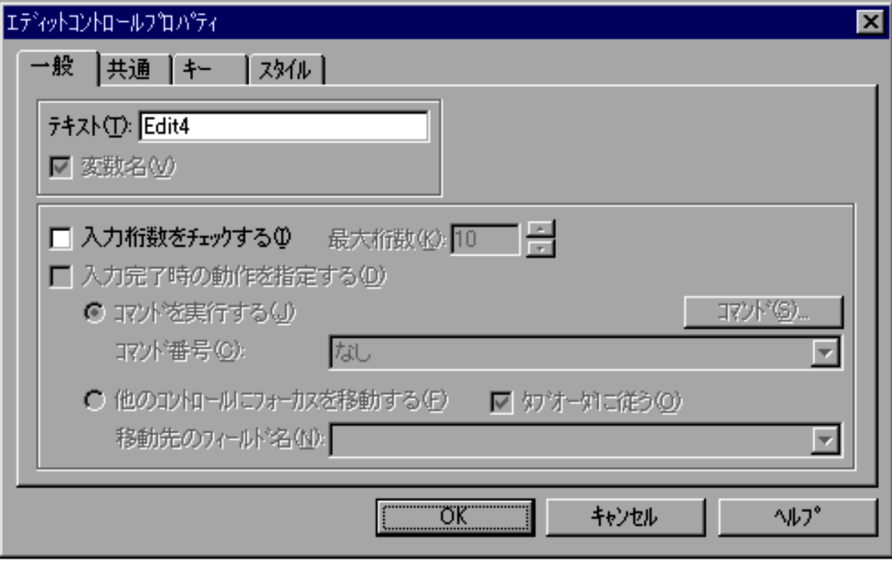

**•**[キャンセル]ボタンを選択すると,内容を変更しないでダイアログを閉じます。

 $1 \t1,024$   $10$ 

2<br> $\cdot$  OK • OK

**•**[キャンセル]ボタンを選択すると,内容を変更しないでダイアログを閉じます。

- $3$ • **1** 1 1 2 • **1** 1 matrice the state  $\frac{1}{1}$ •<br>-<br>「タブオーダには<sub>の</sub>の方向」がサービスという場合,入力の間数に基づいている場合,入力の間数に基づいている場合,
- **•**「移動先のフィールド名」に指定されたフィールド名がメニューフォーム上にない場

Script  $S$ 

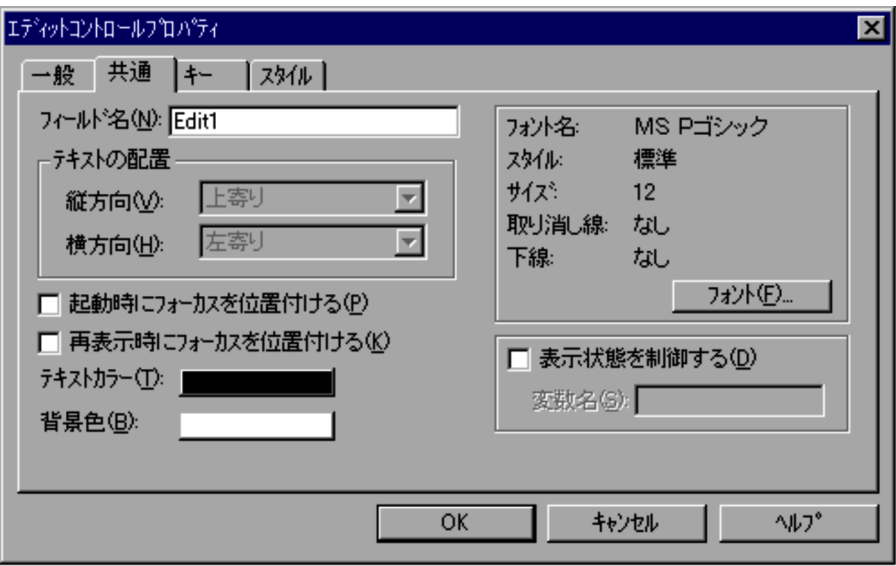

MS P

#### 4.

DISABLE

#### HIDE

## 2  $\sim$

- OK
- **•**[キャンセル]ボタンを選択すると,内容を変更しないでダイアログを閉じます。
- 
- $3$
- •
- **•** テスト表示では「表示状態を制御する」の指定は無効になります。

## 4.4.22

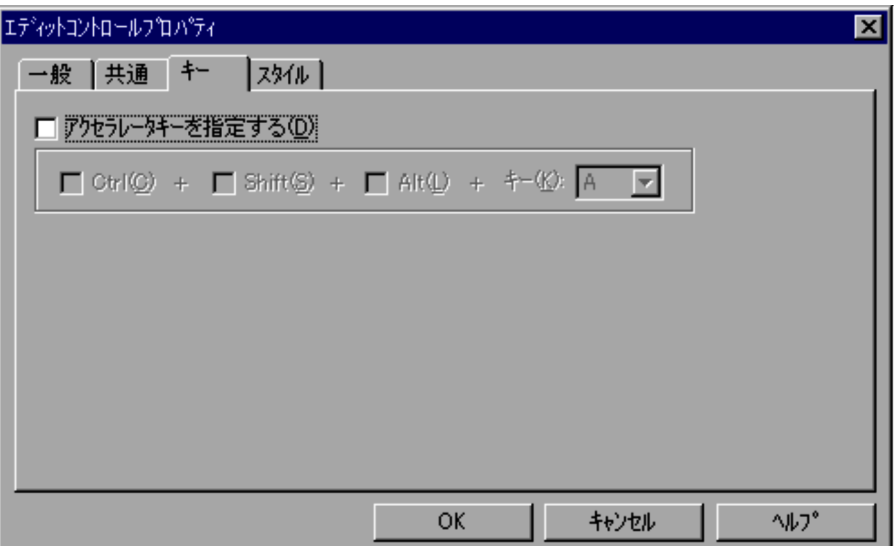

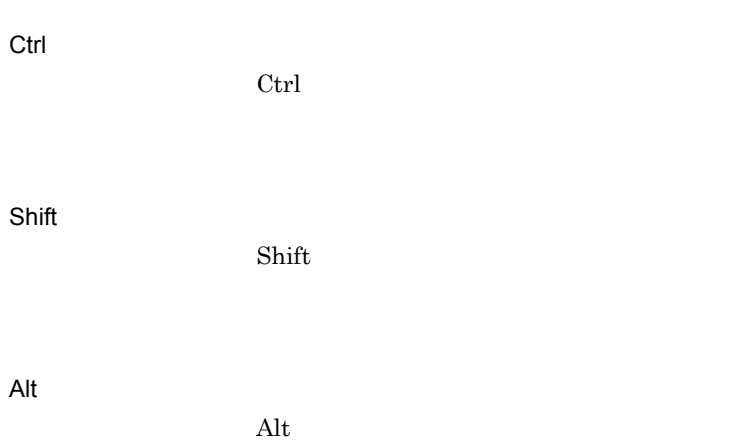

2<br> $\cdot$  OK • OK

**•**[キャンセル]ボタンを選択すると,内容を変更しないでダイアログを閉じます。

4.4.23

Script  $S$ 

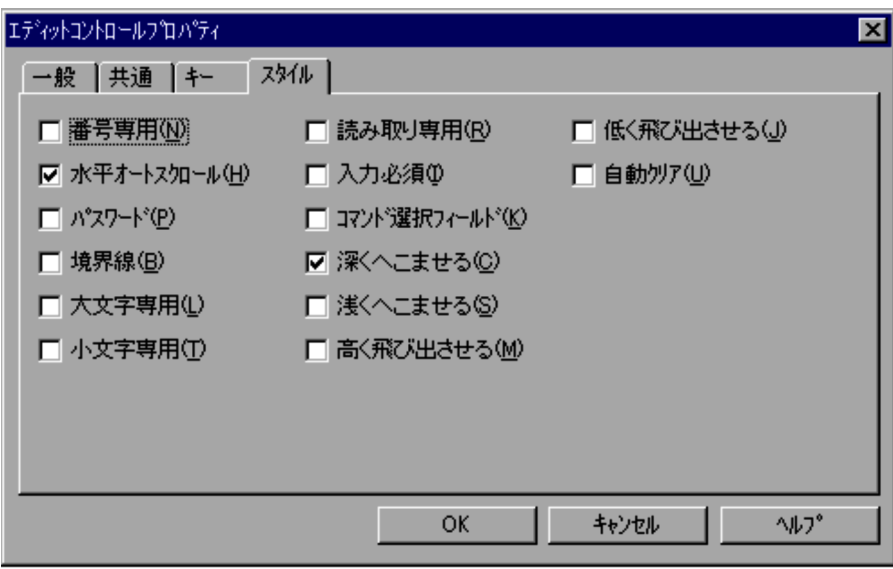

入力する<br>アメリカのトラック

**•**[キャンセル]ボタンを選択すると,内容を変更しないでダイアログを閉じます。

 $\frac{2}{100}$ • OK

4.

- $3$ **•**「大文字専用」と「小文字専用」は同時にはチェックできません。
- •<br>
•<br>
•

#### 4.4.24

Script  $S$ 

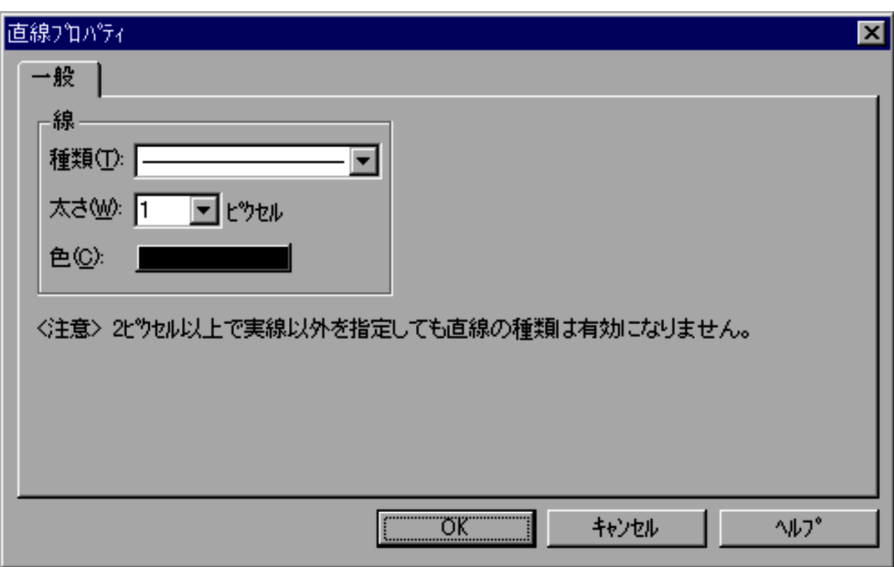

 $\mathbf 1$ 

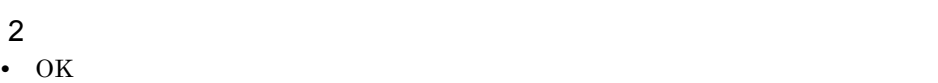

Script  $S$ 

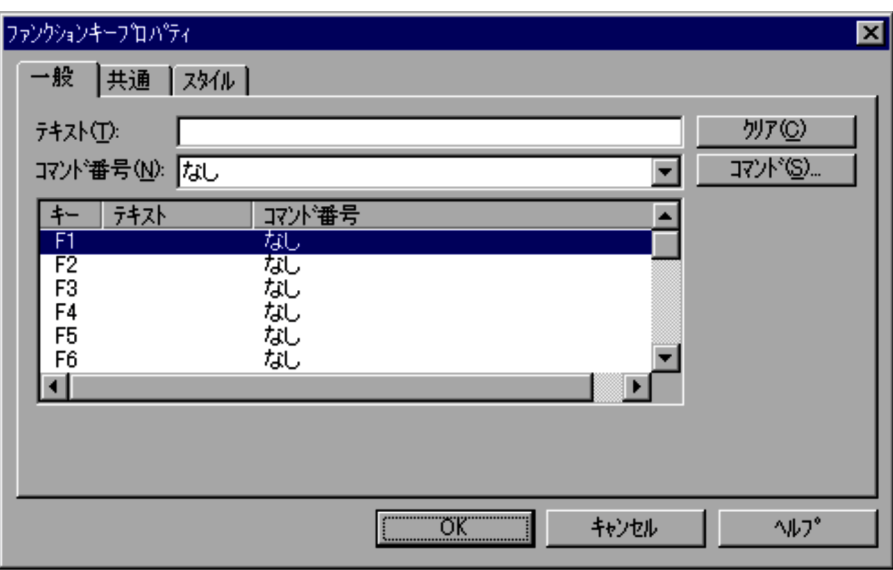

**•**[キャンセル]ボタンを選択すると,内容を変更しないでダイアログを閉じます。

 $\frac{2}{100}$ • OK

**•**[キャンセル]ボタンを選択すると,内容を変更しないでダイアログを閉じます。

## 4.4.26

Script  $S$ 

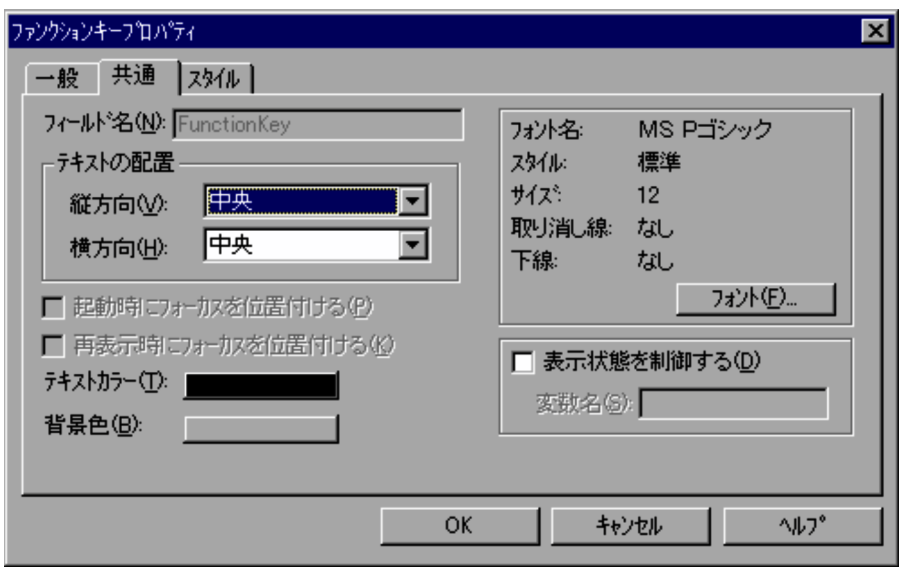

1  $\blacksquare$ 

FunctionKey

 $MS P$ 

#### DISABLE

#### HIDE

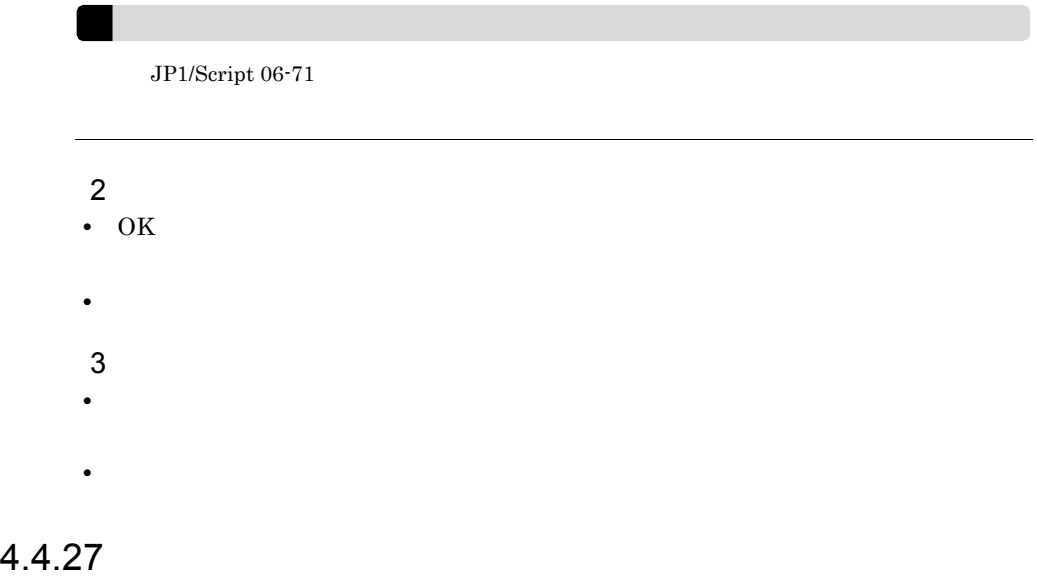

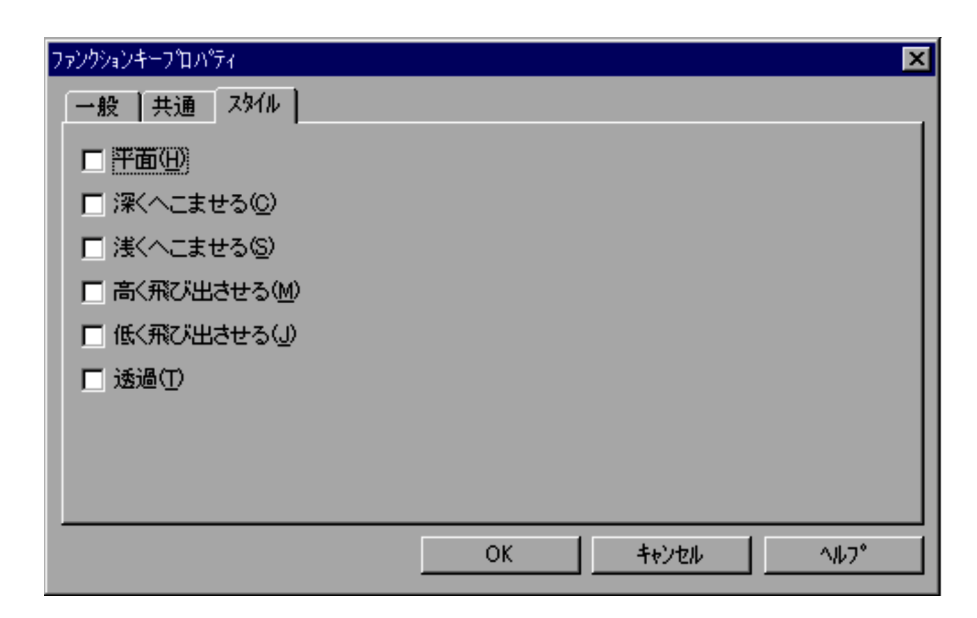

**•**[キャンセル]ボタンを選択すると,内容を変更しないでダイアログを閉じます。

 $1$ 

4.  $\blacksquare$ 

 $3D$ 

2  $\overline{\phantom{a}}$ 

• OK

Script  $S$ 

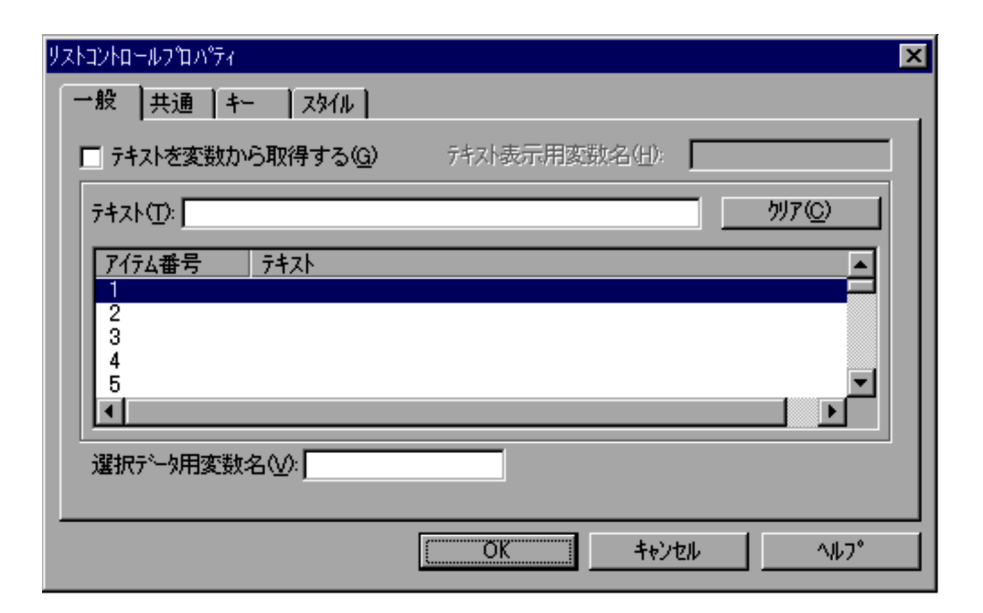

1  $\blacksquare$ 

 $\overline{2}$ 

- •<br>「テキストを変数から取得する」が<sub>テキ</sub>ストを変数の変数
- •<br>•<br>「テキストを変数がある」が<sub>レスト</sub>を変数がある。
- **•**「テキストを変数から取得する」がチェックされ,複数選択できるリストで,かつ  $2$
- $2 \overline{z}$
- OK
- **•**[キャンセル]ボタンを選択すると,内容を変更しないでダイアログを閉じます。
- 
- $3$ •「テキストを変数のことが<sub>テキ</sub>ストを変数。」
- •<br>
•<br>
•

"001...100"

# $4.4.29$

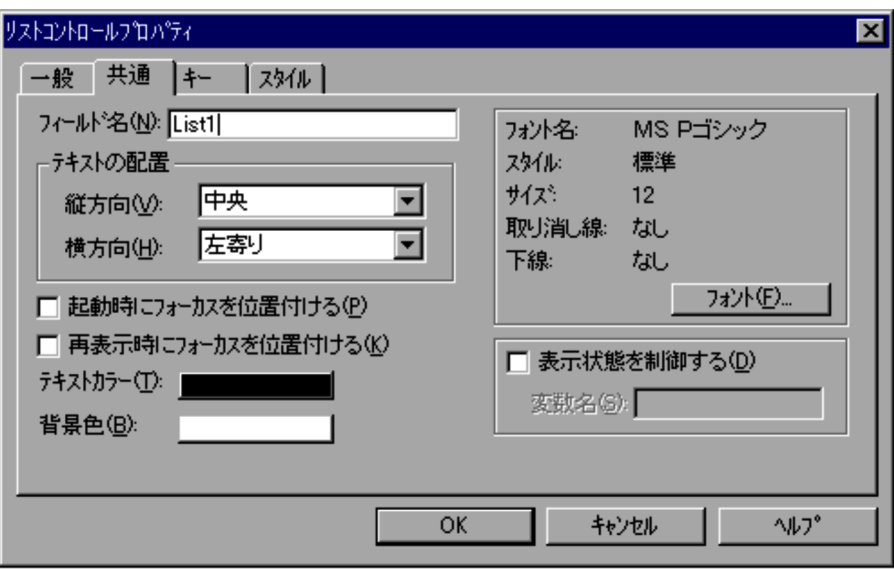

4.

 $MS P$ 

 $12$ 

DISABLE

HIDE

2  $\overline{\phantom{a}}$ 

• OK

- **•**[キャンセル]ボタンを選択すると,内容を変更しないでダイアログを閉じます。
- $3$
- •
- 
- **•** テスト表示では「表示状態を制御する」の指定は無効になります。

Script  $S$ 

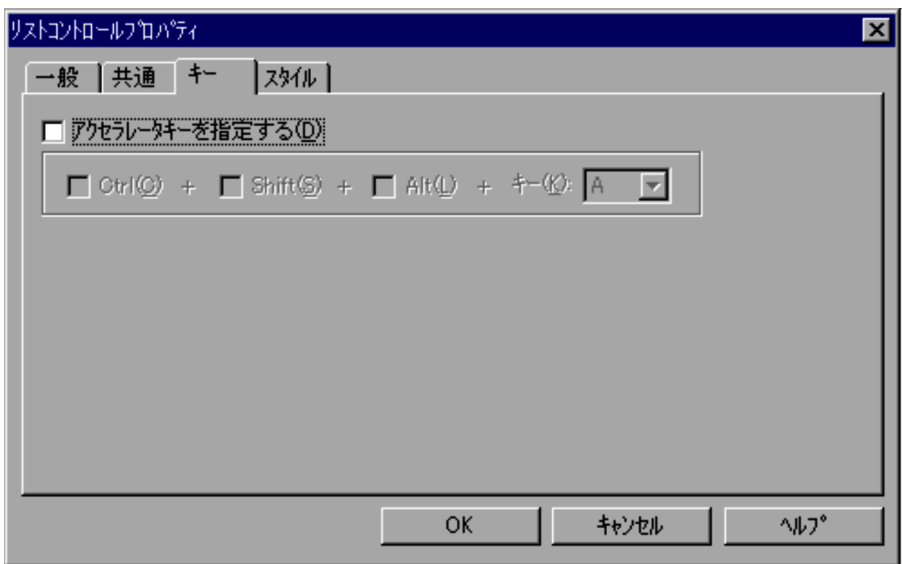

1  $\blacksquare$ 

Ctrl

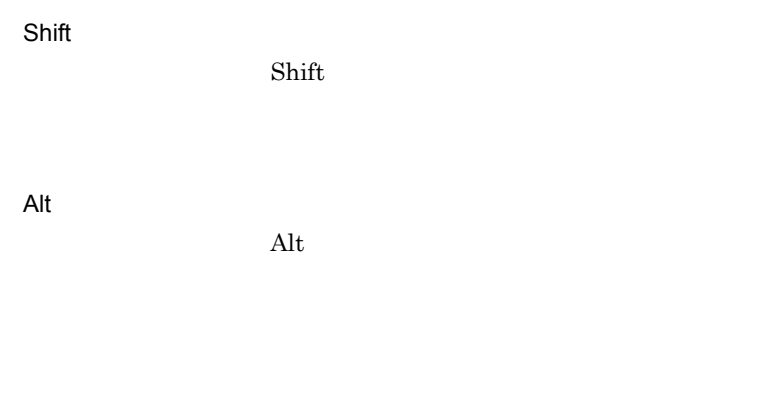

#### 2  $\overline{\phantom{a}}$

- OK
- **•**[キャンセル]ボタンを選択すると,内容を変更しないでダイアログを閉じます。

### $4.4.31$

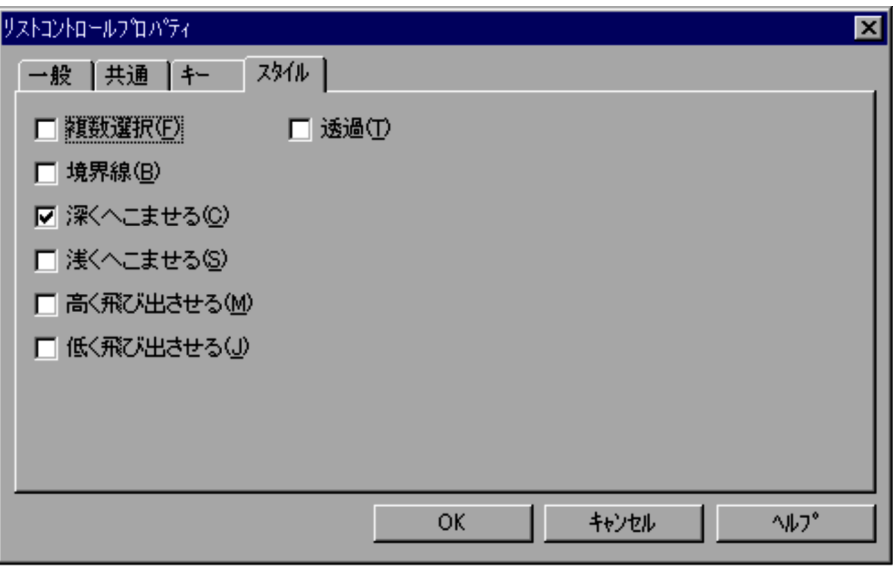

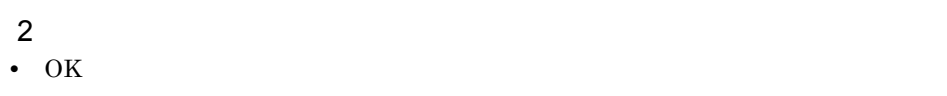

Script  $S$ 

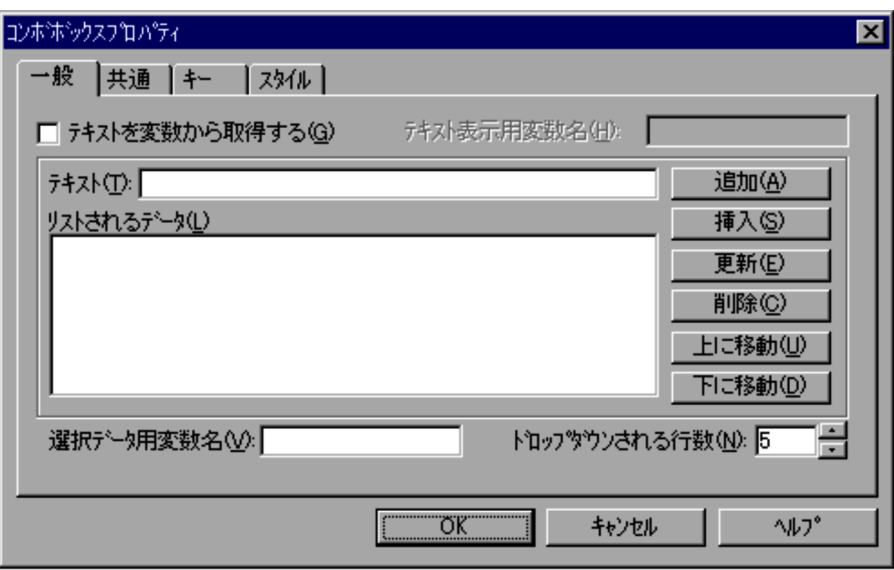

**•**[キャンセル]ボタンを選択すると,内容を変更しないでダイアログを閉じます。

4.

- $2 \overline{z}$ • OK
- **•**[キャンセル]ボタンを選択すると,内容を変更しないでダイアログを閉じます。
- $3$
- •「テキストを変数のことが<sub>テキ</sub>ストを変数。」
- •「<sup>基本</sup>》にはコンボックスで選択。<br>「基本の基本の基本の基本の基本の基本の基本」には

Script  $S$ 

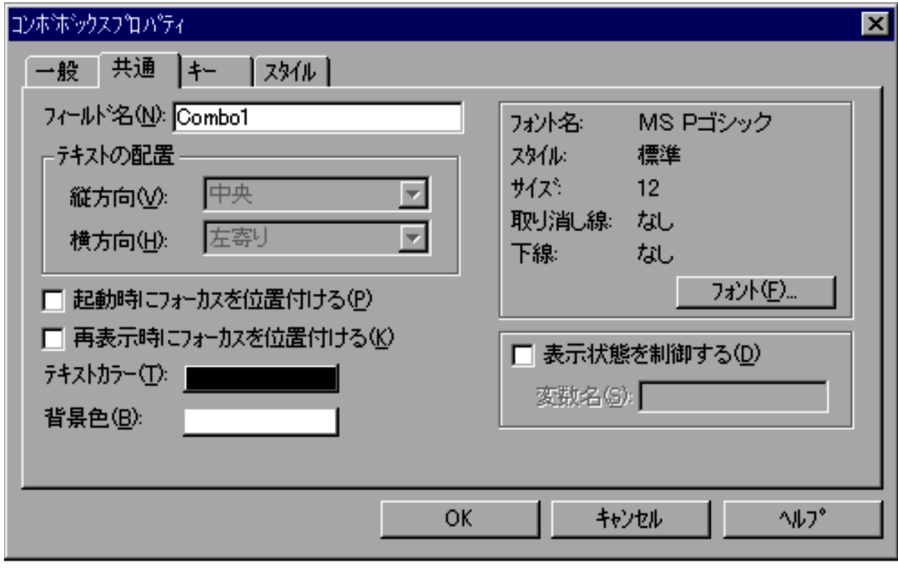
MS P

 $12$ 

#### DISABLE

HIDE

#### 2  $\overline{\phantom{a}}$

- OK
- **•**[キャンセル]ボタンを選択すると,内容を変更しないでダイアログを閉じます。
- 
- $3$
- •
- **•** テスト表示では「表示状態を制御する」の指定は無効になります。

#### $4.4.34$

Script  $S$ 

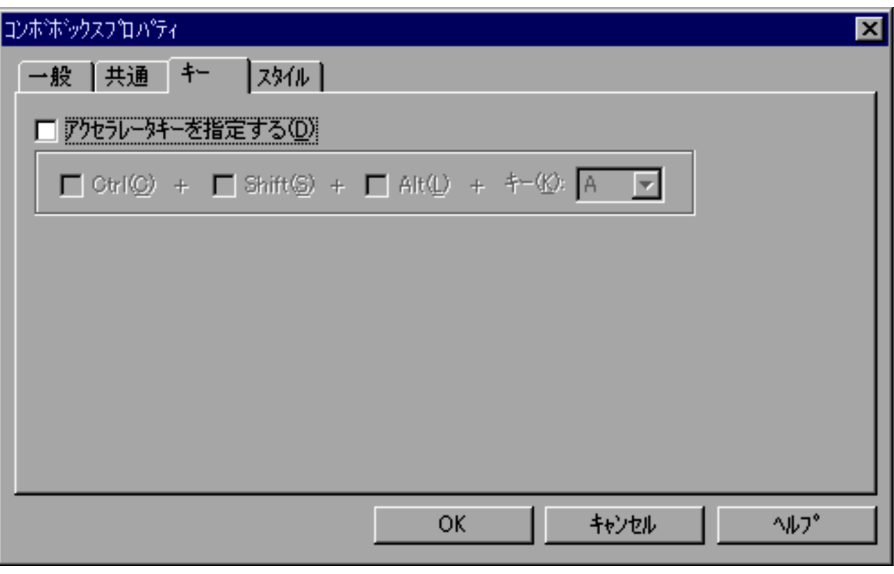

1  $\blacksquare$ 

Ctrl

 $\operatorname{Ctrl}$ 

Shift

Alt

 $\rm Alt$ 

 $\text{Shift}$ 

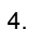

# $2 \overline{z}$ • OK

 $4.4.35$ 

Script  $S$ 

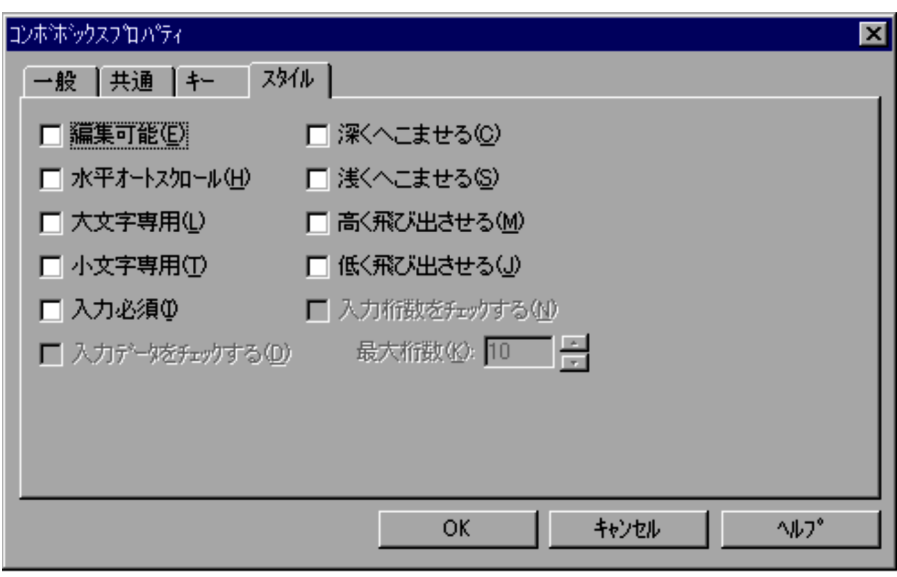

**•**[キャンセル]ボタンを選択すると,内容を変更しないでダイアログを閉じます。

 $1$ 

### 4.4.36

- •<br>
•<br>
•<br>
 **•**「入力データをチェックする」で指定されたデータチェックでは,大文字と小文字を区
- $3$
- **•**[キャンセル]ボタンを選択すると,内容を変更しないでダイアログを閉じます。
- OK
- $\frac{2}{100}$
- 
- $1 \t1,024$   $10$ 
	-

Script  $S$ 

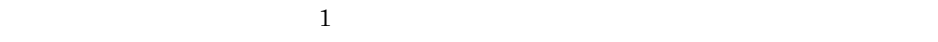

 $\sim$  2

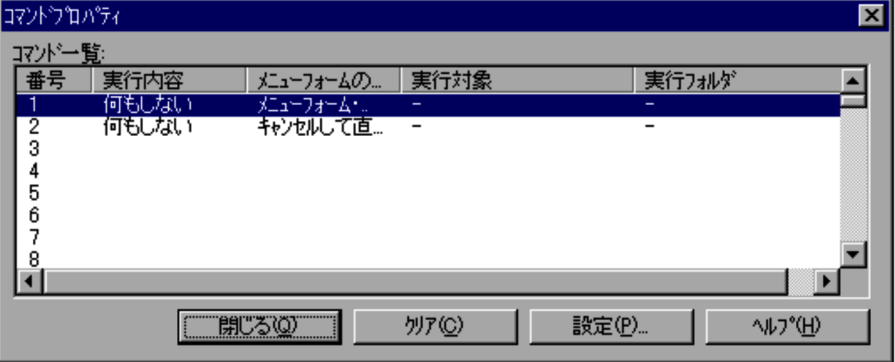

 $1$ 

2  $\overline{\phantom{a}}$ •<br>•<br><sub>[</sub>

4.4.37

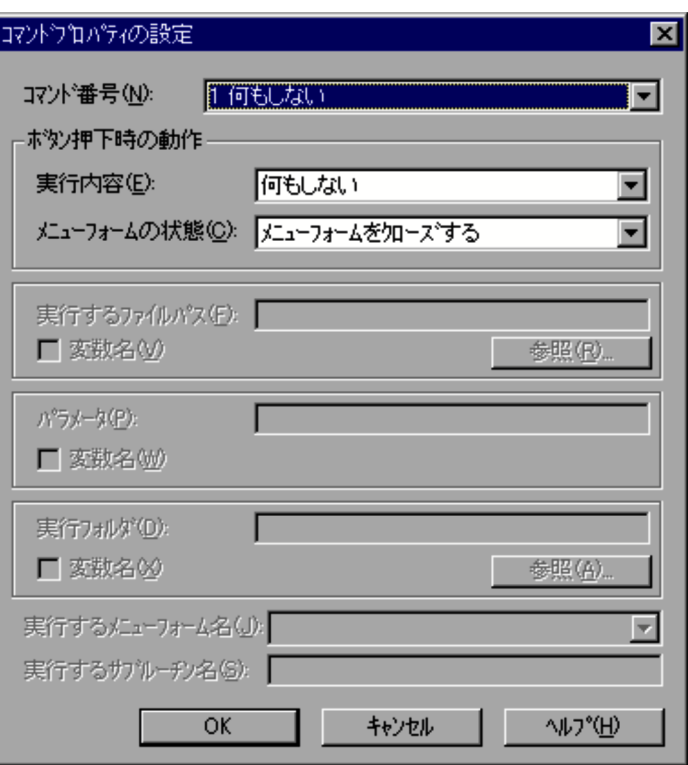

1  $\blacksquare$ 

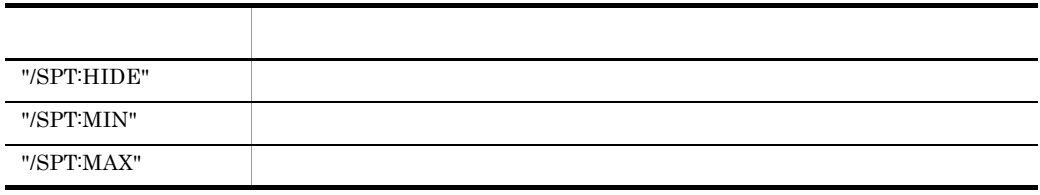

۰ ÷.

 $3$ 

340

- -
- 2<br> $\cdot$  OK • OK
- **•**[キャンセル]ボタンを選択すると,内容を変更しないでダイアログを閉じます。
- $3 \thinspace \sim$   $\thinspace$   $\thinspace$   $\$
- $a$

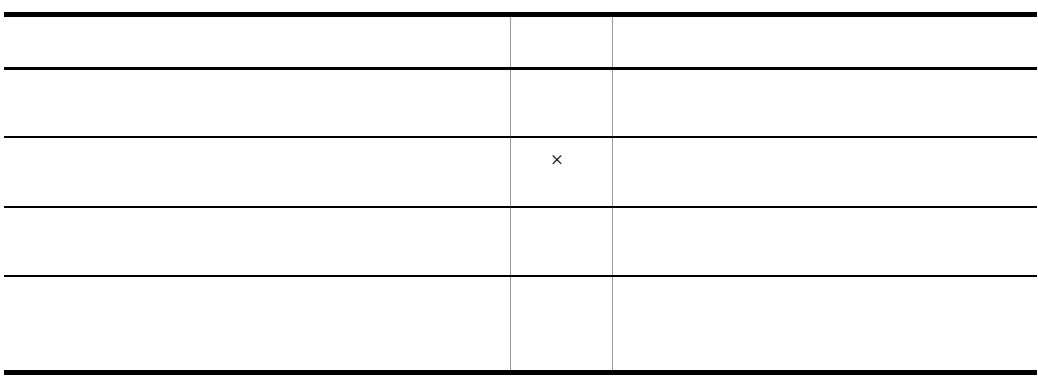

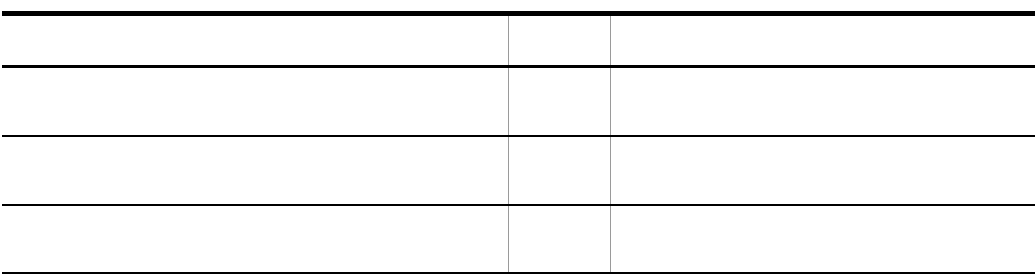

b)

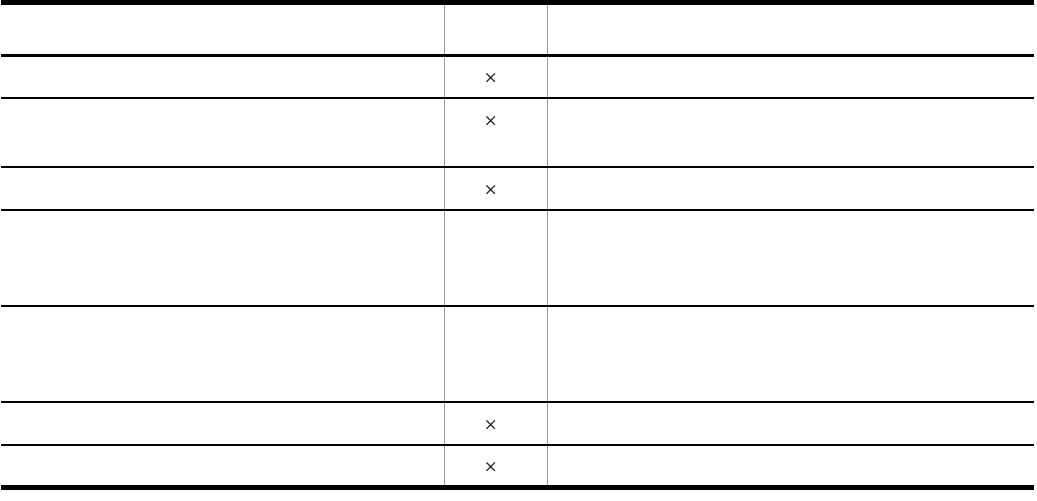

 $\mathbf C$ 

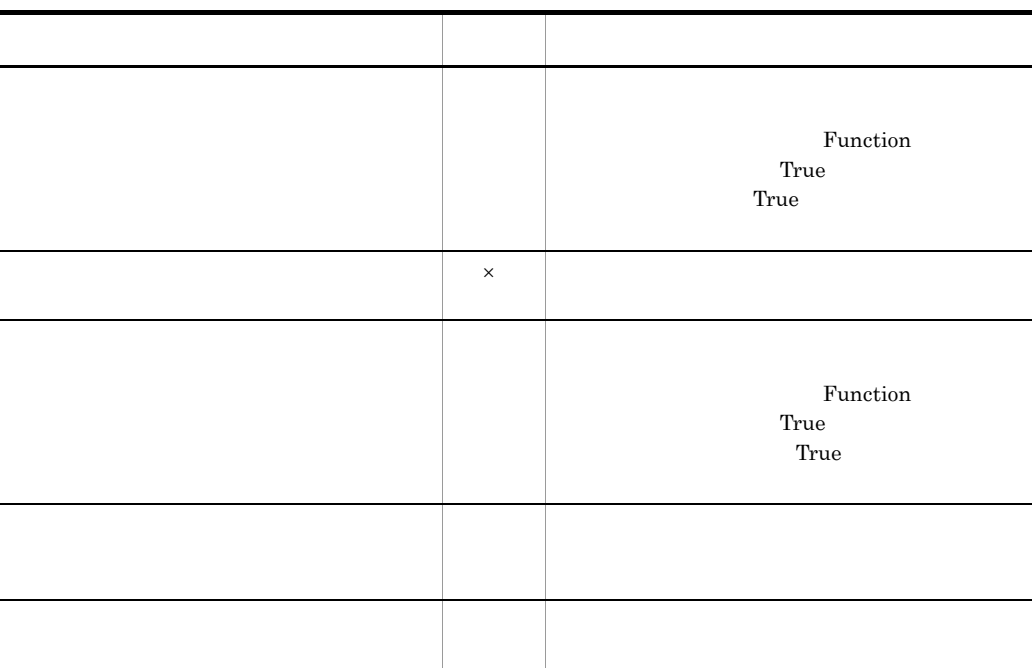

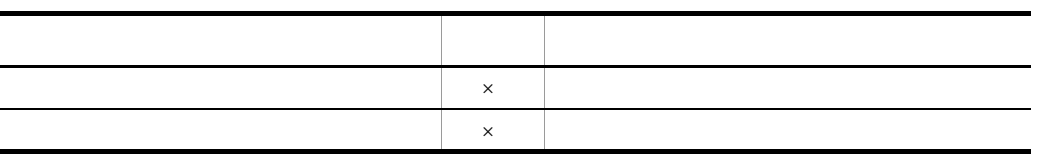

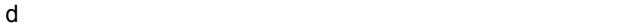

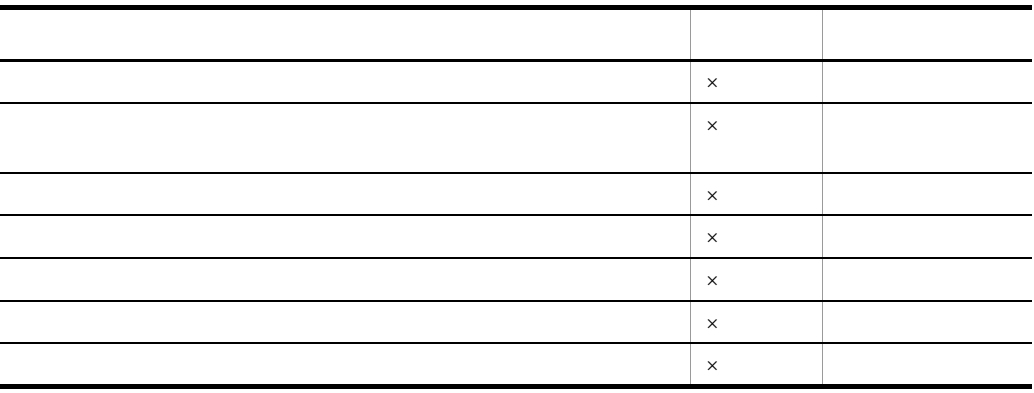

e) in the contract of the contract of the contract of the contract of the contract of the contract of the contract of the contract of the contract of the contract of the contract of the contract of the contract of the con

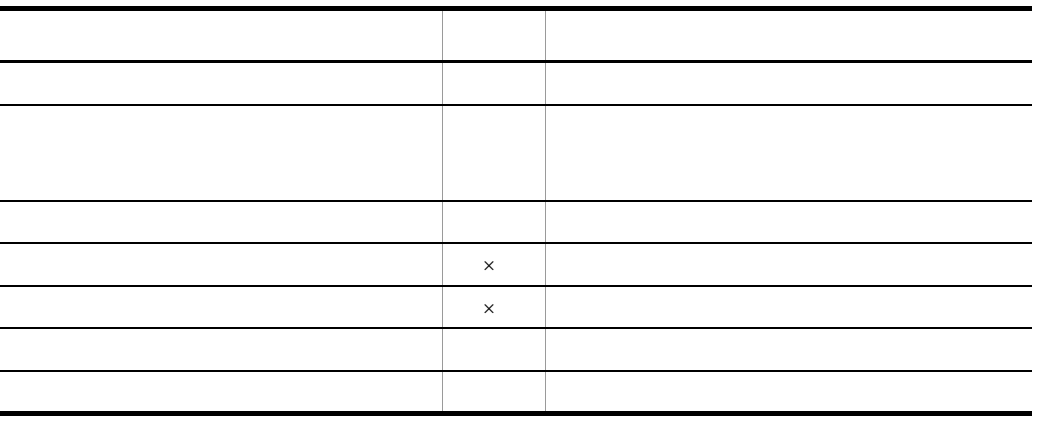

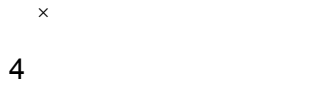

•<br>「実行内容」ということに対応している場合,<br>「実行内容」ということに対応している場合,

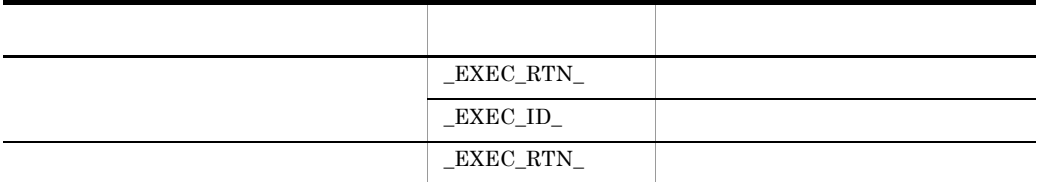

• Menu  $0$ 

 $0$ 

#### HKEY\_LOCAL\_MACHINE¥Software¥Hitachi¥JP1/Script¥SPTX

Menu\_EmgMsgBox

DWORD

 $0:$ 

 $1$ 

4.4.38

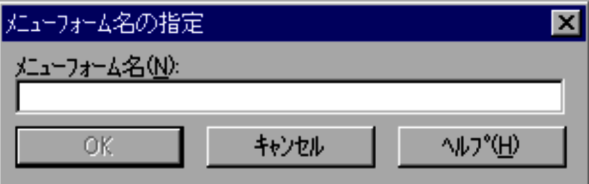

 $1$ 

#### 2  $\overline{\phantom{a}}$

- OK
- **•**[キャンセル]ボタンを選択すると,内容を変更しないでダイアログを閉じます。

4.4.39

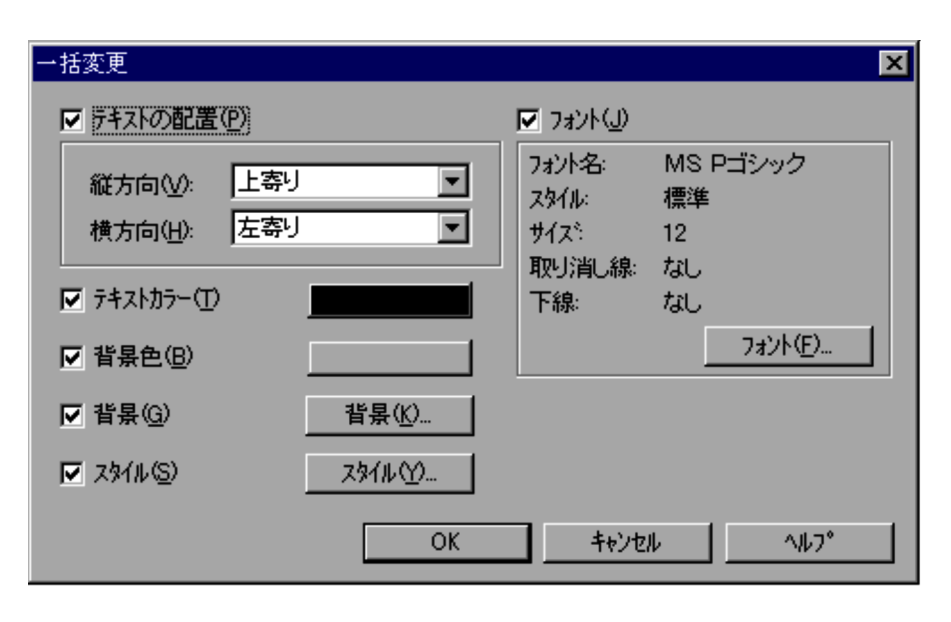

 $\blacksquare$ 

### $\frac{2}{10}$ • OK

- **•**[キャンセル]ボタンを選択すると,内容を変更しないでダイアログを閉じます。
- $3$
- **•** 各項目の初期値には最初に選択されたコントロールの内容が設定されます。
- **The state of the state of the state of the state of the state of the state of the state of the state of the state of the state of the state of the state of the state of the state of the state of the state of the state**

### 4.4.40

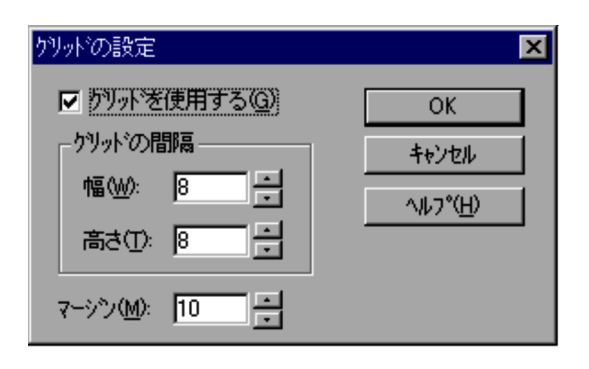

1  $\blacksquare$ 

 $1 \quad 100$  8

0  $100$   $10$ 

#### 2  $\overline{\phantom{a}}$

• OK

**•**[キャンセル]ボタンを選択すると,内容を変更しないでダイアログを閉じます。

4.4.41

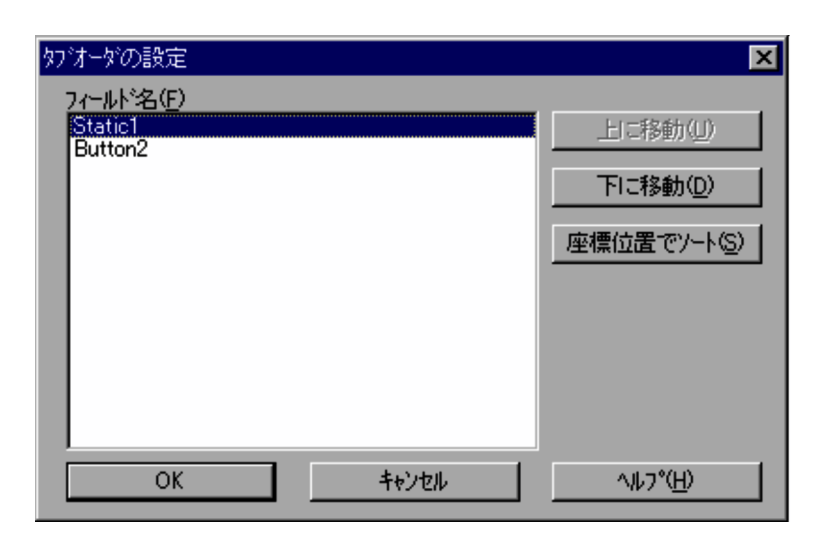

 $1$ 

2  $\overline{\phantom{a}}$ 

• OK

**•**[キャンセル]ボタンを選択すると,内容を変更しないでダイアログを閉じます。

4.4.42

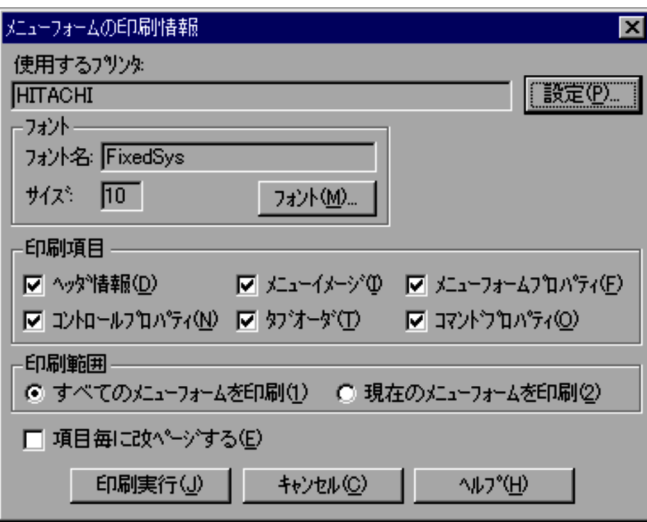

1  $\blacksquare$ 

FixedSys

 $10$ 

- **•**  $\mathbb{R}$ • **•**  $\mathcal{A} = \{ \mathcal{A} \mid \mathcal{A} \}$
- **b**yyy/mm/dd/ HH:MM:SS
- *b* hypyy/mm/dd/ HH:MM:SS
- **•** ページ

yyyy: mm: dd: HH: MM: SS:

- 2  $\overline{\phantom{a}}$
- **•**[印刷実行]ボタンを選択すると,指定した内容が設定されて印刷を実行します。印刷
- **•**[キャンセル]ボタンを選択すると,内容を変更しないでダイアログを閉じます。
- 
- $3$ • **•**  $\mathcal{A} = \{ \mathcal{A} \mid \mathcal{A} \leq \mathcal{A} \}$

# *5* トラブルへの対処方法

### $JP1/Script$

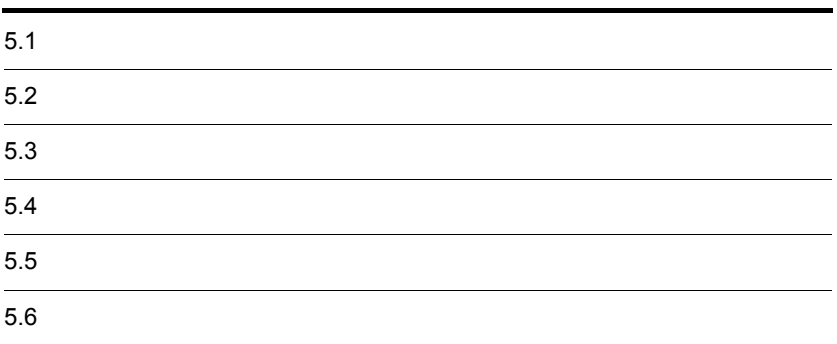

JP1/Script

 $JP1/Script$   $5.2$ 

JP1/Script

 $5.3$ 

 $5.4$ 

 $5.5$ 

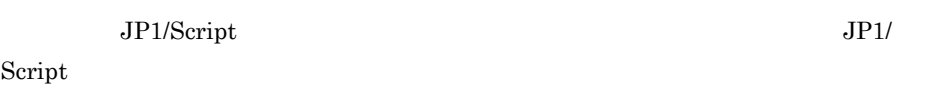

# $5.2.1$

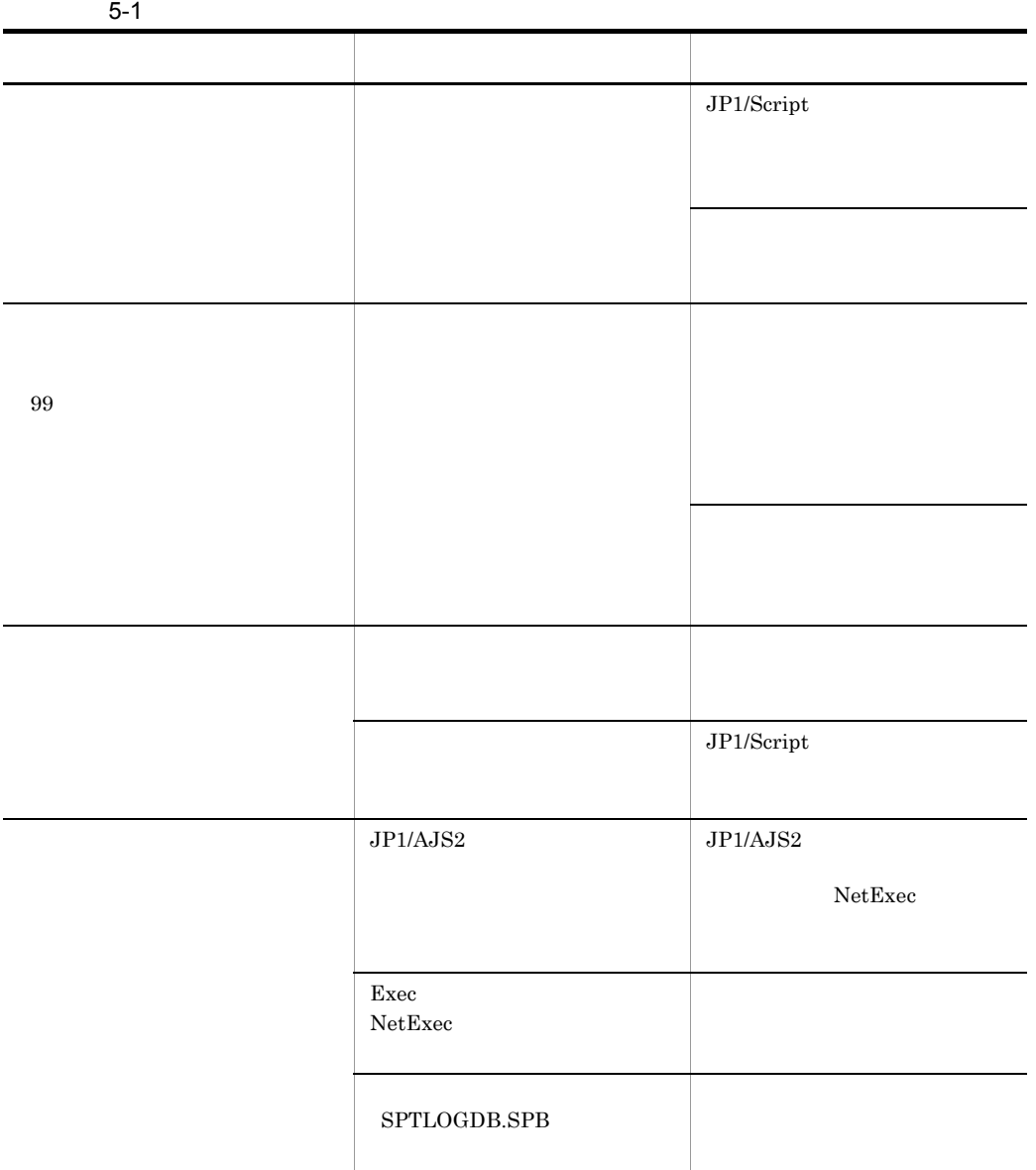

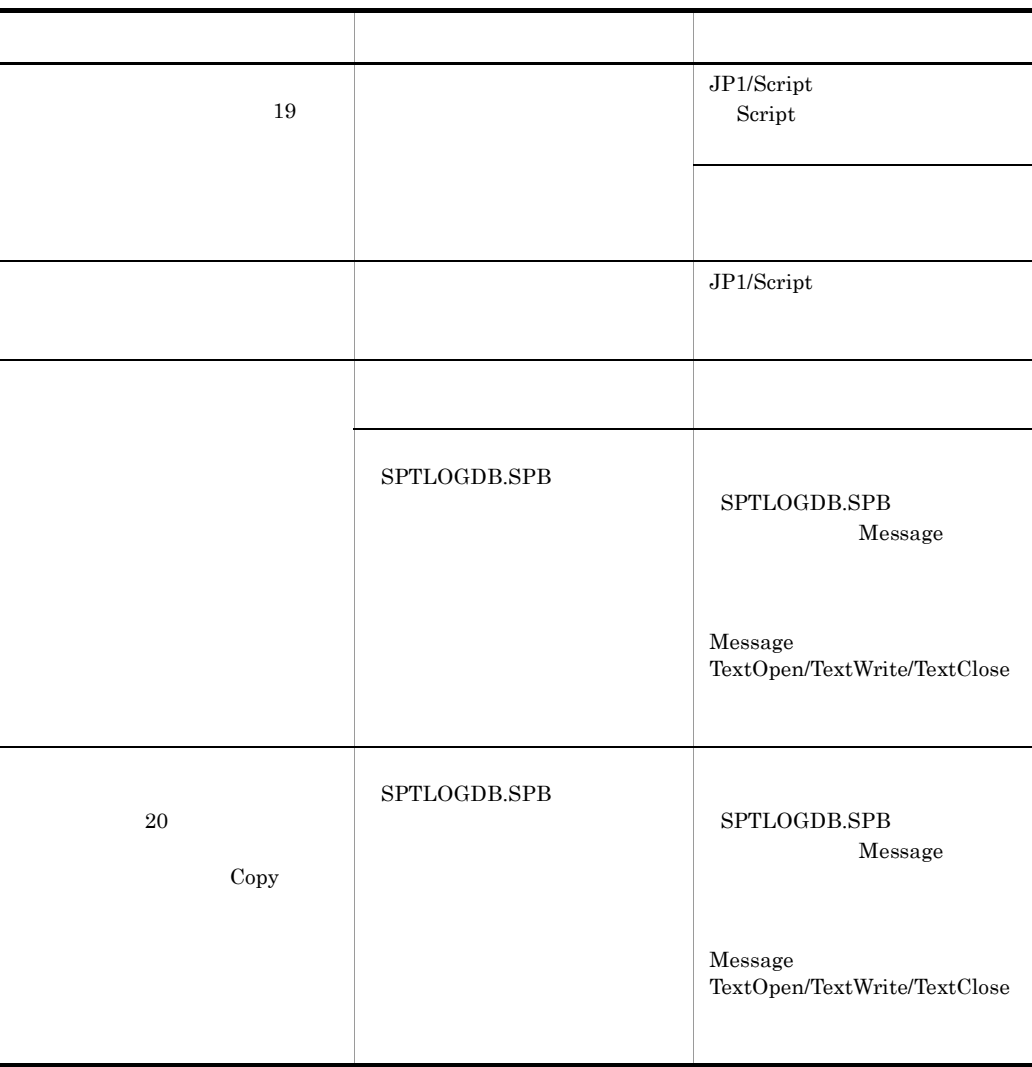

 $5.2.2$ 

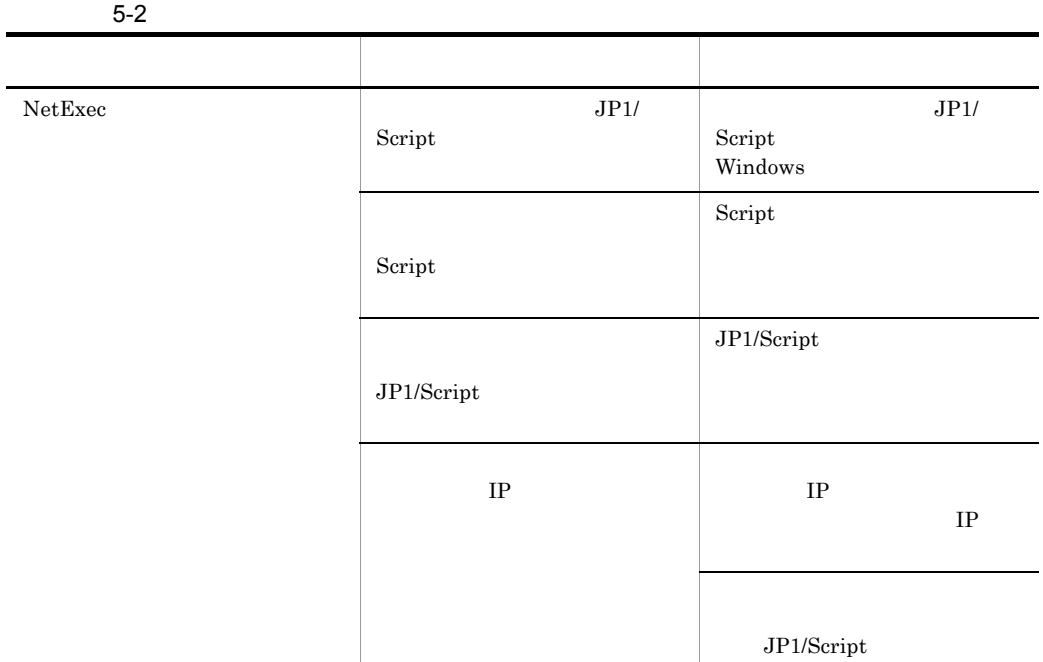

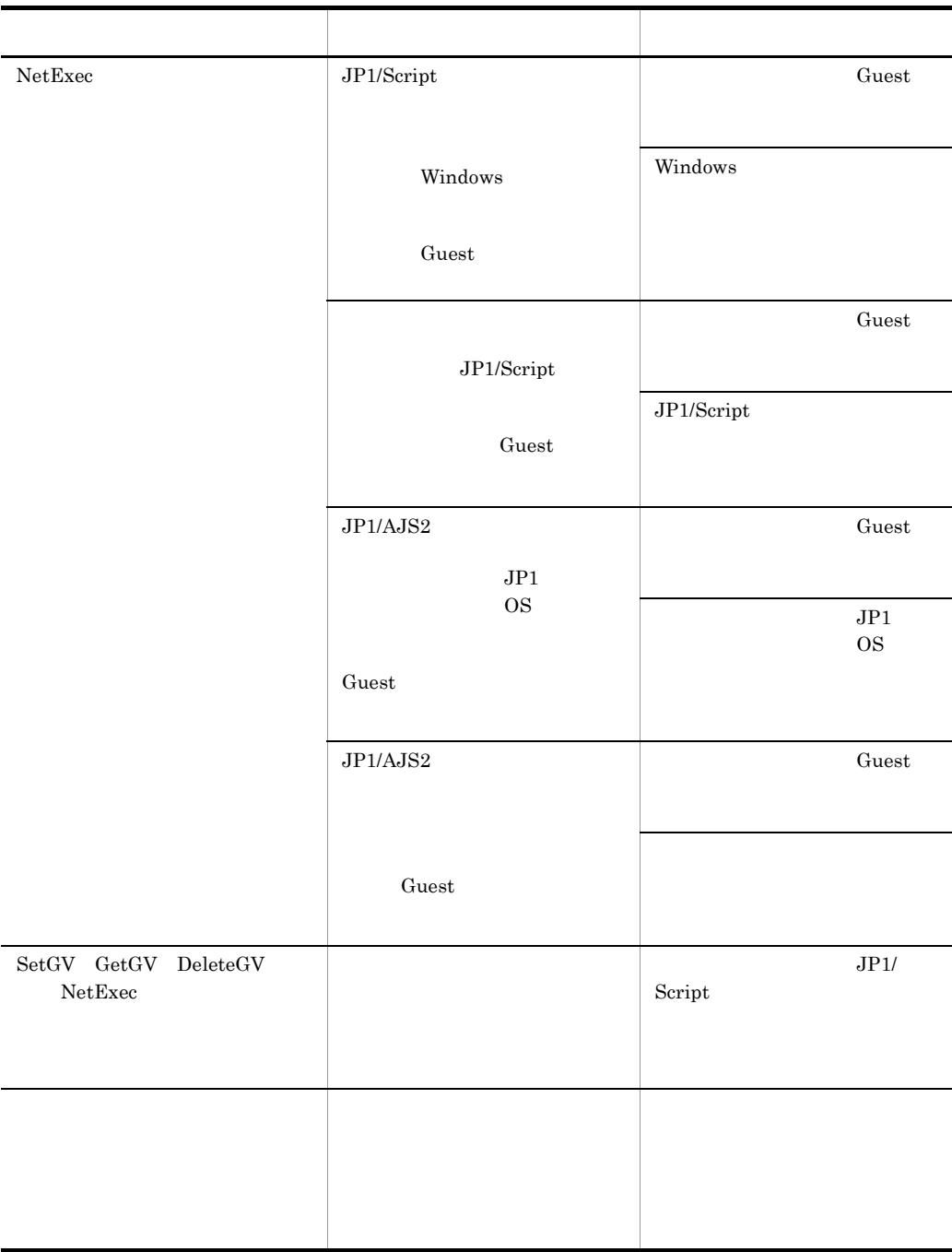

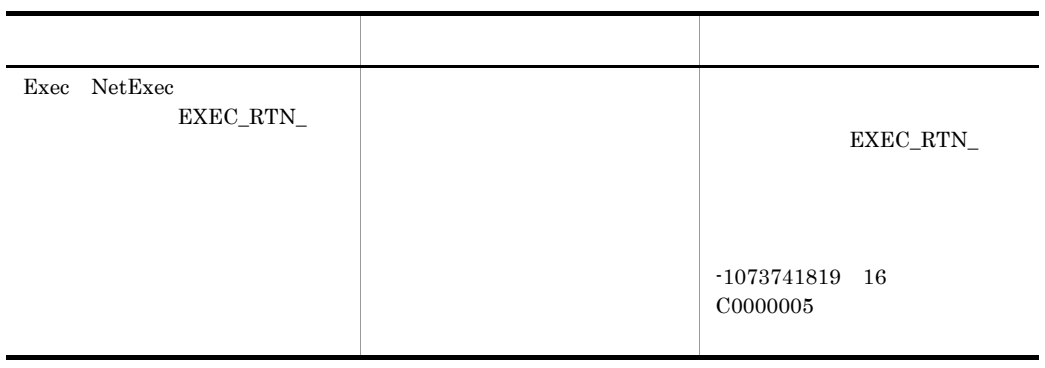

# $5.2.3$

#### $5-3$

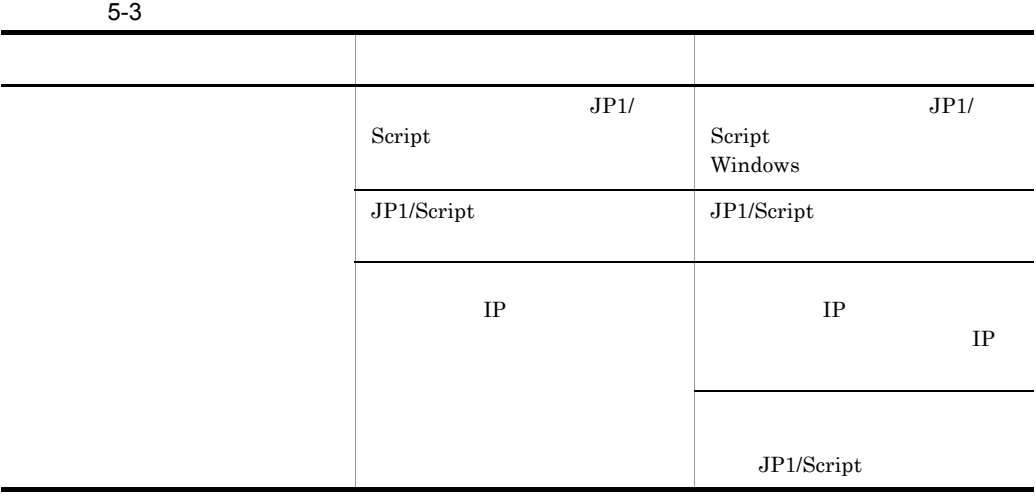

 $5.2.4$ 

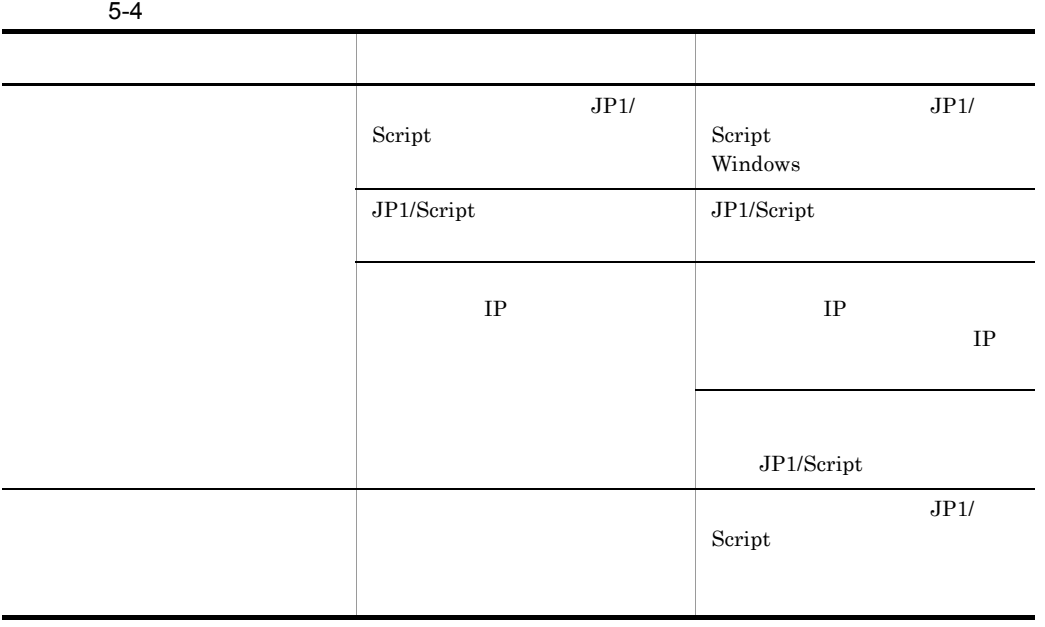

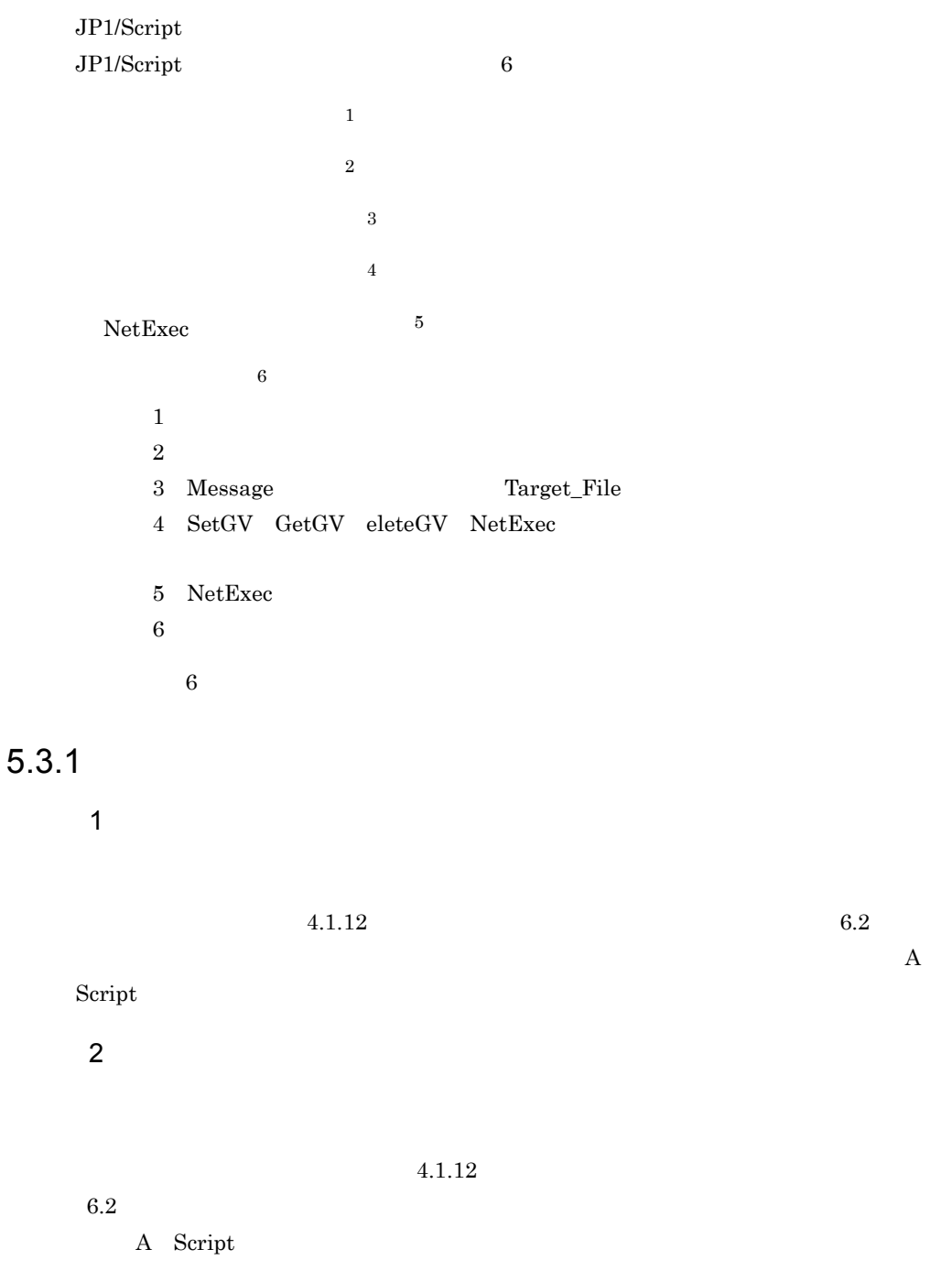

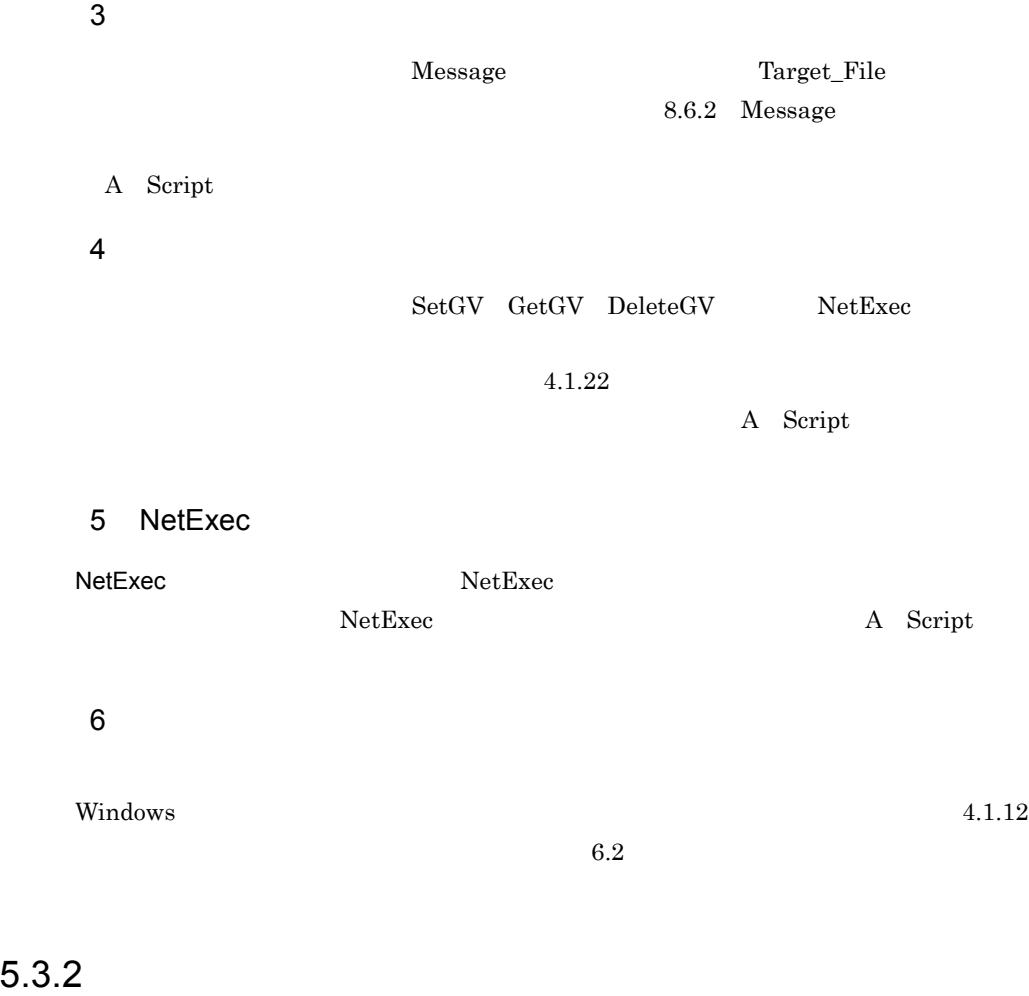

JP1/Script

 $5-5$ 

 $5-5$ ログ情報の種類 ログファイル名 ディスク KB  $\frac{11}{4}$   $\frac{13}{4}$   $\frac{154}{2}$  $\frac{11}{2}$   $\frac{1}{2}$  .SPX 154 2  ${\rm Message} \hspace{2cm} {\rm OutputName} \hspace{2cm} 154 \hspace{2cm} 2$ サーバトレースファイル インストール先フォルダ ¥Data 3¥SPTSVTRC.SPY <sup>204</sup>

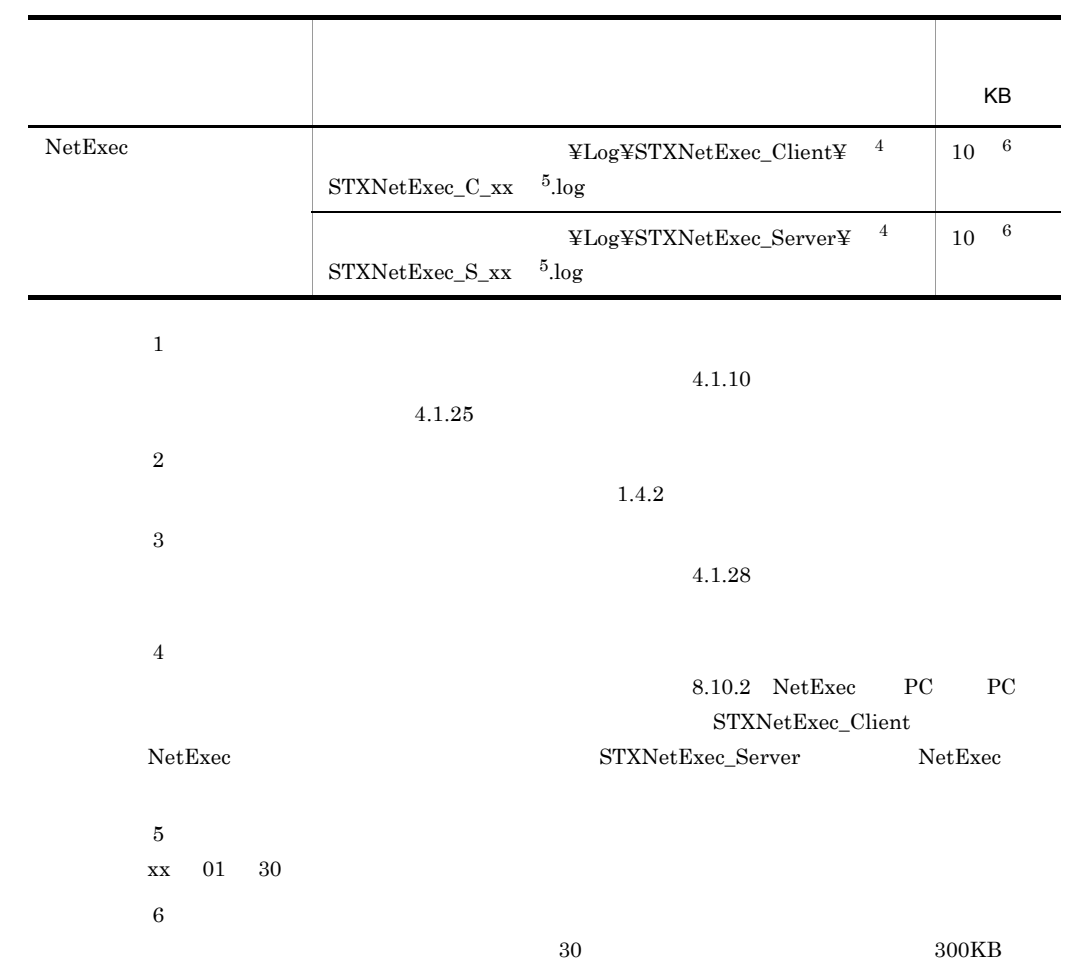

 $5.2$ 

# $5.4.1$  OS

 $OS$  0S  $5-6$ 

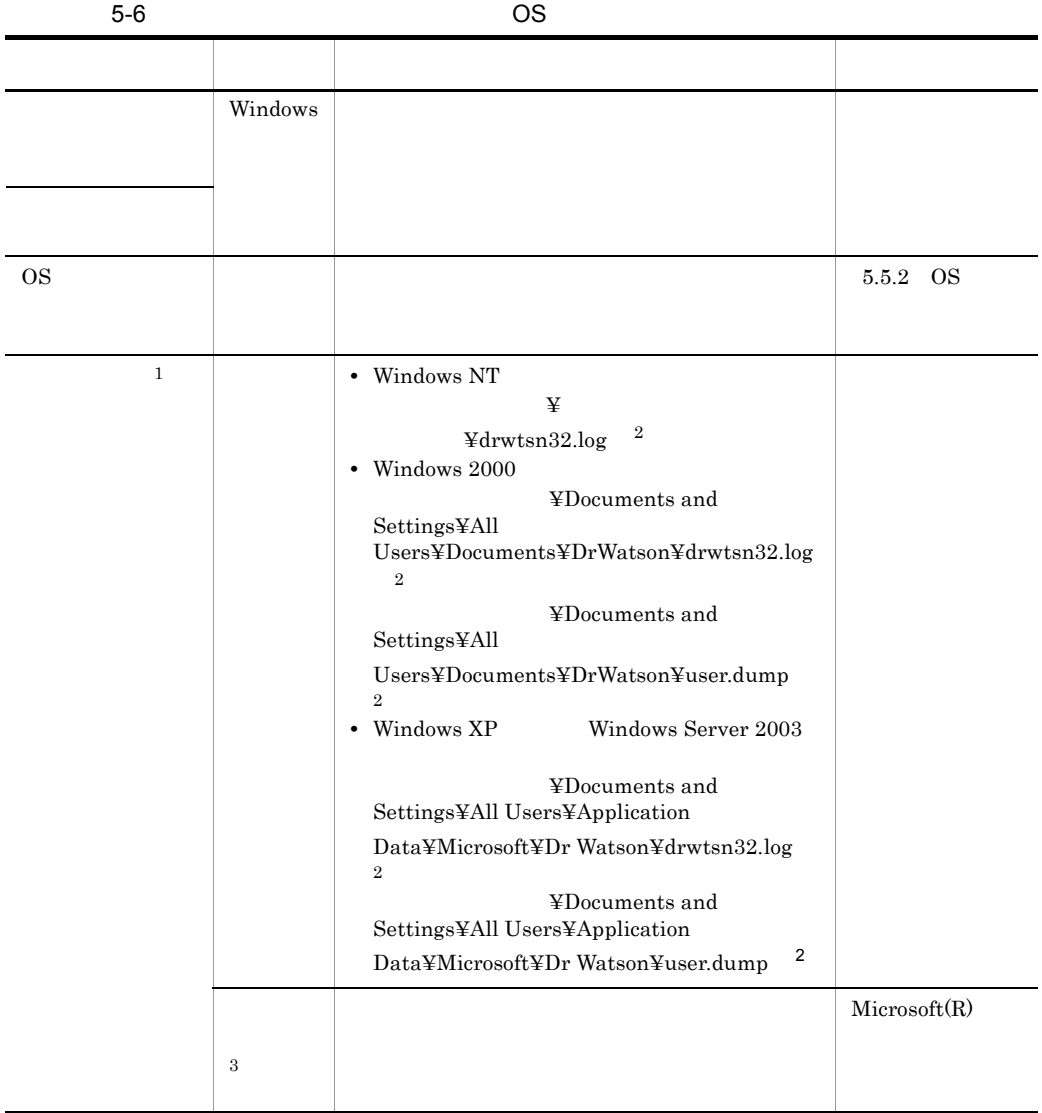

 $\,$  1  $\overline{2}$  $\sqrt{3}$  $SPTXE.EXE$ 

# 5.4.2 JP1/Script

JP1/Script

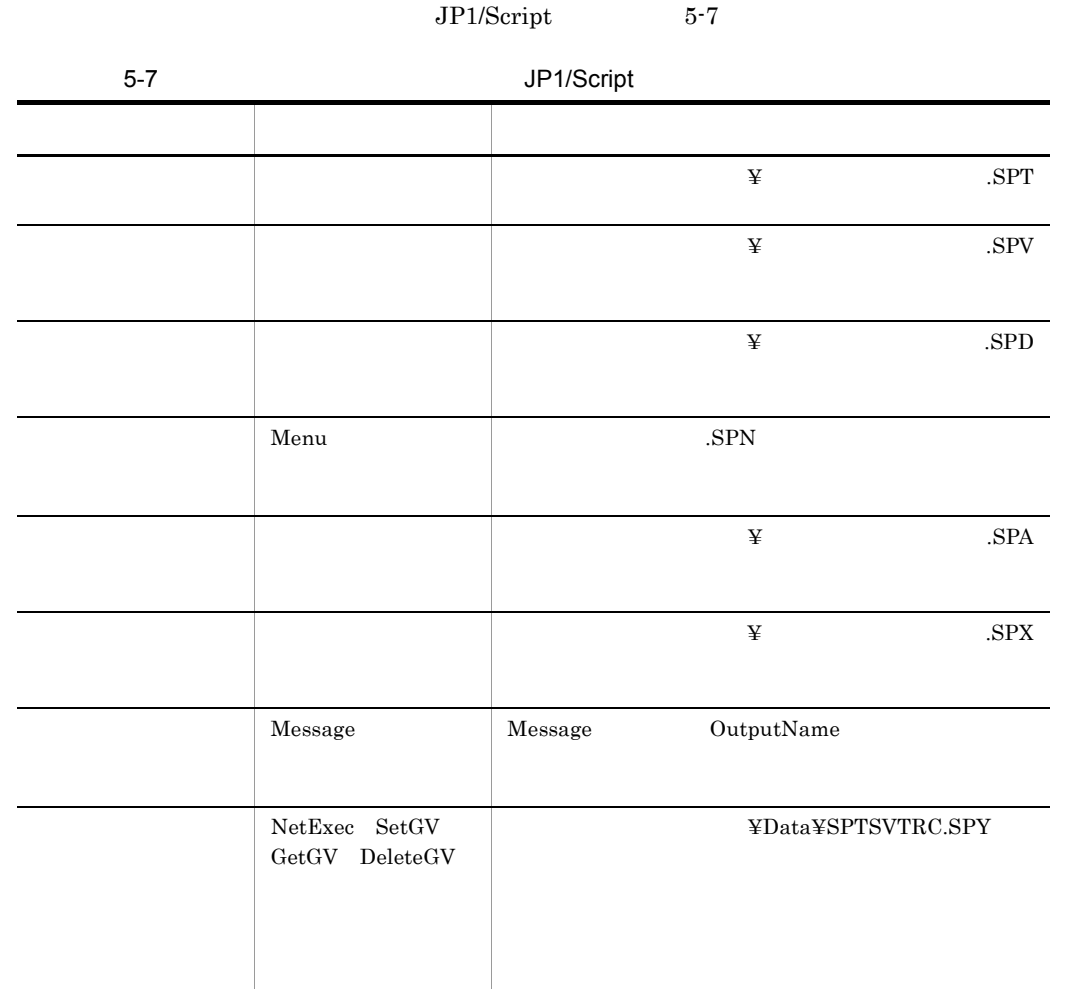

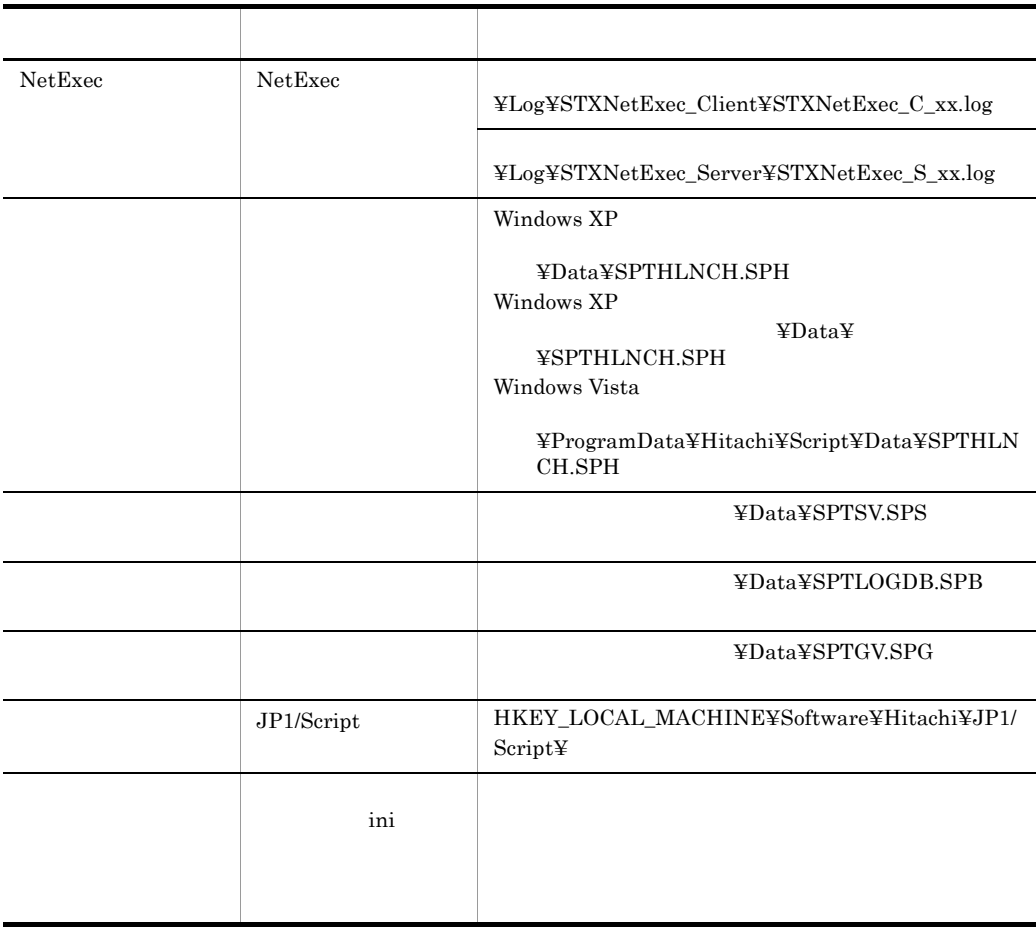

# $5.4.3$

- **•** オペレーション内容の詳細
- **•** トラブル発生時刻
- **•** マシン構成(各 OS のバージョン,ホスト名など)
- **•** 再現性の有無

# $5.4.4$

- **•**  $\mathbb{R}^n$  *respectively.*  $\mathbb{R}^n$  *respectively.*  $\mathbb{R}^n$  *respectively.* 
	- **•** The Second Contract  $\mathbb{R}$  and  $\mathbb{R}$  and  $\mathbb{R}$  and  $\mathbb{R}$  and  $\mathbb{R}$  and  $\mathbb{R}$  and  $\mathbb{R}$  and  $\mathbb{R}$  and  $\mathbb{R}$  and  $\mathbb{R}$  and  $\mathbb{R}$  and  $\mathbb{R}$  and  $\mathbb{R}$  and  $\mathbb{R}$  and  $\mathbb{R}$  and
	- **•** The contract  $\mathbb{E}[\mathbf{z}^T \mathbf{z}^T]$
	- *SPTXE*  $\blacksquare$

# $5.5.1$

1  $\blacksquare$ 

 $Tools$  Sptras  $S$ 

 $Sptras$ 

 $\lambda$ bat

¥Program Files¥HITACHI¥Script

Script  $\overline{\mathcal{C}}$ 

@set INST\_DIR\_SCRIPT=%SystemDrive%¥Program files¥hitachi¥Script

2  $\blacksquare$ 

c:¥>c:¥temp¥Sptras.bat

%TEMP%¥jp1script

 $y$ 

# 5.5.2 OS

- Windows XP
- Windows Server 2003

 $5.5.3$ 

5.4.1 OS

# 5.5.4 JP1/Script

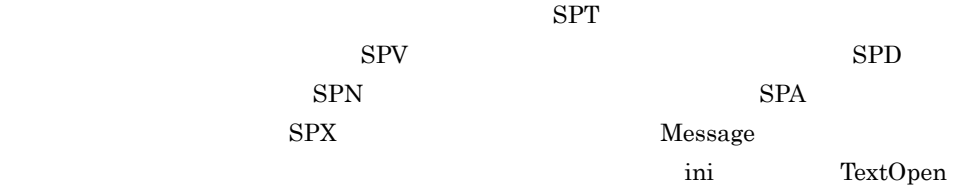

# 5.5.5 Windows

Windows の[イベントビューア]ウィンドウで,Windows イベントログ(アプリケー

JP1/Script

# 5.6.1 JP1/Script

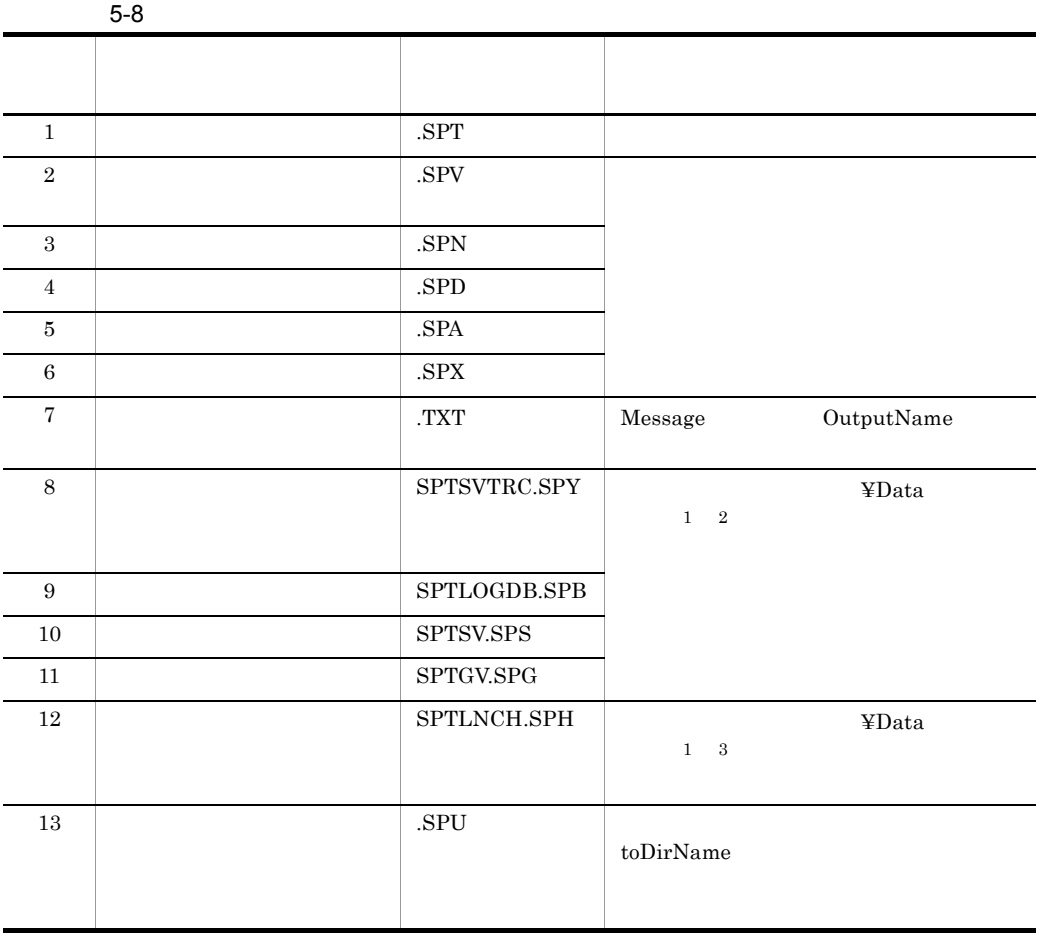

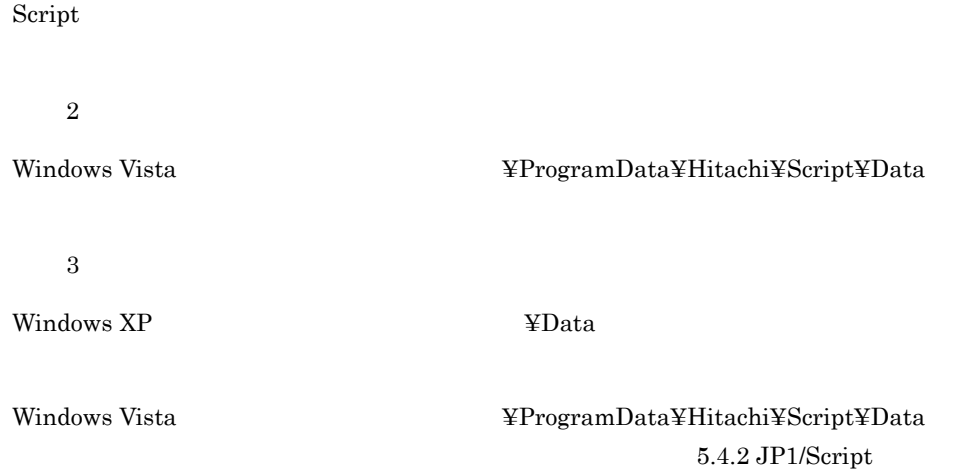

#### $5.6.2$

- Script  $Script$
- JP1/Script

**•** その他

JP1/Script
# 6 JP1/Script

 $JP1/Script$ 

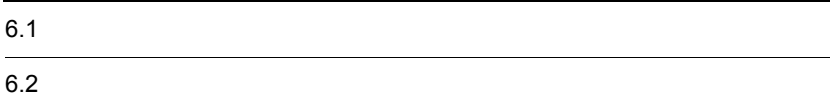

#### 6. JP1/Script

# $6.1$

- **•** 変数の名前付け規則
- **•** 利用できる変数の個数と容量
- <sub>\*</sub>
- **•** 予約変数
- **•** 配列変数
- **•** 定数
- **•** 数字の記述規則
- **•** 文字列の記述規則
- **•** 演算規則
- **•** 演算の優先順位
- 
- **•** コーディング規則
- JP1/Script
- JP1/Script

# $6.1.1$

JP1/Script

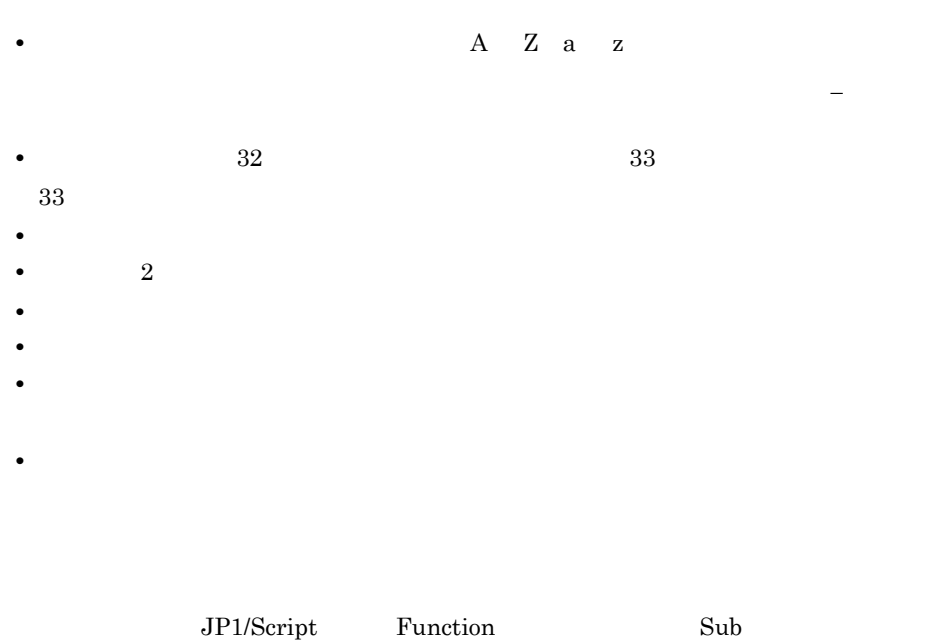

## $6.1.2$

 $JP1/Script$ 

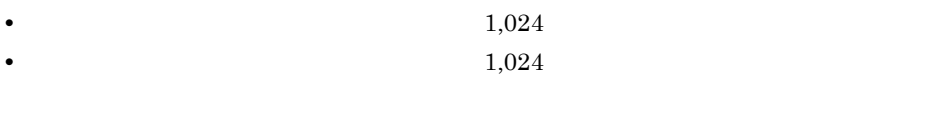

•  $1,024$   $1,024$ 

 $6.1.3$ 

#### $JP1/Script$  6-1

 $6-1$ 

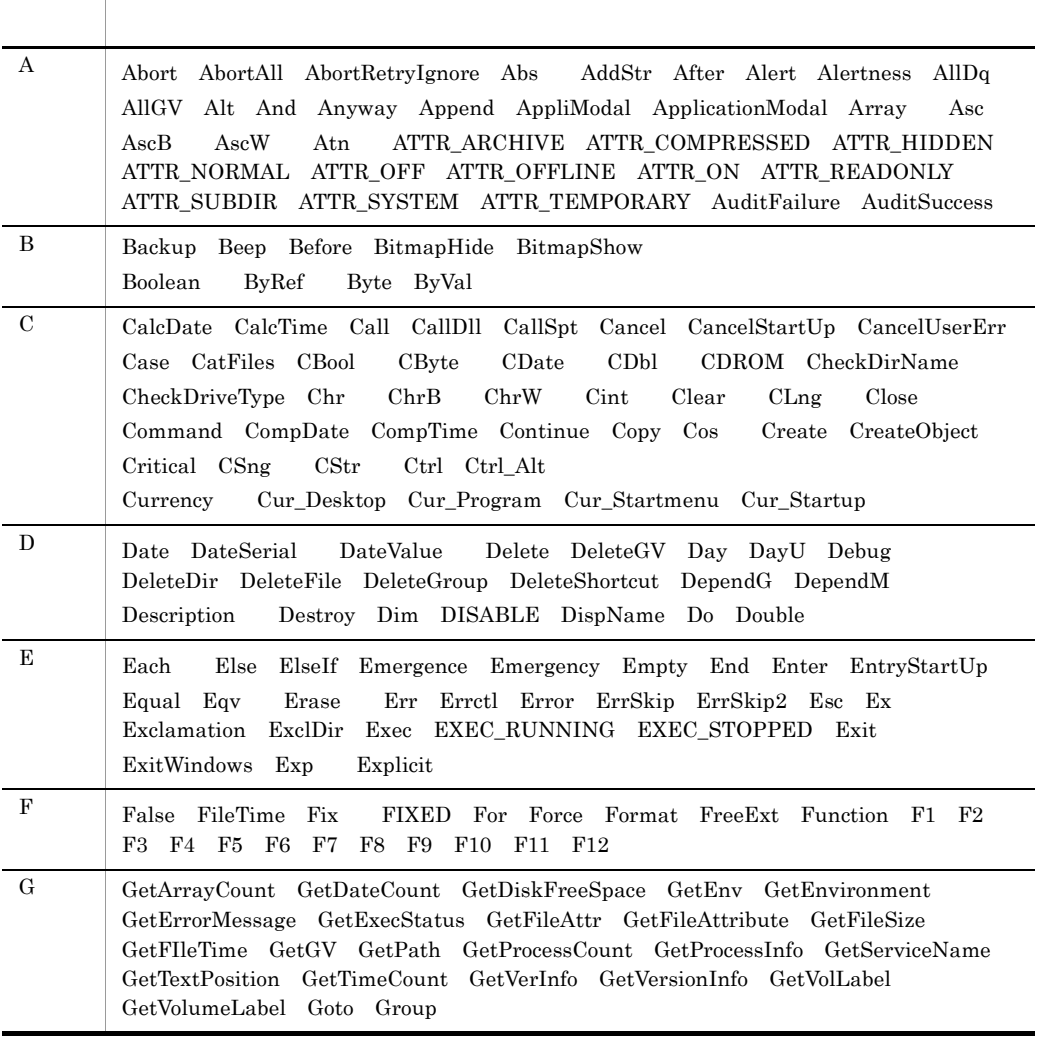

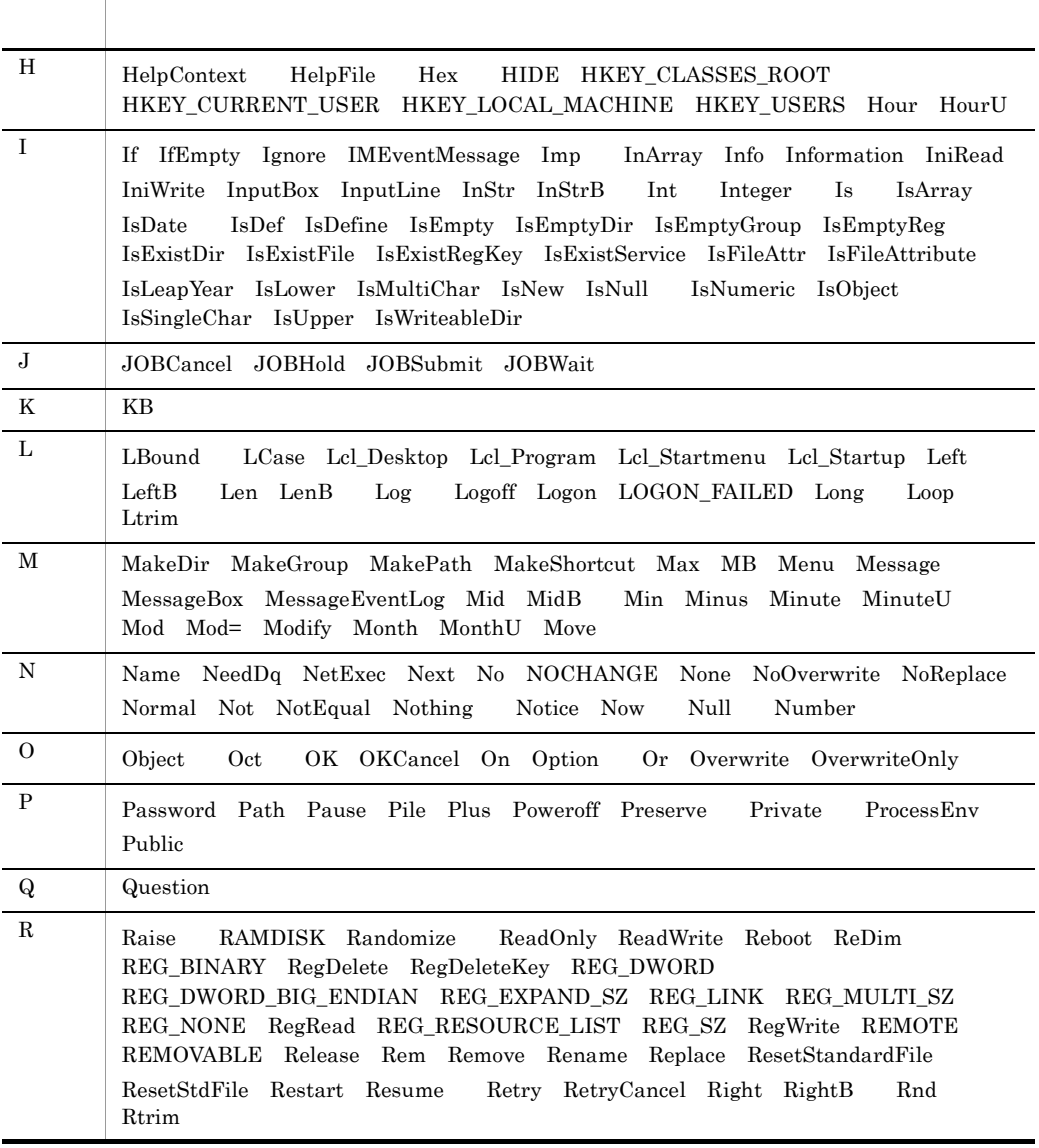

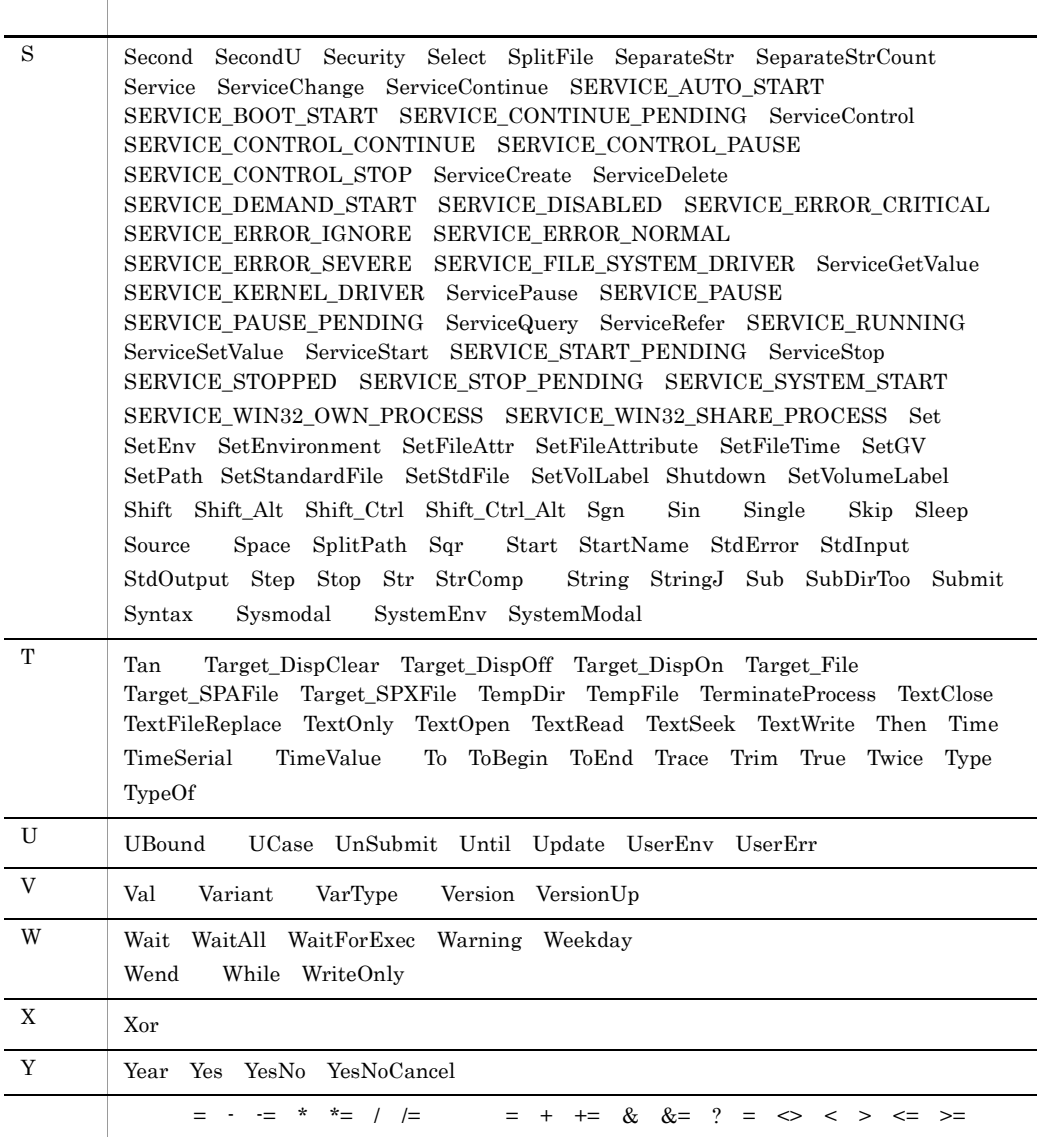

## $6.1.4$

 $JP1/Script$ 

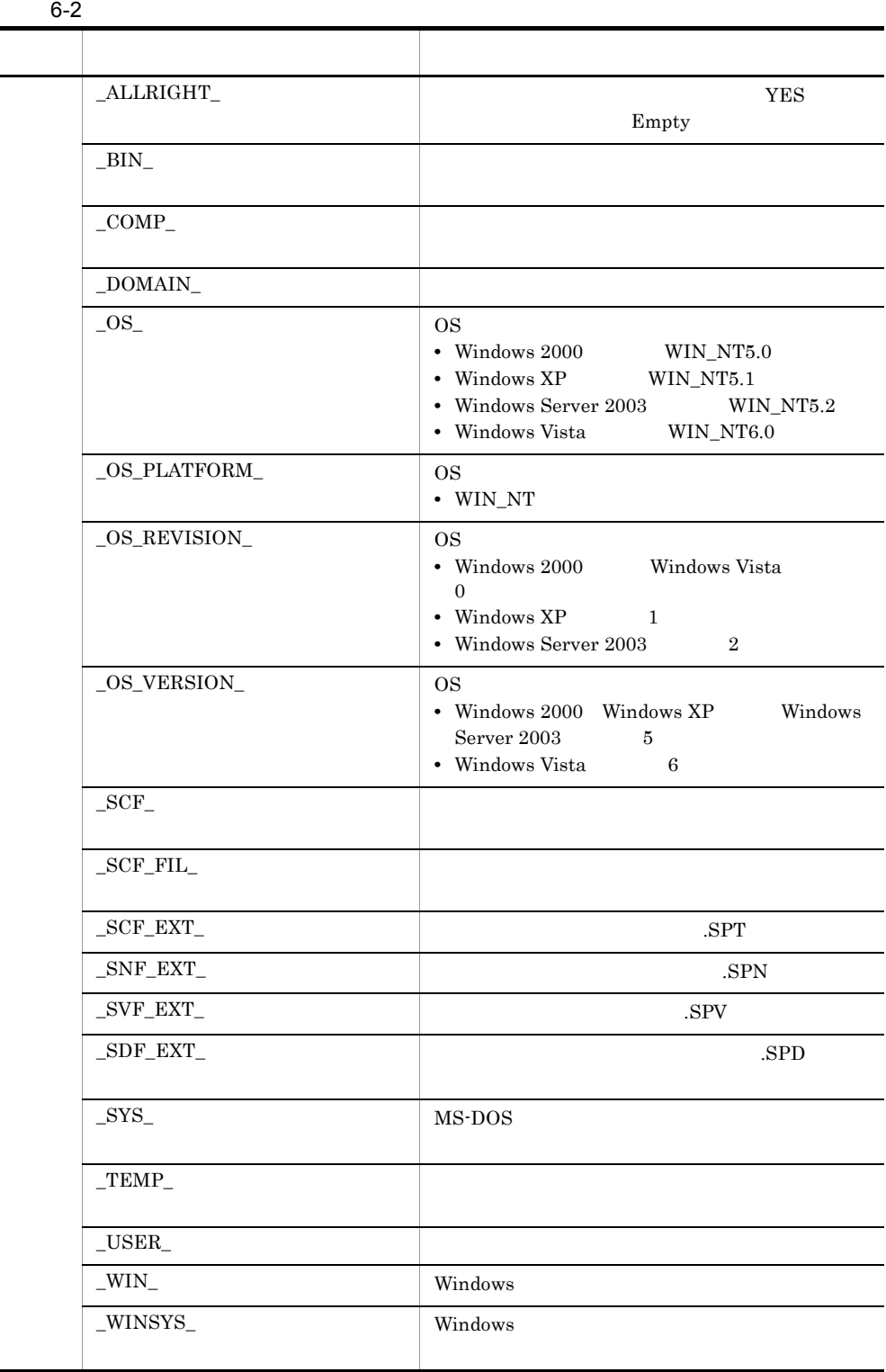

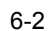

÷

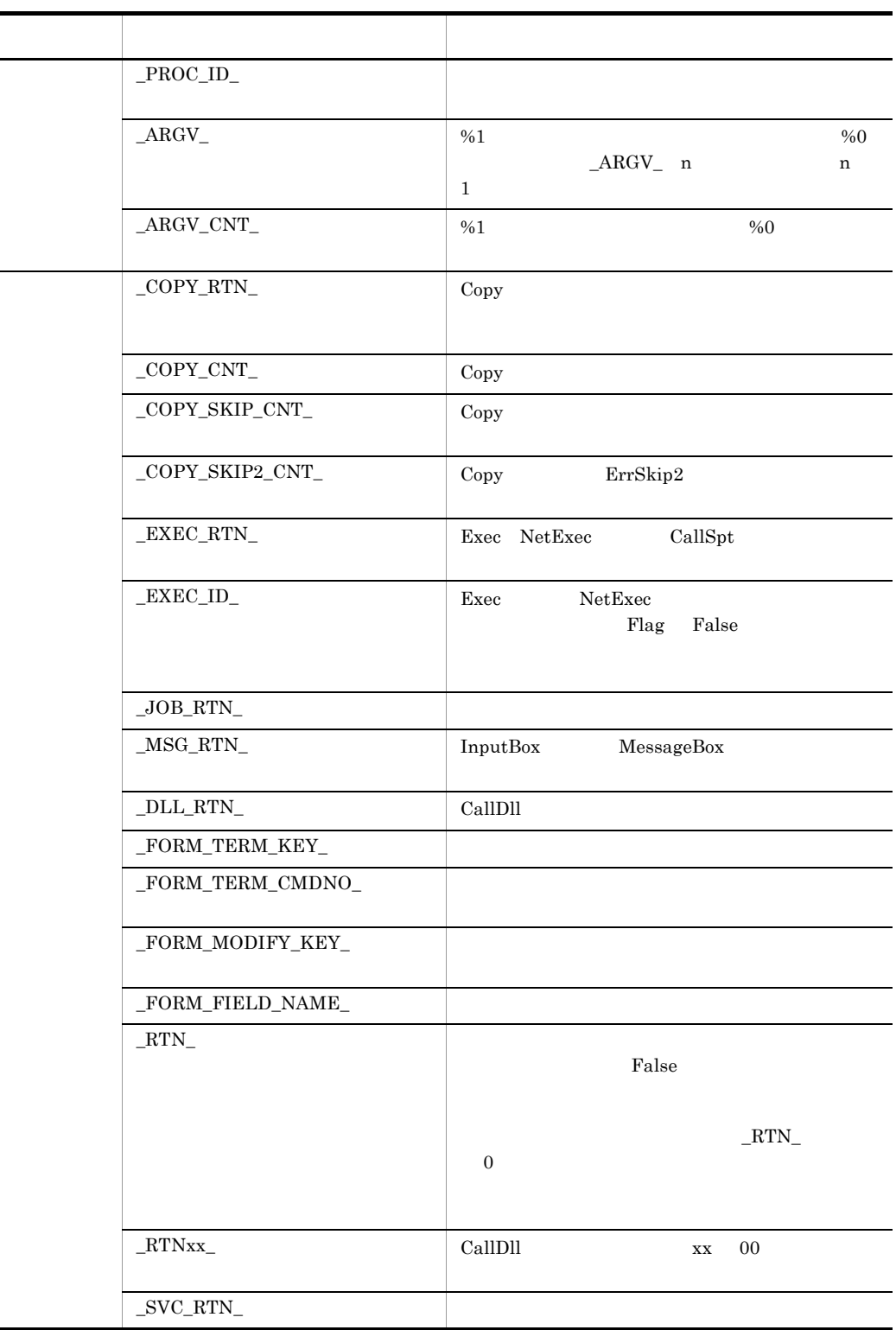

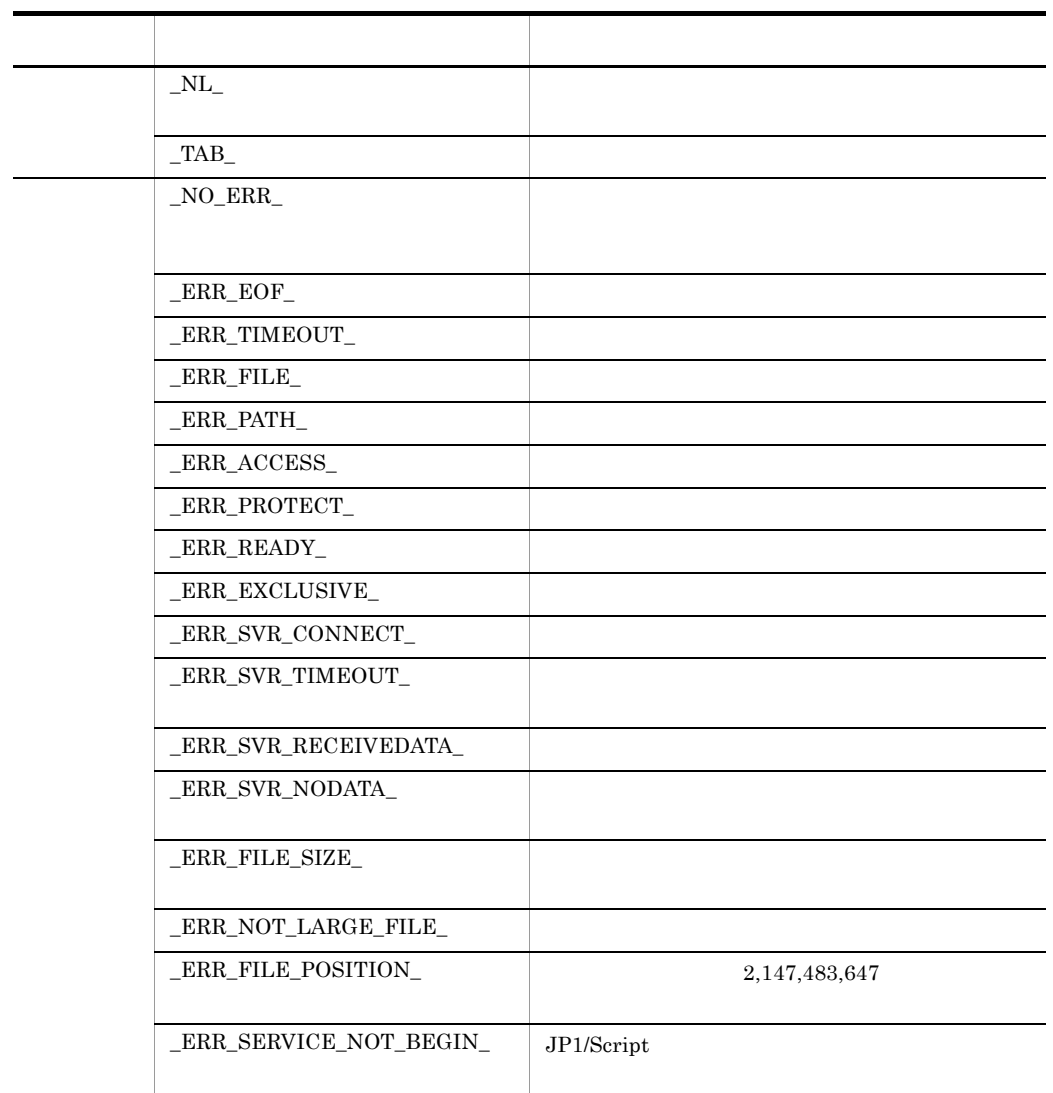

# $6.1.5$

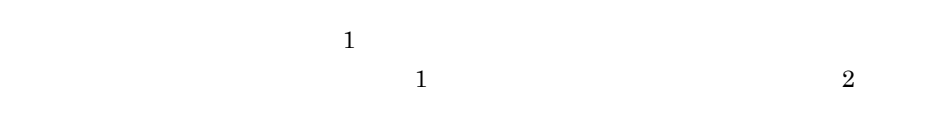

 $T$  5 6

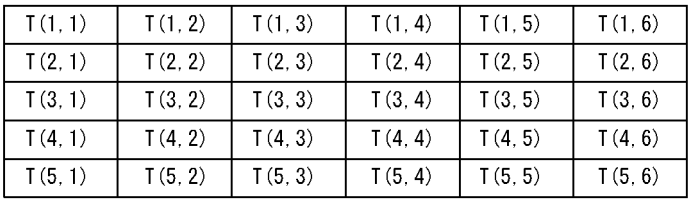

1  $\blacksquare$ 

 $\blacksquare$ 

 $65,536$ 

 $131,\!072$ 

Dim A (5)  $Dim A(5 10)$ 

Empty

Dim A ( 10 ) Dim  $A(5)$  $Dim A()$ 

Dim A  $Dim A()$  A Dim  $A(5)$  B() C(10) For  $cnt = 1$  To  $5$  $A$  ( cnt ) = Time Next  $B = A \qquad A \qquad B$  $C = B$  B C

 $Dim A(2 5) B()$ For  $cnt = 1$  To  $5$  $A(1 \text{cnt}) = Time$ Next  $B = A(1)$  A 1 B

```
\mathbf 1Dim A(5) B(5)
  :
If A = B Then A B\overline{2}Dim A(5) B(5)
\mathbb{R}^2If A < B Then A \cap B
```

```
Empty
```

```
\mathbf{1}Dim A()A(1) = Time
A(5) = Time \tA(2) \tA(4) Empty
\overline{2}Dim A( )
A(2\ 5) = Time \quad A(1\ 1) \quad A(2\ 1) \quad A(2\ 4) Empty
\overline{3}Dim A(2)A(2 \ 5) = Time \ A(2 \ 1) \ A(2 \ 4) Empty
\overline{4}
```
Dim  $A(5)$  $A(2 5)$  = Time  $A(1 1)$   $A(1 5)$   $A(2 1)$   $A(2 4)$ Empty

 $2$ 

Dim  $A(5)$ 

|      | (第1要素)(第2要素)(第3要素)(第4要素)(第5要素) |      |      |      |
|------|--------------------------------|------|------|------|
| A(1) | A(2)                           | A(3) | A(4) | A(5) |

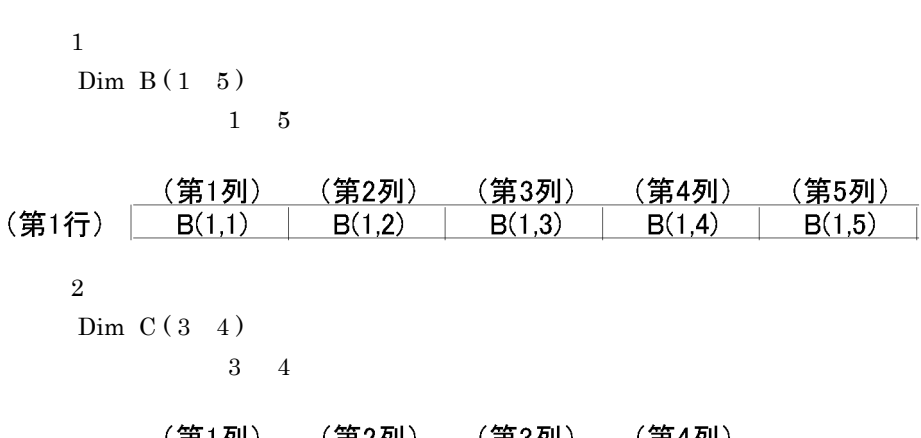

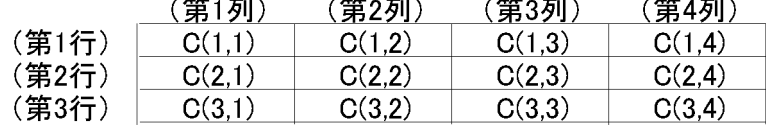

#### $6.1.6$

 $JP1/Script$  6-3

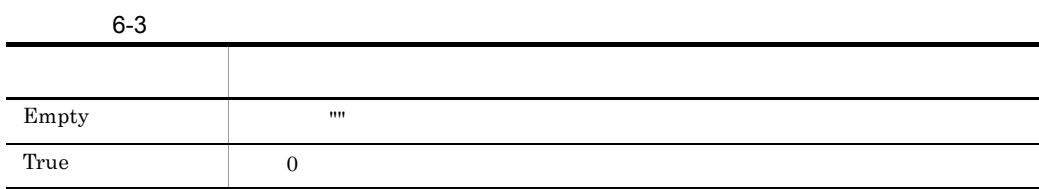

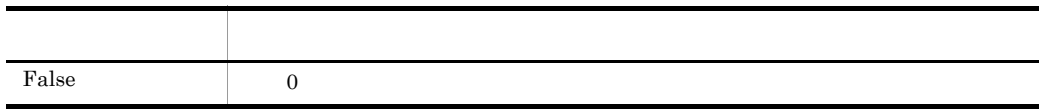

## $6.1.7$

- **•** 0  $0$  0 0
- 0 0 0
- **•** 扱える数字は整数だけです。
- **•** コンマ(,)の有無は,数字をダブルコーテーション(")で囲んだ場合には区別され
- $"10,000"$  10000
- \*  $+$   $+$   $+$   $600 +600$
- $-2,147,483,647$   $2,147,483,647$
- **•**  $\blacksquare$
- "10000" 10000  $\rm{Str}$

## $6.1.8$

- <mark>\*</mark> 数値以外の文字列を記述する場合はダブルク<mark>ォーテーション(")で、</mark>
- <sub>(")</sub>のスターテーション(")では、テーション(")では、データのスターテーション(")では、データのスターテーション(")では、データのスターテーション(")では、
- **1,024**
- **Empty**
- **•**  $\mathbf{v} = \mathbf{v} \cdot \mathbf{v} = \mathbf{v} \cdot \mathbf{v} = \mathbf{v} \cdot \mathbf{v} = \mathbf{v} \cdot \mathbf{v} = \mathbf{v} \cdot \mathbf{v} = \mathbf{v} \cdot \mathbf{v} = \mathbf{v} \cdot \mathbf{v} = \mathbf{v} \cdot \mathbf{v} = \mathbf{v} \cdot \mathbf{v} = \mathbf{v} \cdot \mathbf{v} = \mathbf{v} \cdot \mathbf{v} = \mathbf{v} \cdot \mathbf{v} = \mathbf{v} \cdot \mathbf{v} = \mathbf{v} \cdot \mathbf{v$

## $6.1.9$

- 
- **•** )内の演算は,最も内側のものから行われます。 **•** 変数は,基本的に文字列型として扱われますが,数字だけで構成されている文字列同
- 
- **•** 単項演算子は「+」「-」だけです。

## $6.1.10$

 $6 - 4$ 

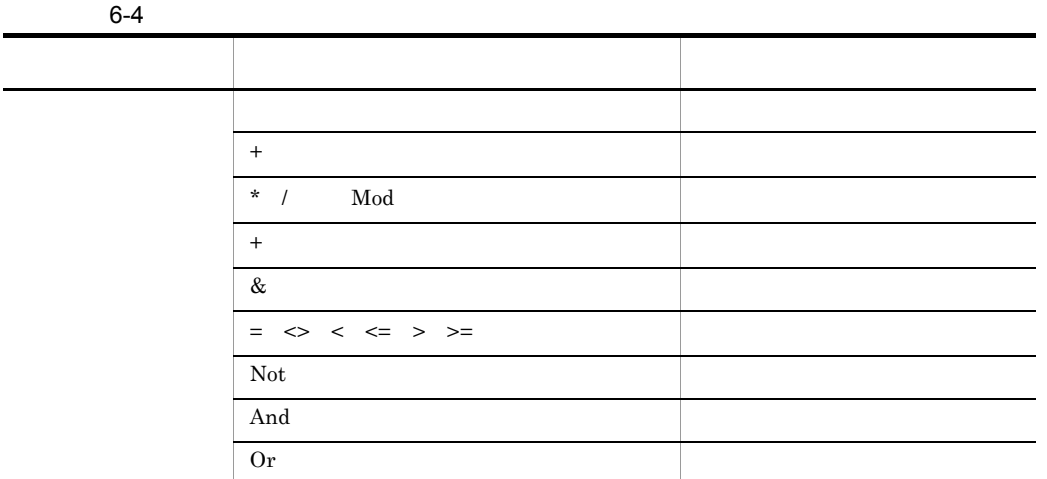

 $\frac{1}{1}$ 

## $6.1.11$

 $JP1/Script$ 

 $1$ 

Command (A,B,C,  $D, E, F)$ 

Command  $A, B, C$ , D, E, F

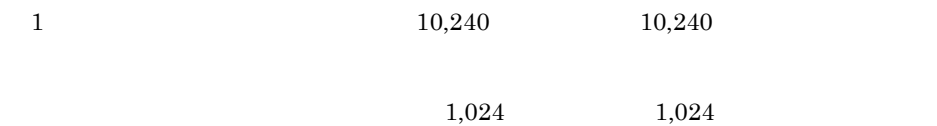

```
Command(A)
Command (A)
Command A 
Command(A,B)
Command (A,B)
Command A B
Command A,B
```
Command ( Function ( A, B, C), D, E) Command Function( A,B,C),D,E Command Function( A,B,C)D E

(例)M=Command(A,B,C) Function(D)

#### #FileVersion=VVRR VV JP1/Script

RR JP1/Script

(例)#FileVersion = 0700

GoTo On Error  $\Box$ 

LabelName:

 $"`r" "`r" "Yn" "Yt" "Yt" "Y*"$ 

 $\# \text{Option} = \text{NOCIHANGE}$ 

#### $#FileVersion = VVRR$

 $"Y''$  " $Y''$  " $Y''$  " $Y''$ " $Y''$ " $\mathbb{Y}$ r" " $\mathbb{Y}$ n" " $\mathbb{Y}$ t" " $\mathbb{Y}$ ¥" " $\mathbb{Y}$ "  $\# \text{Option} = \text{NOCIHANGE}$  $0500$  " $\frac{11}{2}r$ " " $\frac{11}{2}r$ " " $\frac{11}{2}r$ " " $\frac{11}{2}r$ " " $\frac{11}{2}r$ " " $\frac{11}{2}r$ " " $\frac{11}{2}r$ " " $\frac{11}{2}r$ "  $"YY"$ 

```
 #FileVersion = 0700
 #Option = NOCHANGE
 MessageBox( "C:¥¥WkDir¥¥Script.SPT" )
```

```
\Gamma (which is a set of \Gamma C:¥¥WkDir¥¥Script.SPT
    #FileVersion = 0700
    MessageBox( "C:¥¥WkDir¥¥Script.SPT" )
 \Gamma (which is a set of \Gamma C:¥WkDir¥Script.SPT
\frac{1}{2}"&" \text{\#Option} = \text{NOPREFIX} #Option
 = NOCHANGE \#Option = NOCHANGE NOPREFIX
                                 #FileVersion = VVRR• Message
 • InputBox
 0520\# \text{Option} = \text{NOPREFIX} "\&"
 れないでその次の文字が下線付きで表示されます。"&" 文字を表示する場合は "&&"
    #FileVersion = 0700
    #Option = NOCHANGE,NOPREFIX
   Message( Target DispOn, "Display", "Client&Server" )
 \Gamma (b) and \Gamma (b) and \Gamma (b) and \Gamma Client&Server
    #FileVersion = 0700
    Message( Target_DispOn,"Display","Client&Server" )
 \Gamma corresponding to \GammaClientServer
 n and the state \mathbf rn 2
     MessageBox( "Error code:""99""" )
 [3.25 \times 10^{-3} \text{cm}^{-3}] Error code:"99"
```
## 6.1.12 JP1/Script

Exit ExitWindows  $\overline{0}$  $\rm JP1/Script$ 

 $6-5$ 

#### HKEY\_LOCAL\_MACHINE¥SOFTWARE¥Hitachi¥JP1/Script¥SPTX¥ExitCode

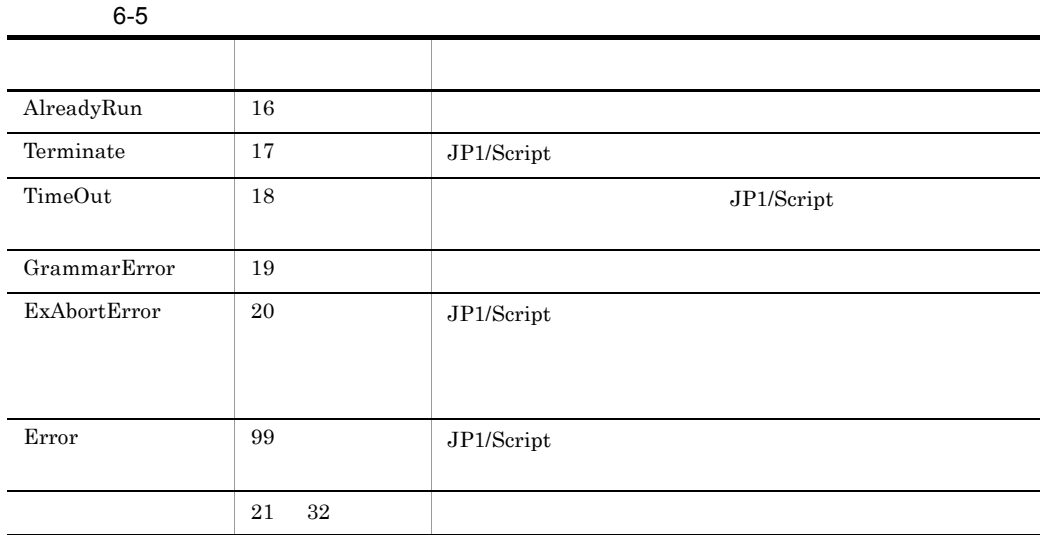

Exit ExitWindows JP1/Script

## 6.1.13 JP1/Script

#### $JP1/Script$  $MessageEventLog$

 $ID$  6-6

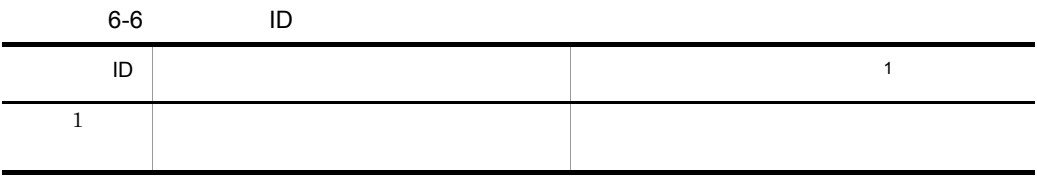

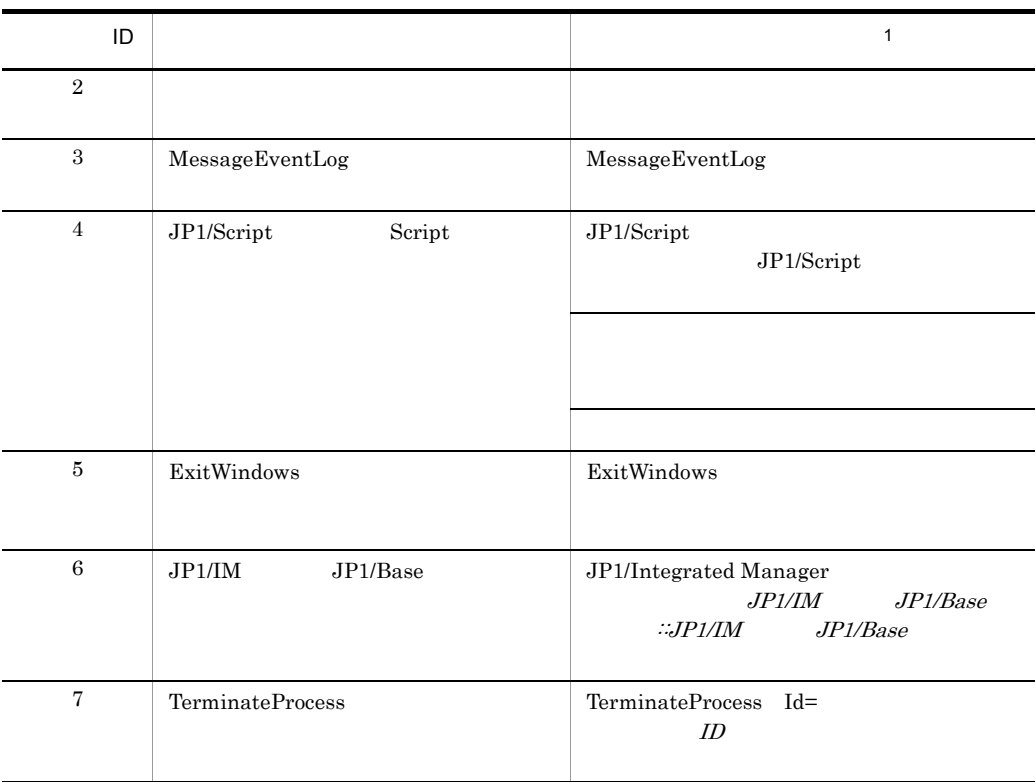

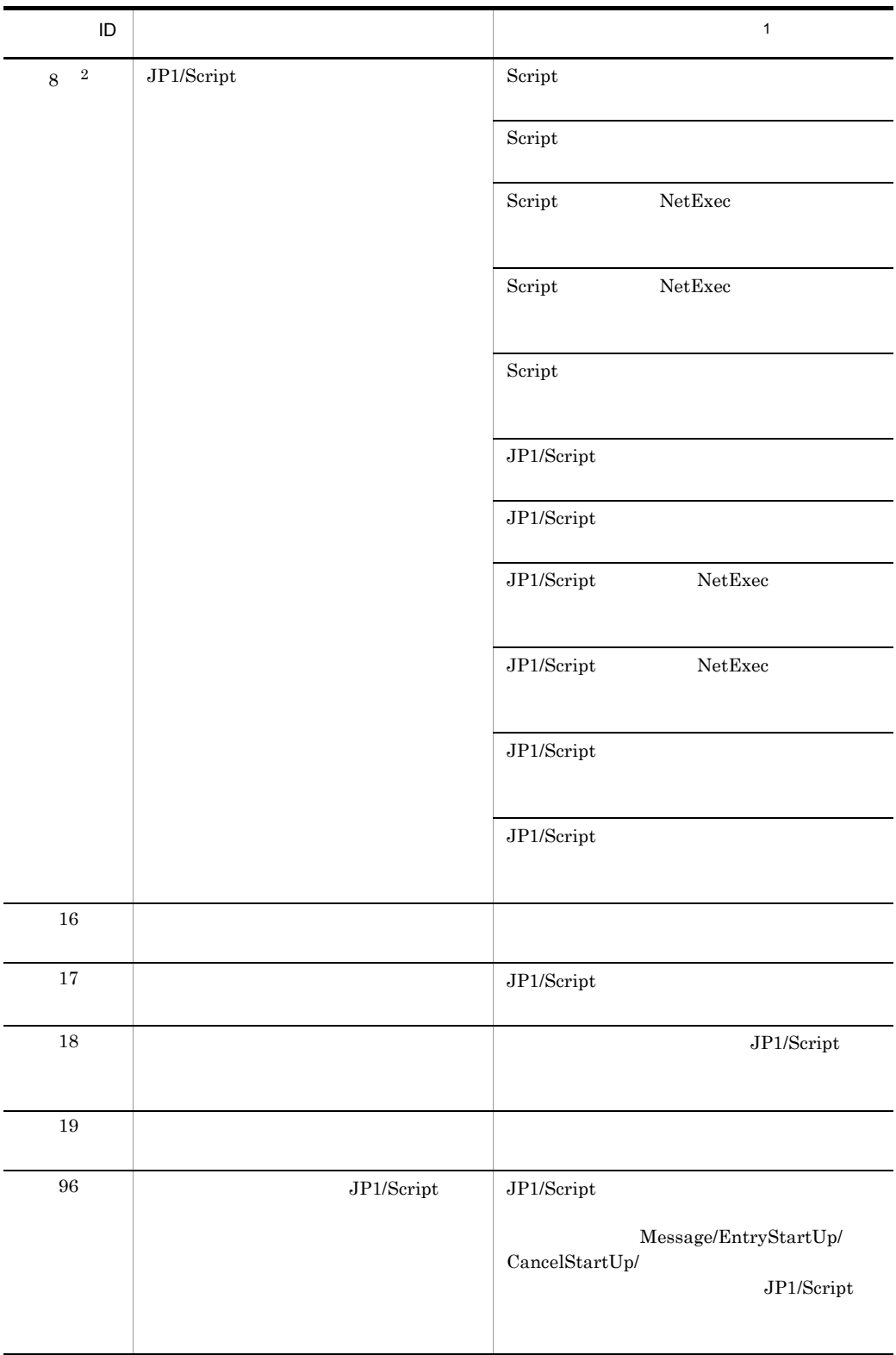

| ID                                                      |              | $\mathbf{1}$ |  |  |
|---------------------------------------------------------|--------------|--------------|--|--|
| $98\,$                                                  |              |              |  |  |
|                                                         |              |              |  |  |
|                                                         |              | $\ddot{,}$   |  |  |
| $99\,$                                                  |              |              |  |  |
| $\mathbf{1}$                                            |              |              |  |  |
|                                                         |              | yyyy/mm/     |  |  |
| $\mathrm{dd}$                                           | hh:mm:ss.ss  |              |  |  |
| 2                                                       |              |              |  |  |
|                                                         |              |              |  |  |
| ſ                                                       | $\mathbf{I}$ |              |  |  |
| HKEY_LOCAL_MACHINE¥SOFTWARE¥HITACHI¥JP1/Script¥SPTF¥SPV |              |              |  |  |
| ſ<br>1                                                  |              |              |  |  |
| CommandLine(<br>$\lambda$                               |              |              |  |  |
| ſ                                                       | 1            |              |  |  |
|                                                         | /NOEVLOG(8)  |              |  |  |
|                                                         |              |              |  |  |

 $3.1.13$ 

# 6.1.14 JP1/Script

 $JP1/Script$  JP1/IM 6-7

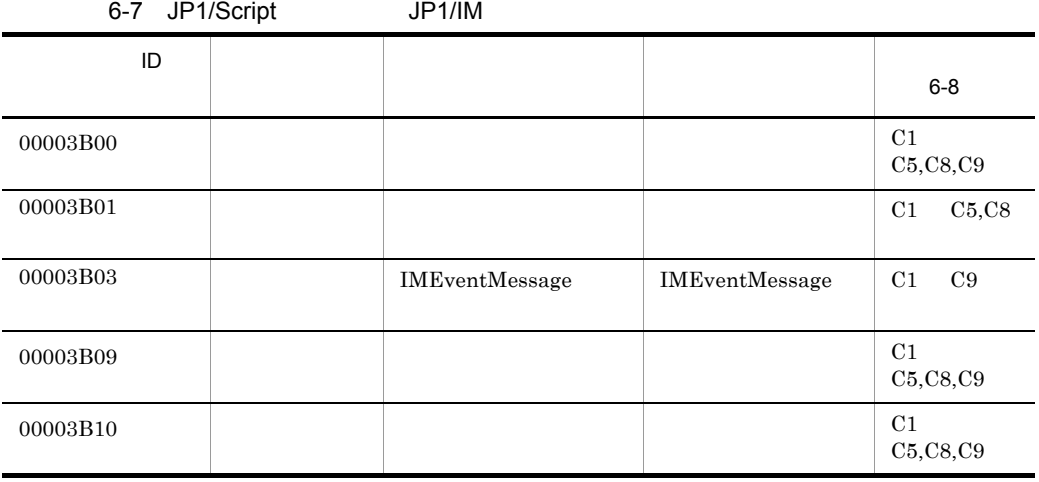

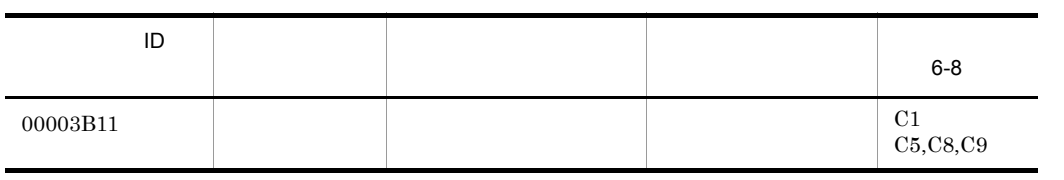

 $\rm JP1/$ 

IM

 $6 - 8$ 

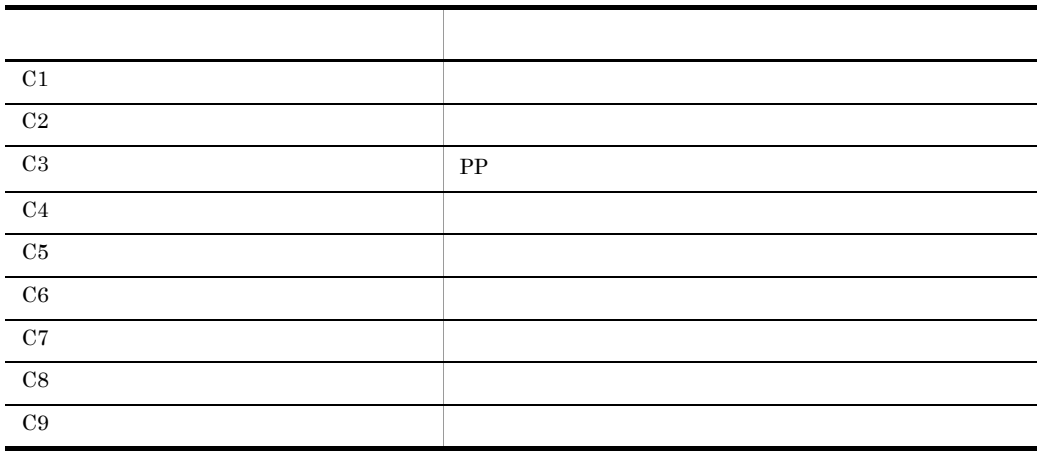

# • **•**  $\mathbf{r} = \mathbf{r} \cdot \mathbf{r} + \mathbf{r} \cdot \mathbf{r} + \mathbf{r} \cdot \mathbf{r} + \mathbf{r} \cdot \mathbf{r} + \mathbf{r} \cdot \mathbf{r} + \mathbf{r} \cdot \mathbf{r} + \mathbf{r} \cdot \mathbf{r} + \mathbf{r} \cdot \mathbf{r} + \mathbf{r} \cdot \mathbf{r} + \mathbf{r} \cdot \mathbf{r} + \mathbf{r} \cdot \mathbf{r} + \mathbf{r} \cdot \mathbf{r} + \mathbf{r} \cdot \mathbf{r} + \mathbf{r} \cdot \mathbf{r$

- **•** *•*  $\mathbf{r} = \mathbf{r} \times \mathbf{r}$  ,  $\mathbf{r} = \mathbf{r} \times \mathbf{r}$  ,  $\mathbf{r} = \mathbf{r} \times \mathbf{r}$  ,  $\mathbf{r} = \mathbf{r} \times \mathbf{r}$  ,  $\mathbf{r} = \mathbf{r} \times \mathbf{r}$  ,  $\mathbf{r} = \mathbf{r} \times \mathbf{r}$  ,  $\mathbf{r} = \mathbf{r} \times \mathbf{r}$  ,  $\mathbf{r} = \mathbf{r} \times \mathbf{r}$  ,  $\$
- **•**  $\mathbf{r} = \mathbf{r} \times \mathbf{r}$
- **•**  $\bullet$

## $6.2.1$

 $3$  $1$ 

 $/$ SPALV(n)  $/$ SPXLV(n)  $/$ NOEVLOG(n,n,...)

#### ,  $\qquad D$

#### 2 Exec NetExec

Exec (スクリプトファイル名,終了待ちの有無, \_ ","/SPALV(n)","/SPXLV(n)","/NOEVLOG(n,n,...)")

 $D$ 

#### 3 SPTXE.EXE

/NOEVLOG(n,n,…)

 $\begin{array}{ccc} \texttt{SPTXE. EXE} & \hspace*{-0.2cm} & \hspace*{-0.2cm} & \hspace$ 

#### $6.2.2$   $\blacksquare$

1 位置変数 % $1$  %0  $1$   $1$  $\%$ n n

#### $6.2.3$

#### Program File

 $\mathbf{1}$ 

ABC 123 "C:¥Program Files¥"

 $\delta$ 0 %1 ABC %2 123 %3 C:¥Program Files¥

#### $\overline{2}$

Exec NetExec

```
Exec ("C:¥Temp¥Test.SPT",True,"ABC","123","""C:¥Program
Files¥""")
```
%0 C:¥Temp¥Test.SPT %1 ABC %2 123 %3 C:¥Program Files¥

 $\,3$ 

#### **SPTXE EXE**

SPTXE.EXE C:¥Temp¥Test.SPT ABC 123 "C:¥Program Files¥"

%0 C:¥Temp¥Test.SPT %1 ABC %2 123 %3 C:¥Program Files¥

2 /SPALV n /spalv n  $n \hspace{1.5cm} 0$  $\overline{0}$ • n 0 • n 0 3 /SPXLV n /spxlv n  $\mathbf n$ 0  $3$  1 • n 0 • n 1 • n 2 • n 3 4 /NOEVLOG /noevlog  $6.1.13$  JP1/ Script /NOEVLOG /noevlog  $/$ NOEVLOG(n,n,...)  $/$ noevlog(n,n,...) n ID n ID  $\blacksquare$  $ID$  $6.2.3$ • **•**  $\mathbb{P}^{1}$ • **•**  $\mathbb{R}^3$ デーション(")ではない。 • 255  $\sim$  255  $\sim$  254

•  $1,024$ 

1 a 2 a 2 Bxec NetExec

6.24

#### **SPTXE EXE**

/NOEVLOG(n,n,…)

 $SPTXE$ .EXE  $/SPALV(n)$   $/SPALV(n)$ 

HKEY\_LOCAL\_MACHINE¥Software¥Hitachi¥JP1/Script¥SPTF¥SPV

CommandLine

 $" /$ SPXLV(3)"  $"$ / $'$ 

 $SPXLV(0)$ "

 $NOEVLOG$  /NOEVLOG(4)

 $/NOEVLOG$  /NOEVLOG $(n \ n \ ...)$ 

 $/SPALV(n)$   $/SPXLV(n)$ 

 $\mathbf 1$ 

HKEY\_LOCAL\_MACHINE¥Software¥Hitachi¥JP1/Script¥SPTX

NoEvLog\_Opt(DWORD)

 $1$  /NOEVLOG /NOEVLOG $(n,n,...)$ 

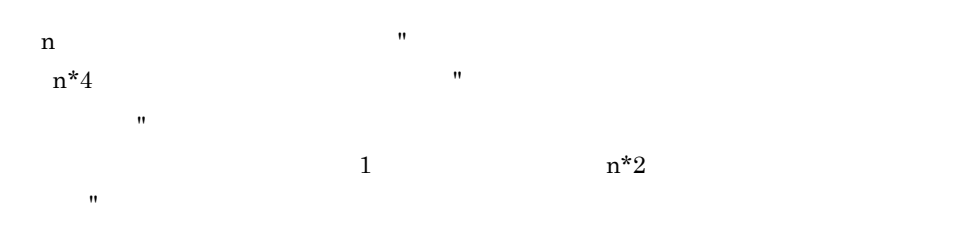

HKEY\_LOCAL\_MACHINE¥Software¥Hitachi¥JP1/Script¥SPTX

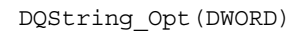

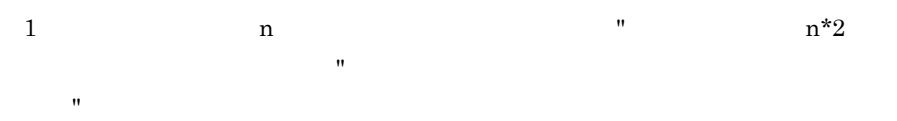

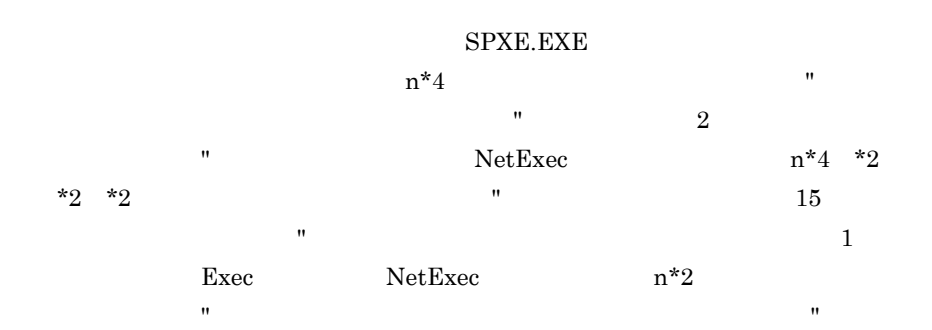

ステートメント

 $7.1$ 

 $7-1$ 

#### $01 - 00$

 $7 - 1$ 

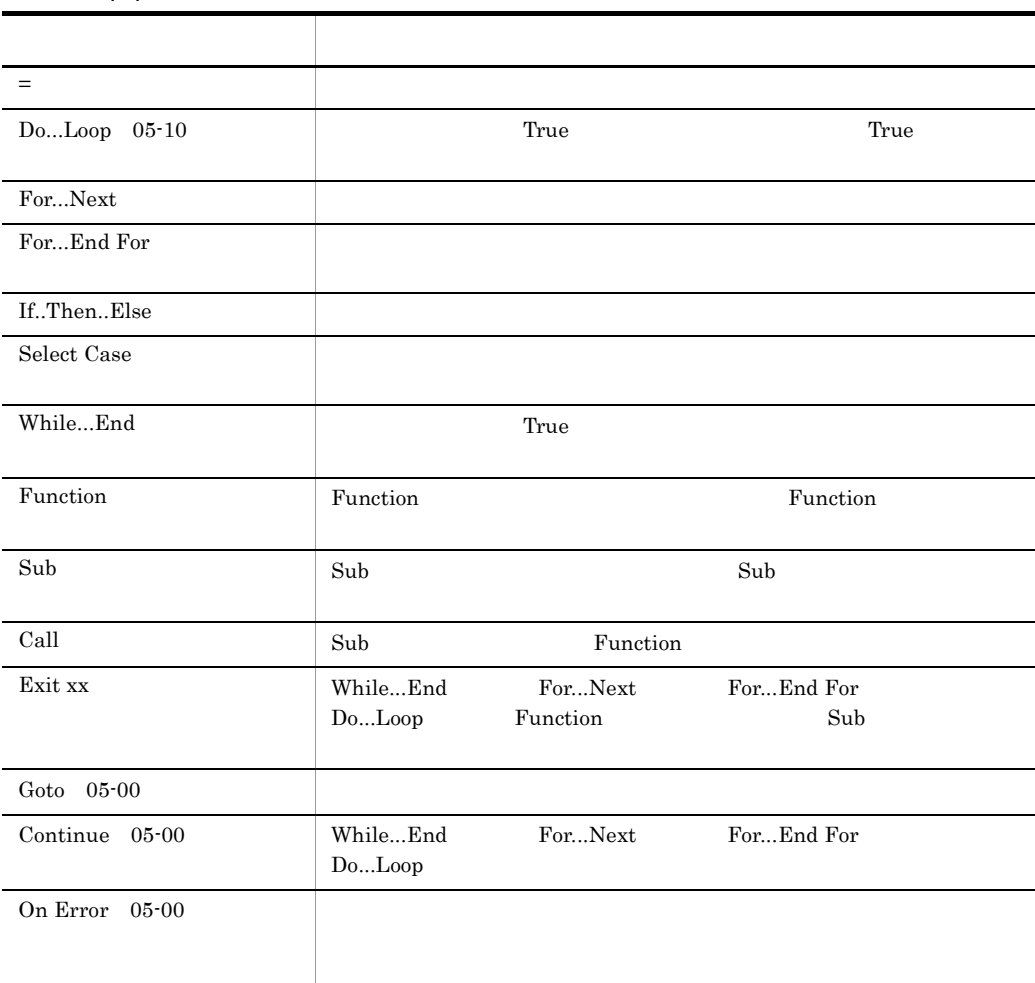

# $7.1.1 =$

*Result* = *Expression*

Result

Expression

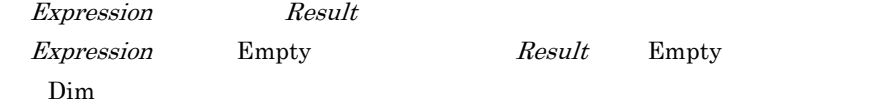

' result1 "ABCDE" result1 = "ABCDE" ' result2 200 result2 = 50 + 150 ' result3 result3 = Date

 $JP1/Script$  01-00

# 7.1.2 Do...Loop

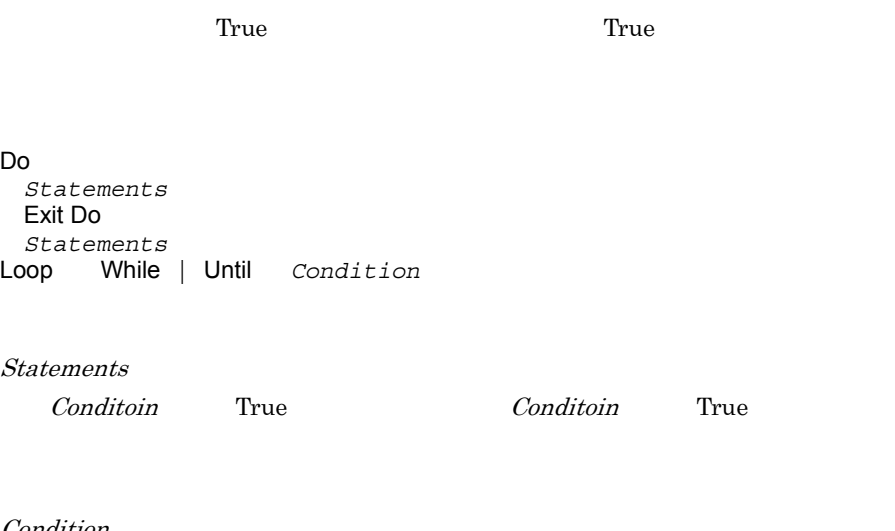

Condition

**True False** 

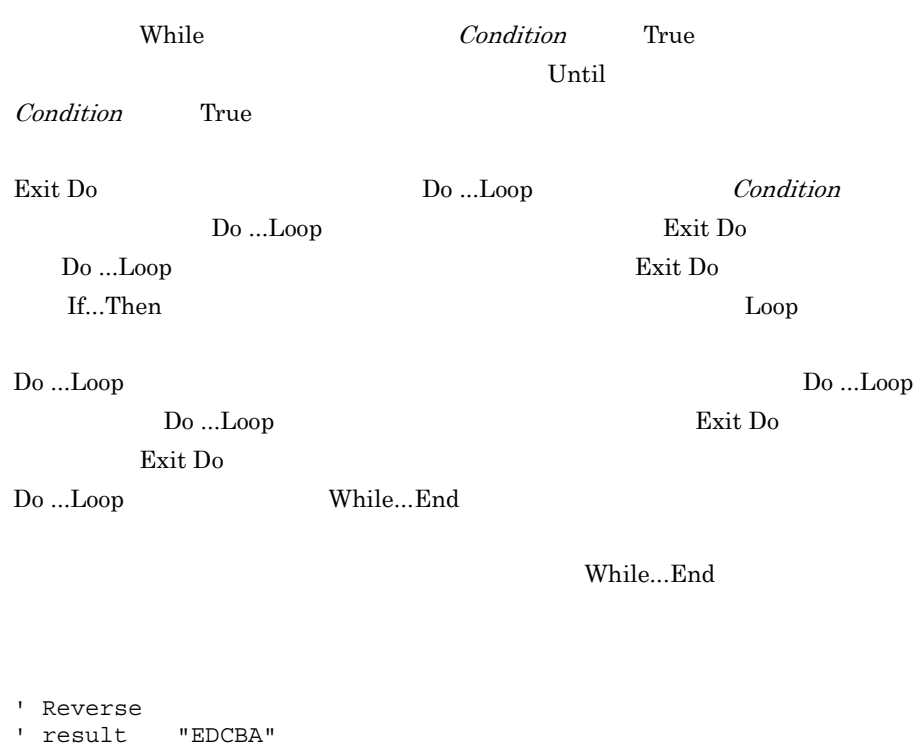

MessageBox ( result ) Function Reverse ( chrValue ) Dim chrString ,chrLength  $cnt = 0$  chrLength = Len ( chrValue ) Do chrString = chrString + Mid ( chrValue ,chrLength - cnt , 1 )  $cnt = cnt + 1$  Loop While ( cnt < chrLength ) Reverse = chrString End Function

 $JP1/Script 05-10$ 

result = Reverse ( "ABCDE" )

## 7.1.3 For...Next

For *Counter* = *Start* To *End* Step *Step Statements* Exit For *Statements*

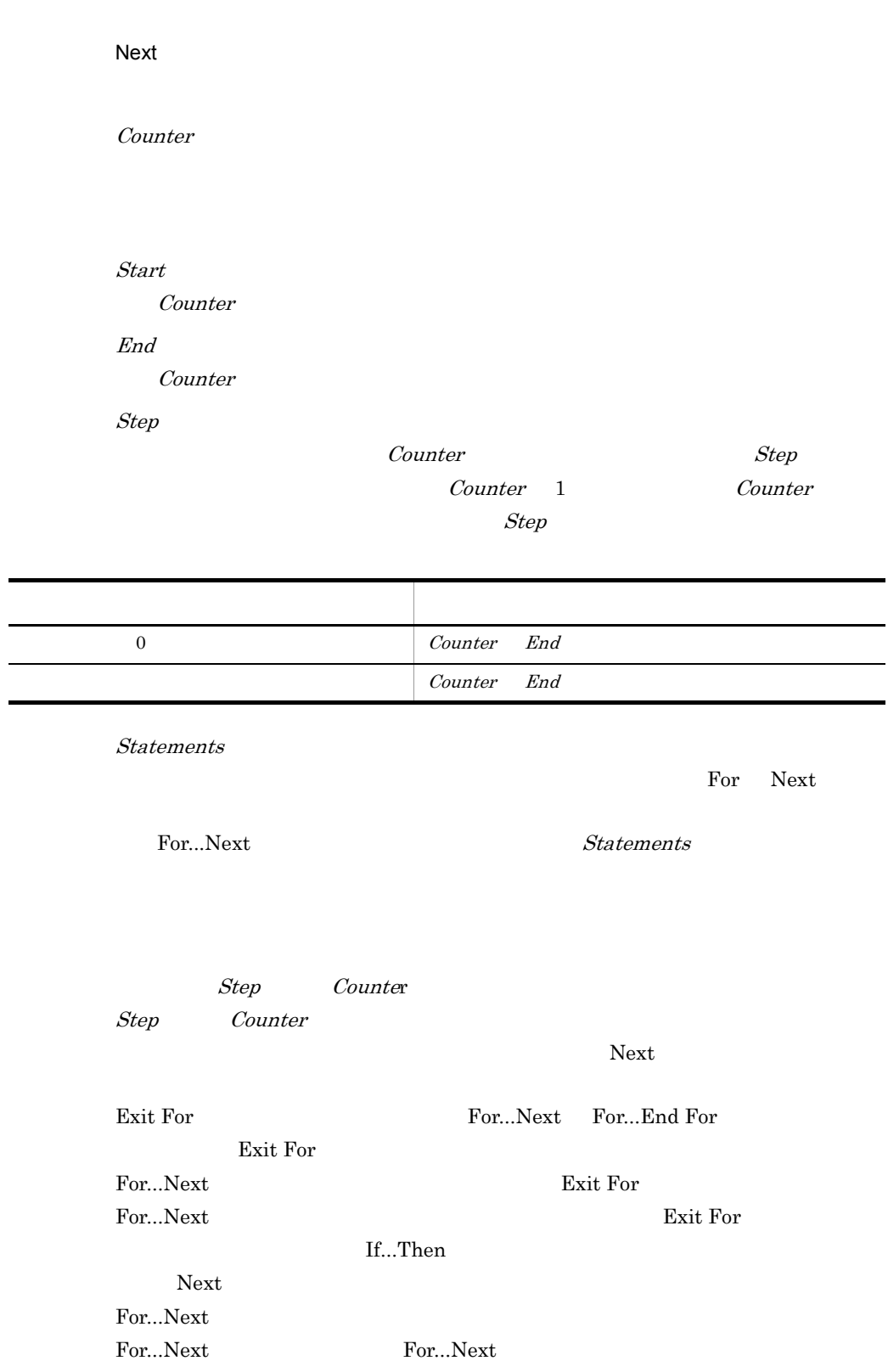

Counter

```
For I = 1 To 10
 For J = 1 To 10
 For K = 1 To 10
: 100 minutes
      Next
    Next
Next
```
 $JP1/Script 01-00$ 

## 7.1.4 For...End For

For *VarName* = *Filemask* Do *Statements* Exit For *Statements* End For

VarName

Filemask

Statements

For End For

For...End For

Statements

 $\mathop{\mathrm{End}}\nolimits\,mathop{\mathrm{For}}$ 

7. ステートメント

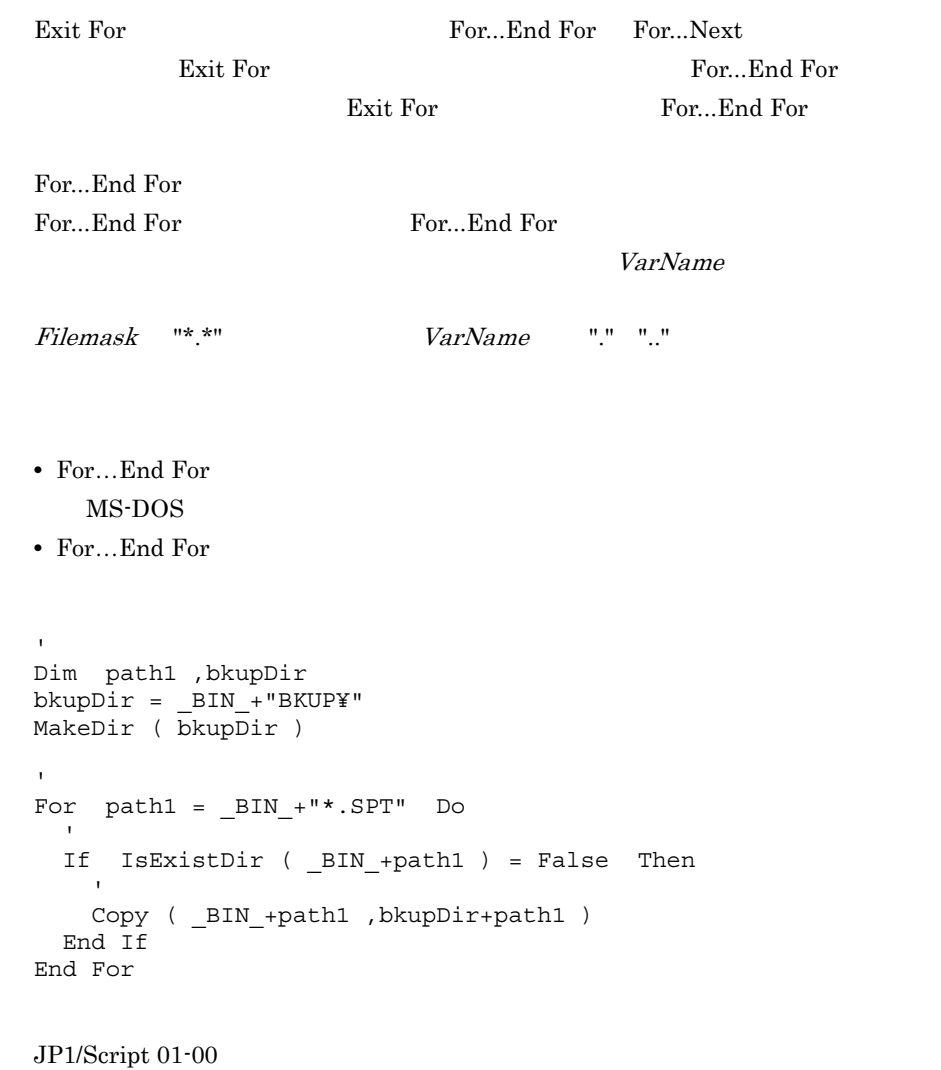

## 7.1.5 If...Then...Else

形式 1 If *Condition* Then *Statements* Else *ElseStatements*〕〕 End  $\overrightarrow{If}$ 形式 2 If *Condition* Then *Statements*

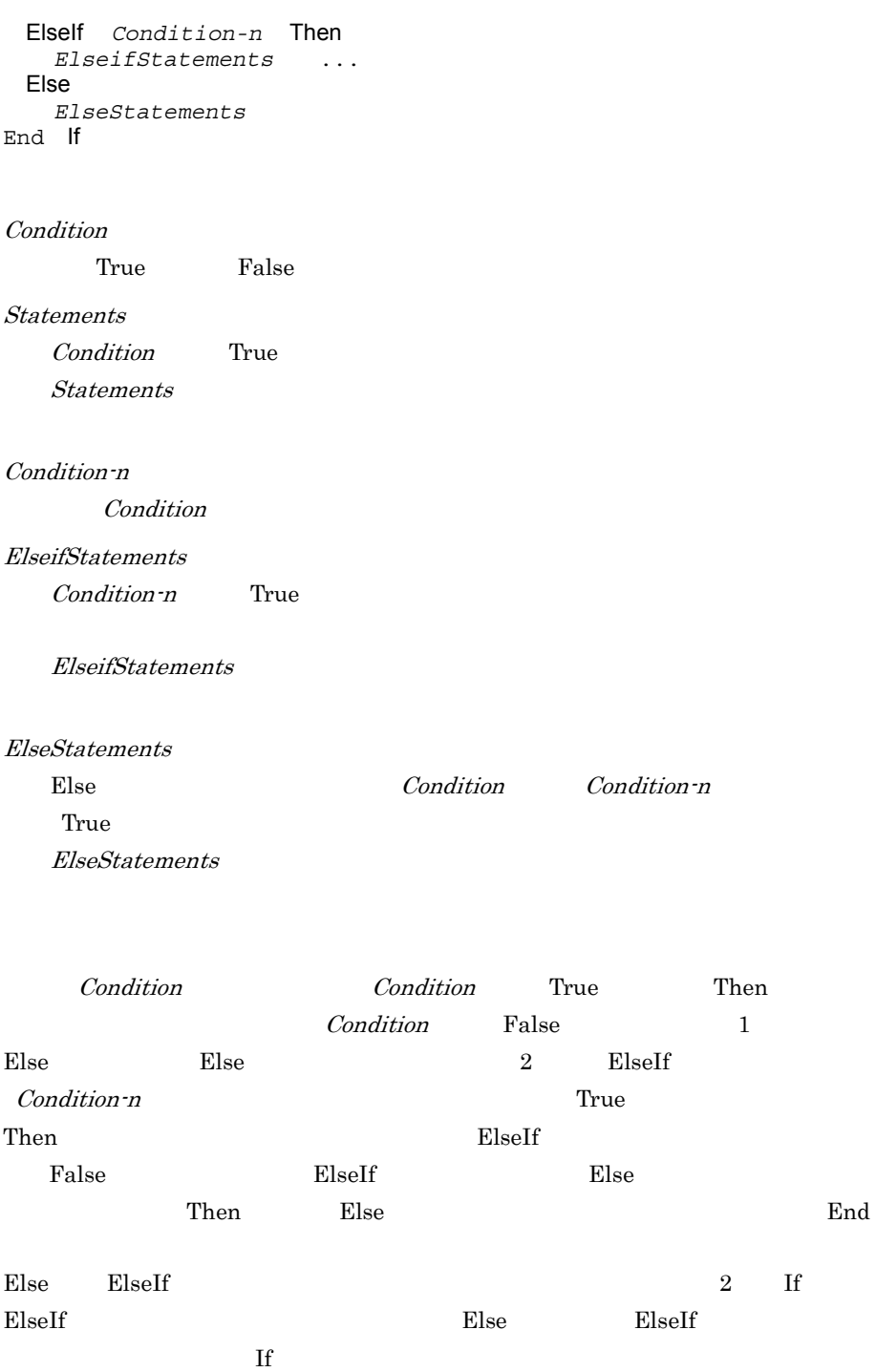

JP1/Script $01\mathchar`-00$ 

## 7.1.6 Select Case

```
Select Case TestExpression
 Case ExpressionList-n
     Statements-n〕〕...
 Case Else
     ElseStatements-n〕〕
End Select
```
TestExpression

ExpressionList-n Case **Case** 

#### Statements-n

 $Test Expression$  ExpressionList-n Statements-n Statements-n

ElseStatements-n

TestExpression Case *Elsestatements* 

 $E$ lsestatements-n

TestExpression Case ExpressionList Case End Select Statements End Select TestExpression Case Case and the state of the state  $\sim$ Case Else TestExpression Case ExpressionList **ElseStatements** Case Else TestExpression Select Case Case **Case Else** Case ExpressionList TestExpression Case Else **Else** 2012 and Select 2013 Select Case

Select Case End Select Case

 $JP1/Script 01-00$ 

## 7.1.7 While...End

 $\Gamma$ rue $\Gamma$ 

While *Condition Statements* Exit While End While

Condition

**True False** Statements Condition True

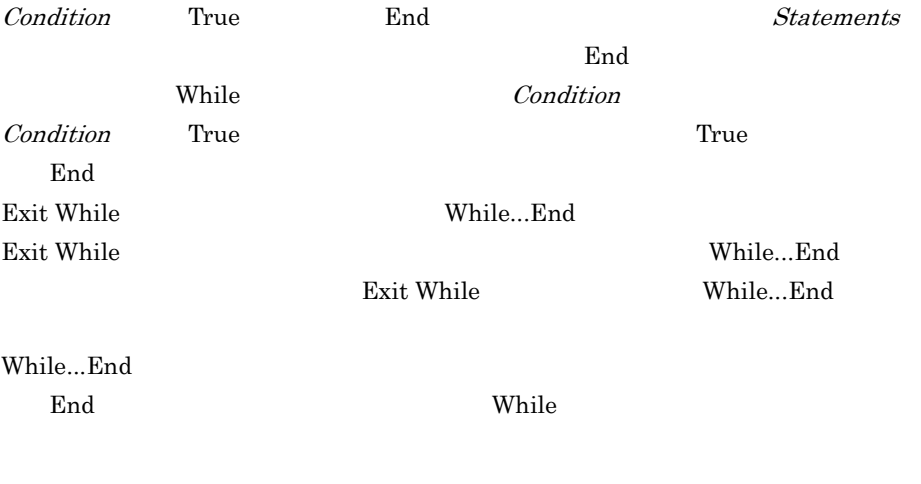

 $JP1/Script 01-00$
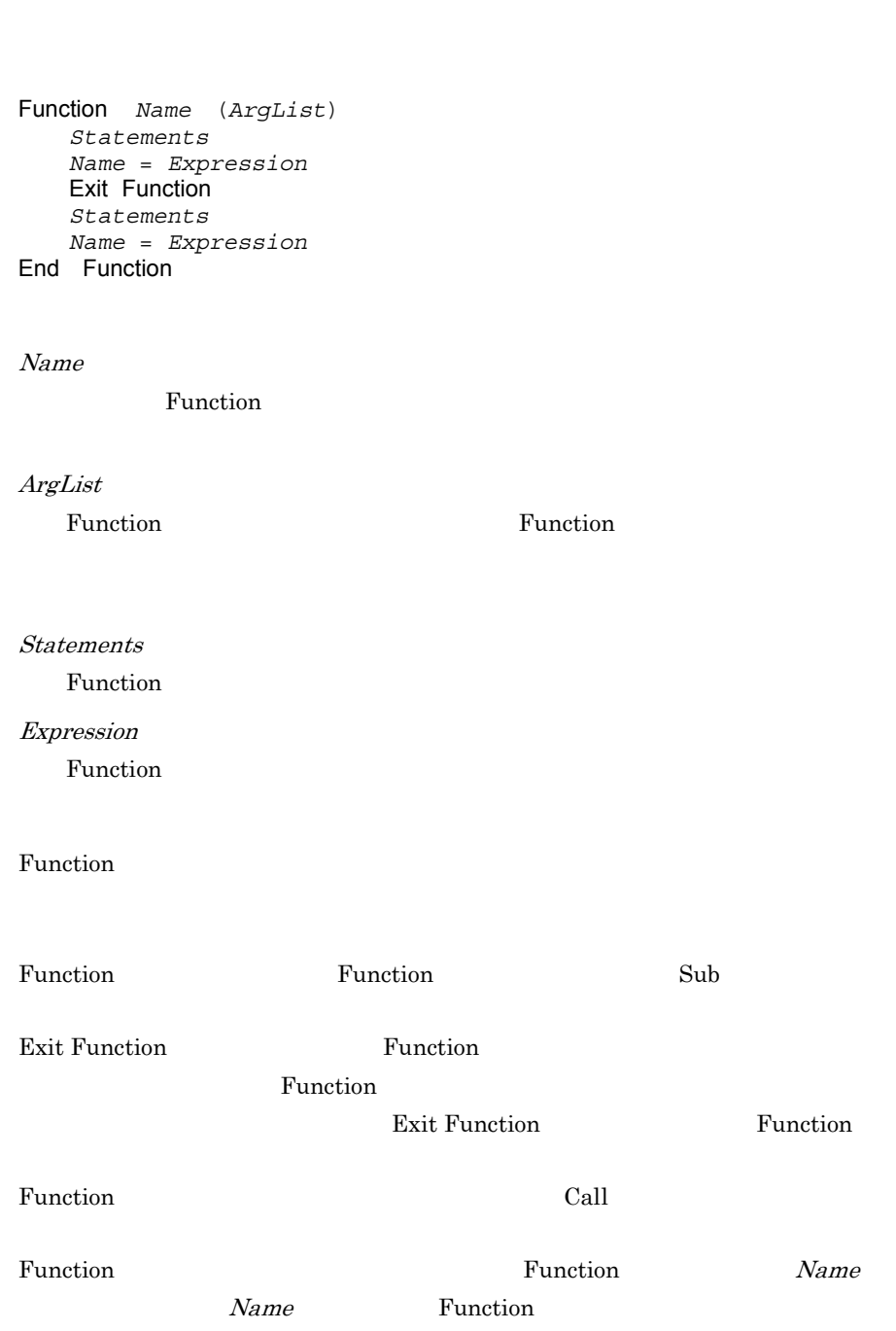

 $Name$ 

Function Function  $\blacksquare$ 

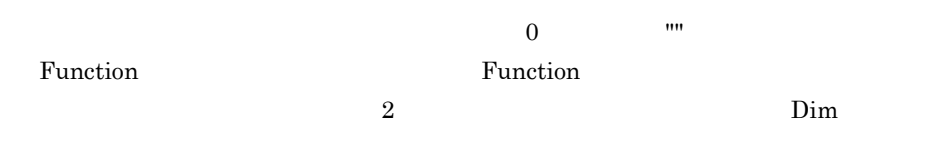

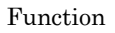

```
Function BinarySearch (...)
  :
                             False
   If lower > upper Then
       BinarySearch = False
       Exit Function 
   End
   :
End Function
```
 $JP1/Script 01-00$ 

## 7.1.9 Sub

 $\mathop{\rm Sub}\nolimits$   $\mathop{\rm Sub}\nolimits$ 

Sub *Name* (*ArgList*) *Statements* Exit Sub *Statements* End Sub

Name

定義する Sub プロシージャの名前を指定します。変数の名前付け規則に従って

ArgList

Sub  $\text{Sub}$ 

### Statements  $\mathop{\rm Sub}\nolimits$

 $\mathop{\rm Sub}\nolimits$ 

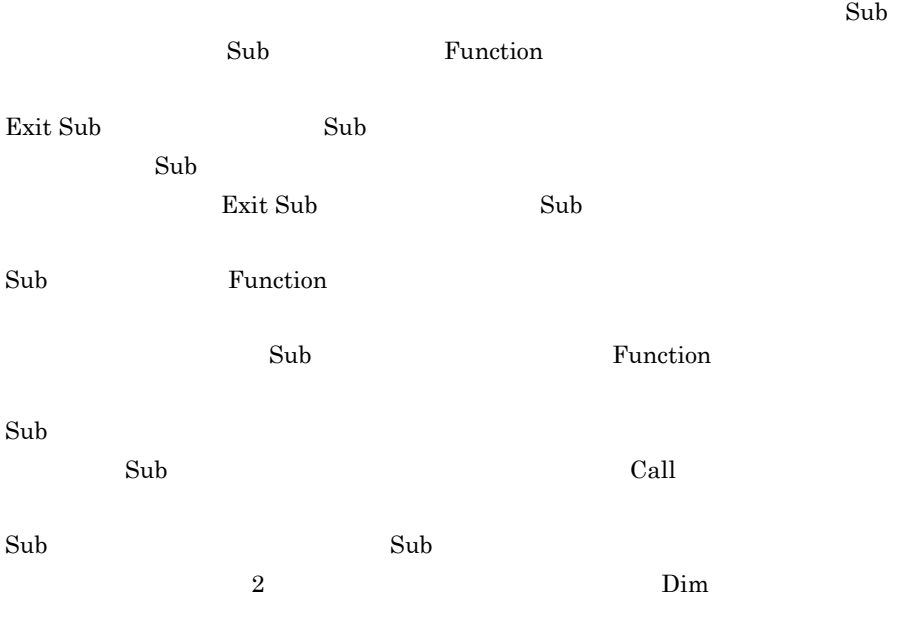

 $\mathop\mathrm{Sub}\nolimits$ 

 $JP1/Script 01-00$ 

## 7.1.10 Call

Sub Function  $\mathbf{S}$ 

Call *Name* (*ArgumentList*)

Call

Name

ArgumentList

ArgumentList

 $Call$  $ArgumentList$ 

Call  $\alpha$ 

Function  $Sub$ Function

Call MyProc ( 0 ) MyProc 0

JP1/Script $01\mathchar`-00$ 

## 7.1.11 Exit xx

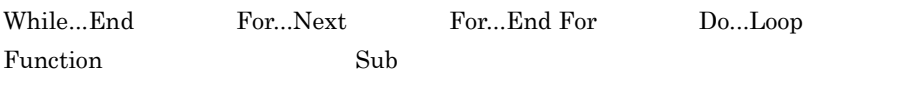

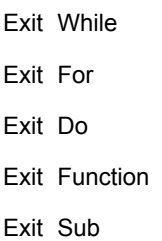

Exit  $\frac{1}{\sqrt{2\pi}}$ 

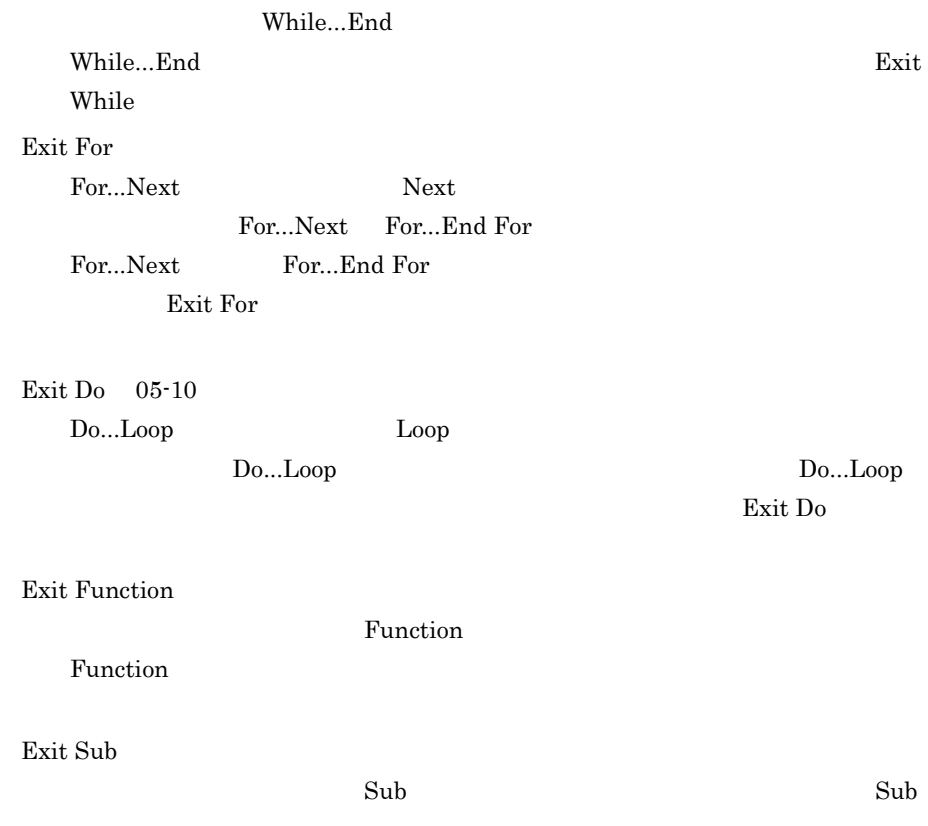

 $JP1/Script 01-00$ 

Exit While

While...End End

## 7.1.12 GoTo

GoTo *LabelName*

LabelName

```
If Exec ("NOTEPAD.EXE" ,True ,"Loging.txt" ) = False
Then
  GoTo ErrorExit 
End
ErrorExit:
:
```
 $JP1/Script 05-00$ 

## 7.1.13 Continue

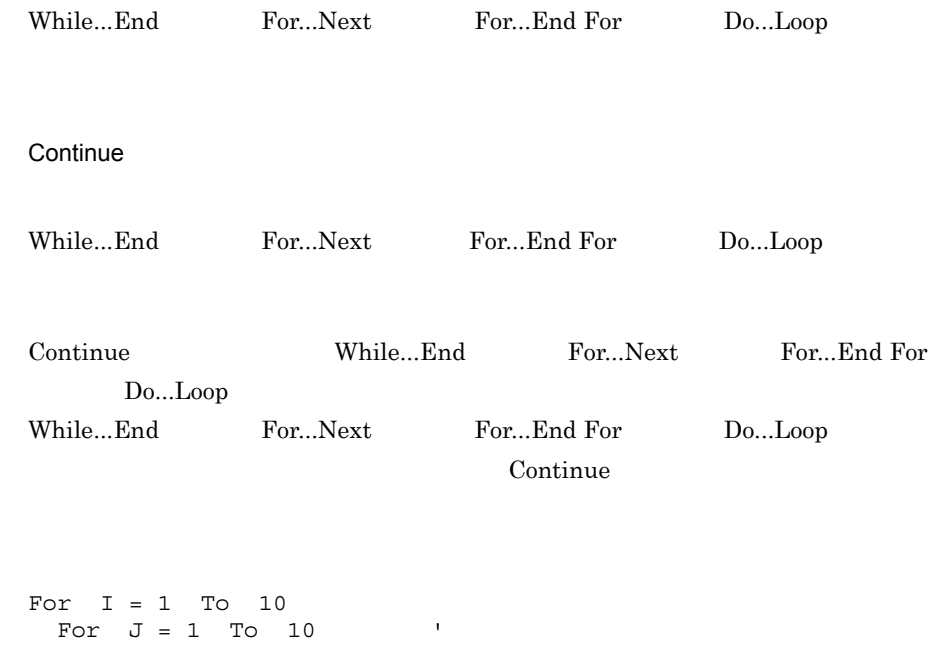

 : Continue :

Next

Next

JP1/Script $05\mathchar`-00$ 

On Error GoTo *LabelName*

LabelName

LabelName 0

On Error  $\sum_{i=1}^{\infty}$ 

On Error

On Error GoTo 0

On Error  $\alpha$ 

- TextRead
- WaitForExec

IsDefine IsExistFile

```
On Error GoTo ErrHandler '
  Copy ( InDir+"CTL3D32.DLL" ,OutDir+"CTL3D32.DLL" ,VersionUp )
    :
 On Error GoTo 0 '
    :
ErrHandler: '
    :
```
 $JP1/Script05-00$ 

# *8* 基本コマンド

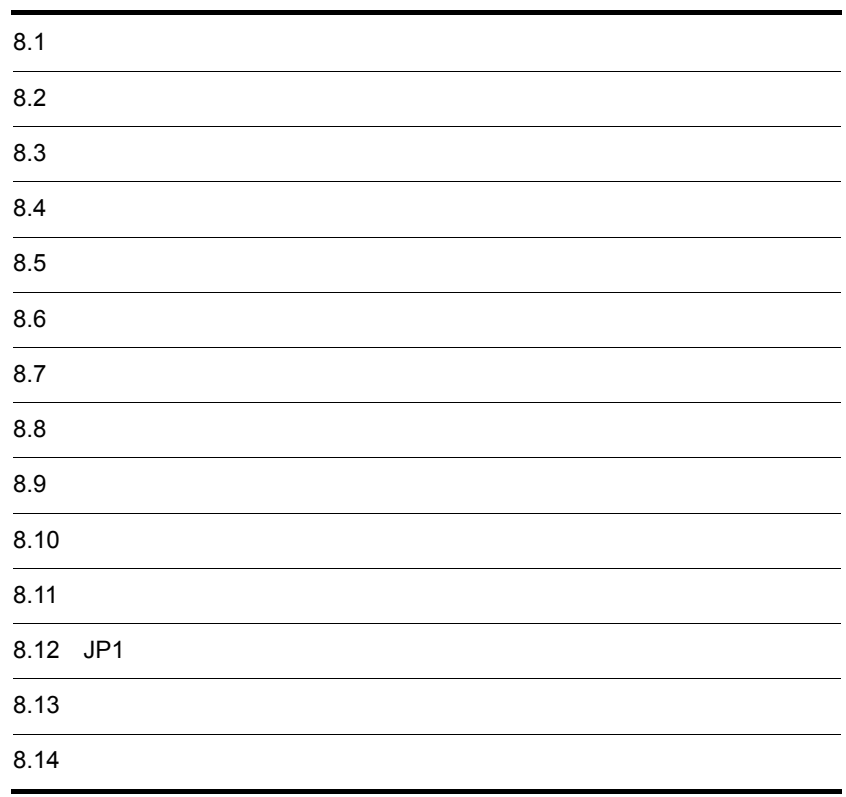

# $8.1.1$

 $8-1$ 

 $01 - 00$ 

 $8 - 1$ 

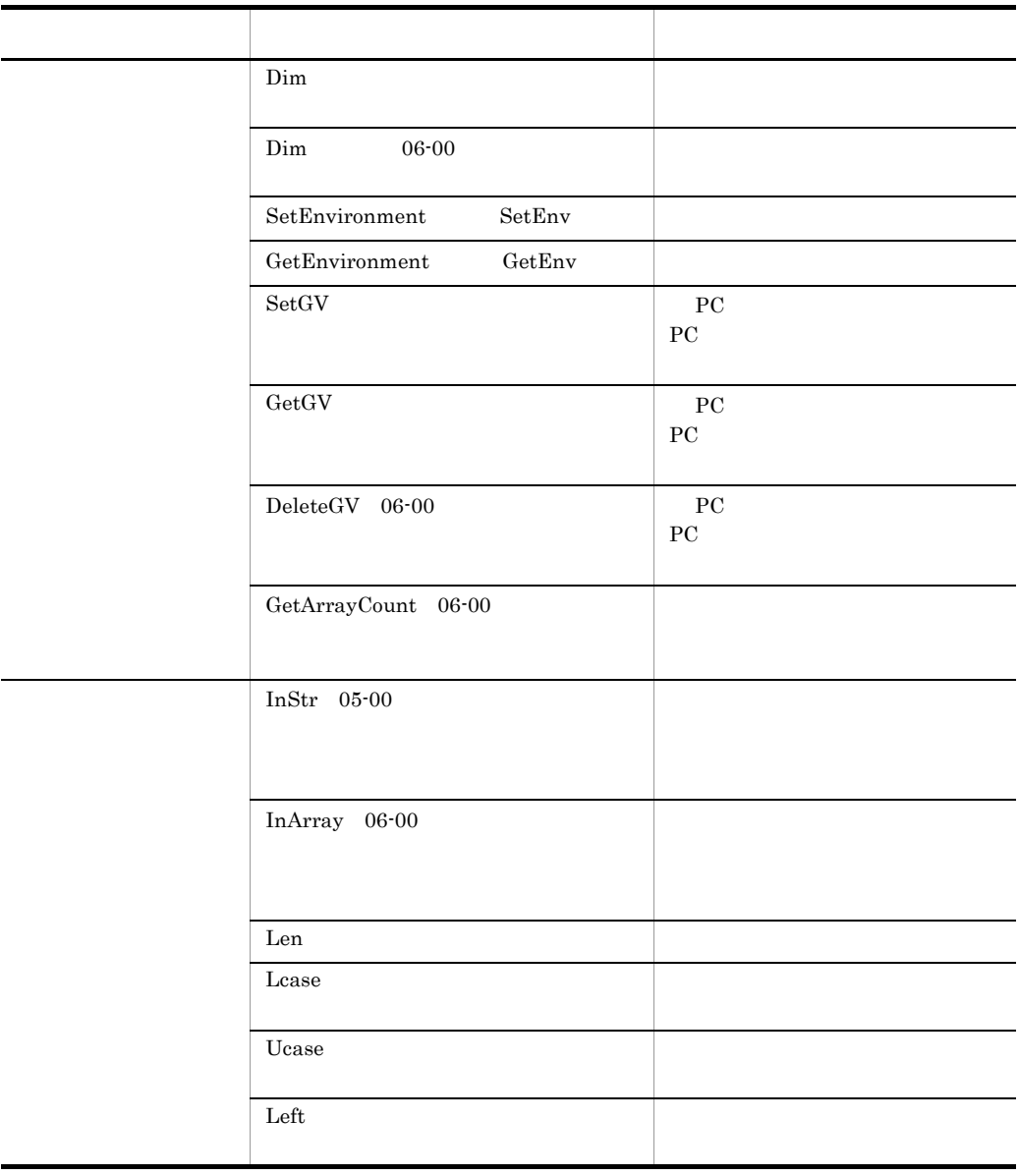

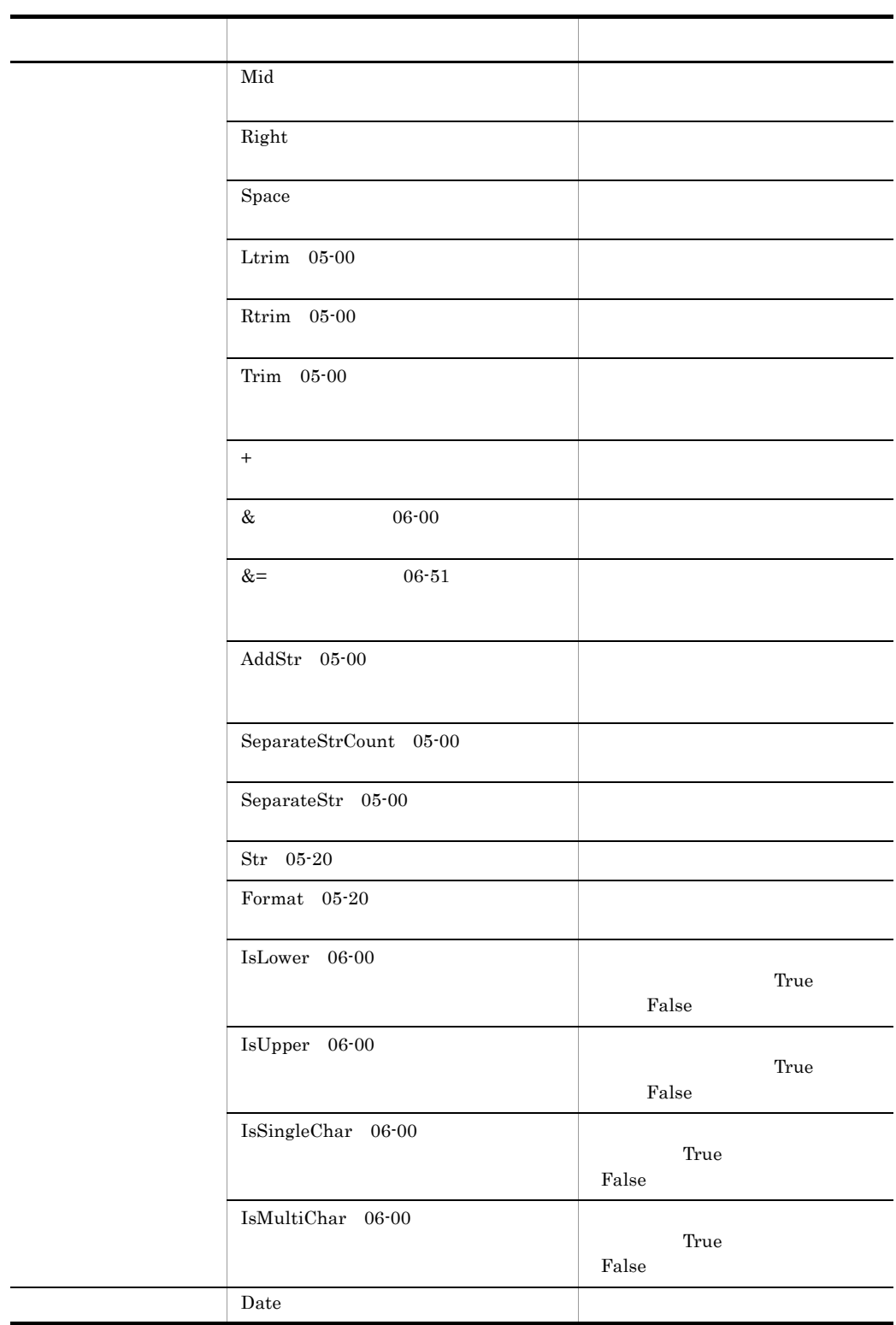

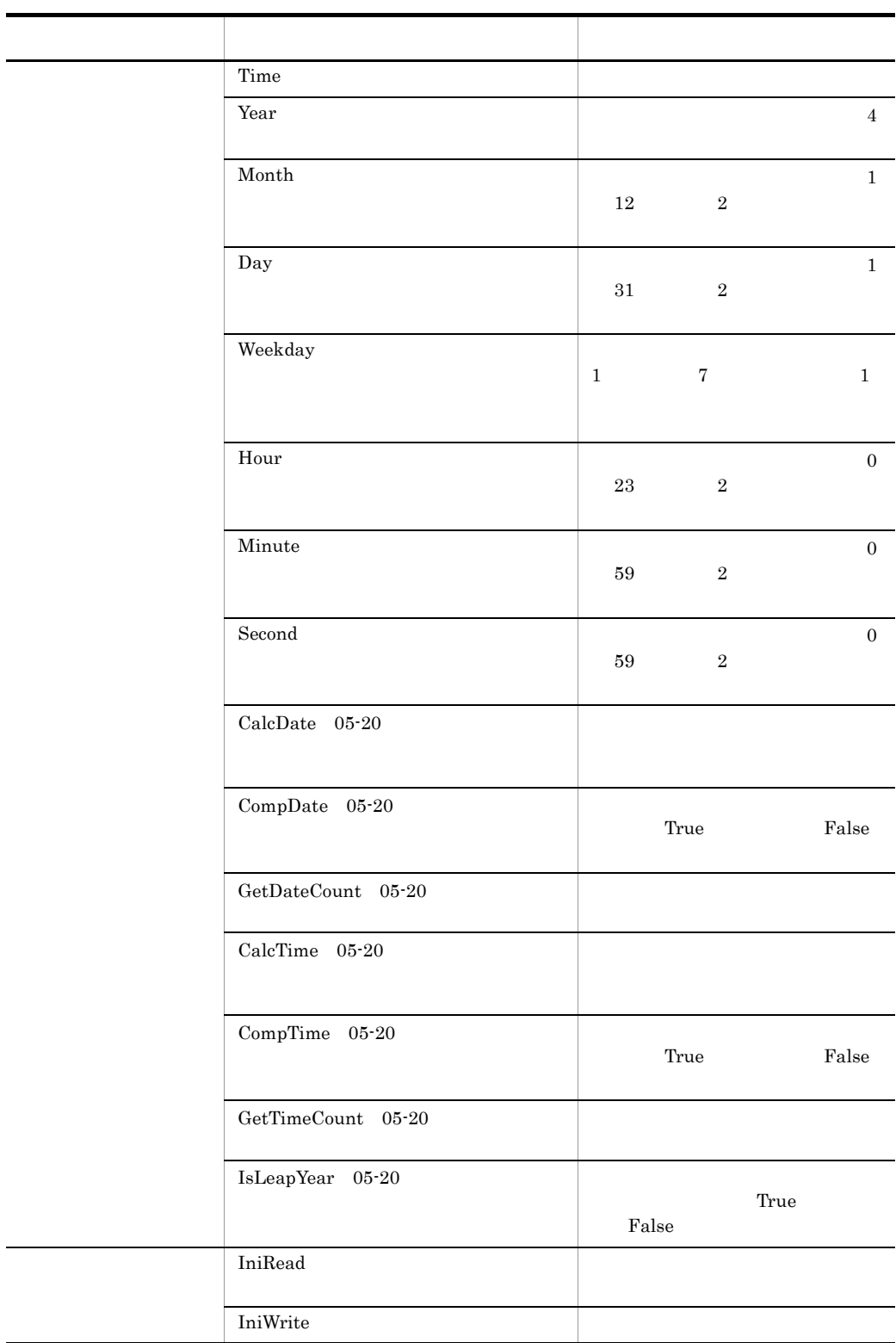

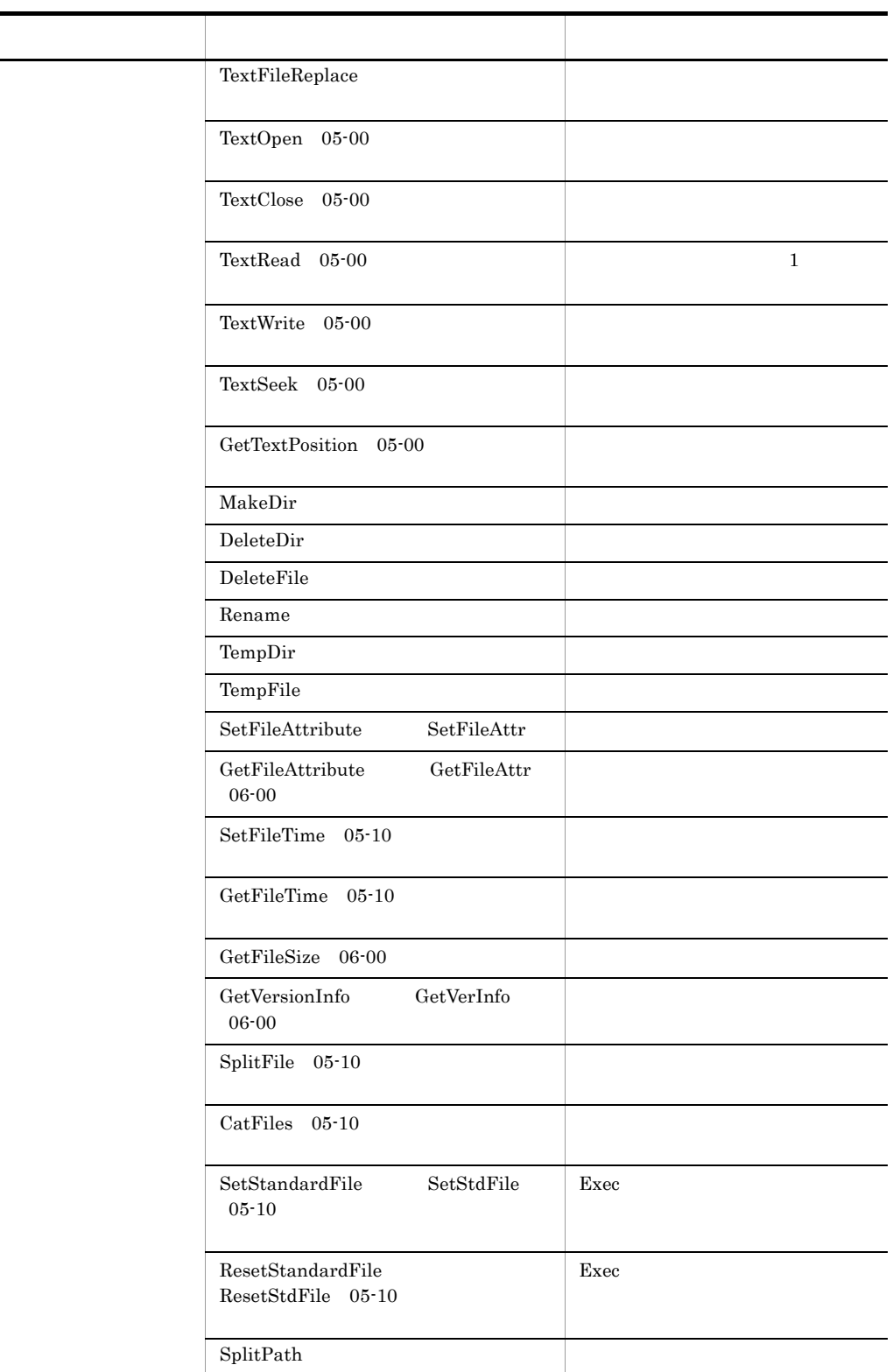

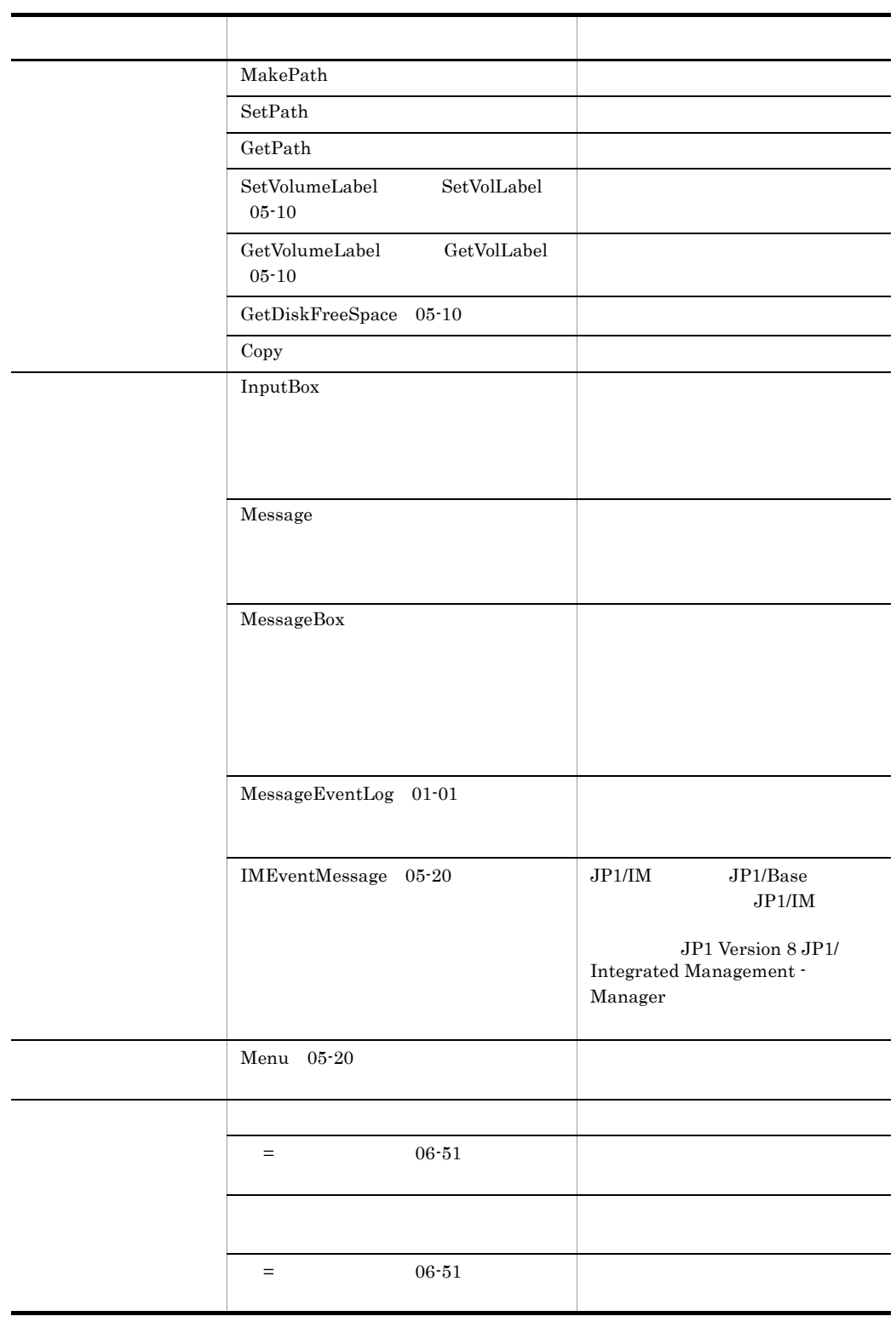

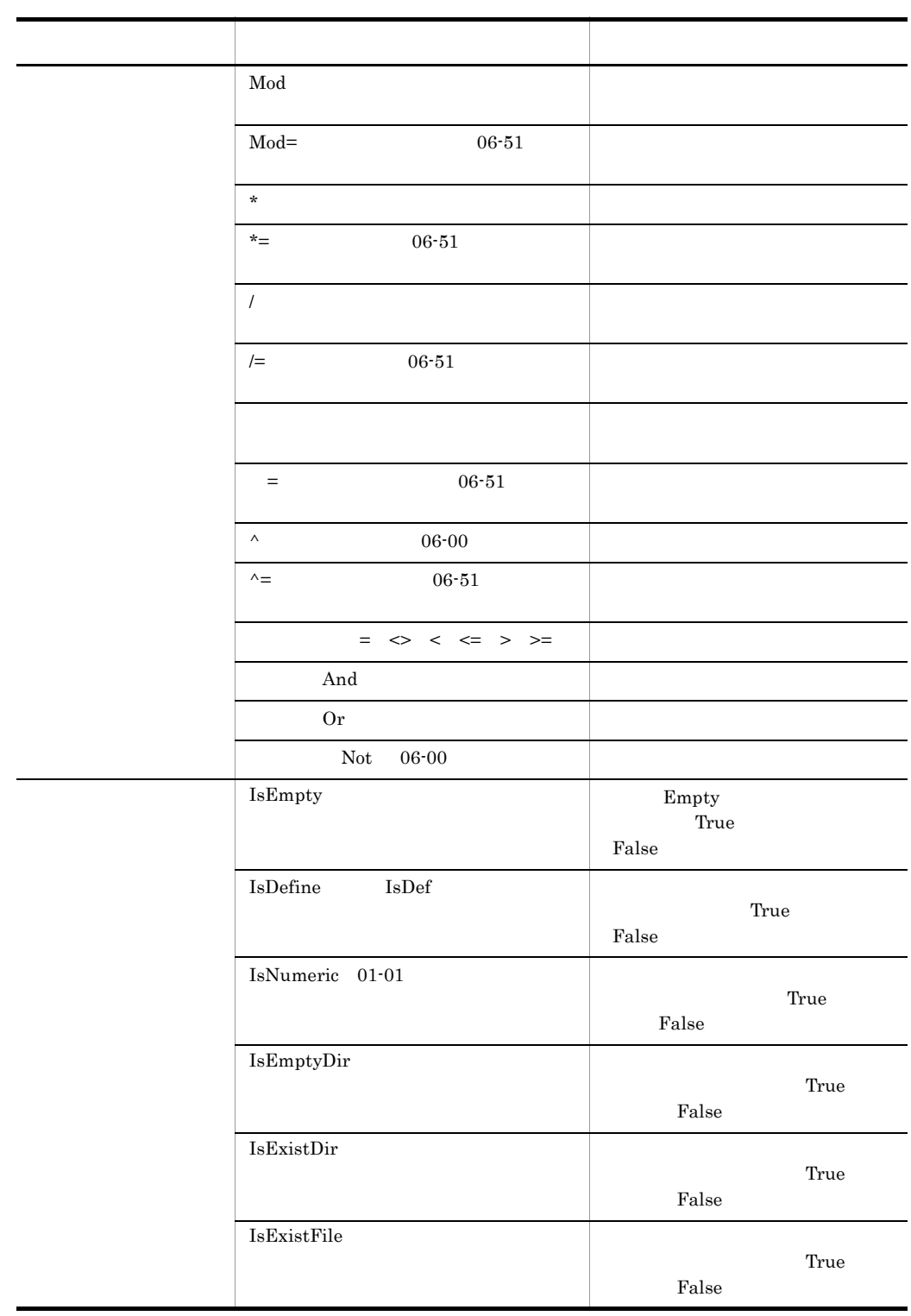

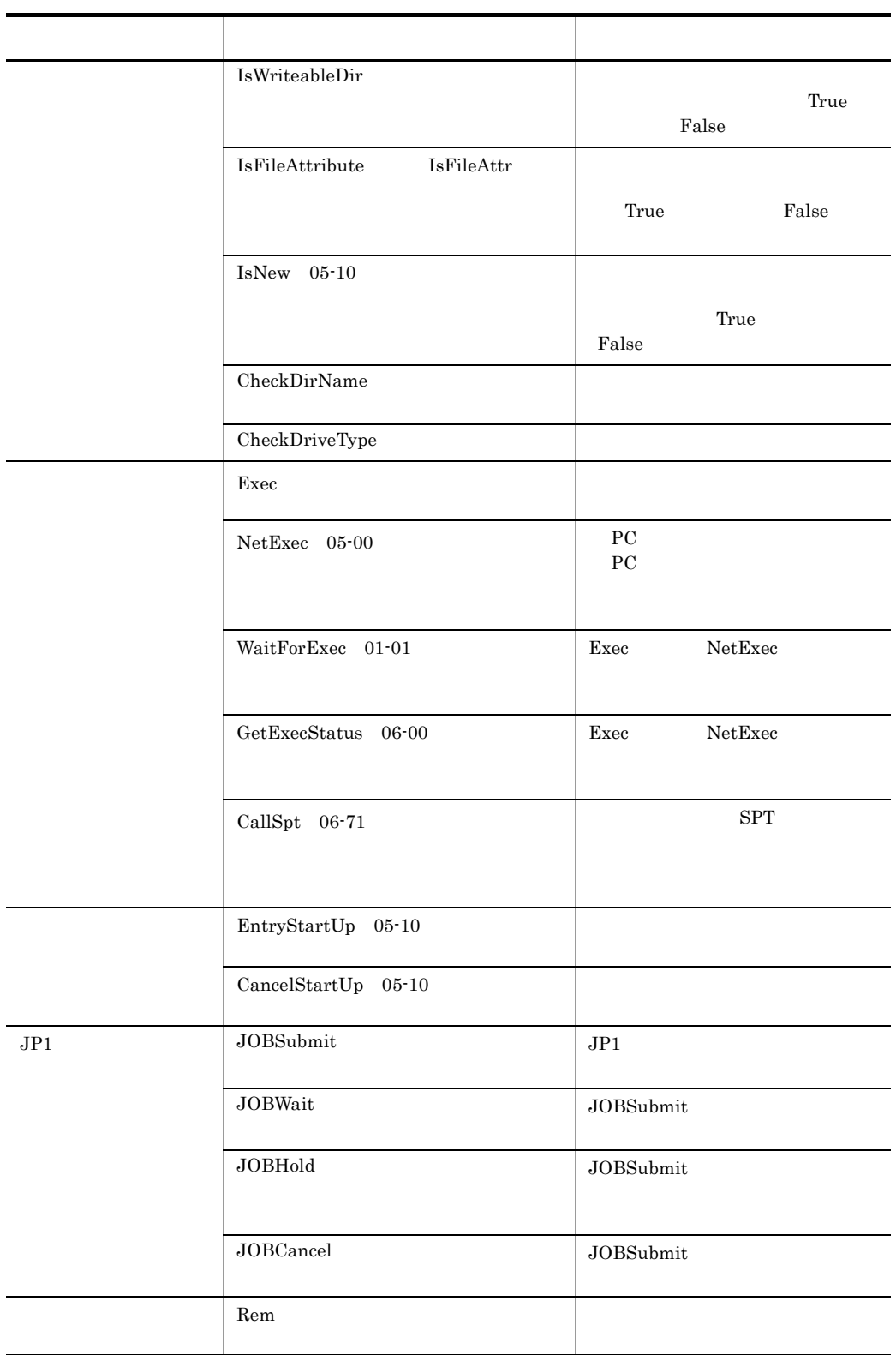

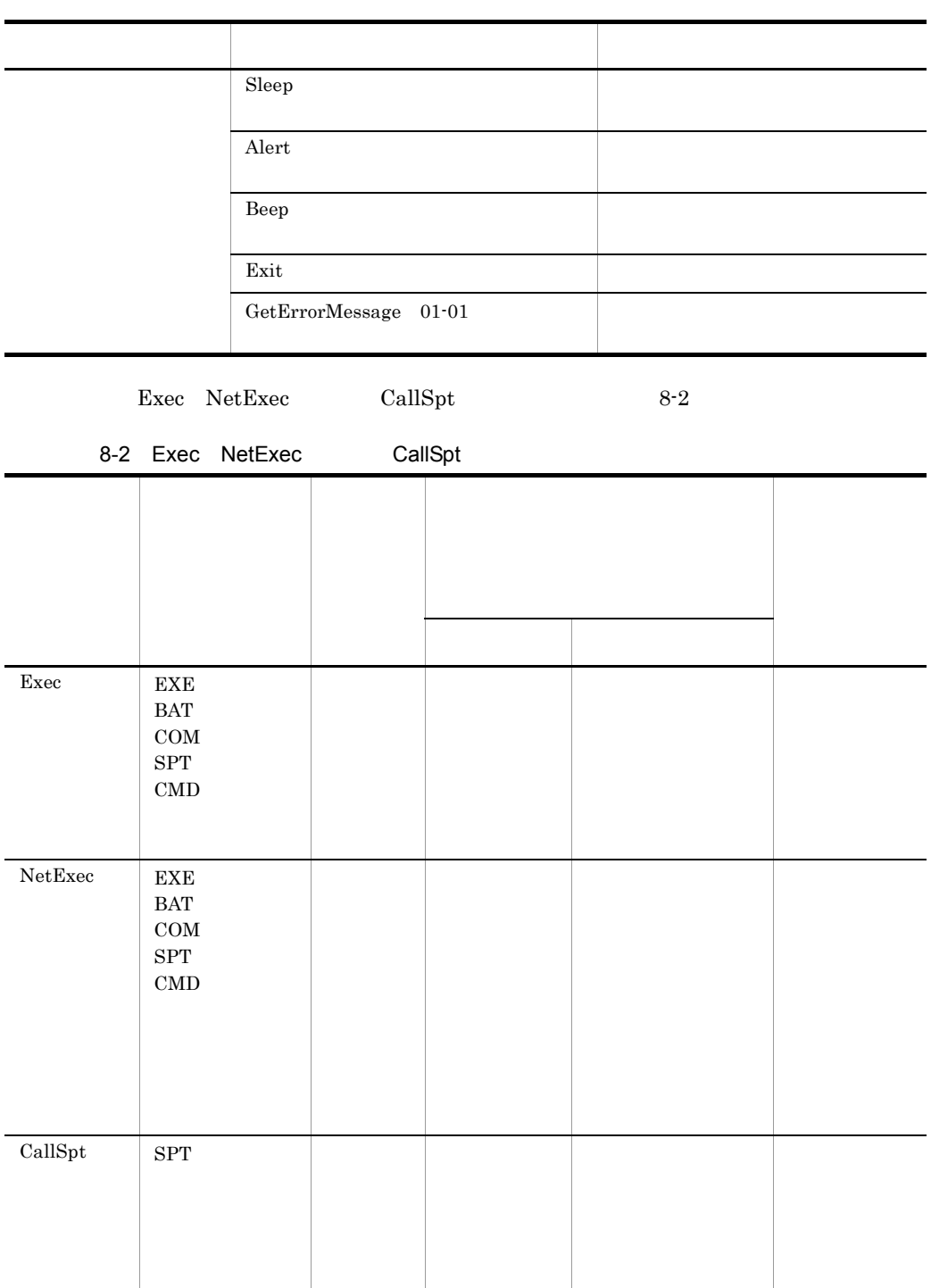

## 8.2.1 Dim

Dim *VarName* , *VarName* , …

*VarName*

Do...Loop For...Next For...End For

While...End

 $\mathop{\mathrm{Dim}}\nolimits$ 

Empty

JP1/Script 01-00

## 8.2.2 Dim

Dim *VarName* ( *Number1* , *Number2* ) , *VarName* ( *Number1* , *Number2* ) , … Dim *VarName Number1* , *Number2* , *VarName Number1* , *Number2* , …

VarName

Number1

Number2

Do...Loop For...Next

For...End For While...End

 $Empty$ 

' table1 Dim table1(  $5, 6$ ) ' table2 table3 table3 ' 一括代入 Dim table2( 6), table3() For  $i = 1$  To  $6$  $table2( i ) = Time( )$ Next table3 = table2 ' table4 table5<br>  $\lim_{x \to 0} \frac{1}{2}$  table4 table5 Dim table4( 6), table5( 6)  $\cdot$  : If table4 = table5 Then : :<br>:  $\mathcal{N}$ If table4 <= table5 Then :

JP1/Script 06-00

## 8.2.3 SetEnvironment SetEnv

SetEnvironment ( *Type* , *EnvironmentName* , *Value* )

SetEnv ( *Type* , *EnvironmentName* , *Value* )

Type

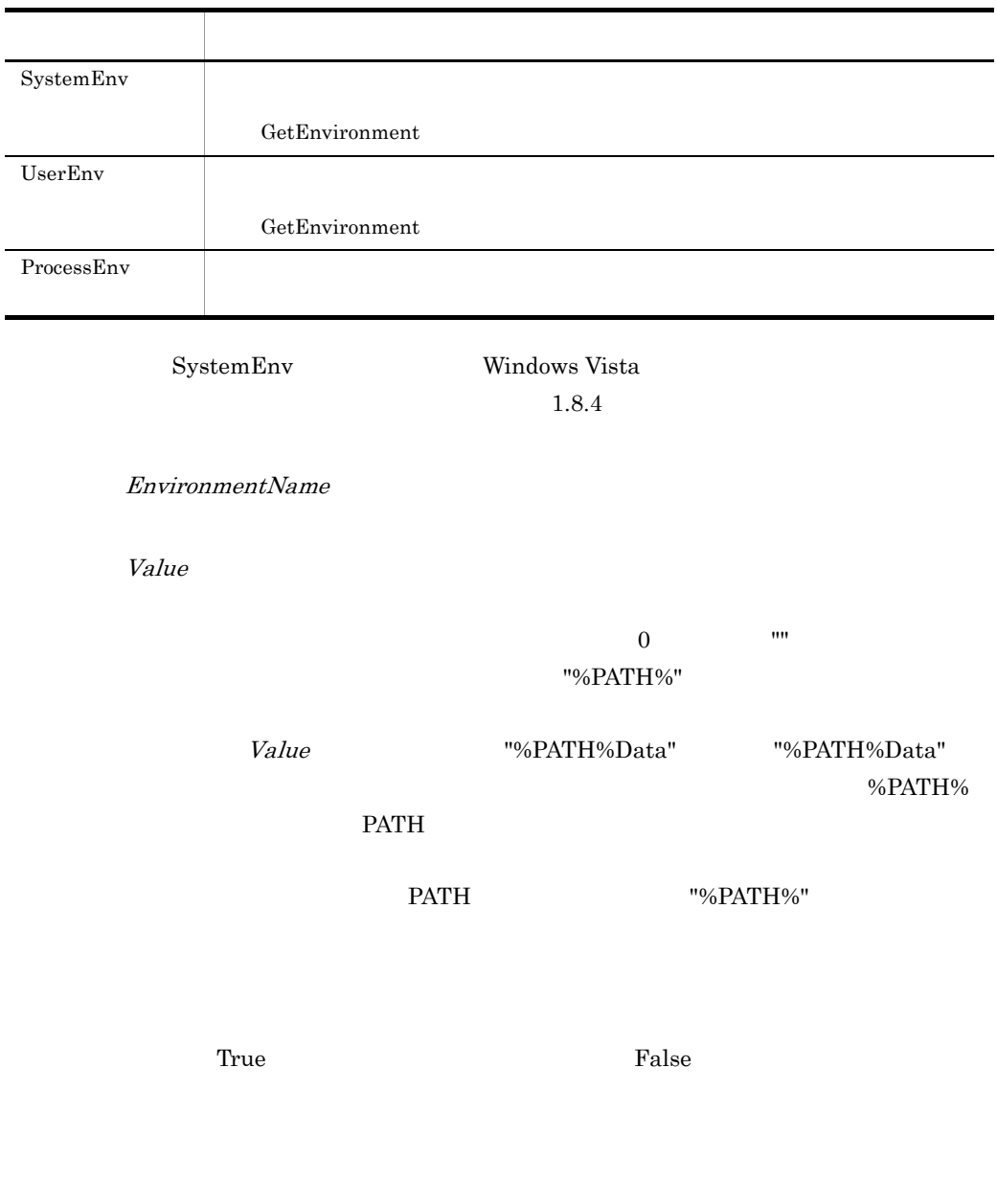

SetEnvironment ( ProcessEnv ,"I1\_Path" ,"C:¥ABC¥" )

Exec ( "ABC.EXE" ,True )

 $JP1/Script$  01-00

## 8.2.4 GetEnvironment GetEnv

GetEnvironment ( *Type* , *EnvironmentName* , *Option* ) GetEnv ( *Type* , *EnvironmentName* , *Option* )

Type

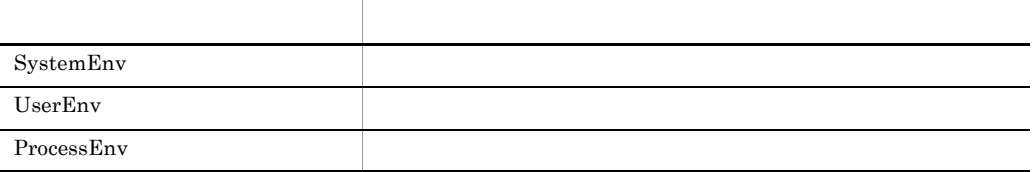

EnvironmentName

 $Option$  05-20

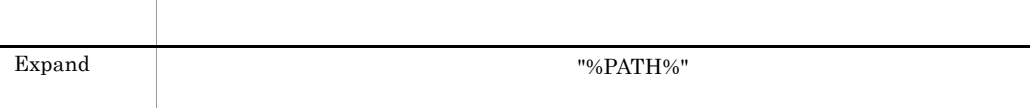

 $0 \qquad \qquad \mathbf{m}$ 

 $1025$  $1024$  1025

```
י path "C:¥Winnt" , buff1 buff2<br>י"ריצאinnt"
    "C:YWinnt"Dim buff1 ,buff2
buff1 = GetEnvironment ( SystemEnv ,"path" )
buff2 = GetEnvironment ( SystemEnv ,"path" ,Expand )
' path "%SystemRoot%" SystemRoot<br>' "פונא"
      "C:¥Winnt",
' buff3 "%SystemRoot%" , buff4 "C:¥Winnt"
'格納される。
Dim buff3 ,buff4
buff3 = GetEnvironment ( SystemEnv ,"path" )
buff4 = GetEnvironment ( SystemEnv ,"path" ,Expand )
```
JP1/Script 01-00

## 8.2.5 SetGV

```
JP1/Script 05-00
SetGV ( GlobalName , Value , CompName )
GlobalName
Value
   0 \qquad \qquad \mathbf{m}CompName 05-00OS Windows NT Windows 2000
```
Windows XP JP1/Script JP1/Script JP1/Script

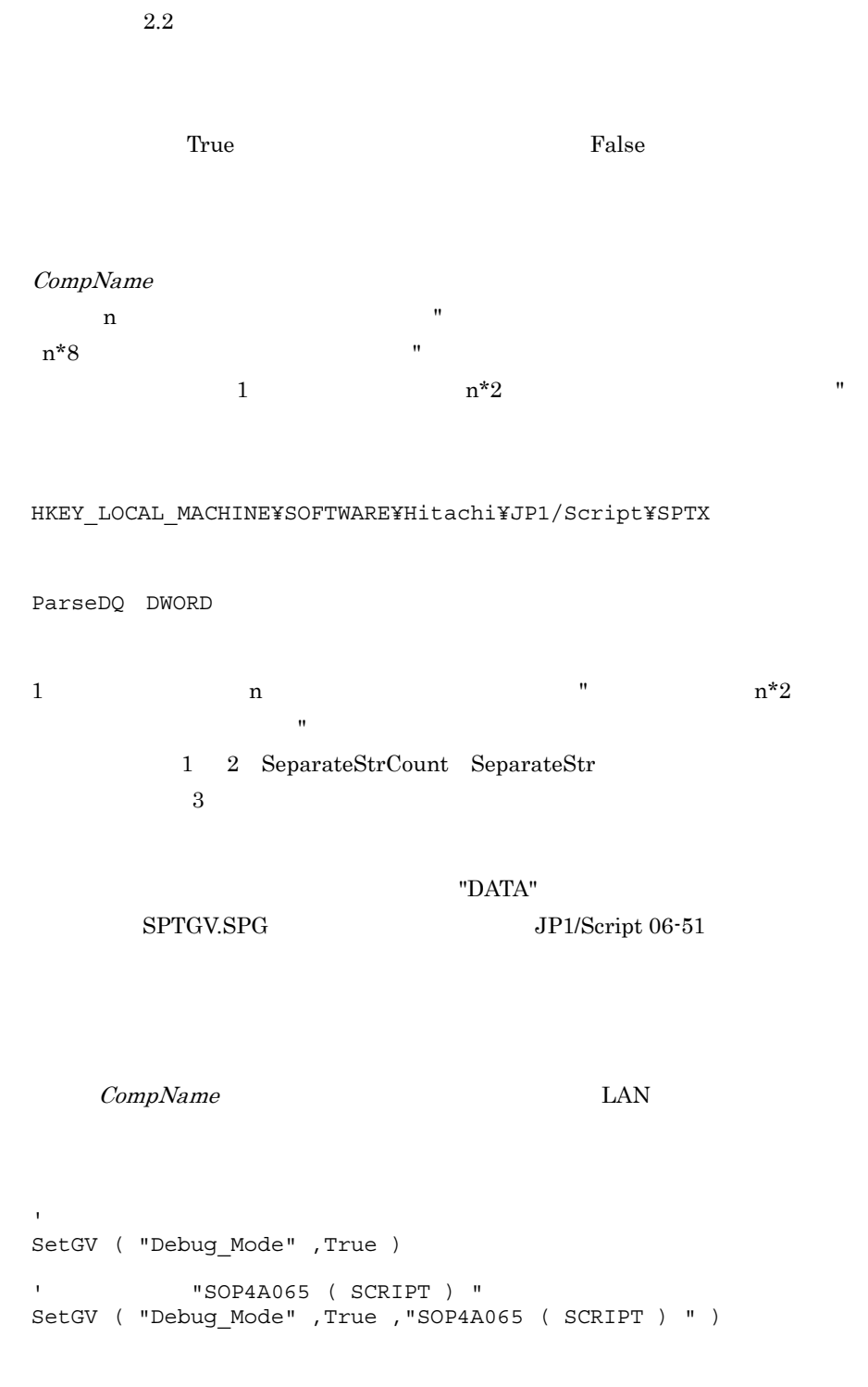

JP1/Script 01-00

 $8.$ 

## $8.2.6$  GetGV

JP1/Script 05-00  $\,$ 

GetGV ( *GlobalName* , *CompName* )

#### GlobalName

 $CompName$   $05-00$ 

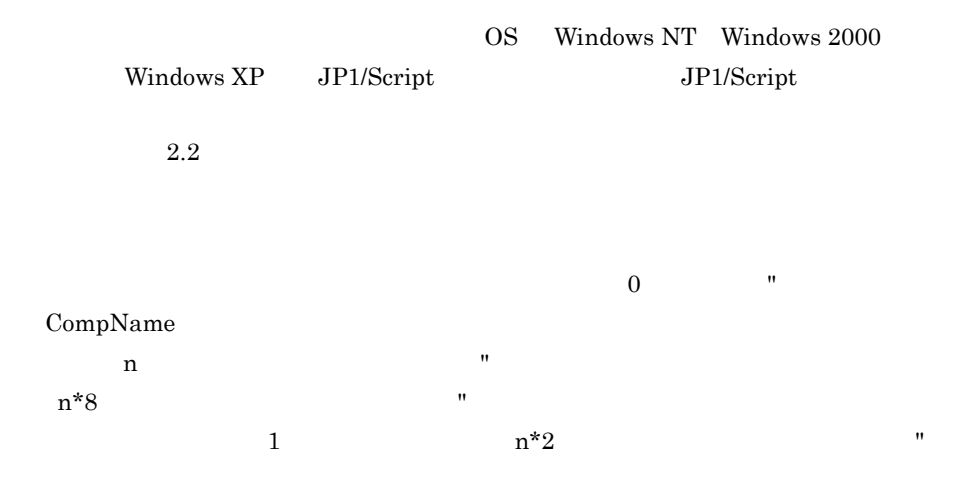

#### HKEY\_LOCAL\_MACHINE¥SOFTWARE¥Hitachi¥JP1/Script¥SPTX

```
ParseDQ(DWORD)
```

```
1 a a n n^*2\mathbf{u}1 2 SeparateStrCount SeparateStr
3
```

```
CompName LAN
```
 $\mathbf{L}$ If GetGV ( "Debug\_Mode" ) = True Then Dbflag = "DebugFlag" RegWrite ( HKEY\_CURRENT\_USER \_ , "Software¥Hitachi¥Script¥Option" , Dbflag , True ) End ' " JOP4A065 ( SCRIPT ) " TOP4A065 ( SCRIPT ) " ' 更新する。 If GetGV ( "Debug\_Mode" ,"SOP4A065 ( SCRIPT ) " ) = True Then SetGV ( "Debug\_Mode" ,False ,"SOP4A065 ( SCRIPT ) " ) End

 $8.$ 

JP1/Script 01-00

## 8.2.7 DeleteGV

DeleteGV ( *GlobalName* , *CompName* )

GlobalName

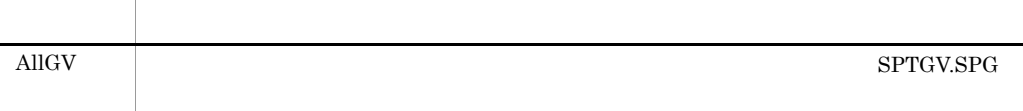

CompName

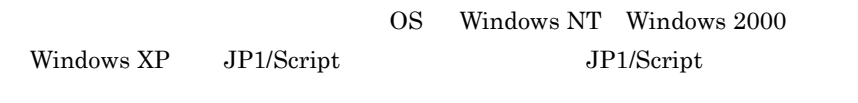

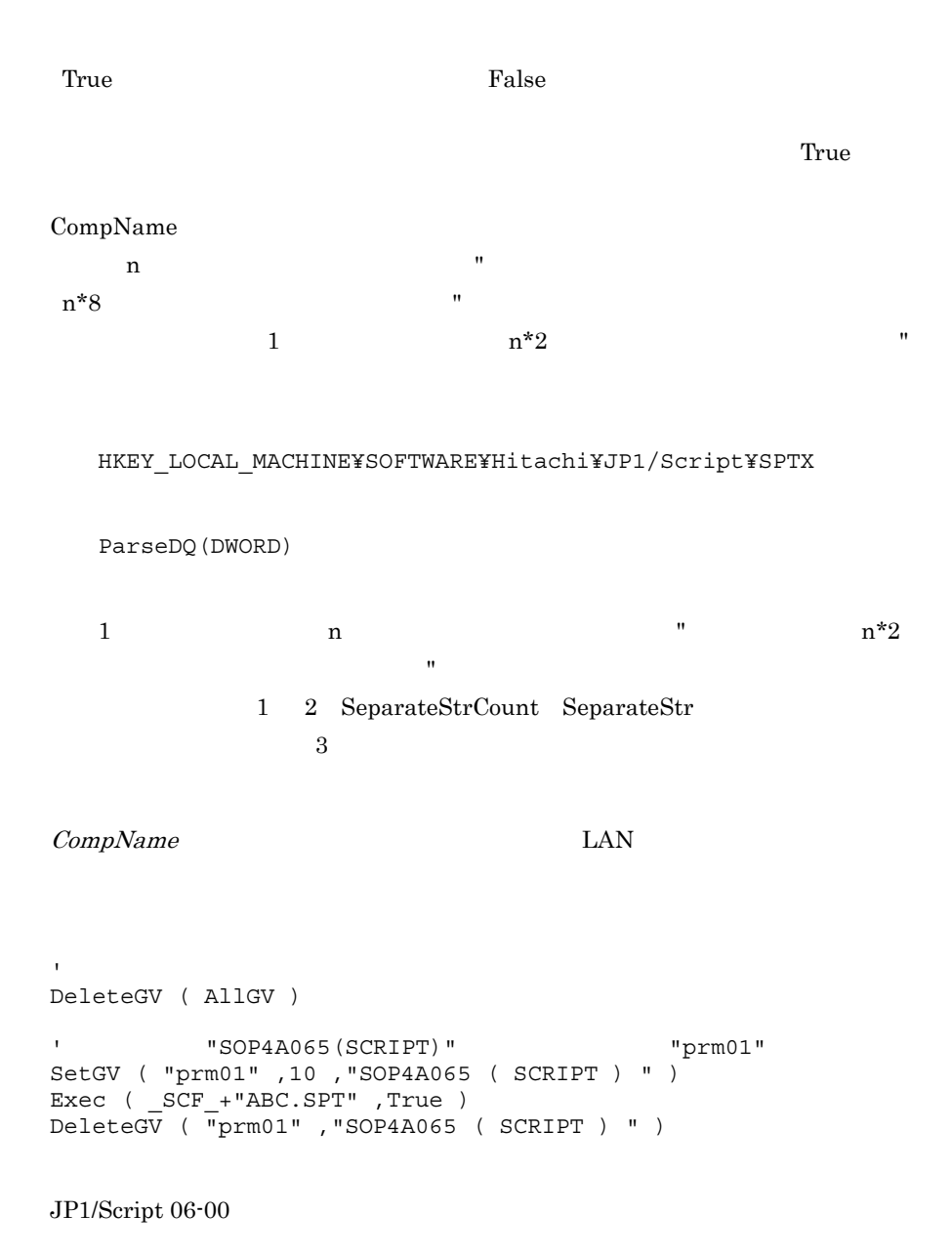

## 8.2.8 GetArrayCount

GetArrayCount ( *ArrayName* )

ArrayName

 $\mathbb{A}$ ' result1 10 Dim A( 10 ) result1 = GetArrayCount ( A ) '[二次元の固定な配列変数Bの場合] result2 result3 10 , result4 ' 行数5が格納される。 Dim B( 5 ,10 ) result2 = GetArrayCount ( B( 1 ) )  $result3 = GetArrayCount ( B( 5 ) )$ result4 = GetArrayCount ( B )  $\Box$   $\Box$ result5 1 , result6 7 , result7  $\sim$  2 Dim C( , )  $C(2, 1) = "SUM"$  $C(2, 2) = "MON"$  $C(2, 3) = "TUE"$  $C(2, 4) = "WED"$  $C(2, 5) = "THU"$  $C(2, 6) = "FRI"$  $C(2, 7) = "SAT"$ result5 = GetArrayCount ( C( 1 ) )  $result6 = GetArrayCount ( C( 2 ) )$ result7 = GetArrayCount ( C )

を,エラーが発生した場合は長さ 0 の文字列("")を,コマンドの実行結果として

JP1/Script 06-00

## 8.3.1 InStr

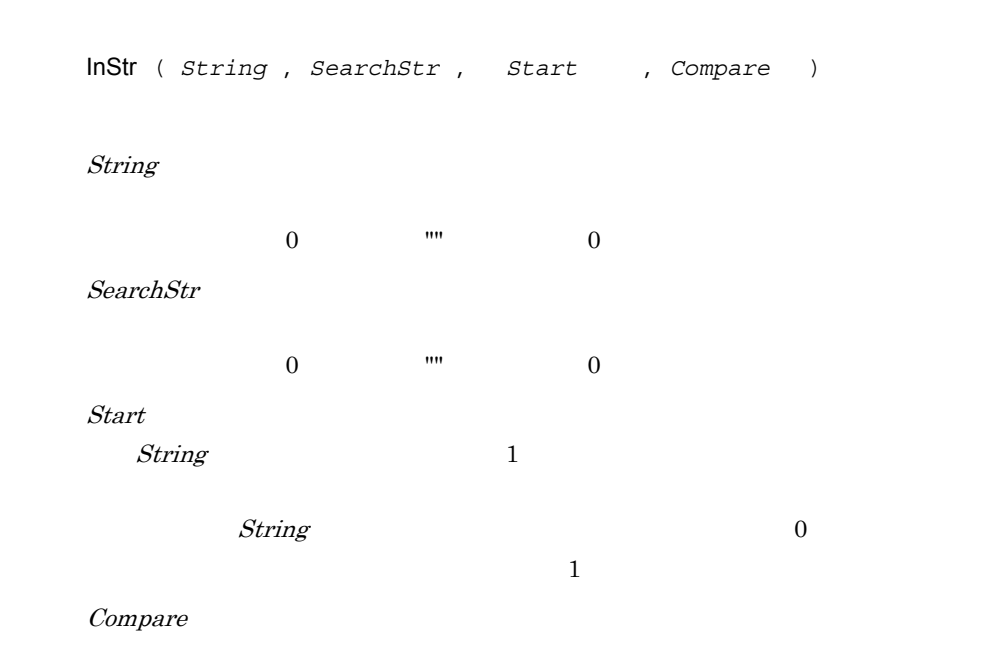

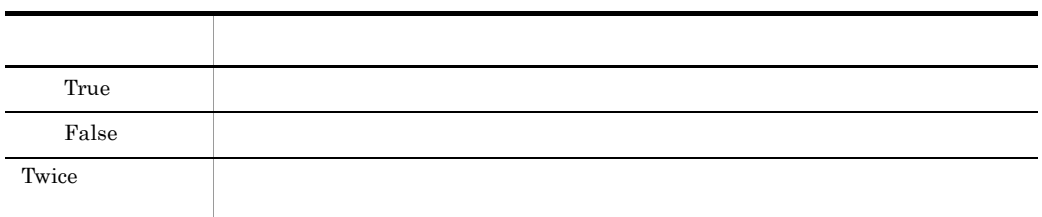

**Twice** Twice

 $\mathbf 1$  $\overline{0}$ 

 $JP1/Script 05-00$ 

## 8.3.2 InArray

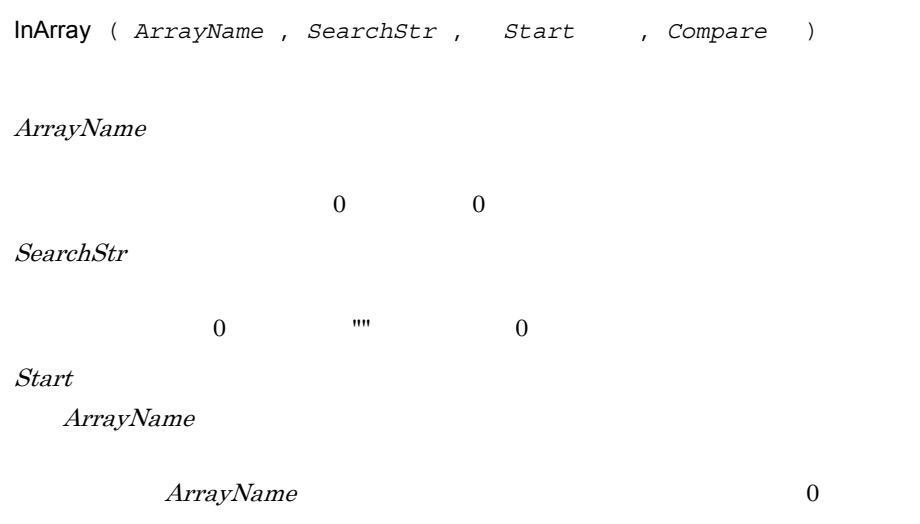

Compare

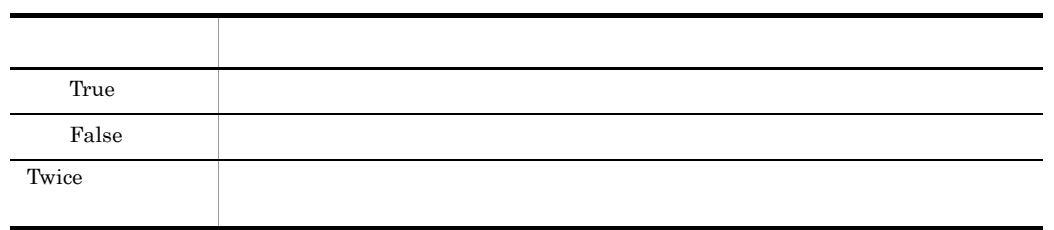

**Twice** 

#### ' 下図のように値を格納した配列変数closeDayから指定のデータを検索する。

 $\mathbf 1$  $\overline{0}$ 

```
(第1列)
                  (第2列)
                            (第3列)
                                       \sim 10(第11列)
                                                         (第12列)
(第1行)
       "January"
                            "March"
                 "February"
                                              "November"|"December"
                                        \ldots(第2行)
          5
                    \overline{2}\mathbf{1}\ldots\mathbf{1}6\overline{6}(第3行)
          19
                    16
                              15
                                        \ldots15
                                                           20
  Dim closeDay( 3 ,12 )
       :
           closeDay
        :
  monthName = "March"
  buff = InArray ( closeDay( 1 ) ,monthName ,1 ,False )
   If buff > 0 Then
      firstDay = closeDay( 2 ,buff )
    MessageBox ( monthName+" 1 "+firstDay+" " )
  End If
 2
   ' 二次元の配列変数の全要素の中から指定のデータを検索する。
  Dim array1( , )
      :
   (array1 )
        :
   allCnt = GetArrayCount ( array1 )
   For line = 1 To allCnt
    buff = InArray ( array1( line ) ,"1999" ,1 ,False )
    If 0 < buff Then
       Exit For
     End If
  Next
```
JP1/Script 06-00

## 8.3.3 Len

Len ( *String* )

1

 $8<sub>1</sub>$ 

String

```
' length1 6
Dim length1
length1 = Len ( "ABCDEF" )
' length2 4
Dim length2
length2 = Len ( " "")
```
 $\mathbf 1$ 

JP1/Script 01-00

## 8.3.4 LCase

LCase ( *String* )

String

```
' string1 "abcdef"
Dim string1
string1 = LCase ( "abcDEF" )
```
JP1/Script 01-00

## 8.3.5 UCase

UCase ( *String* )

String

' string1 "ABCDEF" Dim string1 string1 = UCase ( "abcDEF" )

JP1/Script $01\mathchar`-00$ 

## 8.3.6 Left

Left ( *String* , *Length* )

String

Length  $String$ 

 $0 \hspace{2.5cm} 0 \hspace{2.5cm} 0 \hspace{2.5cm} 111$ String  $String$ 

 $\mathbf 1$ 

Len 2000

 $8.$ 

' string1 "ABCD" Dim string1 string1 = Left ( "ABCDEFGH" ,4 ) ' string2 "ABC " Dim string2  $string2 = \overline{Left}$  ( "ABC  $", 4$  )

 $JP1/Script$  01-00

Dim string1

## 8.3.7 Mid

Mid ( *String* , *Start* , *Length* ) String Start  $String$  1 この値が String で指定した文字列の文字数を超える場合は,長さ 0 の文字列  $"''$ Length  $Start$  $\mathbf 1$ Len 1988 ' string1 "CDEFG"

```
string1 = Mid ( "ABCDEFGH" ,3 ,5 )
' string2 "C
Dim string2
string2 = Mid ( "ABC \qquad " ,3 ,5 )
```
JP1/Script 01-00

## 8.3.8 Right

Right ( *String* , *Length* ) String Length  $String$  $0 \hspace{2.5cm} 0 \hspace{2.5cm} ...$ String  $String$  $\mathbf 1$ Len 1988 ' string1 "EFGH" Dim string1 string1 = Right ( "ABCDEFGH" ,4 ) ' string2 " " Dim string2 string2 =  $\bar{Right}$  ( "ABC  $\cdots$  ,4 )

JP1/Script 01-00

## 8.3.9 Space

Space ( *Number* )

Number

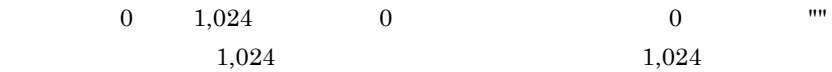

 $'$  string1 " " (  $3$ ) Dim string1 string1 =  $Space(3)$ 

 $JP1/Script 01-00$ 

8.3.10 LTrim

LTrim ( *String* , *Option* )

String

 $String$ 

Option

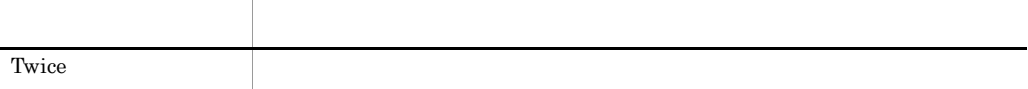

Twice  $\frac{1}{2}$ ' 変数string1には"ABC DEFG "が格納される。 Dim string1 string1 = LTrim ( " ABC DEFG " ,Twice )

JP1/Script 05-00

## 8.3.11 RTrim

RTrim ( *String* , *Option* )

String

 $String$ 

**Option** 

値 意味 Twice  $\blacksquare$ 

Twice  $\frac{1}{2}$ 

' string1 " ABC DEFG" Dim string1 string1 = RTrim ( " ABC DEFG " ,Twice )

JP1/Script $05\mathchar`-00$
### 8.3.12 Trim

Trim ( *String* , *Option* )

String

 $String$ 

**Option** 

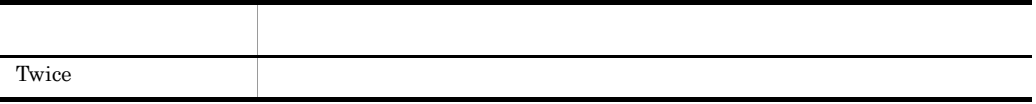

#### Twice  $\frac{1}{2}$

' string1 string2 string3 "ABC DEFG" Dim string1 , string2 , string3 string1 = Trim ( " ABC DEFG " ,Twice ) string2 = Trim ( " ABC DEFG" ,Twice ) string3 = Trim ( "ABC DEFG " ,Twice )

JP1/Script 05-00

 $8.3.13 +$ 

*Result* = *Expression1* + *Expression2*

Result

Expression1

Expression2

 $+$ 条件 行われる演算 両方の式が文字 文字列連結 両方の式が数値 加算 両方の式が数値だけからなる文字列 加算 一方の式が数値,他方が文字列連結, 大方の式が大方の式がなる文字列, 一方の式が数値,他方が数値だけからなる文字列 加算

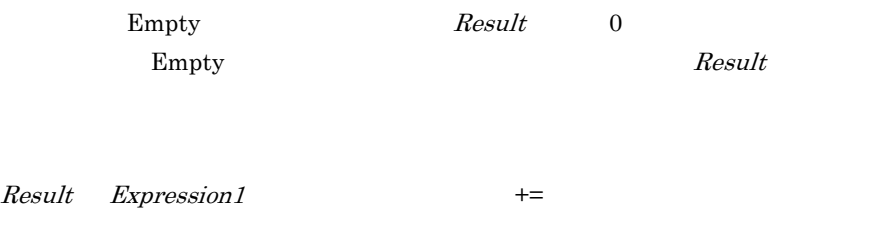

' result1 "ABCDEF" result1 = "ABC" + "DEF"

' result2 12 result2 =  $7 + 5$ 

 $JP1/Script 01-00$ 

8.3.14 &

*Result* = *Expression1* & *Expression2*

Result

Expression1

Expression2

 $\&$ 

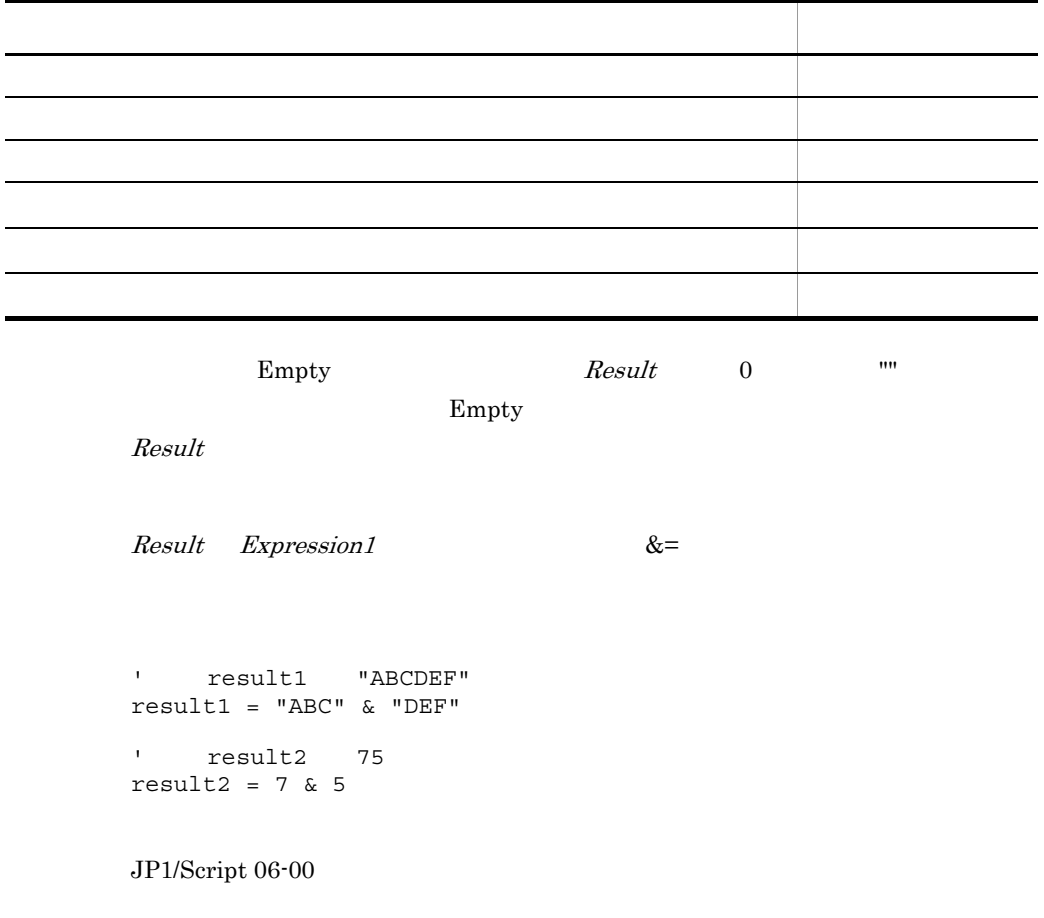

 $8.3.15$   $\&=$ 

*Result* &= *Expression*

### Result

Expression

```
&= Result Expression
```
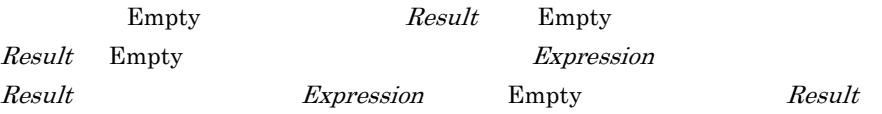

```
' result1 "ABCDEF"
result1 = "ABC"
result1 &= "DEF"
' result2 "01"
result2 = 0result2 &= 1
' result3 "100"
Dim result3
result3 &= 100
```
 $JP1/Script06-51$ 

### 8.3.16 AddStr

AddStr ( *SeparateChar* , *Option* , *String1* , *String2* , *String3* , … )

SeparateChar

**Option** 

NeedDq

String1 5

 $1,024$ 

 $1,024$ 

' string1 "" 291" "3,000"" Dim string1 string1 =  $\text{AddStr}$  ( " " , , " 291" , " " , "3,000" ) ' string2 "" 291" " "3,000"" Dim string2 string2 = AddStr ( " ",AllDq , "  $291$ ", " ", "3,000")

JP1/Script 05-00

## 8.3.17 SeparateStrCount

SeparateStrCount ( *String* , *SeparateChar* )

String

SeparateChar

 $8.$ 

 $\mathbf 1$  $String$  $0 \qquad \qquad \blacksquare$  $String$  0  $"$  0 0 0 SeparateStr  $\mathbf n$  $n \quad 8$  $\begin{array}{ccc} \texttt{1} & \texttt{n} & \texttt{2} \end{array}$ テーション(")を指定してください。 HKEY\_LOCAL\_MACHINE¥SOFTWARE¥Hitachi¥JP1/Script¥SPTX ParseDQ(DWORD) 2 n and  $n^*2$  $\mathbf{u}$  $1\quad \ \ \text{SetGV}\quad \ \ \text{GetGV}\quad \ \ \text{DeleteGV}\qquad \qquad 2$  $3$ ' count1 3 Dim count1 count1 = SeparateStrCount ( "JP1 Script 01-00,01-01" ," " ) ' count2 3 Dim count2 ,param  $param = """ = 100"" = 300"$ count2 = SeparateStrCount ( param ," " ) ' count3 4 Dim count3 count3 = SeparateStrCount ( " $100;$   $200;$   $300;$  ", ";" )

JP1/Script 05-00

### 8.3.18 SeparateStr

String 分割した文字列の並びの先頭を 1 として,どの位置の文字列を取り出すかを先 た文字列の数よりも大きい場合は,長さ 0 の文字列("")が返されます。 この値は省略できます。省略した場合,1 を仮定します。 区切り文字が 2 文字以上連続している場合に分割した文字列は長さ 0 の文字列("" 分割した文字列の数を取得するには,SeparateStrCount コマンドを使用します。 「分割する文字列」に n 個のダブルクォーテーション(")を文字としてそのまま含 めるには, n 8)個のダブルクォーテーション(")を指定しなければなりませ ただし,次のレジストリの値に 1 を設定した場合は, n 2)個のダブルクォー テーション(")を指定してください。 ParseDQ(DWORD) 2:パラメタ文字列に n 個のダブルクォーテーション(")を含む場合, n\*2 個のダブルクォーテーション(")を指定する する場合は 3 を指定してください。 ' 変数string1には"01-00,01-01"が格納される。

SeparateStr ( *String* , *SeparateChar* , *Position* )

 $S_0$ 

 $\boldsymbol{P}$ 

HKEY\_LOCAL\_MACHINE¥SOFTWARE¥Hitachi¥JP1/Script¥SPTX

1 SetGV GetGV DeleteGV 2

Dim string1 string1 = SeparateStr ( "JP1 Script 01-00,01-01" ," " ,3 ) ' string2 0 ""

8.

 $8.$ 

```
Dim string2
string2 = SeparateStr ( "JP1,Script,01-00,,01-01" ,"," ,4 )
```
 $JP1/Script 05-00$ 

### 8.3.19 Str

```
Str ( Number )
```
Number

### **Number**

```
' string1 2
Dim string1
string1 = 1 + 2 - 1' string2 "12-1"
Dim string2
string2 = Str (1) + Str (2) + Str (-1)' string3 11
Dim string3
string3 = Str (1) + 2 - 1
```
JP1/Script 05-20

### 8.3.20 Format

Format ( *Form* , *Arg1* , *Arg2* , … )

Form

 $Arg1$  32

### Form  $\%$

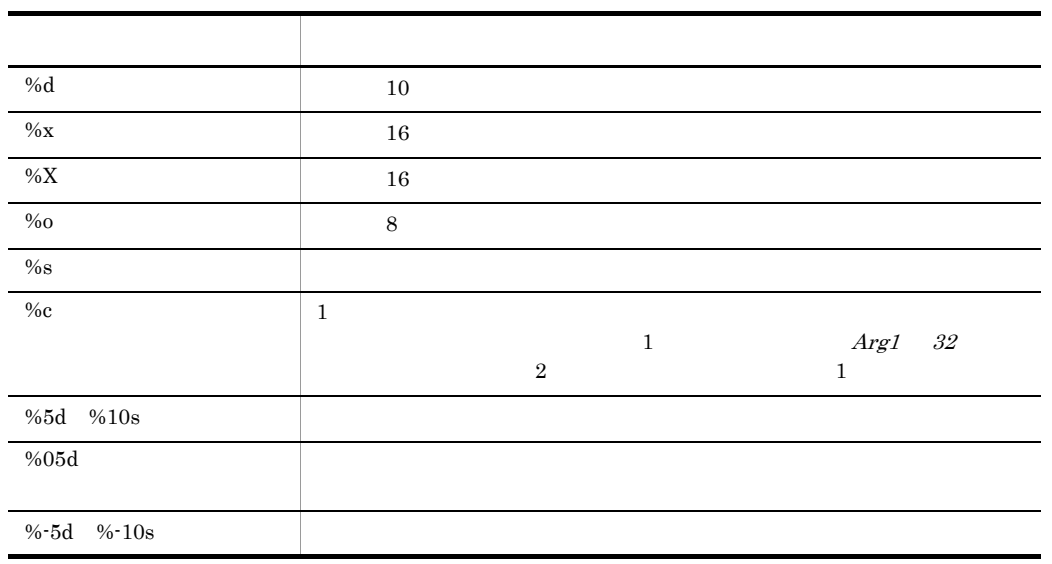

 $\%$   $\%$ 

Arg1 32

 $\footnotesize\substack{\text{Form}}$ 

' 10 5 ABC.EXE Dim numID , strID numID = GetGV ( "seqNo" ) If IsEmpty ( numID ) Then numID = 1 End If strID = Format ( "%05d" ,numID ) Exec ( \_SCF\_+"ABC.EXE" ,True ,strID )

 $JP1/Script$  05-20

### 8.3.21 IsLower

 $\Gamma$ rue $\Gamma$ IsLower ( *String* )

String

False

 $\Box$  0 0 0 0 0 0 0 0 0 0  $\Box$ 

**True** False

```
Dim buff
buff = GetGV ( "Level" )
If buff = "A" Then
  If IsLower ( buff ) Then
    MessageBox ( "Small A Level." )
  Else
    MessageBox ( "Large A Level." )
   End If
End If
```
 $JP1/Script~06-00$ 

### 8.3.22 IsUpper

 $\Gamma$ rue $\Gamma$ 

False

IsUpper ( *String* )

String

 $0 \qquad \qquad \mathbf{False}$ 

 $8.$ 

**True** False

```
Dim buff
buff = GetGV ( "Level" )
If buff = "A" Then
  If IsUpper ( buff ) Then
    MessageBox ( "Large A Level." )
  Else
    MessageBox ( "Small A Level." )
  End If
End If
```
JP1/Script 06-00

### 8.3.23 IsSingleChar

True False IsSingleChar ( *String* ) String  $\Box$  0 0 0 0 0 0 0 0 0 0  $\Box$  $\Gamma$ rue)  $\Gamma$ rue False Dim buff  $buff = GetGV ( "#" )$ If IsSingleChar ( buff ) Then MessageBox ( "#" + buff ) Else MessageBox ( " " + buff ) End If

 $JP1/Script06-00$ 

### 8.3.24 IsMultiChar

IsMultiChar ( *String* ) String  $\Box$  0 0 0 0 0 0 0 0 0 0  $\Box$  $\Gamma$ rue)  $\Gamma$ rue

<u>True</u> False

False

Dim buff buff = GetGV ( "#" ) If IsMultiChar ( buff ) Then MessageBox (" " + buff ) Else MessageBox ( "#" + buff ) End If

 $JP1/Script06-00$ 

# 8.4.1 Date

Date

yyyy/mm/dd

 $JP1/Script 01-00$ 

## 8.4.2 Time

Time

hh:mm:ss

 $JP1/Script 01-00$ 

## 8.4.3 Year

 $4\,$ 

Year ( *Date* )

Date

yyyy/mm/dd

 $8.4.4$ 

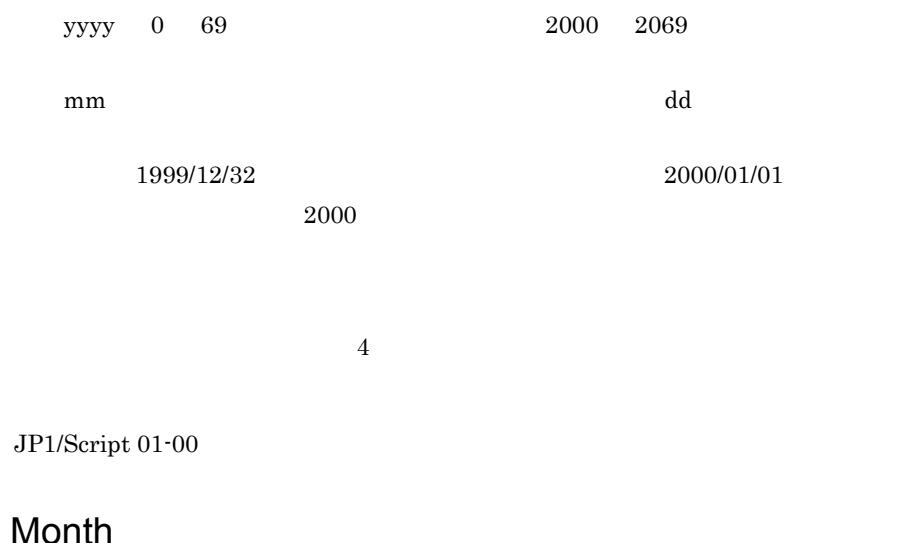

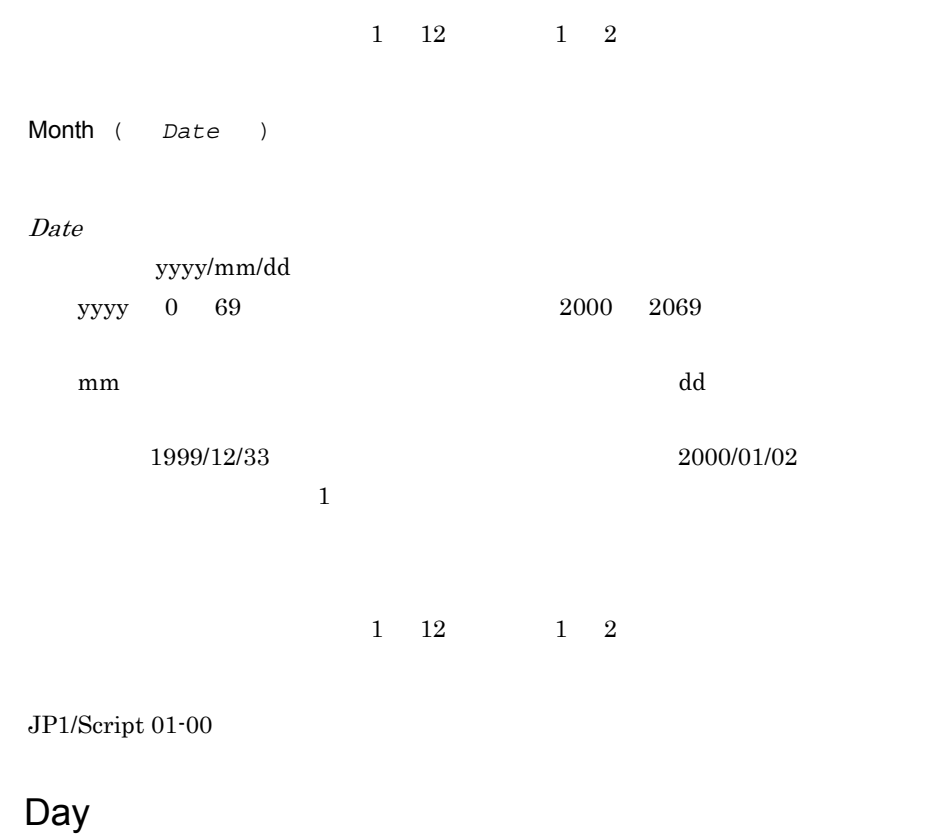

 $8.4.5$ 

 $\begin{array}{ccc} 1 & 31 & \hspace{1.5mm} 1 & 2 \end{array}$ 

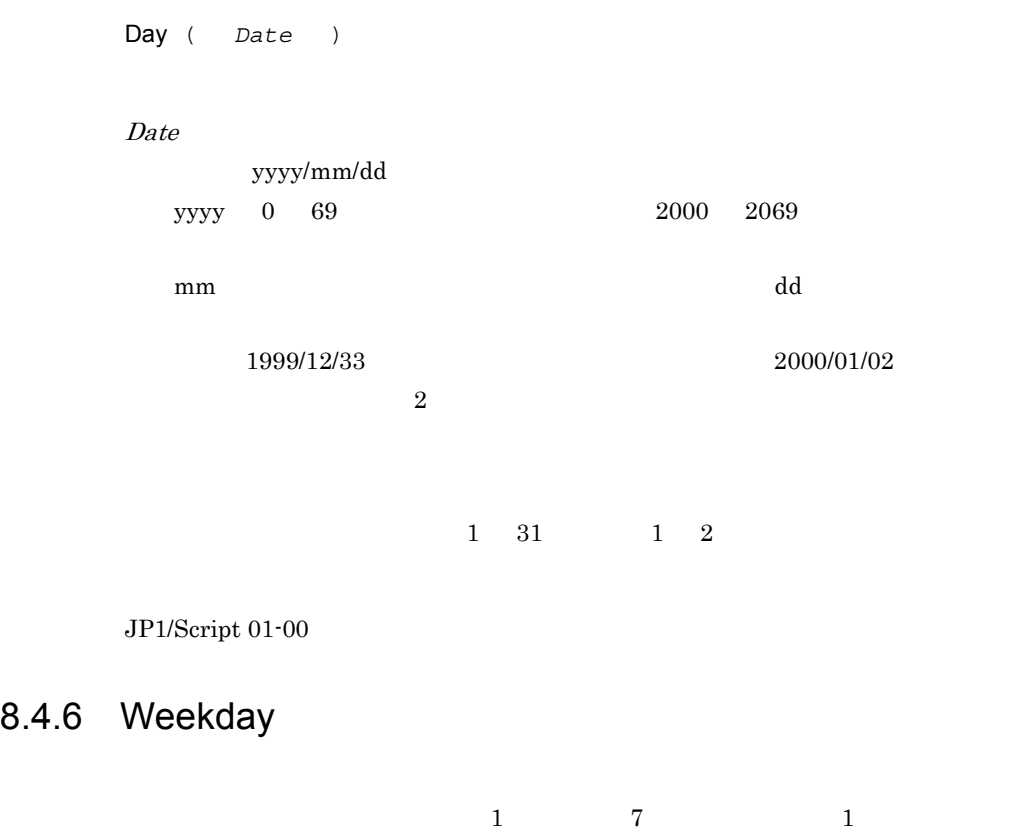

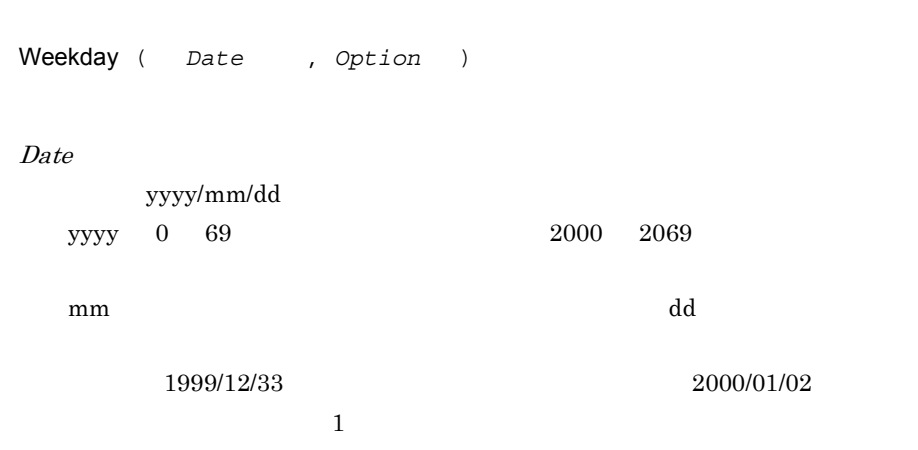

Option

8.

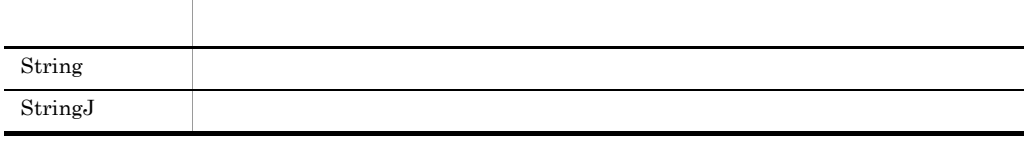

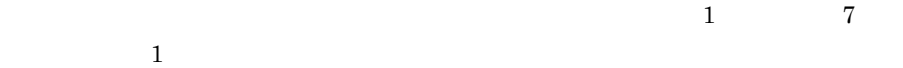

値 内容  $1$ 2  $\overline{a}$ 3 火曜  $4 \nightharpoonup$  $5<sub>l</sub>$  $6$  $7$ 

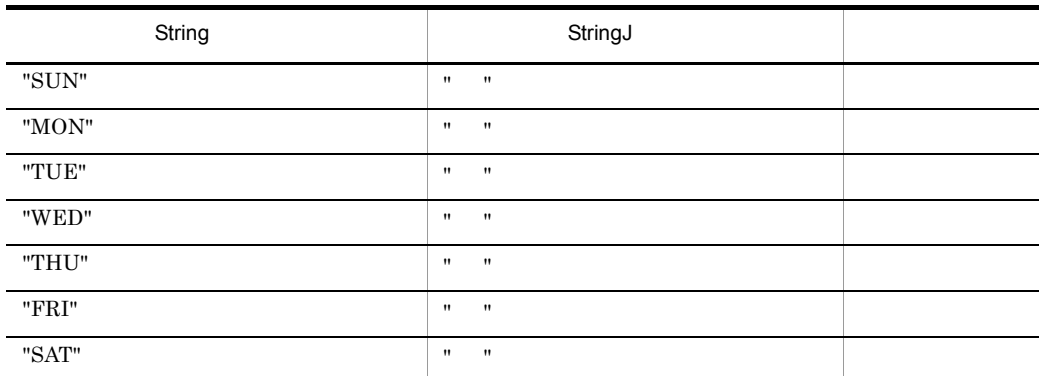

 $JP1/Script 01-00$ 

# 8.4.7 Hour

Hour ( *Time* ) Time hh:mm:ss hh  $$\rm \,mm$$ ss  $19:61:00$   $20:01:00$  $20$  $\begin{array}{ccc} 0 & 23 & & 1 & 2 \end{array}$  $JP1/Script 01-00$ 

8.

# 8.4.8 Minute

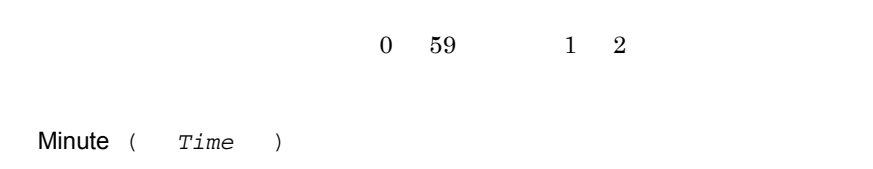

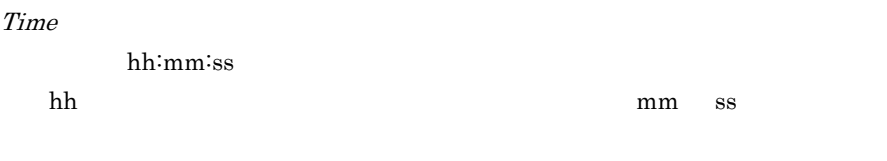

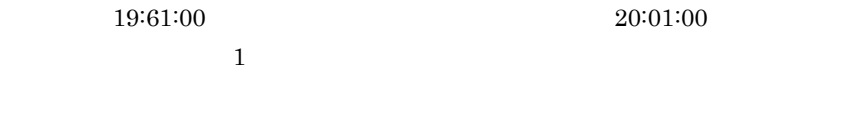

 $\begin{array}{ccc} 0 & 59 & & 1 & 2 \end{array}$ 

 $JP1/Script 01-00$ 

## 8.4.9 Second

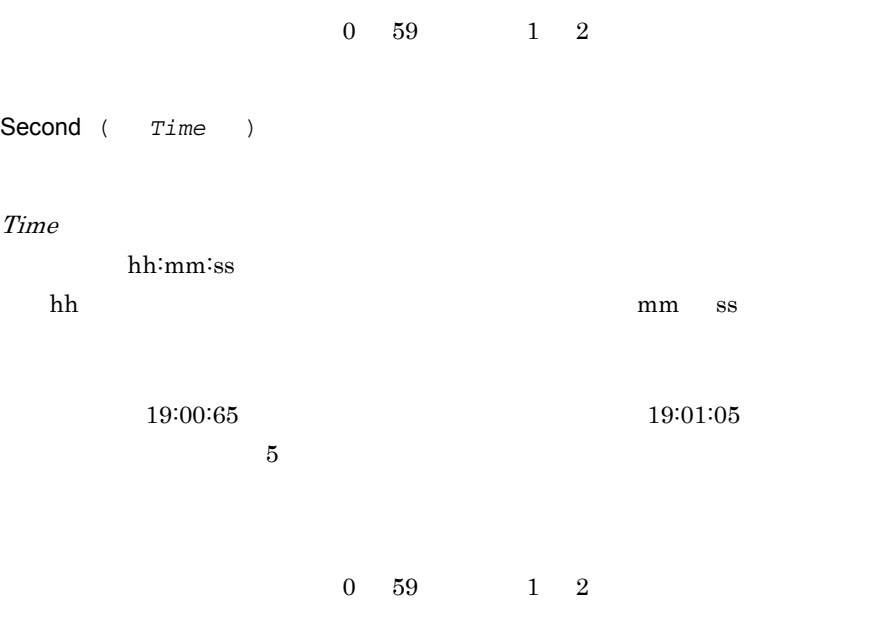

JP1/Script $01\mathchar`-00$ 

## 8.4.10 CalcDate

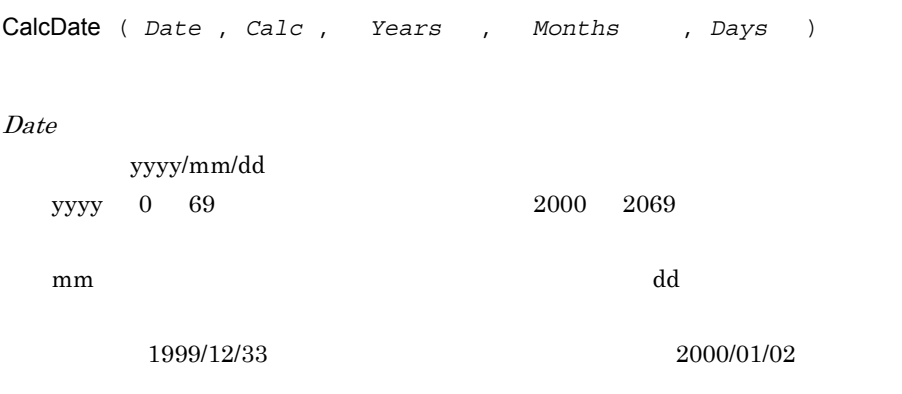

Calc

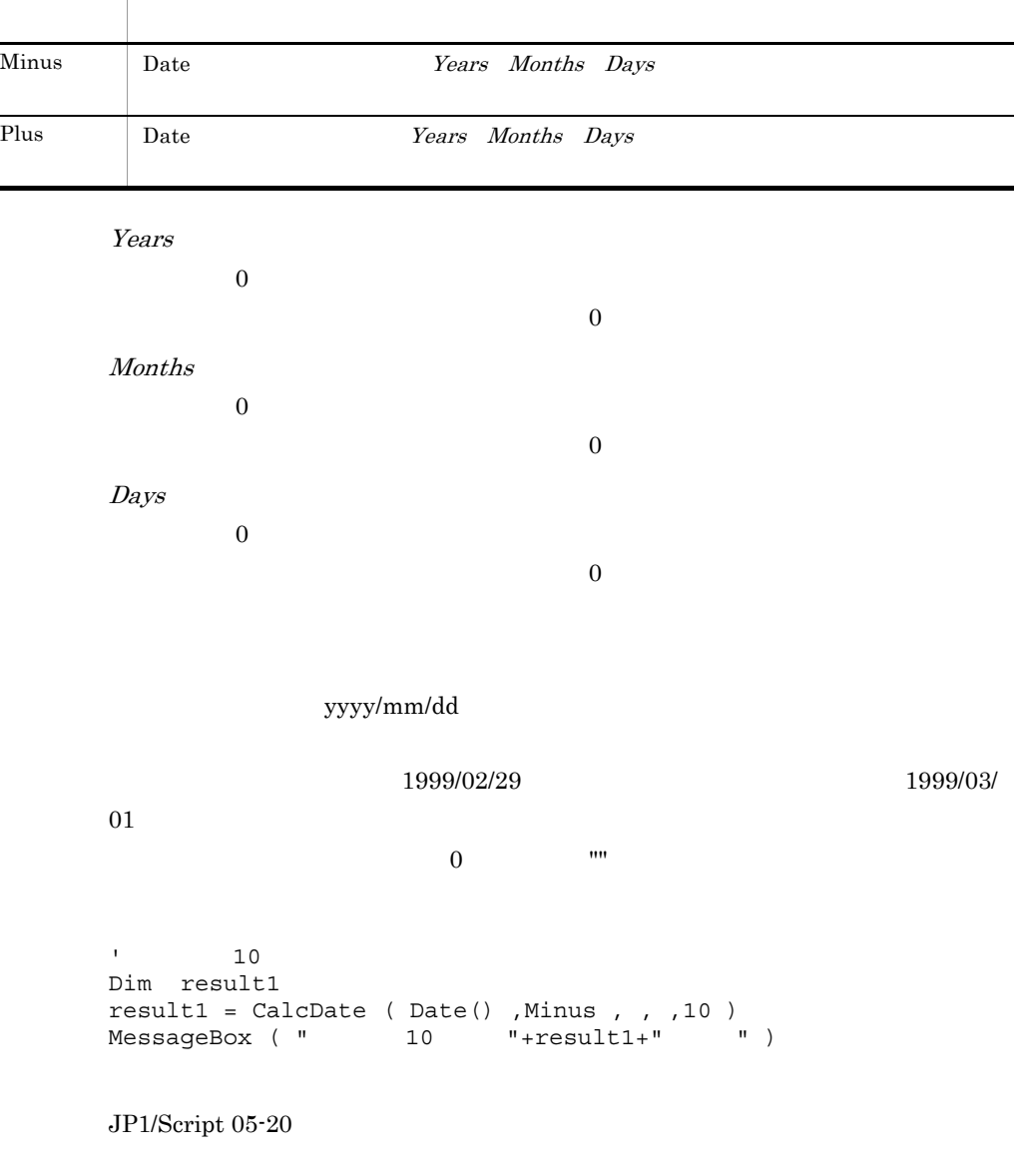

# 8.4.11 CompDate

active the state of the True , True , True , True , True , True , True , True , True , True , True , True , True , True , True , True , True , True , True , True , True , True , True , True , True , True , True , True , Tr

CompDate ( *Date1* , *Comp* , *Date2* )

<u>.</u>

### Date1

yyyy/mm/dd yyyy 0 69  $2000 \quad 2069$  $\mathbf{m}\mathbf{m}$  $1999/12/33 \hspace{3.2cm} 2000/01/02$ 

Comp

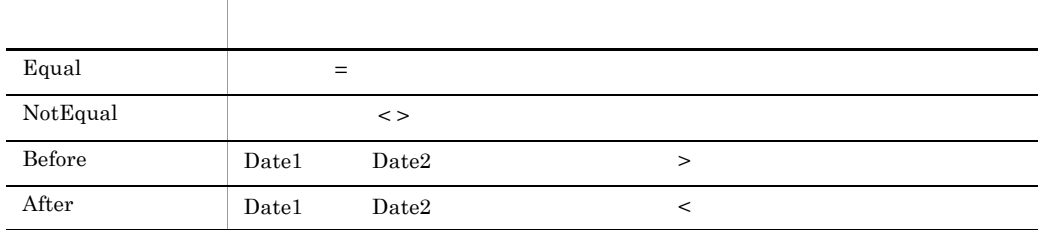

Date2

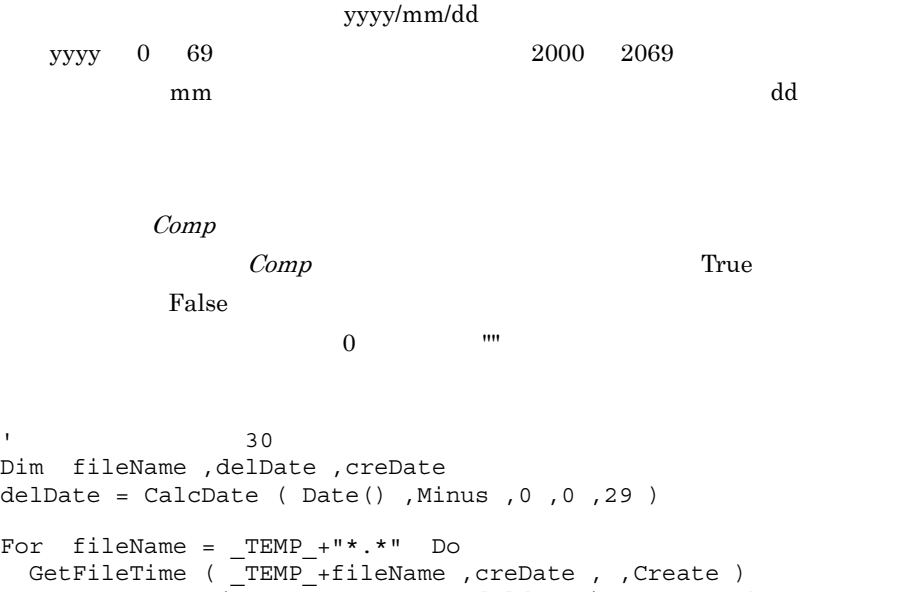

 If CompDate ( creDate ,After ,deldate ) = True Then DeleteFile ( \_TEMP\_+fileName ) End If End For

JP1/Script 05-20

## 8.4.12 GetDateCount

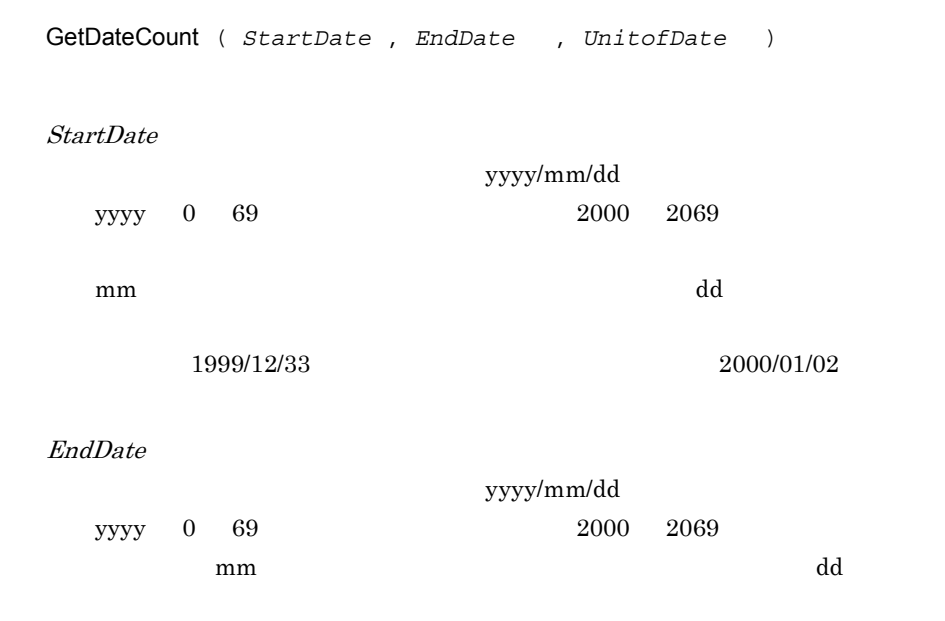

UnitofDate

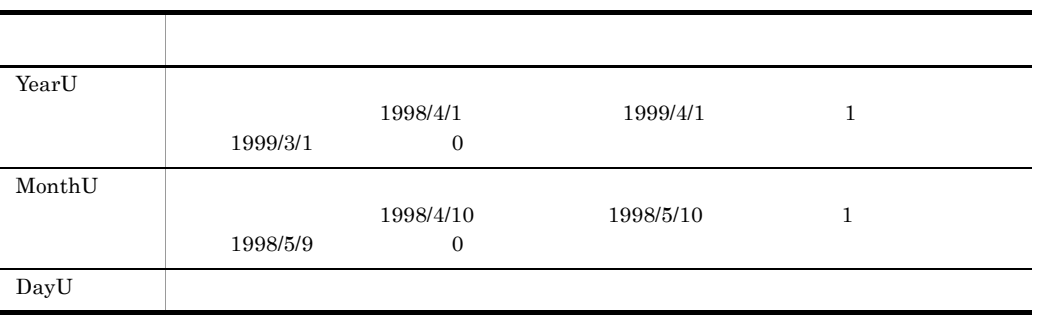

DayU

StartDate EndDate

```
' 1998 4 1日から1999 3 31日までの経過日数を年, ,日の単位で求める。
Dim date1 ,date2 ,yBuff ,mBuff ,dBuff
date1 = "1998/4/1"date2 = "1999/3/31"' yBuff 0,mBuff 11,dBuff 364
yBuff = GetDateCount ( date1 ,date2 ,YearU )
mBuff = GetDateCount ( date1 ,date2 ,MonthU )
dBuff = GetDateCount ( date1 ,date2 ,DayU )
```

```
JP1/Script 05-20
```
### 8.4.13 CalcTime

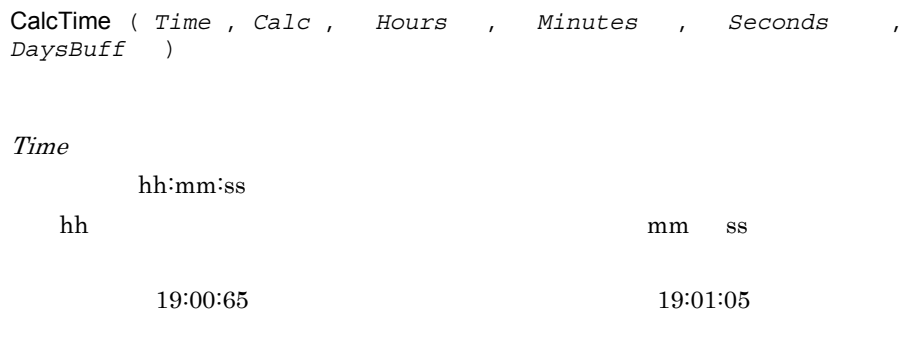

Calc

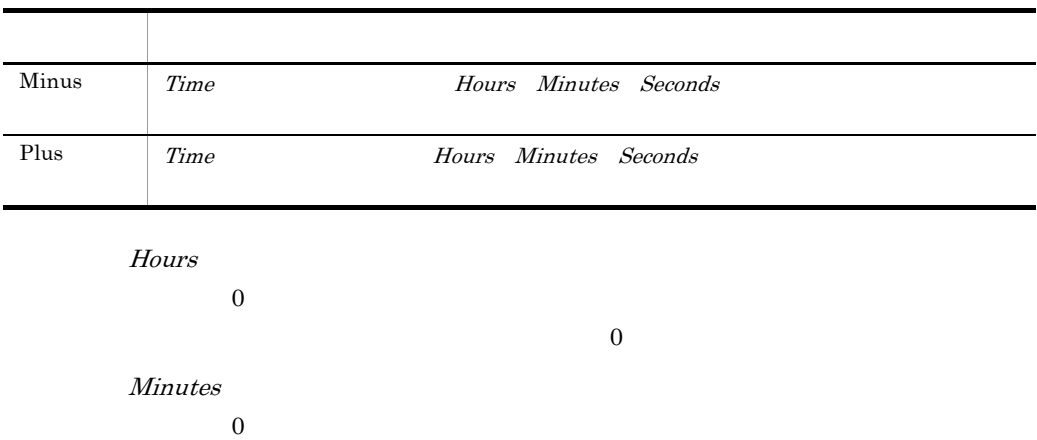

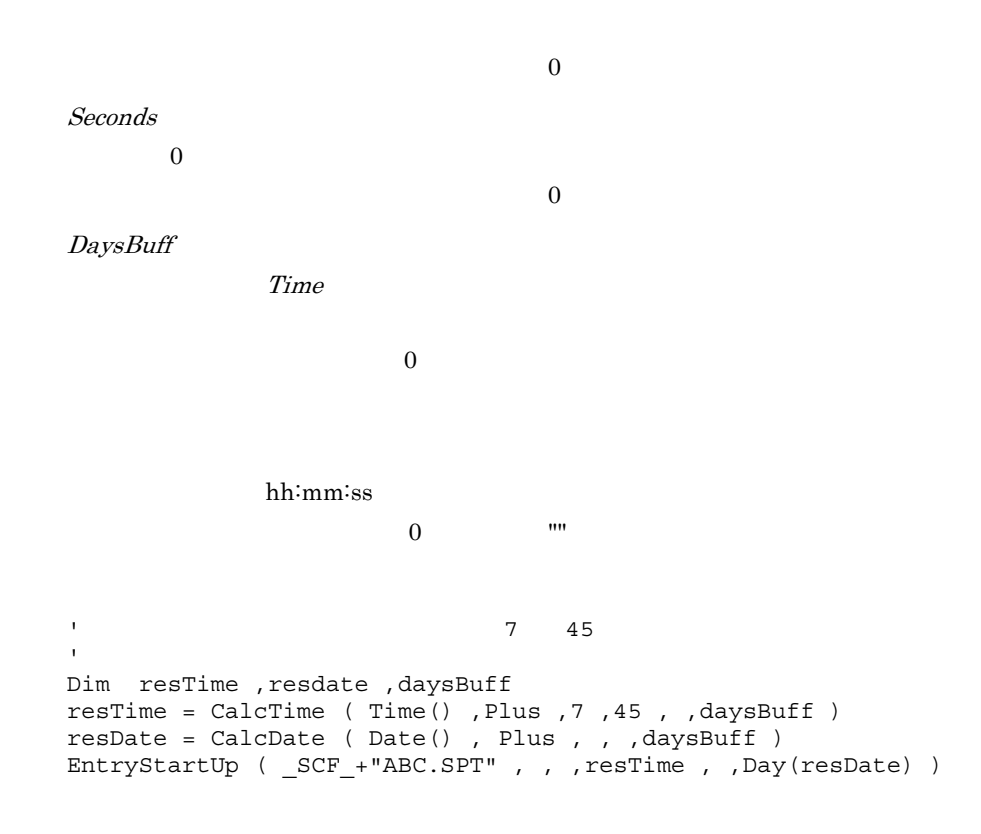

 $8.$ 

JP1/Script 05-20

# 8.4.14 CompTime

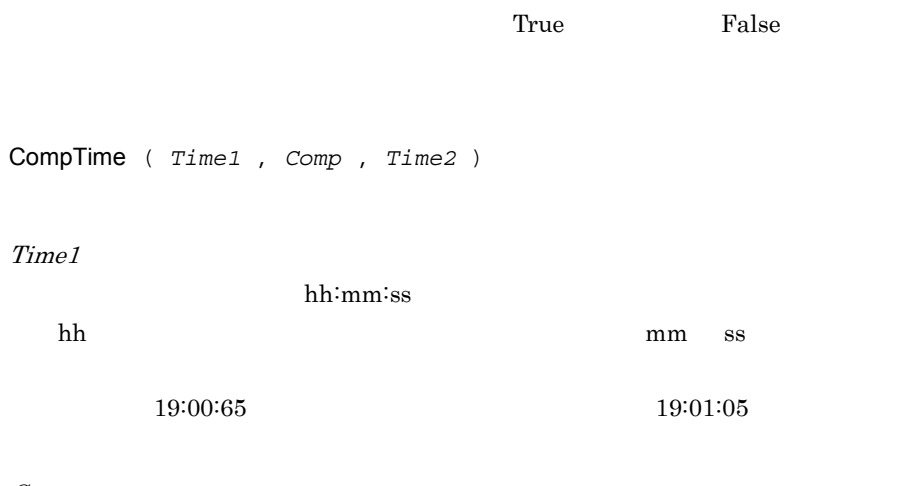

Comp

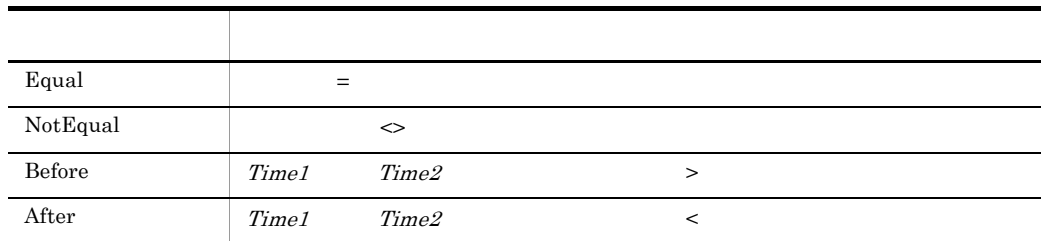

Time2

hh:mm:ss  $\mathbf{ss}$  $Comp$  $Comp$  True False  $0$   $\cdots$ ' 作成時間が今日の午前中のファイルを削除する。 Dim fileName , creDate , creTime For fileName = \_TEMP\_+"\*.\*" Do GetFileTime ( \_TEMP\_+fileName ,creDate ,creTime ,Create ) If CompDate ( creDate ,Equal ,Date() ) Then If CompTime ( creTime ,After ,"12:00:00" ) = True Then DeleteFile ( \_TEMP\_+fileName ) End If End If End For

JP1/Script 05-20

## 8.4.15 GetTimeCount

GetTimeCount ( *StartTime* , *EndTime* , *UnitofTime* )

StartTime

hh:mm:ss

hh に不正な値を指定した場合はエラーになりますが,mm ss に不正な値を

### $19:00:65$  (19:01:05)

### EndTime

hh:mm:ss

 $\mathbf{ss}$ 

UnitofTime

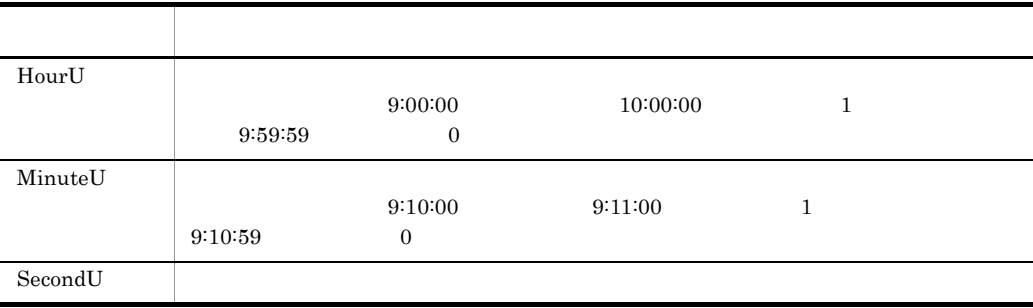

SecondU

 $StartTime$   $EndTime$ 

 $'$  9:10:30  $10:09:20$  , , , Dim time1 ,time2 ,hBuff ,mBuff ,sBuff time1 = "9:10:30" time2 = "10:09:20" ' hBuff 0,mBuff 58,sBuff 3530 hBuff = GetTimeCount ( time1 ,time2 ,HourU ) mBuff = GetTimeCount ( time1 ,time2 ,MinuteU ) sBuff = GetTimeCount ( time1 ,time2 ,SecondU )

JP1/Script 05-20

### 8.4.16 IsLeapYear

 $Tru$ e ,  $Fals$ e

```
IsLeapYear ( Year )
```
Year

 $0 \t 69 \t 2000 \t 2069$ 

 $\Gamma$ rue $\Gamma$ 

False

```
' 今年がうるう年かどうかを調べる。
Dim nowYear
nowYear = Year ( Date() )
If IsLeapYear ( nowYear ) Then
  MessageBox ( "今年はうるう年です。" )
Else
  MessageBox ( "今年はうるう年ではありません。" )
End If
```
 $JP1/Script 05-20$ 

## 8.5.1 IniRead

 $\overline{\text{INI}}$ 

IniRead ( *FilePath* , *SectionName* , *ValueBuff* , *EntryName* )

FilePath

SectionName

ValueBuff

EntryName

### $\overline{\text{INI}}$

<u>True</u> (True) しかしている場合は、エラーを、コマンドの実行結合には、コマンドの実行結合には、コマンドの実行結合には、コマンドの実行結合には、コマンドの実行結合により、コマンドの実行結合によっています。コマンドの実行結合によっています。コマンドの実行結合によっています。コマンドの実行結合によっています。コマンドの実行結合によっていまいます。コマンドの実行結合によっていまいます。コマンドの実行結合によっていまい。

FilePath SectionName

 $\mathbf{m}$ 

Files WinDir(2008), Windows Windows Windows 2014

Windows Vista ProgramFiles Program

 $1.8.4$ 

### "ABC.INI"

 $\overline{0}$ 

; ABC.INI [Files] File01=Readme.txt File02=Abc.exe ' スクリプトファイル | 1 |<br>| 1 |<br>| 1 |<br>| 1 |<br>| 1 |<br>| 1 |<br>| 1 |<br>| 1 |<br>| 1 |<br>| 1 |<br>| 1 |<br>| 1 |<br>| 1 |<br>| 1 |<br>| 1 |<br>| 1 |<br>| 1 |<br>| 1 |<br>| 1 | file2 "Abc.exe" Dim file1 ,file2 IniRead ( BIN +"ABC.INI" ,"Files" ,file1 ,"File01" ) IniRead ( \_BIN\_+"ABC.INI" ,"Files" ,file2 ,"File02" )

 $JP1/Script 01-00$ 

### 8.5.2 IniWrite

 $\rm{MN}$ 

IniWrite ( *FilePath* , *SectionName* , *EntryName* , *Value* )

FilePath

SectionName

EntryName

Value

<u>True</u> **Example 2** True

 $FilePath$ 

SectionName

Windows Vista ProgramFiles Program Files **The Windows** WinDir Windows

 $1.8.4$ 

Windows "ABC.INI"

' スクリプトファイル IniWrite ( WIN +"ABC.INI" ,"Files" ,"File01" ,"Readme.txt") IniWrite ( WIN +"ABC.INI" ,"Files" ,"File02" ,"Abc.exe") ; ABC.INI [Files] File01 = Readme.txt File02 = Abc.exe

JP1/Script 01-00

### 8.5.3 TextFileReplace

TextFileReplace ( *FileName* , *OldText* , *NewText* , *ReplaceCntBuff*  $)$ 

FileName

 $TXT$ 

 $JPI/$ 

Script 06-00

OldText

NewText

 $ReplaceCrtBuff$  06-00

 $True$ 

SplitFile

False

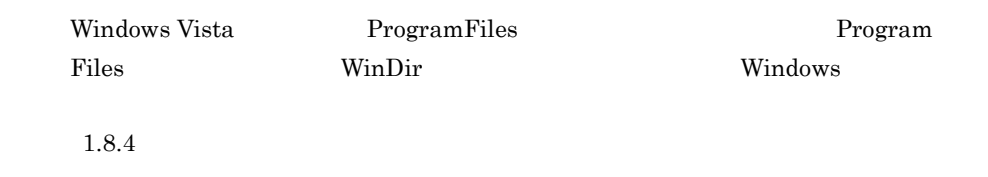

 $[$   $]$ ' TextFileReplace TextFileReplace (  $_BIN_+$ "ABC.TXT" , " " , "test" )  $[$   $]$ ' TextFileReplace test TextFileReplace ( BIN +"ABC.TXT" ,"test" ,"test" )

JP1/Script 01-00

# 8.5.4 TextOpen

JP1/Script  $07-50$ 

TextOpen ( *FilePath* , *Mode* )

FilePath

 $TXT$ 

 $JPI/$ 

Script 06-00

Mode

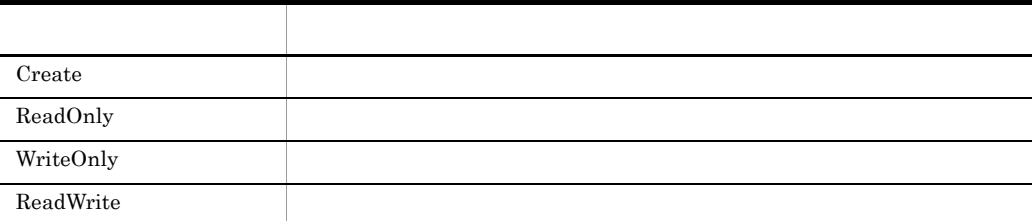

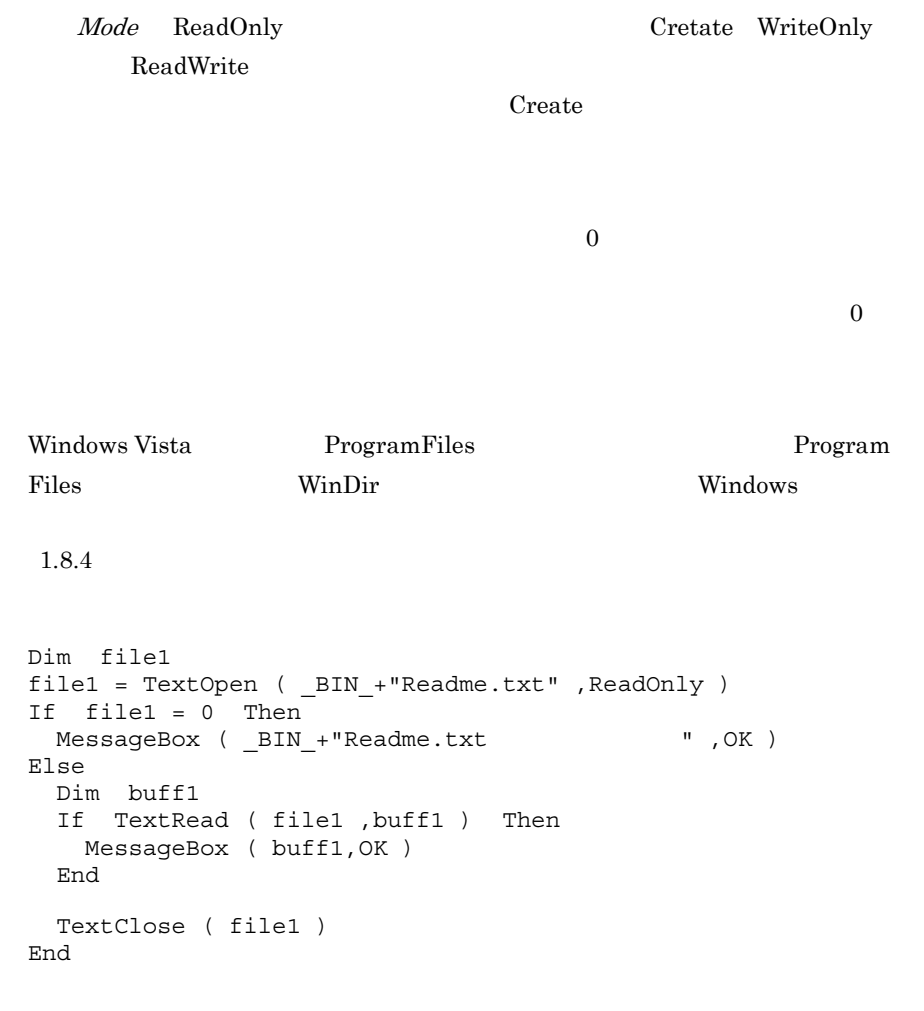

 $JP1/Script 05-00$ 

# 8.5.5 TextClose

JP1/Script 07-50  $\,$ 

8.

TextClose ( *FileId* )

FileId

TextOpen

 $\overline{0}$ 

には、これには、エラーの<sub>ままには</sub>これには、エラーの<sub>ままには</sub>これには、エラーの<sub>最も</sub>なりません。コミットは、コミットの基金は、コミットの基金は、コミットの基金は、コミットのスポットなど、コミットが発生しています。コミットは、コミットが発生しています。コミットは、コミットが発生しています。コミットは、コミットが発生しています。コミットは、コミットは、コミットが発生しています。コミットは、コミットは、コミットは、コミットは、コミット

```
Dim file1 ,file2
file1 = TextOpen ( _BIN_+"Readme.txt" ,ReadOnly )
If file1 = 0 Then
 MessageBox ( _BIN_+"Readme.txt \qquad",OK )
  Exit
End
file2 = TextOpen ( _TEMP_+"Backup.txt" ,Create )
If file2 = 0 Then
 MessageBox ( _TEMP_+"Backup.txt \qquad",OK )
 TextClose ( file1 )
  Exit
End
Dim buff1
If TextRead ( file1 ,buff1 ) Then
  TextWrite ( file2 ,buff1 )
End
TextClose ( file1 )
TextClose ( file2 )
```
JP1/Script 05-00

### 8.5.6 TextRead (1

 $\bf{1}$ JP1/Script 07-50

TextRead ( *FileId* , *Buff* )

FileId

|                                    | TextOpen                                                                                                    |                                    |                |
|------------------------------------|----------------------------------------------------------------------------------------------------|------------------------------------|----------------|
| TextOpen                           |                                                                                                    |                                    | WriteOnly      |
| <b>Buff</b>                        | $\mathbf{1}$<br>1,024                                                                                                    | 1,024                              |                |
| $\mathbf 1$                        | True                                                                                                    |                                    | False          |
| $\_{\rm RTN}_-$<br>On Error        | True<br>$ERR$ _EOF_                                                                                                    |                                    | False          |
| TextRead                           |                                                                                                    | JP1/Script                         |                |
|                                    |                                                                                                    | $\operatorname{\mathsf{TextRead}}$ | EOF            |
| $\operatorname{\mathsf{TextRead}}$ |                                                                                                    | $\,1$<br>$_{\rm EOF}$              |                |
| ı<br>ı                             | $\mathbf 1$<br>Dim file1 , buff1 , readRtn                                                                                                    | "Readme.txt"                       | $\pmb{\prime}$ |
| $readRtn = RTN$                    | On Error GoTo ErrorBranch<br>file1 = TextOpen ( BIN + "Readme.txt" , ReadOnly )<br>TextRead ( file1 , buff1 )<br>While readRtn <> ERR EOF<br>MessageBox ( buff1 )<br>TextRead ( file1 , buff1 )<br>$readRtn = RTN$ |                                    |                |

```
 End
TextClose ( file1 )
Exit ( 0 )
ErrorBranch:
 MessageBox ( BIN + "Readme.txt " , OK )
 TextClose ( \bar{file1})
 Exit (-1)
```
 $JP1/Script 05-00$ 

## 8.5.7 TextWrite

JP1/Script 07-50

TextWrite ( *FileId* , *Data* , *NewLine* , *Position* )

FileId

TextOpen ReadOnly

TextOpen

Data

NewLine

False

Position

True NewLine True

 $True$ 

 $True$ 

 $\overline{0}$ 

NewLine False

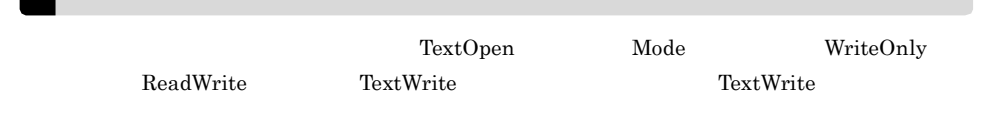

"Readme.txt"

```
' スクリプトファイル
Dim file1
file1 = TextOpen ( _BIN_+"Readme.txt" ,Create )
If file1 = 0 Then
 MessageBox ( BIN +"Readme.txt " ,OK )
Else
 TextWrite ( file1 , "JP1/Script " )<br>TextWrite ( file1 , " " ) , False )
 TextWrite ( file1, "
  TextClose ( file1)
End
; Readme.txt
JP1/Script
```
 $JP1/Script 05-00$ 

### 8.5.8 TextSeek

JP1/Script 07-50

TextSeek ( *FileId* , *Point* )

FileId

TextOpen

TextOpen WriteOnly

Point

**地方的** ToBegin  $ToEnd$ 

ToBegin

 $\Gamma$ rue $\Gamma$ 

False

' "Readme.txt"<br>י' \*\* END OF EILE \*\*"  $"**$  END OF FILE  $**"$ Dim file1 file1 = TextOpen ( \_BIN\_+"Readme.txt" ,ReadWrite ) If file1 = 0 Then MessageBox ( \_BIN\_+"Readme.txt  $\qquad$ ",OK ) Else If TextSeek ( file1 ,ToEnd ) Then TextWrite ( file1 ,"\*\* END OF FILE \*\*" ,False ) End TextClose ( file1 ) End

JP1/Script 05-00

### 8.5.9 GetTextPosition

GetTextPosition ( *FileId* )

FileId

TextOpen
$8.$ 

 $\overline{0}$ 

 $0$  0 0 0 0 0 0 0 0 0 0 0 0 0 0  $\mu$  m

2,147,483,647

```
' 実行フォルダ下のテキストファイル"Readme.txt"から読み込んだデータが,
' "JP1/Script" " JP1/Script
Dim file1
file1 = TextOpen ( BIN +"Readme.txt" ,ReadWrite )
If file1 = 0 Then
 MessageBox ( BIN +"Readme.txt " ,OK )
Else
 Dim line ,position ,buff
 For line = 1 To 10
    position = GetTextPosition ( file1 )
    If TextRead ( file1 ,buff ) Then
     If buff = "JP1/Script" Then
      TextWrite ( file1 , " JP1/Script " , True , position )
      End
    Else
      Exit For
    End
  Next
  TextClose ( file1 )
End
```
JP1/Script 05-00

### 8.5.10 MakeDir

MakeDir ( *DirPath* )

DirPath

 $\Gamma$ rue $\Gamma$ 

 $False$ 

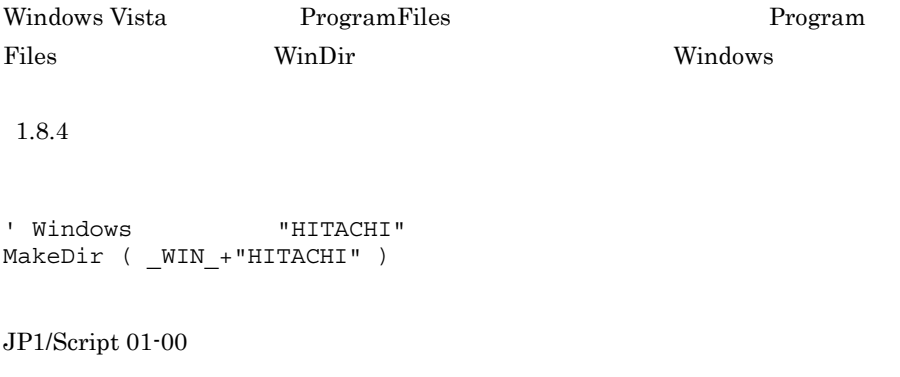

## 8.5.11 DeleteDir

DeleteDir ( *DirPath* , *Option* )

DirPath

 $Option$  06-00

**地方的**  $Any way$ If Empty  $\blacksquare$  $False$ 

Anyway

 $\Gamma$ rue $\Gamma$ 

 $False$ 

 $\Gamma$ rue $\Gamma$ 

Windows Vista ProgramFiles Program

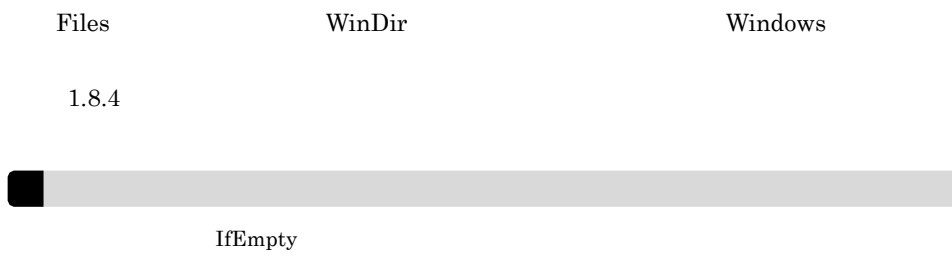

```
' Windows "HITACHI"
DeleteDir ( _WIN_+"HITACHI" )
' Windows "HITACHI"
DeleteDir ( _WIN_+"HITACHI" , IfEmpty )
```
JP1/Script $01\mathchar`-00$ 

## 8.5.12 DeleteFile

JP1/Script 07-50

DeleteFile ( *PathName* , *Option* )

PathName

 $Option \quad 05-10$ 

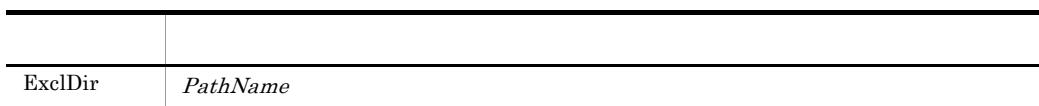

ExclDir  $\frac{1}{2}$ 

False

 $\_ERR\_FILE\_$ 

```
\text{ERR} PATH True
```
Windows Vista ProgramFiles ProgramFiles Files **The Windows** WinDir(The Windows Windows 2014), windows 2014  $1.8.4$ 

```
' "tempfile.tmp"
DeleteFile ( _TEMP_+"tempfile.tmp" )
' tmp" tmp"
DeleteFile ( _TEMP_+"*.tmp" )
\blacksquareDeleteFile ( _TEMP_ ,ExclDir )
```
JP1/Script 01-00

## 8.5.13 Rename

JP1/Script 07-50 Rename ( *OldName* , *NewName* , *Method* ) OldName NewName  $Method$  Reboot

Method

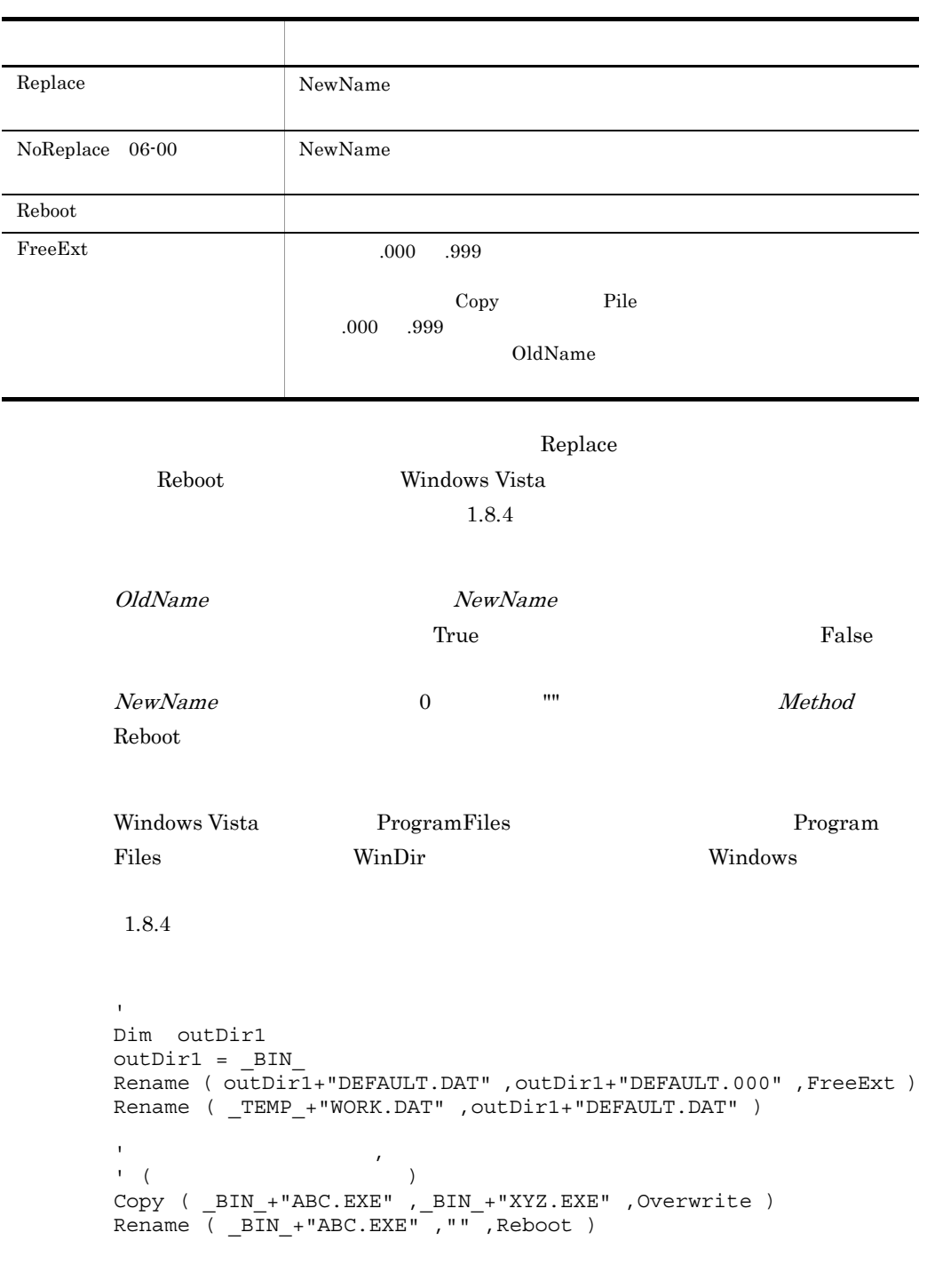

 $JP1/Script 01-00$ 

8.

TempDir ( *DirNameBuff* )

DirNameBuff

 $\Gamma$ rue $\Gamma$  $\mathbb {A}$ 

JP1/Script 01-00

## 8.5.15 TempFile

TempFile ( *FileNameBuff* , *Prefix* , *DirName* ) FileNameBuff Prefix  $3$ "STX" DirName

ーキングの<br>アイルタンド<br>エマンドが正常に実行された場合は、コマンドが正常に実行された場合は、コマンドが正常に実行された場合は、コマンドが正常に実行された場合は、コマンドが正常に基づくります。

エラー False

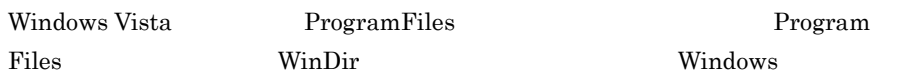

 $\overline{0}$ 

1.8.4

Dim bkupFileName ,outDir1 outDir1 = \_TEMP\_ TempFile ( bkupFileName ,"BUP" ,outDir1 ) Copy ( outDir1+"MODEM.INF" ,bkupFileName )

 $JP1/Script 01-00$ 

### 8.5.16 SetFileAttribute SetFileAttr

JP1/Script 07-50

SetFileAttribute ( *PathName* , *Attribute1* , *Attribute2* , …〕 ) SetFileAttr ( *PathName* , *Attribute1* , *Attribute2* , …〕 )

PathName

Attribute1 8

ATTR\_NORMAL

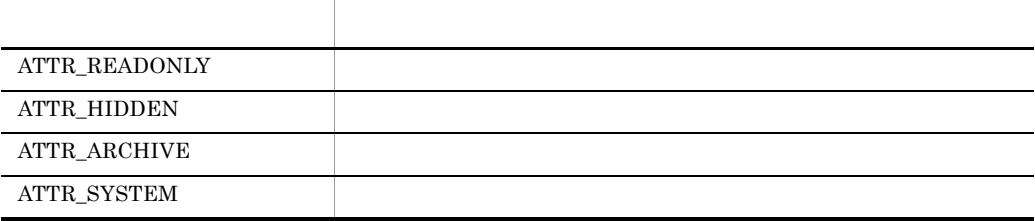

 $8.$ 

484

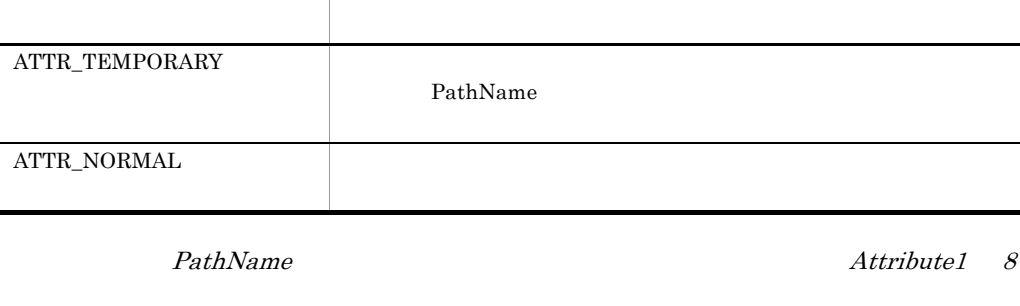

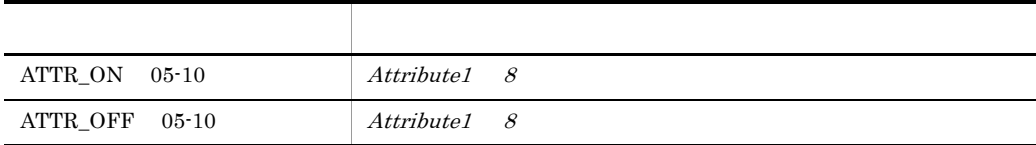

した。<br>
False

JP1/Script 06-00

 $\Gamma$ rue

**GetFileAttribute** 

**IsFileAttribute** 

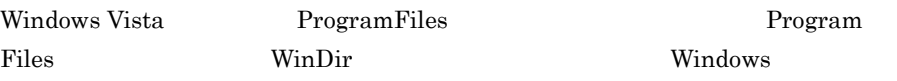

 $1.8.4$ 

' The contract of the contract problem in the contract of the contract of the contract of the contract of the contract of the contract of the contract of the contract of the contract of the contract of the contract of the  $\mathbf{F}_{\mathbf{z}}$ Dim file1 file1 = "C:¥TEMP¥loging.tmp" If IsFileAttribute ( file1 ,ATTR\_ARCHIVE ) = True Then SetFileAttribute ( file1 ,ATTR ARCHIVE ,ATTR OFF ) End : : If IsFileAttribute ( file1 ,ATTR\_ARCHIVE ) = True Then MessageBox ( file1+"  $\qquad \qquad$ " ) Else

MessageBox ( file1+"  $\qquad$ " ) End

 $JP1/Script 01-00$ 

## 8.5.17 GetFileAttribute GetFileAttr

JP1/Script 07-50

GetFileAttribute ( *PathName* , *AttrArrayBuff* ) GetFileAttr ( *PathName* , *AttrArrayBuff* )

PathName

AttrArrayBuff

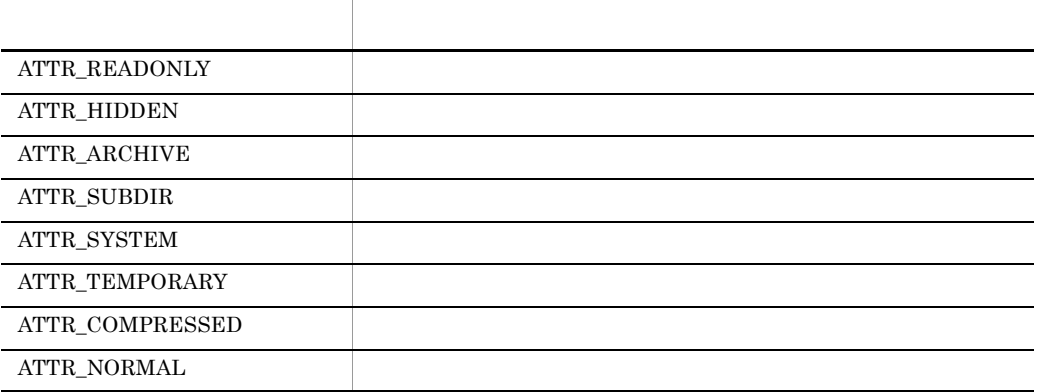

には、これには、エラーの<sub>ままには</sub>これには、エラーの<sub>ことには</sub>これには、エラーのことには、エラーのことには、コミュージには、コミュージには、コミュージには、コミュージには、コミュージには、コミュージには、コミュージには

SetFileAttribute

Windows Vista ProgramFiles ProgramFiles Files **The Windows** WinDir Windows

 $1.8.4$ 

' 実行フォルダ下の一時ファイルを削除する。 Dim file attr( ) For  $file = SCF_++"*.$  " Do ' The contract is a second that the problem of the GetFileAttribute ( file , file attr ) aryCnt = GetArrayCount ( file\_attr ) ' 属性を格納した配列変数から一時ファイル属性を検索 For  $i = 1$  To aryCnt If file\_attr( i ) = ATTR\_TEMPORARY Then ' The Committee of the Committee DeleteFile ( file , ExclDir ) Exit For End If Next End For

JP1/Script 06-00

### 8.5.18 SetFileTime

JP1/Script 07-50

SetFileTime ( *PathName* , *Date* , *Time* , *Type* )

PathName

Date

yyyy/mm/dd yyyy 0 69 2000 2069 Time

hh:mm:ss

Type

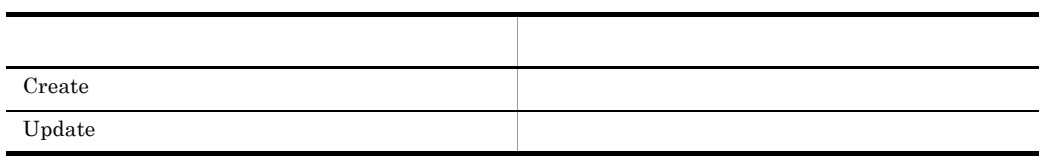

Update

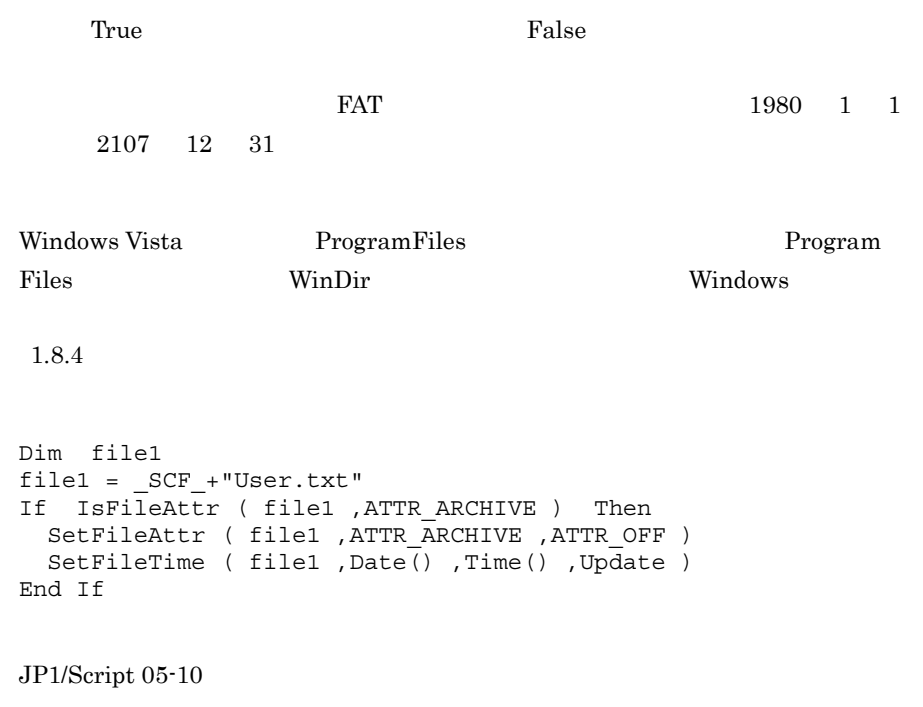

## 8.5.19 GetFileTime

 $JP1/Script 07-50$ 

GetFileTime ( *PathName* , *DateBuff* , *TimeBuff* , *Type* )

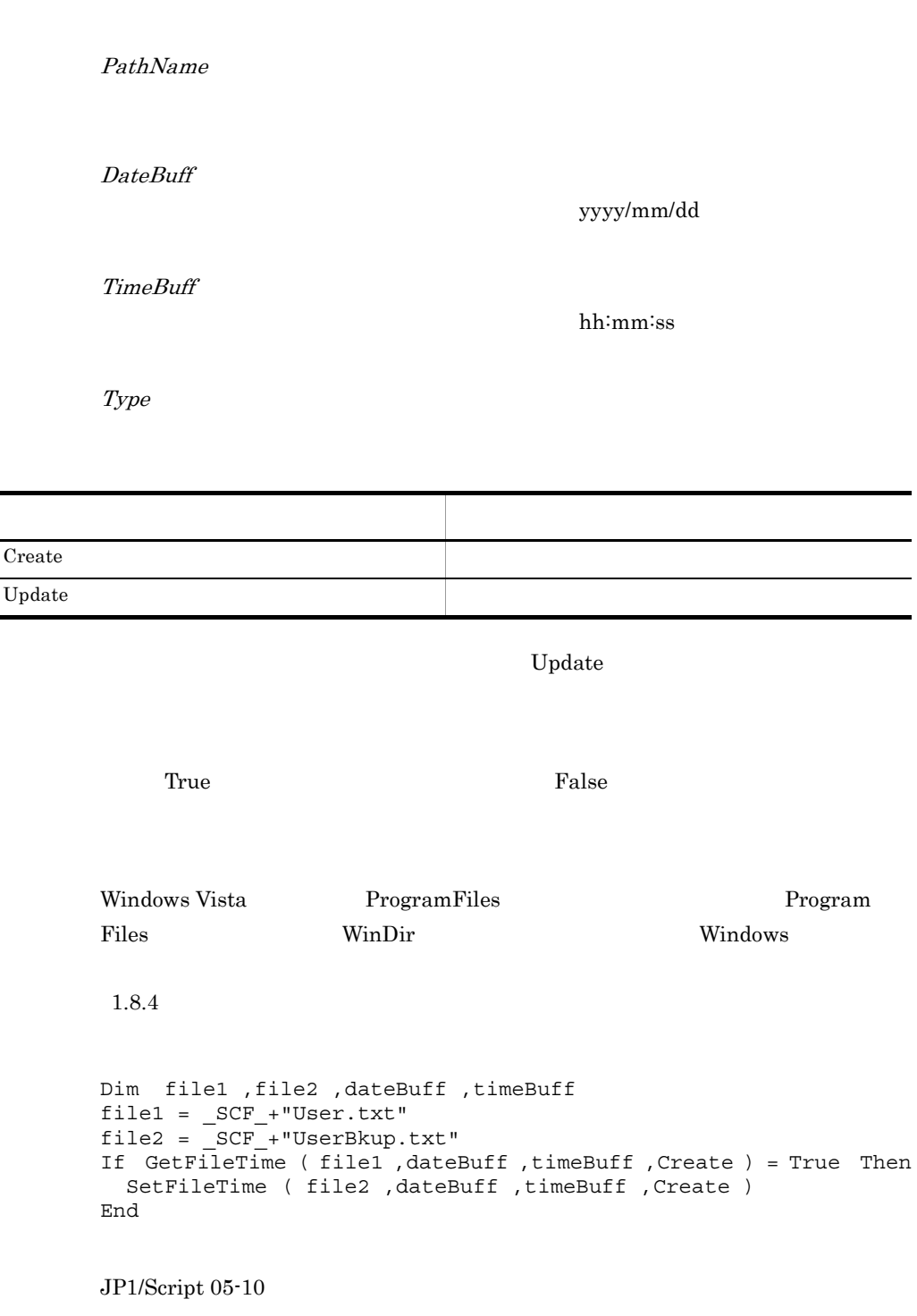

 $\blacksquare$ 

 $\overline{\phantom{0}}$ 

 $\overline{a}$ 

## 8.5.20 GetFileSize

JP1/Script 07-50  $\,$ 

GetFileSize ( *PathName* , *UnitofByte* )

PathName

UnitofByte

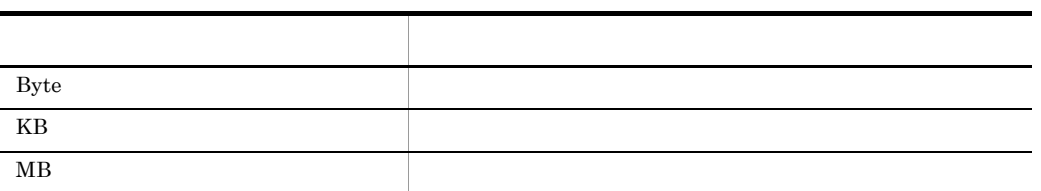

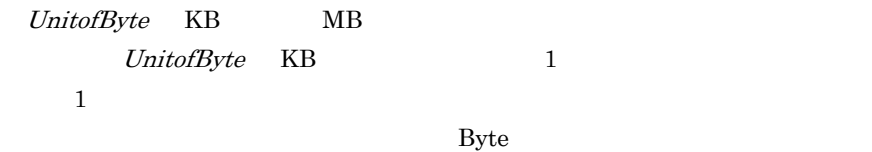

JP1/Script

2,147,483,647

 $\overline{0}$ 

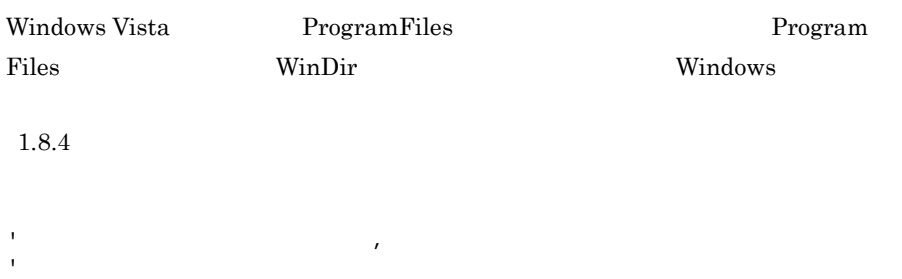

Dim path1 ,path2 ,fileSz ,freeSz  $path1 = _SCF_+ "Bkup.txt"$ 

```
path2 = "A: "fileSz = GetFileSize ( path1 )
freeSz = GetDiskFreeSpace ( path2 ,KB )
If ({\rm trees}{\rm z} * 1024 ) >= {\rm files}{\rm z} Then
  Copy ( path1 , path2 )
End If
```
JP1/Script 06-00

## 8.5.21 GetVersionInfo GetVerInfo

GetVersionInfo ( *PathName* , *Version1Buff* , *Version2Buff* , *DescriptionBuf*f , *LegalCopyrightBuff* , *CompanyNameBuff* , *OriginalFilenameBuff* , *ProductVersionBuff* , *ProductNameBuff* , *InternalNameBuff* ) GetVerInfo ( *PathName* , *Version1Buff* , *Version2Buff* , *DescriptionBuff* , *LegalCopyrightBuff* , *CompanyNameBuff* , *OriginalFilenameBuff* , *ProductVersionBuff* , *ProductNameBuff* , *InternalNameBuff* )

PathName

Version1Buff 9999.9999.9999.9999

ファイルバージョンは 9999.9999.9999.9999 の形式の文字列(9999 は前ゼロ 4

Version2Buff

DescriptionBuff

LegalCopyrightBuff

CompanyNameBuff

OriginalFilenameBuff

ProductVersionBuff

ProductNameBuff

InternalNameBuff

the state of the True of the True of the True of the True  $\Gamma$ alse

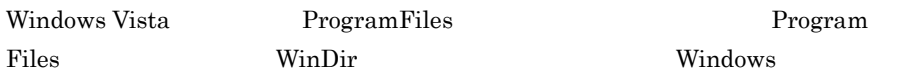

 $1.8.4$ 

```
' ファイルバージョンを比較する。
Dim path1 ,ver1 ,ver2
path1 = "C:¥Program Files¥Hitachi¥Script¥Bin¥SPTXE.EXE"
ver0520 = "0005.0020.0000.0000"
GetVersionInfo ( path1, ver1, ver2)
If ver0520 < ver1 Then
 MessageBox ( ver0520 + "" + \text{ver2} ) " + \text{Un} +End If
```
JP1/Script 06-00

### 8.5.22 SplitFile

JP1/Script 07-50

```
SplitFile ( FilePath , SplitSize , DirPath , Option , 
SplitCnt )
```
FilePath

SplitSize

2,147,483,647

DirPath

FilePath

**Option** 

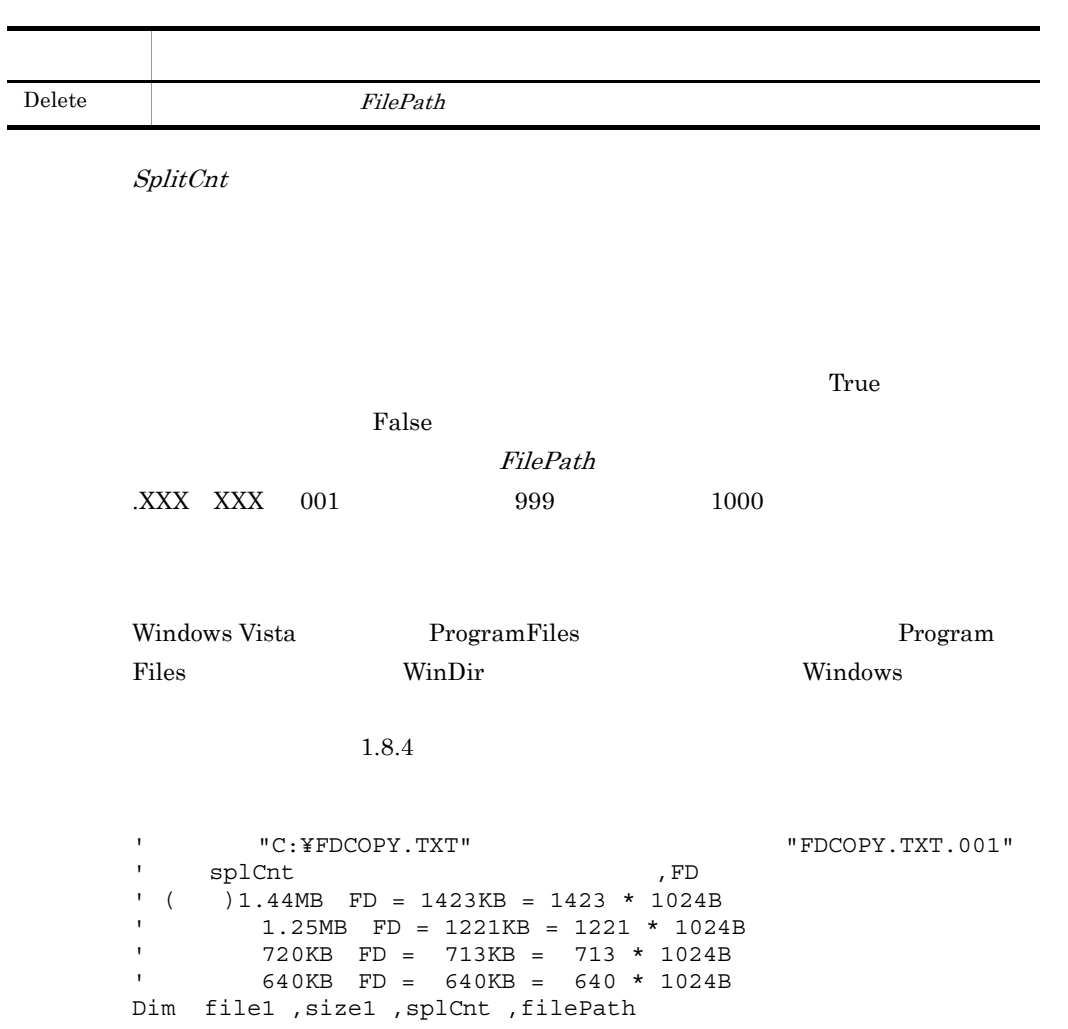

file1 = "FDCOPY.TXT" size1 = 1423 \* 1024 SplitFile ( "C: ¥"+file1 ,size1 ,\_TEMP\_ , ,splCnt ) Dim cnt1 For  $cnt1 = 1$  To splCnt ' 分割後ファイル名の作成 filePath = \_TEMP\_+file1 Select Case Len ( cnt1 ) Case 1 filePath = filePath+".00"+cnt1 Case 2 filePath = filePath+".0"+cnt1 Case Else filePath = filePath+"."+cnt1 End Select ' FD FD Copy ( filePath ,"A:¥" ,Overwrite ) If splCnt - cnt1 <= 0 Then MessaqeBox ( "FD  $($ " ,OK ) Exit For End MessageBox ( cnt1+1+" FD FD , OKCancel ) If  $MSG RTN = Cancel$  Then Exit For End Next

JP1/Script 05-10

## 8.5.23 CatFiles

JP1/Script 07-50

CatFiles ( *PathName* , *Option* , *FilePath1* , *FilePath2* , *FilePath3* , …〕 )

PathName

**Option** 

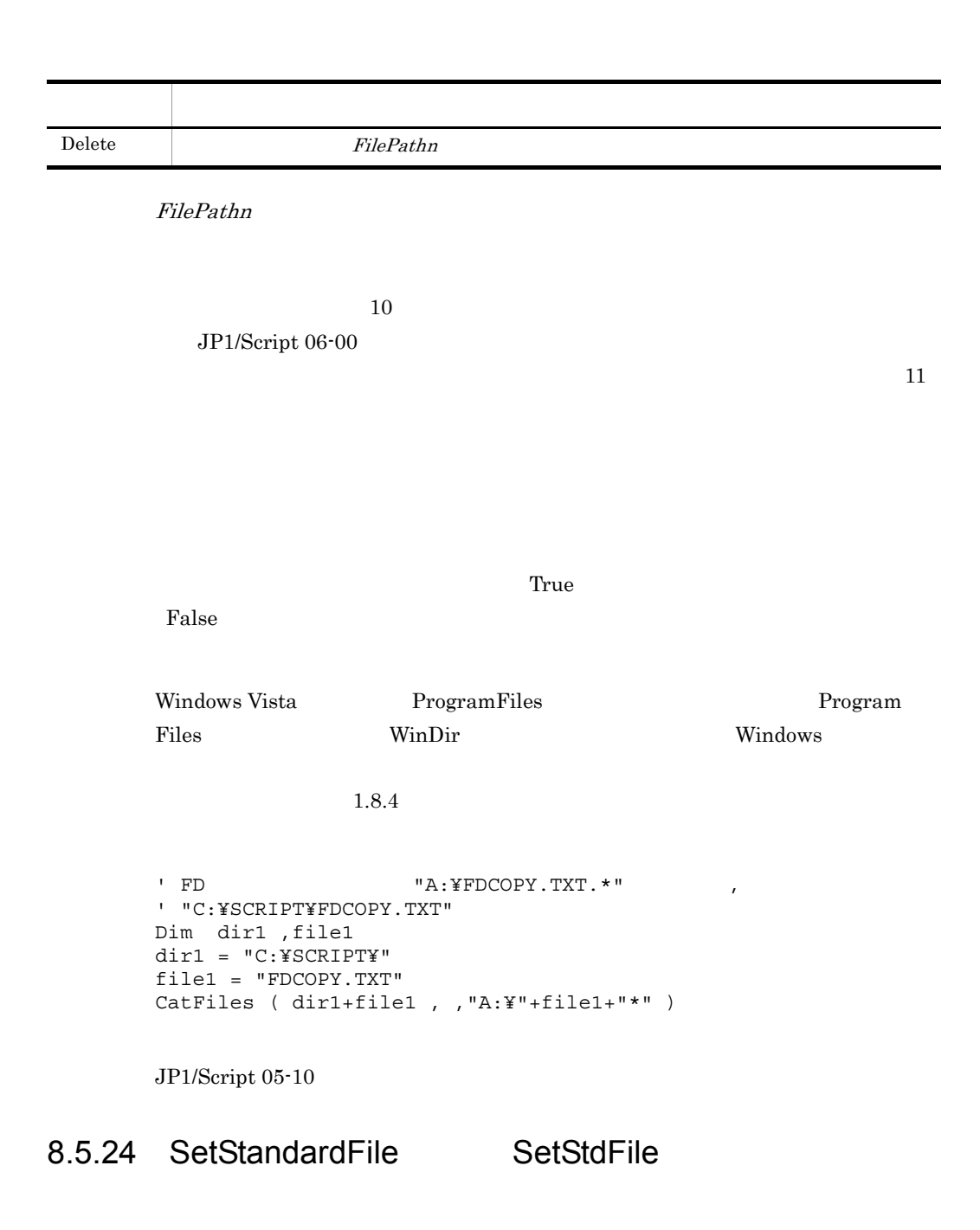

 $\rm{Exec}$ 

JP1/Script 07-50

4,294,967,296

SetStandardFile ( *FilePath* , *Type* , *Mode* ) SetStdFile ( *FilePath* ,*Type* , *Mode* )

8.

FilePath

Type

Ě.

Mode

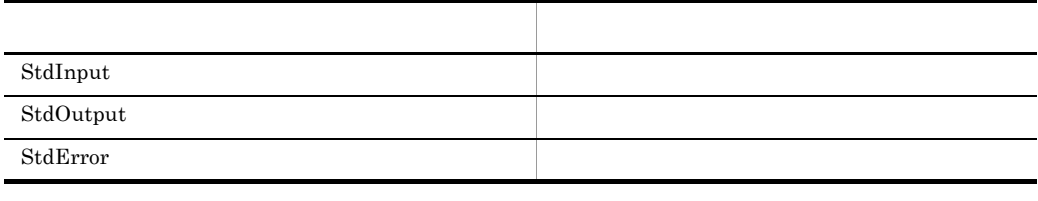

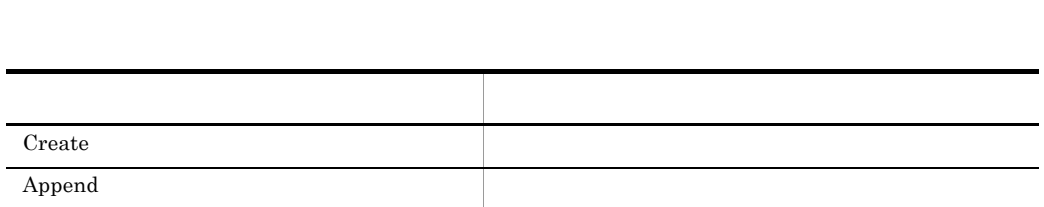

 $Type$  StdOutput, StdError  $StdOutput$ 

 $Type$  StdInput

 $\text{Exec}$ 

True False

ResetStandardFile

 $NetExec$ 

Append

Windows Vista ProgramFiles Program Files WinDir(a), Windows Windows Windows Windows 2014

 $1.8.4$ 

 $1$  Exec  $1$  $3$ 

SetStandardFile ( \_SCF\_+"BatOut.TXT" ,StdOutput ,Create ) SetStandardFile ( \_SCF\_+"BatErr.TXT" ,StdError ) If Exec ( \_SCF\_+"Backup.BAT" ,True ) Then MessageBox ( "Exec " ) Else MessageBox ( "Exec " ) End

JP1/Script 05-10

## 8.5.25 ResetStandardFile ResetStdFile

 $\rm{Exec}$ 

JP1/Script 07-50

ResetStandardFile ( *Type* ) ResetStdFile ( *Type* )

Type

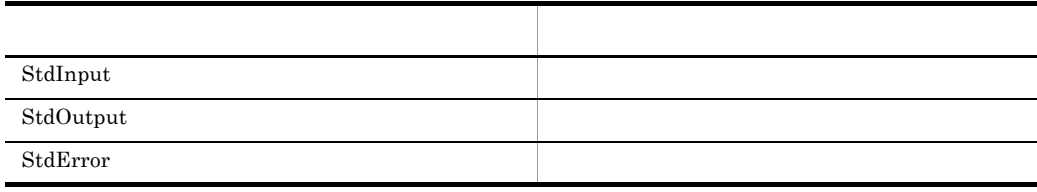

 $8.$ 

SetStandardFile

**True** False

SetStandardFile ( \_SCF\_+"BatOut1.TXT" ,StdOutput ) SetStandardFile (  $SCF_{+}$ "BatErr.TXT", StdError ) Exec ( $SCF + "Backup.BAT"$ , True )

ResetStandardFile ( StdOutput ) SetStandardFile ( \_SCF\_+"BatOut2.TXT" ,StdOutput ) Exec ( \_SCF\_+"Build.BAT" , True )

JP1/Script 05-10

## 8.5.26 SplitPath

SplitPath ( *FullPath* , *DrvNameBuff* , *DirNameBuff* , *LblNameBuff* , *ExtNameBuff* )

FullPath

DrvNameBuff

DirNameBuff

LblNameBuff

ExtNameBuff

 $True$ 

 $\mathbb{R}^3$  is a strategies of  $\mathbb{R}^3$  ,  $\mathbb{R}^3$  ,  $\mathbb{R}^3$  ,  $\mathbb{R}^3$  ,  $\mathbb{R}^3$ 

```
Dim drv1 ,dir1 ,lbl1 ,ext1
SplitPath ( "C:¥WINDOWS¥WINFILE.EXE" ,drv1 ,dir1 ,lbl1 ,ext1 )
   drv1 C:
 dir1 ¥WINDOWS¥
 lbl1 WINFILE
   ext1 .EXE
```
行動にはピリオド( . )

JP1/Script 01-00

### 8.5.27 MakePath

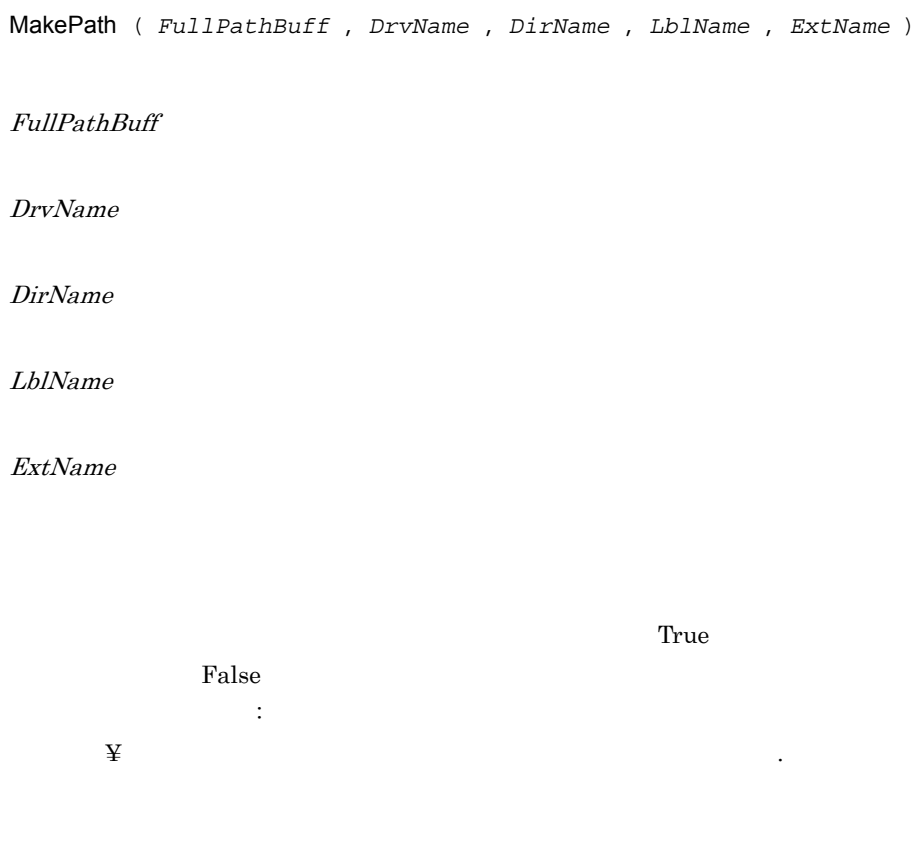

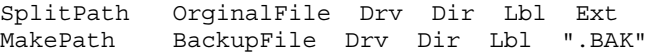

JP1/Script 01-00

## 8.5.28 SetPath

SetPath ( *DirPath* )

DirPath

 $\_BIN\_$ 

 $True$ 

False

 $False$ 

OutDir  $=$  %1 If IsEmptyDir ( OutDir ) Then SetPath ( OutDir ) End Exec ( OutDir+"ABC.EXE" ,True ) SetPath '

JP1/Script 01-00

## 8.5.29 GetPath

**GetPath** 

 $8.$ 

 $\mathbb {Y}$ 

 $\mathbf{F}$ 

HKEY\_LOCAL\_MACHINE¥Software¥Hitachi¥JP1/Script¥SPTX

GetPath\_Opt

DWORD

1  $\qquad \qquad \text{if} \qquad$ 

Dim drv1 SplitPath ( GetPath ,drv1 ) If drv1 <> "C:" Then SetPath End

 $JP1/Script 01-00$ 

## 8.5.30 SetVolumeLabel SetVolLabel

SetVolumeLabel ( *DiskName* , *LabelName* ) SetVolLabel ( *DiskName* , *LabelName* )

ディスクのコロン( : )は「・)」は「・)」は「・)」

DiskName

LabelName

 $0 \qquad \qquad \cdots$ 

True  $\Gamma$ and  $\Gamma$ alse

 $8.$ 

Windows Vista  $1.8.4$ 

Dim drvName , volName  $drvName = "E: "$ volName = GetVolumeLabel ( drvName ) If volName = Empty Then SetVolumeLabel ( drvName , "Script " ) End

 $JP1/Script 05-10$ 

### 8.5.31 GetVolumeLabel GetVolLabel

GetVolumeLabel ( *DiskName* , *FileSystemBuff* ) GetVolLabel ( *DiskName* , *FileSystemBuff* )

DiskName

ます。ディスクのコロン( : )は名のコロン( : )は名しても

FileSystemBuff

FAT HPFS NTFS

 $0 \qquad \qquad \cdots$ 

Dim volName , fileSystem volName = GetVolumeLabel ( "E:" ,fileSystem )

JP1/Script 05-10

# 8.5.32 GetDiskFreeSpace

GetDiskFreeSpace ( *DiskName* , *UnitofByte* )

DiskName

UnitofByte

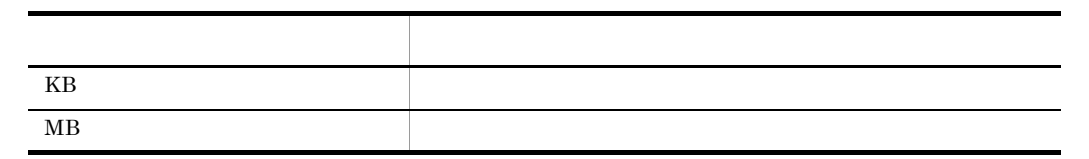

ます。ディスクのコロン(:)はインタのコロン(:)は名

UnitofByte MB  $1$  0  $KB$ 

 $\overline{0}$ 

```
Dim MBsize, Bsize
MBsize = GetDiskFreeSpace ( "A:" , MB )
Bsize = MBsize * 1024 *1024
MessageBox ( "FD " + Basic +" ")
```
 $JP1/Script 05-10$ 

### 8.5.33 Copy

JP1/Script 07-50

Copy ( *OldFileName* , *NewPathName* , *Option1* , *Option2* ,

*Option3* , *Option4* , *Option5* , *ExceptFileName* , *Option6* , *Option7* )

指定されたファイル名の最後の文字がアンダースコア(\_)の場合,

ファイル名は、そのままではアンダースコア(2)のままです。

OldFileName

**COMPRESS** 

NewPathName

NewPathName

Option1 5

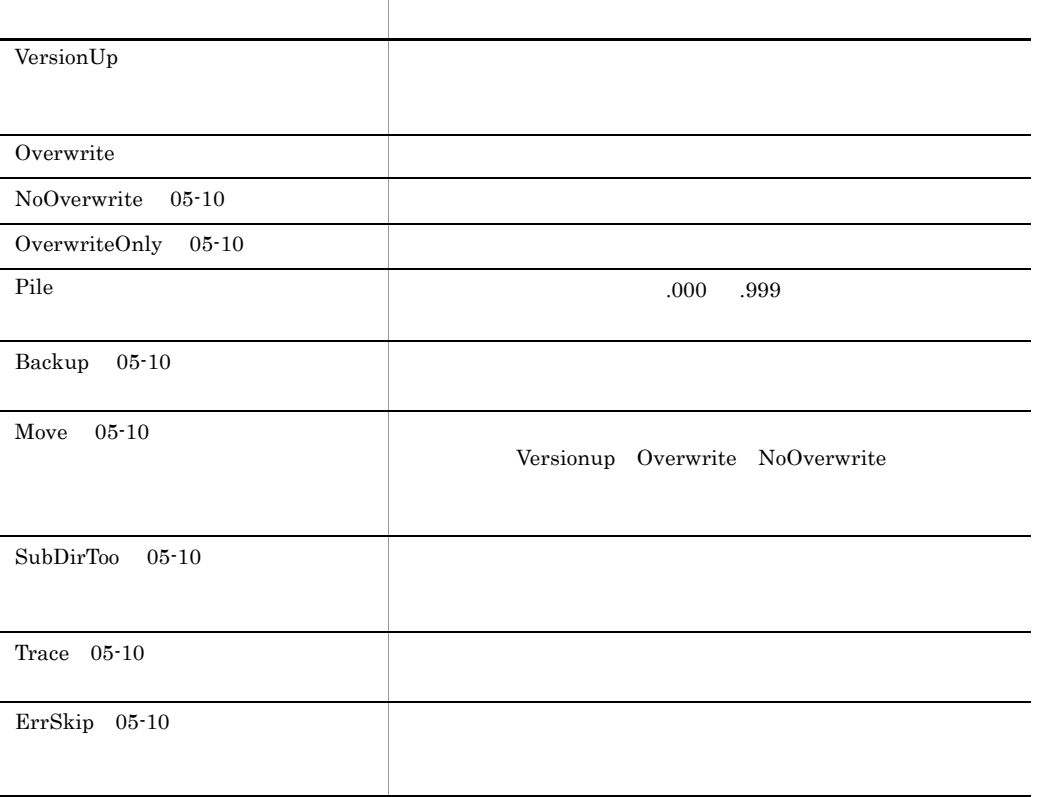

Overwrite

 $\mathcal{L}_{\mathcal{A}}$ 

ExceptFileName 05-10 OldFileName

JP1/Script 06-00

 $Option6 7 06-51$ 

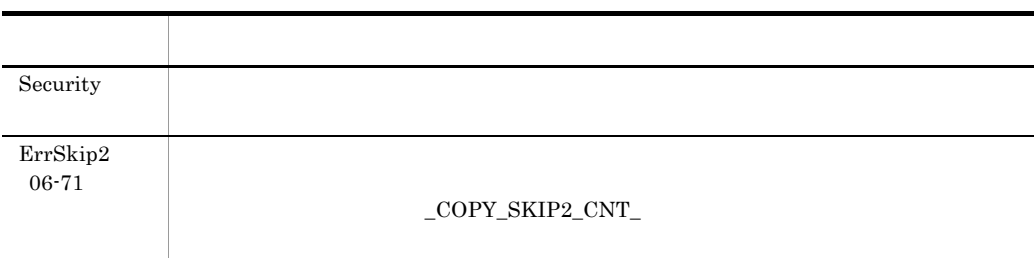

うちには、エラーの実行を、エラーの実行を、エラーの実行を、コマンドの実行を、コマンドの実行を、コマンドの実行を、コマンドの実行を、コマンドの実行を、コマンドの実行を、コマンドの実行を、コマンドの実行を、コマンドの実行を、

 $\_$  COPY\_RTN\_  $\_$ 

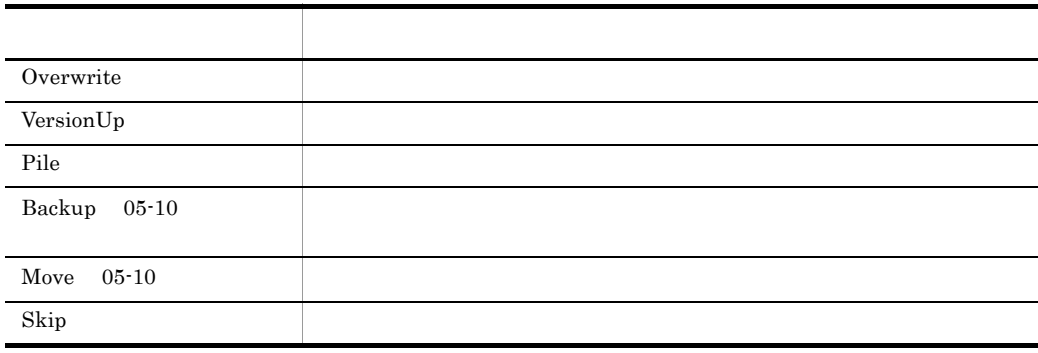

 $\_$  COPY\_CNT\_  $\_$ 

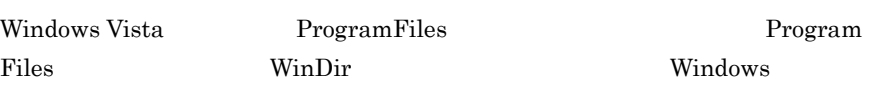

 $1.8.4$ 

```
Dim inDir ,outDir
inDir = _SCF_+"Inst¥"
outDir = _SCF_+"Inst_Backup¥"
Copy ( inDir+"CTL3D32.DLL" ,outDir+"CTL3D32.DLL" ,VersionUp )
Copy ( inDir+"SCRIPT.EX_" ,outDir+" SCRIPT.EXE" ,Overwrite )
Copy ( inDir+"SCR*.*" ,outDir )
Copy ( inDir+"" , outDir , Backup , ErrSkip , , , _
,inDir+"*.EXE;"+inDir+"*.DLL" )
```
JP1/Script 01-00

## 8.6.1 InputBox

InputBox ( *Text* , *Title* , *xPos* , *yPos* , *InputBuff1* , *Caption1* , *InputBuff2* , *Caption2* , … ) Text " $\mathbf{\ddot{x}}$ r" " $\mathbf{\ddot{x}}$ n" "¥t" "¥¥"  $6.1.11$ Title "JP1/Script InputBox" xPos  $\overline{0}$  $\overline{0}$ yPos  $\overline{0}$  $\overline{0}$ InputBuff1 4  $4$  $0 \qquad \qquad \mathbf{m}$ 

Caption1 4  $InputBuff1 4$  $40$ 

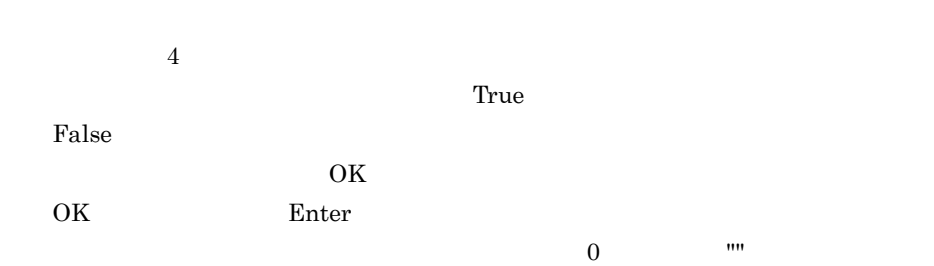

 $MSG_RTN$ 

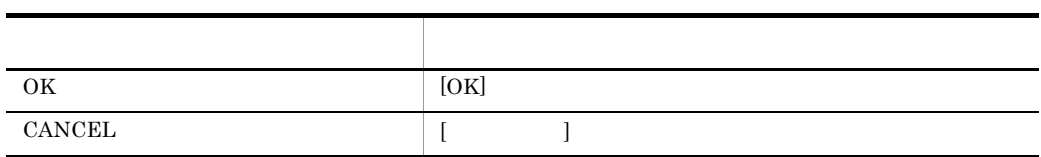

Dim compName Dim userName  $\frac{1}{2}$  Input Box ( "example 20 and  $\frac{1}{2}$  ),  $\frac{1}{2}$  (  $\frac{1}{2}$  ),  $\frac{1}{2}$  (  $\frac{1}{2}$  ),  $\frac{1}{2}$  (  $\frac{1}{2}$  ),  $\frac{1}{2}$  (  $\frac{1}{2}$  ),  $\frac{1}{2}$  (  $\frac{1}{2}$  ),  $\frac{1}{2}$  (  $\frac{1}{2}$  ),  $\frac{1}{2}$  (  $\frac{1}{2}$ compName, " ",userName, " ")

JP1/Script 01-00

## 8.6.2 Message

JP1/Script 01-01

Message ( *Target* , *OutputName* , *Text* , *LineLength* ,

#### *MaxLines* , *xPos* , *yPos* )

#### Target

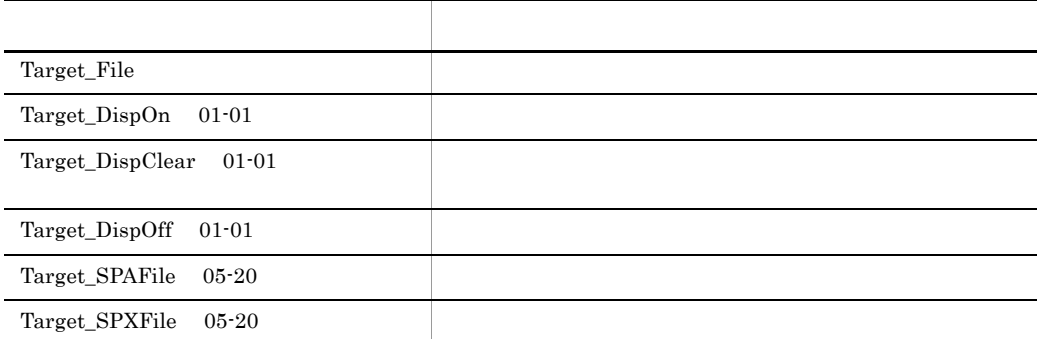

OutputName

• Target Target\_File

 $\overline{\text{TXT}}$ 

JP1/Script 06-00

• Target Target\_DispOn Target\_DispClear Target\_DispOff

• Target Target\_SPAFile Target\_SPXFile

Text

**•** Target Target\_File Target\_DispOn Target\_SPAFile Target\_SPXFile

します。ただし,ファイル名の末尾が出来る場合,ファイル名の末尾が出来る場合,

 $"Yr"$  "¥n" "¥t" "¥¥"

#### $6.1.11$

• Target Target\_DispClear Target\_DispOff

LineLength

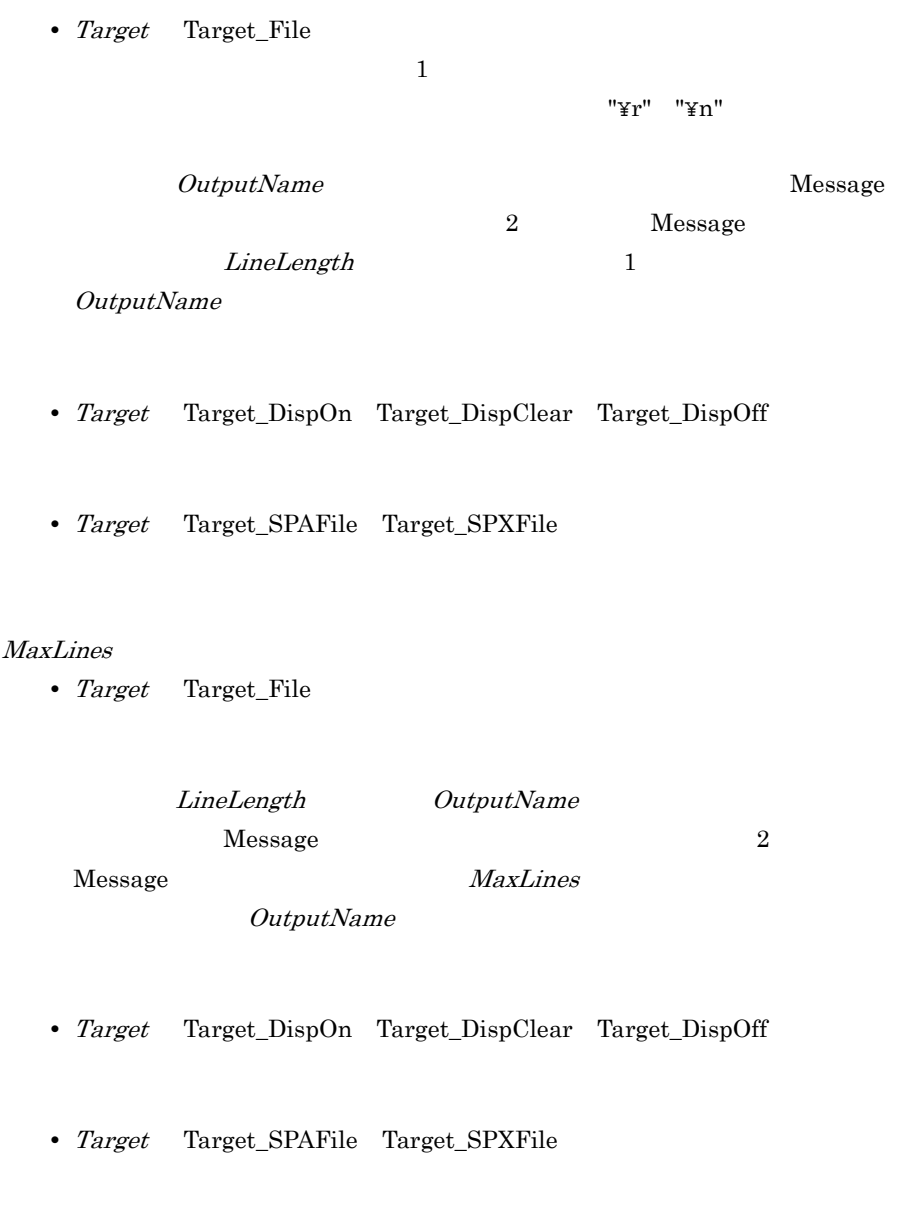

#### xPos

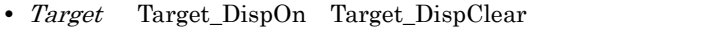

• *Target* Target\_SPAFile Target\_SPXFile

 $8.$ 

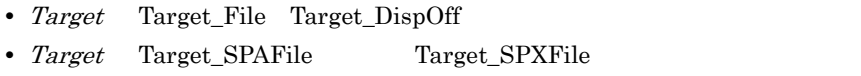

#### yPos

- Target Target\_DispOn Target\_DispClear
- Target Target\_SPAFile Target\_SPXFile

 $0$ 

 $\overline{a}$ 

- Target Target\_File Target\_DispOff
- Target Target SPAFile Target SPXFile

が正常に実行された場合は真(True)を,エラーが発生した場合は偽(False)を,

• Windows Vista ProgramFiles Program Files WinDir Windows Windows

• **•**  $\bullet$ 

 $1.8.4$ 

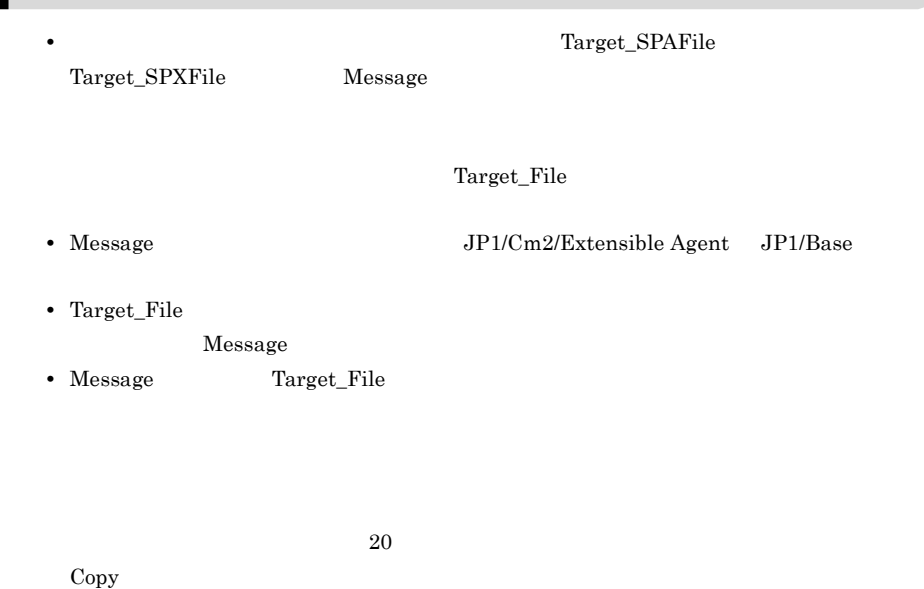

Nessage TextOpen/TextWrite/TextClose

```
' Ioging.txt"
Message ( Target_File ,_BIN_+"Loging.txt" ," \blacksquare,30 ,100 )
  :
Message ( Target_File , _BIN_+"Loging.txt" ," "
' スクリプト実行の履歴状況をディスプレイに表示する。
Message ( Target DispOn , " ", " ", , ,100 ,100 )
  :
Message ( Target_DispOn , " ", ", ", , ,100 ,100 )
Sleep ( 3000 )
Message ( Target DispOff , " " )
```
JP1/Script 01-00

## 8.6.3 MessageBox

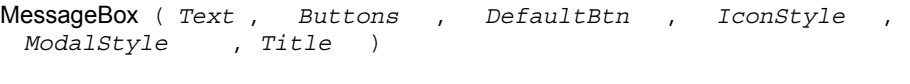

#### Text

 $"Yr"$  " $Yn"$ 

"¥t" "¥¥"

 $6.1.11$ 

#### Buttons

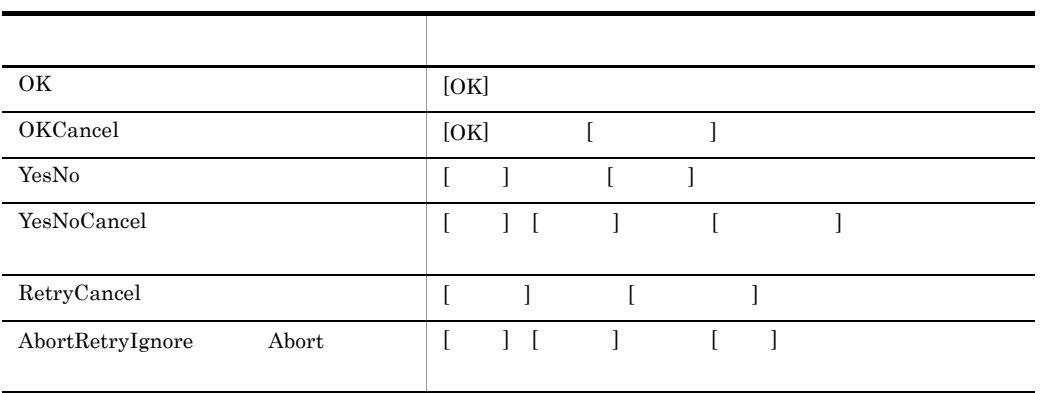

 $[OK]$ 

DefaultBtn

**Buttons** 

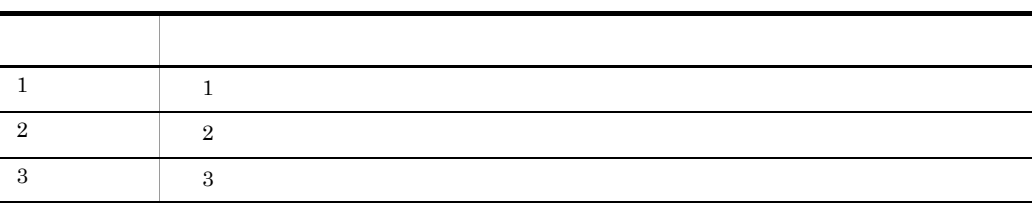

совета "Аландар" а "Аландар" а "Аландар" а "Аландар" а "Аландар" а "Аландар" а "Аландар" а "Аландар" а "Аландар"

IconStyle
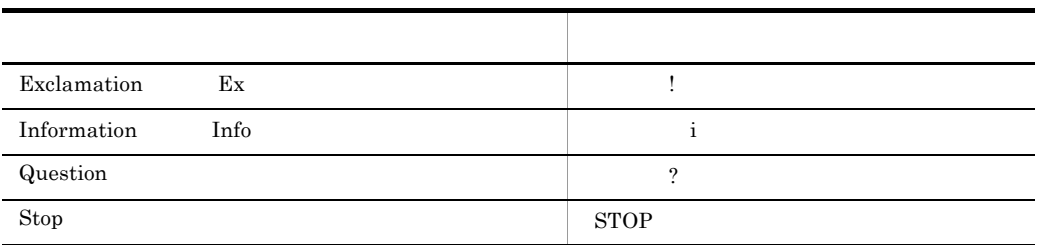

#### ModalStyle

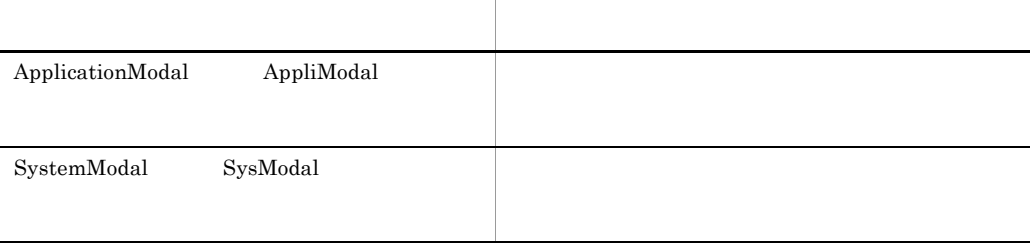

ApplicationModal

Title

"JP1/Script MessageBox"

うちには、エラーの実行を、エラーの実行を、エラーの実行を、コマンドの実行を、コマンドの実行を、コマンドの実行を、コマンドの実行を、コマンドの実行を、コマンドの実行を、コマンドの実行を、コマンドの実行を、コマンドの実行を、

 $\_{\rm{MSG\_RTN}}\_$ 

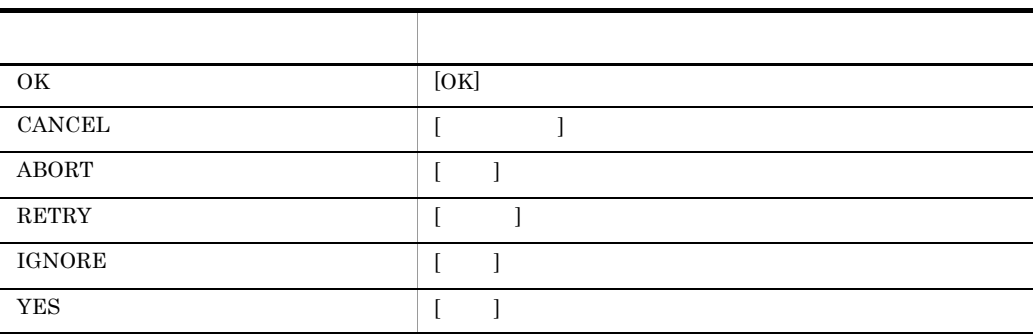

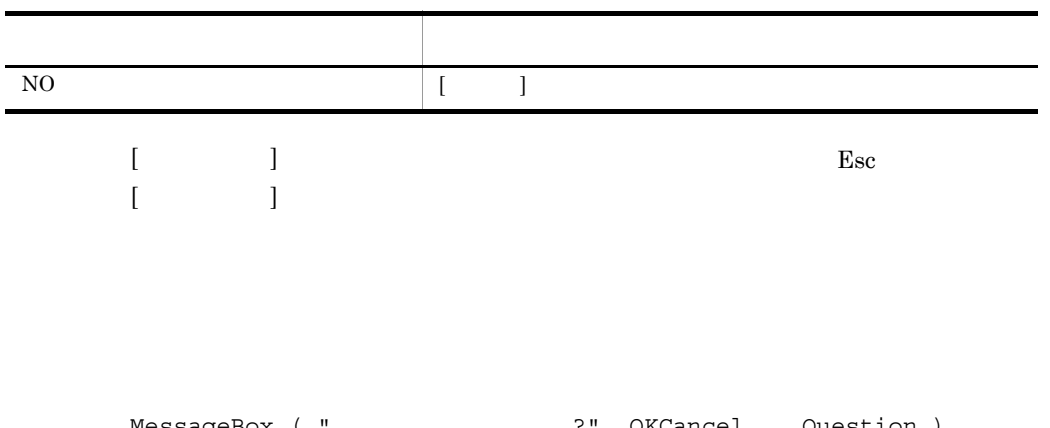

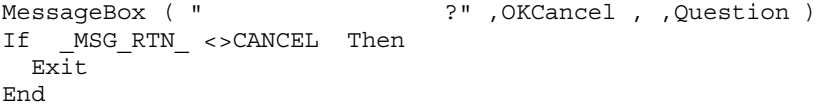

# 8.6.4 MessageEventLog

MessageEventLog ( *Text* , *LogType* , *Option* )

Text

"¥n" "¥t" "¥¥"

 $"Yr"$ 

L,

 $6.1.11$ 

LogType

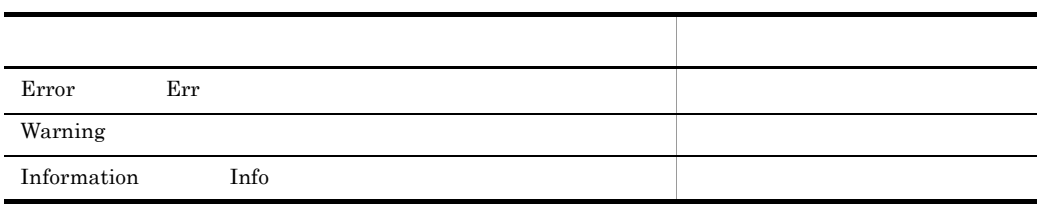

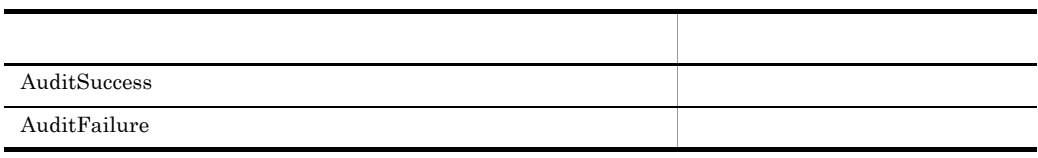

Information

Option  $06-51$ 

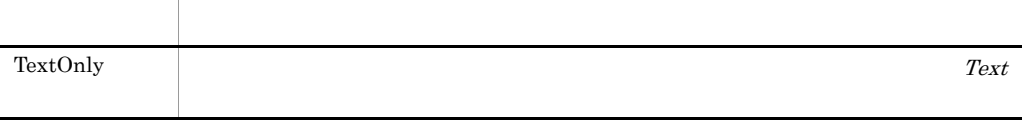

 $\Gamma$ rue

estable products and the set of  $\mathbb{F}_q$  and  $\mathbb{F}_q$  is the set of  $\mathbb{F}_q$  and  $\mathbb{F}_q$  is the set of  $\mathbb{F}_q$  and  $\mathbb{F}_q$  is the set of  $\mathbb{F}_q$  and  $\mathbb{F}_q$  is the set of  $\mathbb{F}_q$  and  $\mathbb{F}_q$  is the set of

 $ID \quad 3$ 

TextOnly

 $NOEVLOG$  /NOEVLOG(3)

If Exec ( "ABC.EXE" ,True ) = False Then MessageEventLog ( "ABC.EXEの呼び出し失敗" ,Error ) End

 $JP1/Script 01-01$ 

### 8.6.5 IMEventMessage JP1/IM JP1/Base

JP1/IM JP1/Base

IMEventMessage ( *Text* , *Severity* , *UserName* , *RootObjName* , *Occurrence* , *StartDate* , *StartTime* , *EndDate* , *EndTime* , *ResultCode* )

#### Text

 $JPI/IM$ 

Severity

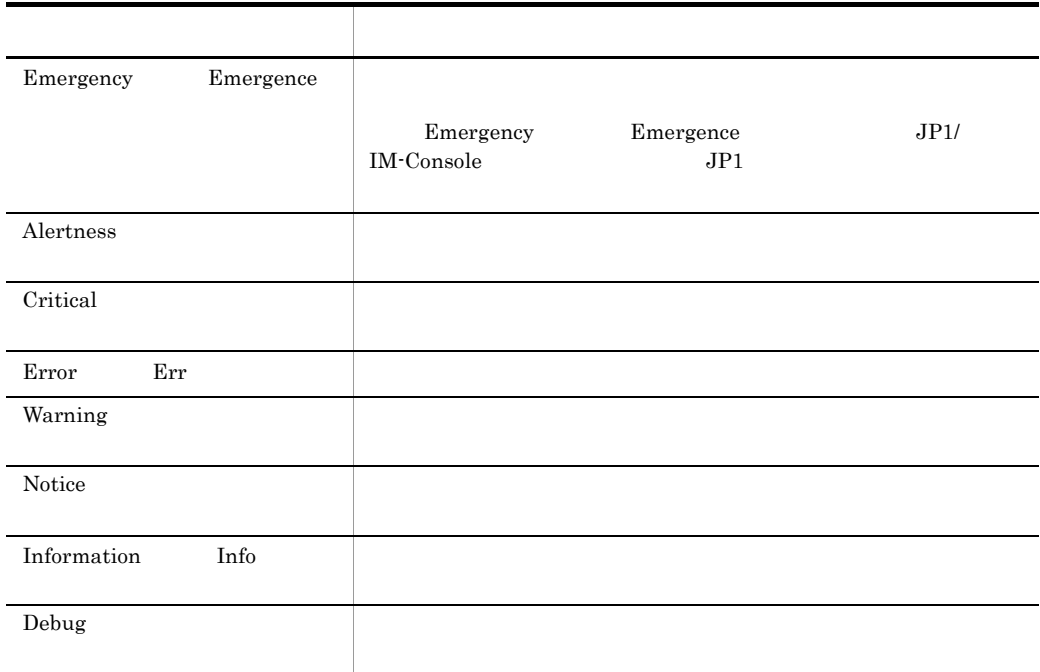

Information

UserName

RootObjName

Occurrence

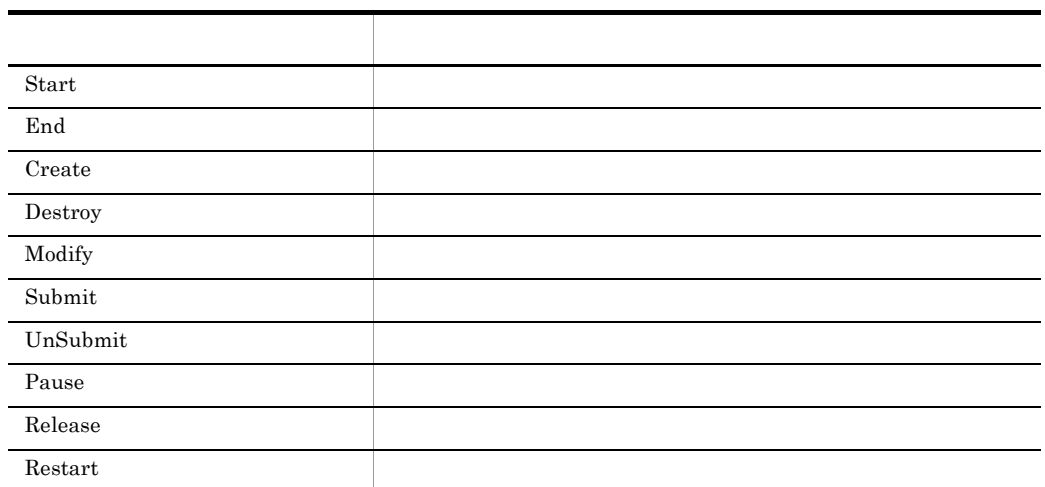

StartDate

yyyy/mm/dd

StartTime

hh:mm:ss

EndDate

yyyy/mm/dd

EndTime

hh:mm:ss

ResultCode

JP1/IM JP1/Base

 $True$ 

# $ID$  00003B03

#### /HITACHI/JP1/SCRIPT

#### **PROCESS**

JP1/IM - Console DATA "SCRIPT\_BASE.ja"

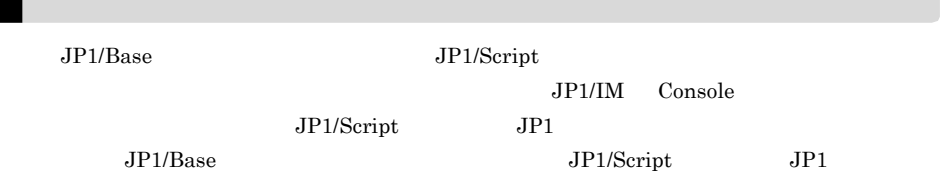

Dim se Date ,s Time ,e Time ,rtn1  $se$  Date = Date()  $s$  Time = Time()  $rtn1 = Exec$  (  $SCF + "ABC.EXE"$ , True ) e Time = Time $()$ If rtn1 Then IMEventMessage ( "ABC.EXE  $\qquad$  " , , USER , SCF\_FIL , \_ End ,se Date ,s Time ,se Date ,e Time , EXEC RTN ) Else IMEventMessage ( "ABC.EXE  $\qquad$  " , ,\_USER\_ ,\_SCF\_FIL\_ , \_ End , se\_Date , s\_Time , se\_Date , e\_Time  $,$  RTN\_) End

JP1/Script 05-20

# 8.7.1 Menu

Menu ( *FormName* , *SpnFilePath* , *FocusField* )

FormName

SpnFilePath

CallSpt

FocusField

<del>True (True)としてもある。</del><br>コマンドの実行結果として、エラーを、コマンドの実行結果として、コマンドの実行結果としています。コマンドの実行結果としています。コマンドの実行結果としています。コマンドの実行結果としています。コマンドの実行結果としています。コマンドの

#### $\_FORM\_TERM\_KEY\_$

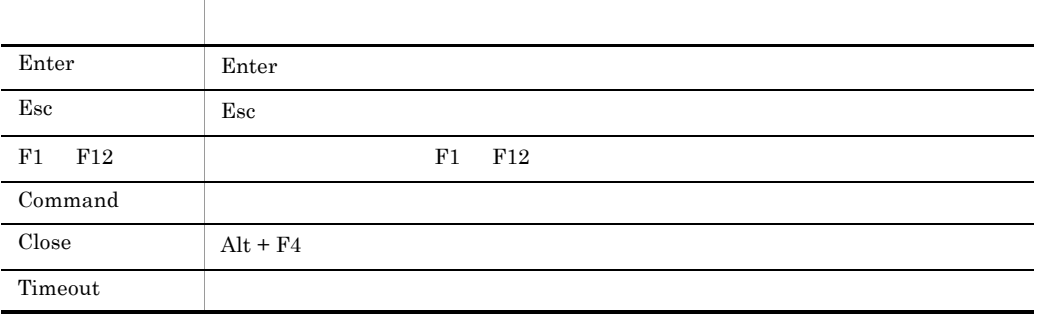

#### Command

#### $\_FORM\_TERM\_CMDNO\_$

#### $\_FORM\_MODIFY\_KEY\_$

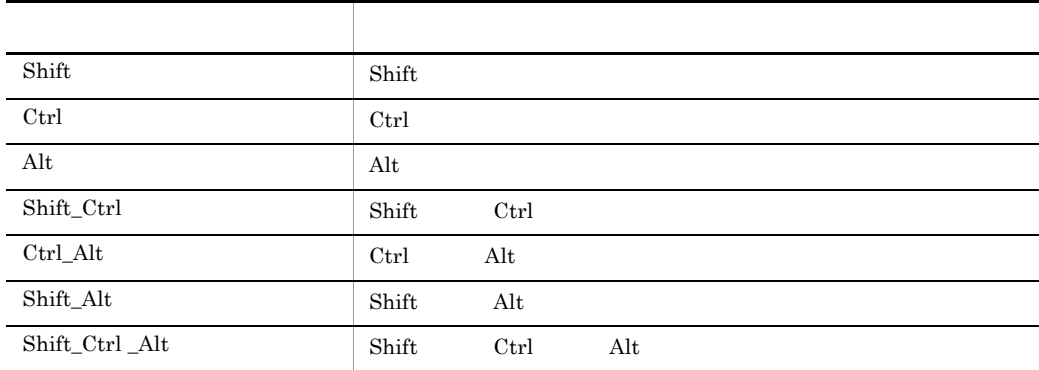

#### $_$  FORM\_FIELD\_NAME\_

 $\vspace{1em}$ Menu  $\vspace{1em}$ 

 $\overline{0}$ 

#### HKEY\_LOCAL\_MACHINE¥SOFTWARE¥HITACHI¥JP1/Script¥SPTX

```
Menu_EmgMsgBox(DWORD)
```
 $0:$  $1$ 

#### $\blacksquare$ Esc $\blacksquare$ Menu ( "MyMenu" ) If \_FORM\_TERM\_KEY\_ = "Esc" Then Exit Else : : :

End

# 8.8

### $8.8.1 +$

*Result* = *Expression1* + *Expression2* Result Expression1 Expression2 Expression1 Expression2 Result  $+$  $\varepsilon$  Empty  $\qquad \qquad$  Result  $\qquad \qquad$  0  $\varepsilon$  Empty  $\qquad \qquad$  Empty  $\begin{array}{lll} Result & Expression1 & \quad \quad \textcolor{red}{\textbf{+1}} \end{array}$ ' result1 "ABCDEF" result1 = "ABC" + "DEF" 条件 行われる演算 両方の式が文字列 文字列連結 両方の式が数値 加算 両方の式が数値だけからなる文字列 加算 一方の式が数値,他方が文字列連結, 大方の式が大方の式がなる文字列, 一方の式が数値,他方が数値だけからなる文字列 加算

' result2 12 result2 =  $7 + 5$ ' result3 "10min."  $result3 = 10 + "min."$ 

JP1/Script $01\mathchar`-00$ 

#### $8.8.2$  +=

*Result* += *Expression*

Result

Expression

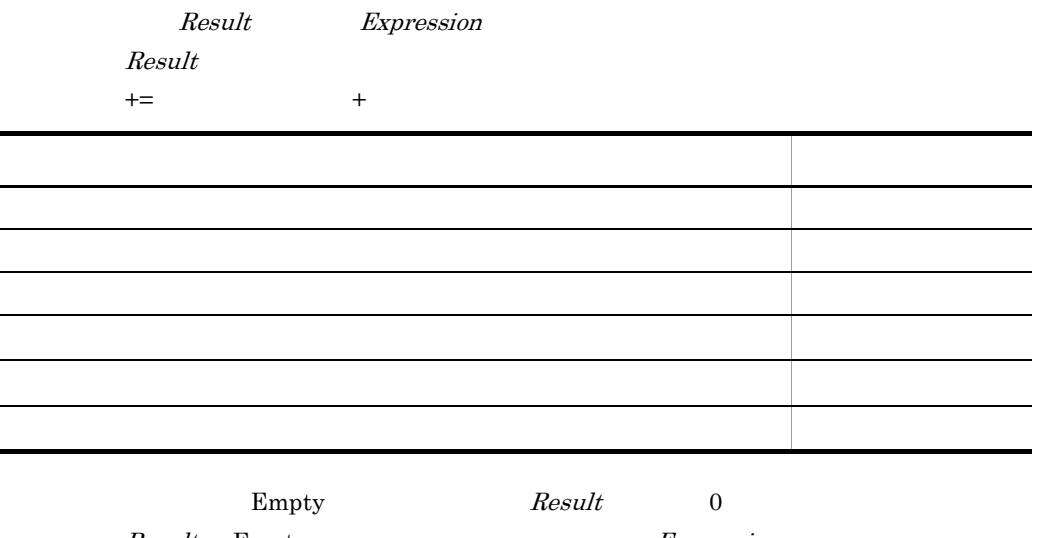

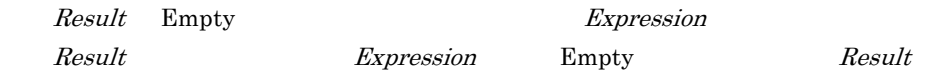

' result1 "ABCDEF" result1 = "ABC"

```
8.
```

```
result1 += "DEF"
' result2 11
result2 = 10result2 += 1' result3 1
Dim result3
result3 += 1
```
 $8.8.3 -$ 

形式 1 *Result* = *Number1* - *Number2* 形式 2 -*Number* Result Number Number1 Number2 1 Number1 Number2 Result  $2$   $-$ 

Empty 0

 $Result$   $Number1$   $=$ 

' result1 2 result1 = 7 - 5

 $JP1/Script 01-00$ 

### $8.8.4$  -=

*Result* -= *Number*

Result

Number

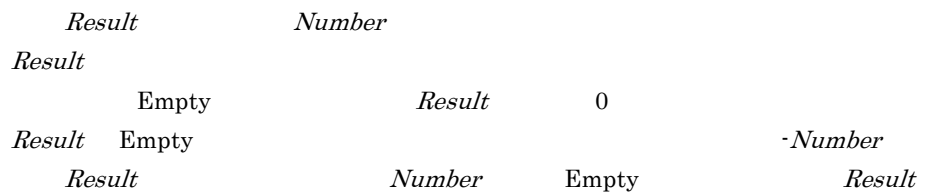

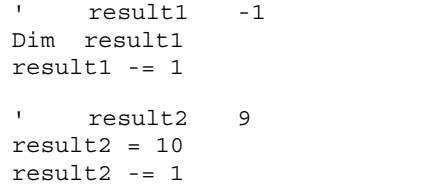

JP1/Script $06\mathchar`-51$ 

8.8.5 Mod

*Result* = *Number1* Mod *Number2*

Result

Number1

Number2

 $Number1$   $Number2$   $Result$  $Empty 0$ 

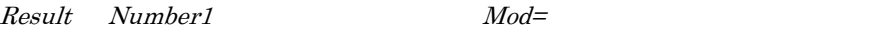

' result1 5 result1 =  $19$  Mod 7

JP1/Script 01-00

## $8.8.6$  Mod=

*Result* Mod= *Number*

Result

Number

Result Number

' result1 5  $result1 = 19$ result1 Mod= 7

#### JP1/Script 06-51

### $8.8.7$  \*

 $Result = Number1 * Number2$ 

Result

Number1

Number2

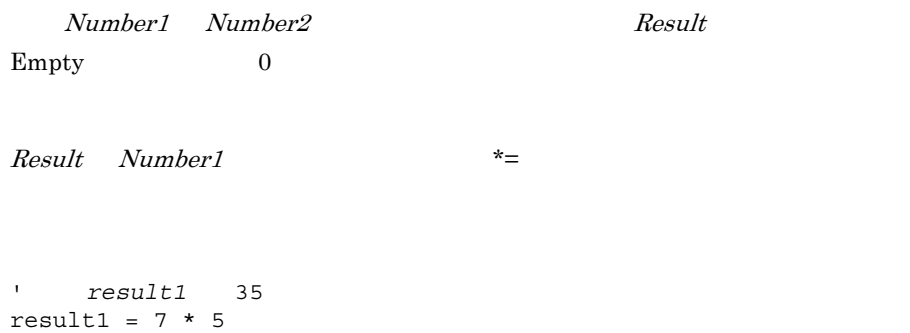

 $JP1/Script 01-00$ 

### $8.8.8$  \*=

 $8<sub>1</sub>$ 

*Result* \*= *Number*

Result

Number

Result Number  $Result$ Empty 0  $Result$  Empty Number Empty 0 Result ' result1 35  $result1 = 7$ result1  $*= 5$  $JP1/Script06-51$  $8.8.9$  /  $\mathbb{Y}$ *Result* = *Number1* / *Number2* Result Number1 Number2 Number1 Number2 Result  $Empty 0$ 

 $\vec{x} =$ 

8.

*Result* /= *Number*

result1 = 14 / 7 result2 = 19 / 7

 $JP1/Script 01-00$ 

 $Result$  Number1  $\vert$ 

' result1 result2 2

Result

 $8.8.10 =$ 

Number

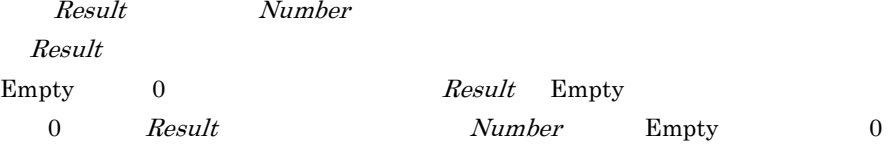

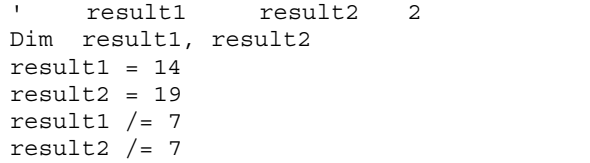

JP1/Script $06\mathchar`-51$ 

### $8.8.11$  ¥

 $\overline{1}$ *Result* = *Number1* ¥ *Number2* Result Number1 Number2 **Number1** Number2 Result  $Empty 0$  $Result$   $Number1$   $Y=$ ' result1 result2 2 result1 =  $14 \times 7$ result2 = 19 ¥ 7 JP1/Script 01-00

### $8.8.12 \neq 8$

 $\mathcal{L}$ 

*Result* ¥= *Number*

Number

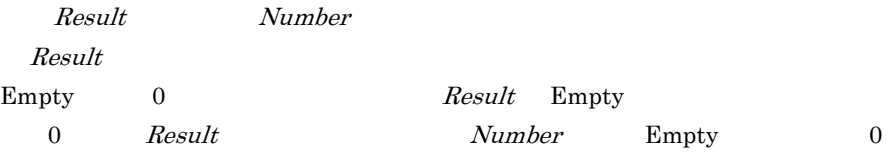

```
' result1 result2 2
Dim result1, result2
result1 = 14result2 = 19result1 Y = 7result2 ¥= 7
```
 $JP1/Script06-51$ 

### $8.8.13$  ^

*Result* = *Number1* ^ *Number2*

Result

Number1

Number2

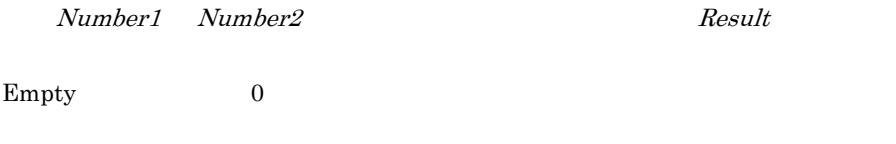

```
\begin{array}{lll} Result & Number1 & \quad \multicolumn{2}{c}{\sim} \\ \end{array}
```

```
' result1 8
result1 = 2 \wedge 3
```
 $JP1/Script06-00$ 

### $8.8.14$  ^=

*Result* ^= *Number*

Result

Number

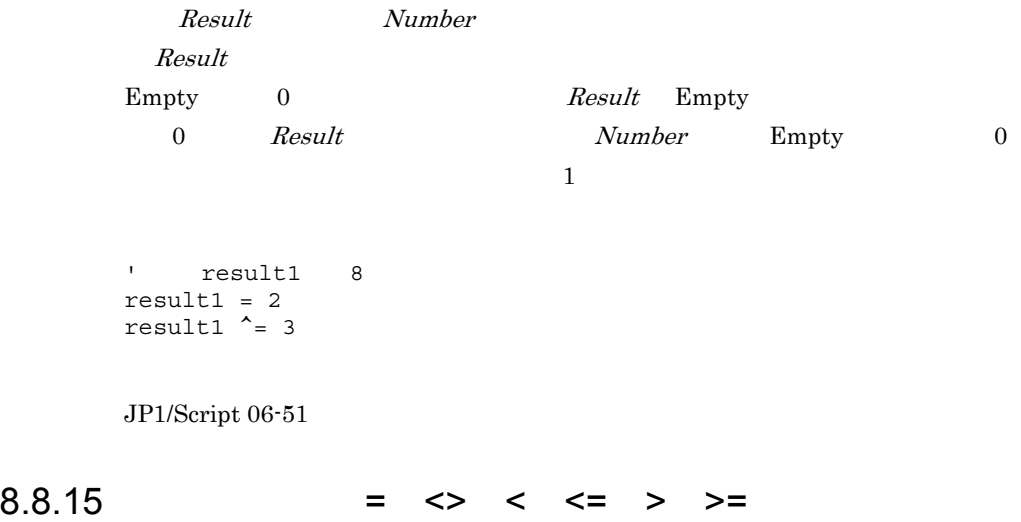

*Result* = *Expression1 Comparisonoperator Expression2*

Result

Expression1

Expression2

Comparisonoperator

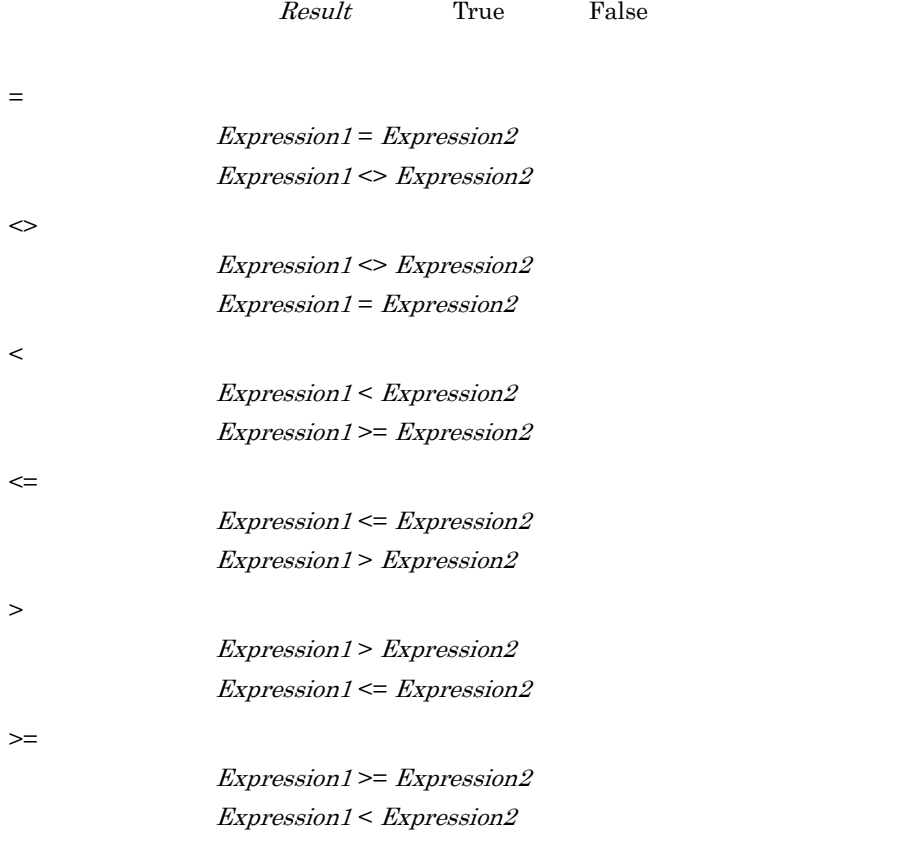

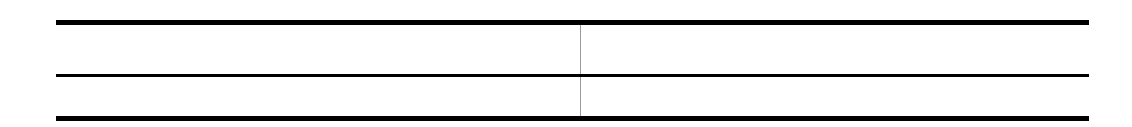

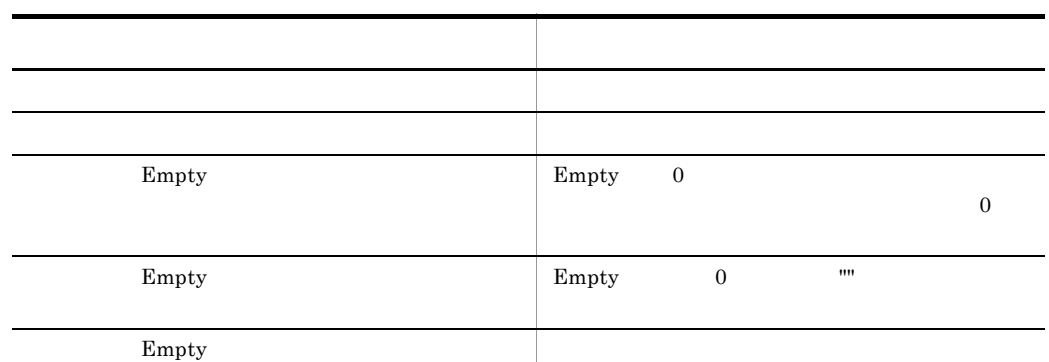

# 8.8.16 And

*Result* = *Expression1* And *Expression2*

Result

Expression1 True **False** Expression2 **True** , False

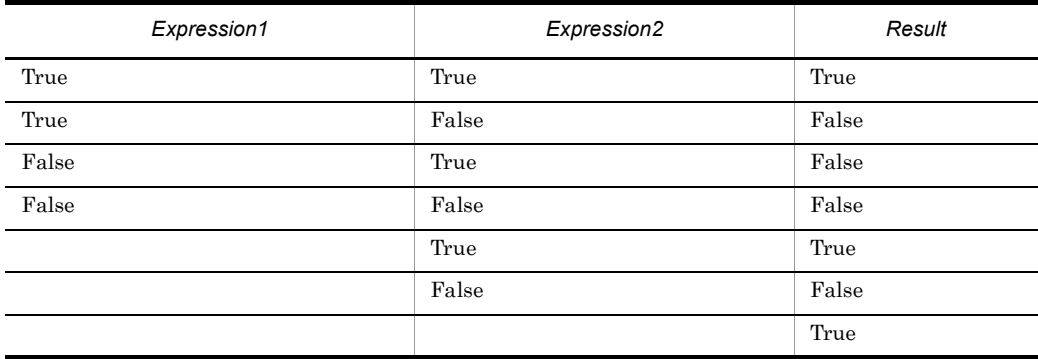

```
' number1 1 10 , "Day10.SPT"
' Proposition in the second
number1 = Day ( )
If 1 <= number1 And number1 <= 10 Then
  Exec ( "Day10.SPT", True )
End If
```
# 8.8.17 Or

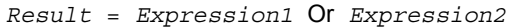

Result

Expression1

**True** False Expression2 **True** False

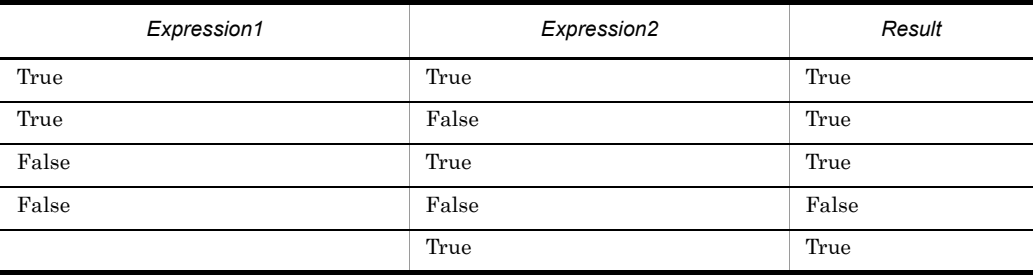

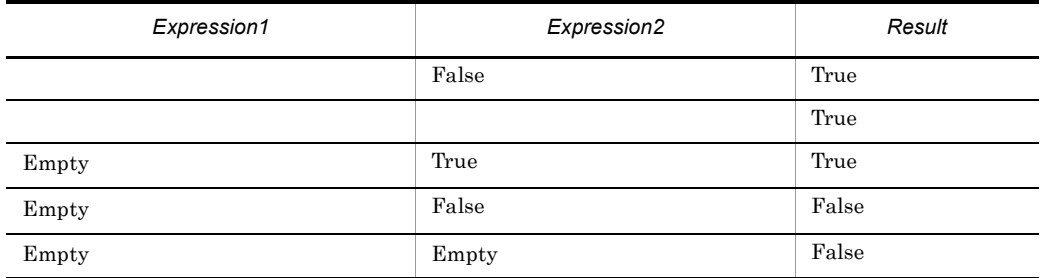

```
' number1 7 20 ,
' "Backup.BAT"
number1 = Hour ( )
If number1 <= 7 Or 20 <= number1 Then
 Exec ( "Backup.BAT", True )
End If
```
## 8.8.18 Not

*Result* = Not *Expression*

Result

Expression

True **False** 

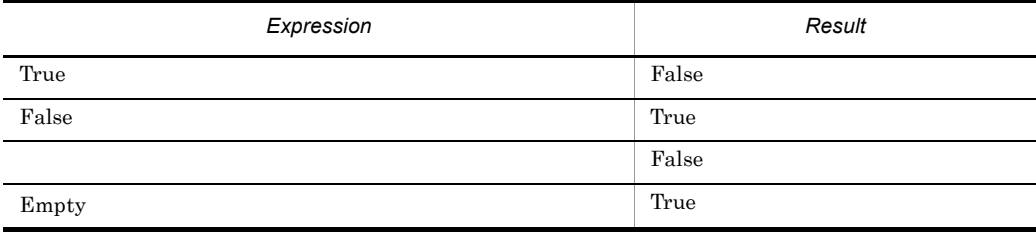

# 8.9

# 8.9.1 IsEmpty **Empty**

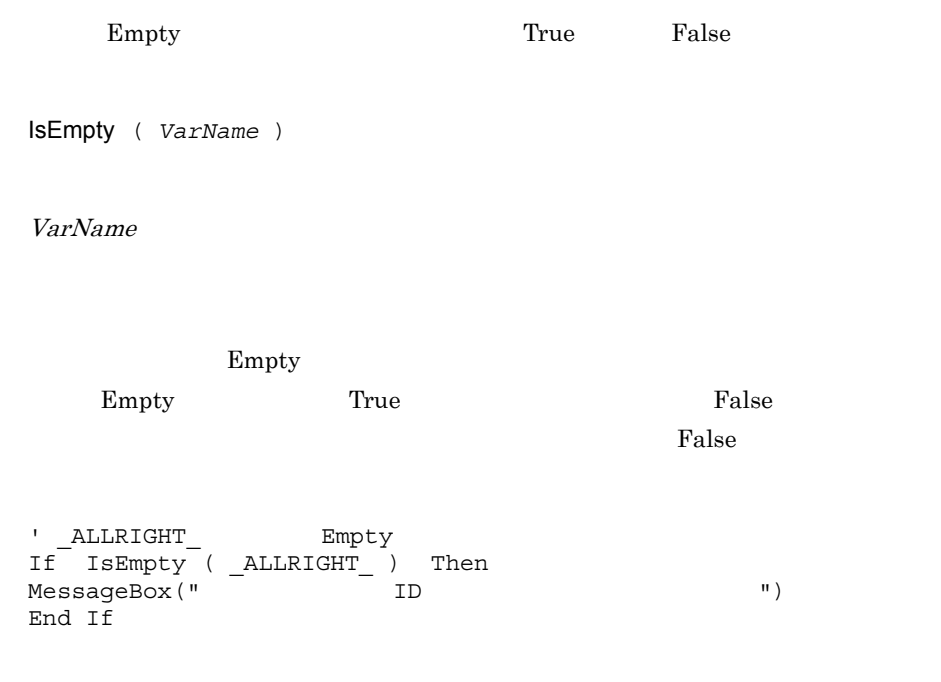

 $JP1/Script 01-00$ 

# 8.9.2 IsDefine IsDef

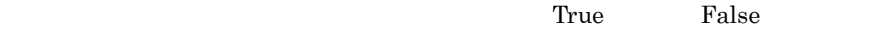

IsDefine ( *VarName* ) IsDef ( *VarName* )

VarName

 $8.$ 

て返します。定義されている場合は真(True)を,それ以外の場合は偽(False)を

```
' \frac{1}{31}If IsDefine ( %1 ) Then
  Exec ( "CallProc01.SPT" ,True ,%1 )
Else
  Exec ( "CallProc02.SPT" ,True )
End If
```
 $JP1/Script$  01-00

### 8.9.3 IsNumeric

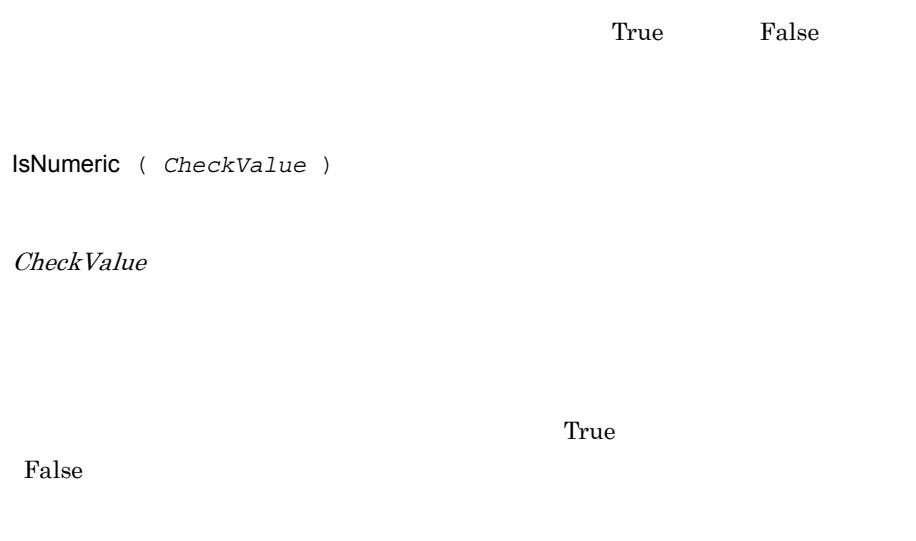

JP1/Script 01-01

# 8.9.4 IsEmptyDir

True False

IsEmptyDir ( *DirName* )

DirName

False

 $False$ 

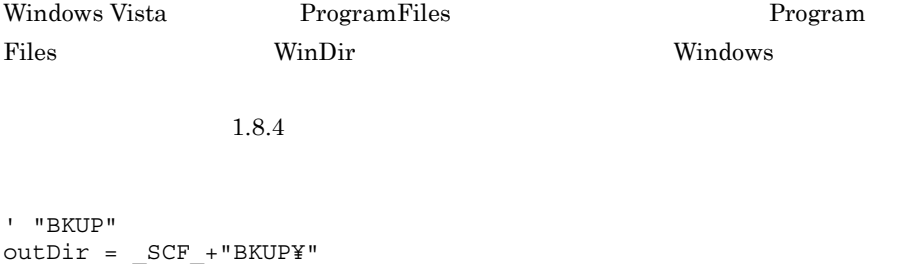

 $Tru$ e

```
If IsExistDir ( outDir ) = True Then
 If IsEmptyDir ( outDir ) = True Then
 MessageBox ( "Empty !" )
  Else
    MessageBox ( "Not Empty !" )
  End
Else
  MessageBox ( "Not Exist !" )
End
```
JP1/Script 01-00

## 8.9.5 IsExistDir

**True** False IsExistDir ( *DirName* ) DirName <u>True</u> Realse

Windows Vista ProgramFiles Program

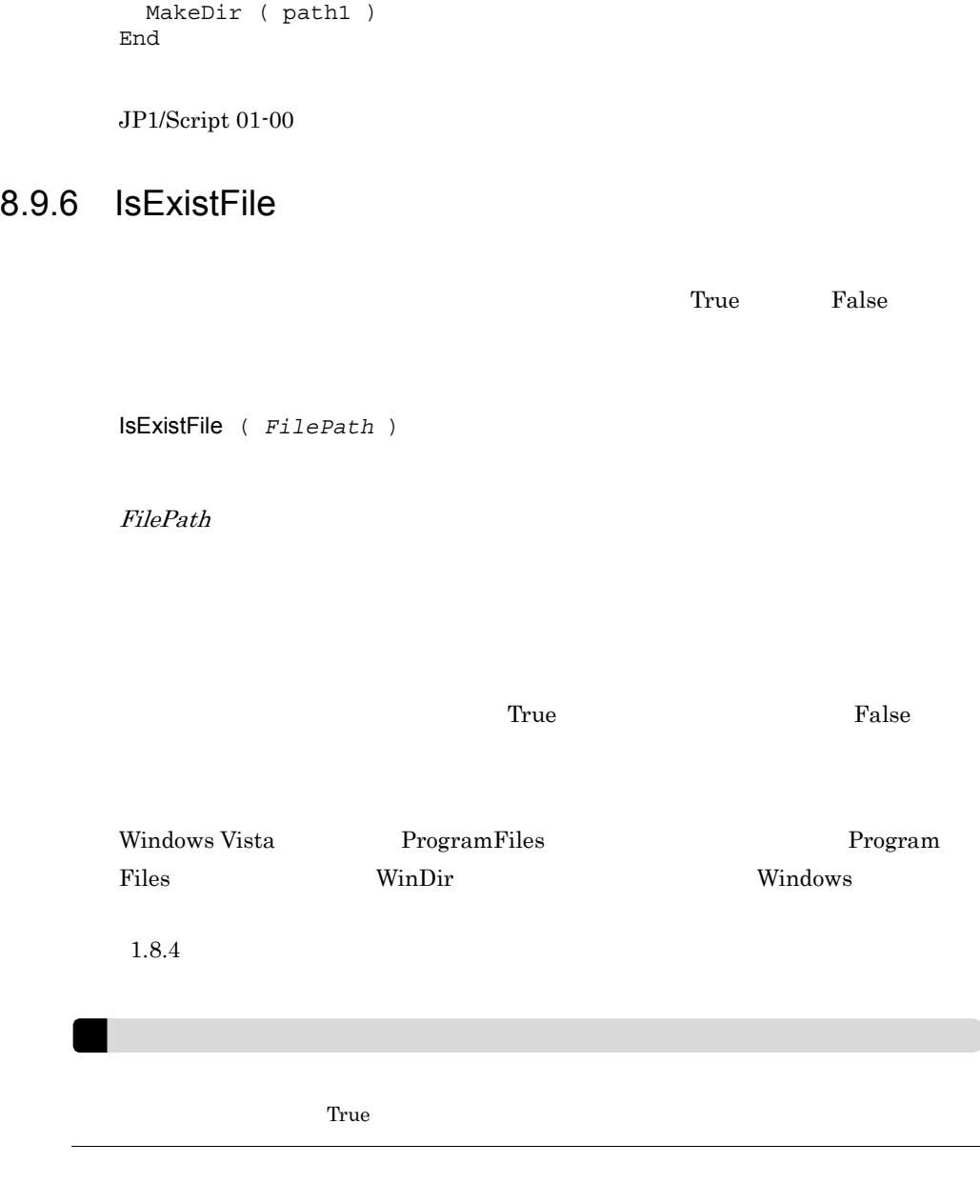

Files WinDir(2001), Windows Windows 2014

' SCRIPT" THE SCRIPT "

 $1.8.4$ 

If IsExistDir ( path1 ) = False Then

path1 = \_BIN\_+"SCRIPT"

path1 = \_BIN\_+"SCRIPT¥Loging.txt"

Program

```
If IsExistFile ( path1 ) = True Then
 Copy ( path1 ,_TEMP_+"ScpLog.txt" )
 If _COPY_RTN_ <> Skip Then
 DeleteFile ( path1 )
  End
End
```
### 8.9.7 IsWriteableDir

IsWriteableDir ( *DirName* )

DirName

False

# Windows Vista ProgramFiles Program Files **The Windows** WinDir Windows Windows

 $\Gamma$ rue)  $\Gamma$ rue

アイトランス<br>
コンピュータの「False」<br>
コンピュータの「False」

 $1.8.4$ 

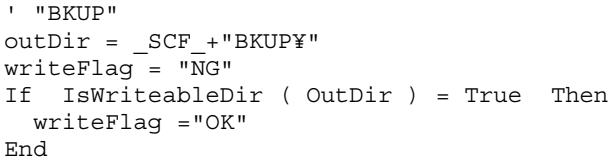

JP1/Script 01-00

 $False$ 

# 8.9.8 IsFileAttribute IsFileAttr

True False

IsFileAttribute ( *PathName* , *Attribute* ) IsFileAttr ( *PathName* , *Attribute* )

PathName

Attribute

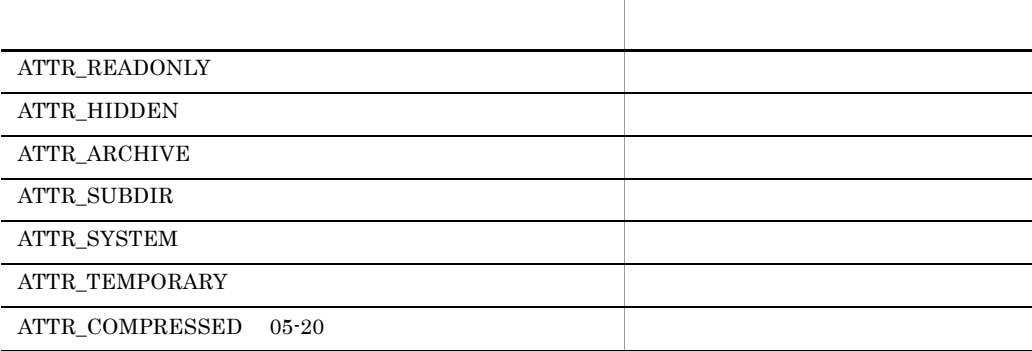

 $\Gamma$ rue

False

SetFileAttribute **GetFileAttribute** 

Windows Vista ProgramFiles Program Files **WinDir** Windows **Windows** 

 $1.8.4$ 

```
' ファイルが一時ファイル属性ならば削除する。
Dim file1
file1 = "C:¥TEMP¥loging.tmp"
If IsFileAttribute ( file1 ,ATTR_TEMPORARY ) = True Then
  DeleteFile ( file1 )
End
```
True False

8.9.9 IsNew

IsNew ( *PathName1* , *PathName2* , *Option* )

PathName1

PathName2

**Option** 

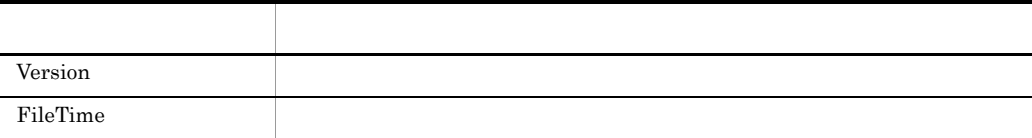

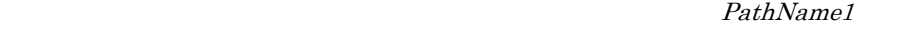

PathName2

True  $\Gamma$ and  $\Gamma$ alse

 $0$   $\cdots$ 

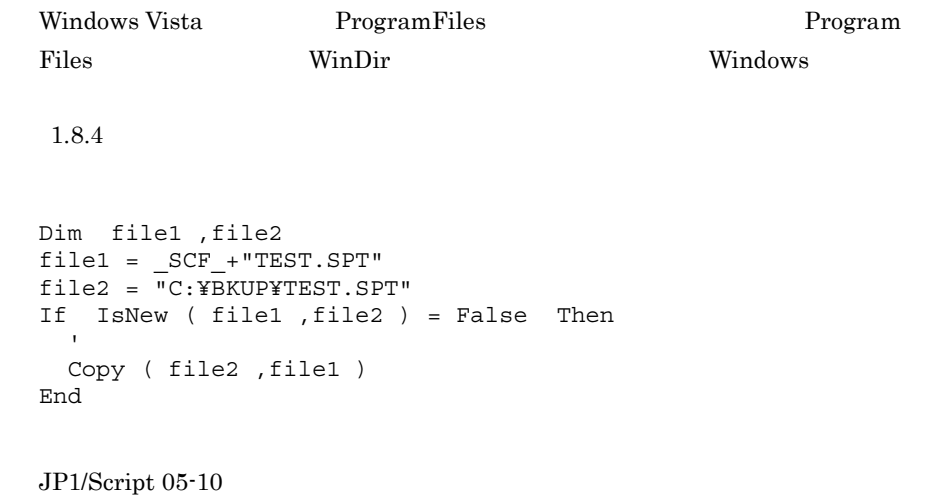

# 8.9.10 CheckDirName (X) View Services

 $\ddot{\mathbf{F}}$ 

CheckDirName ( *DirNameBuff* , *Option* )

DirNameBuff

Option

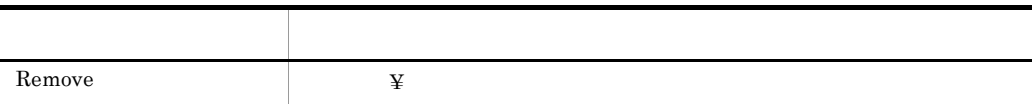

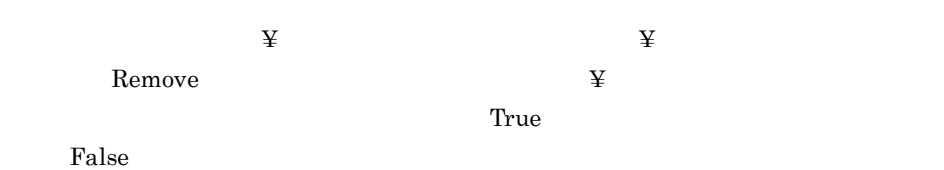

 $8.$ 

```
\left( \begin{array}{c} \mathfrak{X} \end{array} \right)CheckDirName ( outDir )
CheckDirName ( inDir )
Copy ( inDir+"FILE.DAT" ,outDir+"FILE.DAT" ,Overwrite )
```
JP1/Script 01-00

# 8.9.11 CheckDriveType

CheckDriveType ( *DrvTypeBuff* , *PathName* )

DrvTypeBuff

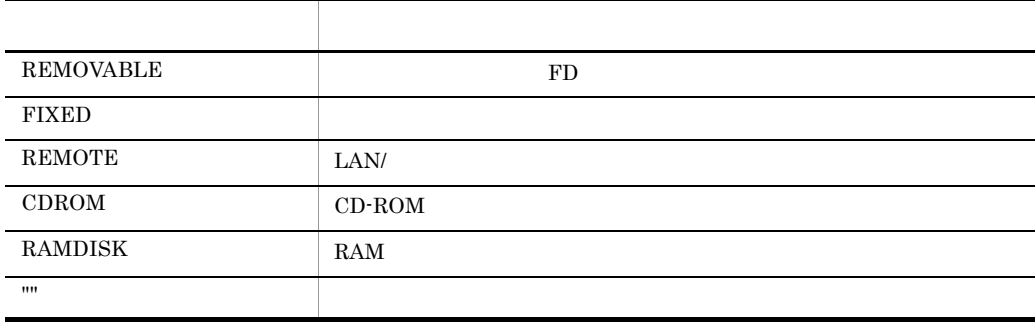

PathName

うちには、エラーの実行を、エラーの実行を、エラーの実行を、コマンドの実行を、コマンドの実行を、コマンドの実行を、コマンドの実行を、コマンドの実行を、コマンドの実行を、コマンドの実行を、コマンドの実行を、コマンドの実行を、

```
Dim result1
CheckDriveType ( result1 ,"D:¥" )
If result1 <> CDROM Then
 MessageBox ( "CD-ROM " ,OK )
End
```
JP1/Script 01-00

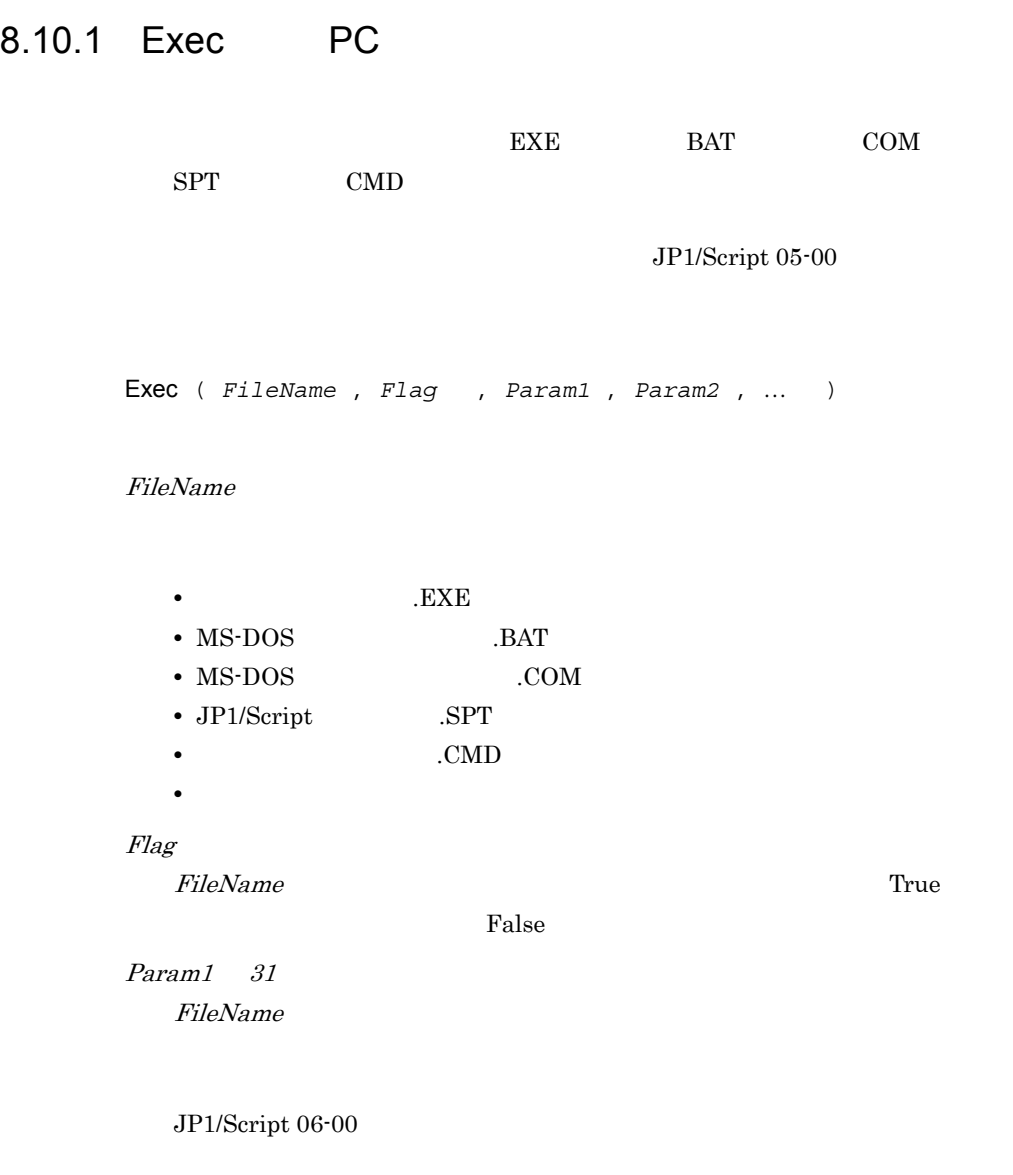

 $6.2$ 

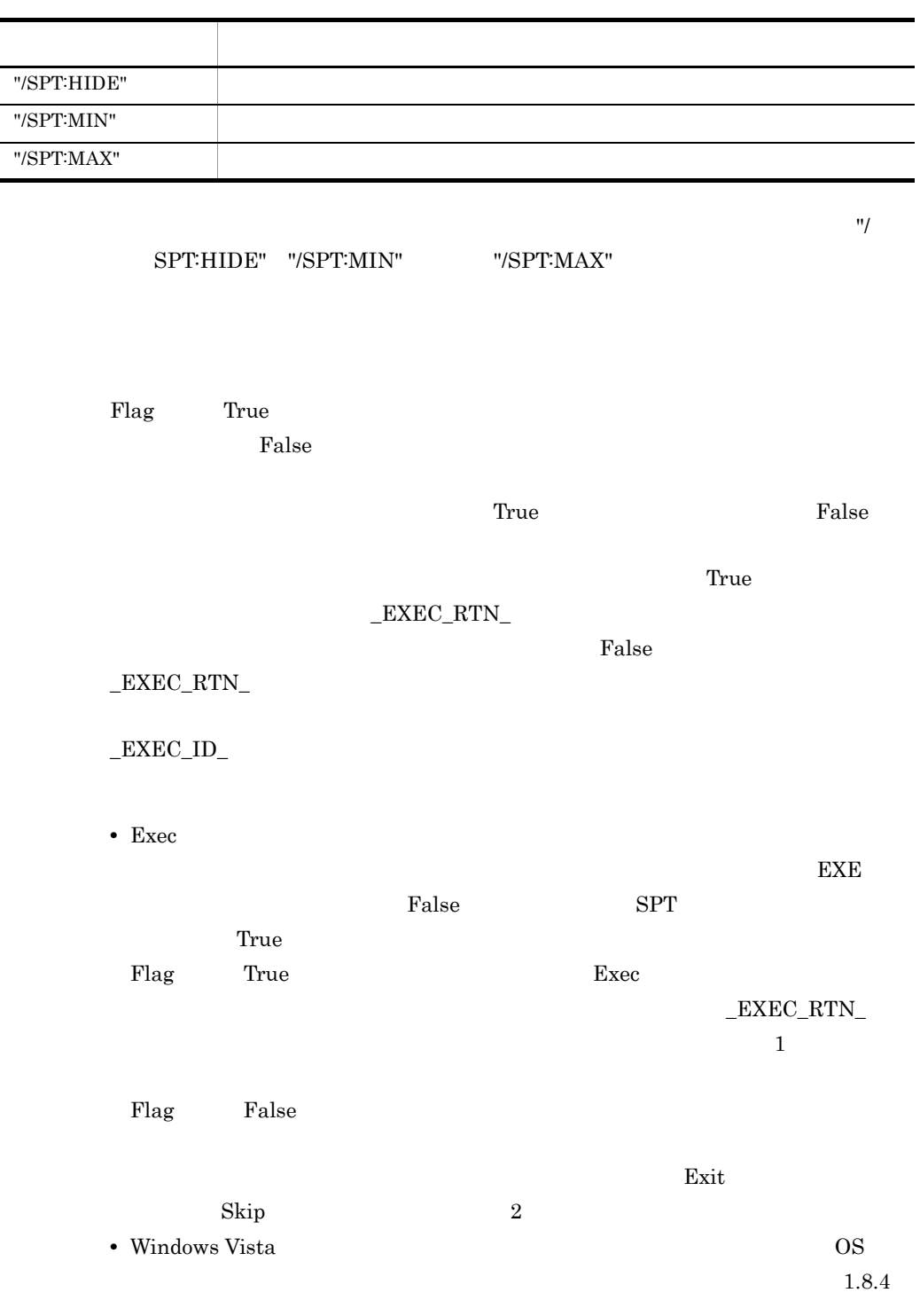

1
```
' ABC.SPT"
 rtn = Exec ( _SCF_+"ABC.SPT", True )
 rtnCode = RTN' 実行結果を判定する。
 If rtn = True Then
   If _EXEC_RTN_ = 0 Then
       MessageBox ( "正常終了しました。")
   Else
      MessageBox ( "<br>
"
+ EXEC_RTN_)
      Exit (EXEC_RTN )
   End
 Else
   MessageBox ( "<br>
\blacksquare + rtnCode)
    Exit (rtnCode)
 End
2
 ' VABC.EXE"
 rtn1 = Exec ( "ABC.EXE", False )
   \sim :
 ' ABC.EXE
 Exit ( 0, Skip )
```
JP1/Script 01-00

## 8.10.2 NetExec PC PC

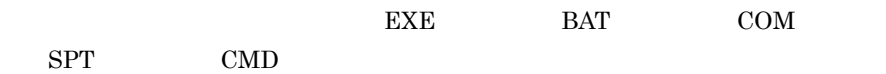

NetExec ( *CompName* , *FileName* , *Flag* , *ExecDirName* , *ExecPlace* , *Option* , *Param1* , *Param2* , …〕 )

CompName

OS Windows NT Windows 2000 Windows Server 2003 Windows XP JP1/Script

 $2.2$ 

#### FileName

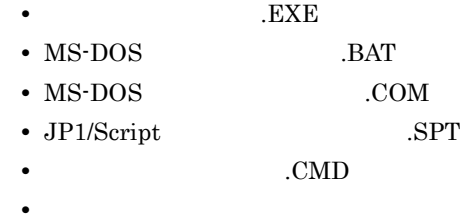

Flag FileName True

 $False$ 

人のような スター・スター・スター・スター

ExecDirName FileName

FileName JP1/Script

## ExecPlace

FileName

 $CompName$  True

#### Script

**Option** 

FileName JP1/Script .SPT

## True)を,ログオン空間で実行するときには偽(False)を指定します。

 $True$ JP1/Script False

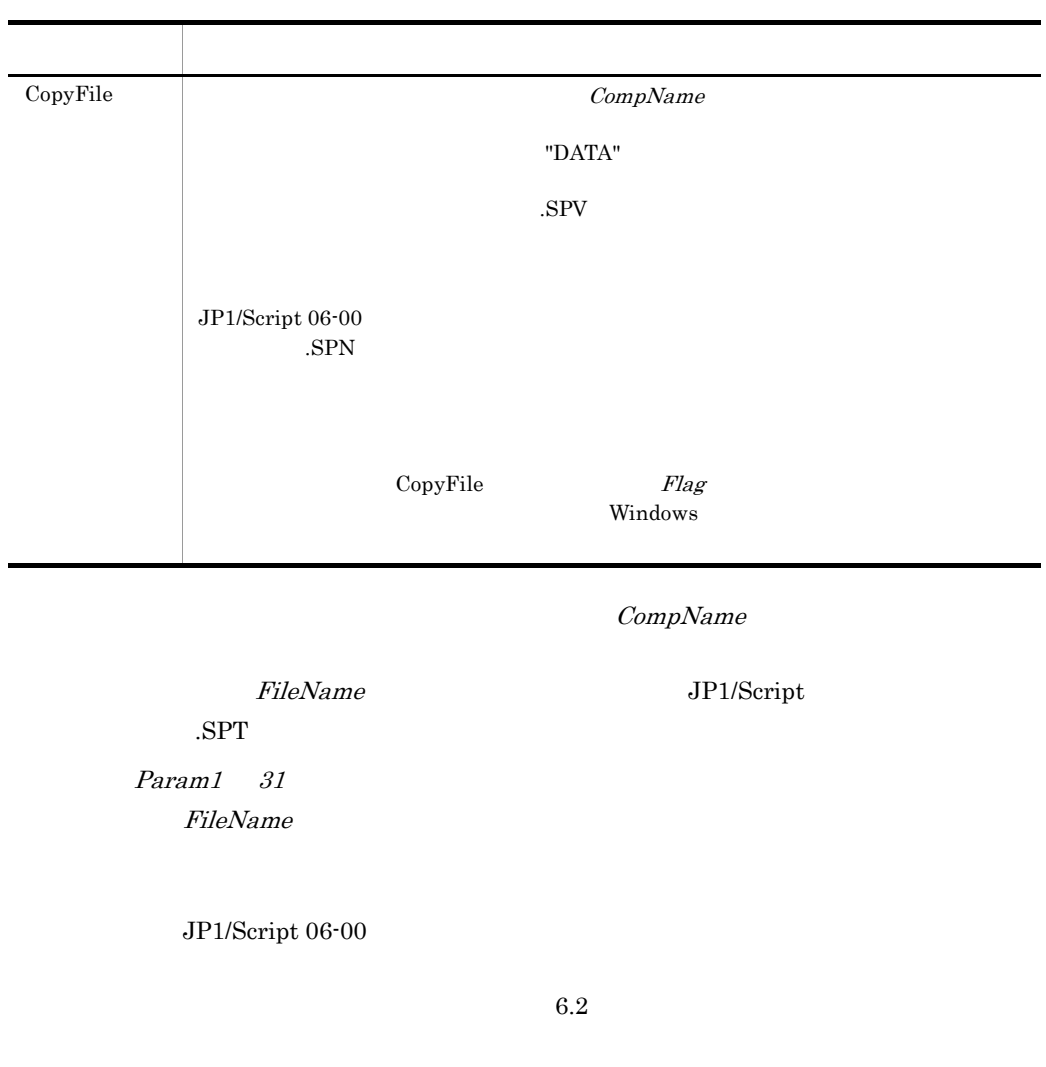

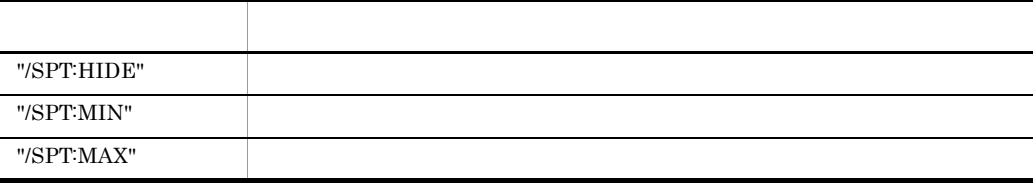

 $\gamma/\gamma$ 

 ${\rm SPT:} {\rm HIDE"} \quad {\rm "SPT:} {\rm MIN"} \qquad {\rm "SPT:} {\rm MAX"}$ 

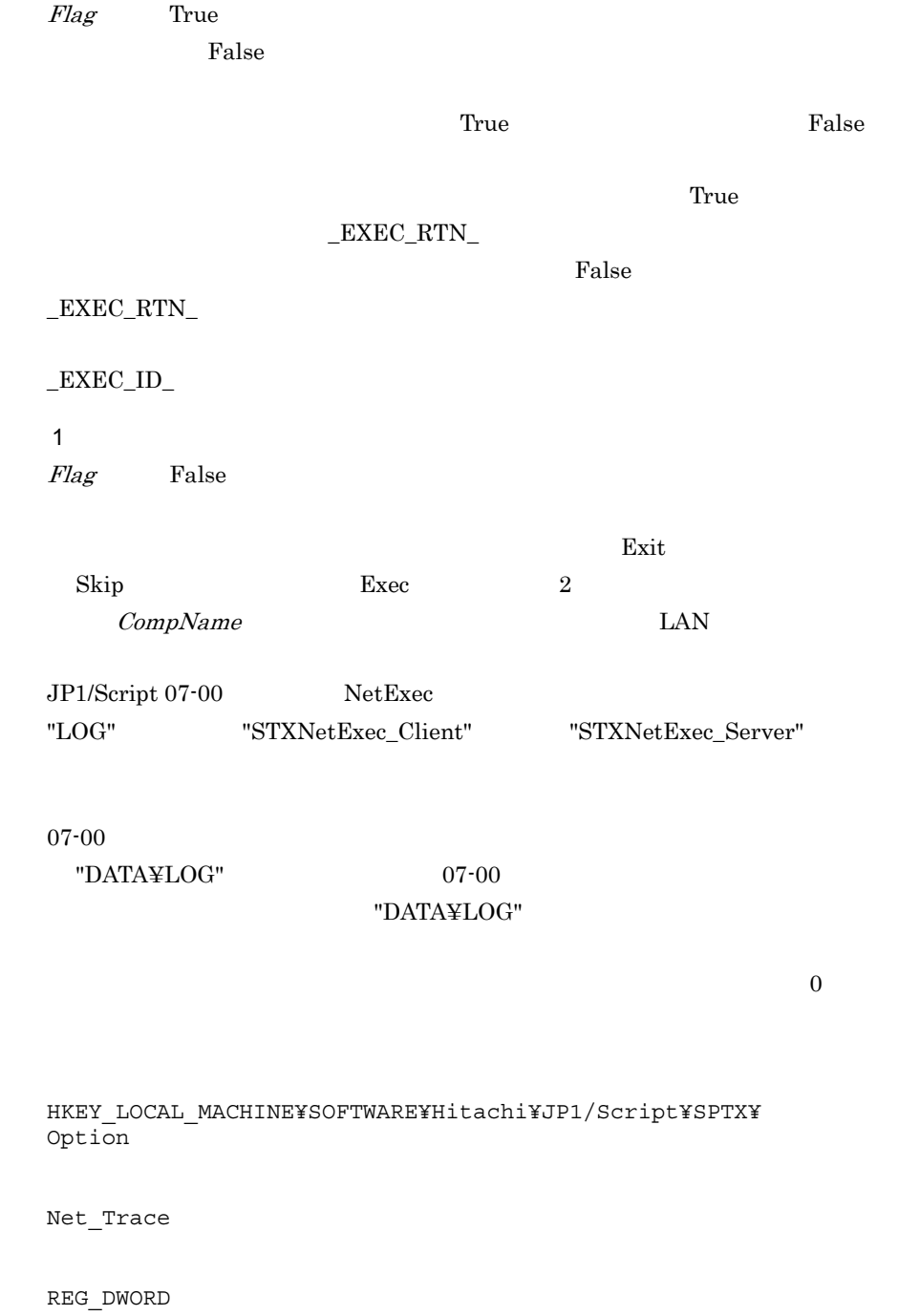

 $0\,$  $1$ 

552

Net\_Trace\_Directory

REG\_SZ

補足 2 Windows Vista では,管理者権限が必要な実行ファイルを実行する場合,OS のユー

 $1.8.4$ 

```
' SOP4A065(SCRIPT)"
' ログオン空間で起動する。
comp1="SOP4A065(SCRIPT)"
prm1="/SPALV(2)"
prm2 = "/SPKLV(2)"rtn1=NetExec ( comp1,_TEMP_+"NETWORK.SPT" ,True , ,False , _
,prm1 ,prm2 )
' スクリプトを終了する。
If rtn1 = True Then
' NetExec
' The contract of the contract of the contract of the contract of
 Exit ( EXEC_RTN )
Else
 ' NetExec
 Exit ( RTN )
End
```
JP1/Script 05-00

# 8.10.3 WaitForExec

Exec NetExec WaitForExec ( *Option* , *ExecId* , *Time* )

**Option** 

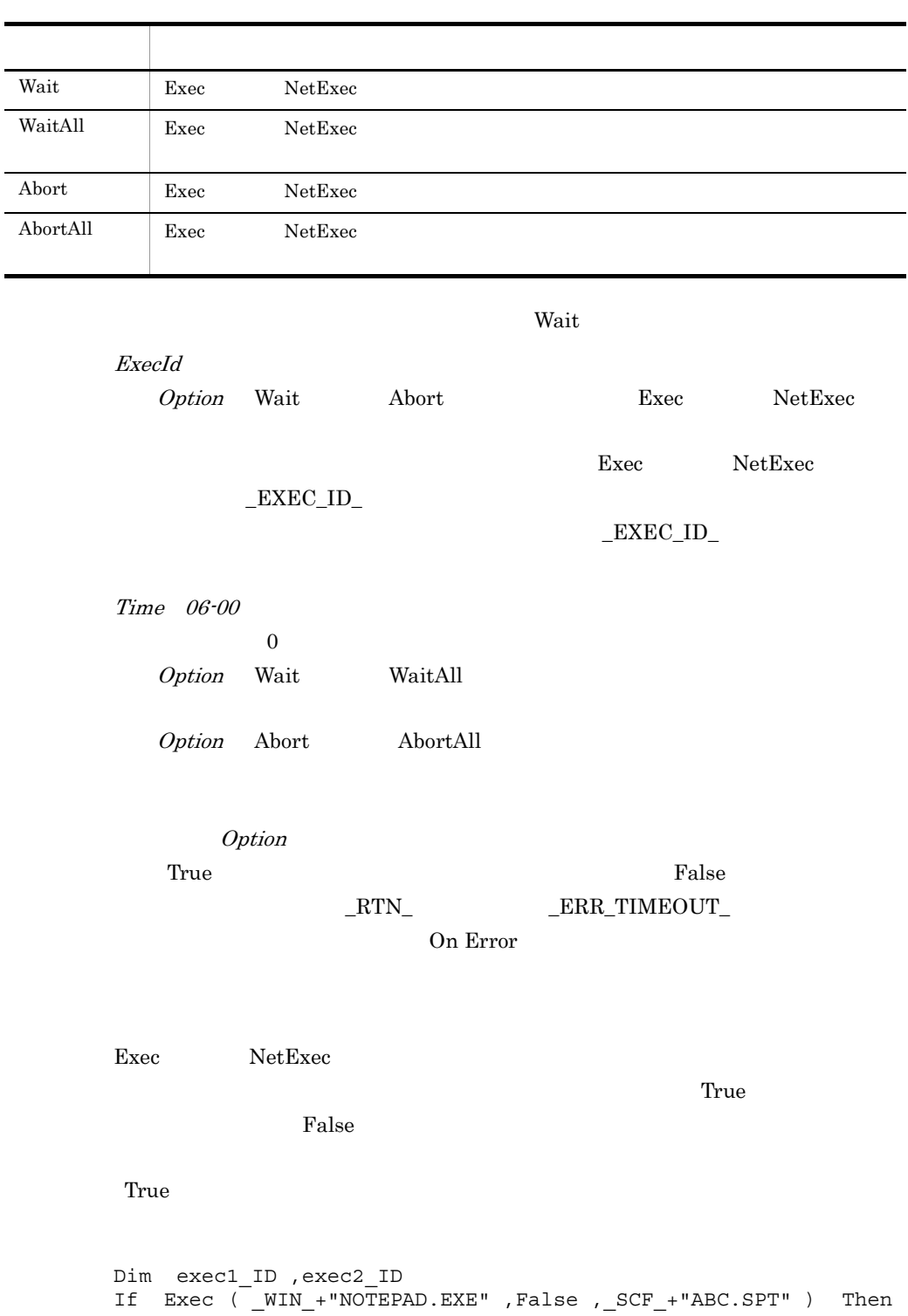

L

 $exec1ID = EXECID$  : End If Exec ( \_WIN\_+"NOTEPAD.EXE" ,False ,\_BIN\_+"Memo.TXT" ) Then  $exec2ID = EXECID$  : End WaitForExec ( Wait , exec1 ID ) ' WaitForExec ( Abort , exec2\_ID , 60 ) ' 60

JP1/Script 01-01

# 8.10.4 GetExecStatus

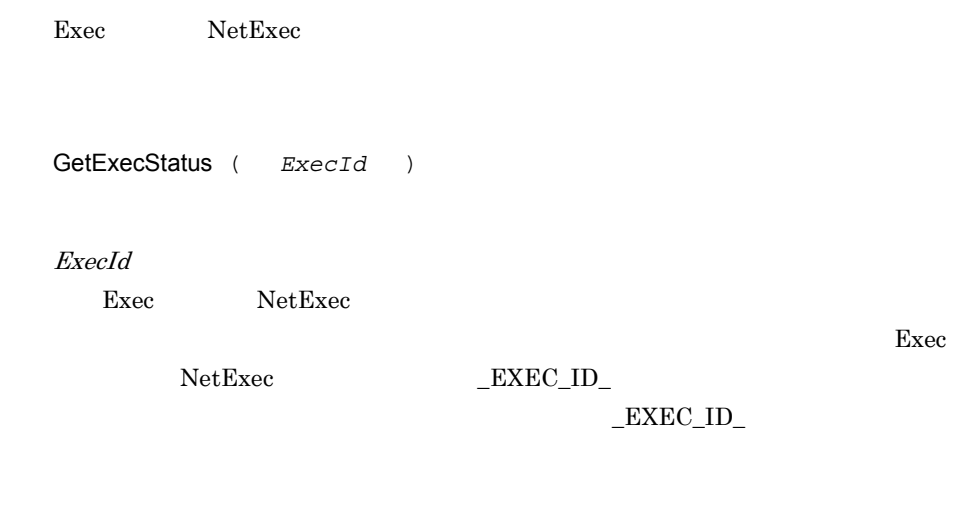

Exec NetExec  $0$  0 0 0 0 0 0 0 0 0 0  $\mu$ 値 意味

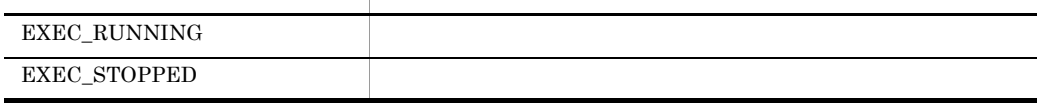

' Exec ' Exec Dim exec1\_ID  $prm1 = SCF_+$ "Result.TXT"

 $8.$ 

If Exec ( \_SCF\_+"Sum.SPT" ,False ,prm1 ) Then  $exec1\_ID = \overline{\text{EXEC}}\_ID$  : End While GetExecStatus ( exec1\_ID ) = EXEC\_RUNNING Sleep ( 100 ) End While Exec ( WIN +"NOTEPAD.EXE" ,True ,prm1)

JP1/Script 06-00

8.10.5 CallSpt(SPT)

SPT Exec

CallSpt *SptFileName* ,*Param1* ,*Param2* , … ,*Param31*〕)

SptFileName

JP1/Script .SPT

Param1 31 SptFileName

 $6.2.3$ 

 $\mathbf{u}$  $\overline{2}$ 

/SPT:MIN""/SPT:MAX"パラメタ,および,"/SPALV n ""/SPXLV n " "/NOEVLOG"

Exec  $\overline{\text{Exec}}$ 

 $\begin{array}{lll}\text{Exec} & \text{NetExec} & \text{?}/\text{SPT:HIDE"} \end{array}$ 

 $\rm SPT$ 

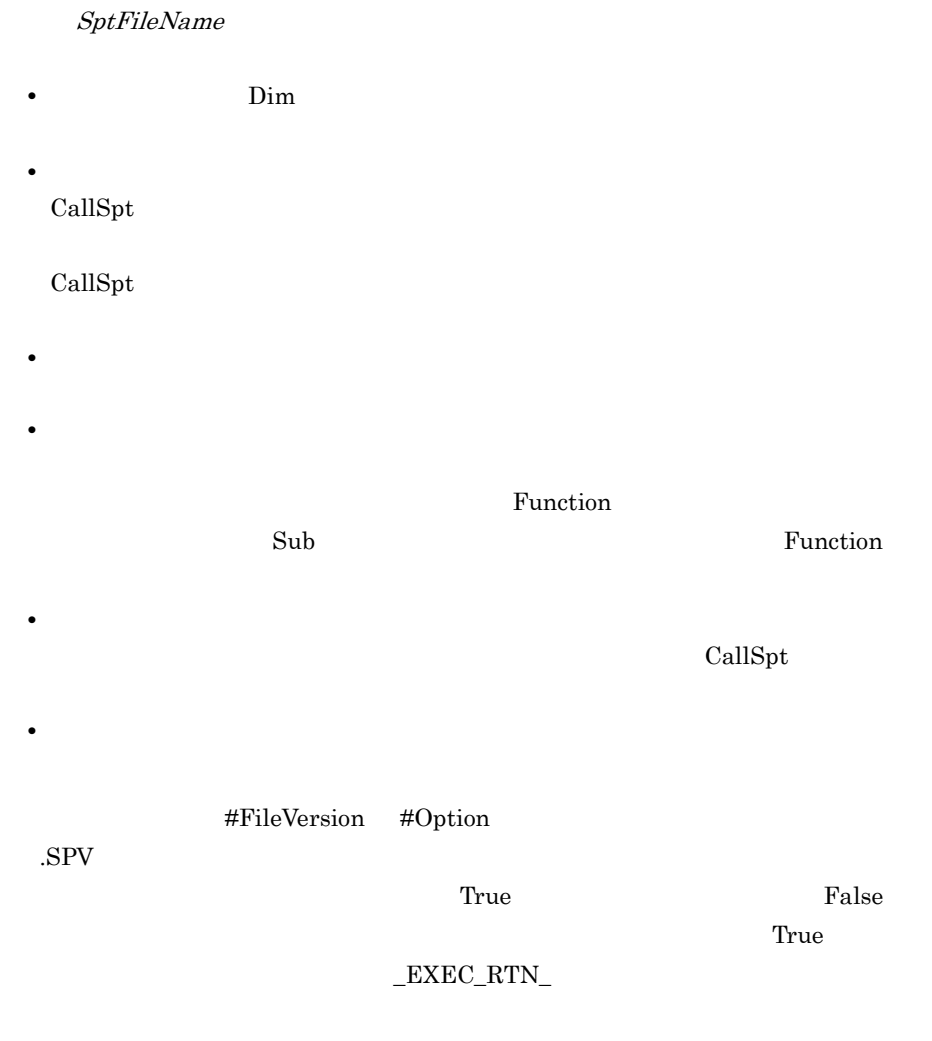

CallSpt

#### CallSpt

#### SptFileName

' "Environment.SPT" ' プロセス環境変数を更新・参照する。 Dim Path01 rtn = CallSpt \_SCF\_+"Environment.SPT", "Get", "Path01", \_ Path01 : 100 minutes rtn = CallSpt \_SCF\_+"Environment.SPT", "Set", "Path01", \_  $TEMP$ ' Environment.SPT

```
Select Case %1
Case "Set"
   SetEnv ProcessEnv, %2, %3
Case "Get"
  %3 = GetEnv ProcessEnv, %2
End Select
```
JP1/Script  $06-71$ 

# 8.11.1 EntryStartUp

EntryStartUp ( *FilePath* , *MultiExec* , *ExecType* , *ExecTime* , *ExecWeek* , *ExecDay* , *TerminateTime* )

FilePath

 $SPT$ 

MultiExec

the state of the True of the True is stated to the True is stated to the True is a state of the True is a state

ExecType

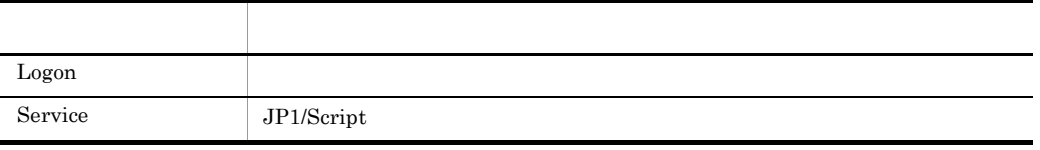

ExecTime

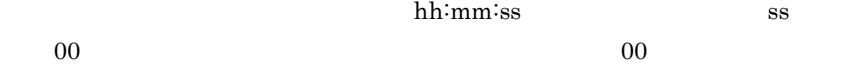

ExecWeek

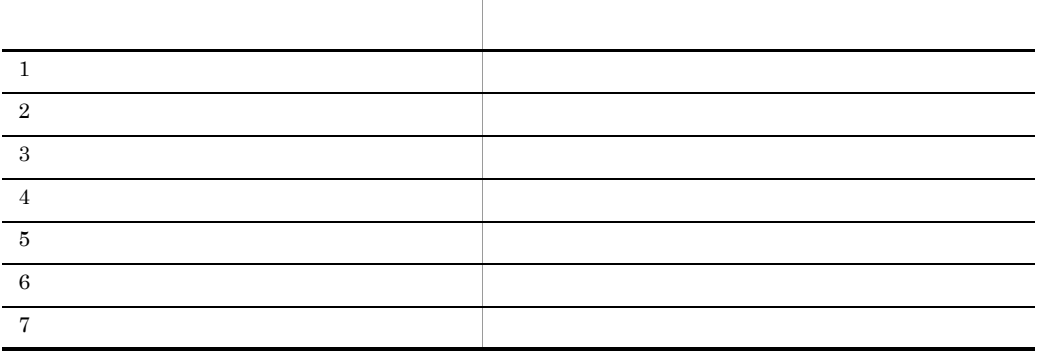

ExecDay

 $1\qquad 31$ ExecWeek TerminateTime  $0 \t 1,440$ 

**True** False

FilePath

 $SPV$ 

Windows XP

```
' D:¥Work¥Script
' ものだけを自動起動に登録する。
wkPath = "D:¥Work¥Script¥"
For FileName = wkPath + "*" + _SCF_EXT_ Do
```

```
またり、これには、エラーの「True」と、「True」ということになっている。<br>コマンドは、コマンドの日本線としている場合は、コマンドの日本線としている場合は、コマンドの日本線としている。コマンドの日本線としている。コマンドの日本線としている。コマンドの「マンド」を、コマンドの「マンド」を、コマンド
```
 $\Gamma$ rue  $\Gamma$ 

```
 FileName = wkPath + FileName
 FilePath = Left ( FileName , Len ( FileName ) - 4 ) + SNF\_EXT If IsExistFile ( FilePath ) = True Then
   EntryStartUp ( FileName )
  End
End For
```
 $SPT$ 

 $\blacksquare$ 

 $JP1/Script 05-10$ 

# 8.11.2 CancelStartUp

CancelStartUp ( *FilePath* )

FilePath

' すべてのスクリプトファイルを解除する。

Sleep (  $60 * 60 * 1000$  )

 $JP1/Script 05-10$ 

CancelStartUp ( )

# 8.12 JP1

## 8.12.1 JOBSubmit

JP1/AJS2 JP1/NetBatch

JOBSubmit ( *DomainName* , *QueSrvName* , *QueName* , UserName , *JobName* , *Priority* , *FilePath* , *CommandLine* , *JobNoBuff* , *Flag* )

#### DomainName

QueSrvName

 $\overline{0}$  0  $\overline{0}$   $\overline{1}$   $\overline{0}$ 

QueSrvName QueName

QueName

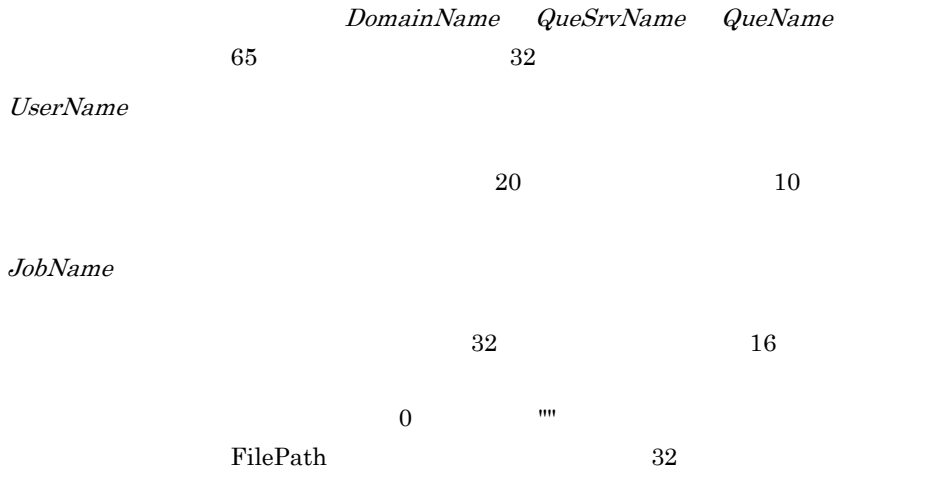

Priority

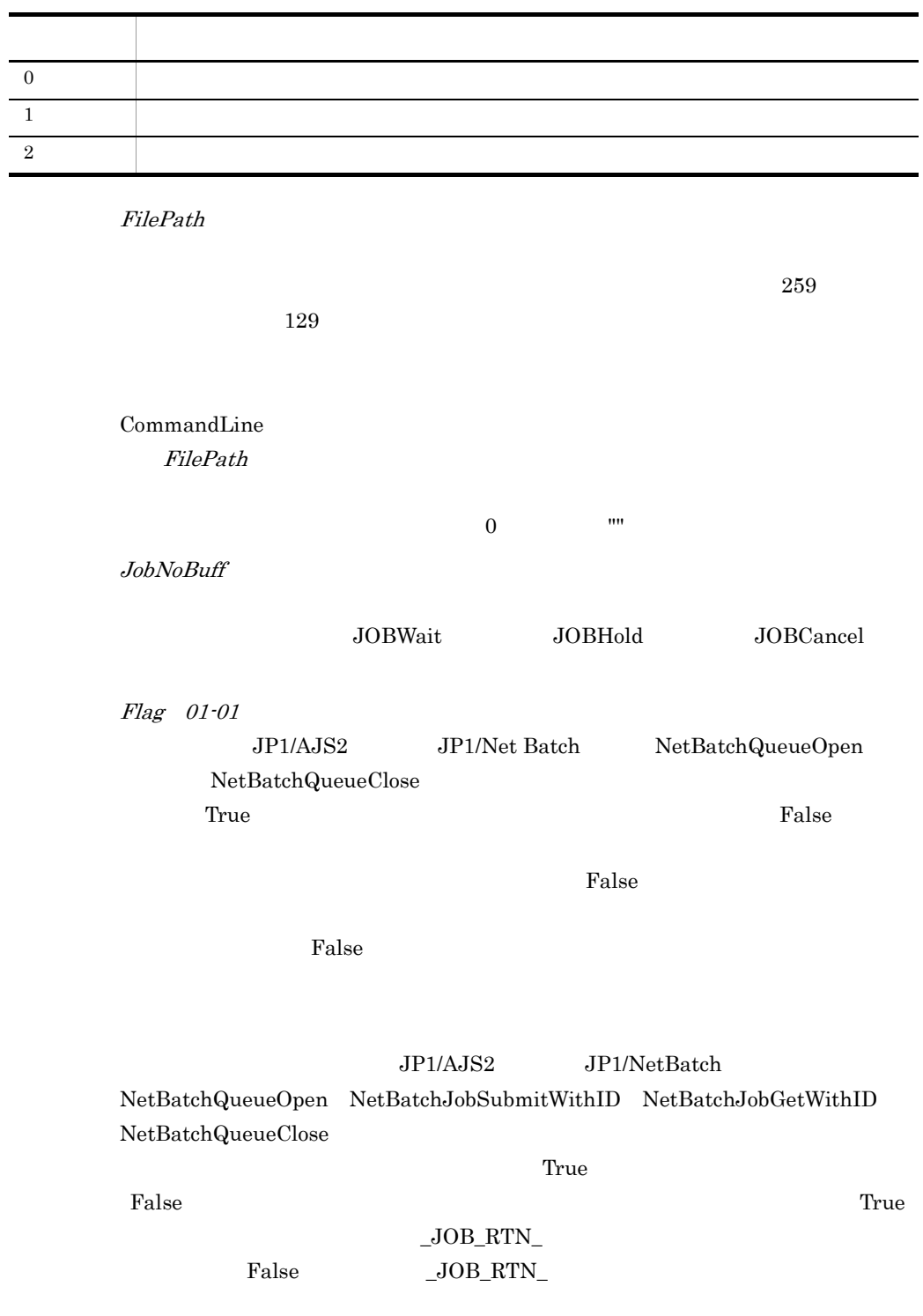

#### $JOB_RTN$

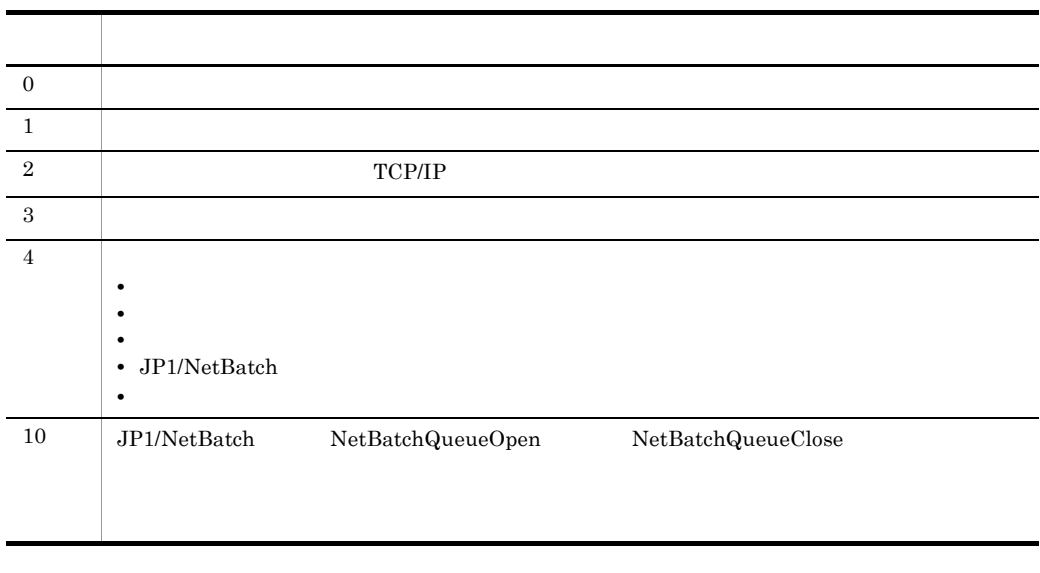

#### $JP1/NetBatch 02-00$

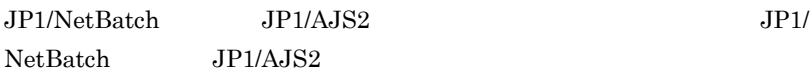

Dim rtn1 ,jobNo rtn1 = JOBSubmit ( \_DOMAIN\_ ,\_COMP\_ ,"Que1" ,\_USER\_ , \_ "" ,0 ,\_BIN\_+"SCRIPT.SPT" ,"" ,jobNo ) If  $rtn1 = True$  And  $JOB_RTN$  <> 0 Then  $MessageBox$  ( "JOBSubmit  $\overline{C}$   $\overline{C}$   $\overline{C}$  ,  $\overline{OC}$  ,  $\overline{OC}$  ,  $\overline{Ex}$  ) End

 $JP1/Script 01-00$ 

## 8.12.2 JOBWait

JOBSubmit

JOBWait ( *DomainName* , *QueSrvName* , *QueName* , *UserName* , *JobNo* , *JobNameBuff* , *ExitCodeBuff* , *JobSubmitTimeBuff* , *JobStartTimeBuff* , *JobEndTimeBuff* , *FilePathBuff* , *CommandLineBuff* , *Time* )

DomainName

QueSrvName

 $0 \hspace{2.5cm}$   $\cdots$ QueSrvName QueName QueName DomainName QueSrvName QueName  $65$   $32$ UserName  $20 \overline{\phantom{a}} 10$ JobNo JOBSubmit JobNameBuff ExitCodeBuff  $JobNo$ JobSubmitTimeBuff  $JobNo$ yyyy/mm/dd/w/HH:MM:SS:sss yyyy: mm: dd: w: 0: 6: HH: MM: SS: sss: JobStartTimeBuff  $JobNo$ yyyy/mm/dd/w/HH:MM:SS:sss yyyy: mm: dd: w: 0: 6: HH: MM: SS: sss: JobEndTimeBuff  $JobNo$ 

 $8.$ 

yyyy/mm/dd/w/HH:MM:SS:sss yyyy: mm: dd:

w: 0: 6: HH: MM: SS: sss:

```
Dim rtn1 ,jobNo
rtn1 = JOBSubmit ( _DOMAIN_ ,_COMP_ ,"Que1" ,_USER_ , _
 "" ,0 ,_BIN_+"SCRIPT.SPT" ,"" ,jobNo )
If rtn1 = True And JOB_RTN = 0 Then
rtn1 = JOBWait ( DOMAIN , COMP , "Que1" , USER ,jobNo )
 If rtn1 = True And _JOB_RTN_ = 0 Then
     MessageBox ( "\overline{\phantom{a}} \overline{\phantom{a}} \overline{\phantom{a}} \overline{\phantom{a}} , \overline{\phantom{a}} , \overline{\phantom{a}} , \overline{\phantom{a}} , \overline{\phantom{a}} , \overline{\phantom{a}} , \overline{\phantom{a}} , \overline{\phantom{a}} , \overline{\phantom{a}} , \overline{\phantom{a}} , \overline{\phantom{a}} , \overline{\phantom{a}} ,  End
End
```
JP1/Script 01-00

# 8.12.3 JOBHold

#### JOBSubmit

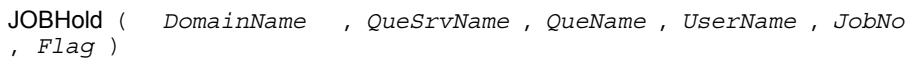

DomainName

QueSrvName

 $0 \qquad \qquad \mathbf{m}$ 

QueSrvName QueName

QueName

DomainName QueSrvName QueName  $65$   $32$ UserName  $20$  and  $20$ 

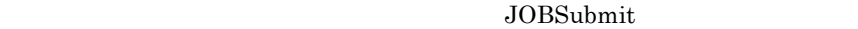

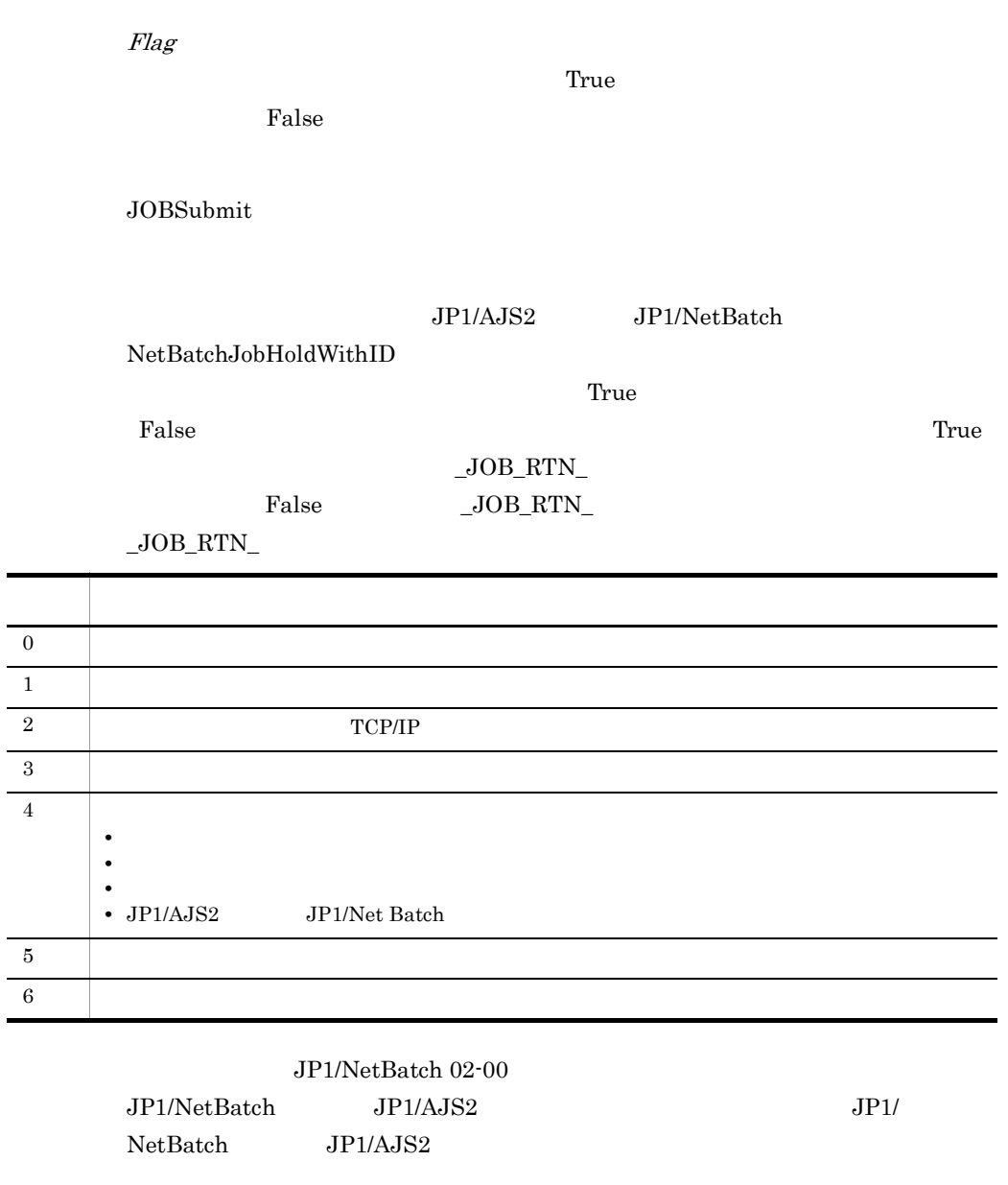

Dim rtn1 ,jobNo rtn1 = JOBSubmit ( DOMAIN \_ COMP ,"Que1" , USER , "" ,0 ,\_BIN\_+"SCRIPT.SPT" ,"" ,jobNo ) If rtn1 = True And JOB RTN = 0 Then rtn1 = JOBHold ( \_DOMAIN\_ ,\_COMP\_ ,"Que1" ,\_USER\_ ,jobNo ,True ) If rtn1 = True And \_JOB\_RTN\_ = 0 Then  $M$ essageBox ( " $\overline{\phantom{a}}$  =  $\overline{\phantom{a}}$  =  $\overline{\phantom{a}}$  , OK , ,Information ) End

End

JP1/Script $01\mathchar`-00$ 

# 8.12.4 JOBCancel

## JOBSubmit

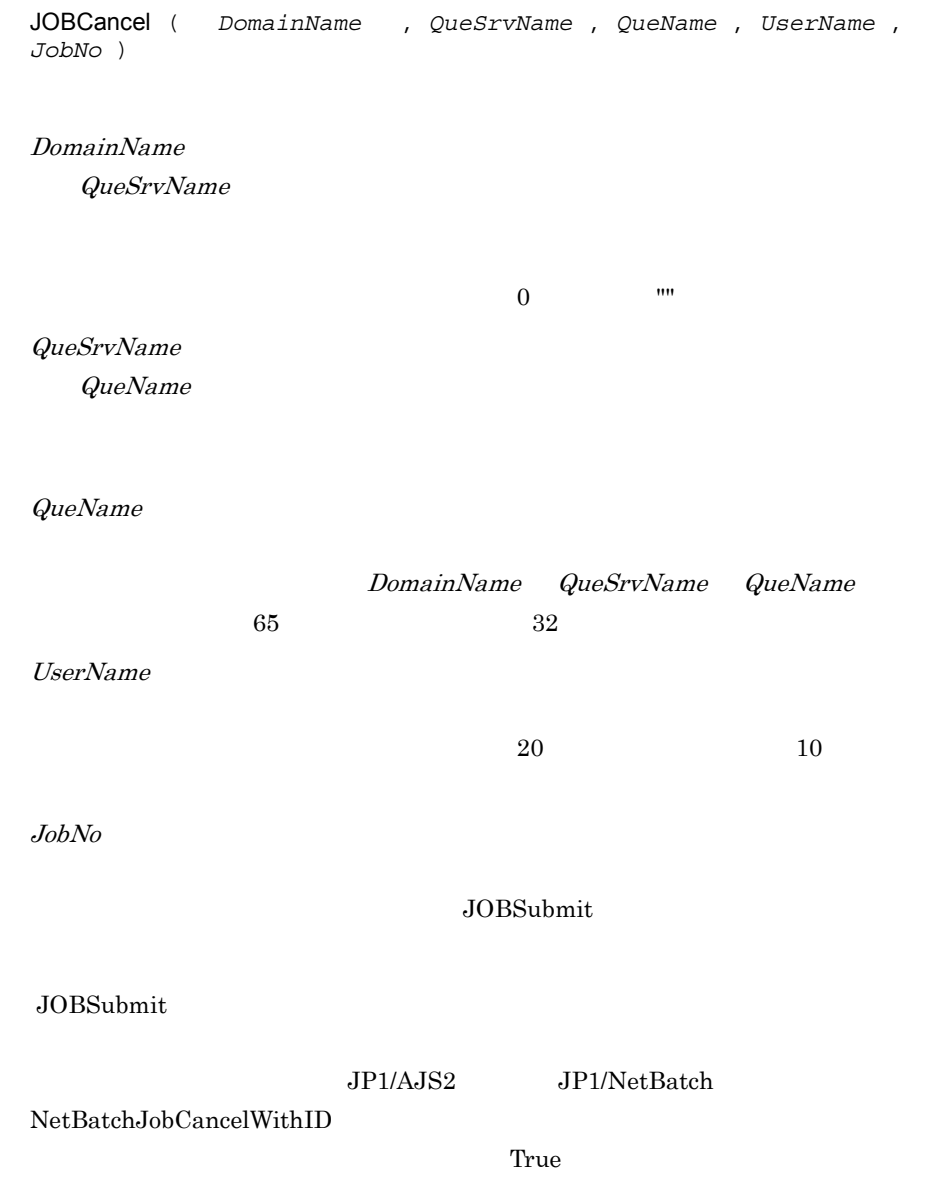

#### False True

#### $\_\mathrm{JOB\_RTN\_}$ False \_JOB\_RTN\_

 $JOB_RTN$ 

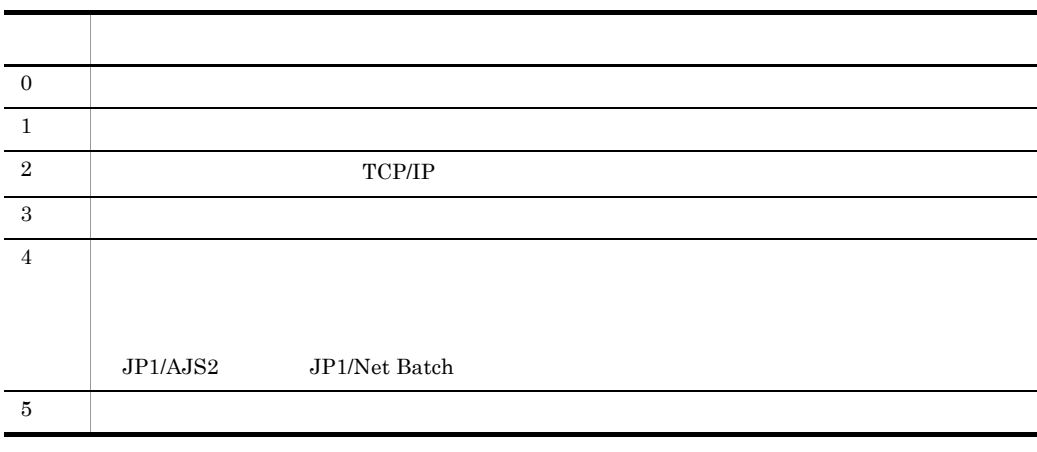

 $JPI/NetBatch 02-00$ 

 $JP1/NetBatch$   $JP1/AJS2$   $JP1/$ NetBatch, JP1/AJS2

Dim rtn1 ,jobNo rtn1 = JOBSubmit ( \_DOMAIN\_ \_COMP\_ ,"Que1" ,\_USER\_ , \_ "" ,0 ,\_BIN\_+"SCRIPT.SPT" ,"" ,jobNo ) If rtn1 = True And JOB RTN = 0 Then rtn1 = JOBCancel ( \_DOMAIN , \_COMP , "Que1" , \_USER , jobNo ) If rtn1 = True And  $JOB_RTN = 0$  Then  $M$ essageBox ( " $\overline{\phantom{a}}$  =  $\overline{\phantom{a}}$  =  $\overline{\phantom{a}}$  ,OK , ,Ex ) End End

 $JP1/Script 01-00$ 

# 8.13.1 Rem '

Rem *Comment* ' *Comment*

Comment

 $Comment$  1

プログラムをわかりやすくするための説明文(コメント)を記述します。Rem

Rem  $\sim$ 

 $\mathbb{R}$ em  $\mathbb{R}$ em  $\mathbb{R}$ 

Rem 2008 Premium Section 2008 Premium Section 2008 Premium Section 2008 Premium Section 2008 Premium Section 20 Message ( Target\_File , SCF\_+" .TXT" ," " " ) ' ウィンドウにメッセージを出力する。 Message ( Target\_DispOn , " " , " " " )

 $JP1/Script 01-00$ 

# 8.14.1 Sleep

Sleep ( *Time* )

Time

If debug = True Then Sleep ( 3000 ) End

 $JP1/Script 01-00$ 

# 8.14.2 Alert

Alert ( *Mode* )

Mode

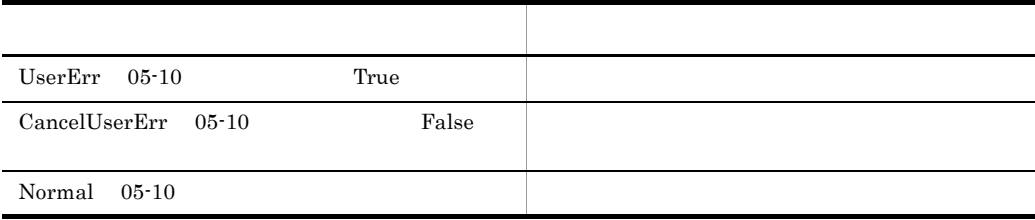

 $True$ 

```
path1 = _BIN_+"Loging.txt"
Message ( Target_File ,path1 ," ¥n" ,30 ,100 )
 \cdot:
  :
Message ( Target File ,path1 , " " )
If IsExistFile ( path1 ) Then
  Alert ( True )
End
```
 $JP1/Script 01-00$ 

# 8.14.3 Beep

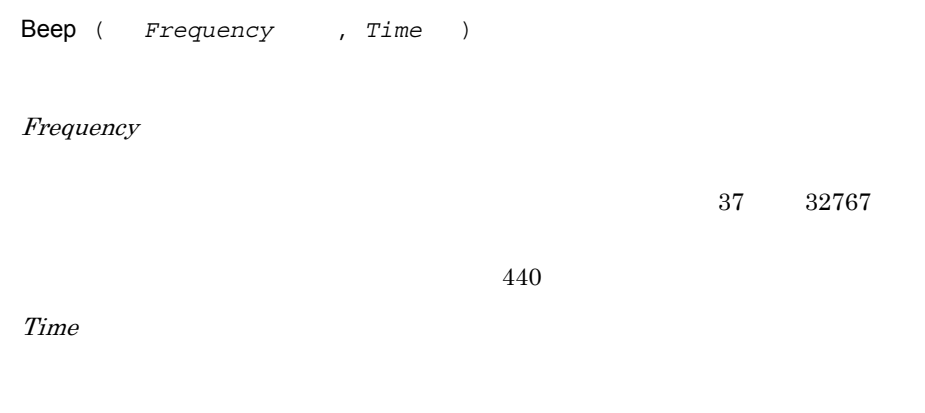

 $100$ 

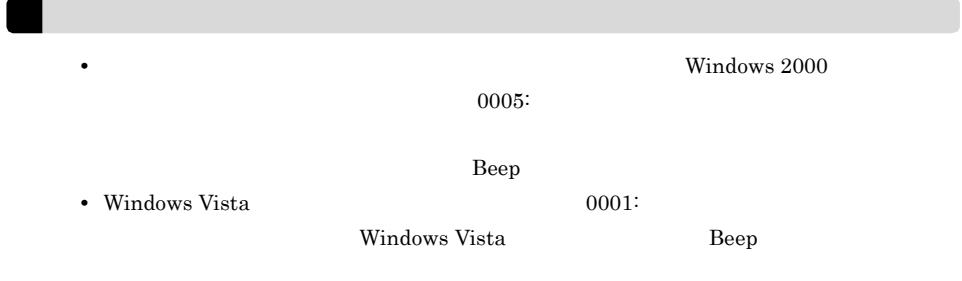

Beep ( 300 ,200 )

 $JP1/Script 01-00$ 

# 8.14.4 Exit

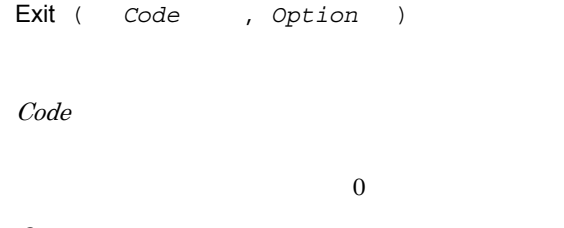

Option

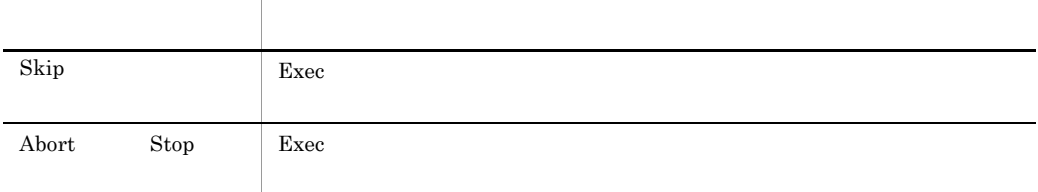

 $\rm{Exec}$ 

JP1/Script 6.1.12 JP1/Script

MessageBox ( " The state of the state of the state of the state of the state of the state of the state of the state of the state of the state of the state of the state of the state of the state of the state of the state of Exit ( 0 )

JP1/Script 01-00

# 8.14.5 GetErrorMessage

GetErrorMessage ( *Code* )

Code

 $\_RTN\_$ 

 $1,024$   $1,024$ 

If Exec ( \_WIN\_+"NOTEPAD.EXE" ,True ,\_BIN\_+"Loging.txt" ) Then Exit ( EXEC\_RTN ) Else Dim errMsg errMsg = GetErrorMessage ( RTN ) Message ( Target File , BIN +"ErrLog.txt" ,errMsg ) Exit  $(1)$ End

 $JP1/Script 01-01$ 

# *9* 特殊コマンド

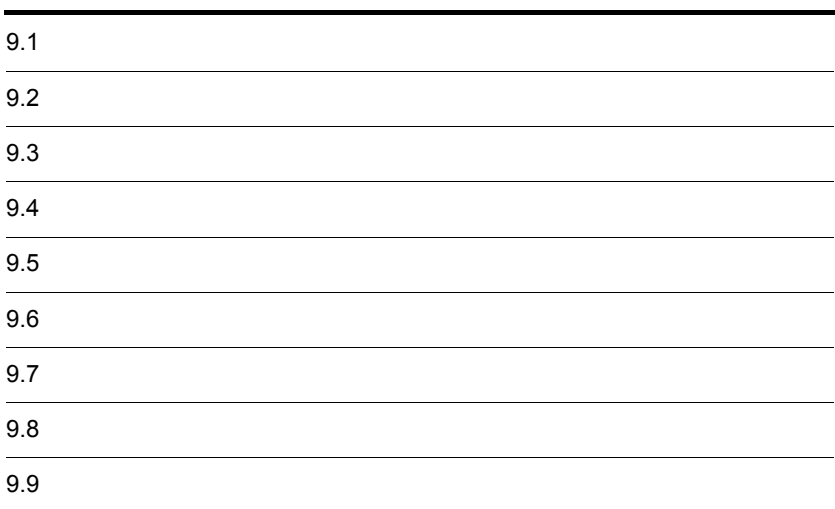

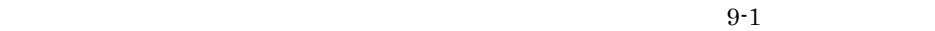

 $01 - 00$ 

 $9 - 1$ 

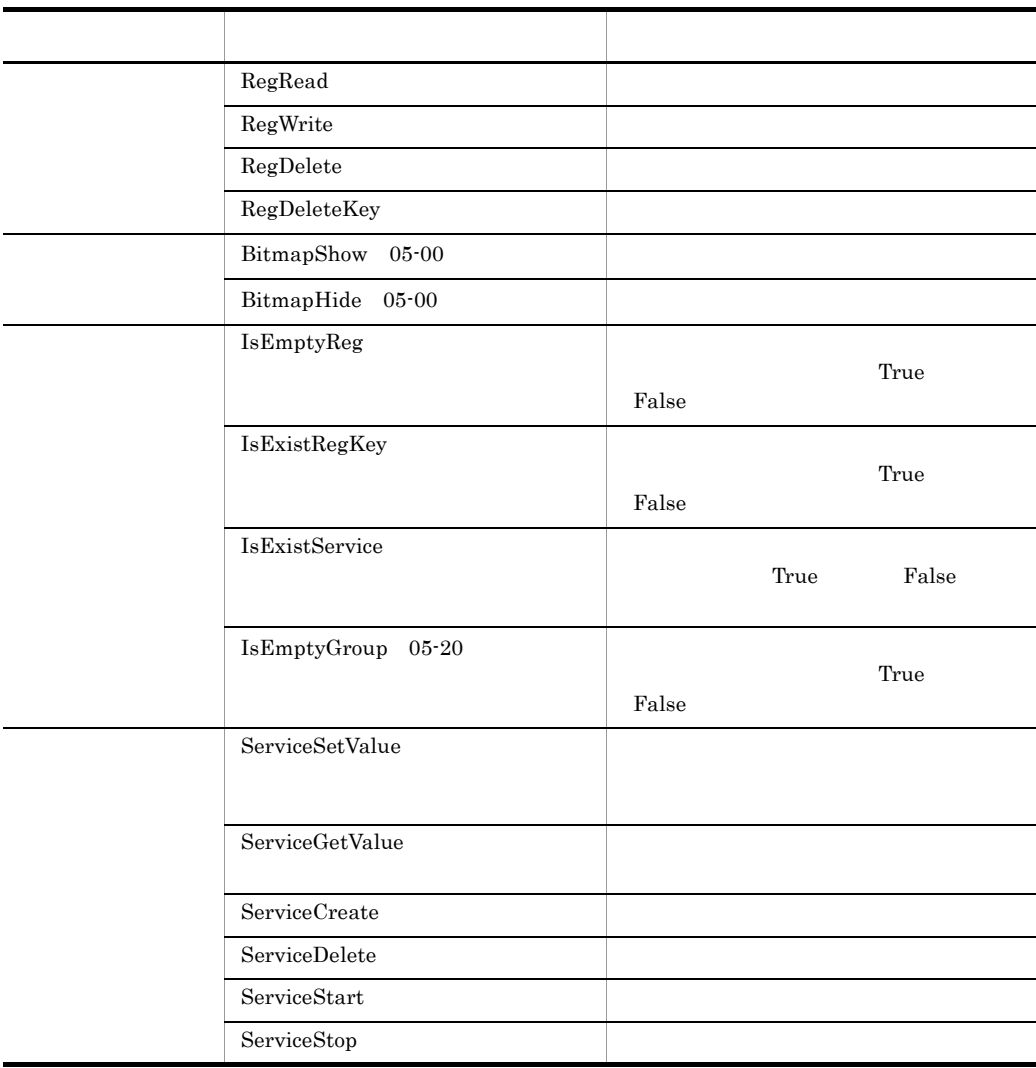

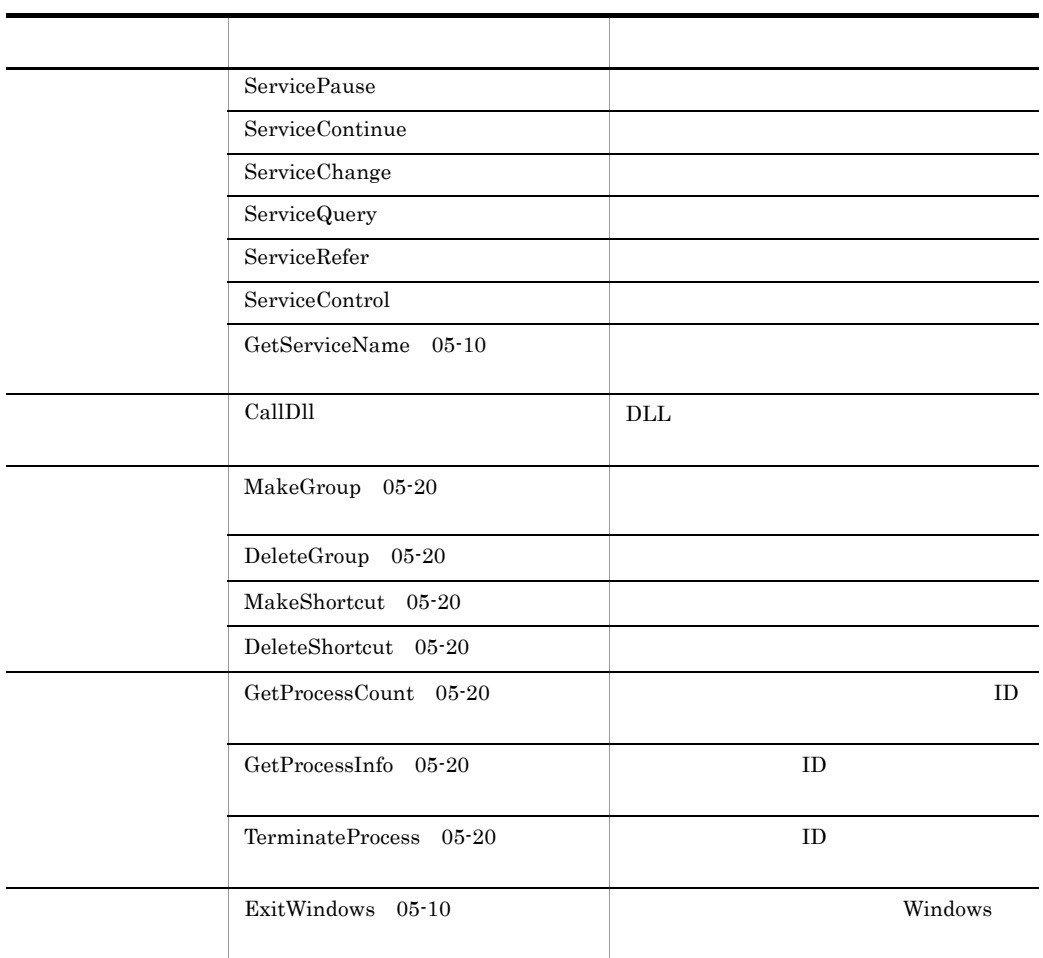

# 9.2.1 RegRead

```
RegRead ( RegKey , SubKey , ValueBuff , EntryName , 
 TypeBuff , Option )
```
RegKey

- **•** HKEY\_CLASSES\_ROOT
- **•** HKEY\_CURRENT\_USER
- **•** HKEY\_LOCAL\_MACHINE
- **•** HKEY\_USERS

HKEY\_LOCAL\_MACHINE SubKey Software

HKEY\_CURRENT\_USER¥Software¥Classes¥VirtualStore¥Machine¥Softw are the contract of the state  $\alpha$ 

SubKey

ValueBuff

EntryName

TypeBuff

- **•** REG\_BINARY
- **•** REG\_DWORD
- **•** REG\_DWORD\_BIG\_ENDIAN
- **•** REG\_EXPAND\_SZ
- **•** REG\_LINK
- **•** REG\_MULTI\_SZ
- **•** REG\_NONE
- **•** REG\_RESOURCE\_LIST
- **•** REG\_SZ

**Option** 

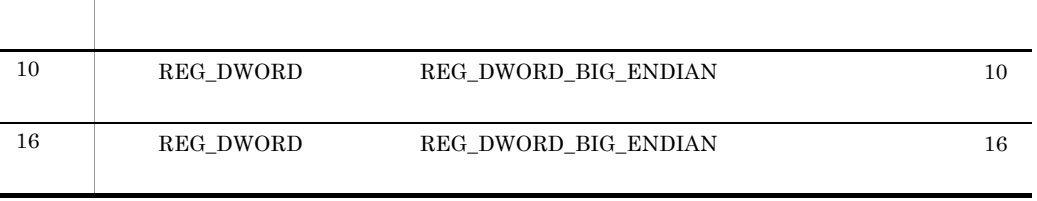

 $16$ 

 $\Gamma$ rue $\Gamma$ 

#### REG\_MULTI\_SZ

```
Dim DBflag
RegRead ( HKEY_LOCAL_MACHINE _
        ,"Software¥Hitachi¥JP1/Script¥Option" _
         , DBflag ,"Debug" )
If DBflag = 1 Then
  Exit
End
```
JP1/Script 01-00

## 9.2.2 RegWrite

RegWrite ( *RegKey* , *SubKey* , *EntryName* , *Value* , *Type* )

#### RegKey

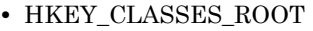

- **•** HKEY\_CURRENT\_USER
- **•** HKEY\_LOCAL\_MACHINE
- **•** HKEY\_USERS

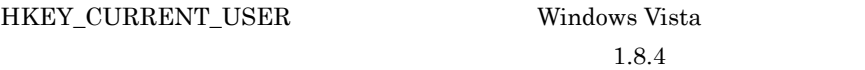

SubKey

EntryName

Value

 $0 \hspace{2.5cm} 0 \hspace{2.5cm} 0$ 

Type

- **•** REG\_DWORD
- **•** REG\_DWORD\_BIG\_ENDIAN
- **•** REG\_EXPAND\_SZ
- **•** REG\_SZ

REG\_SZ

<del>de Trueのような人気を見られるとしている。</del><br>エラーバーの実行結果としている場合は、コマンドの実行結果としている。コマンドの実行結果としている。コマンドの実行結果としている。コマンドの実行結果としている。コマンドの実行結果としている。コマンドの実行結果としている。コ

```
RegWrite ( HKEY_CURRENT_USER _
           ,"Software¥Hitachi¥Script" ,"CurrentVersion" _
           ,"0100" ,REG_SZ )
```
 $JP1/Script 01-00$ 

## 9.2.3 RegDelete

RegDelete ( *RegKey* , *SubKey* , *EntryName* )

RegKey

- **•** HKEY\_CLASSES\_ROOT
- **•** HKEY\_CURRENT\_USER
- **•** HKEY\_LOCAL\_MACHINE
- **•** HKEY\_USERS

HKEY\_CURRENT\_USER Windows Vista

 $1.8.4$ 

SubKey

EntryName

**True** False

RegDelete ( HKEY\_LOCAL\_MACHINE \_ ,"Software¥Hitachi¥Script" ,"CurrentVersion" )

JP1/Script 01-00

# 9.2.4 RegDeleteKey

RegDeleteKey ( *RegKey* , *SubKey* , *DelKey* )

#### RegKey

- **•** HKEY\_CLASSES\_ROOT
- **•** HKEY\_CURRENT\_USER
- **•** HKEY\_LOCAL\_MACHINE
- **•** HKEY\_USERS

HKEY\_CURRENT\_USER Windows Vista

 $1.8.4$ 

SubKey

DelKey

 $\Gamma$  and  $\Gamma$  and  $\Gamma$ 

 $False$ 

RegDeleteKey ( HKEY LOCAL MACHINE ,"Software¥Hitachi¥Script" ,"Debug" )

JP1/Script 01-00
# 9.3.1 BitmapShow

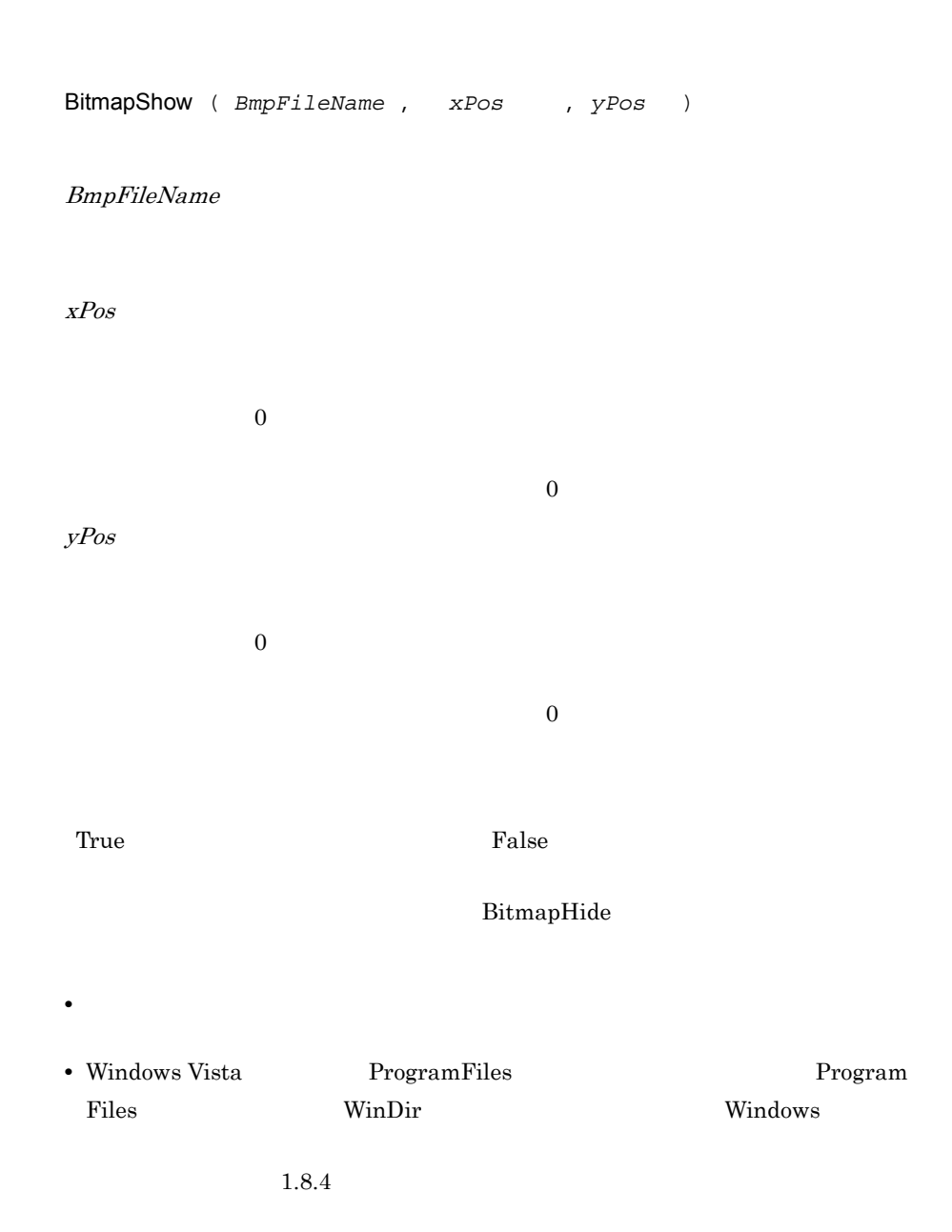

```
bmpFile = _WIN_+"ABC.BMP"
BitmapShow ( bmpFile ,100 ,100 )
Sleep ( 10000 )
BitmapHide ( bmpFile )
```
JP1/Script 05-00

# 9.3.2 BitmapHide

BitmapHide ( *BmpFileName* )

BmpFileName

BitmapShow

 $\Gamma$ rue $\Gamma$ 

 $\mathcal{L}_{\mathcal{A}}$ 

 $bmpFile = \texttt{MIN} + "ABC.BMP"$ BitmapShow ( bmpFile ,100 ,100 ) Sleep ( 10000 ) BitmapHide ( bmpFile )

# 9.4.1 IsEmptyReg

 $\Gamma$ rue $\Gamma$ 

False

IsEmptyReg ( *RegKey* , *SubKey* , *ExceptSubKey1* , *ExceptSubKey2* ,  $\dots$  )

RegKey

- **•** HKEY\_CLASSES\_ROOT
- **•** HKEY\_CURRENT\_USER
- **•** HKEY\_LOCAL\_MACHINE
- **•** HKEY\_USERS

SubKey

ExceptSubKey1 27

<u>True</u> False

' JP1/Script Dim regKey , subKey , isEmp regKey = HKEY\_LOCAL\_MACHINE subKey = "Software¥Hitachi¥JP1/Script" isEmp = IsEmptyReg( regKey ,subKey ,"PathName" )

```
If isEmp = True Then
  MessageBox( "Empty !" )
Else
  MessageBox ( "Not Empty !" )
End
```
 $JP1/Script 01-00$ 

# 9.4.2 IsExistRegKey

False

IsExistRegKey ( *RegKey* , *SubKey* )

RegKey

- **•** HKEY\_CLASSES\_ROOT
- **•** HKEY\_CURRENT\_USER
- **•** HKEY\_LOCAL\_MACHINE
- **•** HKEY\_USERS

SubKey

 $\Gamma$ rue)  $\Gamma$ rue

False

```
' JP1/Script
Dim regKey , subKey
regKey = HKEY_LOCAL_MACHINE
subKey = "Software¥Hitachi¥JP1/Script"
If IsExistRegKey ( regKey , subKey ) = True Then
  RegDeleteKey ( regKey ,subKey )
End
```
JP1/Script 01-00

 $\Gamma$ rue $\Gamma$ 

# 9.4.3 IsExistService

True False

IsExistService ( *ServiceInfoName* )

ServiceInfoName

 $\Gamma$ rue

False

```
' JP1/Script
ServiceSetValue ( "JSService" ,Name::"JP1_Script" )
If IsExistService ( "JSService" ) Then
  ServiceDelete ( "JSService" )
End
```
JP1/Script 01-00

# 9.4.4 IsEmptyGroup

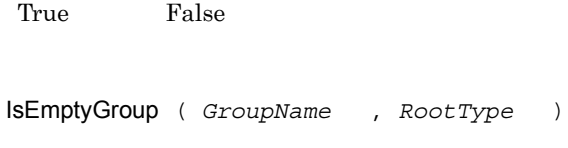

GroupName

RootType

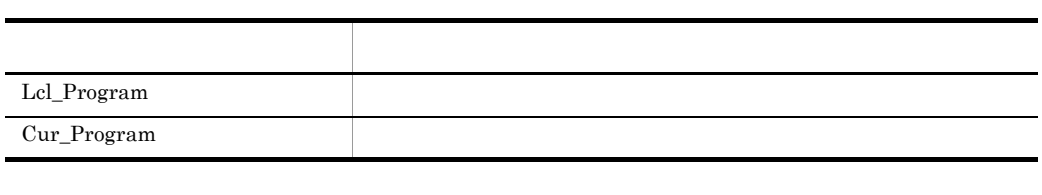

Cur\_Program

True False  $False$ י Windows 2000 וואפרים של המשפח המשלו היו של המשפח המצוי המשפח המצוי היו של המצוי היו של המצוי היו של המצוי ה<br>משפח המצוי היו של המצוי היו של המצוי היו של המצוי היו של המצוי היו של המצוי היו של המצוי היו של המצוי היו של ה ' ショートカットが存在しない場合は,そのグループを削除する。 If  $OS = "WIN NT5.0"$  Then If IsEmptyGroup ( " Then DeleteGroup ( "The Solid State ( " End If End If

# 9.5.1 ServiceSetValue

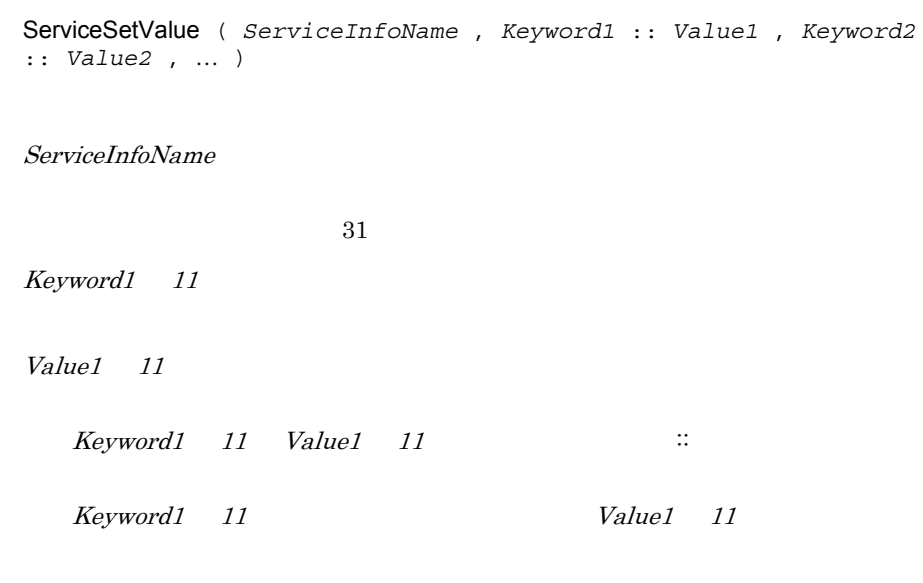

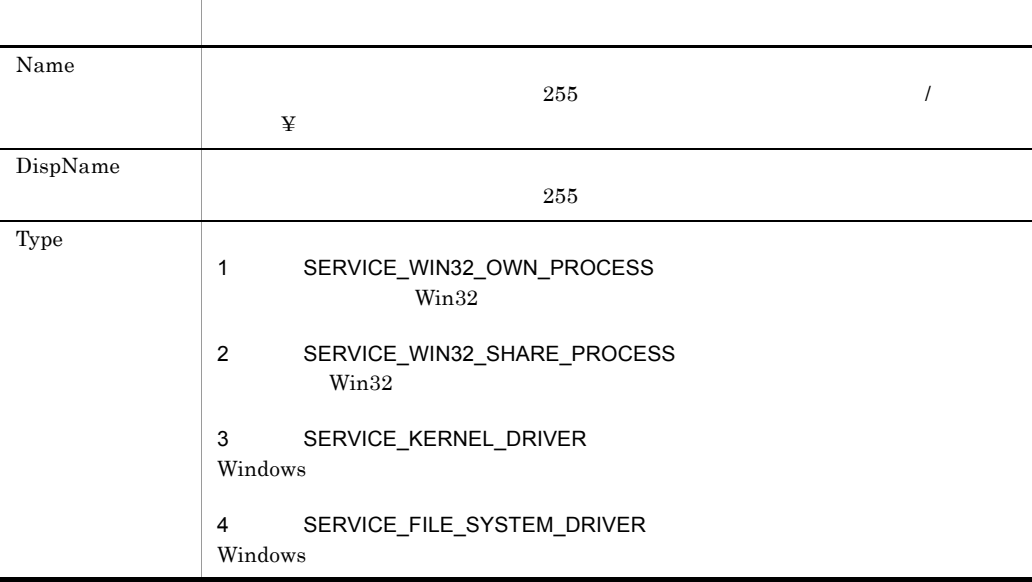

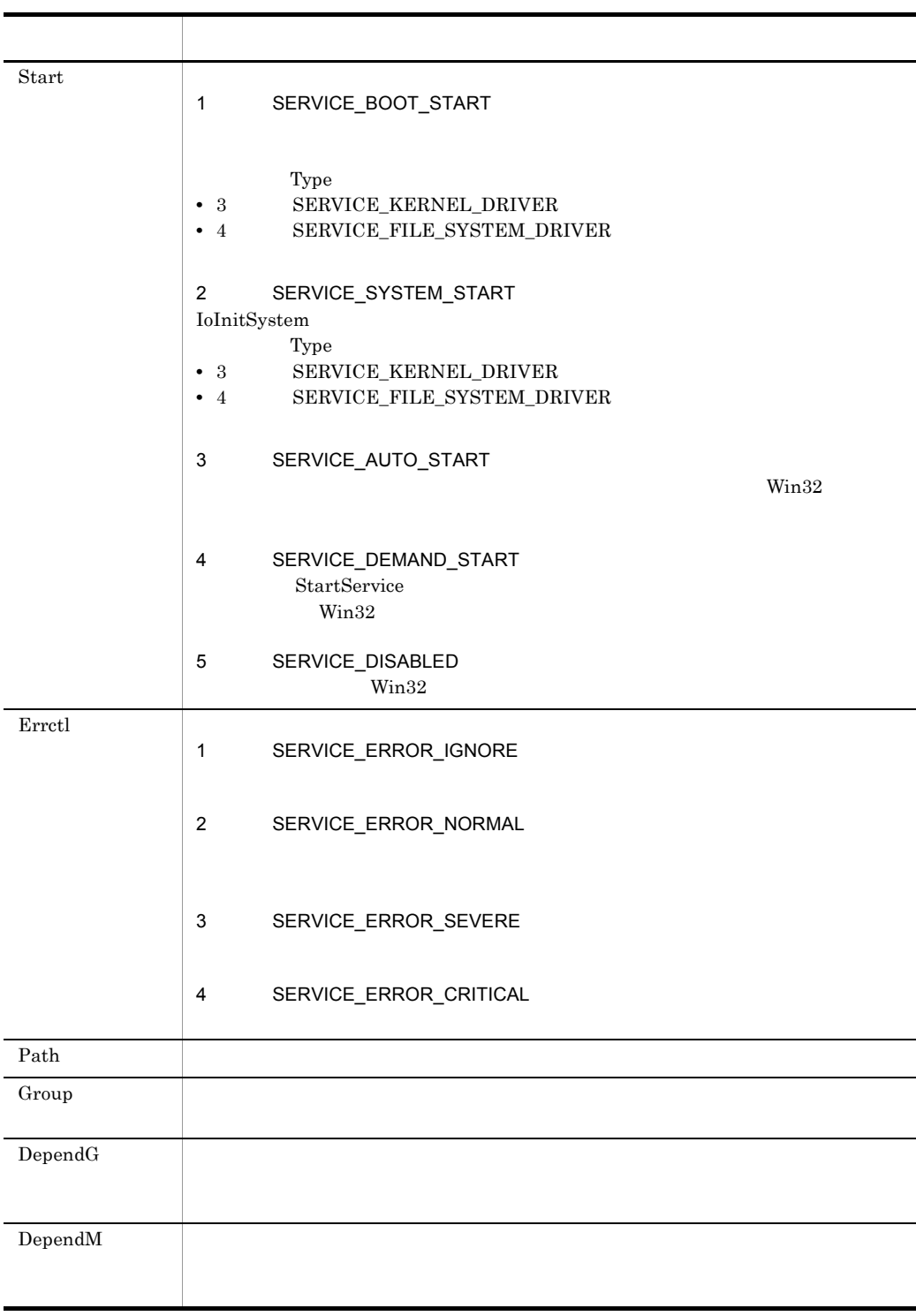

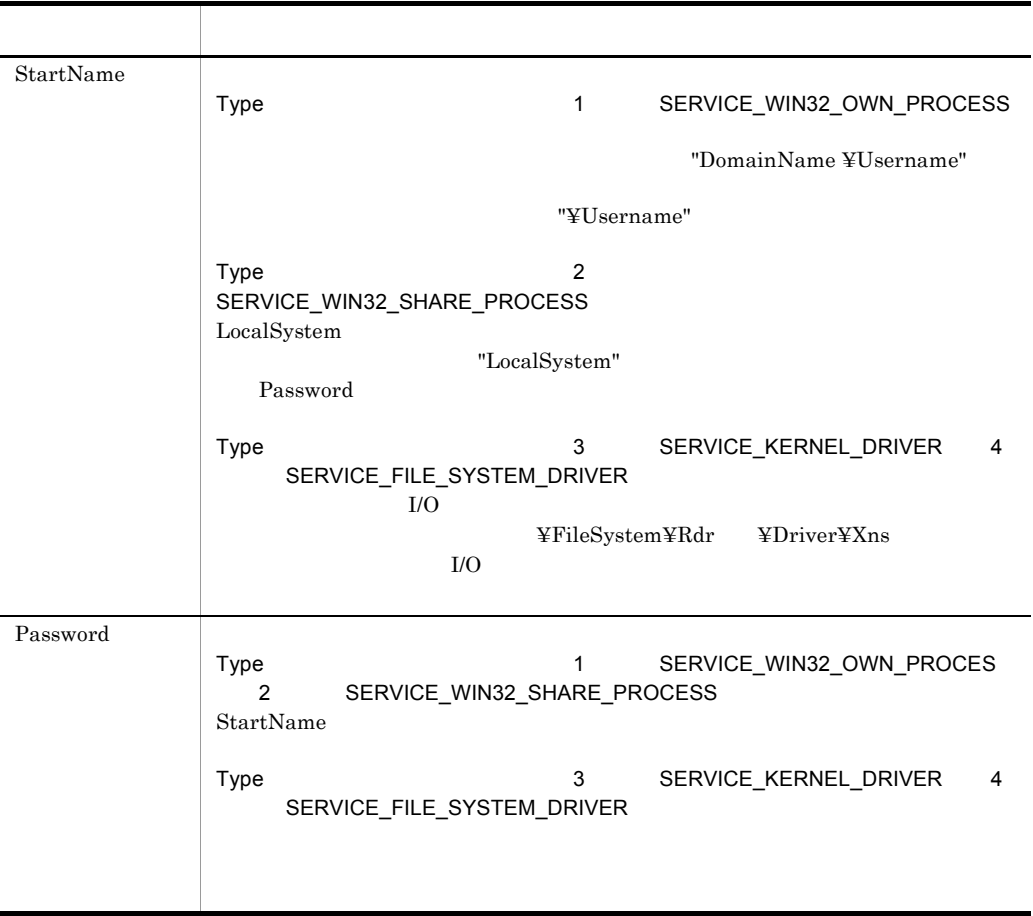

 $\_{\rm SVC\_RTN}_-$ 

the state of the True is stated to the True of True is stated to the True East of True is  $\frac{1}{2}$ 

```
OutDir = "C:¥Program Files¥Hitachi¥Script¥BIN¥"
ServiceSetValue ( "JSService" ,Name::"JP1_Script" _
                        ,DispName::"JP1/Script" _
                        ,Type::1 _
 ,Start::3 _
 ,Errctl::2 _
                        ,Path::OutDir+"SPTHSV.EXE" )
ServiceSetValue ( "JSService" ,Name::"JP1_Script" _
```
JP1/Script 01-00

# 9.5.2 ServiceGetValue

ServiceGetValue ( *ServiceInfoName* , *Keyword1* :: *ValueBuff1* , *Keyword2* :: *ValueBuff2* , … )

ServiceInfoName

Keyword1 11

ValueBuff1 11

Keyword1 11 ValueBuff1 11

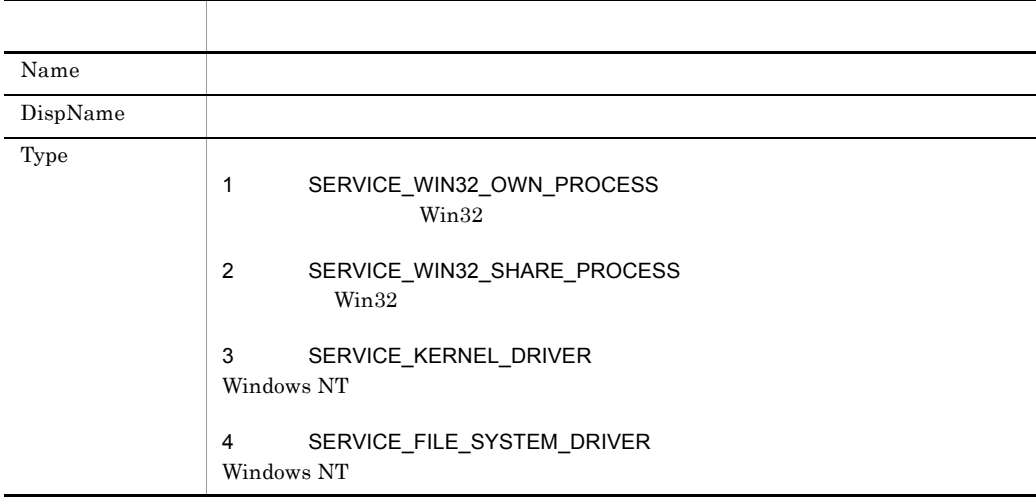

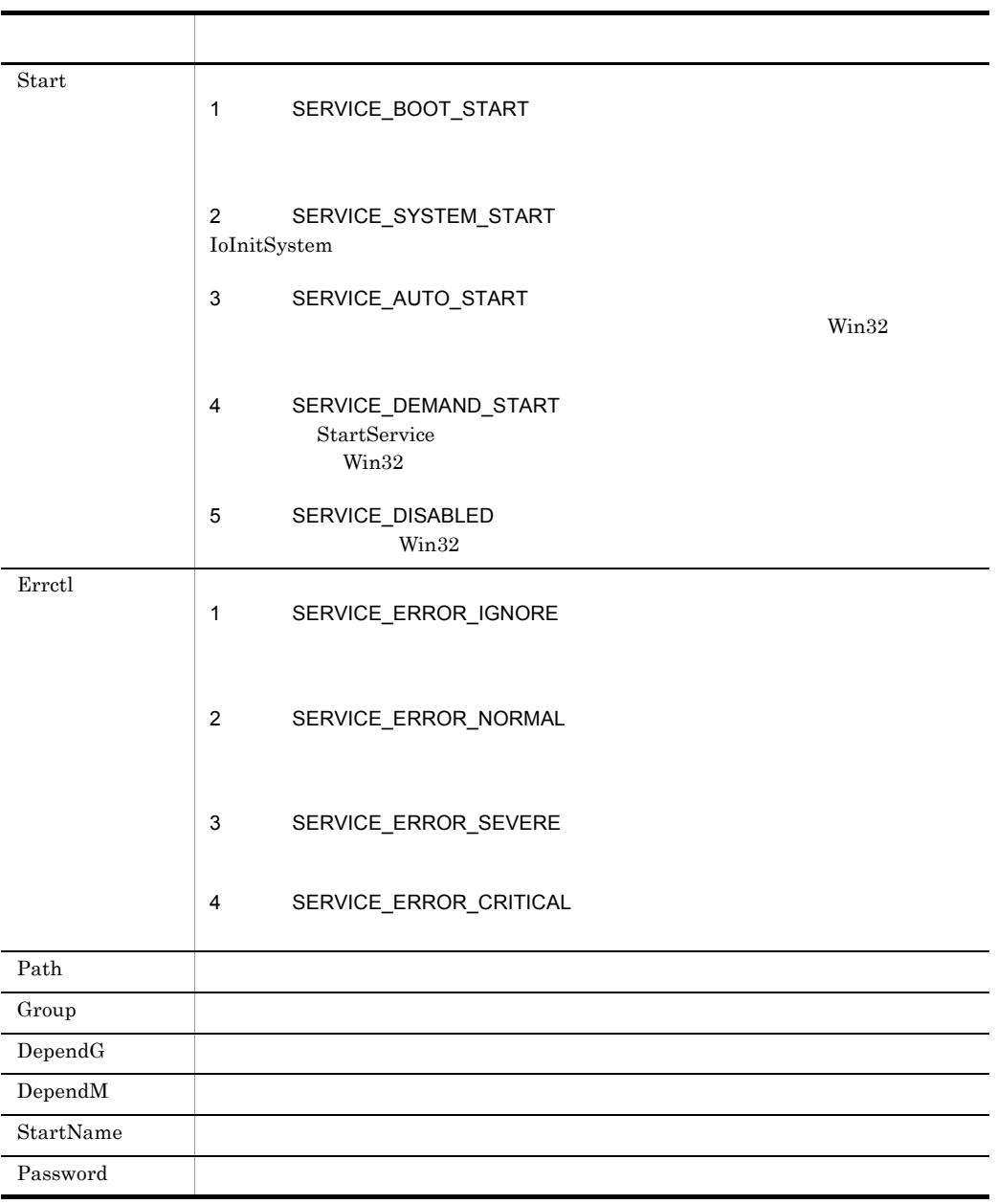

### $\_{\rm SVC\_RTN}_-$

the state of the True of the True is stated by True is stated as  $False$ 

' JP1/Script

9. 特殊コマンド

```
Dim svDispName ,svType ,svStart ,svErrctl ,svPath
ServiceSetValue ( "JSService" ,Name::"JP1_Script" )
ServiceQuery ( "JSService" )
ServiceGetValue ( "JSService" ,DispName::svDispName _
                                  ,Type::svType _
                                 , Start::svStart -,Start::svStart _<br>,Errctl::svErrctl _
                                  ,Path::svPath )
```
 $JP1/Script 01-00$ 

# 9.5.3 ServiceCreate

ServiceCreate ( *ServiceInfoName* )

ServiceInfoName

Name DispName Type Start

Errctl Path

9.5.1 ServiceSetValue

 $\_{\rm SVC\_RTN}_-$ 

the state of the True of the True is stated by True is stated as  $False$ 

Windows Vista

 $1.8.4$ 

' JP1/Script ServiceSetValue ( "JSService" ,Name::"JP1\_Script" ) If IsExistService ( "JSService" ) = False Then OutDir = "C:¥Program Files¥Hitachi¥Script¥BIN¥" ServiceSetValue ( "JSService" ,Name::"JP1\_Script" \_ ,DispName::"JP1/Script" \_ ,Type::SERVICE\_WIN32\_OWN\_PROCESS \_ ,Start::SERVICE\_AUTO\_START \_

```
 ,Errctl::SERVICE_ERROR_NORMAL _
                       ,Path::OutDir+"SPTHSV.EXE" )
   ServiceCreate ( "JSService" )
End
```
JP1/Script 01-00

# 9.5.4 ServiceDelete

ServiceDelete ( *ServiceInfoName* )

ServiceInfoName

Name 2018 Name

 $SVC_RTN$ 

the state of the True of the True is stated by True is stated as  $False$ 

Windows Vista  $1.8.4$ 

```
' JP1/Script
ServiceSetValue ( "JSService" ,Name::"JP1_Script" )
If IsExistService ( "JSService" ) Then
  ServiceDelete ( "JSService" )
End
```
## 9.5.5 ServiceStart

ServiceStart ( *ServiceInfoName* )

ServiceInfoName

Name 2018 Name

 $\_{\rm SVC\_RTN}_-$ 

 $\text{True}$ 

 $\begin{array}{lll} \text{LOGON\_FAILED} \qquad \qquad & \text{False} \end{array}$ 

Windows Vista  $1.8.4$ 

```
' JP1/Script
ServiceSetValue ( "JSService" ,Name::"JP1_Script" )
If IsExistService ( "JSService" ) = False Then
  OutDir = "C:¥Program Files¥Hitachi¥Script¥BIN¥"
   ServiceSetValue ( "JSService" ,Name::"JP1_Script" _
                       ,DispName::"JP1/Script" _
                       ,Type::SERVICE_WIN32_OWN_PROCESS _
                       ,Start::SERVICE_AUTO_START _
                      , Errctl:: SERVICE_ERROR_NORMAL
                       ,Path::OutDir+"SPTHSV.EXE" )
   ServiceCreate ( "JSService" )
End
ServiceStart ( "JSService" )
```
# 9.5.6 ServiceStop

ServiceStop ( *ServiceInfoName* )

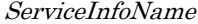

 $Name$ 

 $\_{\rm SVC\_RTN}_-$ 

the state of the True of the True is stated by True is stated as  $False$ 

Windows Vista  $1.8.4$ 

```
' JP1/Script
Dim svStatus
ServiceSetValue ( "JSService" ,Name::"JP1_Script" )
ServiceRefer ("JSService" ,svStatus )
If svStatus = SERVICE_RUNNING Then
  ServiceStop ( "JSService" )
End
```
JP1/Script 01-00

# 9.5.7 ServicePause

ServicePause ( *ServiceInfoName* )

ServiceInfoName

 $Name$ 

ServiceControl

 $\_{\rm SVC\_RTN}_-$ 

the state of the True of the True is stated by True is stated as  $False$ 

Windows Vista

 $1.8.4$ 

' JP1/Script Dim svStatus ServiceSetValue ( "JSService" ,Name::"JP1\_Script" ) ServiceRefer ("JSService" ,svStatus ) If svStatus = SERVICE\_RUNNING Then ServicePause ( "JSService" ) End

JP1/Script 01-00

# 9.5.8 ServiceContinue

ServiceContinue ( *ServiceInfoName* )

ServiceInfoName

 $Name$ 

ServiceControl

### $SVC_RTN$

the state of the True of the True is stated by True is stated as  $False$ 

Windows Vista  $1.8.4$ 

JP1/Script Dim svStatus ServiceSetValue ( "JSService" ,Name::"JP1\_Script" ) ServiceRefer ( "JSService" ,svStatus ) If svStatus = SERVICE\_PAUSED Then ServiceContinue ( "JSService" ) End

JP1/Script 01-00

# 9.5.9 ServiceChange

ServiceChange ( *ServiceInfoName* )

ServiceInfoName

 $SVC_RTN$ 

the state of the True of the True is stated by True is stated as  $False$ 

Windows Vista  $1.8.4$ 

' JP1/Script (  $\qquad \qquad$  ) Dim svStart ServiceSetValue ( "JSService" ,Name::"JP1\_Script" ) ServiceQuery ( "JSService" ) ServiceGetValue ( "JSService" ,Start::svStart ) If svStart = 3 Or svStart = SERVICE\_AUTO\_START Then

```
 svStart = SERVICE_DEMAND_START
   ServiceSetValue ( "JSService" ,Start::svStart )
  ServiceChange ( "JSService" )
End
```
JP1/Script 01-00

# 9.5.10 ServiceQuery

ServiceQuery ( *ServiceInfoName* )

ServiceInfoName

Name

 $SVC_RTN$ 

the state of the True of the True is stated by True is stated as  $False$ 

' JP1/Script ( ) Dim svType ServiceSetValue ( "JSService" ,Name::"JP1\_Script" ) ServiceQuery ( "JSService" ) ServiceGetValue ("JSService" ,Type::svType ) MessageBox ( "JP1/Script" +svType )

 $JP1/Script 01-00$ 

# 9.5.11 ServiceRefer

ServiceRefer ( *ServiceInfoName* , *StatusBuff* )

ServiceInfoName

 $9.$ 

StatusBuff

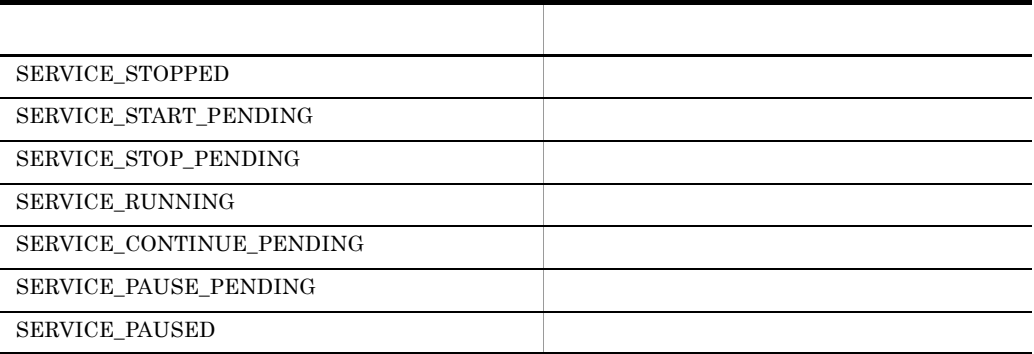

Name

### $\_{\rm SVC\_RTN}_-$

the state of the True of the True is stated by True is stated as  $False$ 

```
' JP1/Script
Dim svStatus
ServiceSetValue ( "JSService" ,Name::"JP1_Script" )
ServiceRefer ("JSService" ,svStatus )
If svStatus = SERVICE_STOPPED Then
  ServiceStart ( "JSService" )
End
```
JP1/Script 01-00

# 9.5.12 ServiceControl

ServiceControl ( *ServiceInfoName* , *Control* )

ServiceInfoName

Control

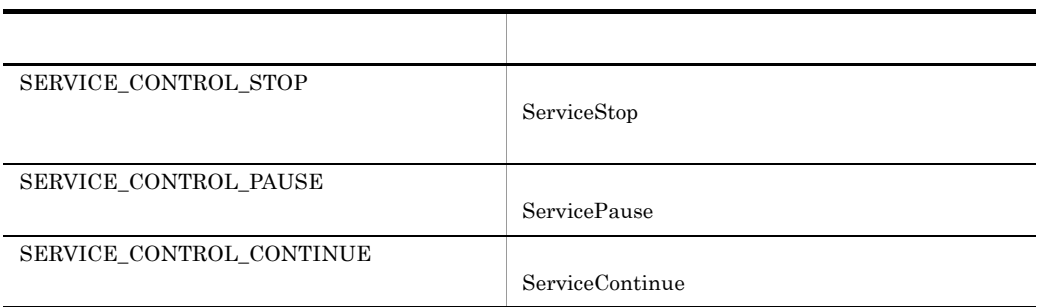

 $Name$ 

 $N$ ame  $N$ 

 $\_{\rm SVC\_RTN}_-$ 

the state of the True is stated to the True is stated to the True Ealse

Windows Vista  $1.8.4$ 

' JP1/Script ServiceSetValue ( "JSService" ,Name::"JP1\_Script" ) ServiceControl ( "JSService" ,SERVICE\_CONTROL\_PAUSE )

JP1/Script 01-00

# 9.5.13 GetServiceName

GetServiceName ( *DispName* )

DispName

 $0$  0 0 0 0 0  $\,$ 

9. 特殊コマンド

```
' "JP1/Script"
svName = GetServiceName ( "JP1/Script" )
If IsEmpty ( svName ) = False Then
  ServiceSetValue ( "JSService" ,Name::svName )
  If IsExistService ( "JSService" ) Then
   ServiceStop ( "JSService" )
  End
End
```
# $9.6$

# 9.6.1 CallDII DLL

 $\rm{DLL}$ 

CallDll ( *DllFileName* , *FunctionName* , *Param1* , *Param2* , … )

DllFileName  $\rm DLL$ 

FunctionName

Param1 32

JP1/Script 06-00

DLL extension of the DLL and the U.S. contract the U.S. contract of the U.S. contract of the U.S. contract of the U.S. contract of the U.S. contract of the U.S. contract of the U.S. contract of the U.S. contract of the U.S

 $\Gamma$ rue $\Gamma$ 

.DEF EXPORTS

BOOL WINAPI MyFunc( HWND hParent, int argc, char \* argv[], int  $*$  rtnc, char  $*$   $*$  rtnv[] ); HWND hParent; ' int argc; ' char  $*$  argv[];  $\qquad \qquad$  $int * rtnc;$  ' char  $*$   $*$   $rtnv[]$ ; ' 外部関数 MyFunc の戻り値は \_DLL\_RTN\_ 予約変数に格納します。  $\n \_DLL\_RTN \_$  True rtn 文字列の配列はスクリプト上で \_RTNxx\_ 予約変数を使って参照できます。 xx  $00$  rtnc

```
MyFunc False RTNxx
' TEST.DLL (Favorite.c)
```

```
#include "windows.h"
#define FAV_SPORT1 "SKI"
#define FAV_SPORT2 "BASKETBALL"
#define FAV_FOOD1 "STEAK"
#define FAV_FOOD2 "PASTA"
char * g ret[2];
BOOL WINAPI GetFavorite( HWND hParent, int argc, char * argv[], 
int * rtnc, char ** rtnv[] )
{
 if (lstrcmp(arqv[0], "SPORT") == 0) {
    g_ret[0] = FAV_SPORT1;
    g_ret[1] = FAV_SPORT2;
   }
  else if (lstromp(arqv[0], "FOOD") == 0) {
   g_{ret}[0] = FAV_FOOD;gret[1] = FAV FOOD2; }
  *rtnc = 2;*rtnv = q ret;
  return ( TRUE );
}
                (abc.SPT)
Dim Quest
Quest = "SPORT"
CallDll( BIN +"TEST.DLL" ,"GetFavorite" ,Quest)
Dim Msg
Msg = " +Quest+ " + RTN00 + " + RTN01 + " +MessageBox(Msg ,OK,,Information)
Exit(0)
```
# 9.7.1 MakeGroup

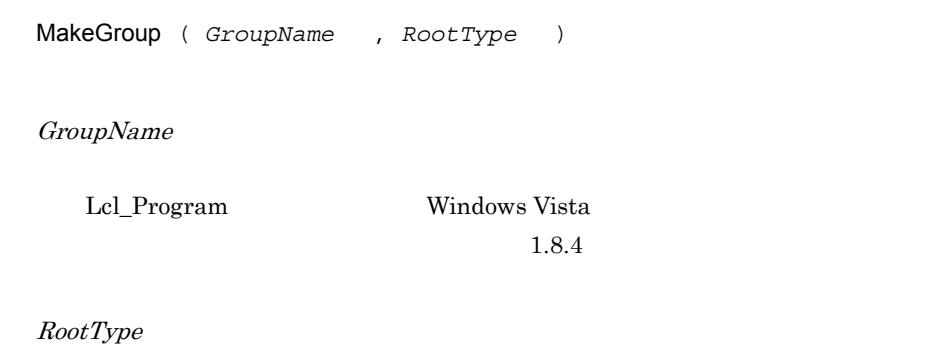

→ Contract の → Contract の → Contract の → Contract の → Contract の → Contract の → Contract の → Contract の → Cont Lcl\_Program Cur\_Program

Cur\_Program

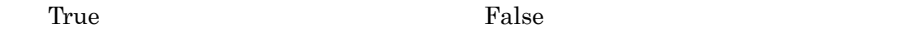

True

י יי " Windows 2000<br>יי אפגיי "אפג" " ABC" If  $OS = "WIN_NTS.0"$  Then MakeGroup ("Pressure" ) MakeShortcut ( Cur\_Program , "YABC",\_ BIN +"ABC.SPT" ) End If

# 9.7.2 DeleteGroup

DeleteGroup ( *GroupName* , *RootType* )

GroupName

Lcl\_Program Windows Vista

 $1.8.4$ 

RootType

値 意味 Lcl\_Program Cur\_Program

Cur\_Program

**True** False

 $Tru$ e $Tru$ e

' Windows 2000でプログラムグループ"アルファベット"を削除する。 If  $OS = "WIN_NTS.0"$  Then DeleteGroup ( " " ) End If

 $JP1/Script05-20$ 

# 9.7.3 MakeShortcut

MakeShortcut ( *RootPath* , *SubPath* , *LinkPath* , *Param* , *WorkDirPath* , *IconPath* , *IconIndex* , *IconFlag* )

RootPath

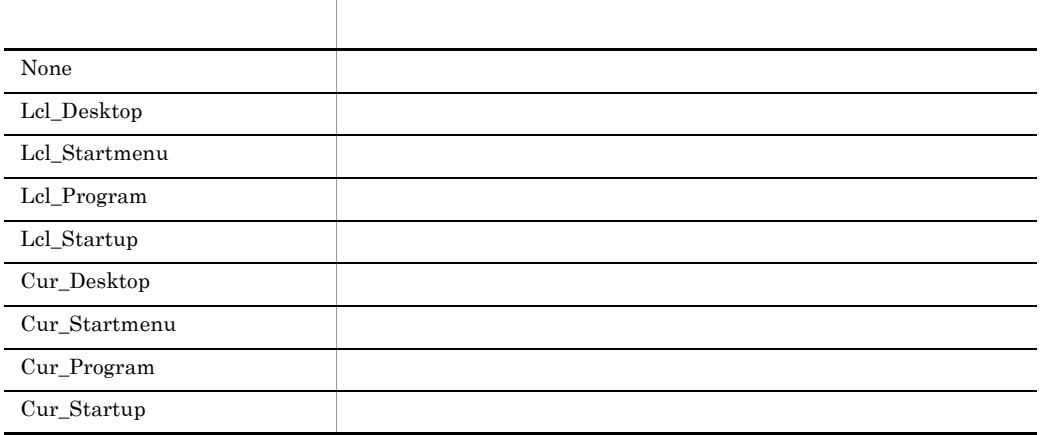

Lcl\_Desktop Lcl\_Startmenu Lcl\_Program Lcl\_Startup Windows Vista  $1.8.4$ 

SubPath

RootPath Lcl\_Program , Lcl\_Program , Lcl\_Program , Lcl\_Program , Lcl\_Program , Lcl\_Program , Lcl\_Program ,  $\frac{1}{2}$ Cur\_Program

マングラム<br>アライバー<br>オートカット名

LinkPath

Param

LinkPath

WorkDirPath

LinkPath

IconPath

```
LinkPath
```
IconIndex  $IconPath$  0

 $\overline{0}$ 

IconFlag

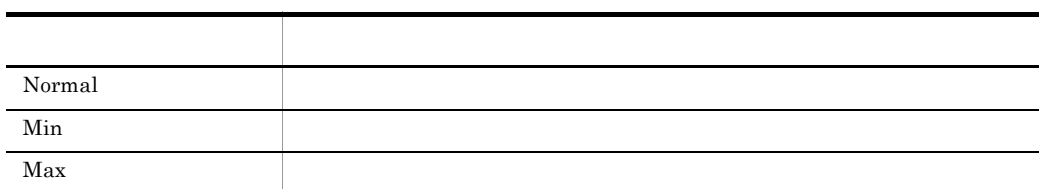

Normal

True Ralse

' Windows 2000<br>' ' ショートカットを作成する。 If  $OS = "WIN NT5.0"$  Then MakeShortcut ( Cur Startup , "ABC" , BIN + "ABC.SPT" , , , TEMP , , , Min ) End If

JP1/Script 05-20

# 9.7.4 DeleteShortcut

DeleteShortcut ( *RootPath* , *SubPath* )

### RootPath

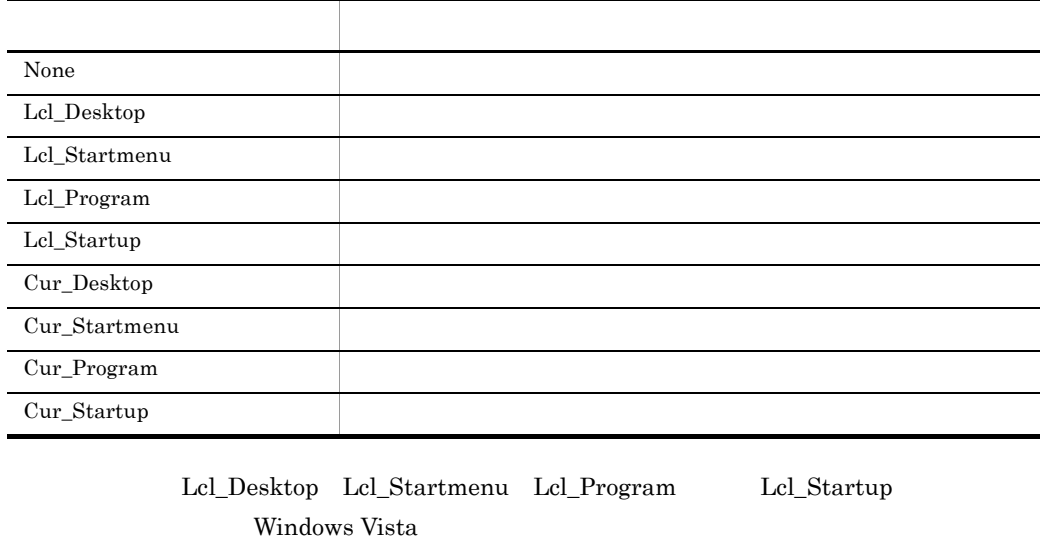

 $1.8.4$ 

SubPath

RootPath で指定されたショートカットの存在場所が Lcl\_Program ,または Cur\_Program

マングラム<br>アライバー<br>オートカット名

True  $\Gamma$ and  $\Gamma$ alse

 $\Gamma$ rue  $\Gamma$ 

' Windows 2000 If \_OS\_ = "WIN\_NT5.0" Then DeleteShortcut ( Cur Startup , "ABC" ) End If

# 9.8.1 GetProcessCount

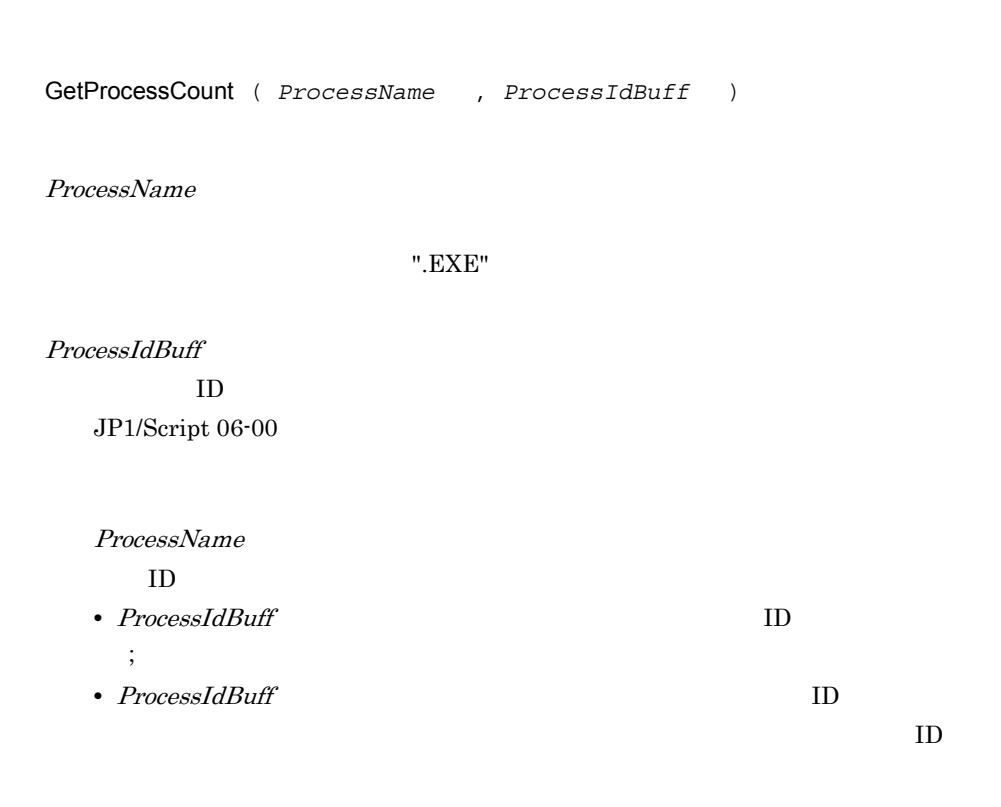

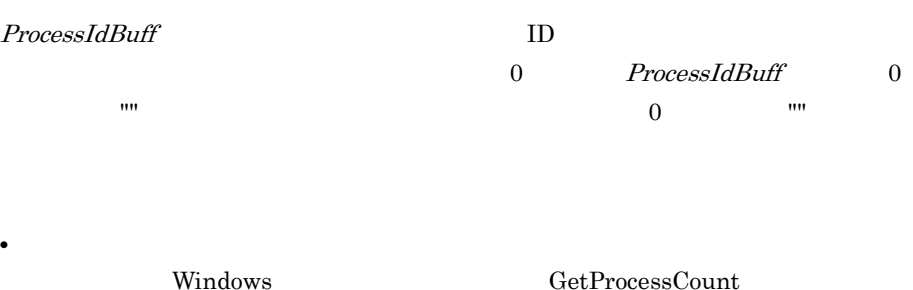

 $16$ 

 $ID$ 

```
• Windows Vista
  1.8.41
 ' "ABC" ID
Dim pCnt ,pIdBuff ,seppId
pCnt = GetProcessCount ( "ABC" ,pIdBuff )
 For i = 1 To pCnt
   seppId = SeparateStr ( pIdBuff ,";" ,i )
  Message ( Target File , SCF +"PIDLIST.TXT" , seppId )
Next
2
Dim PLName, Pname, PnameWork, Rc, IdBuff
PLName ="ABCDEFGHIJKL"
Pname = "ABCDEFGHIJKL.exe"
 ' まず,通常の指定方法(ラベル名を指定)で実行する。
RC = GetProcessCount(PLName, IdBuff)
 \overline{\phantom{a}}' 起動されている場合を考慮した処理を行う。
 If Rc = 0 Then
     If Len(Pname)> 15 Then
        PnameWork = Left(Pname, 15)
     End If
     Rc = GetProcessCount(PnameWork, IdBuff)
End If
```
JP1/Script 05-20

### 9.8.2 GetProcessInfo

 $ID$ 

GetProcessInfo ( *ProcessId* , *StartTimeBuff* , *ProcessorTimeBuff* )

ProcessId

 $ID$ ID GetProcessCount JP1/Script 06-00 Exec NetExec EXEC ID

NetExec

StartTimeBuff

hh:mm:ss

ProcessorTimeBuff

 $\rm ID$ 

 $Tru$ e $\qquad \qquad$ 

Windows Vista  $1.8.4$ 

' NBC" HABC" Dim pCnt ,pIdBuff ,seppId ,infBuff1 ,infBuff2 pCnt = GetProcessCount ( "ABC" ,pIdBuff ) For  $i = 1$  To pCnt  $seppId = SepareStr ( pIdBuff, ";" , i )$ GetProcessInfo ( seppId , infBuff1 , infBuff2 )

Next

JP1/Script 05-20

# 9.8.3 TerminateProcess

 $ID$ 

TerminateProcess ( *ProcessId* , *Code* )

ProcessId

 $ID$ ID GetProcessCount  $JP1/Script 06-00$  Exec NetExec  $\rule{1em}{0.5em} \begin{array}{ll} \n\text{EXEC\_ID} \n\end{array}$ 

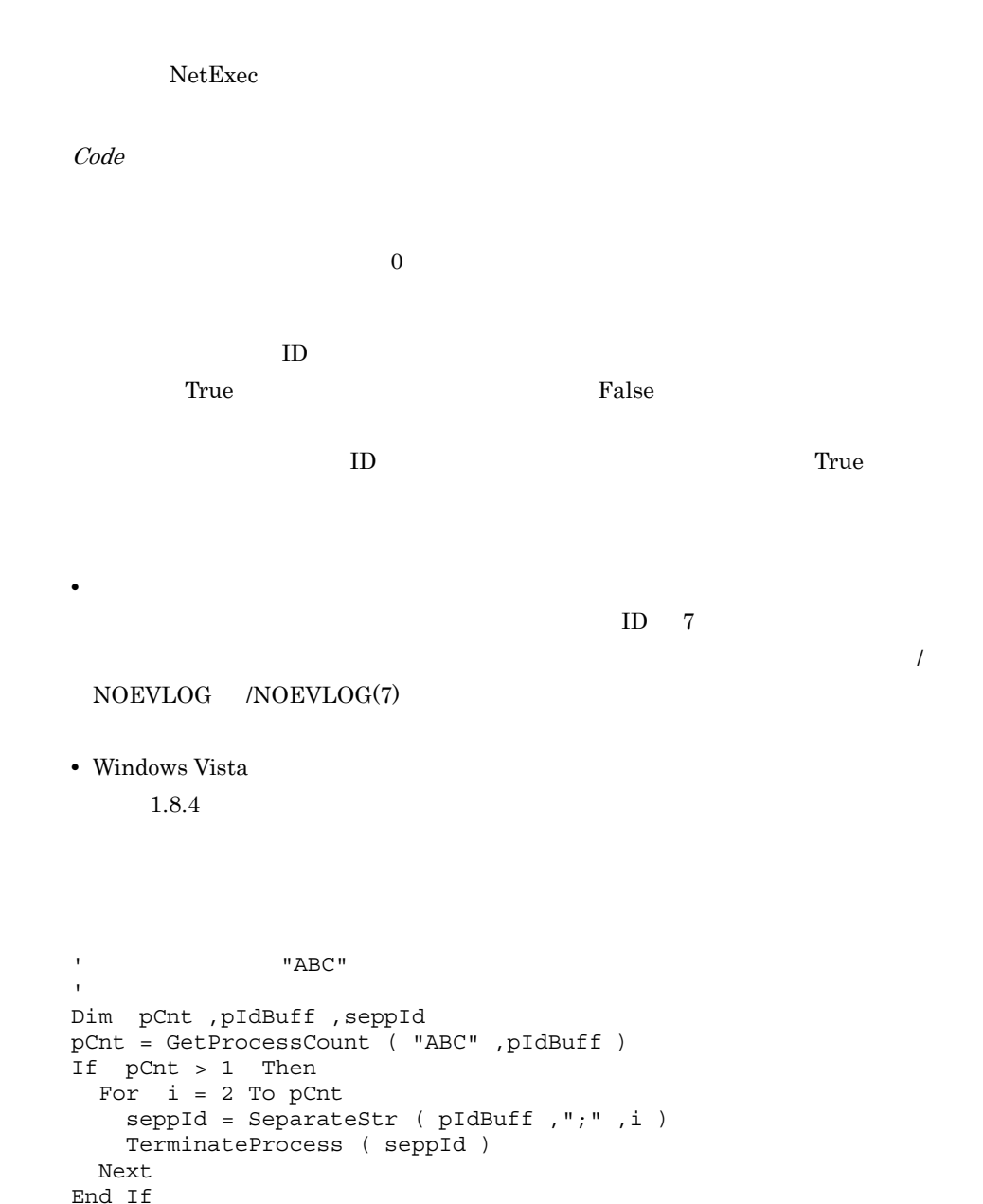

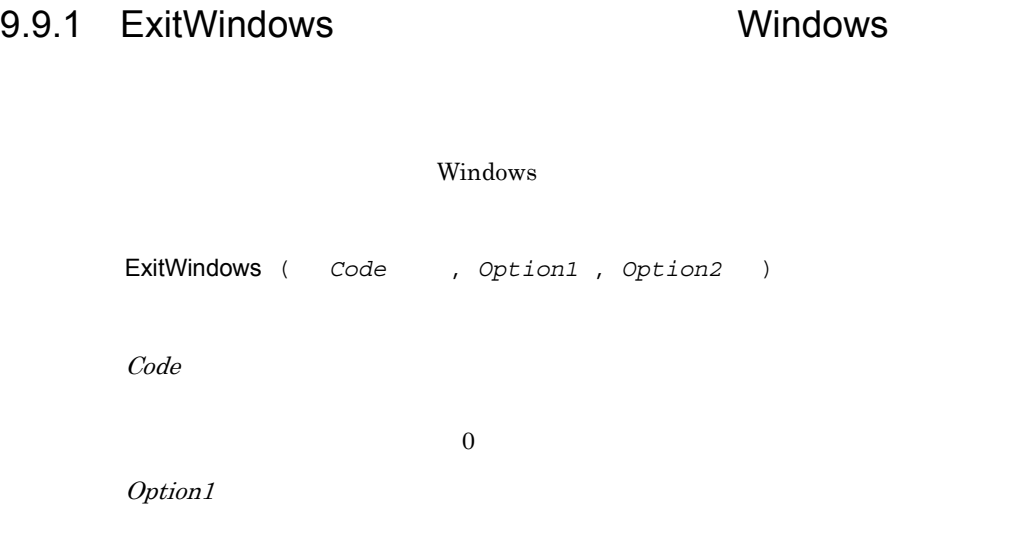

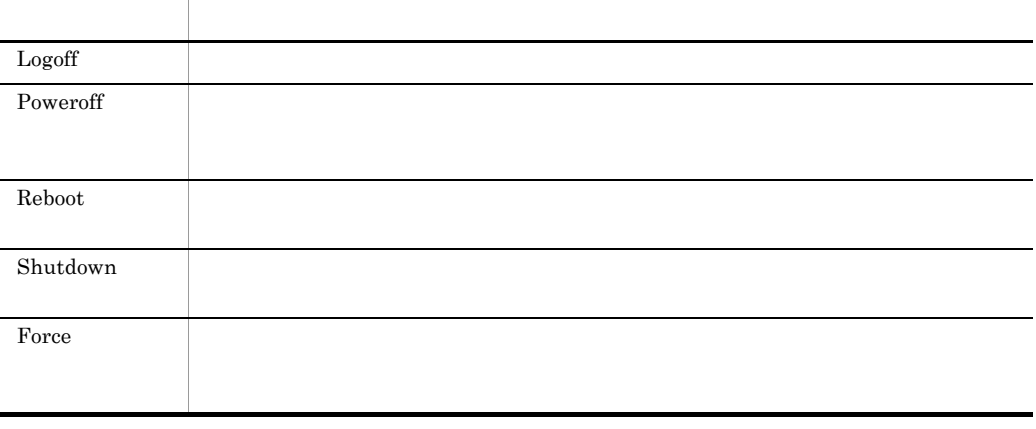

Logoff

Option2

Option1 Force Option1

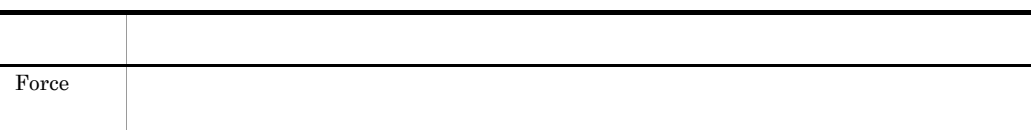

Windows

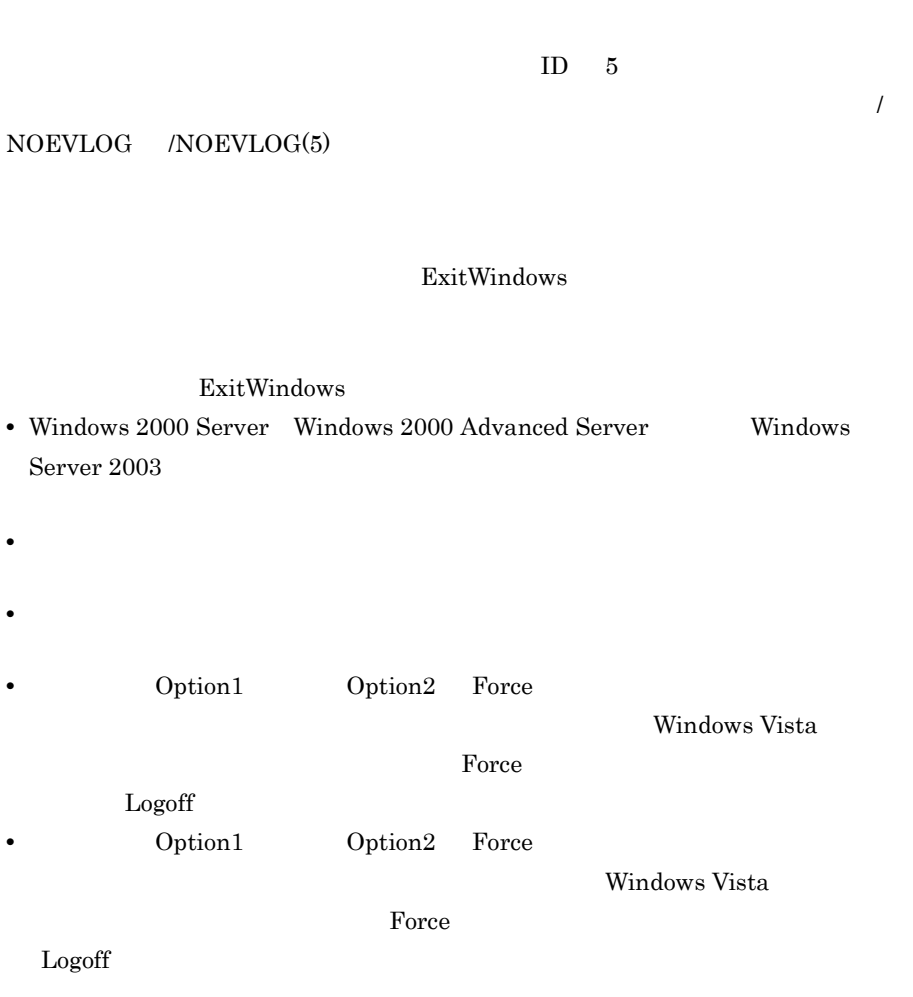

JP1/Script 6.1.12 JP1/Script

MessageBox ( " OKCancel ) If  $MSG RTN = OK$  Then ExitWindows ( 0 ,Shutdown ) Else Exit ( 0 ) End

# *10*スクリプト制御インタ

# API

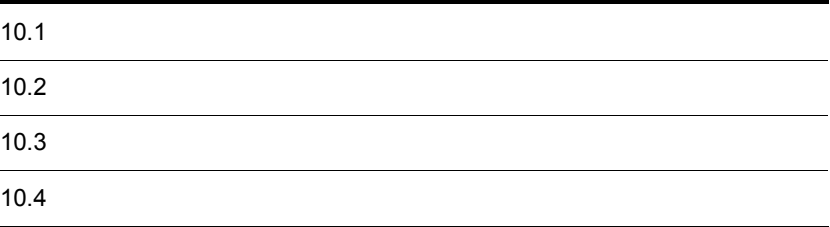

# 10.1

 $API$ 

**JP1/Script SPTHL.DLL** LoadLibraryEx
LoadLibraryEx

### 10.2.1 SPTHL.DLL

SPTHL.DLL

1 方法 1

JP1/Script 05-00

HKEY\_LOCAL\_MACHINE¥SOFTWARE¥Hitachi¥JP1/Script¥PathName

Path01

REG\_SZ

### 2 方法 2

 $JP1/Script 05-10$ 

JP1/Script 05-00

HKEY\_LOCAL\_MACHINE¥SOFTWARE¥Hitachi¥JP1/ Script¥CancelInformation

LoadPath

REG\_SZ

### $10.2.2$

LoadLibraryEx SPTHL.DLL

dwFlag LOAD\_WITH\_ALTERED\_SEARCH\_PATH

# $10.2.3$

### $JP1/Script$  05-00

HKEY\_LOCAL\_MACHINE¥SOFTWARE¥Hitachi¥JP1/Script

CurrentVersion

REG\_SZ

 ${\rm JP1/Script~05\mbox{-}00} \qquad \qquad {\rm "0500"} \quad {\rm 05\mbox{-}00\mbox{-}/A} \qquad \qquad {\rm "0500/A"}$ 

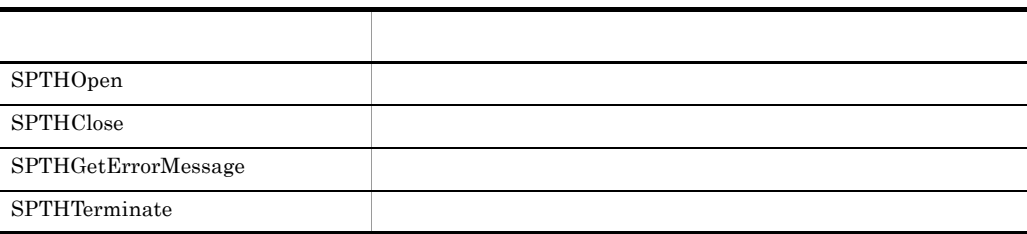

# 10.3.1 SPTHOpen

```
BOOL APIENTRY SPTHOpen
(
      LPCSTR lpszComputerName ,
      HWND hWnd ,
      LPHANDLE lphScript
   )
```
lpszComputerName

NULL SUCLEMENT CONTROL AND SUCLEMENT CONTROL AND SUCLEMENT CONTROL AND SUCLEMENT CONTROL AND SUCH A SUCCESS AN

hWnd

lphScript

TRUE FALSE

GetLastError

 $JP1/Script 05-00$ 

### 10.3.2 SPTHClose

```
void APIENTRY SPTHClose
( HANDLE hScript
  )
```
hScript SPTHOpen

JP1/Script 05-00

# 10.3.3 SPTHGetErrorMessage

```
DWORD APIENTRY SPTHGetErrorMessage
\left( DWORD dwErrorCode ,
 LPSTR lpszMessage ,
      DWORD dwSize
  )
```
dwErrorCode

GetLastError

lpszMessage

dwSize

 $10.$ 

 $\cdot$   $\,$   $\,$   $\!\pm$  0'

 $JP1/Script 05-00$ 

# 10.3.4 SPTHTerminate

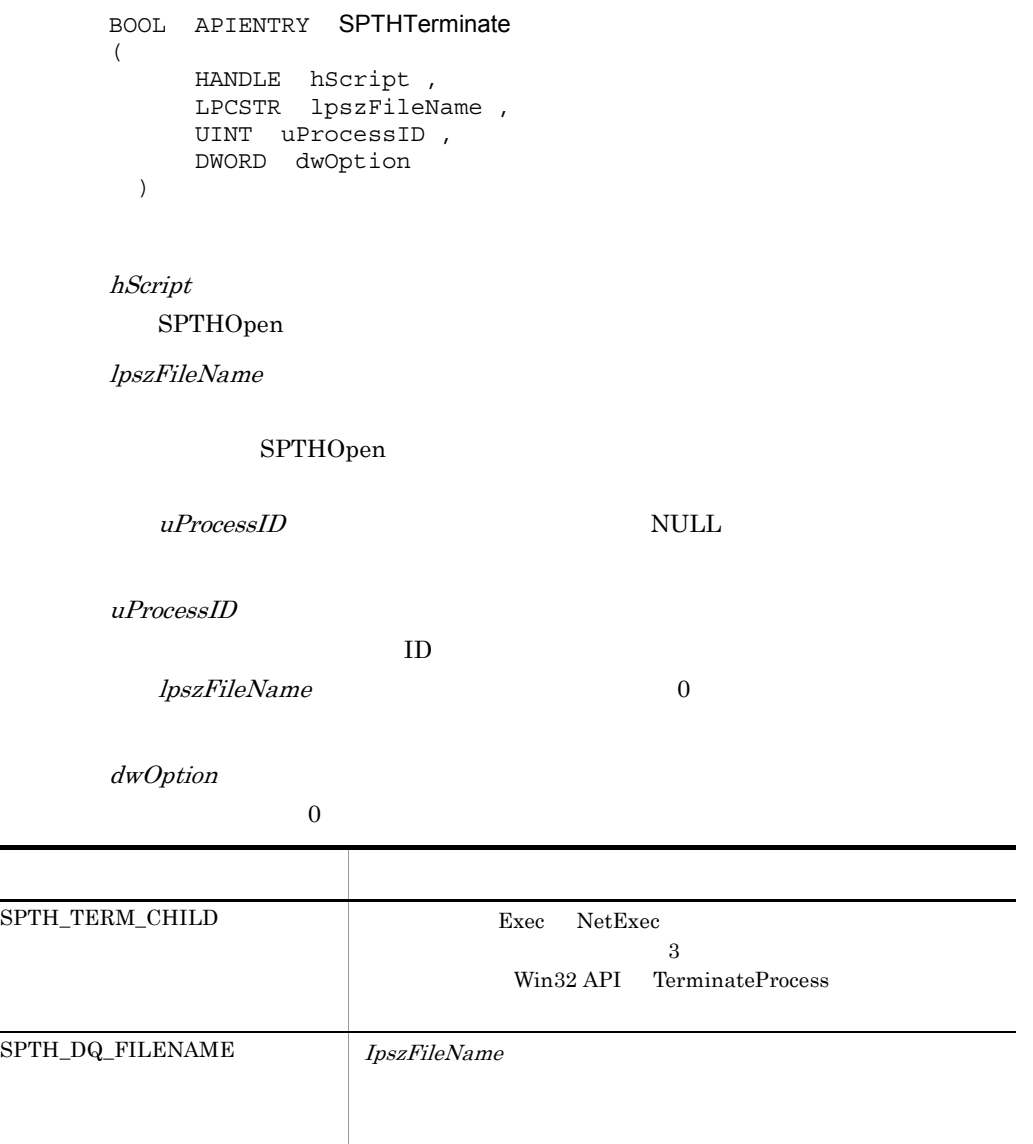

TRUE FALSE

GetLastError

TRUE

GetLastError NO\_ERROR

lpszFileName uProcessID

 $uProcessID$ 

 $17$ 

HKEY\_LOCAL\_MACHINE¥SOFTWARE¥Hitachi¥JP1/ Script¥SPTX¥ExitCode

Terminate

REG\_DWORD

JP1/AJS2 JP1/Script SPTHTerminate  $2.7.2(6)$  JP1/AJS2 JP1/Script

JP1/Script 05-00

```
#include <windows.h>
#include <stdio.h>
#include <stdlib.h>
#include "sthapi.h"
BOOL TerminateScript ( LPCSTR lpszNetName, LPCSTR lpszFileName, 
UINT uProcessID )
{
    HKEY hKey;
    LPCSTR subKey = "SOFTWARE¥¥Hitachi¥¥JP1/
Script¥¥PathName";
   char valueName [32];
   char value[MAX PATH];
   DWORD valueSize = sizeof ( value ) ;
    HINSTANCE hAPIInstance;
    tSPTHOpen pSPTHOpen;
    tSPTHClose pSPTHClose;
    tSPTHTerminate pSPTHTerminate;
   HANDLE hScript;
 // レジストリオープン
    if ( RegOpenKeyEx( HKEY_LOCAL_MACHINE, subKey, 0, 
KEY QUERY VALUE, \&hKey ) != ERROR<sup>SUCCESS</sup> )
     {
 // エラー処理
        return ( FALSE ) ;
     }
    // "SPTHL.DLL"
    strcpy ( valueName, "Path01" ) ;
    if ( RegQueryValueEx ( hKey, valueName, 0, NULL, ( LPBYTE ) 
value, \&valueSize ) != ERROR SUCCESS)
     {
       \frac{1}{2} return ( FALSE ) ;
     }
    // "SPTHL.DLL"
    strcat ( value, "¥¥SPTHL.DLL" ) ;
    hAPIInstance = LoadLibraryEx ( value, NULL, 
LOAD_WITH_ALTERED_SEARCH_PATH ) ;
   if ( hAPIInstance == NULL )
     {
       / return ( FALSE ) ;
     }
\frac{1}{2} pSPTHOpen = ( tSPTHOpen )GetProcAddress ( hAPIInstance, 
"SPTHOpen" ) ;
    pSPTHClose = ( tSPTHClose ) GetProcAddress ( hAPIInstance,
```

```
"SPTHClose" ) ;
    pSPTHTerminate = ( tSPTHTerminate ) GetProcAddress ( 
hAPIInstance, "SPTHTerminate" ) ;
   // if ( pSPTHOpen ( lpszNetName, NULL, &hScript ) == FALSE )
     {
        FreeLibrary ( hAPIInstance ) ;
        return ( FALSE ) ;
     }
\frac{1}{2} if (pSPTHTerminate ( hScript, lpszFileName, uProcessID,
```
SPTH\_TERM\_CHILD ) == FALSE )

```
 {
     pSPTHClose ( hScript ) ;
    FreeLibrary ( hAPIInstance );
     return ( FALSE );
 }
// pSPTHClose ( hScript ) ;
// API
 FreeLibrary ( hAPIInstance ) ;
 return ( TRUE ) ;
```

```
}
```
# 77 OLE

OLE

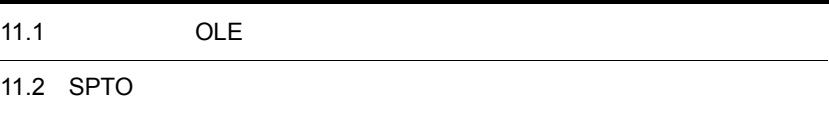

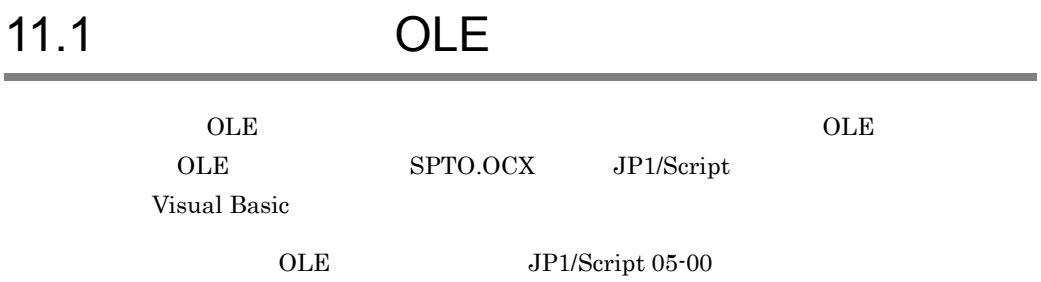

 $SPTO$ 

SPTO

RTN EXECRTN EXECID EnableErrorMessage

SetGV GetGV DeleteGV Exec

 $JP1/Script 05-00$ 

# 11.2.1 RTN

*Object* . RTN

Object

 $SPTO$ 

 $\log$ 

JP1/Script  $05-00$ 

# 11.2.2 EXECRTN

 $\text{Exec}$ *Object* . EXECRTN Object  $SPTO$ Exec  $\overline{\text{Exec}}$ 

 $\Gamma$ rue  $\log$  $False$ 

JP1/Script  $05-00$ 

# 11.2.3 EXECID

 $\text{Exec}$ 

*Object* . EXECID

Object

 $SPTO$ 

Exec  $\overline{\text{Exec}}$ 

JP1/Script  $05-00$ 

### 11.2.4 EnableErrorMessage

 $SPTO$ 

*Object* . EnableErrorMessage

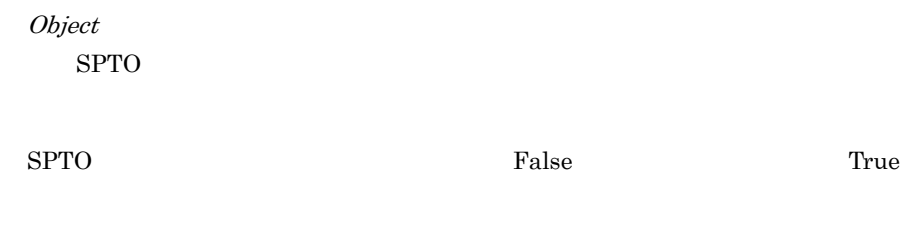

JP1/Script 05-00

# 11.2.5 SetGV

*Object* . SetGV ( *GlobalName* , *Value* )

Object  $SPTO$ 

GlobalName

Value

 $\Gamma$ rue e , True e , True e , True e , True e , True e , True e , True e , Zone e , Zone e , Zone e , Zone e , Zone e , Zone e , Zone e , Zone e , Zone e , Zone e , Zone e , Zone e , Zone e , Zone e , Zone e , Zone e , Zon

SPTGV.SPG JP1/Script 06-51

"DATA"

JP1/Script  $05-00$ 

# 11.2.6 GetGV

*Object* . GetGV ( *GlobalName* )

Object  $SPTO$ 

GlobalName

 $0$  0 0 0 0  $\cdots$ 

 $JP1/Script 05-00$ 

# 11.2.7 DeleteGV

*Object* . DeleteGV ( *GlobalName* )

Object

 $SPTO$ 

GlobalName

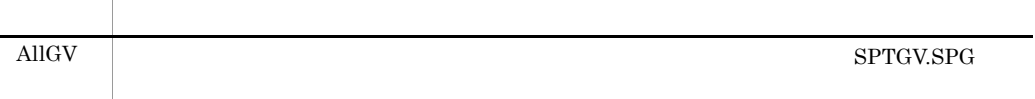

 $\Gamma$ rue

 $False$ 

 $\Gamma$ rue  $\Gamma$ 

 $JP1/Script06-51$ 

# 11.2.8 Exec

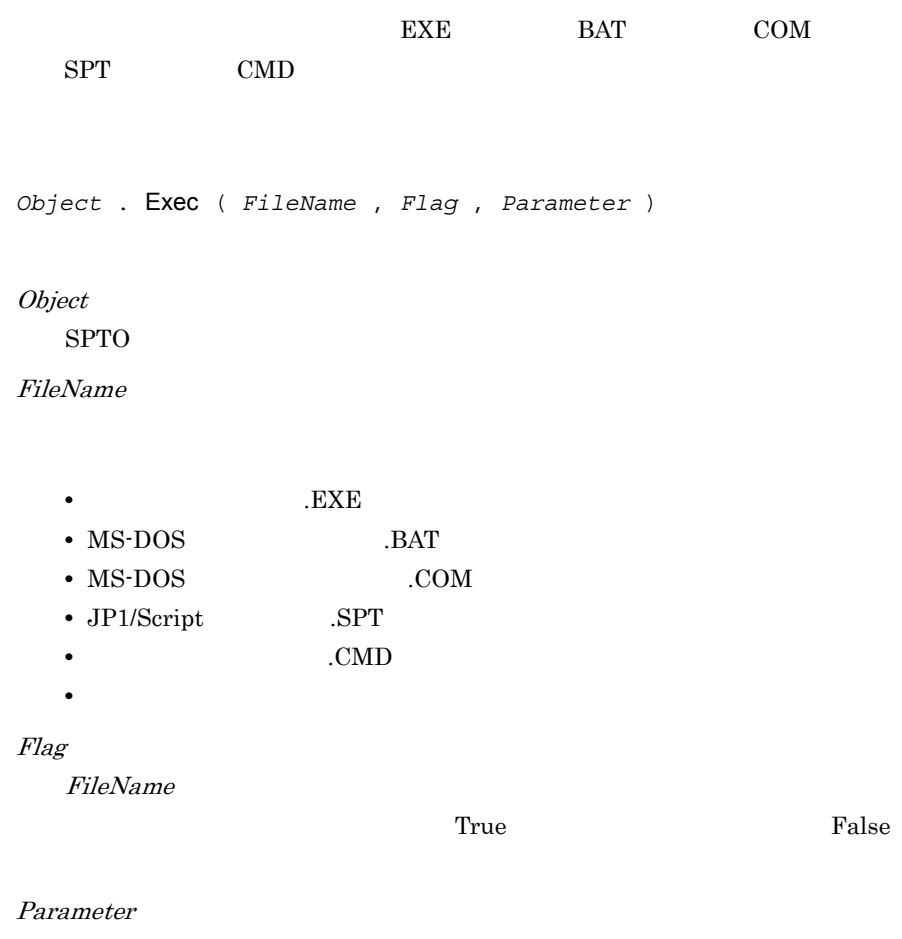

FileName

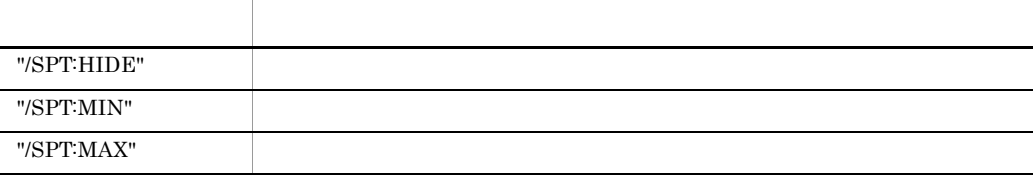

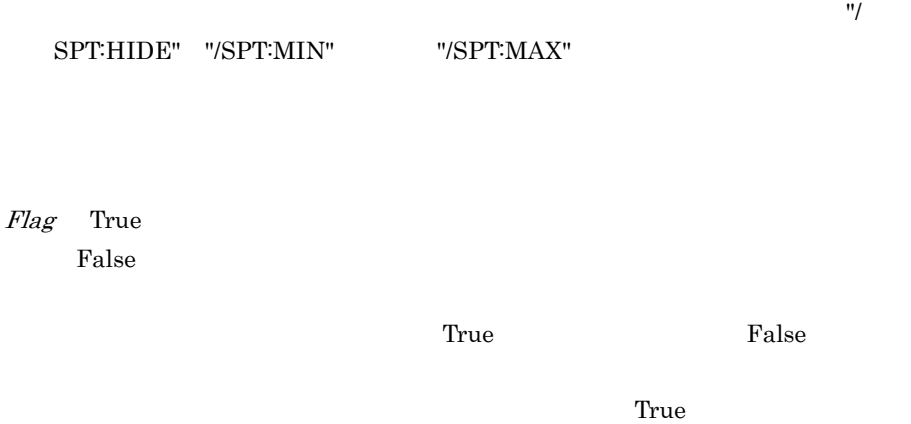

EXECRTN  $\log$ 

False EXECRTN

 $EXECID$ 

JP1/Script  $05-00$ 

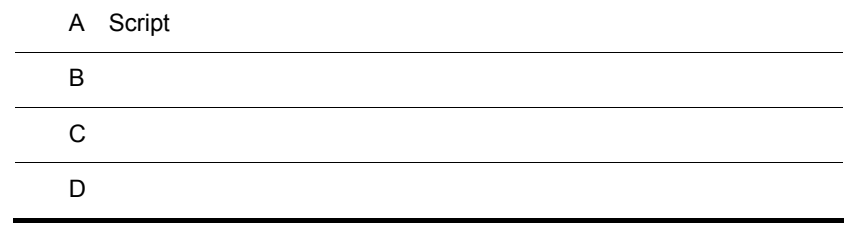

Script トレースではないのだから、それはこれではないのだから、それはこれではないのだろう。

- **•** *• b*  $\mathbf{r}$
- **•**  $\mathbb{R}$
- **•**  $\mathbf{L} = \mathbf{L} \times \mathbf{L}$
- **•**  $\mathbf{r} = \mathbf{r} \cdot \mathbf{r} + \mathbf{r} \cdot \mathbf{r} + \mathbf{r} \cdot \mathbf{r} + \mathbf{r} \cdot \mathbf{r} + \mathbf{r} \cdot \mathbf{r} + \mathbf{r} \cdot \mathbf{r} + \mathbf{r} \cdot \mathbf{r} + \mathbf{r} \cdot \mathbf{r} + \mathbf{r} \cdot \mathbf{r} + \mathbf{r} \cdot \mathbf{r} + \mathbf{r} \cdot \mathbf{r} + \mathbf{r} \cdot \mathbf{r} + \mathbf{r} \cdot \mathbf{r} + \mathbf{r} \cdot \mathbf{r$
- 
- $1$

 $a$ 

 $SPA$ 

### $A-1$

 $A-1$ 

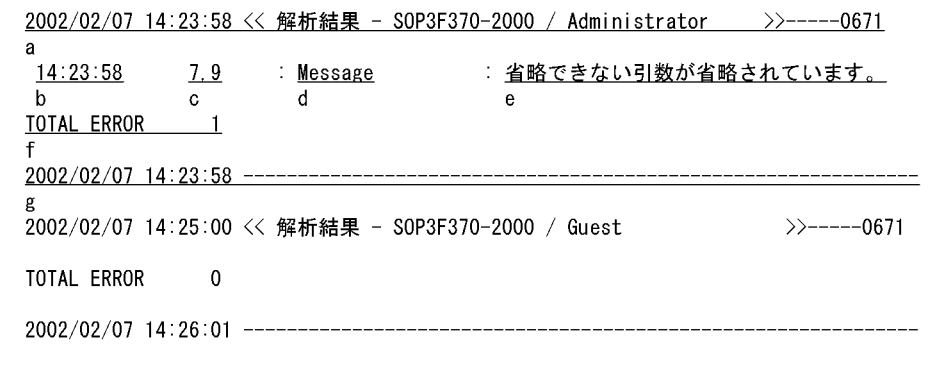

 $a$ 

 $\mathbf b$ 

c. Rec. For the state of the state  $\alpha$ 

 $d$ 

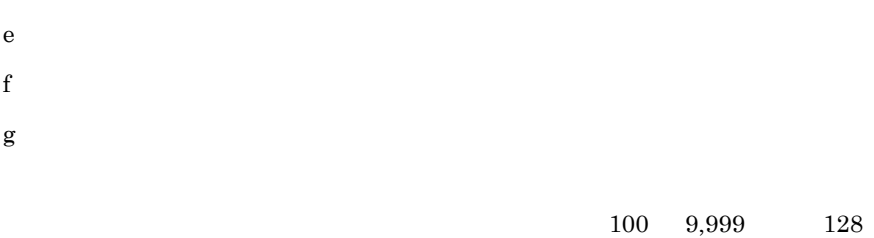

 $1,024$ 

 $SPA$ 

 $\mathbf b$ 

 $A-2$ 

 $A-2$ 

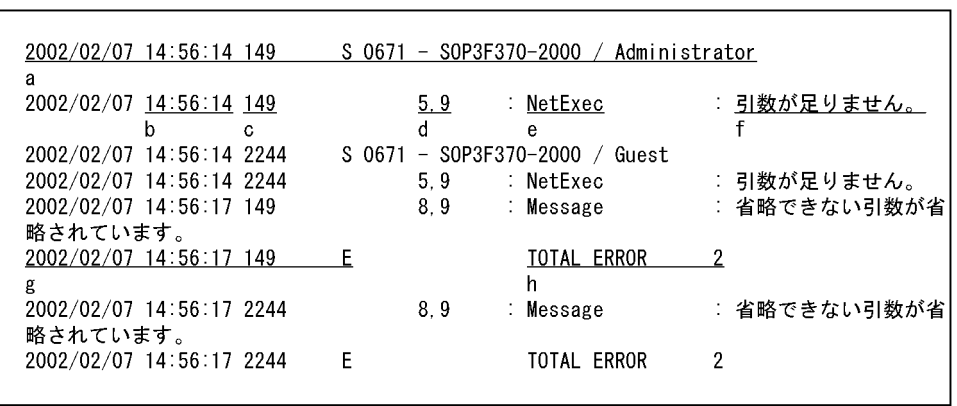

a. $\tilde{B}$ 

 $\mathbf S$ 

 $\mathbf b$ 

c.  $\blacksquare$ 

 $d$ e. The state state  $\epsilon$  $f$  $g.$ を出力している。<br>この作品は、<br>この作品は、 h.  $h$ 

 $1,024$ 

100 9,999 128

 $2$ 

 $a$ 

 $S$ PX

 $A-3$ 

 $A-3$ 

```
2002/02/07 14:23:58 << 実行結果 - SOP3F370-2000 / Administrator >>----- 0671
a
        * TOTAL ERROR
                       \Omega文法エラーがありました。解析結果を参照してください。
2002/02/07 14:23:58 ---------
2002/02/07 14:25:00 << 実行結果 - S0P3F370-2000 / Guest
                                                           \rightarrow ----- 0671
14:24:23 * 11: DeleteFile
                            : 0032: プロセスはファイルにアクセスできません。
                                 別のプロセスが使用中です。(d:¥Script¥job¥job004.txt)
14:24:27*13: MakeDir
                               : 指定されたディレクトリの作成に失敗しました。(A:¥
Script)
14.25.45*<u> 25</u>: Exec
                               : 0002:システムは指定されたファイルを見つけることがで
きません。
                                 (D:¥Script¥Job¥Job004.exe)
\mathbf b\mathbf{C}d e
                                 f* TOTAL ERROR
                        \overline{3}g2002/02/07 14:26:01 ---------------------
                                                        _________________
h
```
a.  $\mathbf{a}$ 

b. c.

d. <sub>The set</sub> of the set of the set of the set of the set of the set of the set of the set of the set of the set of the set of the set of the set of the set of the set of the set of the set of the set of the set of the set

e.<br>
e.

f. The contract of  $\mathbf f$ 

 $g<sub>z</sub>$ 

h.  $h$ 

100 9,999 128

1,024

 $S$ PX

### $A-4$

 $A-4$ 

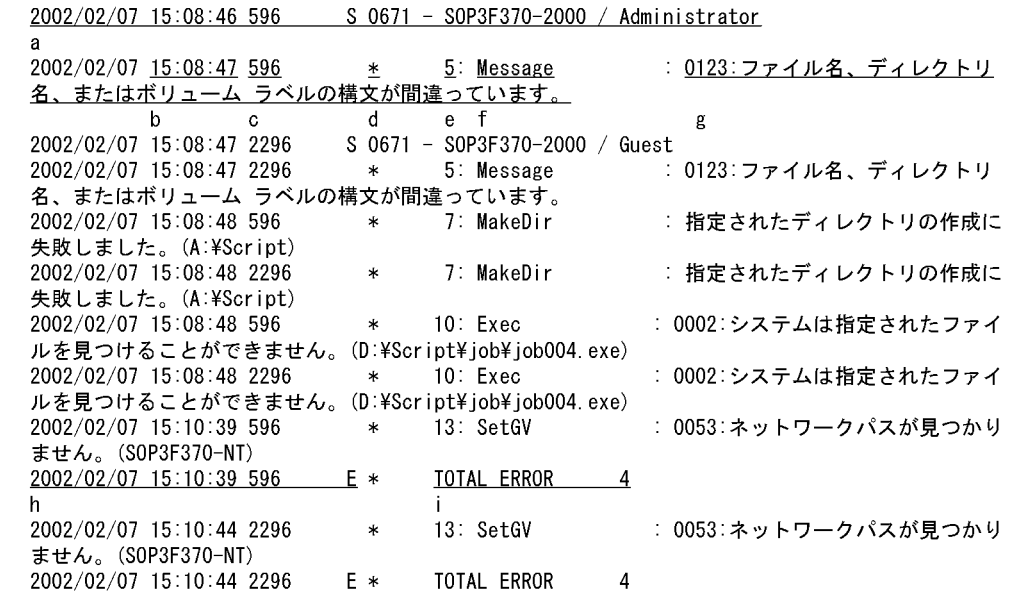

 $\mathbf S$ 

a. $\mathbf a$ 

b. c.  $\mathbf d$ e.<br>モ  $f$  $g<sub>z</sub>$ h. を意味する「E」を出力します。  $i$ 

 $100 \t 9,999 \t 128$  $1,024$  $3$ **Message Target\_File**  $\mathsf{a}$ **TXT**  $b$ 

 $A-5$ 

 $A-5$ 

```
2002/02/24 12:00:01 開始
2002/02/24 12:01:10 Gyoumu001 の呼出し開始
2002/02/24 12:01:15 Gyoumu001 の呼出し完了 (正常)
2002/02/24 12:03:17 スクリプト実行完了
                    \overline{b}\overline{a}
```
a.トレース出力した日付と時間を出力します。

 $\mathbf b$ 

c<sub>)</sub> c<sub>)</sub> <sub>c</sub>  $\sim$  c) c  $\sim$  c) c  $\sim$  c) c  $\sim$  c) c  $\sim$  c) c  $\sim$  c) c  $\sim$  c) c  $\sim$  c) c  $\sim$  c) c  $\sim$  c) c  $\sim$  c) c  $\sim$  c) c  $\sim$  c) c  $\sim$  c) c  $\sim$  c) c  $\sim$  c) c  $\sim$  c) c  $\sim$  c) c  $\sim$  c) c  $\sim$  c) c  $\sim$  c)

 $100$  9,999  $128$  1,024

 $4$ SetGV GetGV DeleteGV

 $\rm NetExec$ 

 $a$ 

### $\begin{minipage}{0.9\linewidth} \texttt{SPTSVTRC.SPY} \end{minipage}$

 $b$ 

### $A - 6$

### $A-6$

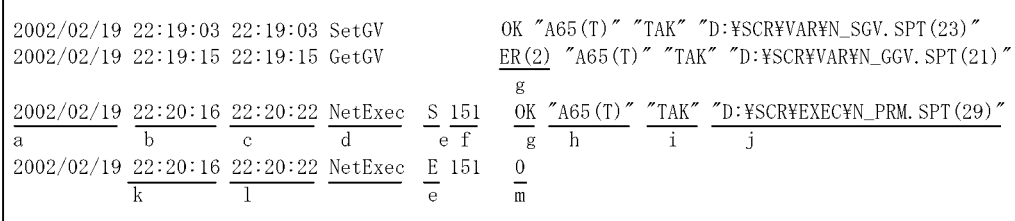

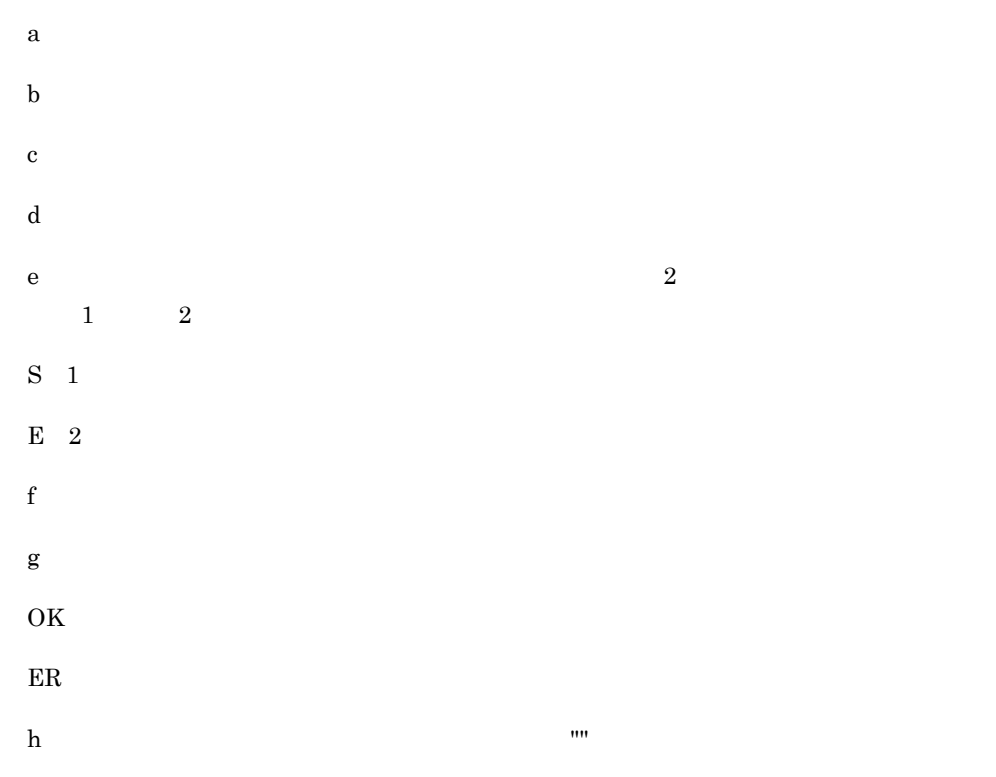

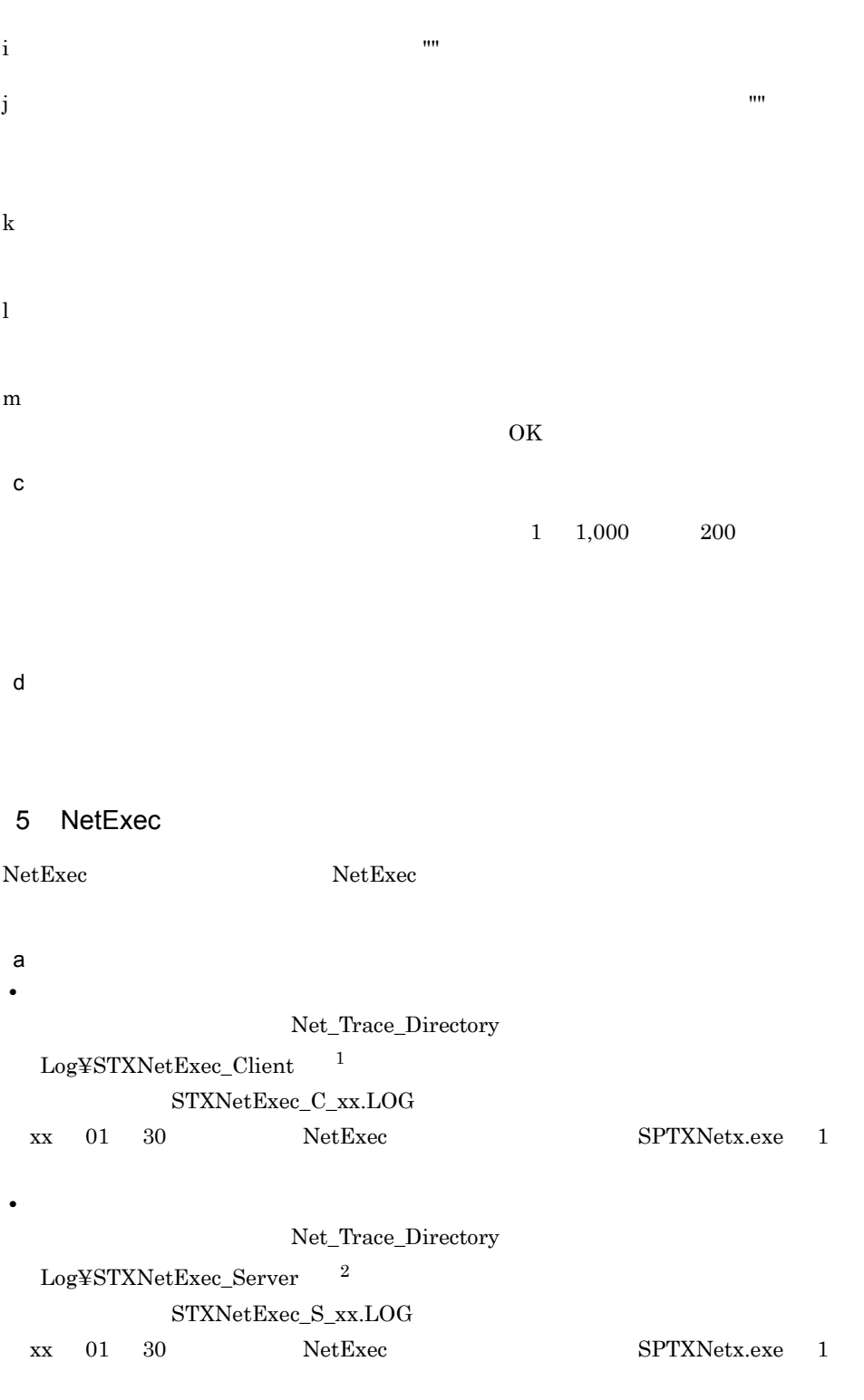

1 JP1/Script 07-00 STXNetExec\_Client

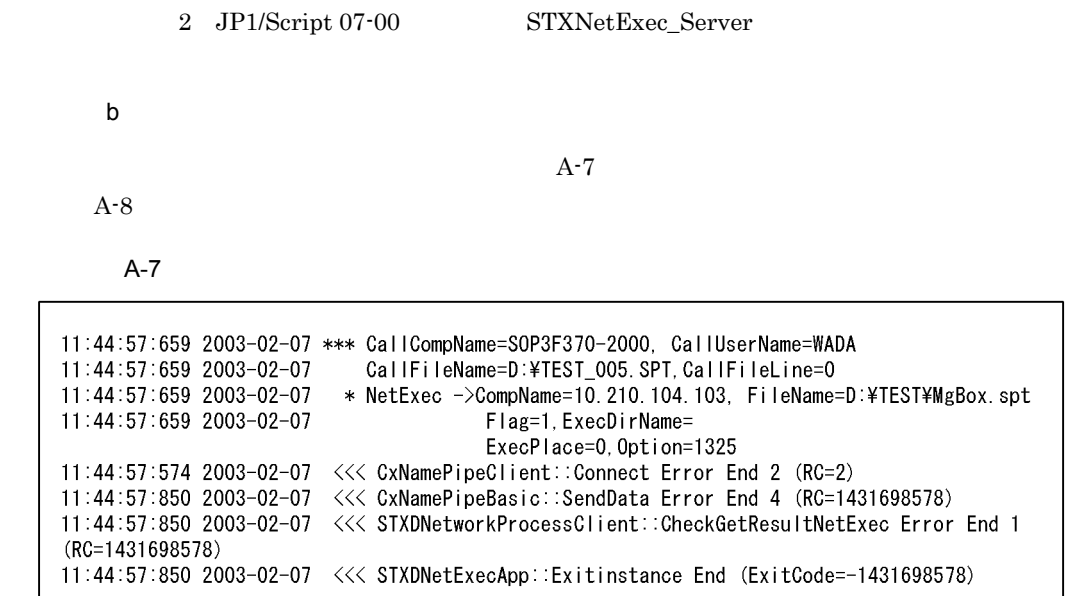

### $A-8$

c) ファイル

0035653767 0.000 19:02:15:087 2003-02-07 >>> CxNamedPipeServer::Create -> PipeName=JP1 Script-NetworkExec-ByLogon, TimeOut=60000<br>0035653767 0.000 19:02:15:187 2003-02-07 <<< STXDNetworkProcessServer::0nRequestDoNet Exec Error End 1

 $100 \t 100 \t 100 = 10KB$  $30$  $10KB$   $30$   $=$   $300KB$ 

 $\mathsf{d}$ 

```
HKEY_LOCAL_MACHINE¥SOFTWARE¥Hitachi¥SPTX¥Option
\overline{1}
```

```
Net_Trace(DWORD)
```
 $\mathbf{1}$  $0\hskip2pt$  $1$ 

 $\overline{2}$ Net\_Trace\_Directory

 $\overline{2}$ 

# 付録 B サンプルファイル

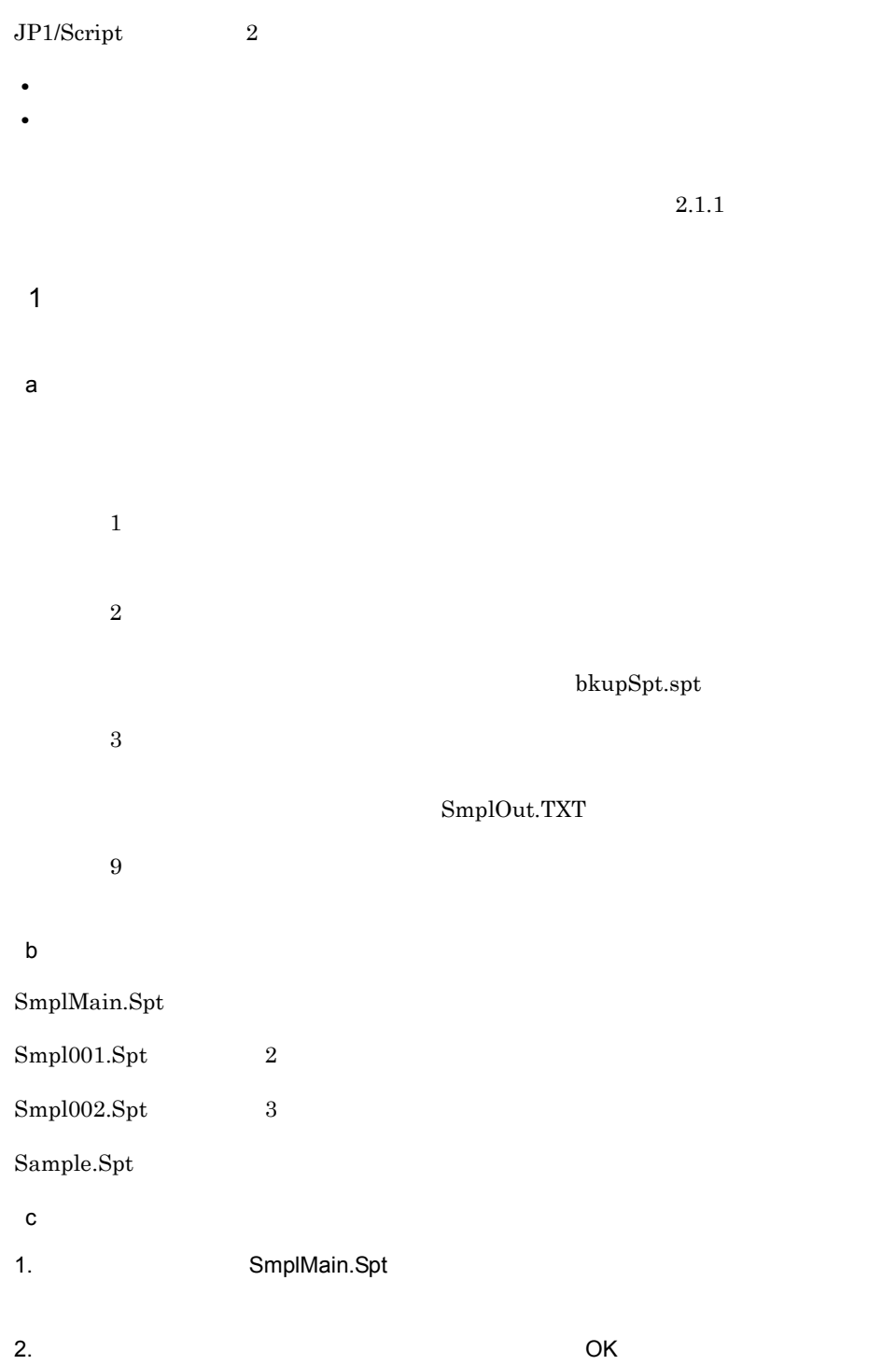

**•**  $2 \t 3$  $2$ a)機能概要 [ レジストリー ] HKEY\_CURRENT\_USER¥SOFTWARE¥HITACHI¥JP1/Script¥Sample¥ExitCode [ ] Mode(DWORD)  $\mathbf 1$ EndCode(DWORD) SleepTime(DWORD)  $\text{ms}$ b<sub>2</sub> ExitCode.Spt ExitCode.Exe c) サンプルファイルの実行手順 1. The ExitCode.SPT ExitCode.SPT ExitCode.SPT  $\mathbf B$  $T$ 

• 1  $\sim$  1

2.  $\blacksquare$ 

## 付録 C エラー詳細コード

# 1 JP1/Script

NetExec RTN\_

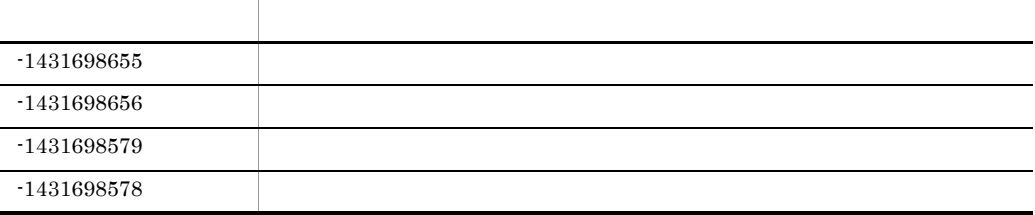

### 2 OS

 $Windowns2000$ OS  $\overline{\phantom{a}}$ 

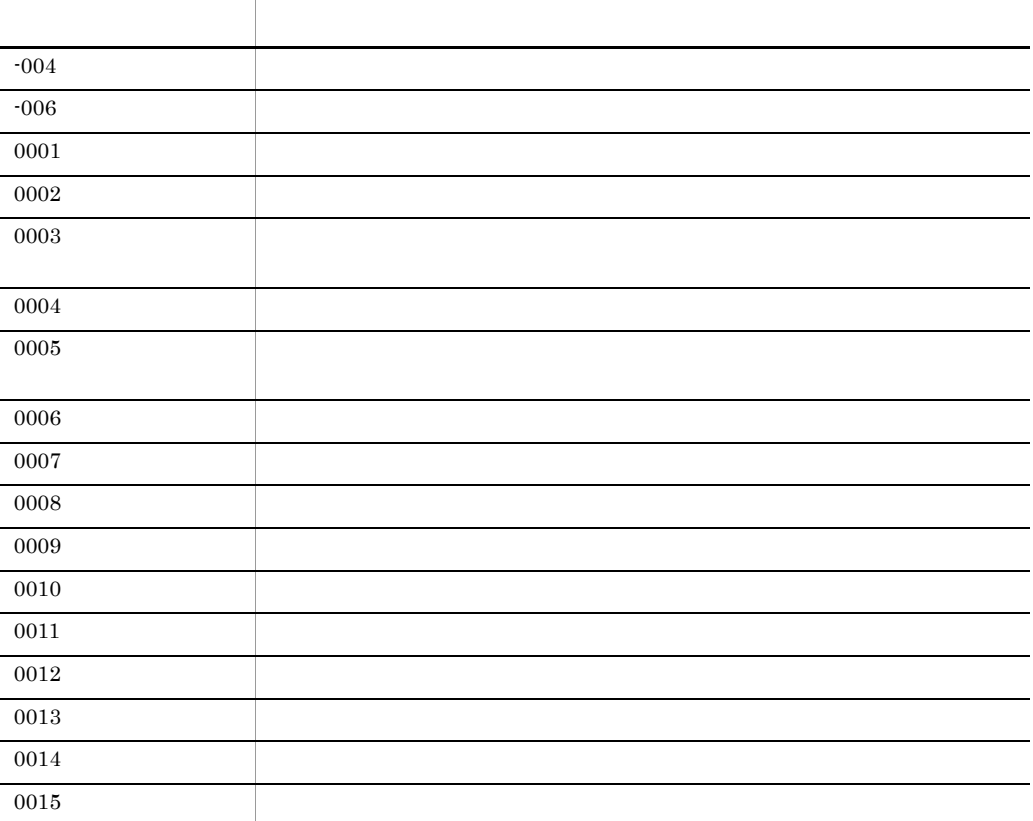

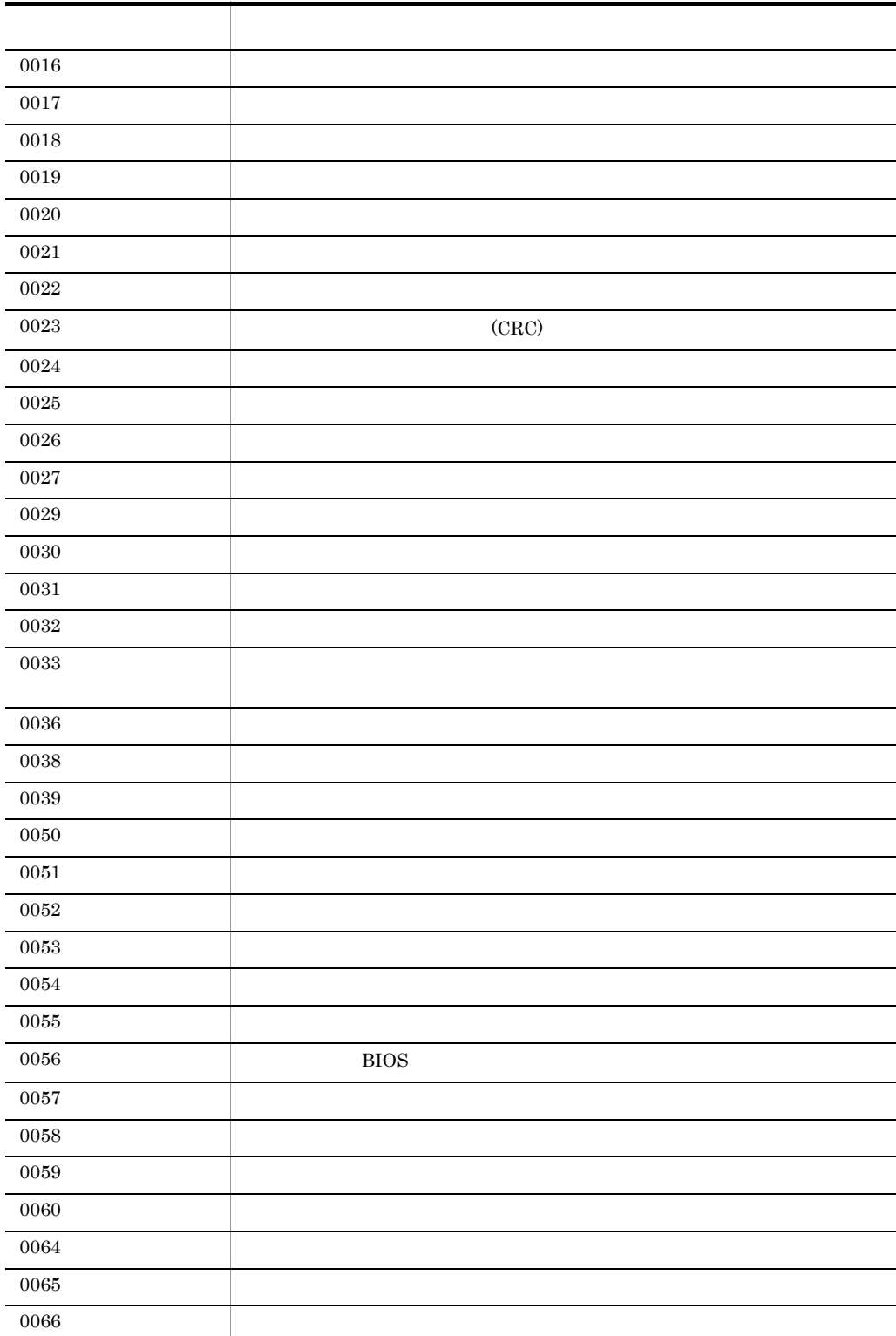

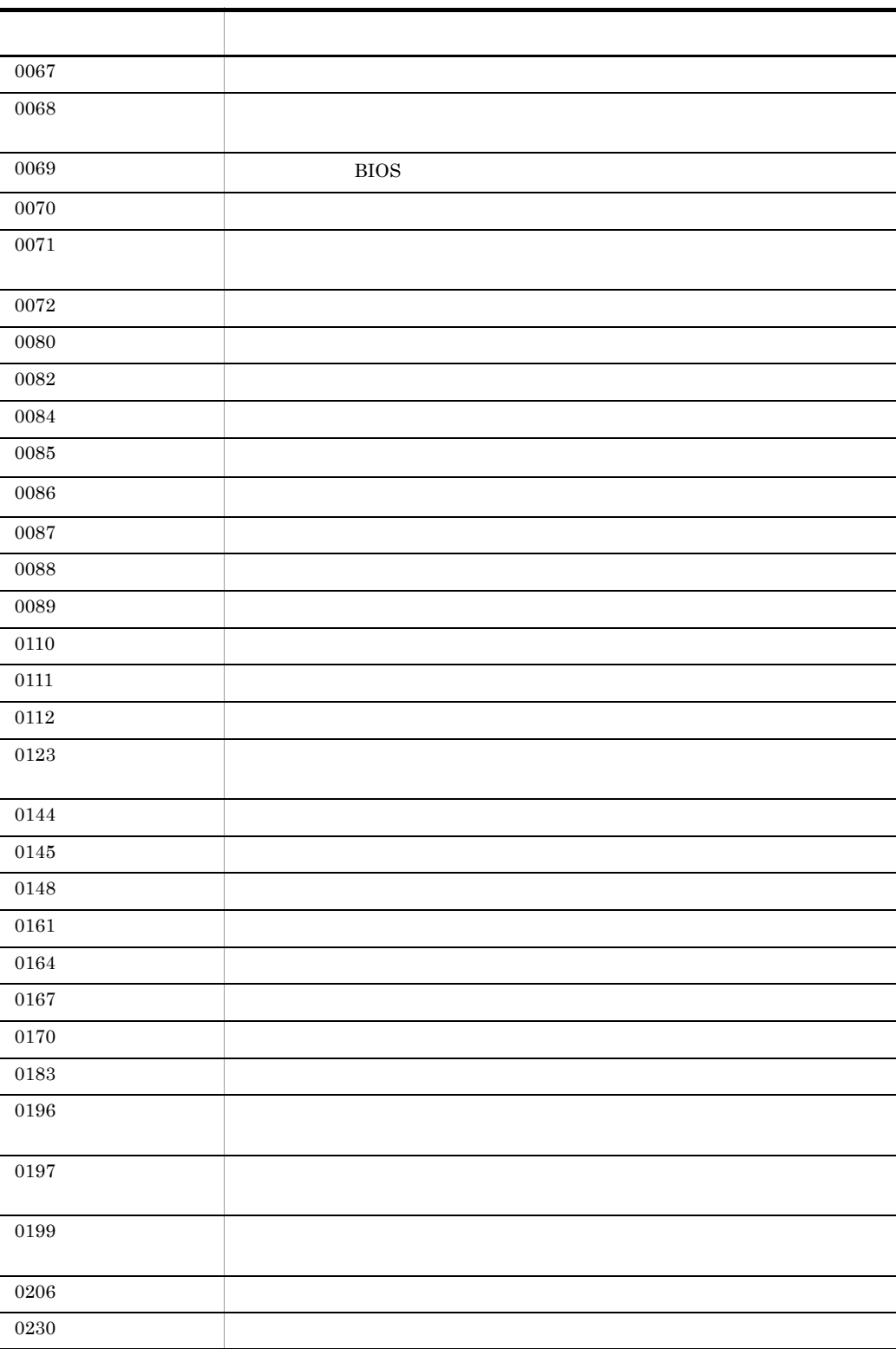

C エライト しょうしょく

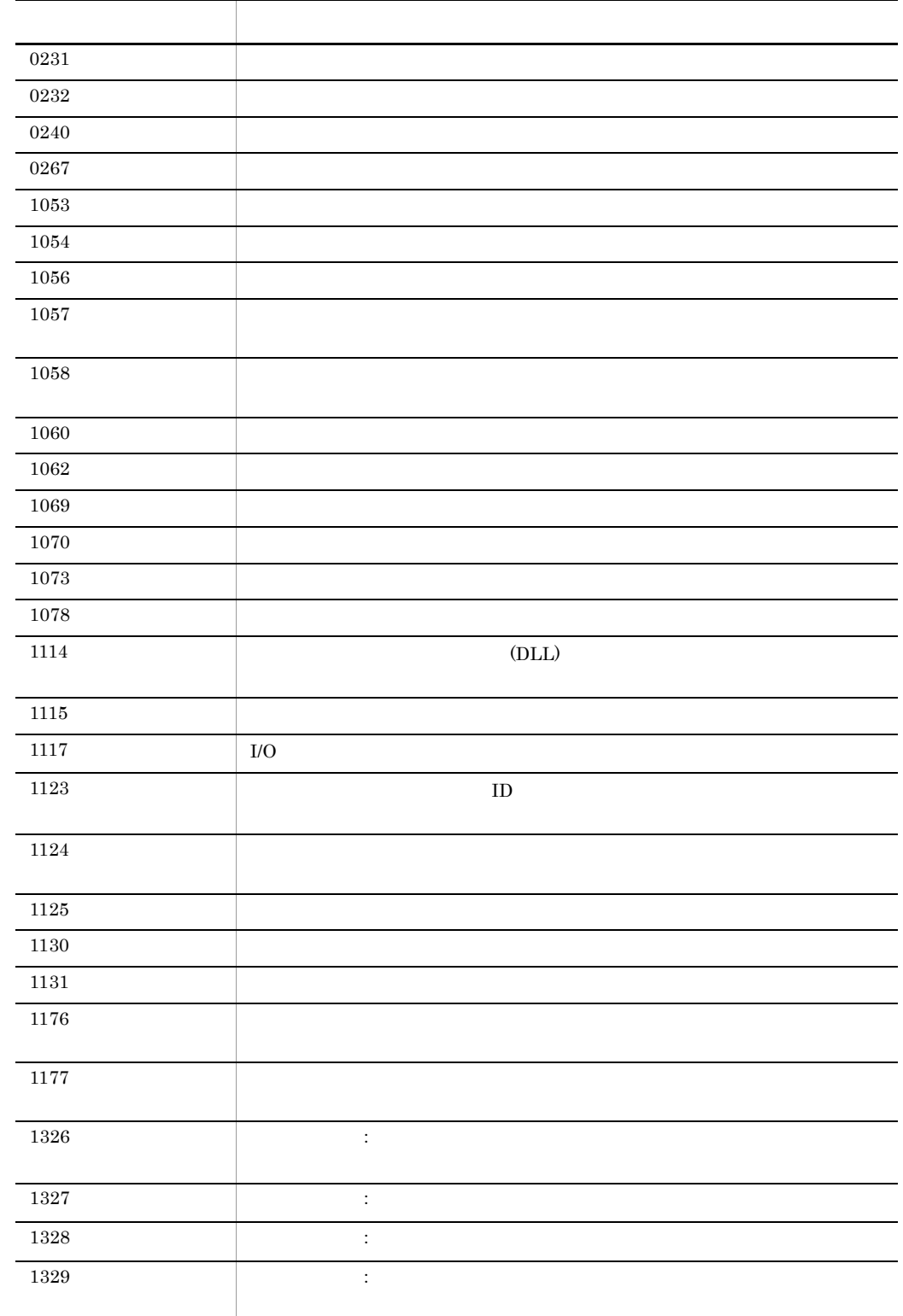

 $\overline{\phantom{a}}$ 

 $\overline{\phantom{0}}$  $\overline{\phantom{0}}$ 

 $\overline{\phantom{a}}$ 

L,

÷

 $\overline{\phantom{a}}$ 

 $\mathbb{R}^n$  $\overline{\phantom{0}}$ 

÷,

 $\overline{\phantom{0}}$ ÷,

L,

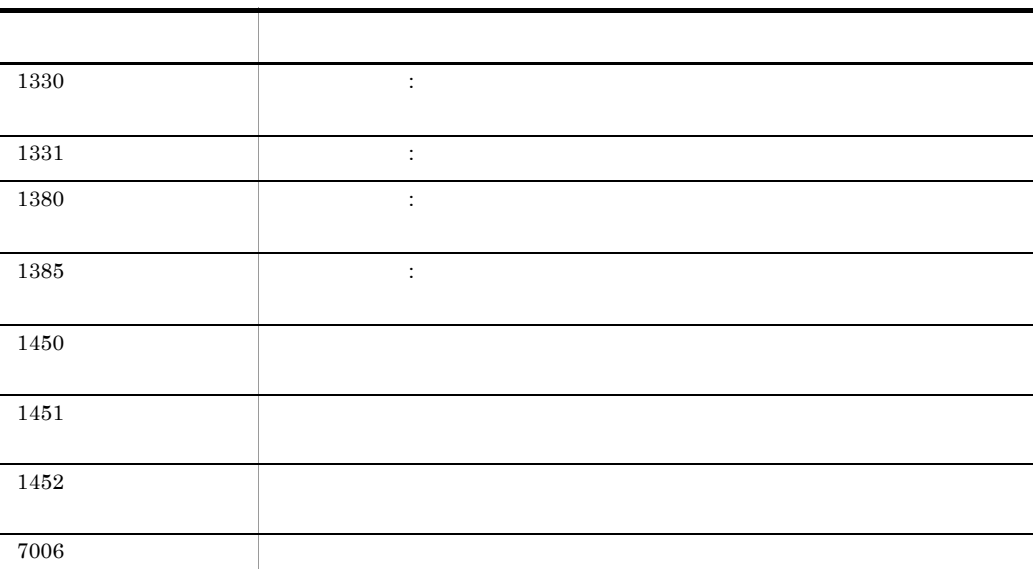

GetErrorMessage

Dim ErrMsg Dim ErrCode ErrCode=21 ErrMsg=GetErrorMessage(ErrCode) Message( Target\_File, \_BIN\_+"ErrMsg.txt", ErrMsg )

# $D$

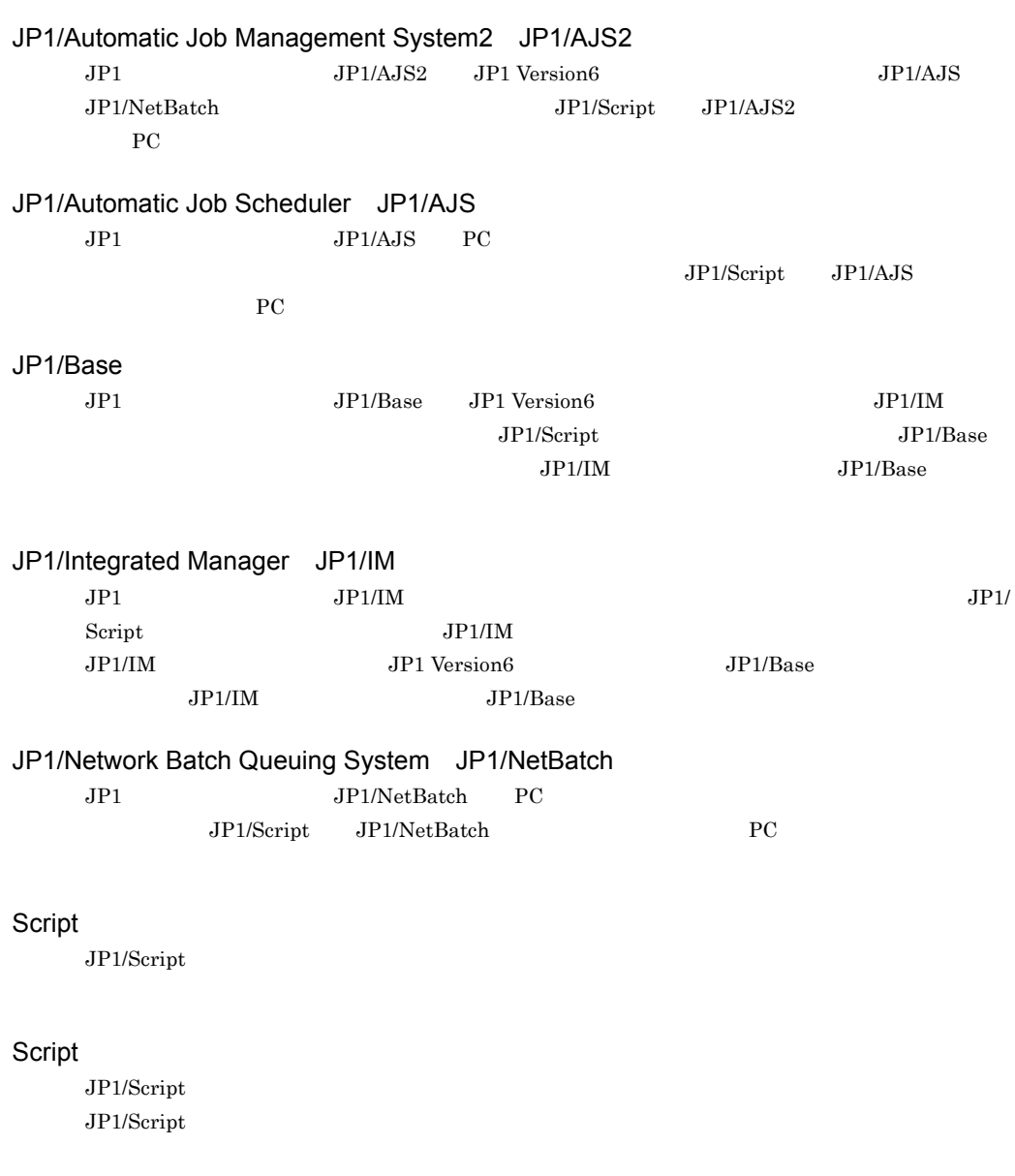
$\overline{D}$ 

#### $\begin{array}{ccc} \textrm{C*TTEST.SPT} & \textrm{ABC} & 123 & \textrm{ } & 960 & 961 & 962 \\ \end{array}$

 $1$ 

%0=C:¥TEST.SPT %1=ABC %2=123

JP1/Script

 $JPI/Script$ 

Windows JP1/Script UNIX JP1/Script

 $JP1/Script$ 

JP1/Script

Function Sub  $\text{Sub}$ 

 $JPI/Script$ 

 $JP1/Script$ 

 $\rm JP1/Script$ 

 $\rm \, GUI$ 

2,147,483,648

 $JP1/Script$ 

JP1/Script

\* ? \* \* ? 1

JP1/Script

 $\mbox{``\_TEMP\__''} \qquad \qquad \mbox{``ABCDE.TXT''}$ 

 $\_ \mathrm{TEMP}_-$  +"\*"  $\_$ TEMP $\_$ +"\*.\*"  $\text{\_}TEMP\_\text{\_}+{\text{``ABC}}^{\star\text{''}}$  $\_ \mathbf{TEMP\_+}$  "\*.TXT"  $\text{\_}TEMP\_\text{***}E^{\ast\ast}$ 

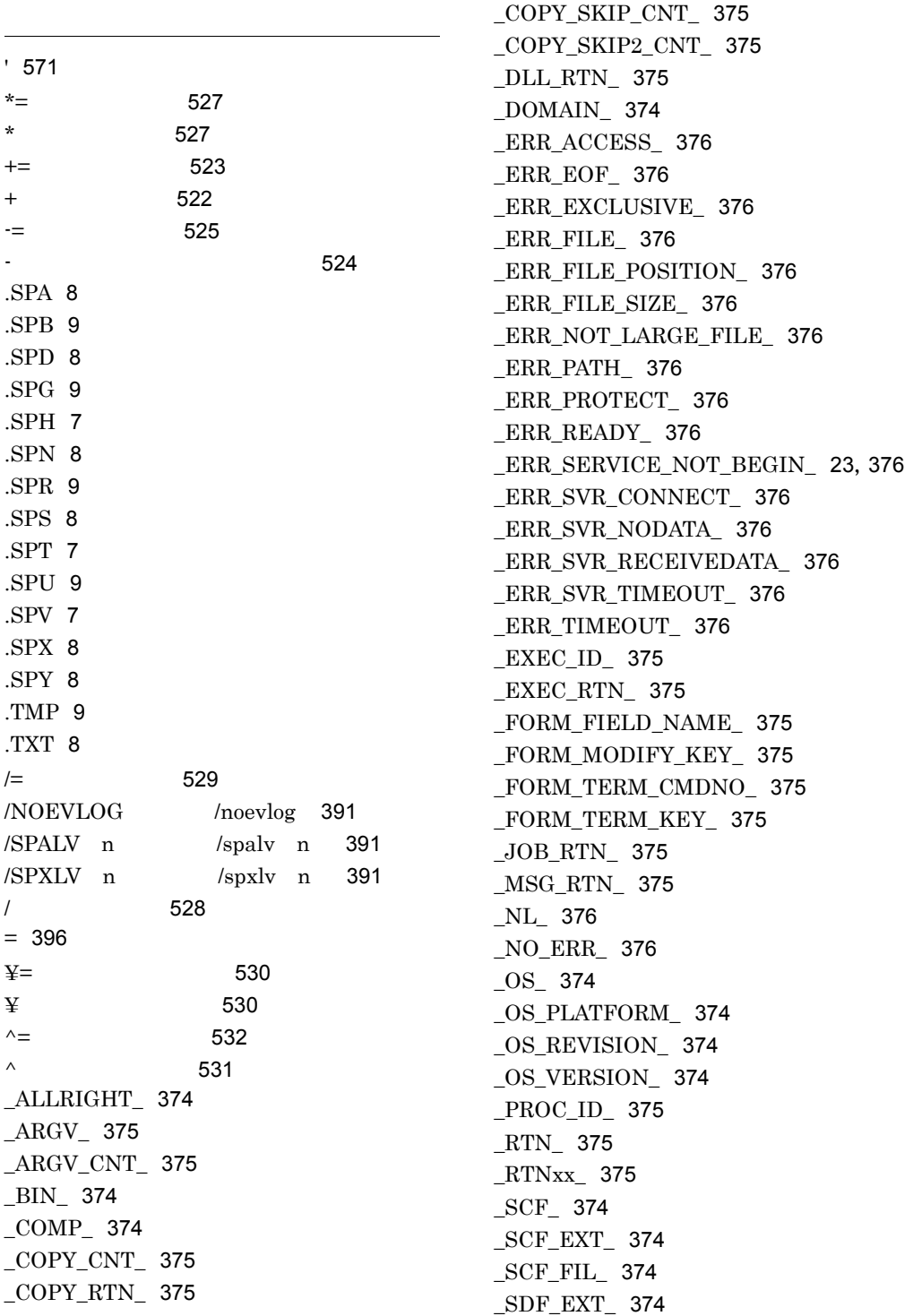

\_SNF\_EXT\_ [374](#page-401-12) \_SVC\_RTN\_ [375](#page-402-18) \_SVF\_EXT\_ [374](#page-401-13) \_SYS\_ [374](#page-401-14) \_TAB\_ [376](#page-403-18) \_TEMP\_ [374](#page-401-15) \_USER\_ [374](#page-401-16) \_WIN\_ [374](#page-401-17) \_WINSYS\_ [374](#page-401-18)

### $1$

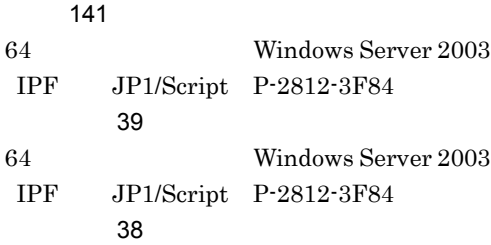

## A

AddStr [444](#page-471-0) Alert [572](#page-599-0) AlreadyRun [384](#page-411-0) And [534](#page-561-0)

## B

Beep [573](#page-600-0) BitmapHide [586](#page-613-0) BitmapShow [585](#page-612-0)

# $\overline{C}$

CalcDate [458](#page-485-0) CalcTime [462](#page-489-0) Call [407](#page-434-0) CallDll [606](#page-633-0) CallSpt [556](#page-583-0) CancelStartUp [561](#page-588-0) CatFiles [493](#page-520-0) CheckDirName [545](#page-572-0) CheckDriveType [546](#page-573-0) CompDate [459](#page-486-0) CompTime [463](#page-490-0) Continue [410](#page-437-0) Copy [502](#page-529-0)

## D

Date [453](#page-480-0) Day [454](#page-481-0) DeleteDir [478](#page-505-0) DeleteFile [479](#page-506-0) DeleteGroup [609](#page-636-0) DeleteGV [429](#page-456-0) DeleteGV [634](#page-661-0) DeleteShortcut [611](#page-638-0) Dim [422](#page-449-0) Dim [422](#page-449-1) DLL [606](#page-633-1) Do...Loop [397](#page-424-0)

# E

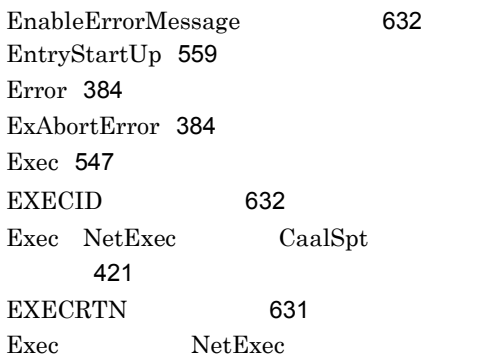

#### す場合 [389](#page-416-0)

Exec [635](#page-662-0) Exit [574](#page-601-0) ExitWindows [617](#page-644-0) Exit xx [408](#page-435-0)

# F

For...End For [400](#page-427-0) For...Next [398](#page-425-0) Format [448](#page-475-0) Function [405](#page-432-0)

#### G

GetArrayCount [430](#page-457-0) GetDateCount [461](#page-488-0) GetDiskFreeSpace [502](#page-529-1) GetEnvironment GetEnv [425](#page-452-0) GetErrorMessage [575](#page-602-0) GetExecStatus [555](#page-582-0) GetFileAttr [485](#page-512-0) GetFileAttribute [485](#page-512-1) GetFileSize [489](#page-516-0) GetFileTime [487](#page-514-0) GetGV [428](#page-455-0)  $GetGV$  [634](#page-661-1) GetPath [499](#page-526-0) GetProcessCount [613](#page-640-0) GetProcessInfo [614](#page-641-0) GetServiceName [604](#page-631-0) GetTextPosition [476](#page-503-0) GetTimeCount [464](#page-491-0) GetVerInfo [490](#page-517-0) GetVersionInfo [490](#page-517-1) GetVolLabel [501](#page-528-0) GetVolumeLabel [501](#page-528-1) GoTo [409](#page-436-0) GrammarError [384](#page-411-3)

### H

Hour [456](#page-483-0)

### I

If...Then...Else [401](#page-428-0) IMEventMessage [515](#page-542-0) InArray [433](#page-460-0) IniRead [467](#page-494-0) IniWrite [468](#page-495-0) InputBox [506](#page-533-0) InStr [432](#page-459-0) IsDef [538](#page-565-0) IsDefine [538](#page-565-1) IsEmpty [538](#page-565-2) IsEmptyDir [539](#page-566-0) IsEmptyGroup [589](#page-616-0)

IsEmptyReg [587](#page-614-0) IsExistDir [540](#page-567-0) IsExistFile [541](#page-568-0) IsExistRegKey [588](#page-615-0) IsExistService [589](#page-616-1) IsFileAttr [543](#page-570-0) IsFileAttribute [543](#page-570-1) IsLeapYear [465](#page-492-0) IsLower [450](#page-477-0) IsMultiChar [452](#page-479-0) IsNew [544](#page-571-0) IsNumeric [539](#page-566-1) IsSingleChar [451](#page-478-0) IsUpper [450](#page-477-1) IsWriteableDir [542](#page-569-0)

#### J

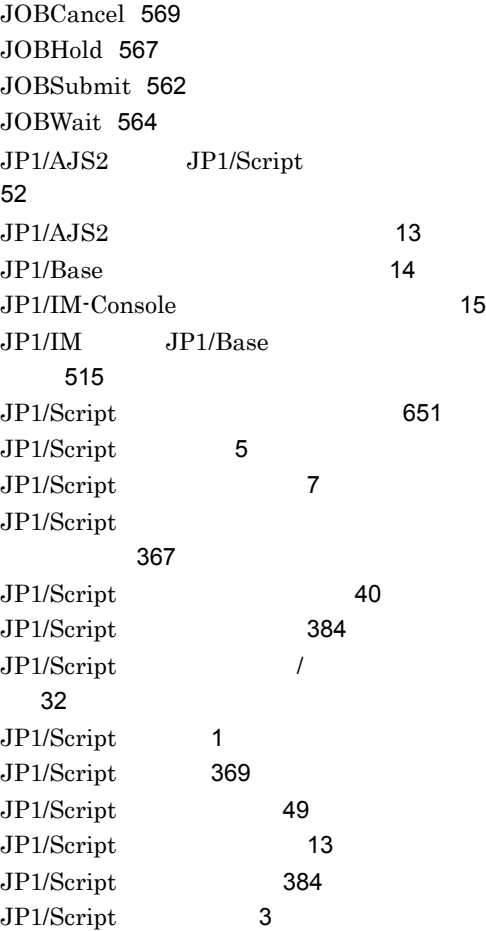

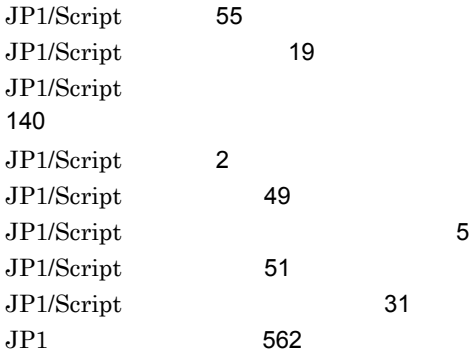

### L

LCase [435](#page-462-0) Left [436](#page-463-0) Len [434](#page-461-0) LTrim [439](#page-466-0)

## M

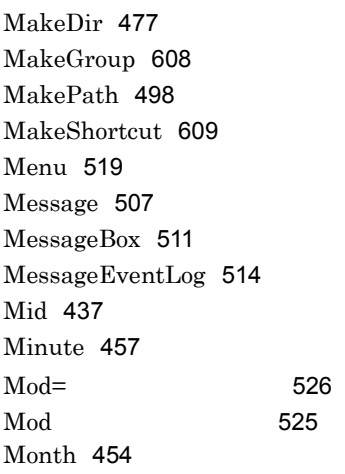

## N

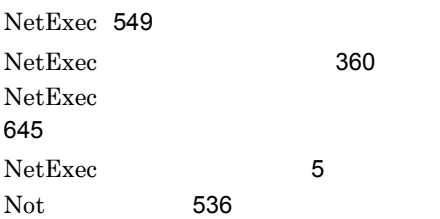

## O

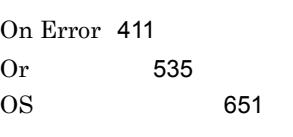

# R

RegDelete [583](#page-610-0) RegDeleteKey [583](#page-610-1) RegRead [580](#page-607-0) RegWrite [581](#page-608-0) Rem [571](#page-598-1) Rename [480](#page-507-0) ResetStandardFile [496](#page-523-0) ResetStdFile [496](#page-523-1) Right [438](#page-465-0) RTN [631](#page-658-1) RTrim [440](#page-467-0)

# S

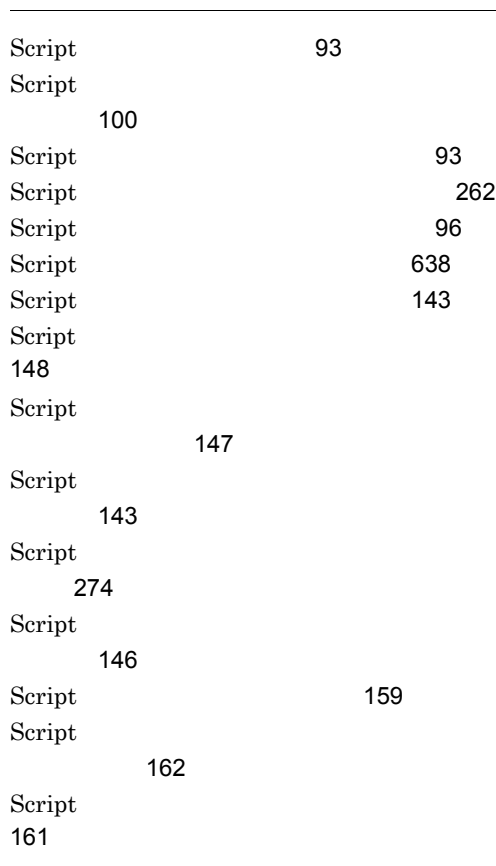

Script [56](#page-83-0) Script キーの操作 [61](#page-88-0) Script [56](#page-83-1) Script [222](#page-249-0) Script [59](#page-86-0) Script [164](#page-191-0) Script [171](#page-198-0) Script [164](#page-191-1) Script [278](#page-305-0) Script ニュー [168](#page-195-0) Script [5](#page-32-3) Second [458](#page-485-1) Select Case [403](#page-430-0) SeparateStr [446](#page-473-0) SeparateStrCount [445](#page-472-0) ServiceChange [601](#page-628-0) ServiceContinue [600](#page-627-0) ServiceControl [603](#page-630-0) ServiceCreate [596](#page-623-0) ServiceDelete [597](#page-624-0) ServiceGetValue [594](#page-621-0) ServicePause [599](#page-626-0) ServiceQuery [602](#page-629-0) ServiceRefer [602](#page-629-1) ServiceSetValue [591](#page-618-0) ServiceStart [598](#page-625-0) ServiceStop [599](#page-626-1) SetEnvironment SetEnv [423](#page-450-0) SetFileAttr [483](#page-510-0) SetFileAttribute [483](#page-510-1) SetFileTime [486](#page-513-0) SetGV [426](#page-453-0)  $SetGV$  [633](#page-660-0) SetPath [499](#page-526-1) SetStandardFile [494](#page-521-0) SetStdFile [494](#page-521-1) SetVolLabel [500](#page-527-0)

SetVolumeLabel [500](#page-527-1) Sleep [572](#page-599-1) Space [438](#page-465-1) SplitFile [491](#page-518-0) SplitPath [497](#page-524-0) SPTHClose [624](#page-651-0) SPTHGetErrorMessage [624](#page-651-1) SPTHL.DLL [621](#page-648-0) SPTHOpen [623](#page-650-0) SPTHTerminate [625](#page-652-0) SPTO [631](#page-658-2) Str [448](#page-475-1) Sub [406](#page-433-0)

#### T

TempDir [482](#page-509-0) TempFile [482](#page-509-1) Terminate [384](#page-411-6) TerminateProcess [615](#page-642-0) TextClose [471](#page-498-0) TextFileReplace [469](#page-496-0) TextOpen [470](#page-497-0) TextRead [472](#page-499-0) TextSeek [475](#page-502-0) TextWrite [474](#page-501-0) Time [453](#page-480-1) TimeOut [384](#page-411-7) Trim [441](#page-468-0)

### U

UCase [436](#page-463-1)

#### W

WaitForExec [553](#page-580-0) Weekday [455](#page-482-0) While...End [404](#page-431-0) Windows Server 2003 Windows XP JP1/Script P-2412-3F84 [37](#page-64-0) Windows Server 2003 Windows XP JP1/Script P-2412-3F84 [33](#page-60-0)

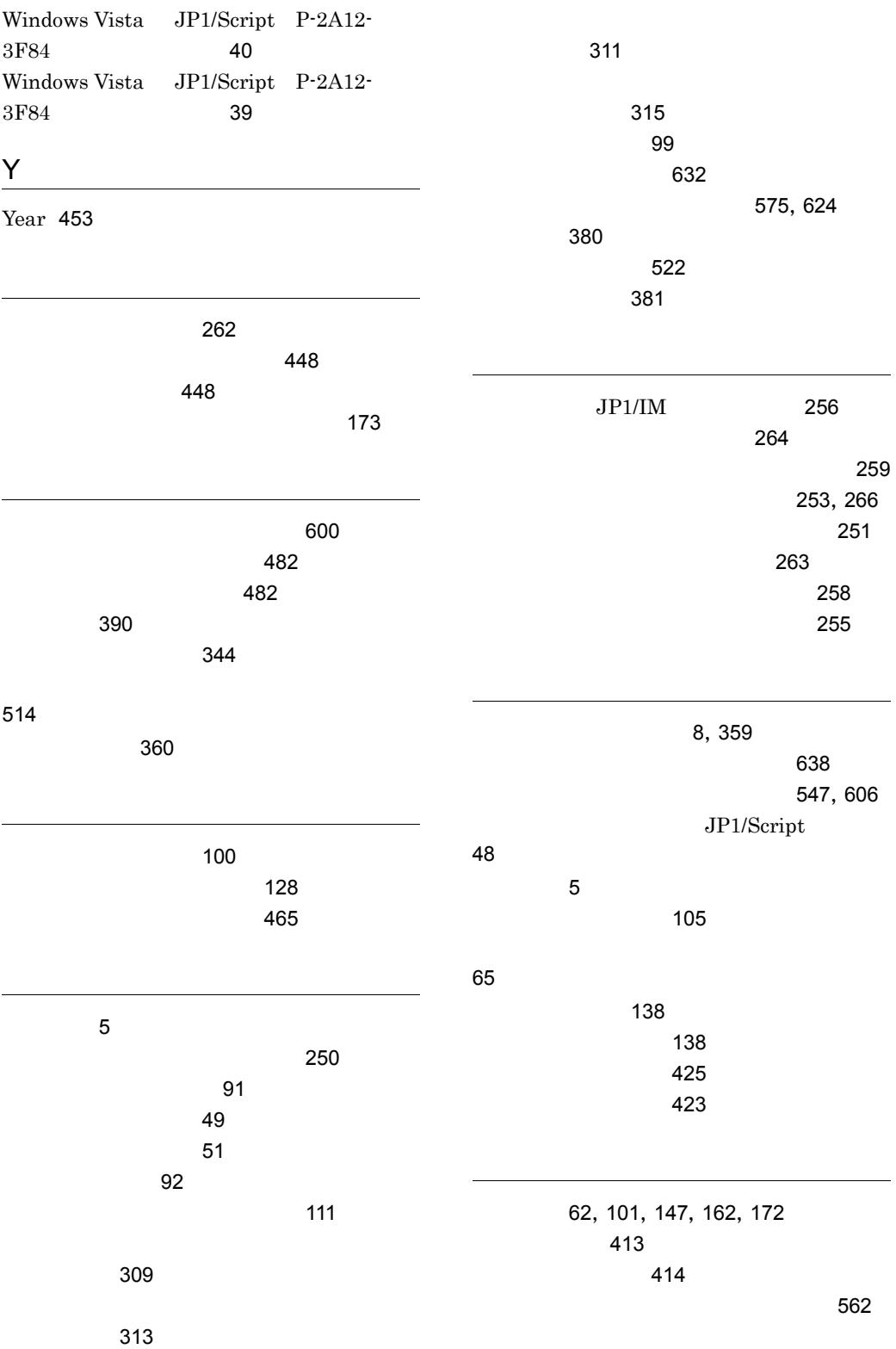

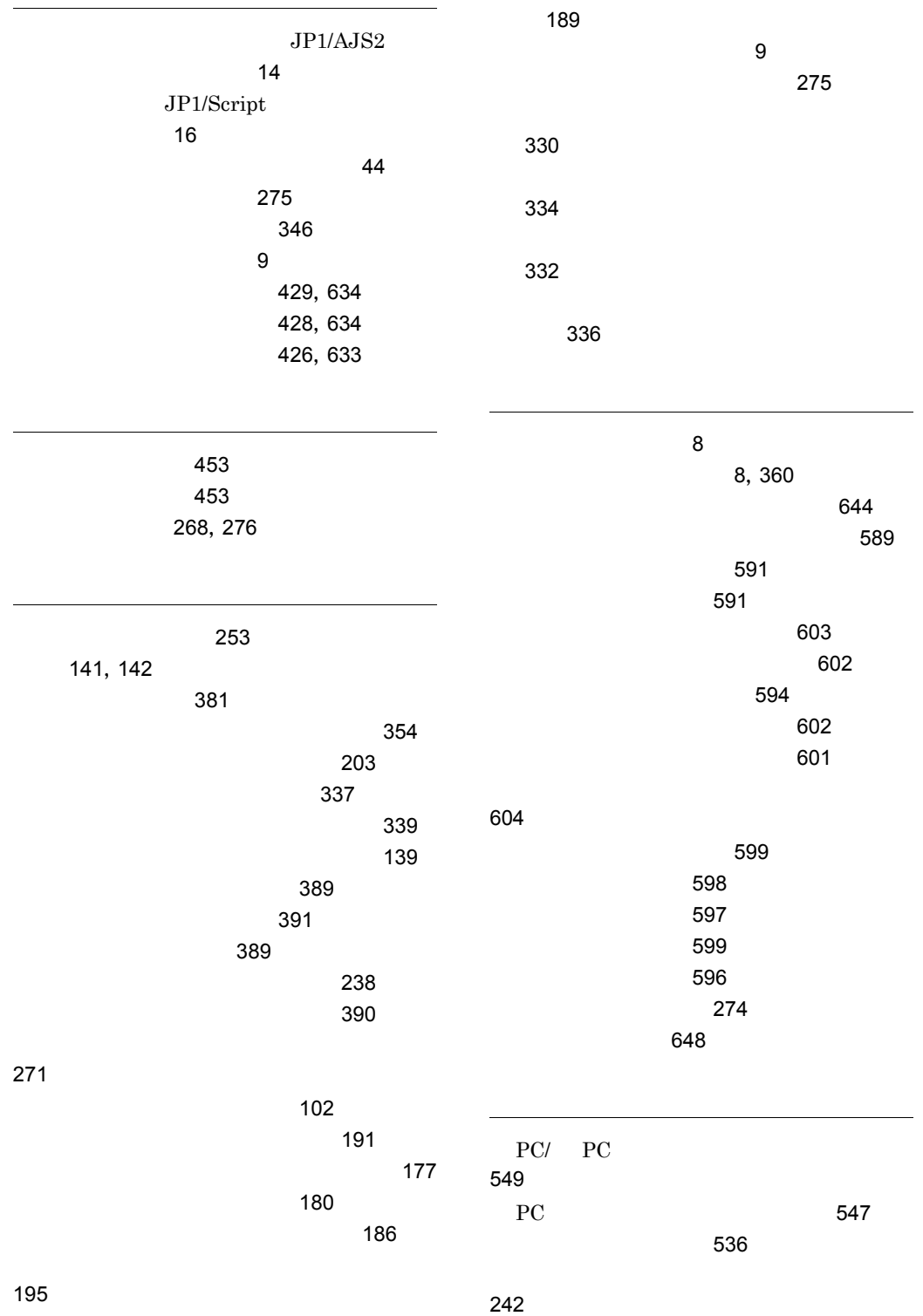

 $\sim$  [240](#page-267-0) [236](#page-263-0) [239](#page-266-0) [243](#page-270-0) [245](#page-272-0)  $\sim$ SPU [216](#page-243-0)  $.SPU$  [217](#page-244-0)  $\sim$  [229](#page-256-0)  $\sim$  [232](#page-259-0) [234](#page-261-0)  $\sim$  [7](#page-34-4)  $\sim$  500  $\,$  [6](#page-33-0)00  $\,$  600  $\,$  600  $\,$  600  $\,$  600  $\,$  600  $\,$  600  $\,$  600  $\,$  600  $\,$  600  $\,$  600  $\,$  600  $\,$  600  $\,$  600  $\,$  600  $\,$  600  $\,$  600  $\,$  600  $\,$  600  $\,$  600  $\,$  600  $\,$  600  $\,$  600  $\,$   $\sim$  [212](#page-239-0)  $\sim$  [213](#page-240-0)  $\sim$  [212](#page-239-1) 実行環境ファイルの変換手順 [212](#page-239-2)  $\sim$  [52](#page-79-1) 実行ダイアログ [228](#page-255-0) [209](#page-236-0) [8](#page-35-10),[359](#page-386-1)  $\sim$  [640](#page-667-0) [632](#page-659-3) 実行ファイルの実行状態を取得する [555](#page-582-1)  $\sim$  [631](#page-658-3)  $\frac{1}{2}$ [553](#page-580-1) [635](#page-662-1) 実行フォルダのパスを取得する [499](#page-526-2)  $\sim 499$  $\sim 499$  $\sim 462$  $\sim 462$ 指定された時刻の時を返す [456](#page-483-1) 指定された時刻の秒を返す [458](#page-485-2) 指定された時刻の分を返す [457](#page-484-1)  $\sim$  [458](#page-485-3) [454](#page-481-2) 指定された日付の年を返す [453](#page-480-5) [454](#page-481-3) [455](#page-482-1)  $\sim$  [437](#page-464-1)  $\sim$  [444](#page-471-1)  $\overline{7}$  $\overline{7}$  $\overline{7}$ [559](#page-586-1) 自動起動の設定ダイアログ [248](#page-275-0) [51](#page-78-2)  $\sim$  [62](#page-89-1) [589](#page-616-3) ショートカット操作コマンド [608](#page-635-1) [611](#page-638-1) [609](#page-636-2) 初期化ファイルから値を読み込む [467](#page-494-1) 初期化ファイルに値を登録する [468](#page-495-1)  $\sim$  30  $\sim$  30  $\sim$  30  $\sim$  30  $\sim$  43 [564](#page-591-1) [569](#page-596-1) ジョブを保留 / 解除する [567](#page-594-1) [223](#page-250-0), [225](#page-252-0), [226](#page-253-0) 新規作成ダイアログ [222](#page-249-1) 数字の記述規則 [380](#page-407-1)  $\sim$  [539](#page-566-2) OLE [629](#page-656-0)  $OLE$  [630](#page-657-0)  $\sim$  [353](#page-380-0) $\sim$  $\sim$  30  $\sim$  [5](#page-32-6)0  $\sim$  50  $\sim$  50  $\sim$  50  $\sim$  $\sim$  25  $\sim$  [625](#page-652-1)  $\sim$  75  $\sim$  [619](#page-646-0)  $\sim$  823  $\sim$  320  $\sim$  [620](#page-647-0)  $\sim 627$  $\sim 627$ [621](#page-648-1) [623](#page-650-2) [624](#page-651-3) スクリプトに関する規則 [370](#page-397-0)

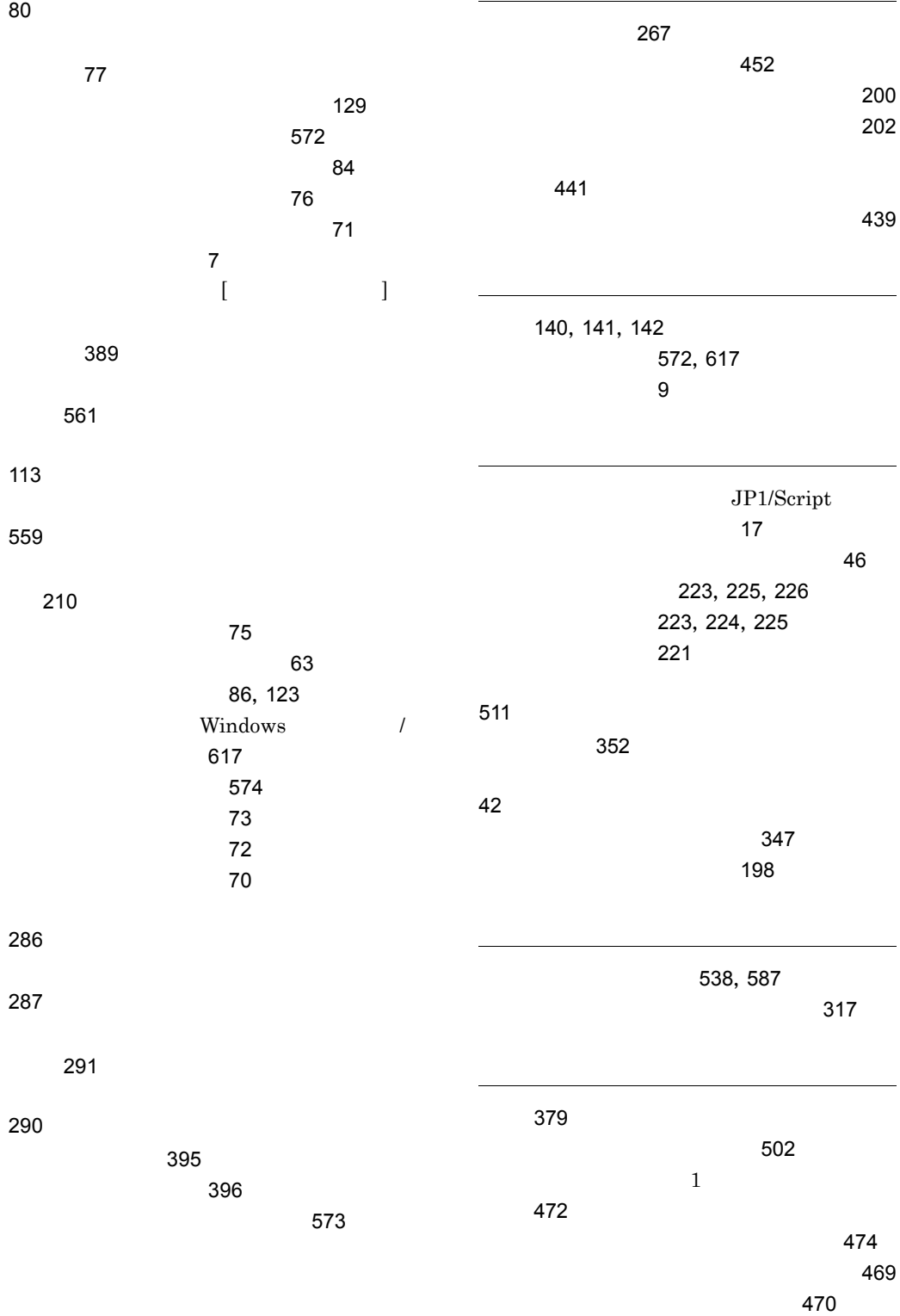

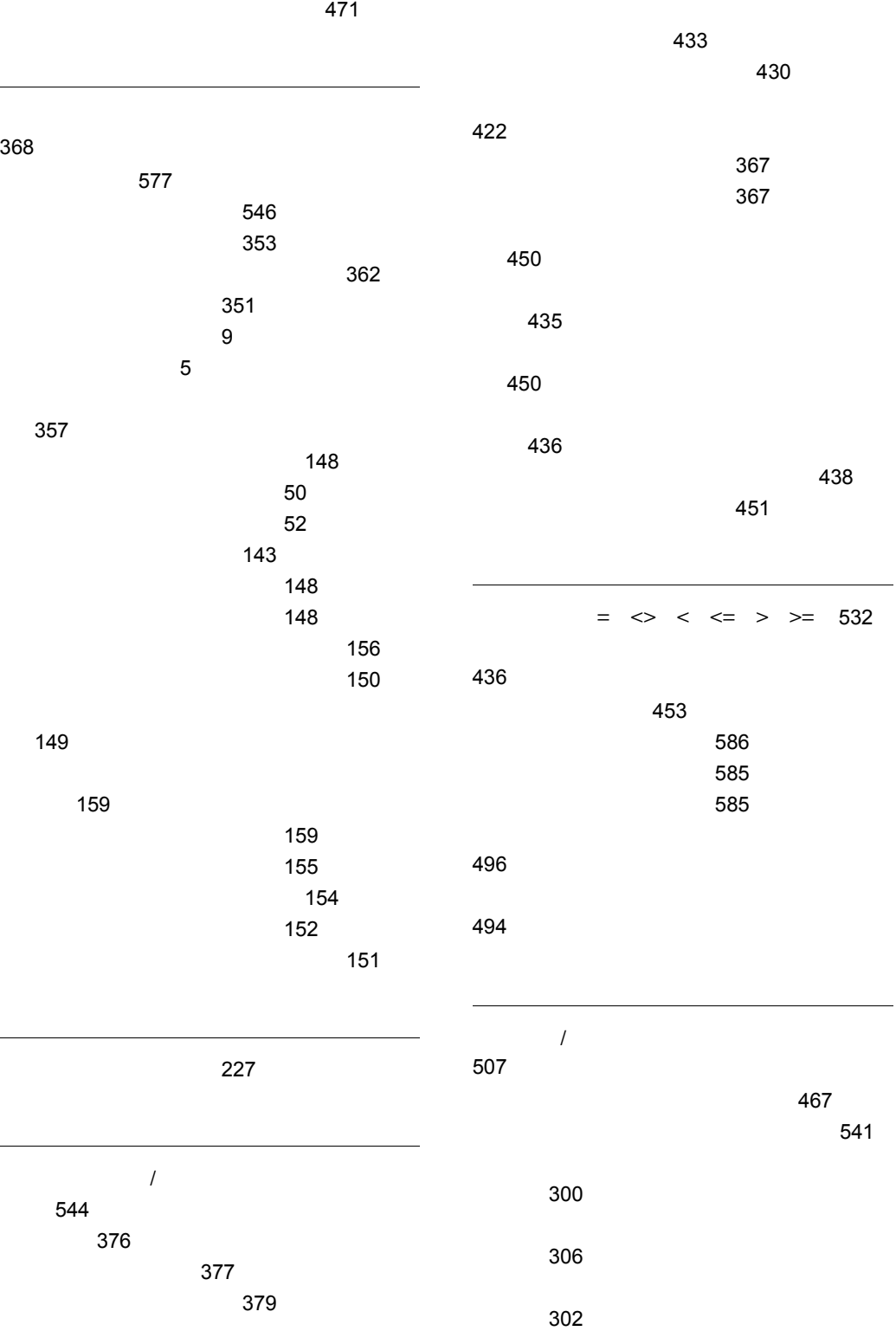

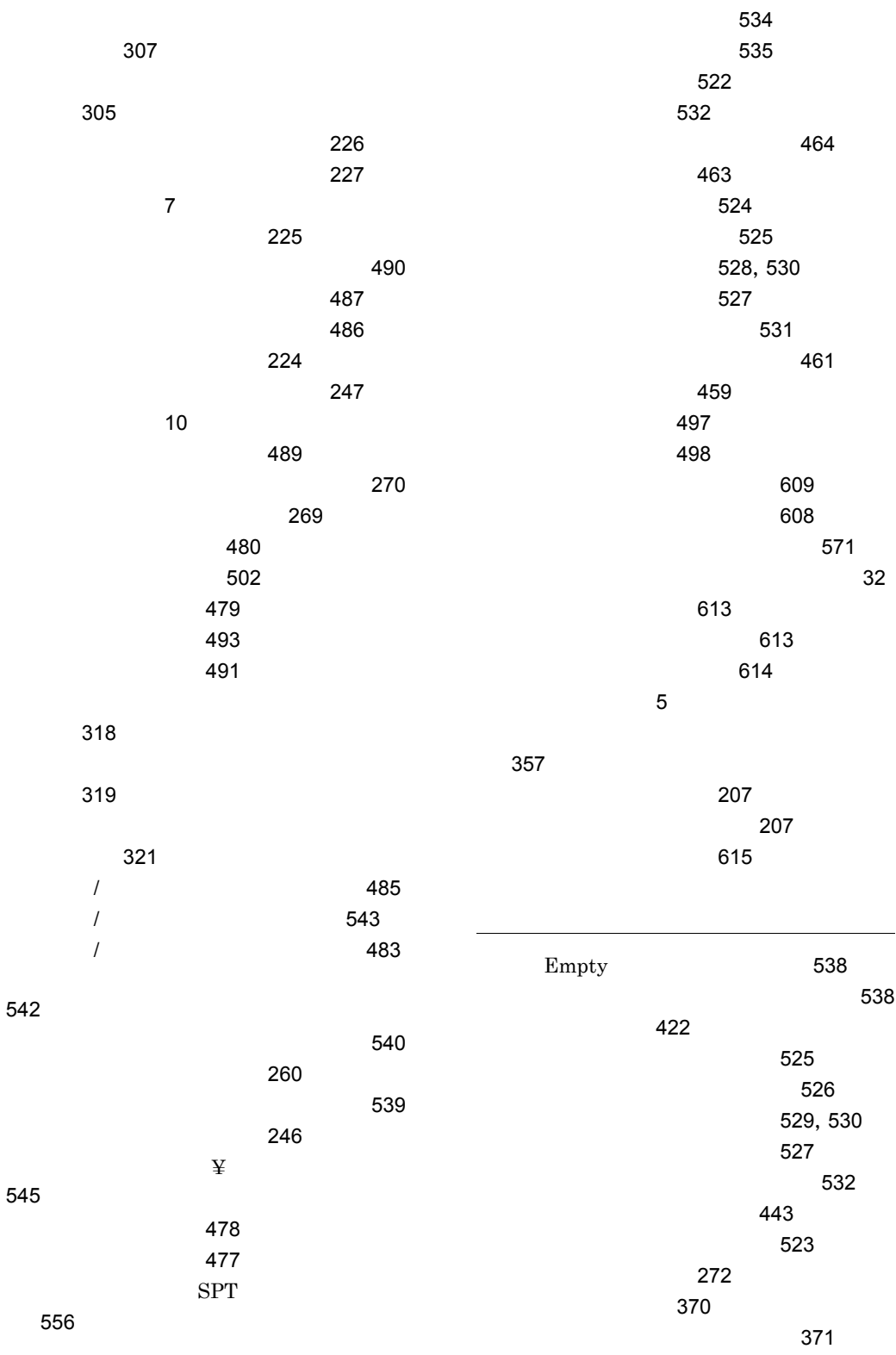

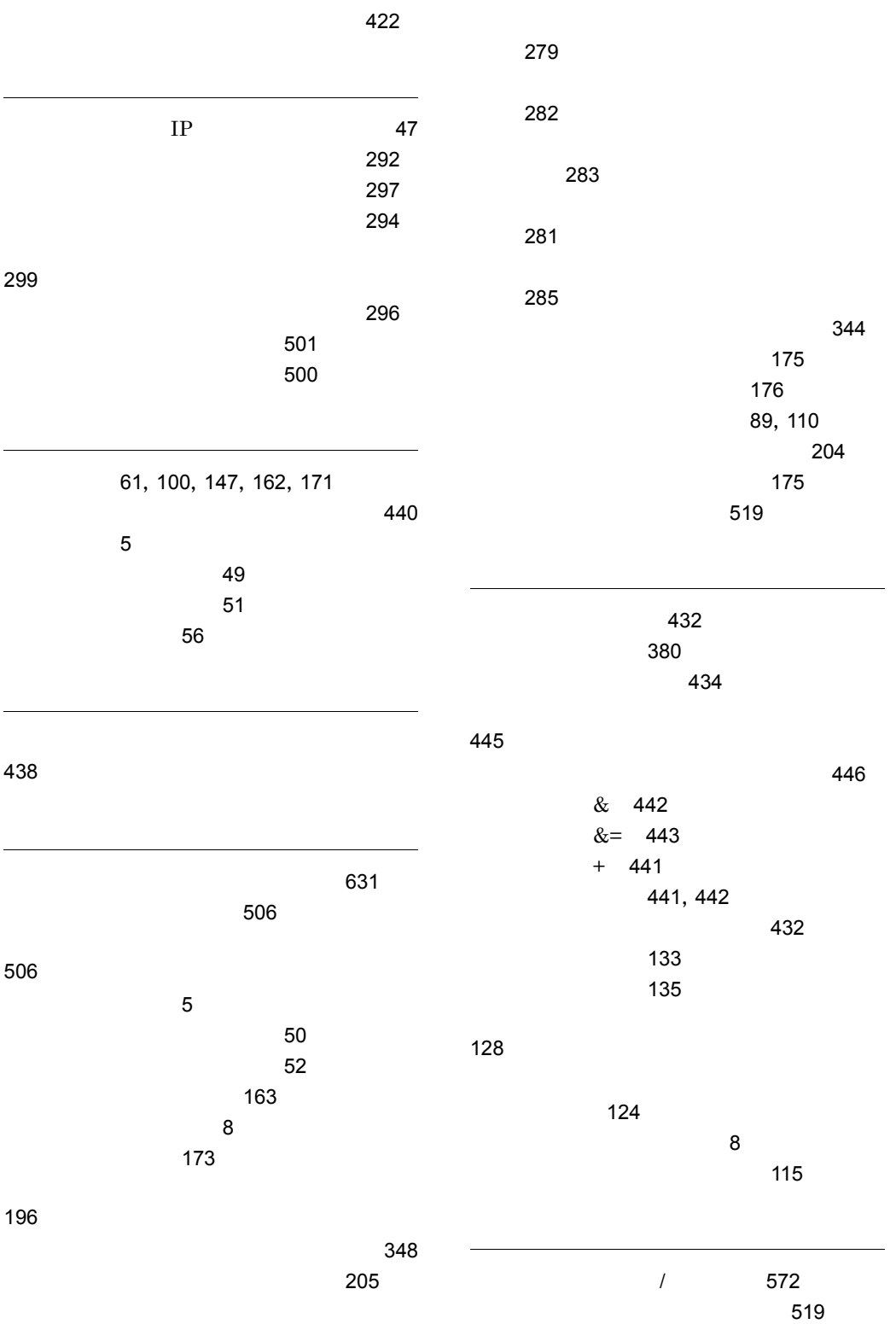

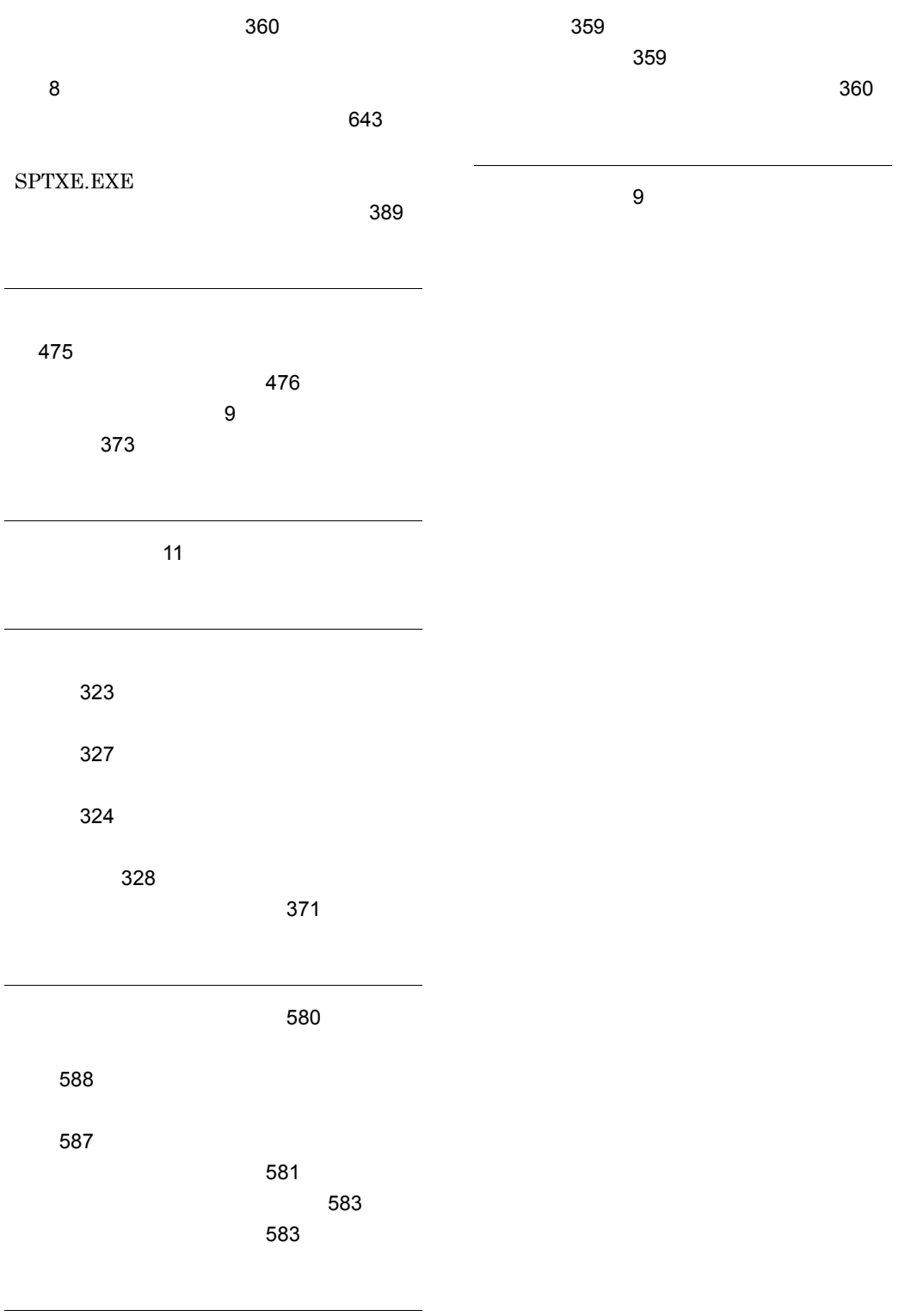

[621](#page-648-2)

### URL http://www.hitachi.co.jp/soft/manual/

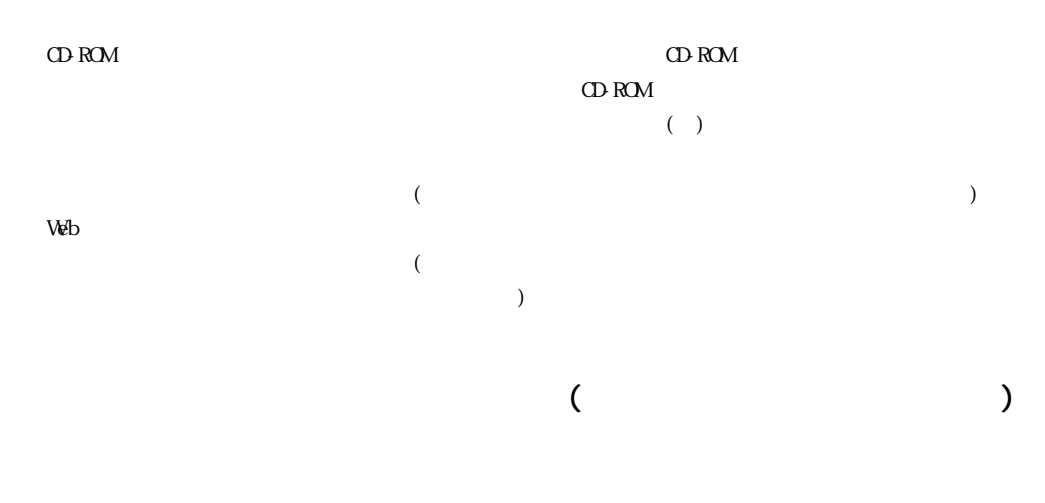

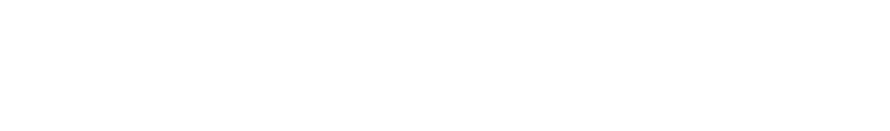

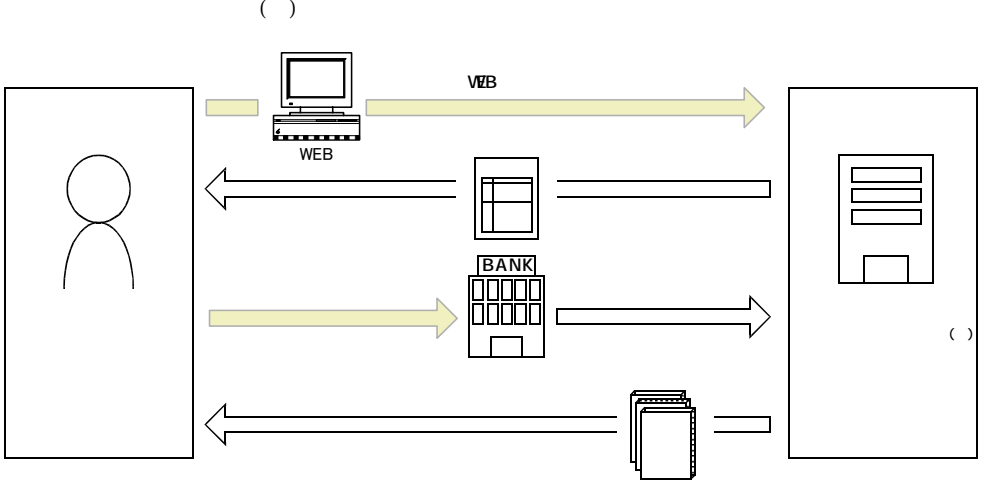

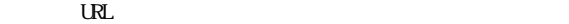

URL http://www2.himdx.net/manual/privacy.asp?purchase\_flag=1